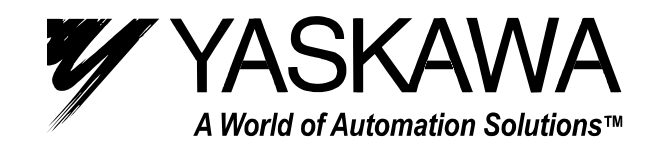

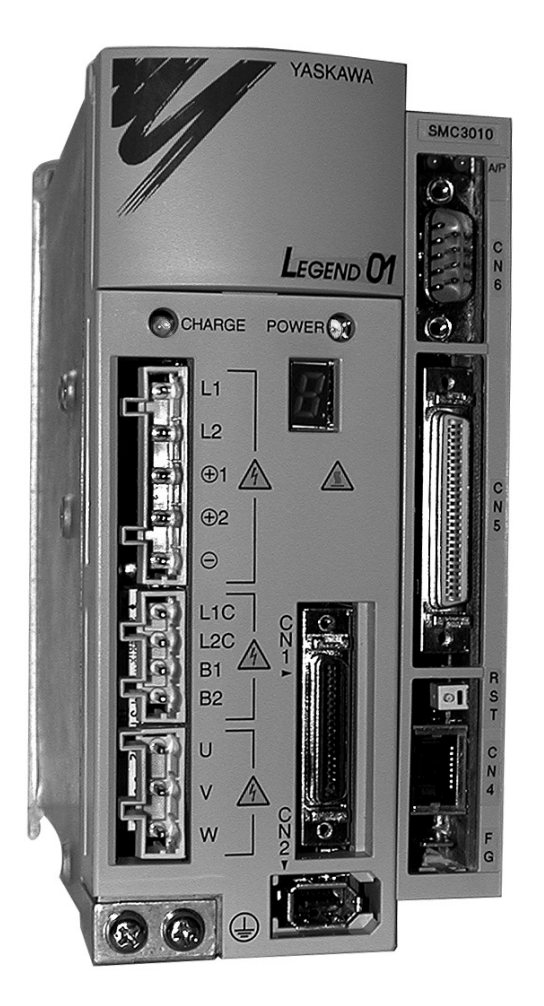

# LEGEND-MC User's Manual

**Upon receipt of the product and prior to initial operation, read these instructions thoroughly, and retain for future reference**

### **WARNING**

YASKAWA manufactures component parts that can be used in a wide variety of industrial applications. The selection and application of YASKAWA products remain the responsibility of the equipment designer or end user. YASKAWA accepts no responsibility for the way its products may be incorporated into the final system design.

Under no circumstances should any YASKAWA product be incorporated into any product or design as the exclusive or sole safety control. Without exception, all controls should be designed to detect faults dynamically under all circumstances. All products designed to incorporate a component part manufactured by YASKAWA must be supplied to the end user with appropriate warnings and instructions as to that part's safe use and operation. Any warnings provided by Yaskawa must be promptly provided to the end user.

YASKAWA offers an express warranty only as to the quality of its products in conforming to standards and specifications published in YASKAWA'S manual. NO OTHER WARRANTY, EXPRESS OR IMPLIED, IS OFFERED. YASKAWA assumes no liability for any personal injury, property damage, losses or claims arising from misapplication of its products.

#### **TABLE OF CONTENTS**

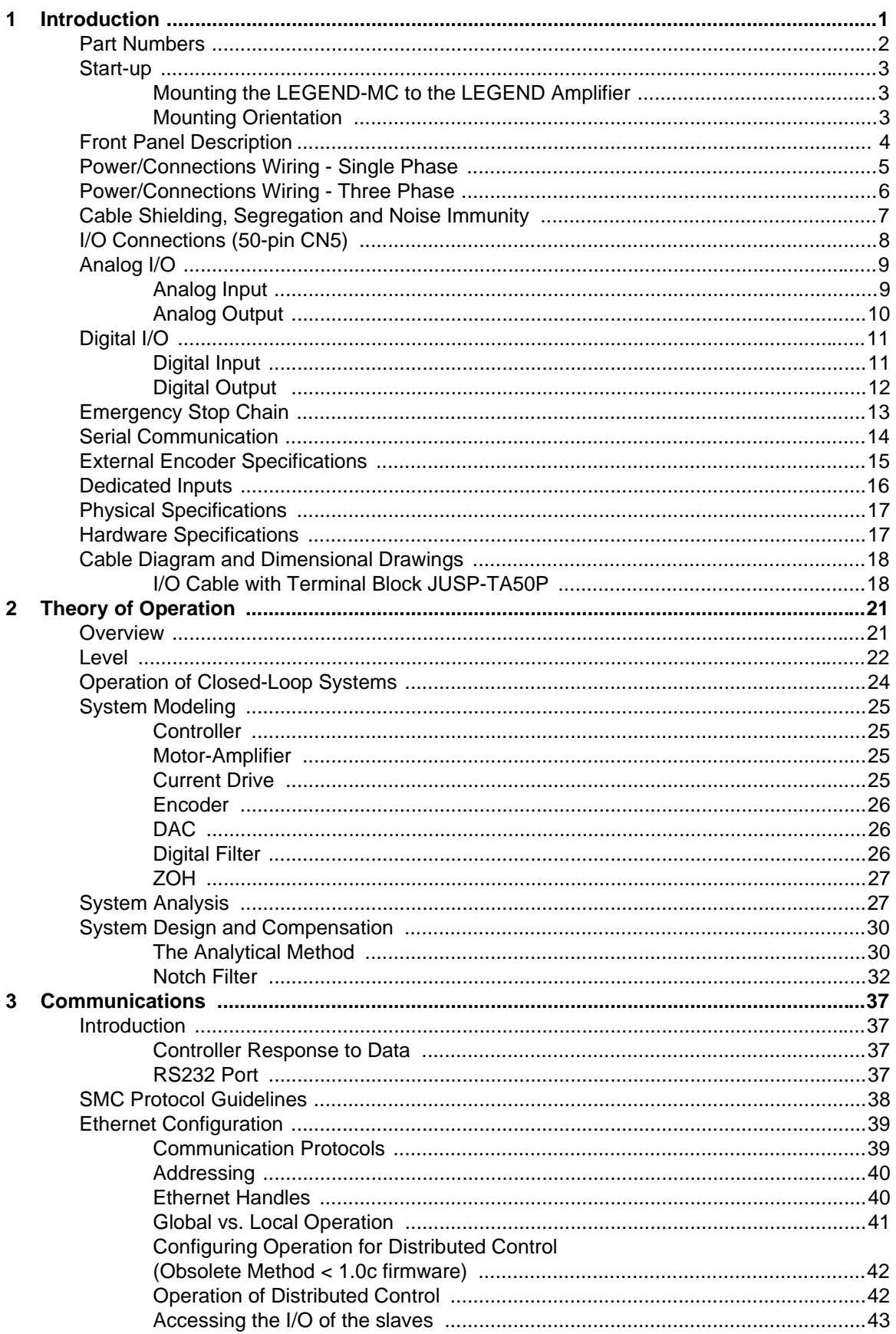

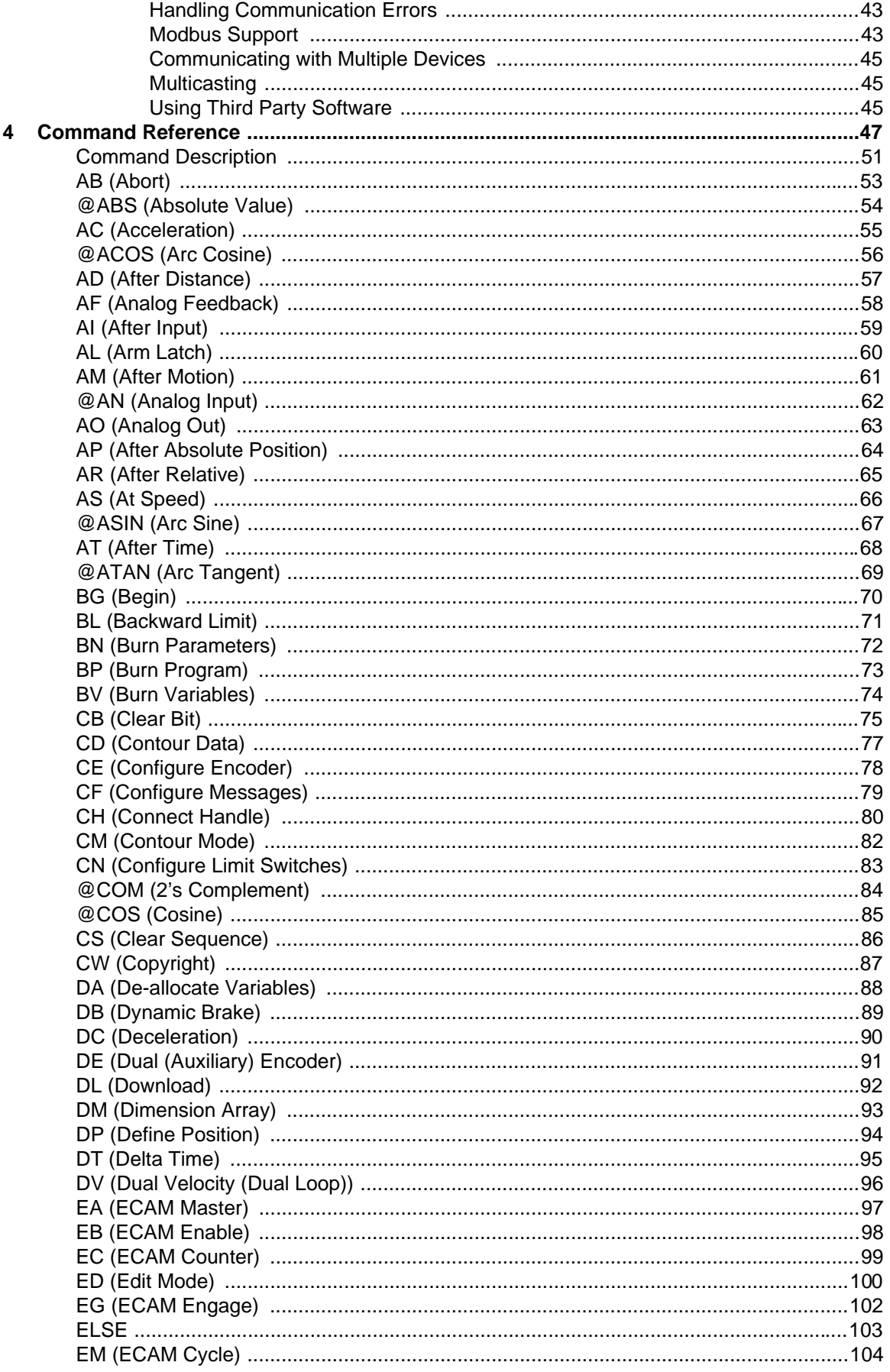

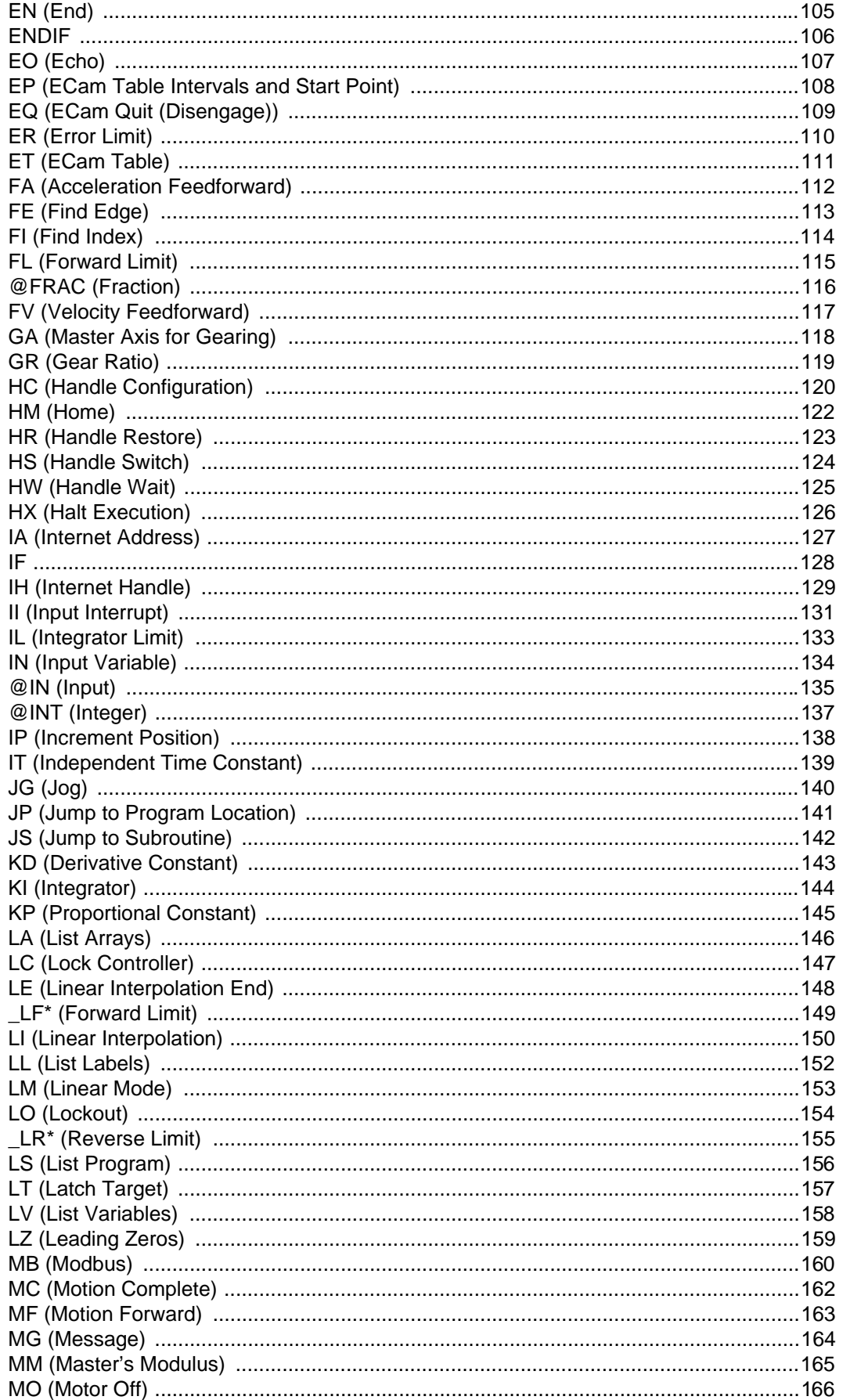

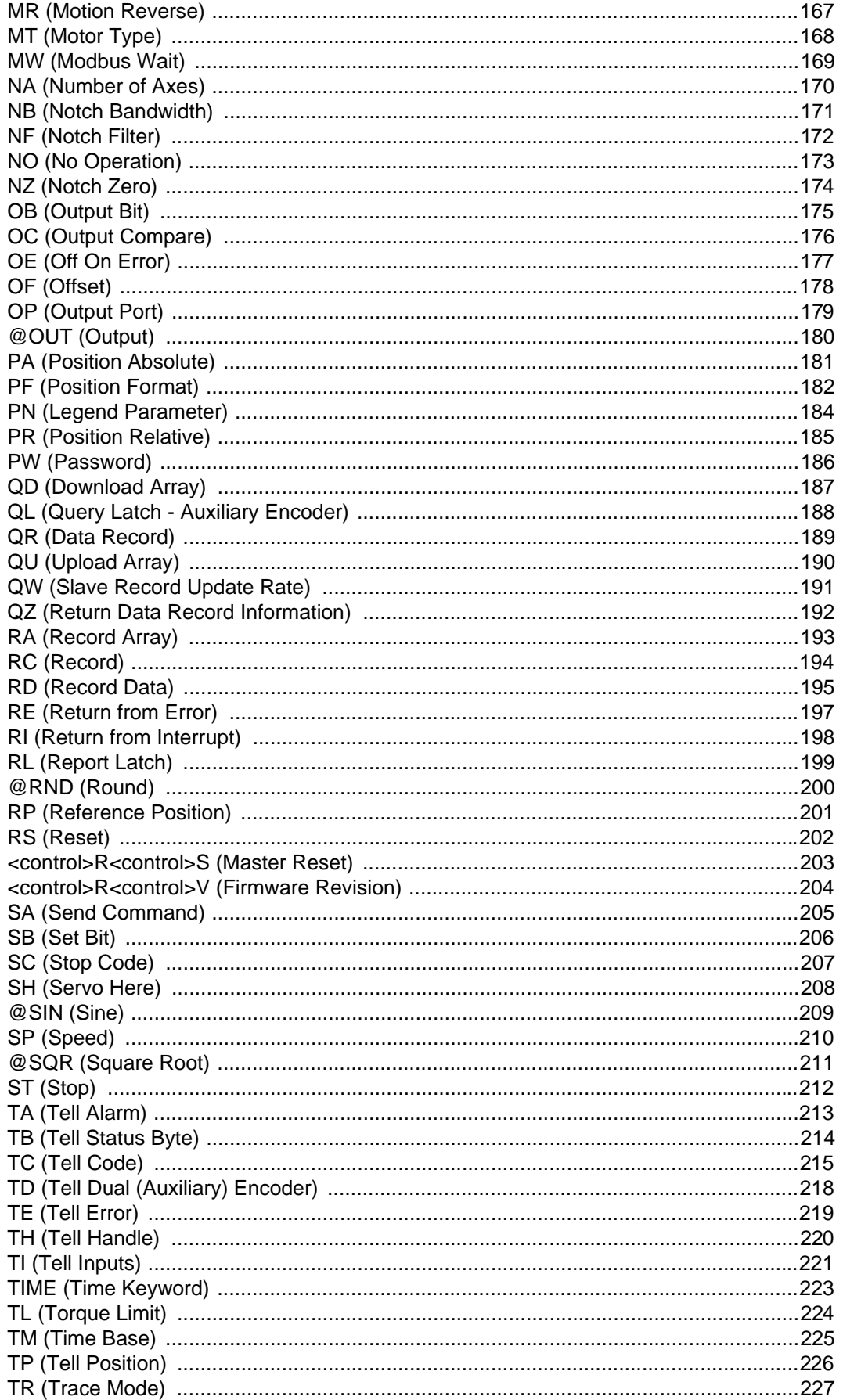

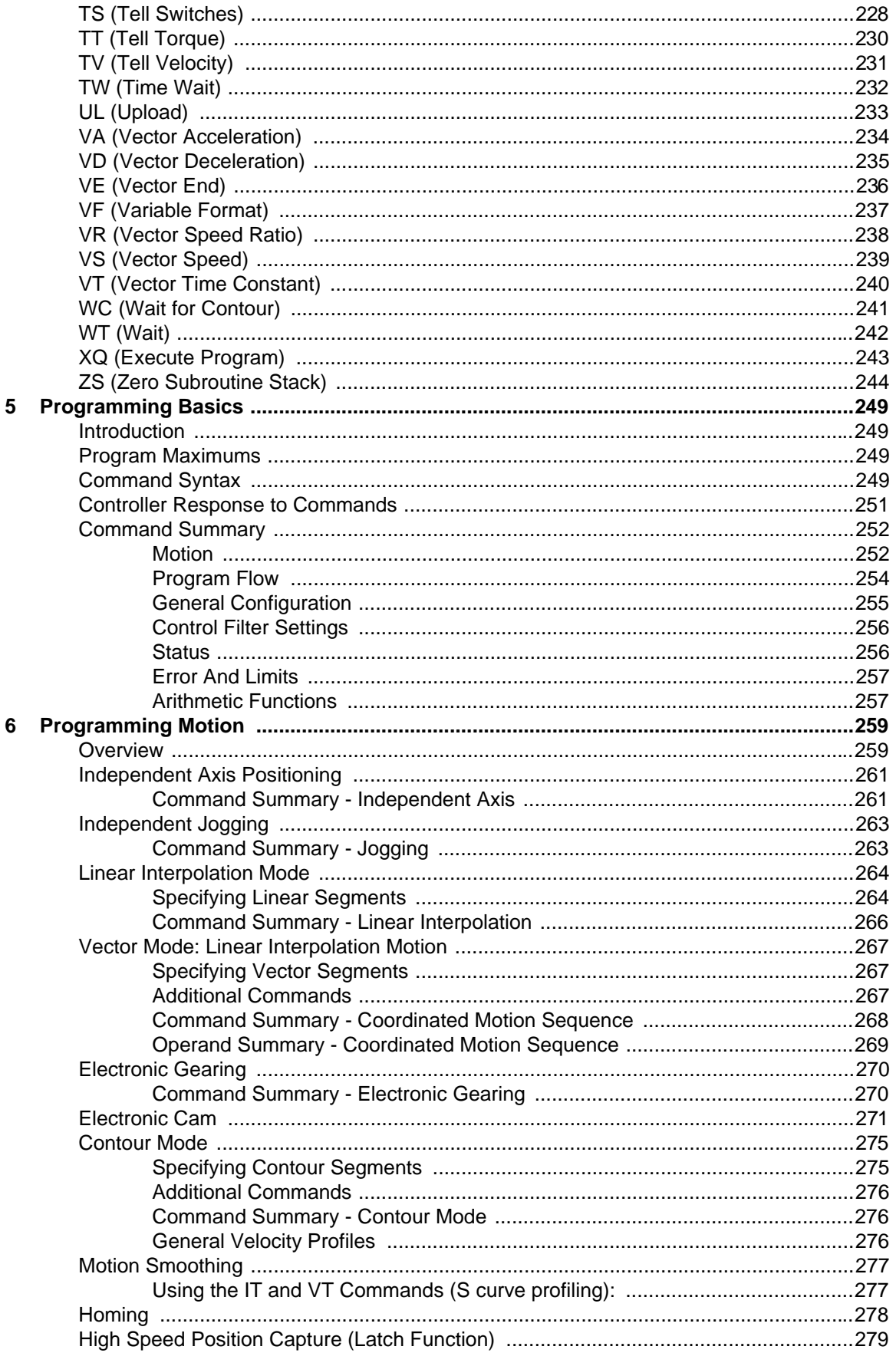

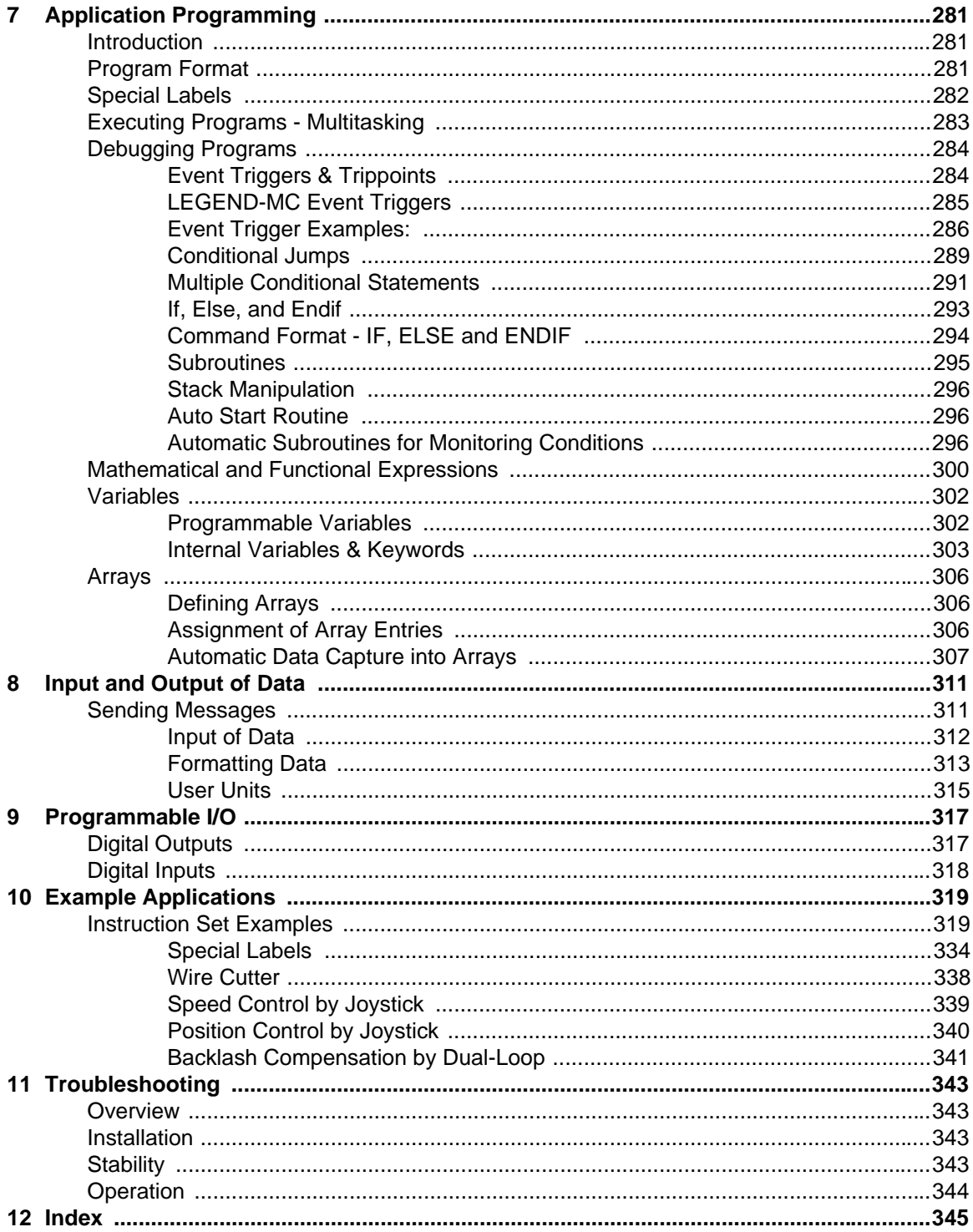

# <span id="page-10-0"></span>**1 Introduction**

The LEGEND-MC is a single axis Ethernet motion controller designed for use exclusively with Yaskawa's LEGEND Digital Torque Amplifier.

It provides a structured text programming environment and the ability to perform many modes of motion including camming, gearing, and contouring. High speed product registration is also available as a standard feature.

Additionally, point-to-point control and communications over the Ethernet connections are standard features. The Ethernet function allows multiple handles or devices to communicate with the controller.

### <span id="page-11-0"></span>**Part Numbers**

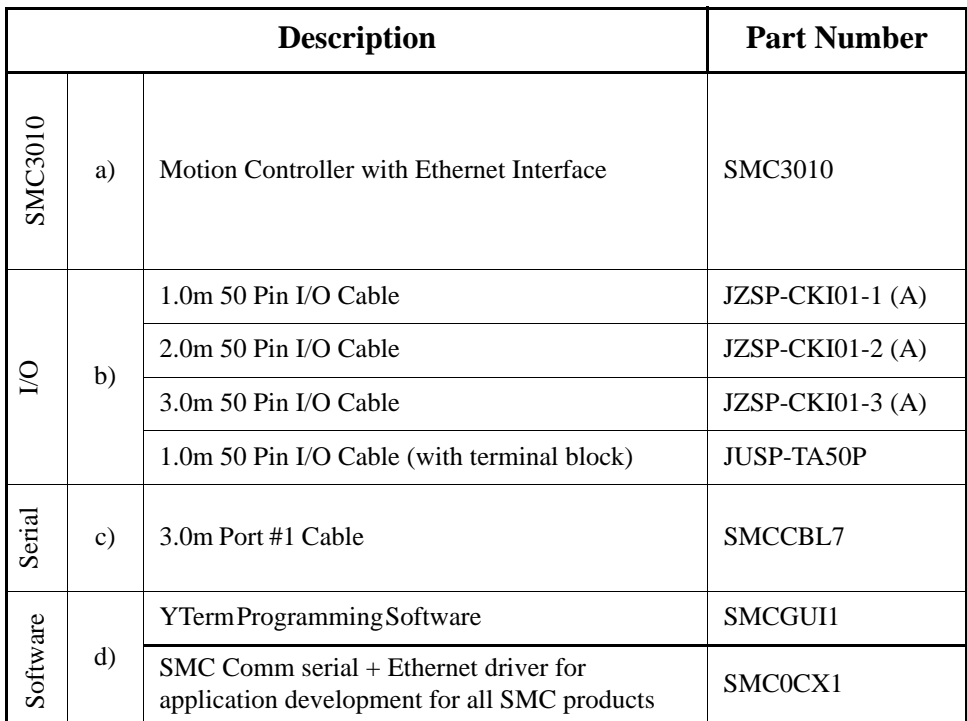

### <span id="page-12-0"></span>**Start-up**

#### <span id="page-12-1"></span>Mounting the LEGEND-MC to the LEGEND Amplifier

- 1. Insert the lower two mounting notches of the LEGEND-MC into the mounting holes at the bottom of the right side of the LEGEND.
- 2. Push the LEGEND-MC in the direction indicated by the arrow in the figure below, and insert the upper mounting notches of the LEGEND-MC into the upper mounting holes on the right side of the LEGEND.

#### <span id="page-12-2"></span>Mounting Orientation

Mount the LEGEND-MC and LEGEND vertically for proper cooling, as shown below. Allow a minimum spacing of 10mm around the left and right sides and 30mm around the top and bottom of the LEGEND-MC/LEGEND unit.

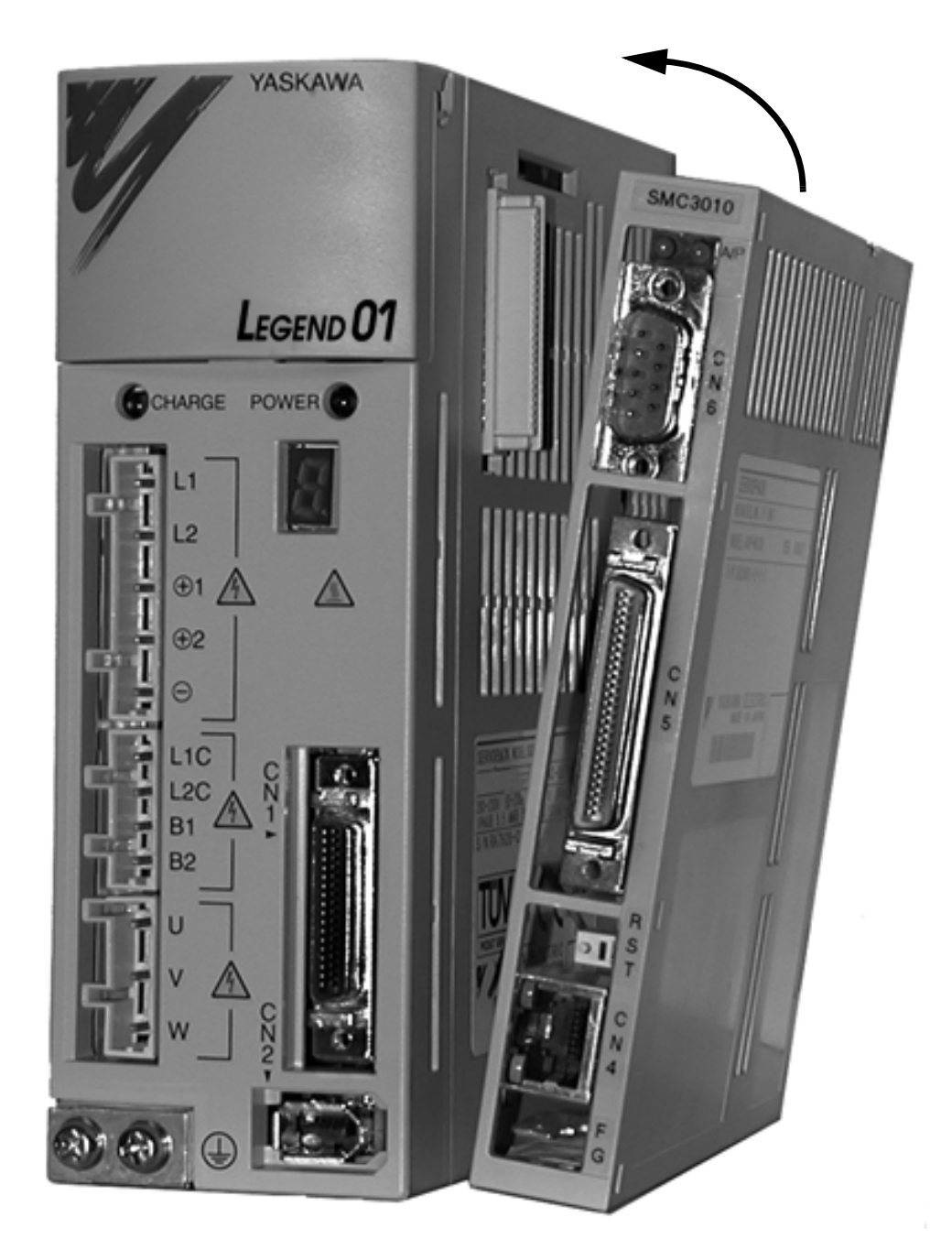

# <span id="page-13-0"></span>**Front Panel Description**

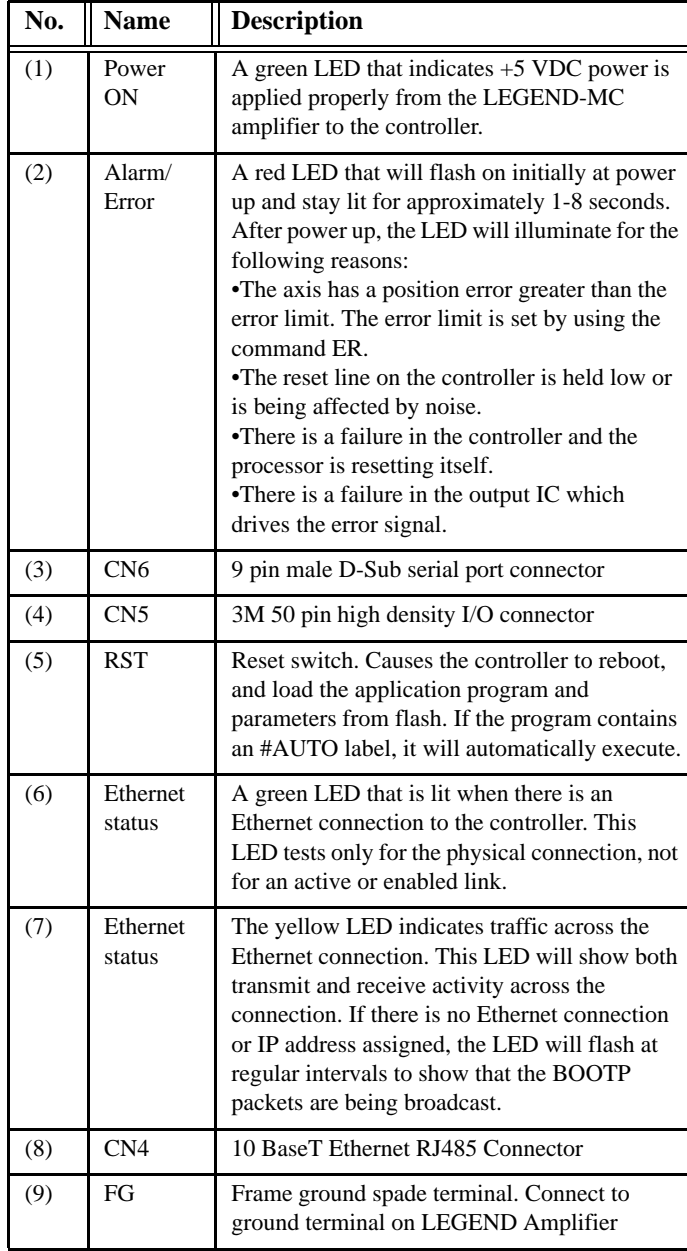

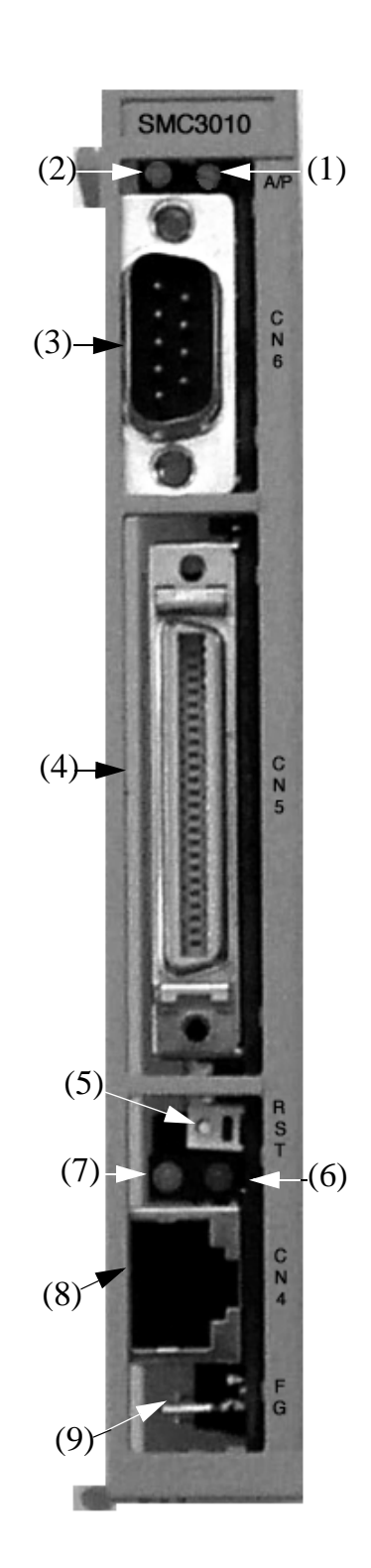

### <span id="page-14-0"></span>**Power/Connections Wiring - Single Phase**

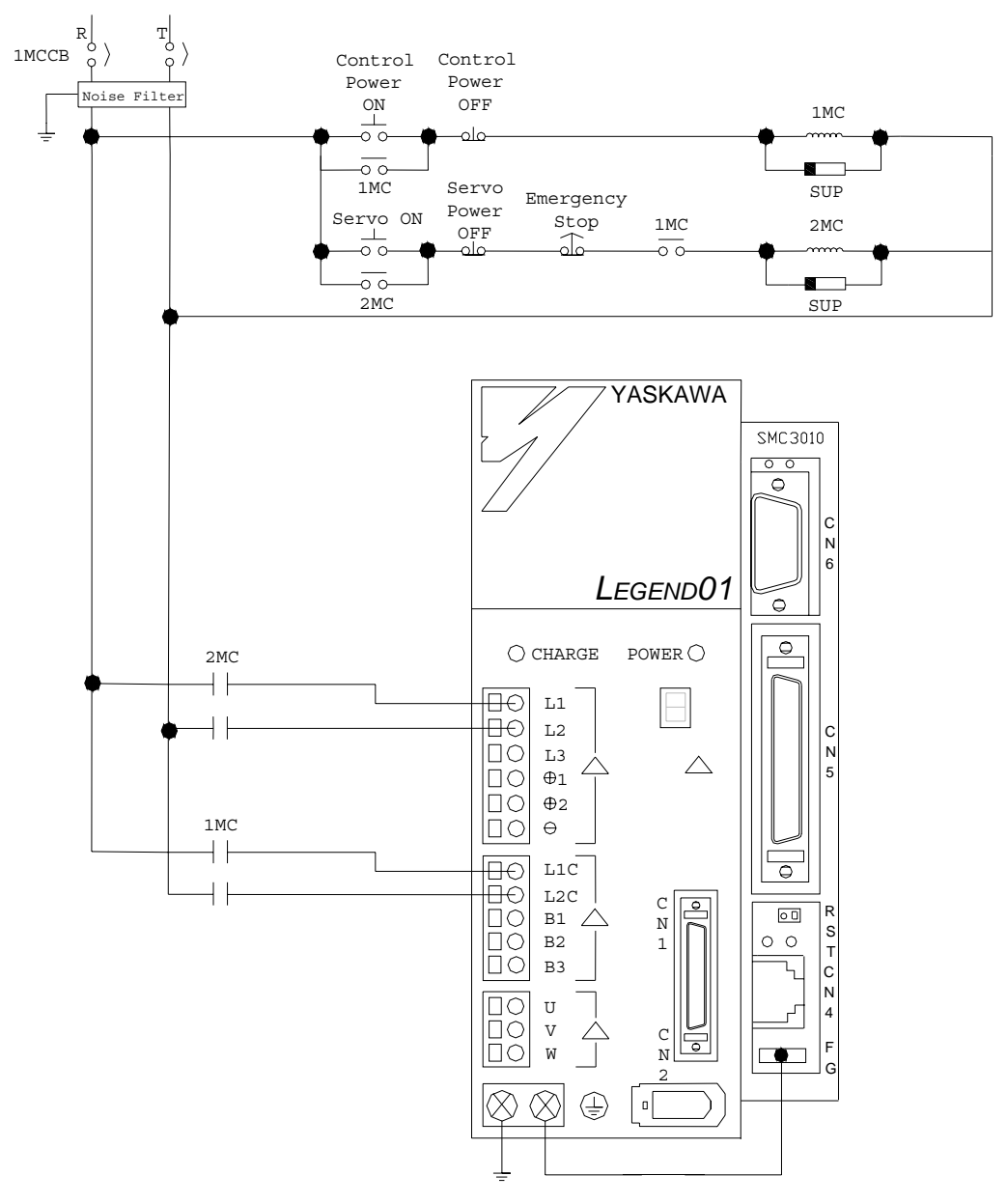

**NOTES: The LEGEND-MC receives its power from the LEGEND amplifier through the side interface connector, however, the digital I/O receives its power from pins 46, 47, 48, and 49 on the I/O connector.**

**For maximum noise immunity, connect the FG to a ground terminal on the sub panel or to the ground terminal on the LEGEND.**

<span id="page-15-0"></span>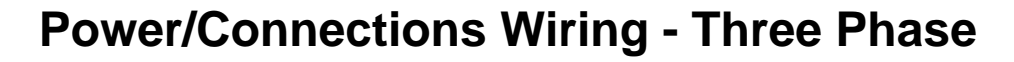

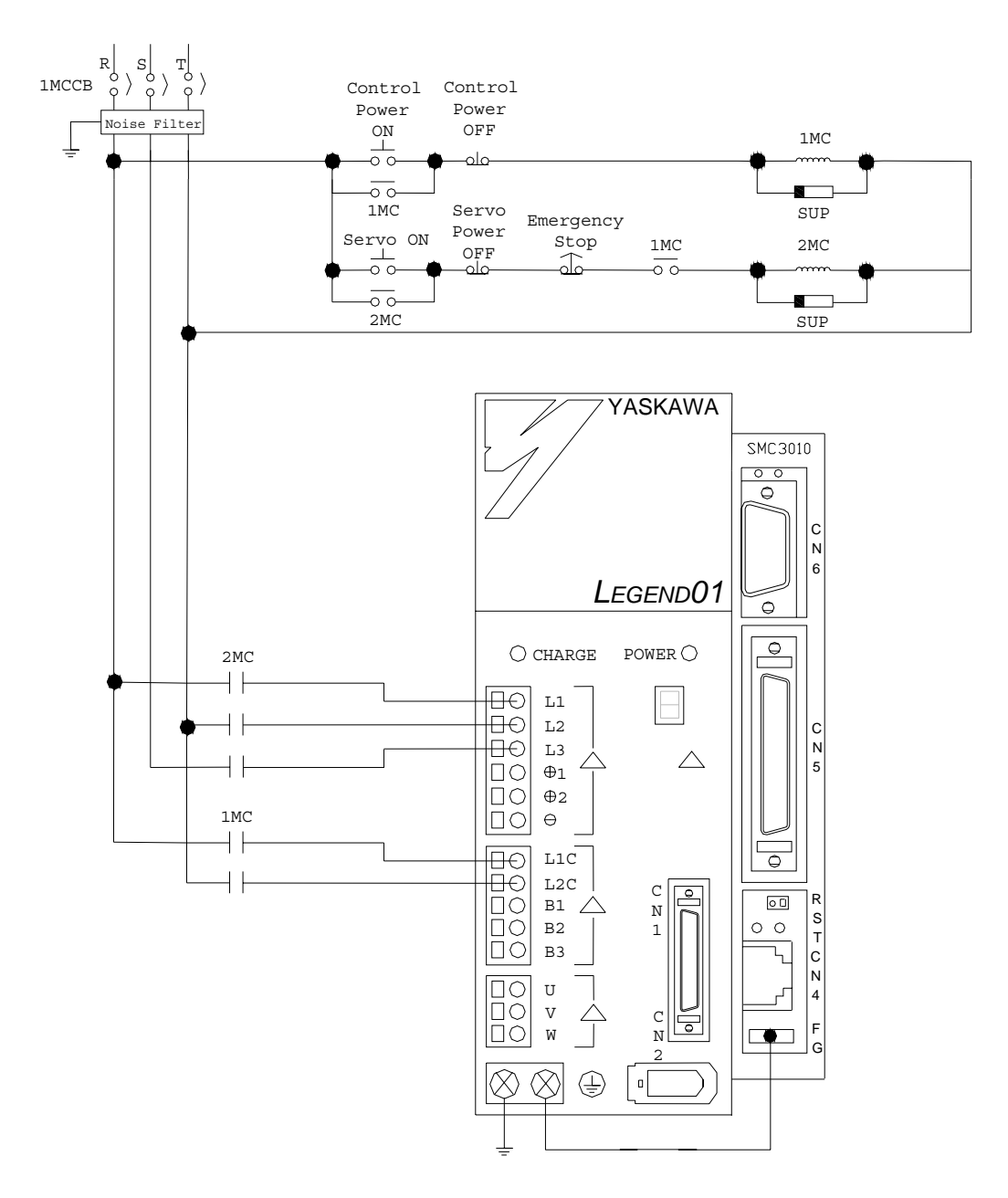

**NOTES: The LEGEND-MC receives its power from the LEGEND amplifier through the side interface connector, however, the digital I/O receives its power from pins 46, 47, 48, and 49 on the I/O connector.**

**For maximum noise immunity, connect the FG to a ground terminal on the sub panel or to the ground terminal on the LEGEND.**

#### <span id="page-16-0"></span>**Cable Shielding, Segregation and Noise Immunity** Proper

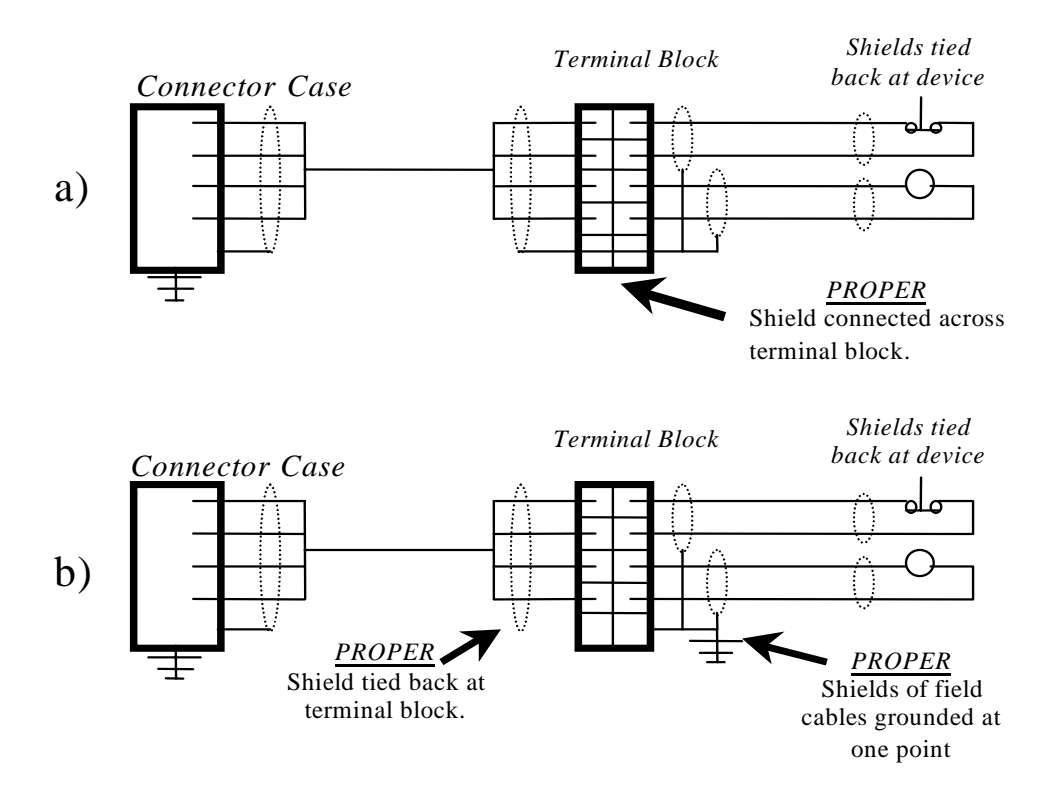

Wrong

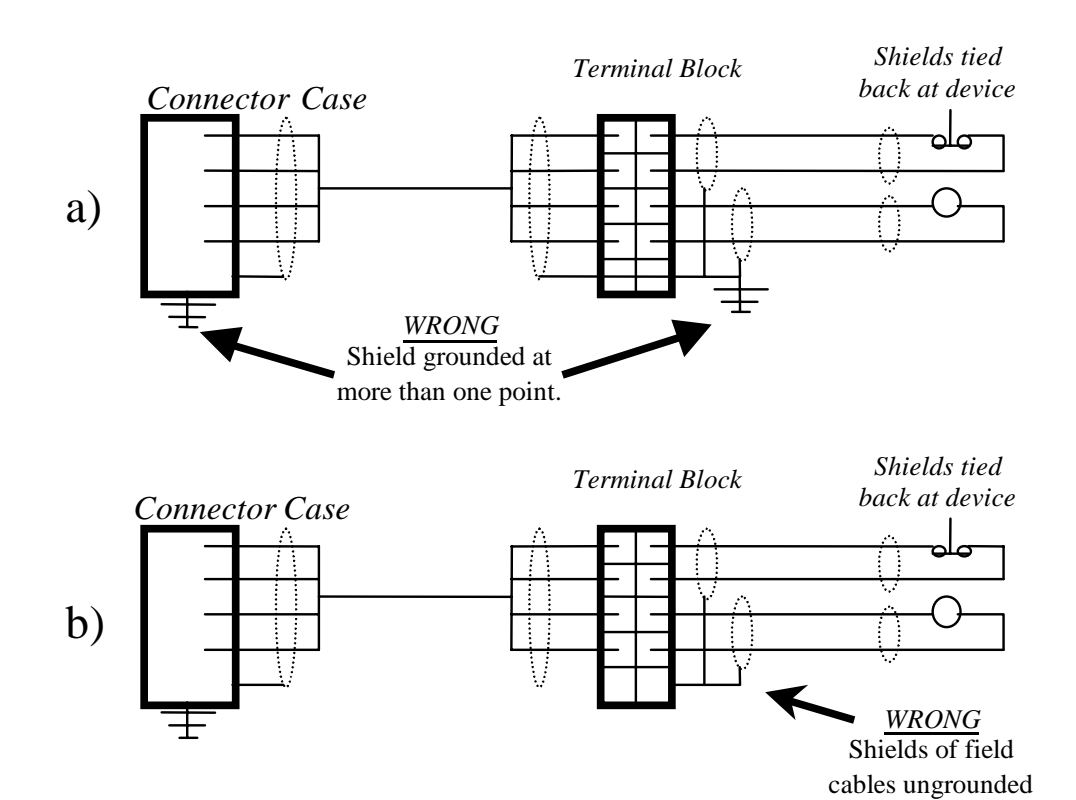

### <span id="page-17-0"></span>**I/O Connections (50-pin CN5)**

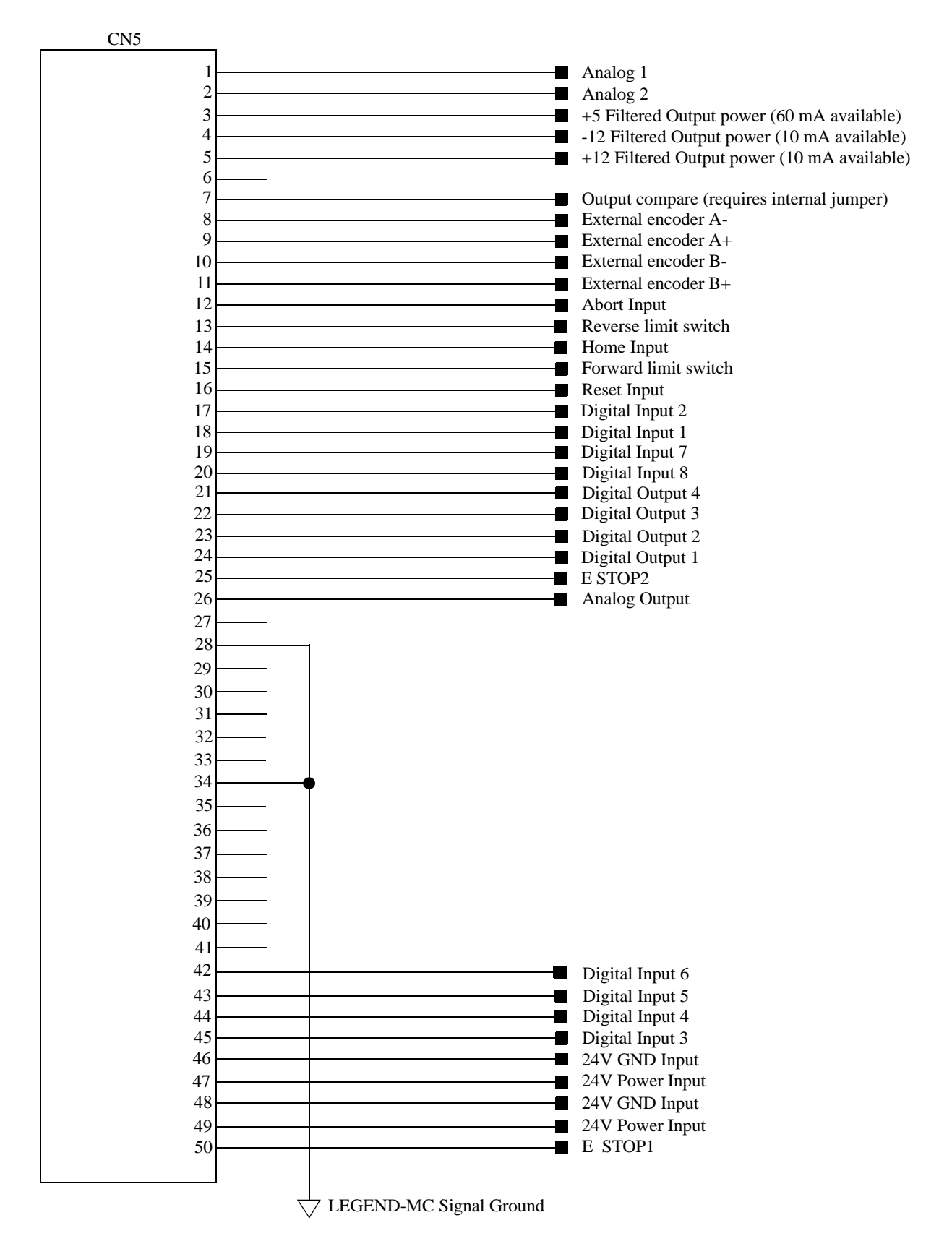

### <span id="page-18-0"></span>**Analog I/O**

<span id="page-18-1"></span>Analog Input

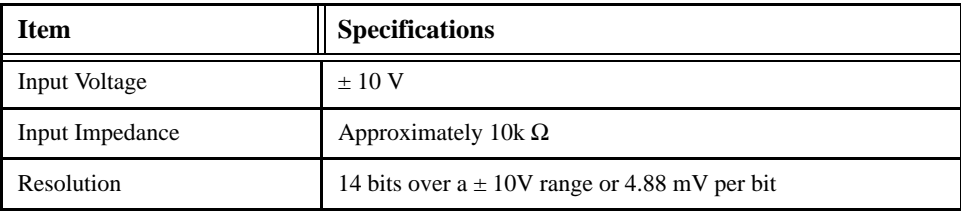

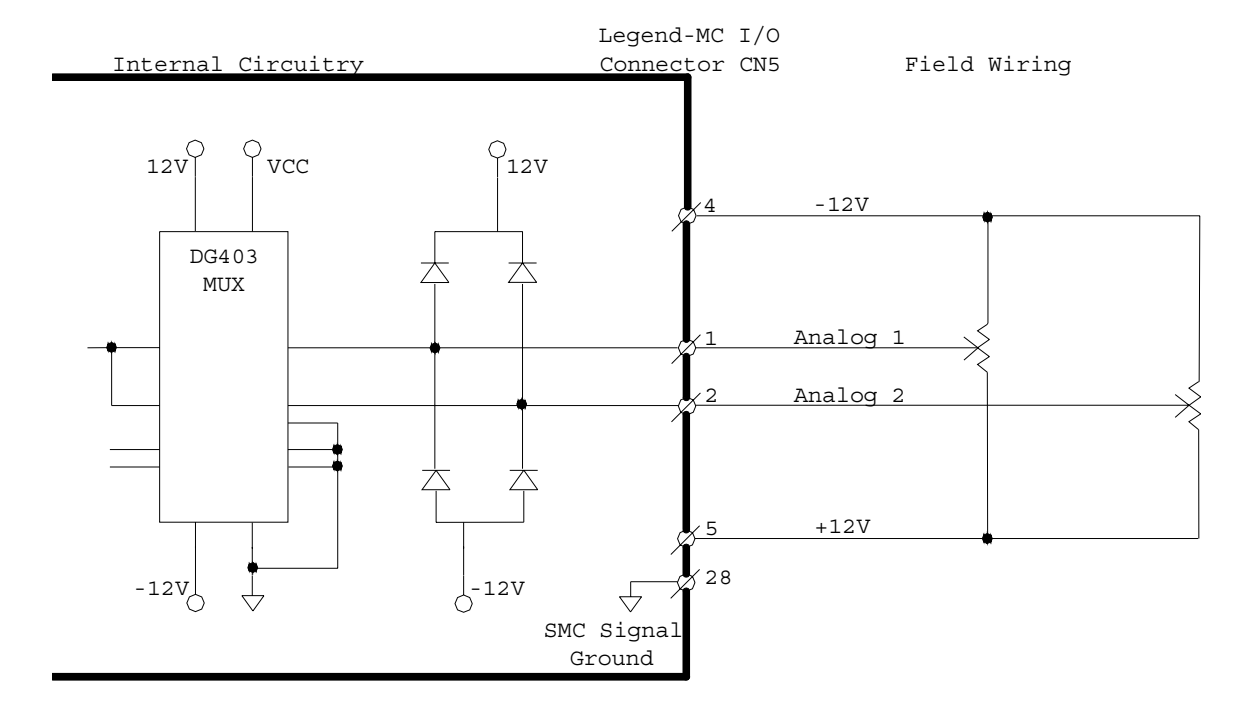

#### <span id="page-19-0"></span>Analog Output

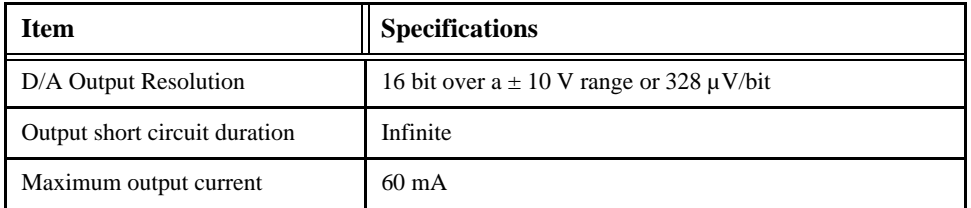

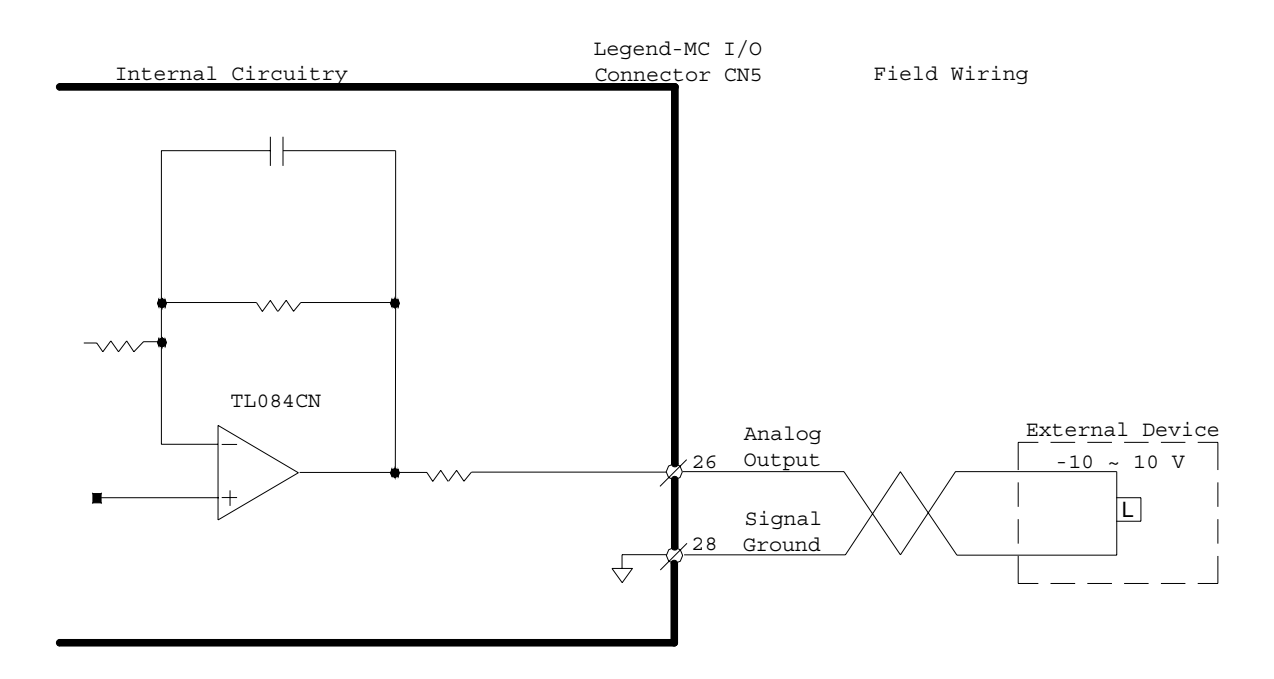

### <span id="page-20-0"></span>**Digital I/O**

<span id="page-20-1"></span>Digital Input

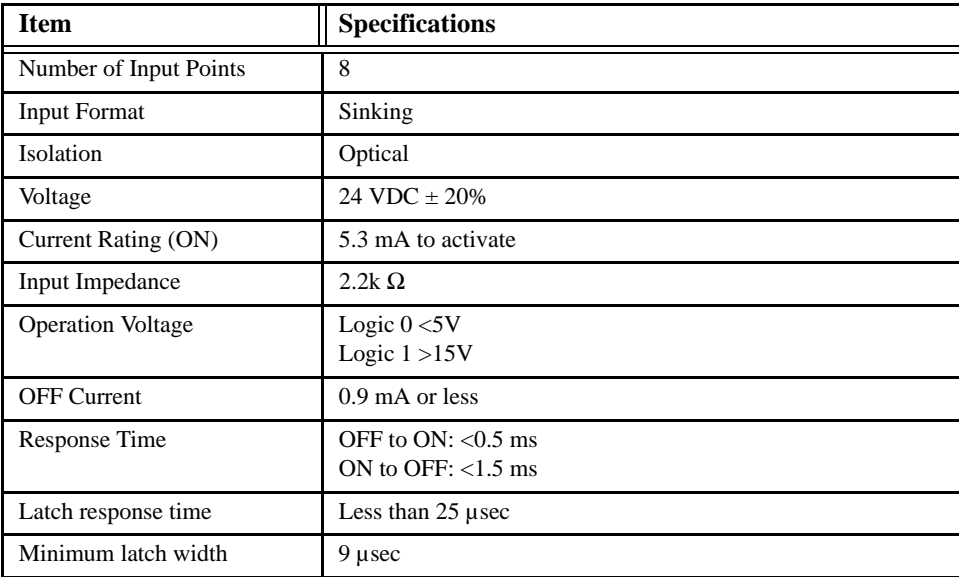

Note: Inputs float high unless the input is held low.

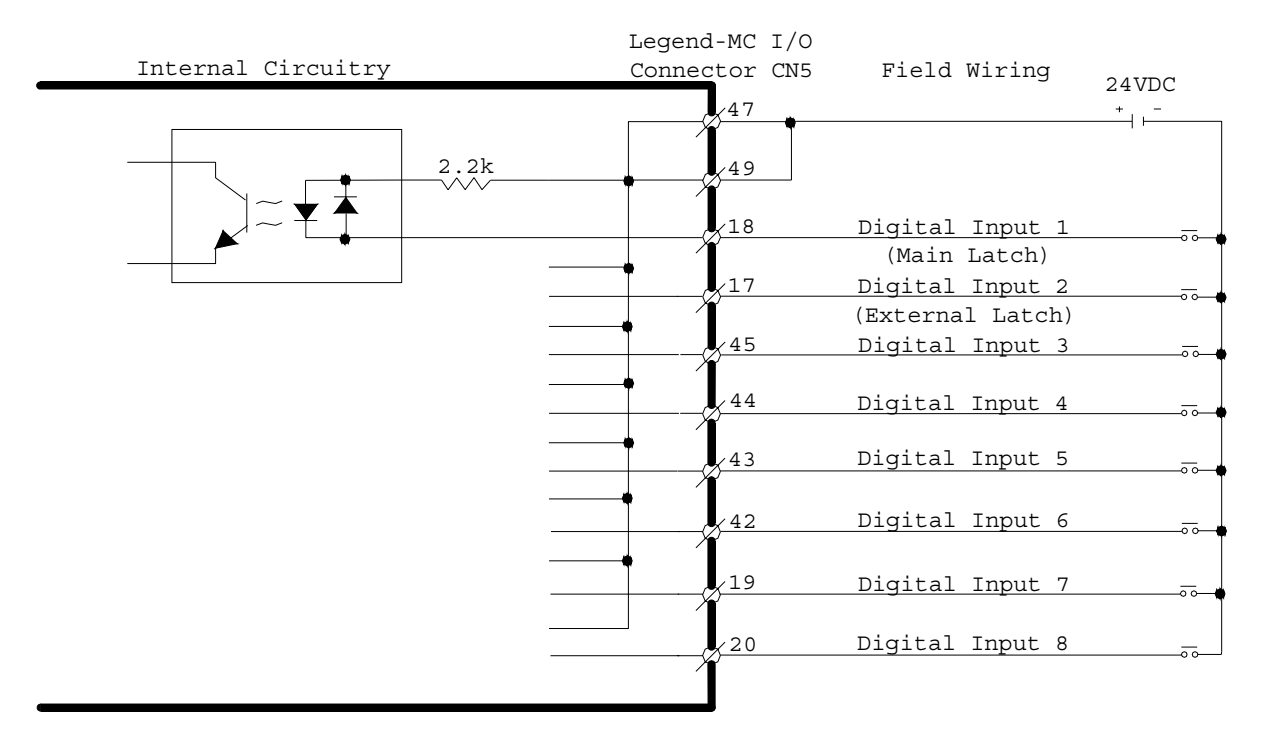

#### <span id="page-21-0"></span>Digital Output

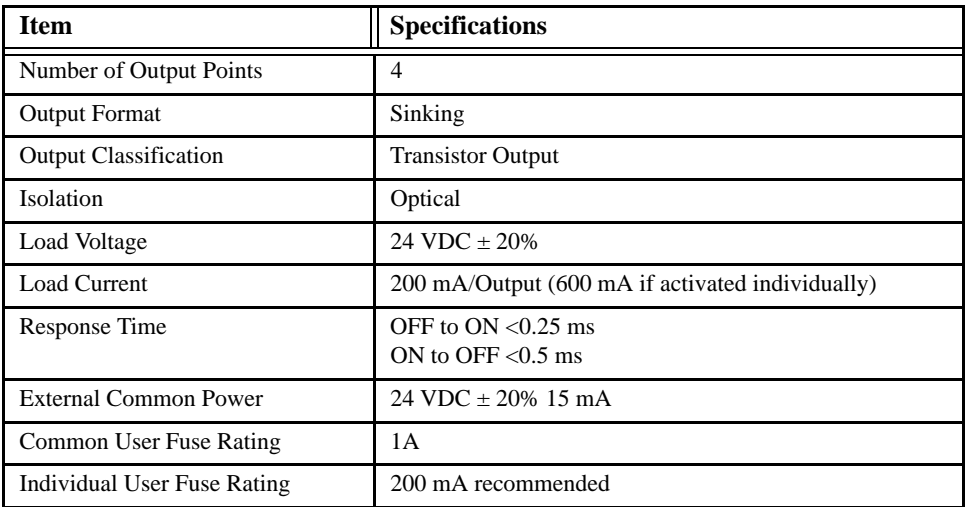

**NOTE: The ULN 2803 output chip is capable of 600 mA at a single output, or 800mA for the four outputs simultaneously.**

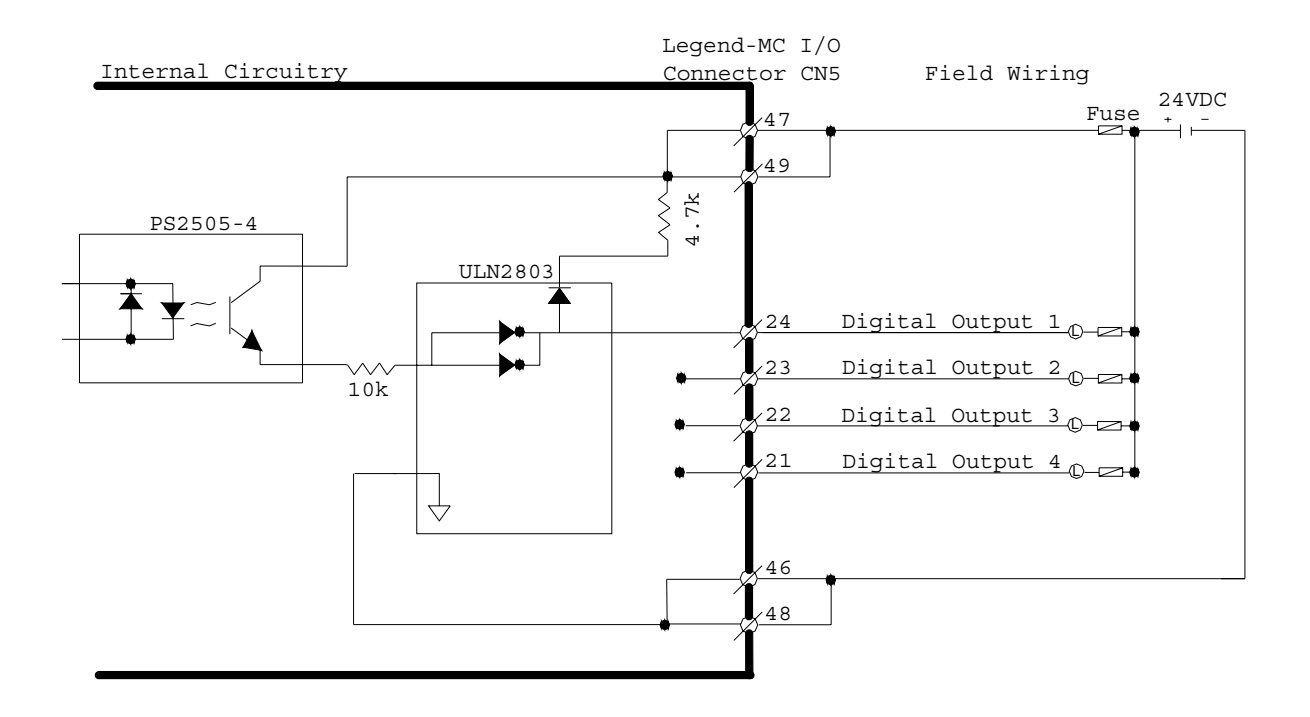

# <span id="page-22-0"></span>**Emergency Stop Chain**

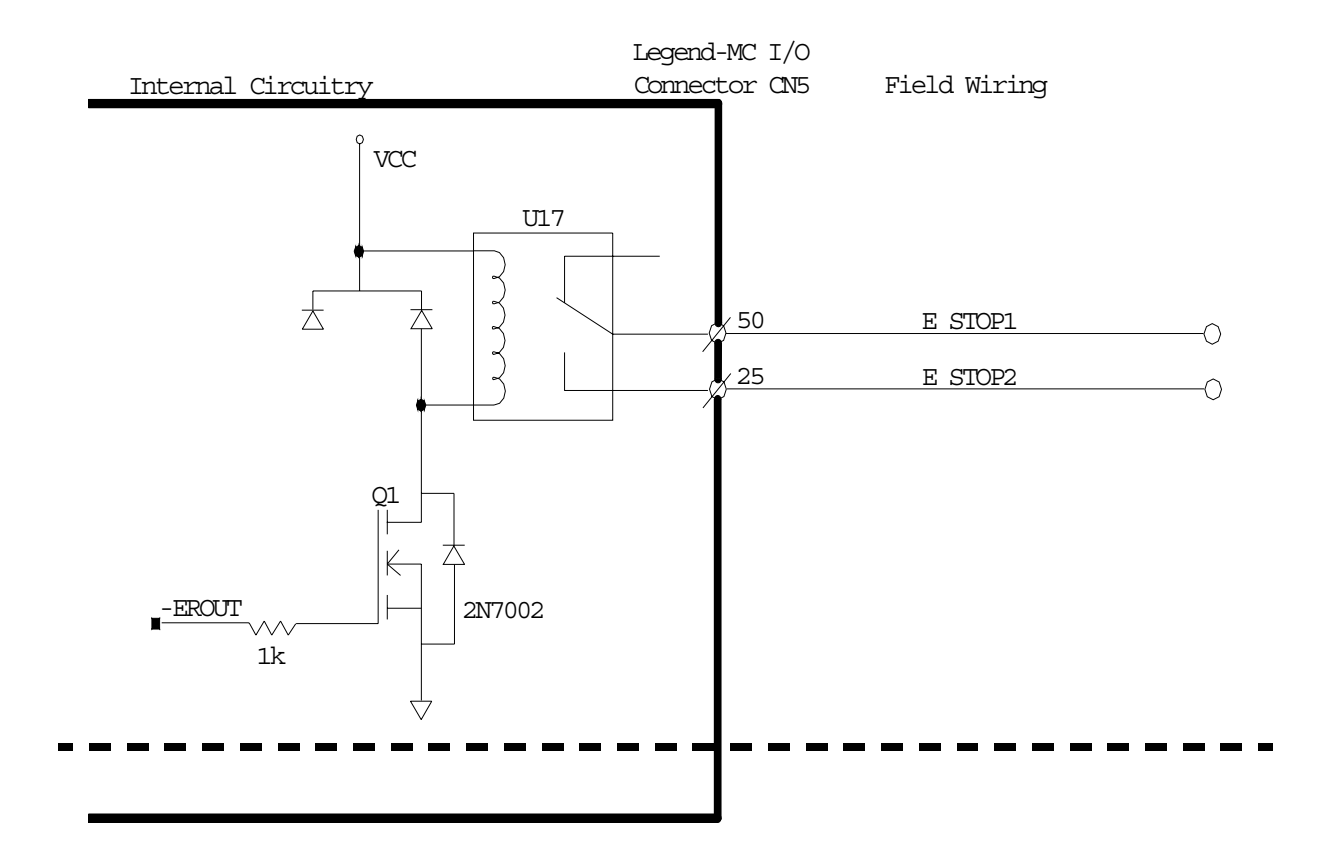

The LEGEND-MC closes the relay contact under normal operating conditions.

Ratings:

1.0A @ 24 VDC 0.5A @ 125 VAC

Maximum switching power: 62.5VA, 30W

### <span id="page-23-0"></span>**Serial Communication**

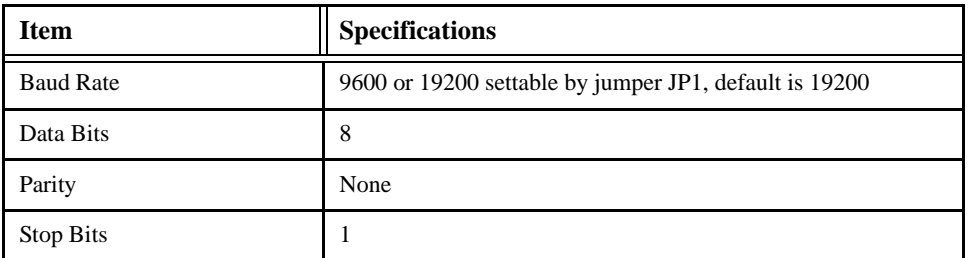

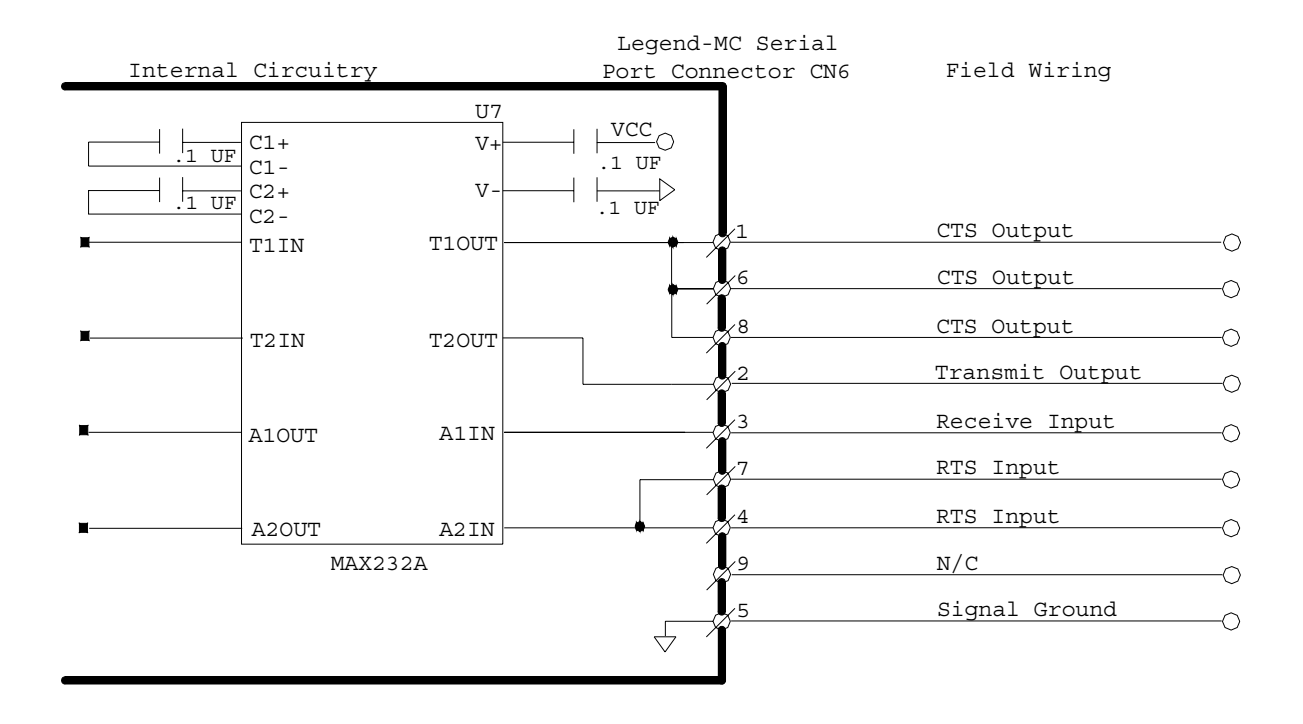

**NOTE: Hardware handshaking must be used with the LEGEND-MC. If it is impossible to implement hardware handshaking, use a jumper between pins 1 and 4 in the connector.**

**NOTE: Do not connect pin 5 to a 24V ground.**

### <span id="page-24-0"></span>**External Encoder Specifications**

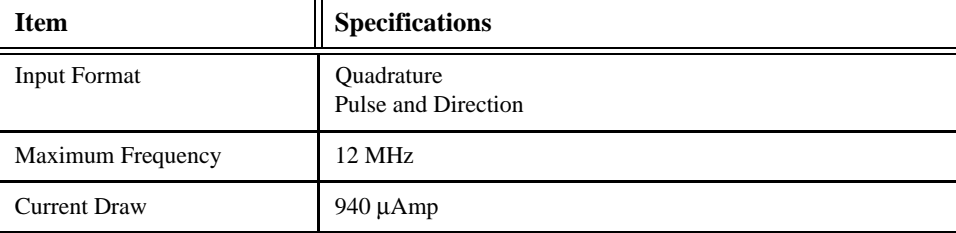

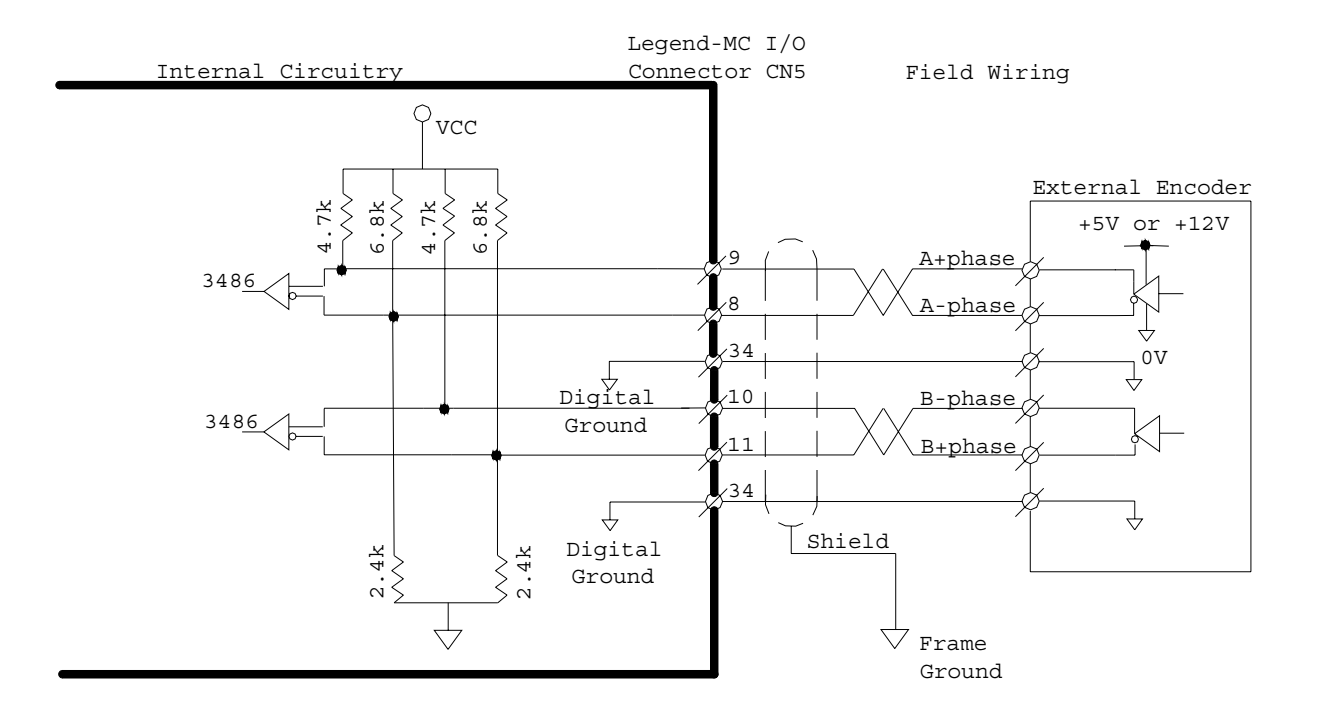

Standard voltage levels are TTL (0V to 5V), however, voltage levels up to 12V are acceptable. If using differential 12V signals, no modification is required. Single ended 12V signals require a bias voltage applied to the complimentary input, i.e.; use two 10k resistors, one connected to +12V and the other connected to the LEGEND signal ground to hold the /A phase and /B phase at 6VDC. Do not use a 24VDC encoder.

### <span id="page-25-0"></span>**Dedicated Inputs**

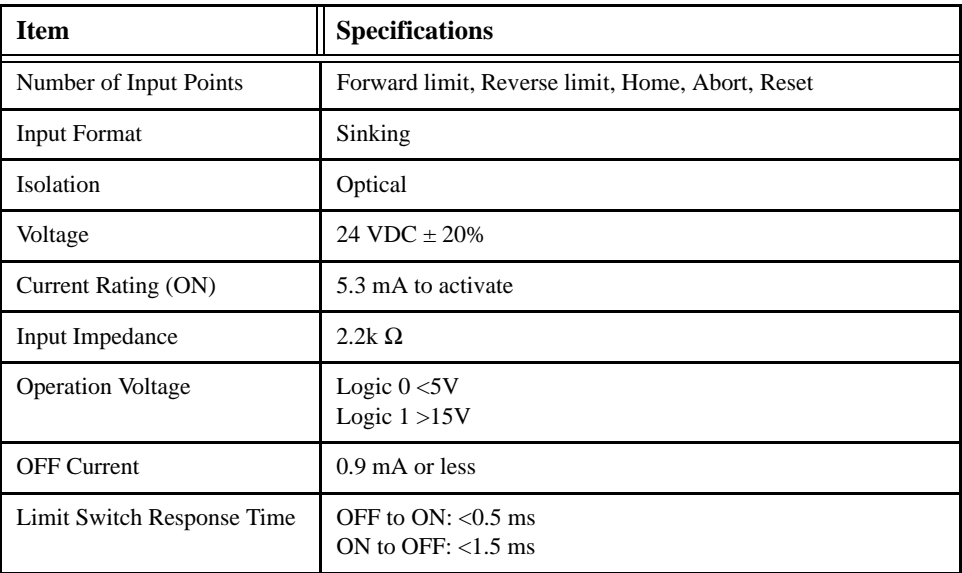

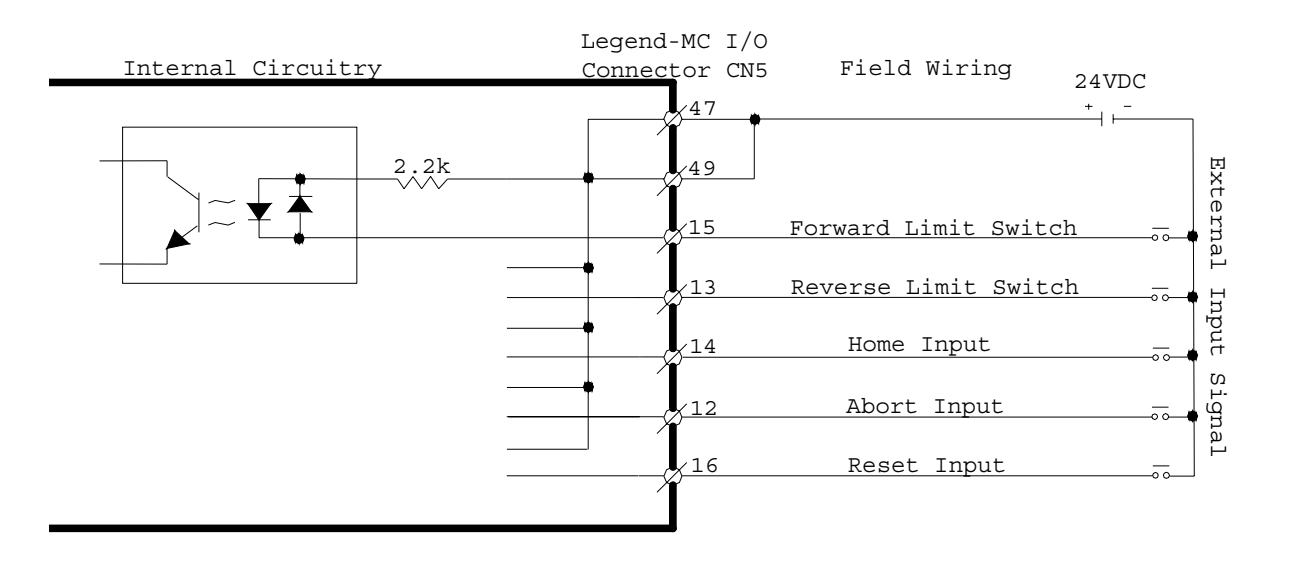

# <span id="page-26-0"></span>**Physical Specifications**

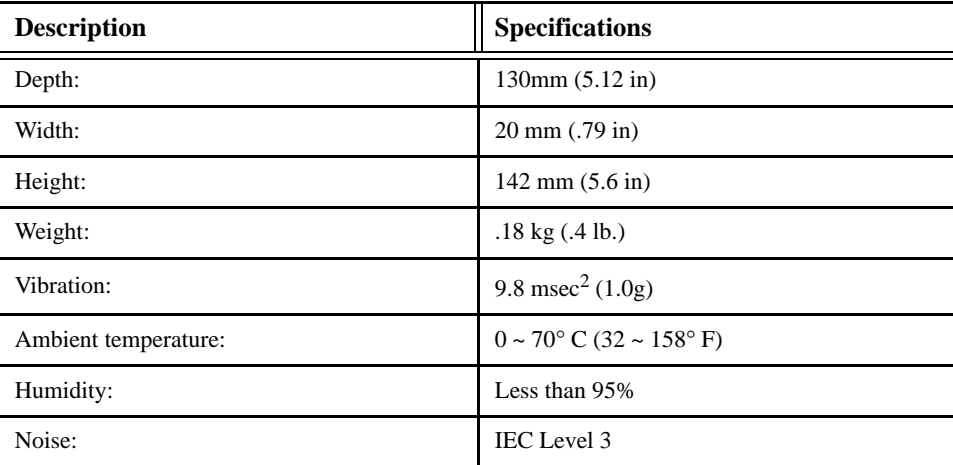

# <span id="page-26-1"></span>**Hardware Specifications**

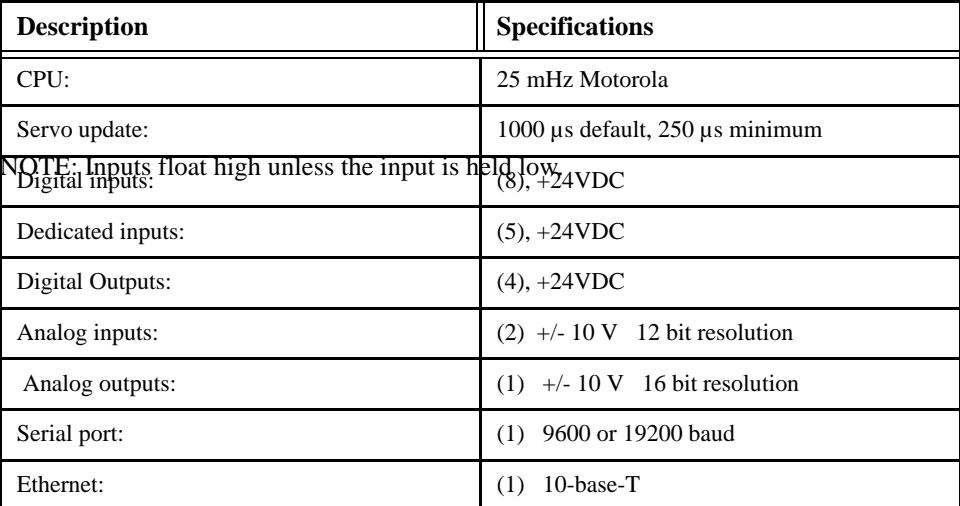

### <span id="page-27-0"></span>**Cable Diagram and Dimensional Drawings**

<span id="page-27-1"></span>I/O Cable with Terminal Block JUSP-TA50P

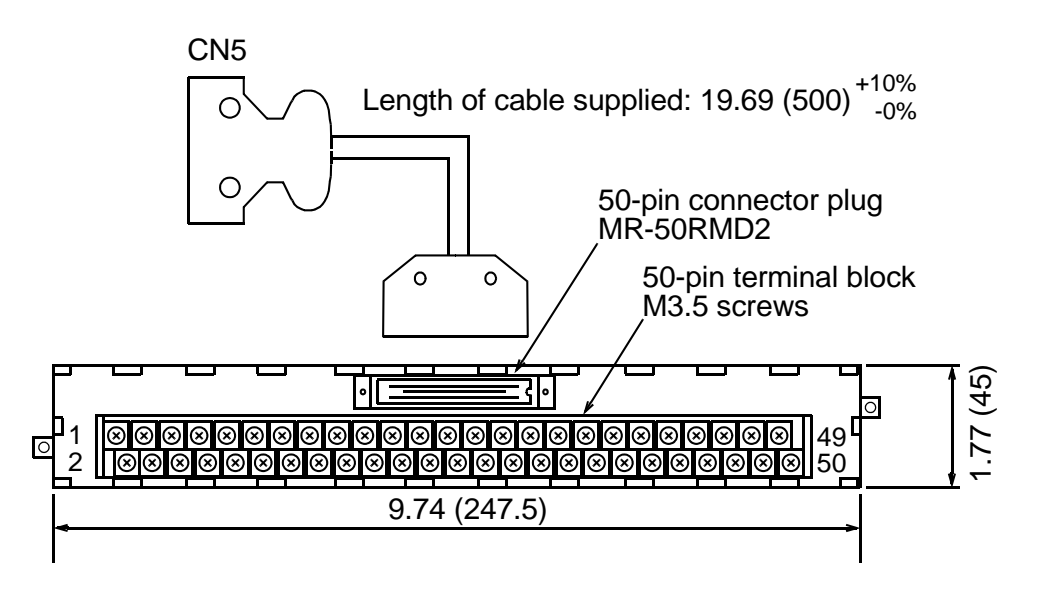

Connector Terminal Block Converter Unit JUSP-TA50P\* (cable included)

Mounting Hole Diagram

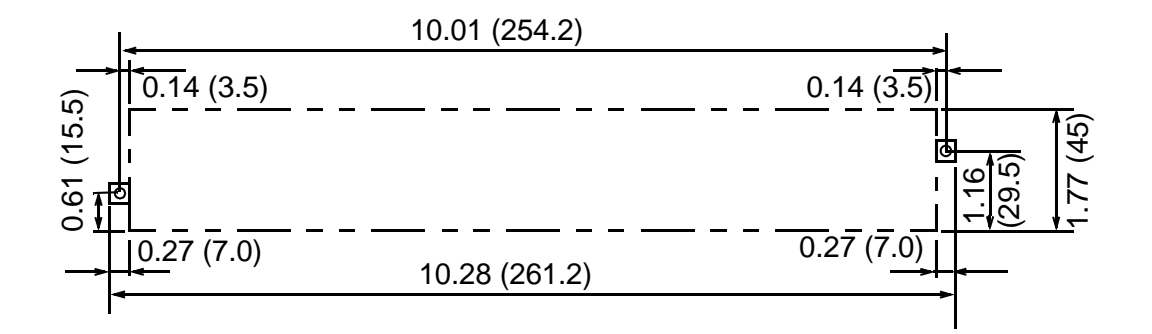

\*Terminal specifications: see I/O connections, page 8

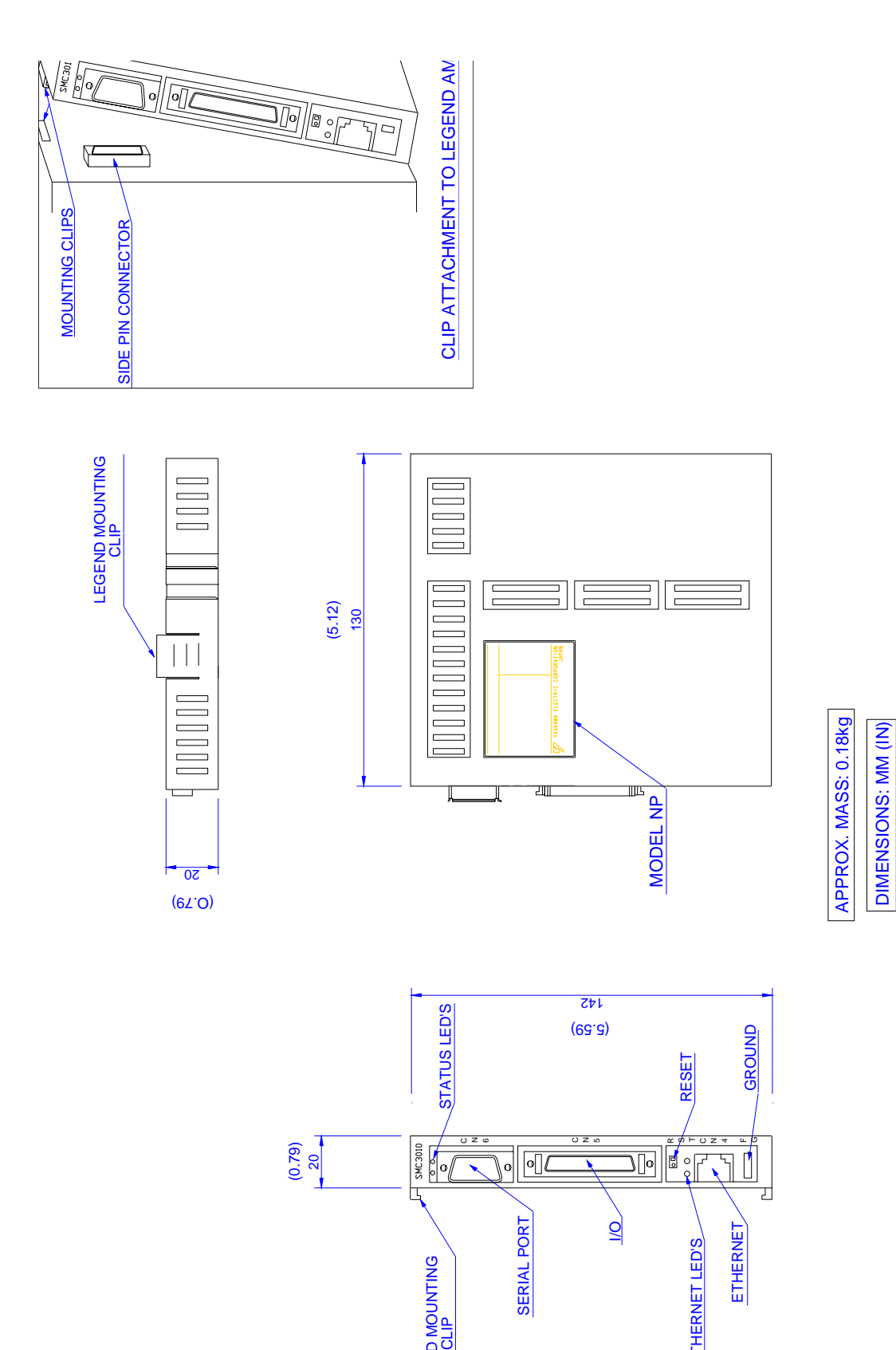

SERIAL PORT

ND MOUNTING

ND MOUNTING

 $\overline{Q}$ 

ETHERNET

**ETHERNET** 

ETHERNET LED'S

ETHERNET LED'S

#### **NOTES:**

# <span id="page-30-0"></span>**2 Theory of Operation**

#### <span id="page-30-1"></span>**Overview**

The following discussion covers the operation of motion control systems. A typical motion control system consists of the elements shown in the following illustration:

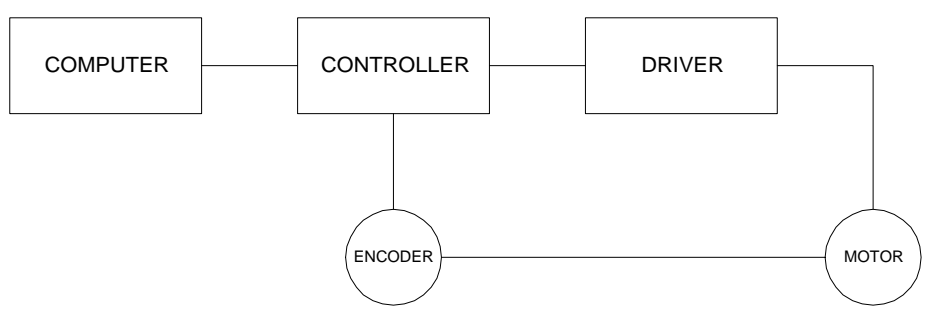

*Elements of Servo Systems*

The operation of such a system can be divided into three levels, as shown in the following illustration *Levels of Control Functions*. The levels are:

- 1. Closing the Loop
- 2. Motion Profiling
- 3. Motion Programming

The first level, the closing of the loop, assures that the motor follows the commanded position. Closing the position loop using a sensor does this. The operation at the basic level of closing the loop involves the subjects of modeling, analysis, and design. These subjects will be covered in the following discussions.

The motion profiling is the generation of the desired position function. This function,  $R(t)$ , describes where the motor should be at every sampling period. Note that the profiling and the closing of the loop are independent functions. The profiling function determines where the motor should be and the closing of the loop forces the motor to follow the commanded position

The highest level of control is the motion program. This can be stored in the host computer or in the controller. This program describes the tasks in terms of the motors that need to be controlled, the distances and the speed.

#### <span id="page-31-0"></span>**Level**

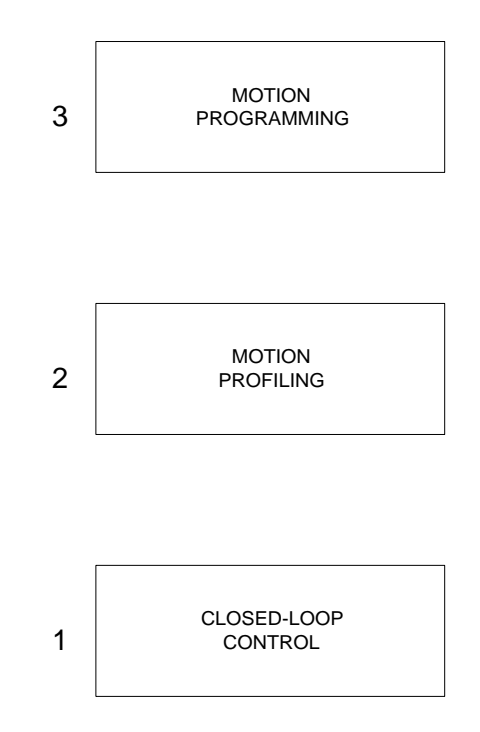

#### *Levels of Control Functions*

The three levels of control may be viewed as different levels of management. The top manager, the motion program, may specify the following instruction, for example.

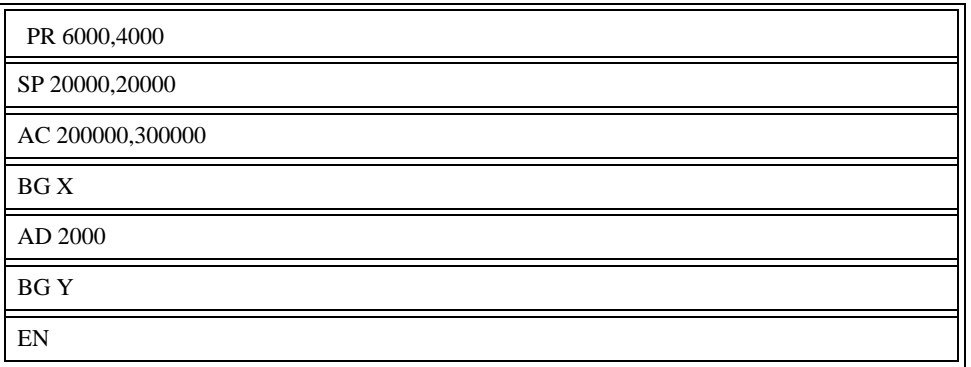

This program corresponds to the velocity profiles shown in the following illustration - *Velocity and Position Profiles*. Note that the profiled positions show where the motors must be at any instant of time.

Finally, it remains up to the servo system to verify that the motor follows the profiled position by closing the servo loop.

The operation of the servo system is done in two manners. First, it is explained qualitatively, in the following section. Later, the explanation is repeated using analytical tools for those who are more theoretically inclined.

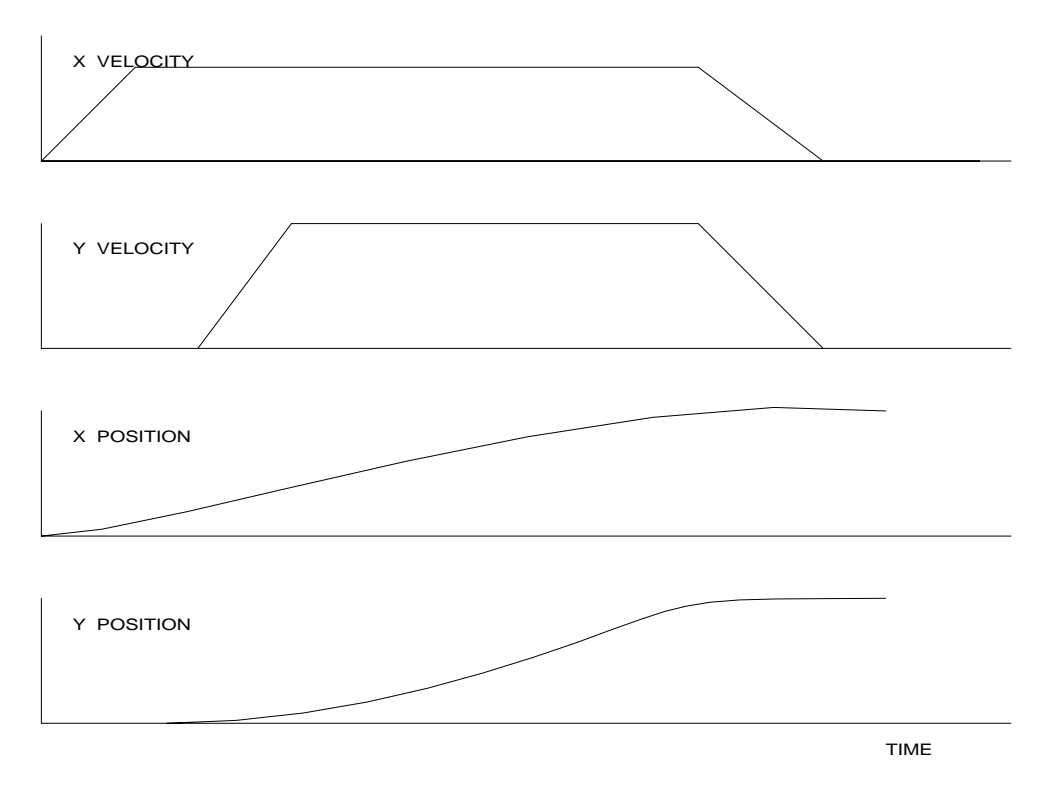

*Velocity and Position Profiles*

#### <span id="page-33-0"></span>**Operation of Closed-Loop Systems**

To understand the operation of a servo system, we may compare it to a familiar closed-loop operation, adjusting the water temperature in the shower. One control objective is to keep the temperature at a comfortable level, say 90 degrees F. To achieve that, our skin serves as a temperature sensor and reports to the brain (controller). The brain compares the actual temperature, which is called the feedback signal, with the desired level of 90 degrees F. The difference between the two levels is called the error signal. If the feedback temperature is too low, the error is positive, and it triggers an action which raises the water temperature until the temperature error is reduced sufficiently.

The closing of the servo loop is very similar. Suppose that we want the motor position to be at 90 degrees. A position sensor, often an encoder, measures the motor position and the position feedback is sent to the controller. Like the brain, the controller determines the position error, which is the difference between the commanded position of 90 degrees and the position feedback. The controller then outputs a signal that is proportional to the position error. This signal produces a proportional current in the motor, which causes a motion until the error is reduced. Once the error becomes small, the resulting current will be too small to overcome the friction, causing the motor to stop.

The analogy between adjusting the water temperature and closing the position loop carries further. We have all learned that the hot water faucet should be turned at the "right" rate. If you turn it too slowly, the temperature response will be slow, causing discomfort. Such a slow reaction is called overdamped response.

The results may be worse if we turn the faucet too fast. The overreaction results in temperature oscillations. When the response of the system oscillates, we say that the system is unstable. Clearly, unstable responses are bad when we want a constant level.

What causes the oscillations? The basic cause for the instability is a combination of delayed reaction and high gain. In the case of the temperature control, the delay is due to the water flowing in the pipes. When the human reaction is too strong, the response becomes unstable.

Servo systems also become unstable if their gain is too high. The delay in servo systems is between the application of the current and its effect on the position. Note that the current must be applied long enough to cause a significant effect on the velocity, and the velocity change must last long enough to cause a position change. This delay, when coupled with high gain, causes instability.

This motion controller includes a special filter that is designed to help the stability and accuracy. Typically, such a filter produces, in addition to the proportional gain, damping and integrator. The combination of the three functions is referred to as a PID filter.

The filter parameters are represented by the three constants KP, KI and KD, which correspond to the proportional, integral and derivative term respectively.

The damping element of the filter acts as a predictor, thereby reducing the delay associated with the motor response.

The integrator function, represented by the parameter KI, improves the system accuracy. With the KI parameter, the motor does not stop until it reaches the desired position exactly, regardless of the level of friction or opposing torque.

The integrator also reduces the system stability. Therefore, it can be used only when the loop is stable and has a high gain.

The output of the filter is applied to a digital-to-analog converter (DAC). The resulting output signal in the range between +10 and -10 Volts is then applied to the amplifier and the motor.

The motor position, whether rotary or linear is measured by a sensor. The resulting signal, called position feedback, is returned to the controller for closing the loop.

The following section describes the operation in a detailed mathematical form, including modeling, analysis and design.

#### <span id="page-34-0"></span>**System Modeling**

Basic Block Diagram

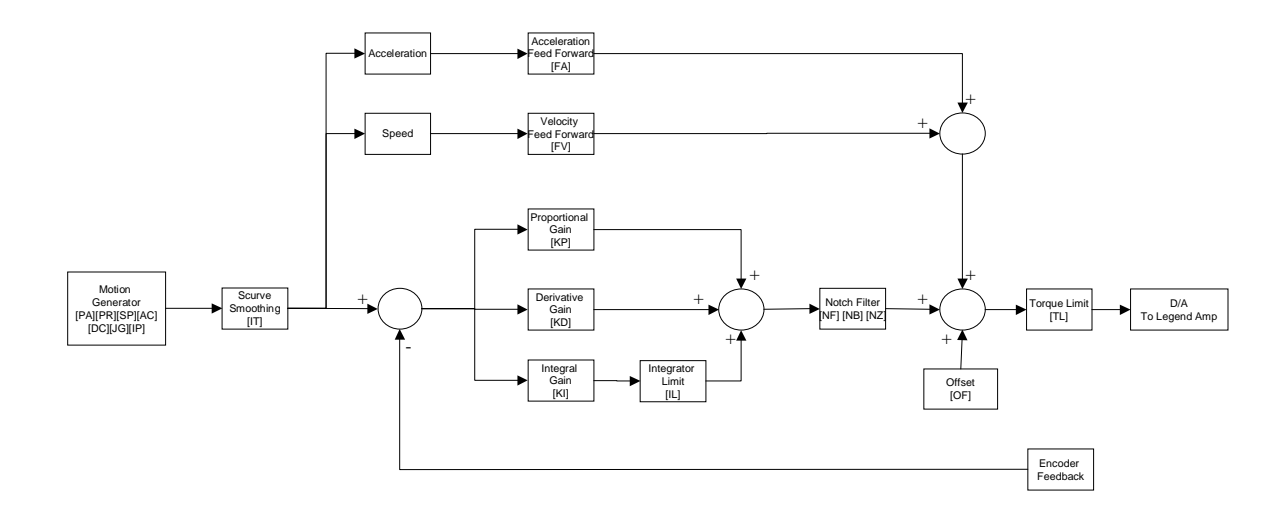

The elements of a servo system include the motor, driver, encoder and the controller. These elements are shown in the following illustration. The mathematical model of the various components is given below:

#### <span id="page-34-1"></span>**Controller**

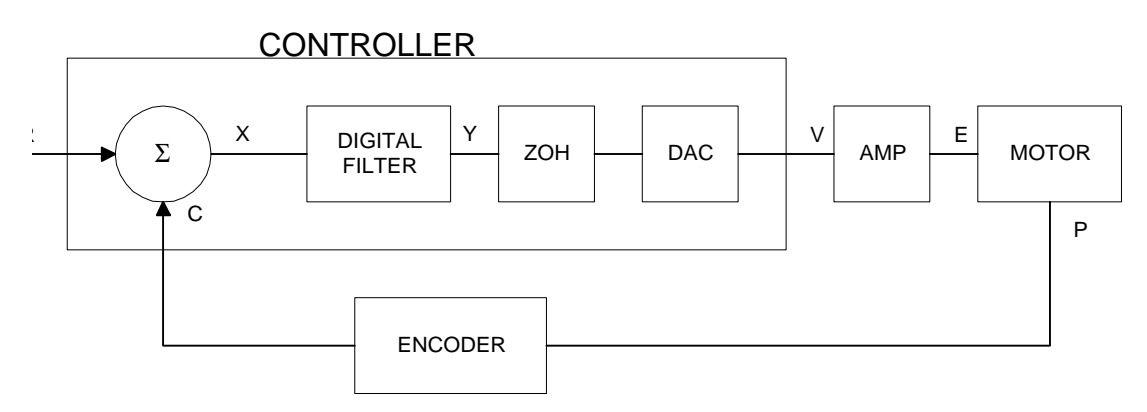

*Functional Elements of a Motion Control System*

#### <span id="page-34-2"></span>Motor-Amplifier

The motor amplifier is configured for current mode:

#### <span id="page-34-3"></span>Current Drive

The current drive generates a current I, which is proportional to the input voltage, V, with a gain of Ka, a torque constant of  $K_t$ , and inertia J. The resulting transfer function in this case is:

$$
P/V = K_a K_t / Js^2
$$

For example, a current amplifier with  $K_a = 2$  A/V with the motor described by the previous example will have the transfer function:

> $P/V = 1000/s^2$ [rad/V]

CURRENT SOURCE

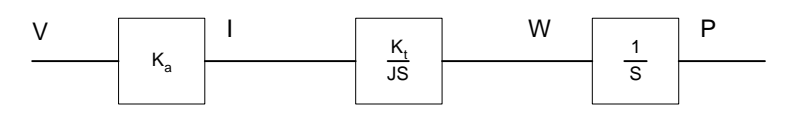

VELOCITY LOOP

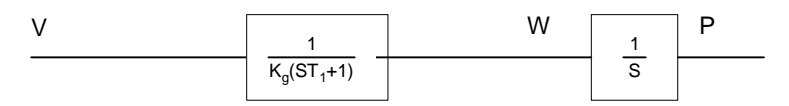

#### <span id="page-35-0"></span>Encoder

The encoder generates N pulses per revolution. It outputs two signals, Channel A and B, which are in quadrature. Due to the quadrature relationship between the encoder channels, the position resolution is increased to 4N quadrature counts/rev.

The model of the encoder can be represented by a gain of:

 $K_f = 4N/2\pi$  [count/rad]

For example, a 1000 lines/rev encoder is modeled as:

 $K_f = 638$ 

#### <span id="page-35-1"></span>DAC

The DAC or D-to-A converter converts a 16-bit number to an analog voltage. The input range of the numbers is 65536 and the output voltage range is  $+/10V$  or 20V. Therefore, the effective gain of the DAC is:

 $K = 20/65536 = 305 \text{ }\mu\text{Volt/count}$ 

#### <span id="page-35-2"></span>Digital Filter

The digital filter has a transfer function of  $D(z) = K(z-A)/z + Cz/z-1$  and a sampling time of T.

The filter parameters, K, A and C are selected by the instructions KP, KD, KI or by GN, ZR and KI, respectively. The relationship between the filter coefficients and the instructions are:

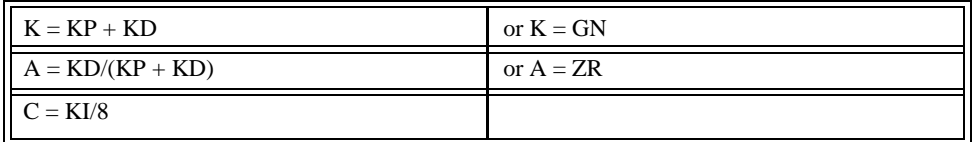
This filter includes a lead compensation and an integrator. It is equivalent to a continuous PID filter with a transfer function G(s).

> $G(s) = P + sD + I/s$  $P = K(1-A) = KP$  $D = T^* K^* A = T.KD$  $I = C/T = KI/8 * TM$

For example, if the filter parameters are  $KP = 4$ :

 $KD = 36$  $KI = 2$  $T = 0.001 s$ the digital filter coefficients are:

> $K = 40$  $A = 0.9$  $C = 0.25$

and the equivalent continuous filter, G(s), is:

$$
G(s) = 4 + 0.036s + 250/s
$$

### ZOH

The ZOH, or zero-order-hold, represents the effect of the sampling process, where the motor command is updated once per sampling period. The effect of the ZOH can be modeled by the transfer function

 $H(s) = 1/(1+sT/2)$ 

If the sampling period is  $T = 0.001$ , for example,  $H(s)$  becomes:

 $H(s) = 2000/(s+2000)$ 

However, in most applications, H(s) may be approximated as one.

This completes the modeling of the system elements. Next, we discuss the system analysis.

## **System Analysis**

To analyze the system, we start with a block diagram model of the system elements. The analysis procedure is illustrated in terms of the following example.

Consider a position control system with the LEGEND-MC controller and the following parameters:

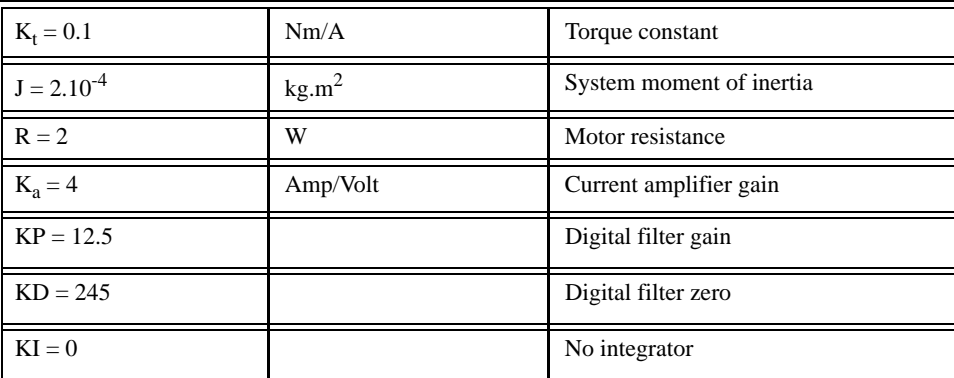

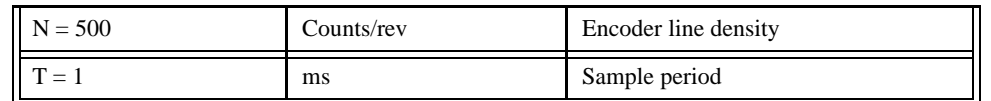

The transfer function of the system elements are:

Motor:

$$
M(s) = P/I = Kt/Js2 = 500/s^2
$$
 [rad/A]

Amp:

$$
K_a = 4 [Amp/V]
$$

DAC:

 $K_d = 0.0012$  [V/count]

Encoder:

 $K_f = 4N/2\pi = 318$  [count/rad]

ZOH:

2000/(s+2000)

Digital Filter:

 $KP = 12.5$ ,  $KD = 245$ ,  $T = 0.001$ 

Therefore,:

 $D(z) = 12.5 + 245 (1-z-1)$ 

Accordingly, the coefficients of the continuous filter are:

 $P = 12.5$ 

 $D = 0.245$ 

The filter equation may be written in the continuous equivalent form:

 $G(s) = 12.5 + 0.245s = 0.245(s+51)$ 

The system elements are shown in the following illustration:

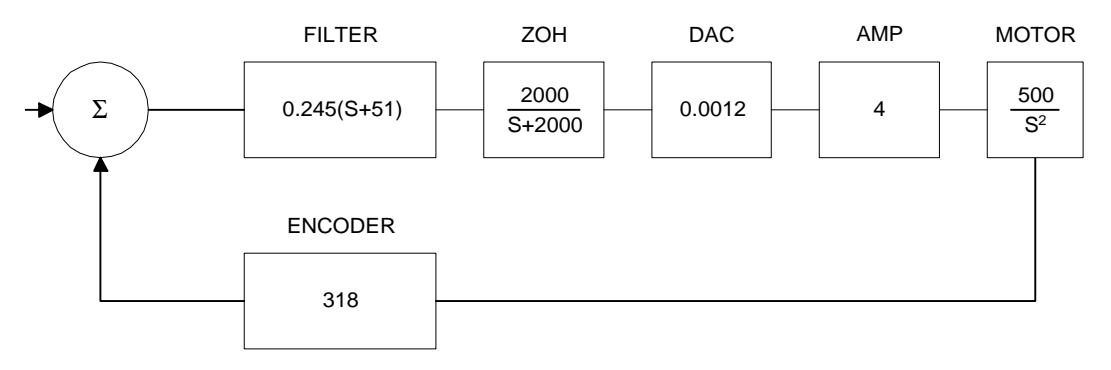

*Mathematical model of the control system*

The open loop transfer function, A(s), is the product of all the elements in the loop:

```
A = 390,000 (s+51)/[s^2(s+2000)]
```
To analyze the system stability, determine the crossover frequency,  $\omega_c$  at which A(j  $\omega_c$ ) equals one. This can be done by the Bode plot of  $A(j \omega_c)$ , as shown in the following illustration:

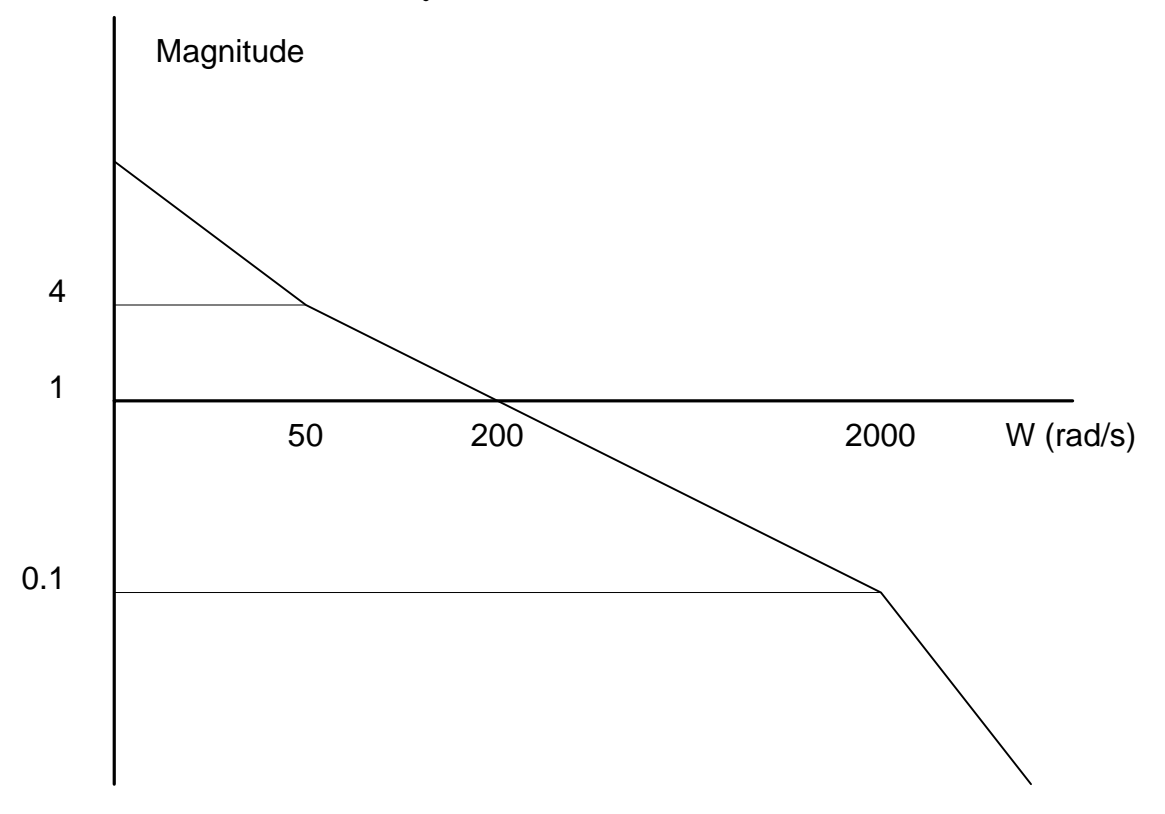

*Bode plot of the open loop transfer function*

For the given example, the crossover frequency was computed numerically resulting in 200 rad/s. Next, we determine the phase of A(s) at the crossover frequency:

$$
A(j200) = 390,000 (j200+51)/[(j200)^{2} \cdot (j200 + 2000)]
$$
  
\n
$$
\alpha = \text{Arg}[A(j200)] = \tan^{-1}(200/51) \cdot 180^{\circ} \cdot \tan^{-1}(200/2000)
$$
  
\n
$$
\alpha = 76^{\circ} \cdot 180^{\circ} \cdot 6^{\circ} = -110^{\circ}
$$

Finally, the phase margin, PM, equals:

$$
PM = 180^{\circ} + \alpha = 70^{\circ}
$$

As long as PM is positive, the system is stable. However, for a well damped system, PM should be between 30 degrees and 45 degrees. The phase margin of 70 degrees given above indicated overdamped response.

Next, we discuss the design of control systems.

## **System Design and Compensation**

The closed-loop control system can be stabilized by a digital filter, which is pre-programmed in the LEGEND-MC controller. The filter parameters can be selected by the user for the best compensation. The following discussion presents an analytical design method.

### The Analytical Method

The analytical design method is aimed at closing the loop at a crossover frequency,  $\omega_c$ , with a phase margin PM. The system parameters are assumed known. The design procedure is illustrated by a design example.

Consider a system with the following parameters:

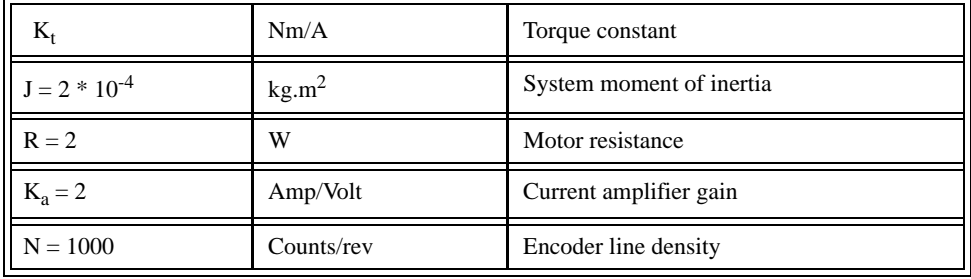

The DAC of the LEGEND-MC outputs  $+/-10V$  for a 14-bit command of  $+/-8192$  counts.

The design objective is to select the filter parameters in order to close a position loop with a crossover frequency of  $\omega_c = 500 \text{ rad/s}$  and a phase margin of 45 degrees.

The first step is to develop a mathematical model of the system, as discussed in the previous system. Motor:

$$
M(s) = P/I = K_t/Js^2 = 1000/s^2
$$

Amp:

$$
K_a = 2 \qquad [Amp/V]
$$

DAC

 $K_d = 10/8192$ :

Encoder:

 $K_f = 4N/2\pi = 636$ 

ZOH:

 $H(s) = 2000/(s+2000)$ 

Compensation Filter:

 $G(s) = P + sD$ 

The next step is to combine all the system elements, with the exception of  $G(s)$ , into one function,  $L(s)$ :

$$
SL(s) = M(s) K_a K_d K_f H(s) = 1.27*107 / [s2(s+2000)]
$$

Then the open loop transfer function,  $A(s)$ , is:

 $A(s) = L(s) G(s)$ 

Now, determine the magnitude and phase of  $L(s)$  at the frequency  $\omega_c = 500$ :

$$
L(j500) = 1.27 * 10^{7} / [(j500)^{2} (j500 + 2000)]
$$

This function has a magnitude of:

 $|L(j500)| = 0.025$ 

and a phase:

$$
Arg[L(j500)] = -180^{\circ} - \tan^{-1}(500/2000) = -194^{\circ}
$$

G(s) is selected so that A(s) has a crossover frequency of 500 rad/s and a phase margin of 45 degrees. This requires that:

 $|A(j500)| = 1$ 

Arg  $[A(j500)] = -135^{\circ}$ 

However, since:

$$
A(s) = L(s) G(s)
$$

then it follows that G(s) must have magnitude of:

$$
|G(j500)| = |A(j500)/L(j500)| = 40
$$

and a phase:

$$
arg [G(j500)] = arg [A(j500)] - arg [L(j500)] = -135^{\circ} + 194^{\circ} = 59^{\circ}
$$

In other words, we need to select a filter function  $G(s)$  of the form:

$$
G(s) = P + sD
$$

so that at the frequency  $\omega_c$  =500, the function would have a magnitude of 40 and a phase lead of 59 degrees.

These requirements may be expressed as:

 $|G(j500)| = |P + (j500D)| = 40$ 

and:

$$
arg [G(j500)] = tan^{-1}[500D/P] = 59^{\circ}
$$

The solution of these equations leads to:

 $P = 40cos 59^\circ = 20.6$ 

$$
500D = 40\sin 59^\circ = 34.3
$$

Therefore:

$$
D=0.0686
$$

and:

 $G = 20.6 + 0.0686s$ 

The function G is equivalent to a digital filter of the form:

 $D(z) = KP + KD(1-z^{-1})$ 

where:

$$
KP=P
$$

and:

 $KD = D/T$ 

Assuming a sampling period of T=1ms, the parameters of the digital filter are:

 $KPX = 20.6$ 

 $KDX = 68.6$ 

The LEGEND-MC can be programmed with the instruction:

KP 20.6

KD 68.6

In a similar manner, other filters can be programmed. The procedure is simplified by the following table, which summarizes the relationship between the various filters.

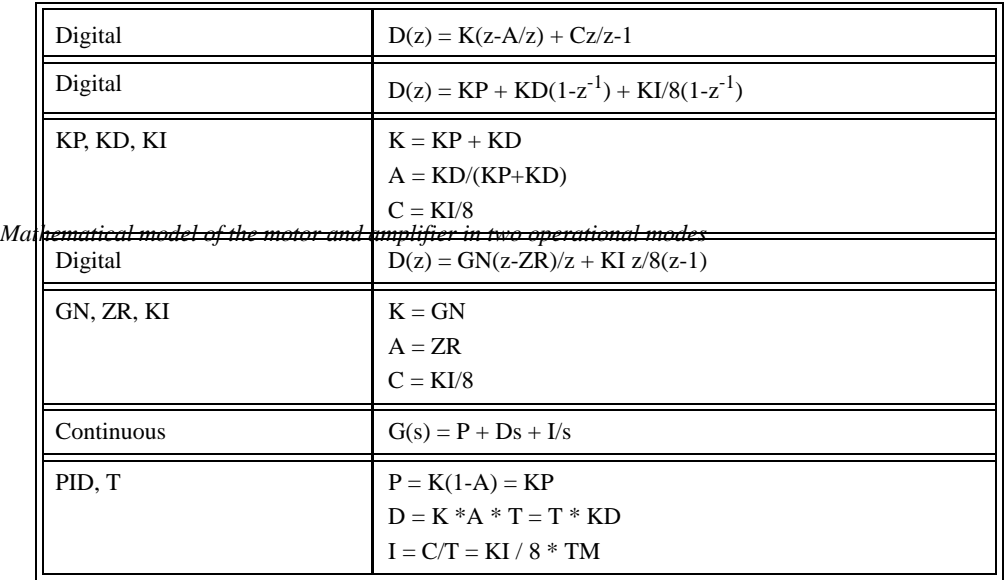

### Notch Filter

There are some applications in which the standard tuning procedure using the PID filter of the controller cannot completely eliminate the resonance in a system. Resonance occurs when the natural frequency of a system is excited in a way that increases the amplitude of oscillation. This is usually due to system compliance, such as a mechanical coupling or inherent motor characteristics.

The notch filter is an advanced tuning technique that acts much like a "band-reject" filter in an electronic circuit. Certain frequencies are rejected while others are allowed to pass through. This is particularly helpful when trying to eliminate a resonance that always occurs at a single frequency.

If a system oscillates at a specific point, then the first thing to do is find out at what frequency it occurs. The easiest way to do this is to graph the Actual Motor Position versus Time while the motor is oscillating. A sine wave with a constant frequency of oscillation should be seen. To get the frequency, *f* (Hertz), count the number of peaks that occur in 1 second. Or alternatively, measure the distance between two peaks, called the Period T (seconds), and then use the equation:  $f = 1/T$ .

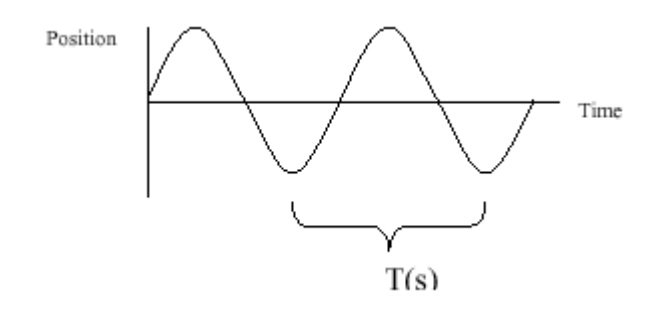

This will be the center frequency for your notch filter, specified as NF. To get the other two parameters, it is easiest to look at an example that shows their relationship to the command output. See the graphs below:

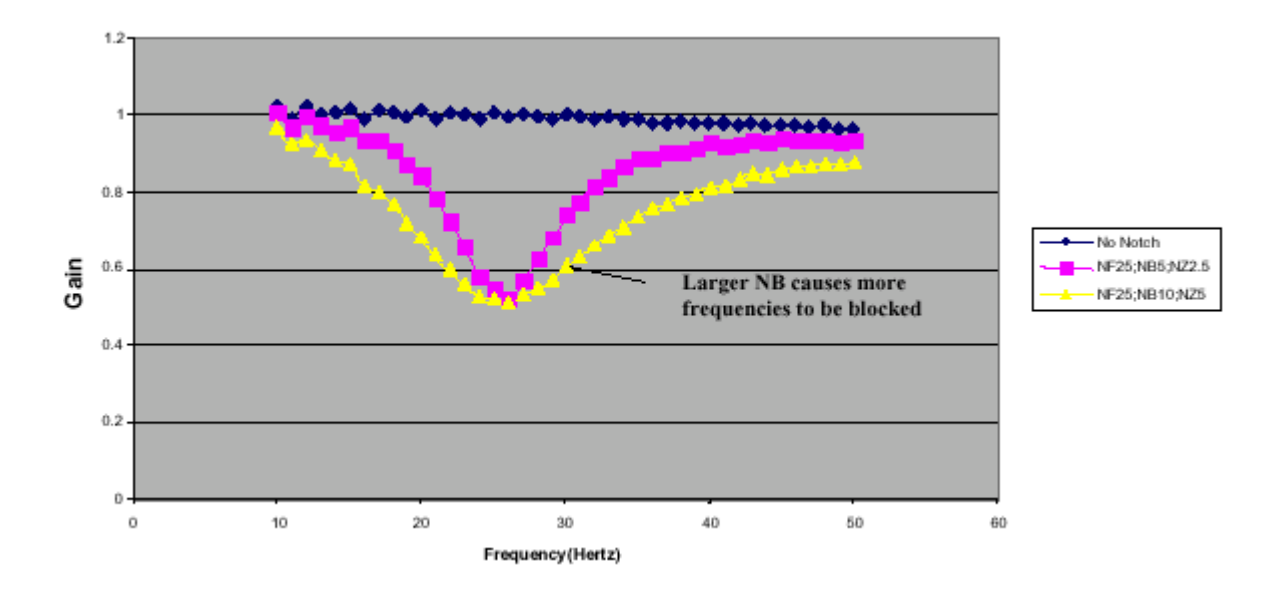

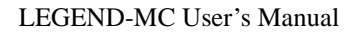

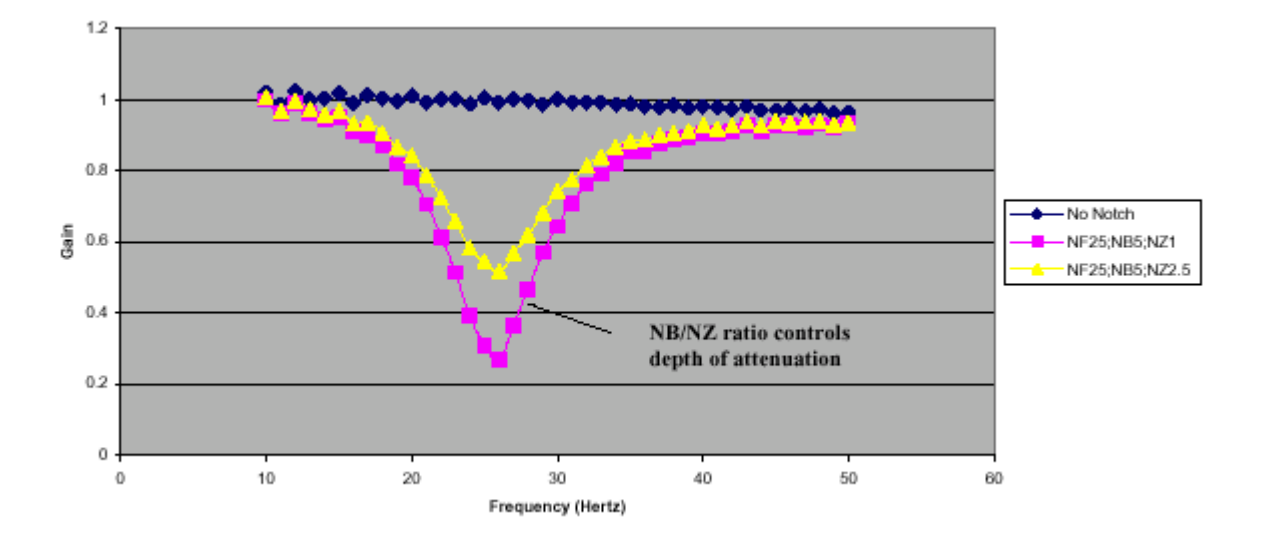

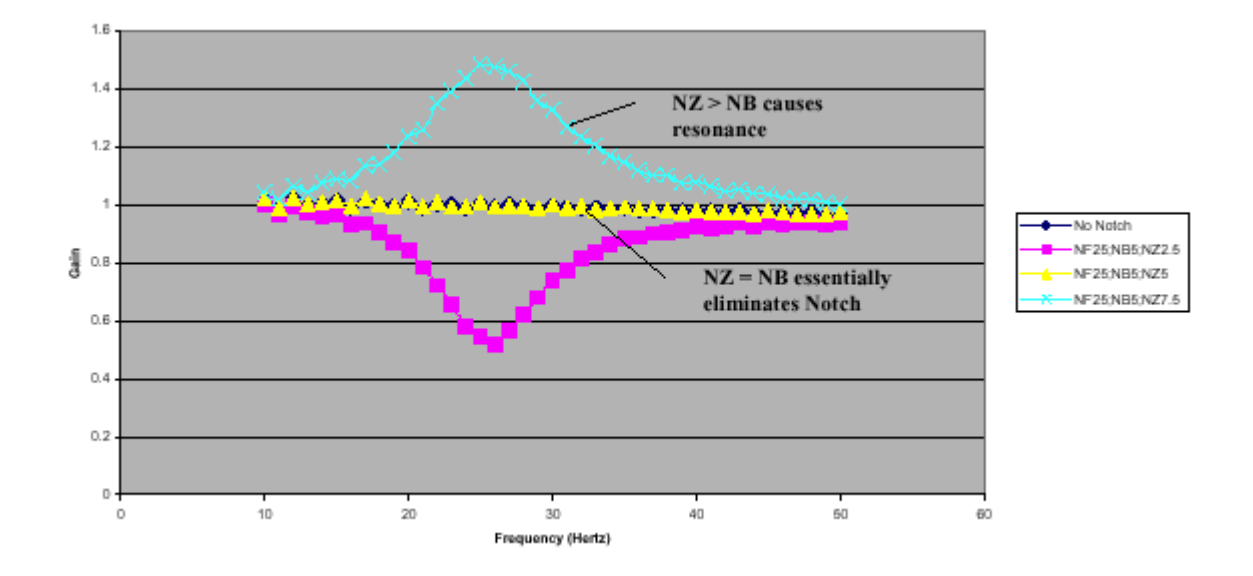

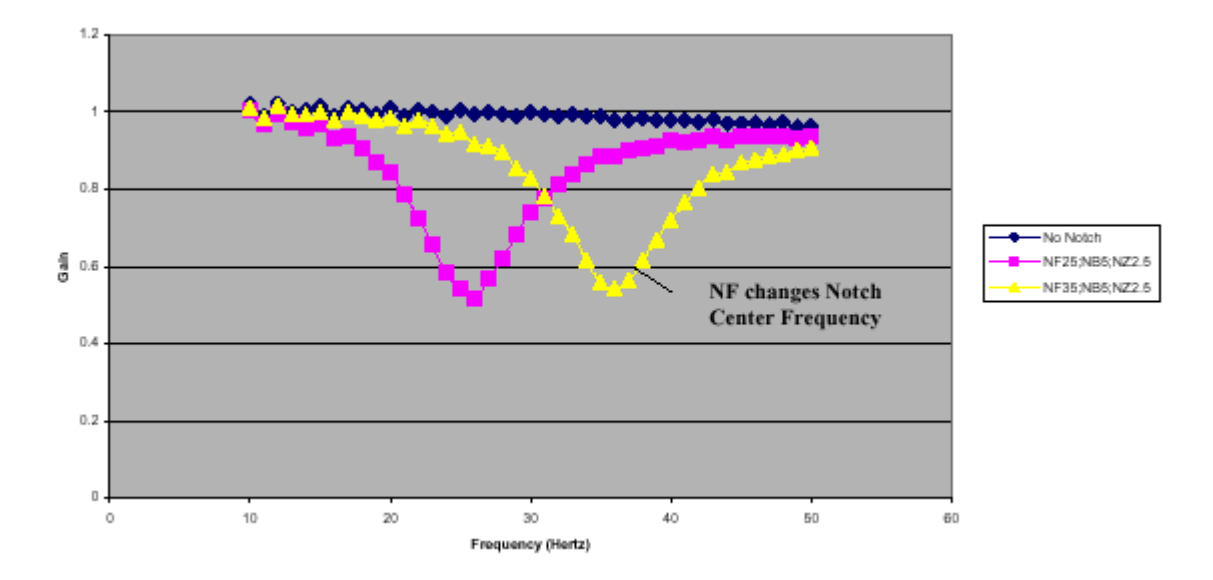

These graphs show how NF, NB, and NZ determine the characteristics of the filter. In particular, NB specifies the bandwidth that is rejected (Figure 1). A larger NB causes a larger range of frequencies to be attenuated. The ratio of NB/NZ controls the amount of attenuation, or depth of the notch (Figure 2). A larger ratio causes a higher amount of attenuation. However, a ratio equal to one should have very little, or no effect, on the output (Figure 3). A ratio greater than one will *amplify* the output signal (Figure 3) causing a resonance. For consistency, these notch waveforms all have a center frequency of 25Hz, except for the last one (Figure 4) which has a NF of 35 and is therefore shifted to the right.

A simple method for attaining your NF,NB, and NZ parameters is the following: •Estimate resonance frequency. •Set NF to resonance frequency in Hz. •Set  $NB = 1/2 NF$ . •Set NZ between zero and 5.

Although the theory behind a notch filter is beyond the scope of this application note, a general overview may clarify how the notch works. As shown, the notch filter compensates for a resonance in the system. One method of illustrating this is by looking at the poles and zeroes of the transfer function plotted on the *s*-plane.

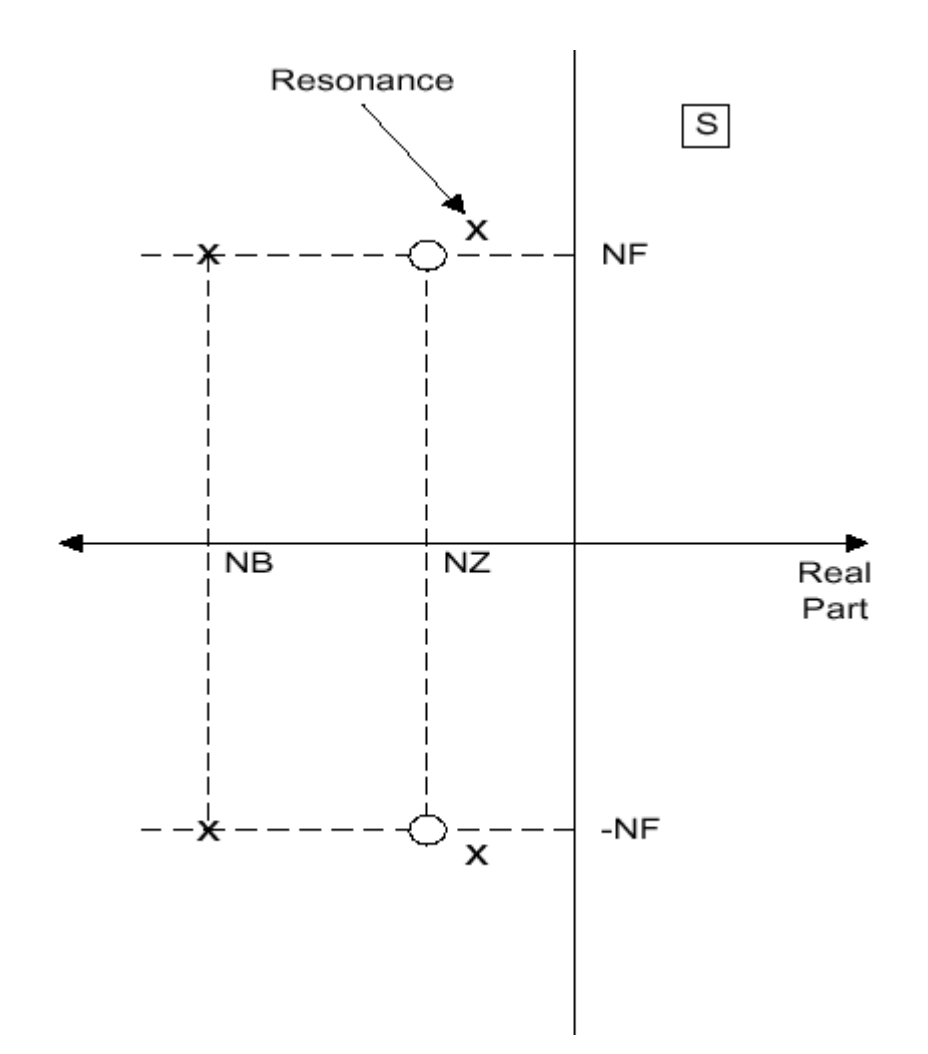

Resonance shows up as a pair of complex poles with a real part. A notch filter attempts to cancel the unwanted poles by placing zeroes on top of them and placing new poles in a more desirable location. The following diagram shows the pole-zero configuration of a general system with resonance and a notch filter:

A notch filter can be extremely helpful when used properly, however it is not right for every system. Incorrect placement of the Notch can cause system instability, and a notch filter puts extra overhead on the CPU of the controller. A general rule of thumb is to only use a notch when resonance has been found that cannot be eliminated with the controller's standard PID filter of the controller. Also, the notch filter is only effective with a single resonant frequency.

# **3 Communications**

## **Introduction**

The LEGEND-MC has one RS232 port and one Ethernet port. The RS-232 is a standard serial link with communication baud rates up to 19.2kbaud. The Ethernet port is a 10Base-T link.

### Controller Response to Data

Most LEGEND-MC instructions are represented by two characters followed by the appropriate parameters. Each instruction must be terminated by a carriage return or semicolon.

Instructions are sent in ASCII, and the LEGEND-MC decodes each ASCII character (one byte) one at a time. It takes approximately .5 msec for the controller to decode each command.

After the instruction is decoded, the LEGEND-MC returns a colon (:) if the instruction was valid or a question mark (?) if the instruction was not valid or was not recognized.

For instructions requiring data, such at Tell Position (TP), the LEGEND-MC will return the data followed by a carriage return, line feed and : .

It is good practice to check for : after each command is sent to prevent errors. An echo function is provided to enable associating the LEGEND-MC response with the data sent. The echo is enabled by sending the command EO 1 to the controller.

### RS232 Port

The LEGEND-MC has a single RS232 connection for sending and receiving commands from a PC or other terminal. The pin connections for the RS232 connection are as follows.

### *Port 1 DATATERM*

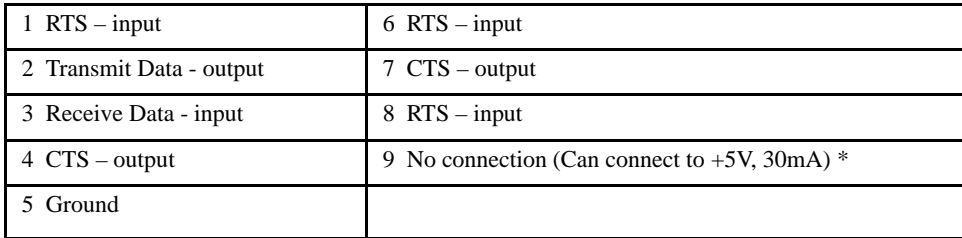

### *Configuration*

Although Yaskawa's YTerm software automatically configures the port you may need to manually configure the PC's serial port if using third party software.

Configure your PC for 8-bit data, one start-bit, one stop-bit, full duplex and no parity. The baud rate for the RS232 communication can be chosen by selecting the proper jumper configuration on the LEGEND-MC according to the table below.

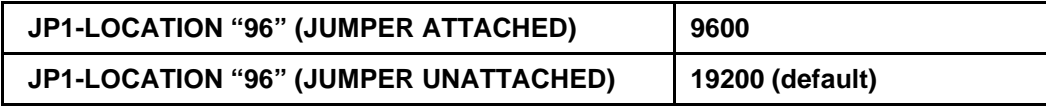

### *Handshaking Modes*

The RS232 port is configured for hardware handshaking. In this mode, the RTS and CTS lines are used. The CTS line will go high whenever the LEGEND-MC is not ready to receive additional characters. The RTS line will inhibit the LEGEND-MC from sending additional characters.

### **NOTE: The RTS line goes high for inhibit. This handshake procedure ensures proper communication especially at higher baud rates.**

If a device that is used in conjunction with the LEGEND-MC does not support hardware handshaking, solder a jumper across the CTS and RTS lines in the cable. Remember that doing so may degrade communication reliability. Software handshake is not supported.

## **SMC Protocol Guidelines**

The following items outline details of the simple ASCII communication protocol which the LEGEND-MC implements. NOTE: throughout this section, strings are enclosed in single quotes, and characters are enclosed in greater than / less than signs < >.

- 1) Recommended method of querying variables: example `MG VAR<cr>' where MG is the message command and VAR is a variable defined in the controller.
- 2) Recommended methods of querying commands: example `MG \_TPX<cr>' or `TPX <cr>' where MG is the controller's message command and TP is the command to return the current position. For other details, see the command section of an SMC manual. It describes the possible methods of obtaining data when multiple axes are involved.
- 3) Recommended method of setting a variable value: example `VAR=105<cr>'
- 4) Recommended method of setting a command parameter: `PRX=12345<cr>' where PR is the Position Relative command, "X" is the X axis, and the value assigned after the equal sign is the relative move distance specified for the X axis. For other details, see the command section of an SMC manual. It describes the possible methods of obtaining data when multiple axes are involved. Multiple axes can be set at once. Example `PR 12345,6789<cr>' where PR is the Position Relative command, the first value is assigned to the X axis and the second value is assigned to the Y axis. If an axis does not need to be set, it can be omitted as follows: `PR ,,54321<cr>' which will set only the third  $(Z)$  axis.
- 5) Hardware Handshaking is always recommended when communicating with the SMC family of con-

trollers. It is the primary method used by the controller to synchronize communication with external devices. The controllers do not support software handshaking, and simply using three-wire communication will result in possible character loss.

- 6) When sending a command string of any kind to the controller, verify that the echo is active (EO1) and matches the outgoing string before sending the carriage return. Compare the echo, then either send the carriage return  $\langle c \rangle$  (if good) or send the backslash character  $\langle \rangle$  to flush the buffer in the controller (if bad) then resend. Depending on the environment, retry the same string up to 3-5 times before finally determining that there is a serious communication failure.
- 7) When a message retry is required, send the backslash  $\langle \rangle$  character to flush the buffer in the SMC so the next command string can be correctly understood. If the buffer contains a partial message, an additional message could look like a bad message to the SMC, causing another  $\frac{?}{\text{cr}\times\text{lf}}$ .
- 8) Do not use `VAR=<cr>' to request the SMC to return a variable value. If there was an error in transmission, and the string that the SMC received was not a variable that already exists in the controller, it creates a new variable. If this happens enough times, the controller will fill its variable space. We recommend using `MG VAR<cr>' which is more reliable, meaning if a bad transmission occurs, the SMC will respond with a '?<cr><lf>', and not create an unwanted variable. NOTE: Use the 'LV<cr>' (List Variables) command to see if there are any erroneous variables in the controller.
- 9) Use the 'TC<cr>' command to get the error code if a question mark ever appears in a response string.
- 10) Use of 'MG\_TC<cr>' (Tell Code) and 'MG\_ED<cr>' (The last line that had an error), which are set when the #CMDERR routine executes.

## **Ethernet Configuration**

### Communication Protocols

The Ethernet is a local area network through which information is transferred in units known as packets. Communication protocols are necessary to dictate how these packets are sent and received. The LEGEND-MC supports two industry standard protocols, TCP/IP and UDP/IP. The controller will automatically respond in the format in which it is contacted.

TCP/IP is a "connection" protocol. The master must be connected to the slave in order to begin communicating. Each packet sent is acknowledged when received. If no acknowledgement is received, the information is assumed lost and is resent.

Unlike TCP/IP, UDP/IP does not require a connection. This protocol is similar to communicating via RS232. If information is lost, the controller does not return a colon or question mark. Because the protocol does not provide for lost information, the sender must re-send the packet.

Although UDP/IP is more efficient and simple, Yaskawa recommends using the TCP/IP protocol. TCP/ IP insures that if a packet is lost or destroyed while in transit, it will be resent.

Ethernet communication transfers information in 'packets'. The packets must be limited to 470 data bytes or less. Larger packets could cause the controller to lose communication.

**NOTE: To avoid losing information in transit, Yaskawa recommends that the user wait for an acknowledgement of receipt of a packet before sending the next packet.**

**NOTE: A command sent over an Ethernet Telnet session must reside in one packet. This means that a Telnet emulator must not send a command such as MG\_TPX<CR> until the carriage return is present; i.e., do not send one character at a time as the user enters them.**

### Addressing

There are three levels of addresses defining Ethernet devices. The first is the Ethernet or hardware address- a unique and permanent 6 byte number, or MAC address. No other device has the same Ethernet address. The LEGEND-MC Ethernet address is set by the factory and the last two bytes of the address are the serial number of the controller.

The second level of addressing is the IP address. This is a 32-bit (or 4 byte) number. The IP address is constrained by each local network and must be assigned locally. Assigning an IP address to the controller can be done in a number of ways.

The first method is to use the BOOT-P utility via the Ethernet connection (the LEGEND-MC must be connected to the network and powered). For an explanation of BOOT-P see *Third Party Software.*

**CAUTION: Be sure there is only one BOOT-P server running. If your network has DHCP or BOOT-P running, it may automatically assign an IP address to the controller upon linking it to the network. To ensure that the IP address is correct, please contact your system administrator before connecting the controller to the Ethernet network.**

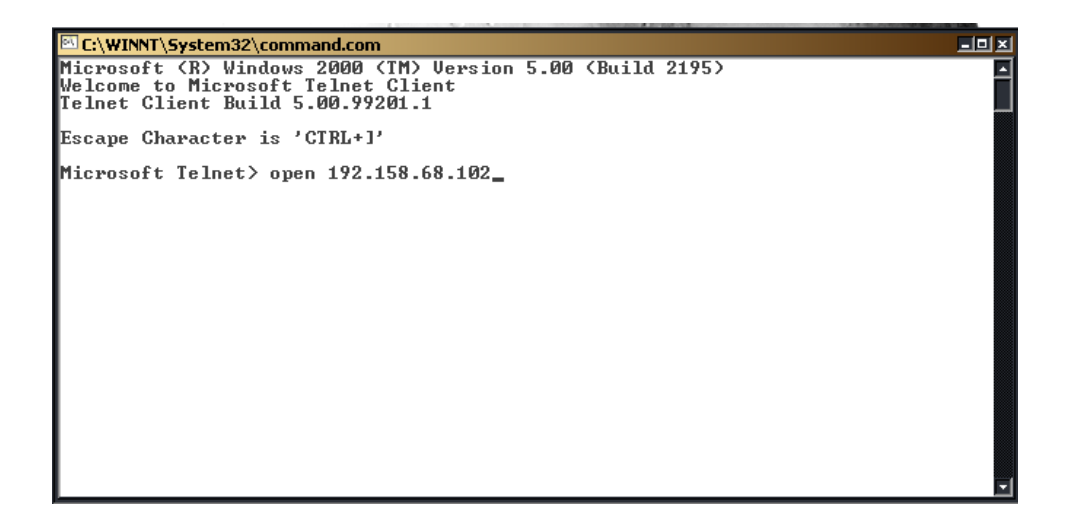

The second method for setting an IP address is to send the IA command through the LEGEND-MC main RS-232 port. The IP address you want to assign may be entered as a 4 byte number delimited by commas (industry standard uses periods) or a signed 32 bit number. (Ex. IA 124,51,29,31 or IA 2083724575) Type in BN to save the IP address to the controller's non-volatile memory.

### **NOTE: Yaskawa recommends that the IP address selected is not one that can be accessed across the Gateway. The Gateway is an application that controls communication between an internal network and the outside world.**

The third level of Ethernet addressing is the UDP or TCP port number. The Yaskawa controller does not require a specific port number. The port number is established by the master each time it connects to the controller.

### Ethernet Handles

An Ethernet handle is a communication resource within a device. The LEGEND-MC can have a maximum of 16 Ethernet handles open at any time. When using TCP/IP, each connection to a device; i.e., the host computer, requires an individual Ethernet handle. In UDP/IP, one handle may be used for all the masters, but each slave uses one. Pings and ARPS do not occupy handles. If all 8 handles are in use and a

9<sup>th</sup> master tries to connect, it will be sent a "reset packet" that generates the appropriate error in its native application.

### Global vs. Local Operation

Each LEGEND-MC controls one axis of motion, referred to as A or X. The host computer can communicate directly with any LEGEND-MC via an Ethernet or RS-232 connection. When the host computer is directly communicating with any LEGEND-MC, all commands refer to the first axis as A or X. Direct communication with the LEGEND-MC is known as "local operation". The concept of Local and Global Operation also applies to application programming.

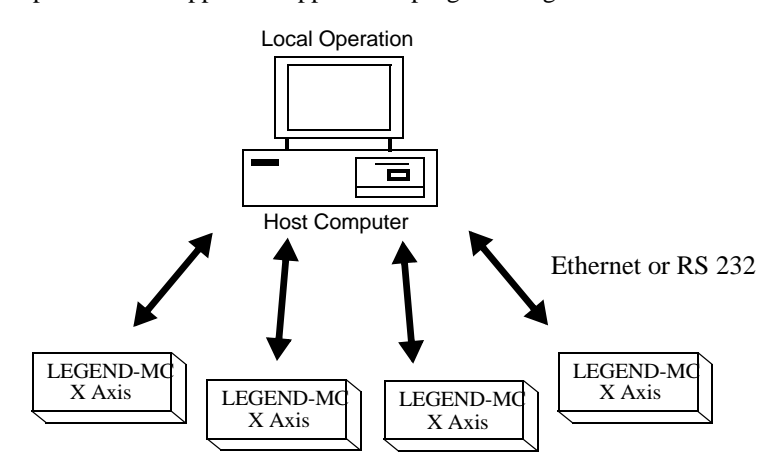

The LEGEND-MC supports Yaskawa's control system. This allows up to four LEGEND-MC controllers to be connected together as a single virtual axis controller. In this system, one of the controllers is designated as the master. The master can receive commands from the host computer that apply to all of the axes in the system.

Here is a simple way to view Local and Global Operation; when the host communicates with a slave controller, it considers the slave as a 1 axis controller. When the host communicates with a master, it considers the master as a multi-axis controller. Similarly, an application program residing in a slave controller deals only with 1 motor as A or X. An application program in a master deals with all motors referenced A through H.

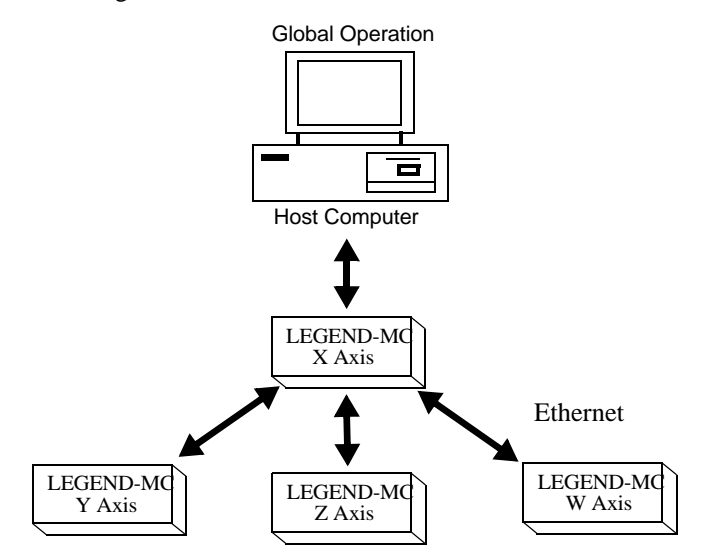

The controllers may operate under both Local and Global Mode. In general, operating in Global Mode simplifies controlling the entire system. However, Local Mode operation is necessary in some situations; using Local Mode for setup and testing is useful since this isolates the controller. Specific modes of motion require operation in Local Mode. Also, each controller can have a program including the slave controllers. When a slave controller has a program, this program would always operate in Local Mode.

### Configuring Operation for Distributed Control (Obsolete Method < 1.0c firmware)

Each LEGEND-MC must be assigned an IP address. This can be done with the BOOT-P procedure or the IA command can be used to assign the IP address through the serial port. Once the IP address has been assigned, a BN command should be issued to save this value in the controller's non-volatile memory.

Upon power-up or reset, the master LEGEND-MC will establish each slave connection. The following steps must be taken while connected to the master LEGEND-MC:

1. Using the IH command, open two handles for each slave. Each slave controller must have 2 open handles, one for commands from the master, the other for data returned from the slave. The second internet handle for each slave controller must contain a specific port value. The value must be an even number greater than 502. The command for opening the communication handle is:

IHh=ip0,ip1,ip2,ip3<p>2 h is the handle. ip is the slave IP address. <p specifies port number.  $>2$ specifies TCP/IP.

2. Set the total number of axes in the system with the NA command. For example, assume there are two LEGEND-MC slaves, therefore there will be three axes and the command would be NA3.

3. Connect each slave handle to the master. This is accomplished with the CH command. The format of this command is:

CHa=h1,h2 where a is the first axis designator of the slave controller, h1 is the handle for commands and h2 is the handle for slave status.

4. For the master controller to make decisions based on the status of the slave controllers, it is necessary for the slaves to generate data records giving their current status. The record is sent at a rate set by the QW command. The QW command must be executed by the master before the slave can issue a record under any method. The format of the command is:

QWh=n where h is the handle. n is a number between 4 and 16000.

n sets the number of samples (msec with default TM1000).

n equal to 0 disables the mode.

The data contained in the record is as follows:

- (RP) reference position
- (TP) encoder position
- (TE) position error
- (TV) velocity
- (TT) torque
- (TS) limit and home switches
- (TS) axis status (in motion, motor of, at speed, stopcode)
- (TI) uncommitted inputs
- (OP) uncommitted outputs

### Operation of Distributed Control

For most commands it is unnecessary to be conscious of whether an axis is local or remote. For example, to set the KP value for the X and Z axes, the command for the master would be:

KP 10,,20

Similarly, the interrogation commands can also be issued. For example, the position error for all axes

would be TE. The position operand for the F axis would be \_TPF.

Some commands are inherently sent to all controllers. These include commands such as AB (Abort), CN and TM.

Certain commands need to be launched specifically. For this purpose there is the SA command. In its simplest form the SA command is:

SAh="command string"

Here "command string" will be sent to handle h. For example, the SA command is the means for sending an XQ command to a slave. A more flexible form of the command is:

SAh=field1,field2,field3,field4...field8 Where each field can be a string in quotes or a variable.

When the master sends an SA command to a slave, it is possible for the master to determine the status of the command. The response \_IHh4 will return the number 1 to 4. One means waiting for the acknowledgement from the slave. Two means a colon (command accepted) has been received. Three means a question mark (command rejected) has been received. Four means the command timed out.

If a command generates responses (such as the TE command), the values will be stored in \_SAh0 through \_SAh7. If a field is unused its \_SA value will be -2^31.

### Accessing the I/O of the slaves

The I/O of the slaves are settable and readable from the master. The bit numbers are adjusted by the handle number of the data record. Each handle adds 100 to the bit number. Handle A is 100 and Handle F is 600.

### *Example*

Bit 2 on the slave using handle E for the data record would be 502. The arguments for SB, CB, and OB use this format as does the @IN[ ] function.

For byte and word-wide I/O, use the SA command such as: SAC="OP6" to set the output port of handle C. SAC="TI" will return the input port on handle C and the operand, \_SAC0 will contain the response from the TI command.

### Handling Communication Errors

If a controller has an application program running and the TCP communication is lost, the #TCPERR routine will automatically execute. See the Special Label Example program in the Example Applications

### Modbus Support

The Modbus protocol supports communication between masters and slaves. The masters may be multiple PC's that send commands to the controller. The slaves are typically peripheral I/O devices that receive commands from the controller.

**NOTE: There are numerous ways to reset the controller; hardware reset (push reset button or power-down controller) and software resets (through Ethernet or RS232 by entering RS). The only reset that will not cause the controller to disconnect is a software reset via the Ethernet or RS232.**

When the Yaskawa controller acts as the master, the IH command is used to assign handles and connect to its slaves. The IP address may be entered as a 4 byte number separated with commas (industry standard uses periods) or as a 32 bit number. A port may also be specified, but if not, it will default to 502. The

protocol (TCP/IP or UDP/IP) to use must also be designated at this time, otherwise, the controller will not connect to the slave. (Ex. IHB=151,25,255,9<179>2 This will open handle #2 and connect to the I/P address 151.25.255.9, port 179, using TCP/IP).

An additional protocol layer is available for speaking to I/O devices. Modbus is an RS-485 protocol that packages information in binary packets that are sent as part of a TCP/IP packet. In this protocol, each slave has a 1 byte slave address.The LEGEND-MC can use a specific slave address or default to the handle number.

Modbus protocol has commands called function codes. The LEGEND-MC supports 10 major function codes:

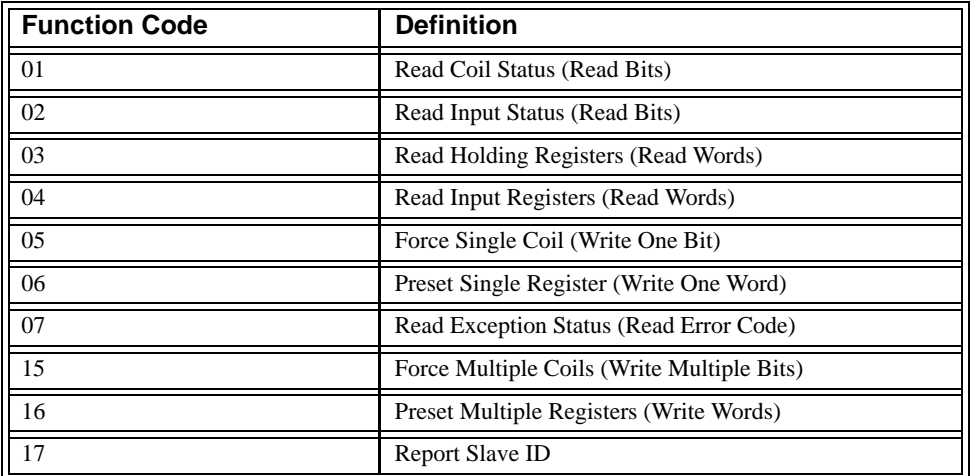

The LEGEND-MC provides three levels of Modbus communication. The first level allows the user to create a raw packet and receive raw data. It uses the MBh command with a function code of -1. The command format is:

MBh=-1,len, array[ ] where len is the number of bytes

array [ ] is the array with the data

The second level incorporates the Modbus structure. This is necessary for sending configuration and special commands to an I/O device. The formats vary depending on the function code that is called. For more information, refer to Command Reference

The third level of Modbus communication uses standard Yaskawa commands. Once the slave has been configured, the commands that may be used are @IN[ ], @AN[ ], SB, CB, OB, and AO. For example, AO 2020,8.2 would tell I/O number 2020 to output 8.2 volts.

If a specific slave address is not necessary, the I/O number to be used can be calculated with the following:

I/O Number= (HandleNum\*1000)+((Module-1)\*4)+(BitNum)

Where HandleNum is the handle number from  $1(A)$  to  $16(P)$ . Module is the position of the module in the rack from 1 to 16. BitNum is the I/O point in the module from 1 to 4.

If an explicit slave address is to be used, the equation becomes:

```
I/O Number=(SlaveAddress*1000)+(HandleNum*1000)+((Module-1)*4)+(Bitnum-1)
```
Which devices receive what information from the controller depends on a number of things. If a device queries the controller, it will receive the response unless it explicitly tells the controller to send it to another device. If the command that generates a response is part of a downloaded program, the response will route to whichever port is specified as the default (unless explicitly told to go to another port). To designate a specific destination for the information, add {Eh} to the end of the command. (Ex. MG{EC}"Hello" will send the message "Hello" to handle #3. TP,,?{EF} will send the z axis position to handle #6.)

### Communicating with Multiple Devices

The LEGEND-MC is capable of supporting multiple masters and slaves. The masters may be multiple PC's that send commands to the controller. The slaves are typically peripheral I/O devices that receive commands from the controller.

An Ethernet handle is a communication resource within a device. The LEGEND-MC can have a maximum of 8 Ethernet handles open at any time. When using TCP/IP, each master or slave uses an individual Ethernet handle. In UDP/IP, one handle may be used for all the masters, but each slave uses

one. (Pings and ARP's do not occupy handles.) If all 16 handles are in use and a 17<sup>th</sup> master tries to connect, it will be sent a "reset packet" that generates the appropriate error in its native application.

### **Multicasting**

A multicast is only used in UDP/IP and is similar to a broadcast (everyone on the network gets the information) but specific to a group. As such, all devices within a specified group will receive information sent in a multicast. The many multicast groups on a network are differentiated by their multicast IP address. To communicate with all devices in a specific multicast group, information can be sent to the multicast IP address rather than to each device IP address. All LEGEND-MC controllers belong to a default multicast address of 239.255.19.56. The controller's multicast IP address can be changed by using the IA> u command.

### Using Third Party Software

Yaskawa supports ARP, BOOT-P, and Ping, which are utilities for establishing Ethernet connections. ARP is an application that determines the MAC address of a device at a specific IP address. BOOT-P is an application that determines which devices on the network do not have an IP address and assigns the IP address you have chosen to it. Ping is used to check the communication between the device at a specific IP address and the host computer.

The LEGEND-MC can communicate with a host computer through any application that can send TCP/IP or UDP/IP packets. A good example of this is Telnet, a utility that comes with most Windows systems.

**NOTE: A command sent over an Ethernet Telnet session must reside in one packet. This means that a Telnet emulator must not send a command such as MG\_TPX<CR> until the carriage return is present; i.e., do not send one character at a time as the user enters them.**

## **NOTES:**

# **4 Command Reference**

**AB (ABORT) @ABS (ABSOLUTE VALUE) AC (ACCELERATION) @ACOS (ARC COSINE) AD (AFTER DISTANCE) AF (ANALOG FEEDBACK) AI (AFTER INPUT) AL (ARM LATCH) AM (AFTER MOTION) @AN (READ ANALOG) AO (ANALOG OUTPUT) AP (AFTER ABSOLUTE POSITION) AR (AFTER RELATIVE DISTANCE) AS (AT SPEED) @ASIN (ARC SINE) AT (AT TIME) @ATAN (ARC TANGENT) BG (BEGIN MOTION) BL (REVERSE SOFTWARE LIMIT) BN (BURN) BP (BURN PROGRAM) BV (BURN VARIABLES) CB (CLEAR BIT) CD (CONTOUR DATA) CE (CONFIGURE ENCODER) CF (CONFIGURE MESSAGES) CH (CONNECT HANDLE) CI (COMMUNICATION INTERRUPT) CM (CONTOUR MODE) CN (CONFIGURE LIMIT SWITCHES) @COM (2'S COMPLEMENT) @COS (COSINE) CS (CLEAR SEQUENCE) CW (COPYRIGHT INFORMATION / DATA ADJUSTMENT BIT ON/OFF) DA (DE-ALLOCATE THE VARIABLES & ARRAYS) DB (DYMANIC BRAKE) DC (DECELERATION) DE (DUAL (AUXILIARY) ENCODER POSITION) DL (DOWNLOAD) DM (DIMENSION) DP (DEFINE POSITION) DT (DELTA TIME) DV (DUAL VELOCITY (DUAL LOOP)) EA (ECAM MASTER AXIS) EB (ENABLE ECAM MODE)**

**EC (ECAM COUNTER) ED (EDIT) EG (ECAM ENGAGE) ELSE (ELSE FUNCTION FOR USE WITH IF CONDITIONAL STATEMENT) EM (ECAM CYCLE) EN (END) ENDIF (END OF IF CONDITIONAL STATEMENT) EO (ECHO) EP (CAM TABLE INTERVALS AND STARTING POINT) EQ (ECAM QUIT (DISENGAGE)) ER (ERROR LIMIT) ET (ELECTRIC CAM TABLE) FA (ACCELERATION FEED FORWARD) FE (FIND EDGE) FI (FIND INDEX) FL (FORWARD SOFTWARE LIMIT) @FRAC (FRACTION) FV (VELOCITY FEED FORWARD) GA (MASTER AXIS FOR GEARING) GR (GEAR RATIO) HC (HANDLE CONNECT) HM (HOME) HR (HANDLE RESTORE) HS (HANDLE SWITCH) HW (HANDLE WAIT) HX (HALT EXECUTION) IA (IP ADDRESS) IF (IF CONDITIONAL STATEMENT) IH OPEN INTERNET HANDLE) II (INPUT INTERRUPT) IL (INTEGRATOR LIMIT) IN (INPUT VARIABLE) @IN (STATUS OF DIGITAL INPUT) @INT (INTEGER) IP (INCREMENT POSITION) IT (INDEPENDENT TIME CONSTANT - SMOOTHING FUNCTION) JG (JOG) JP (JUMP TO PROGRAM LOCATION) JS (JUMP TO SUBROUTINE) KD (DERIVATIVE CONSTANT) KI (INTEGRATOR) KP (PROPORTIONAL CONSTANT) LA (LIST ARRAYS) LC (LOCK CONTROLLER) LE (LINEAR INTERPOLATION END) LF (FORWARD LIMIT) LI (LINEAR INTERPOLATION DISTANCE)**

**LL (LIST LABELS ) LM (LINEAR INTERPOLATION MODE ) LO (LOCKOUT ) LR (REVERSE LIMIT ) LS (LIST PROGRAM ) LT (LATCH TARGET ) LV (LIST VARIABLES ) LZ (LEADING ZERO ) MB (MODBUS )** MC (MOTION COMPLETE - "IN POSITION") **MF (FORWARD MOTION TO POSITION ) MG (MESSAGE ) MM (MASTER MODULUS ) MO (MOTOR OFF ) MR (REVERSE MOTION TO POSITION ) MT (MOTOR TYPE ) MW (MODBUS WAIT ) NA (NUMBER OF AXES ) NB (NOTCH BANDWIDTH ) NF (NOTCH FREQUENCY ) NO (N O OPERATION ) NZ (NOTCH ZERO ) OB (OUTPUT BIT ) OC (OUTPUT COMPARE ) OD (OUTPUT COMPARE - AUXILIARY ENCODER ) OE (OFF ON ERROR ) OF (OFFSET ) OP (OUTPUT PORT ) @OUT (STATUS OF DIGITAL OUTPUT ) PA (POSITION ABSOLUTE ) PF (POSITION FORMAT ) PR (POSITION RELATIVE ) PW (PASSWORD ) QD (DOWNLOAD ARRAY ) QL (REPORT LATCH - AUXILIARY ENCODER ) QR (DATA RECORD ) QU (UPLOAD ARRAY ) QW (SLAVE RECORD UPDATE RATE ) QZ (RETURN DATA RECORD INFORMATION ) RA (RECORD ARRAY ) RC (RECORD ) RD (RECORD DATA ) RE (RETURN FROM ERROR ROUTINE ) RI (RETURN FROM INTERRUPT ROUTINE ) RL (REPORT LATCHED POSITION ) @RND (ROUND ) RS (RESET )**

```
<CONTROL>R <CONTROL>S (MASTER RESET)
<CONTROL>R <CONTROL>V (REVISION INFORMATION)
SA (SEND COMMAND)
SB (SET BIT)
SC (STOP CODE)
SH (SERVO HERE)
@SIN (SIN)
SP (SPEED)
@SQR (SQUARE ROOT)
ST (STOP)
TB (TELL STATUS BYTE)
TC (TELL ERROR CODE)
TD (TELL DUAL ENCODER)
TE (TELL ERROR)
TH (TELL HANDLE)
TI (TELL INPUTS)
TIME (TIME OPERAND KEYWORD))
TL (TORQUE LIMIT)
TM (TIME COMMAND)
TP (TELL POSITION)
TR (TRACE)
TS (TELL SWITCHES)
TT (TELL TORQUE)
TV (TELL VELOCITY)
TW (TIMEOUT FOR IN POSITION (MC))
UL (UPLOAD)
VA (VECTOR ACCELERATION)
VD (VECTOR DECELERATION)
VE (VECTOR SEQUENCE END)
VF (VARIABLE FORMAT)
VR (VECTOR SPEED RATIO)
VS (VECTOR SPEED)
VT (VECTOR TIME CONSTANT)
WC (WAIT FOR CONTOUR DATA)
WT (WAIT)
XQ (EXECUTE PROGRAM)
ZS (ZERO SUBROUTINE STACK)
```
## **Command Description**

Each executable instruction is listed in the following section in alphabetical order.

The two letter op-code for each instruction is placed in the upper left corner. Below the op-code is a description of the command and required arguments. As arguments, some commands require actual values to be specified following the instruction. These commands are followed by lower case x, y, z, and w. Values may be specified for any axis separately or any combination of axes. Axis values are separated by commas. Examples of valid x,y, z, w syntax are listed below. For the SMC-3010, the axis designators a,b,c,d,e,f,g,h are used where x,y,z,w can be used interchangeably with a,b,c,d.

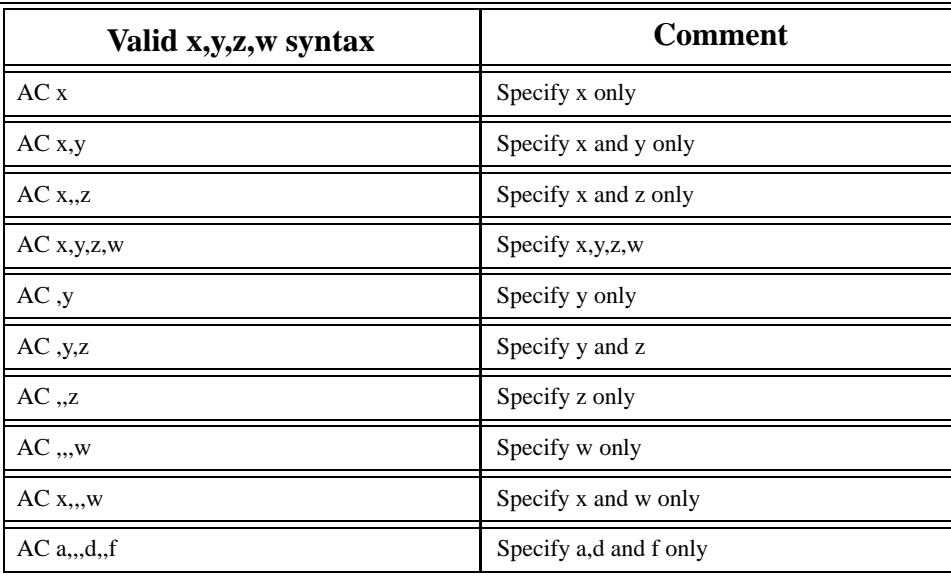

Where x, y, z and w are replaced by actual values.

A ? returns the specified value for that axis. For example, AC ?,?,?,?, returns the acceleration of the X,Y,Z and W axes.

Other commands require action on the X,Y,Z or W axis to be specified. These commands are followed by uppercase X,Y,Z or W. Action for a particular axis or any combination is specified by writing X,Y,Z or W. No commas are needed. Valid XYZW syntax is listed below. The SMC-3010 uses ABCDEFGH axis designators where XYZW can be used interchangeably with ABCD.

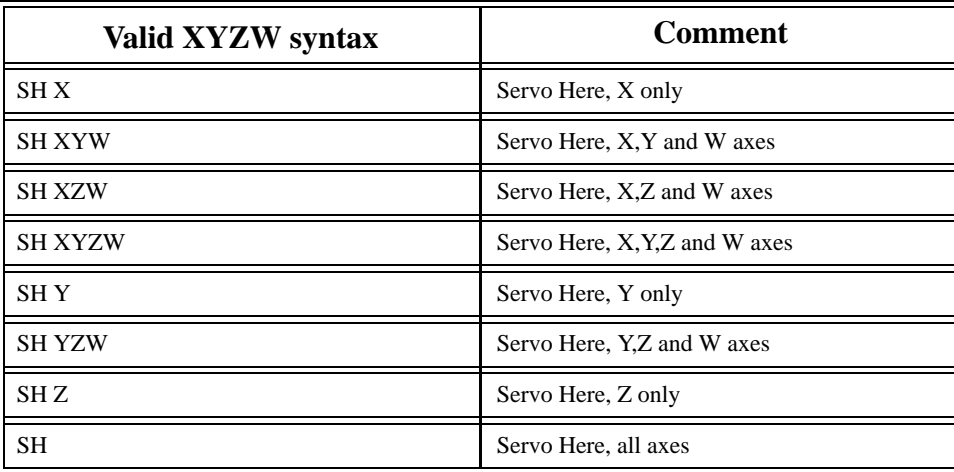

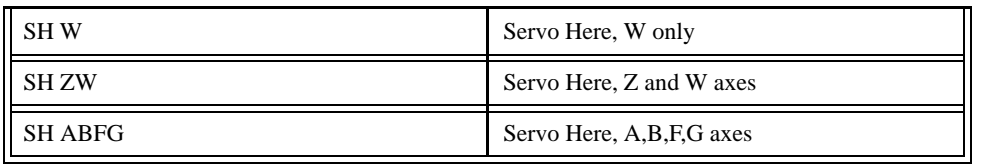

Where X,Y,Z and W specify axes.

The usage "Description:" specifies the restrictions on allowable execution. "While Moving" states whether or not the command is valid while the controller is performing a previously defined motion. "In a program" states whether the command may be used as part of a user-defined program. "Command Line" states whether the command may be used from the serial port.

"Can be Interrogated" states whether or not the command can be interrogated by using ? to return the specified value. "Used as an Operand" states whether a command can be used to generate a value for another command or variable (i.e. V=\_TTX). "Default Format" defines the format of the value with number of digits before and after the decimal point. Finally, "Default Value" defines the values the instruction's parameters will have after a Master Reset.

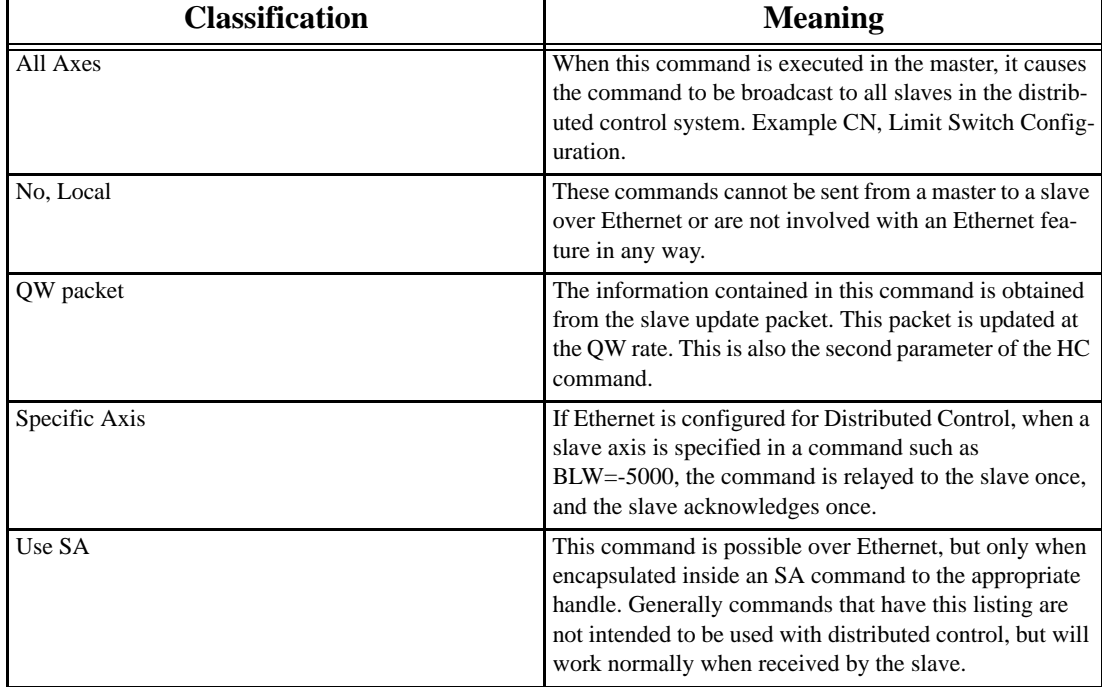

The following table defines terms found in the usage chart for each command:

# **AB (Abort)**

### *DESCRIPTION:*

AB (Abort) stops motion instantly without controlled deceleration by freezing the profiler. If there is a program executing, AB also aborts the program unless a 1 argument is specified. The command, AB, will shut off the motors (disable the amplifier) for any axis in which the off-on-error function is enabled (see command "OE"). AB aborts motion on all axes in motion and cannot stop individual axes. If a multi-axis system is configured (distributed control) the AB command will abort all axes if issued to the master.

### *ARGUMENTS: AB n where*

- $n = 0$  aborts motion and program
- $n = 1$  aborts motion without aborting program
- n = 2 aborts motion on all axes that are connected via ethernet, does not cause error for axes that have lost connection.

### *USAGE:*

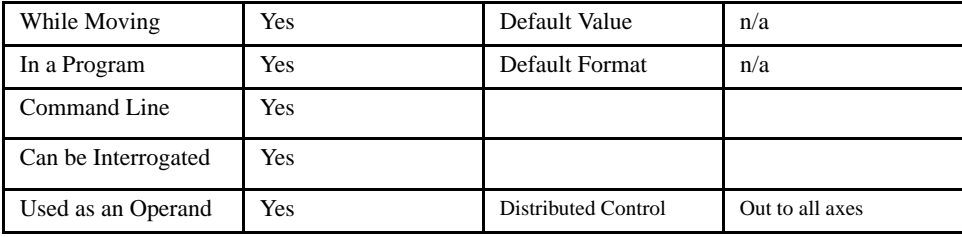

#### *OPERAND USAGE:*

\_AB returns the state of the Abort Input on the local controller.

#### *RELATED COMMANDS:*

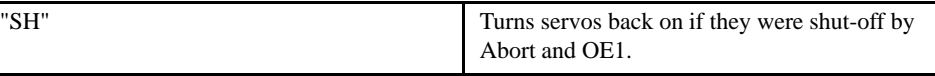

#### *EXAMPLES:*

| OE 0,0,0,0 | Disable OFF/ON error for all axes                       |
|------------|---------------------------------------------------------|
| AB         | Aborts motion unconditionally, motors remain<br>enabled |
| OE 1,1,1,1 | Enable off-on-error                                     |
| AB         | Shuts off amplifier enable and aborts motion            |
| # $A$      | Label - Start of program                                |
| JG 20000   | Specify jog speed on X-axis                             |
| <b>BGX</b> | Begin jog on X-axis                                     |
| WT 5000    | Wait 5000 msec                                          |
| AB1        | Abort motion without aborting program                   |
| WT 5000    | Wait 5000 milliseconds                                  |
| SН         | Servo Here                                              |
| JP#A       | Jump to Label A                                         |
| EN         | End of the routine                                      |

*NOTE: Use parameter 1 following AB if you want the motion to be aborted or application program will be aborted.*

[Motion]

# **@ABS (Absolute Value)**

### [Function]

### DESCRIPTION:

@ABS returns the absolute value of a number or variable given in square brackets. Note that the @ABS command is a function, which means that it does not follow the convention of the commands, and does not require the underscore when used as an operand.

### *ARGUMENTS: @ABS [n] where*

n is a number

### *USAGE:*

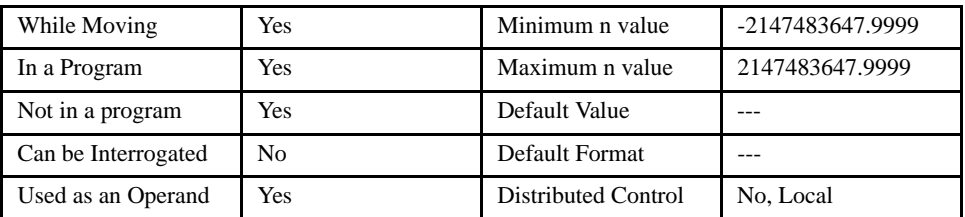

### *EXAMPLES:*

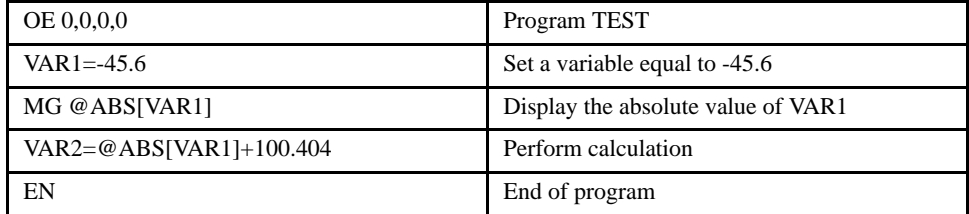

## **AC (Acceleration)**

### [Motion]

### *DESCRIPTION:*

The Acceleration (AC) command sets the linear acceleration rate for independent moves, such as PR, PA and JG moves. The parameters input will be rounded down to the nearest factor of 1024. The units of the parameters are counts per second squared. The acceleration rate may be changed during motion. The DC command is used to specify the deceleration rate.

### *ARGUMENTS: AC x, y, z, w or ACX=x or AC a,b, c, d, e, f, g, h where*

x, y z, w, or a, b, c, d, e, f, g, h are unsigned integers

*USAGE:*

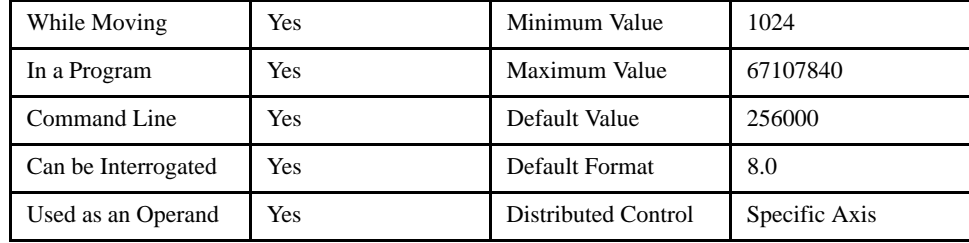

### *OPERAND USAGE:*

 $\Delta$ Cn contains the value of acceleration in counts/sec<sup>2</sup> where n is an axis letter.

### *RELATED COMMANDS:*

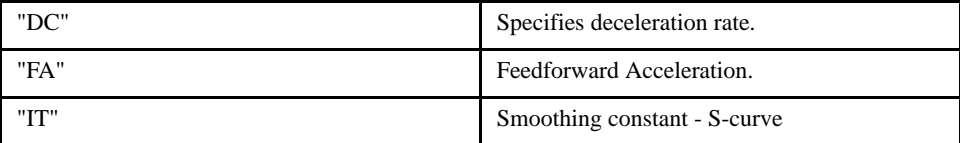

### *EXAMPLES:*

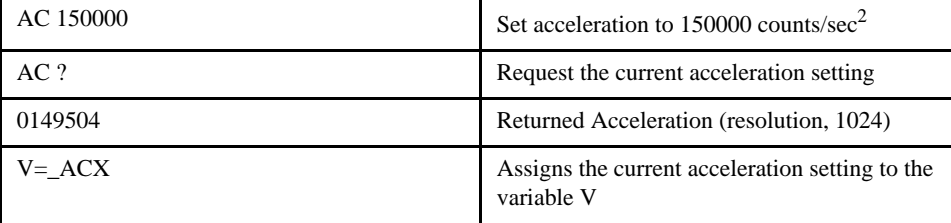

*NOTES: Specify realistic acceleration rates based on your physical system such as motor torque rating, loads, and amplifier current rating. Specifying an excessive acceleration will cause large following error during acceleration and the motor will not follow the commanded profile. The acceleration feedforward command FA will help minimize error during acceleration.*

# **@ACOS (Arc Cosine)**

### [Function]

### *DESCRIPTION:*

@ACOS returns the arc cosine, in degrees, of a number or variable which is inserted in square brackets. Note that the @ACOS command is a function, which means that it does not follow the convention of other commands and does not require the underscore when used as an operand.

### *ARGUMENTS: @ACOS [n] where*

n is a number

### *USAGE:*

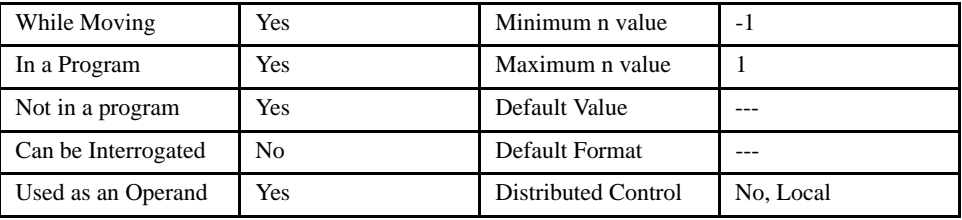

### *EXAMPLES:*

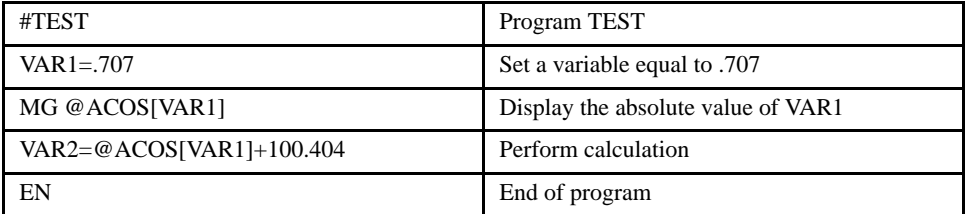

## **AD (After Distance)**

### [Trippoint]

### *DESCRIPTION:*

The After Distance (AD) command is a trippoint used to control the timing of events. This command will hold up the execution of the following command until one of the following conditions have been met:

1. The commanded motor position crosses the specified relative distance from the start of the move.

2. The motion profiling on the axis is complete.

3. The commanded motion is in the direction which moves away from the specified position.

The units of the command are quadrature counts. The motion profiler must be on or the trippoint will automatically be satisfied.

### **NOTE: AD will be affected when motion smoothing time constant, IT, is not 1. See IT command for more information.**

### *ARGUMENTS: ADx, y, z, w or ADX=x or AD a,b, c, d, e, f, g, h where*

x, y z, w, or a, b, c, d, e, f, g, h are unsigned integers

*USAGE:*

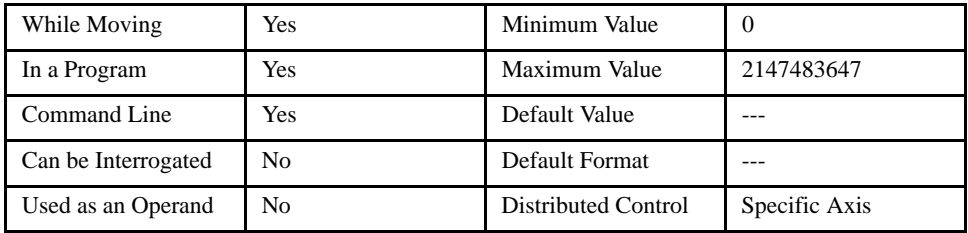

#### *RELATED COMMANDS:*

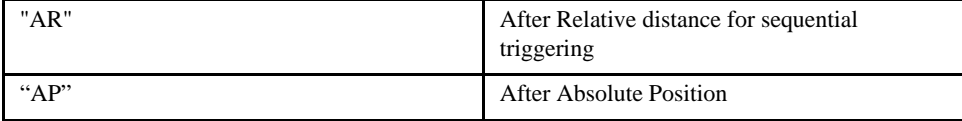

### *EXAMPLES:*

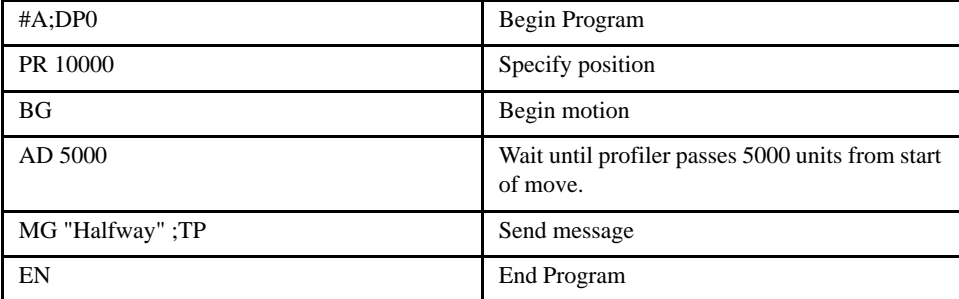

*NOTE: The AD command is accurate to the number of counts that occur in 2 msec. Multiply speed by 2 msec to obtain the maximum position error in counts. Remember AD measures incremental distance from start of move on one axis.*

# **AF (Analog Feedback)**

### [Configuration]

### *DESCRIPTION:*

The Analog Feedback (AF) command is used to set an axis with analog feedback instead of digital feedback (quadrature/pulse dir). As the analog feedback is decoded by a 12-bit A/D converter, an input voltage of 10 volts is decoded as a position of 2047 counts and a voltage of -10 volts corresponds to a position of -2048 counts.

### *ARGUMENTS: AF x,y,z,w or AFX=x or AF a,b,c,d,e,f,g,h where*

 $x,y,z,w$  or  $a, b, c, d, e, f, g, h$ 

 $1 =$ Enables analog feedback

 $0 =$  Disables analog feedback and switches to digital feedback

"?" returns a 0 or 1 which states whether analog feedback is enabled for the specified axes.

### *USAGE:*

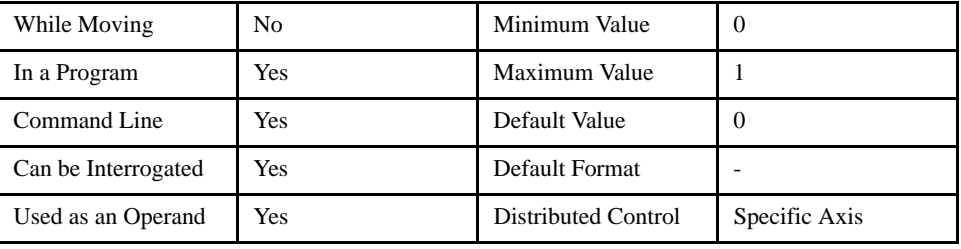

#### *OPERAND USAGE:*

\_AFn returns the current feedback setting where n is an axis letter

#### *RELATED COMMANDS:*

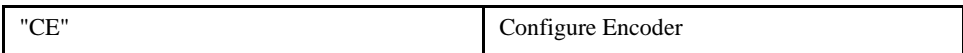

### *EXAMPLES:*

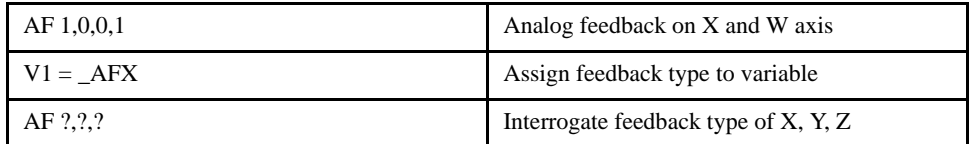

## **AI (After Input)**

### *DESCRIPTION:*

The AI command is used in motion programs to wait until after the specified input condition has occurred. If n is positive, it waits for the input to go high. If n is negative, it waits for n to go low. To wait for a transition from high to low or low to high, put two AI commands together. AI is only available for local inputs.

*ARGUMENTS: AI +/-n where* 

n is a signed integer

*USAGE:*

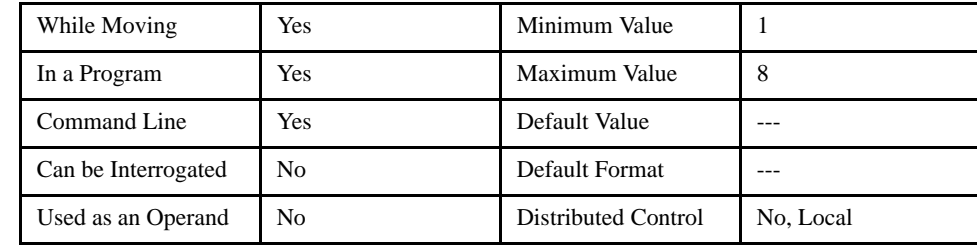

### *RELATED COMMANDS:*

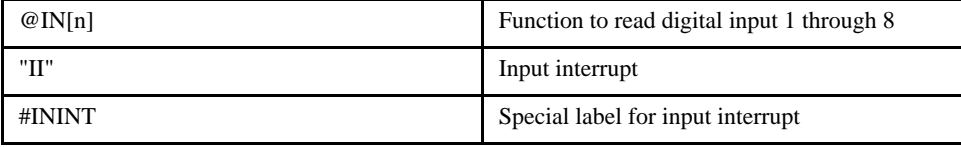

### *EXAMPLES:*

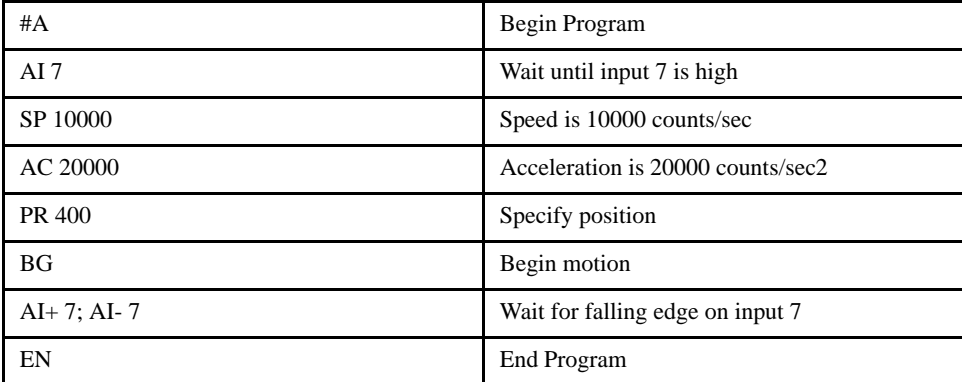

*NOTE: The AI command actually halts execution until specified input is at desired logic level. Use the conditional Jump command (JP) or input interrupt (II) if you do not want the program sequence to halt.*

# **AL (Arm Latch)**

### *DESCRIPTION:*

The AL command enables the latching function (high speed position capture) of the controller. When the AL command is used to arm the position latch, the encoder position of the main encoder input will be captured upon a low going signal on Input 1. When interrogated or used in an operand the AL command will return a 1 if the latch is armed or a zero after the latch has occurred. The command RL returns the captured position value. The CN command will change the polarity of the latch.

[Setting]

### *ARGUMENTS: ALn where*

n = XYZW or ABCDEFGH for the main encoder latch and

n = SX, SY, SZ, SW or SA, SB, SC, SD, SE, SF, SG, SH for the auxiliary encoder latch

### *USAGE:*

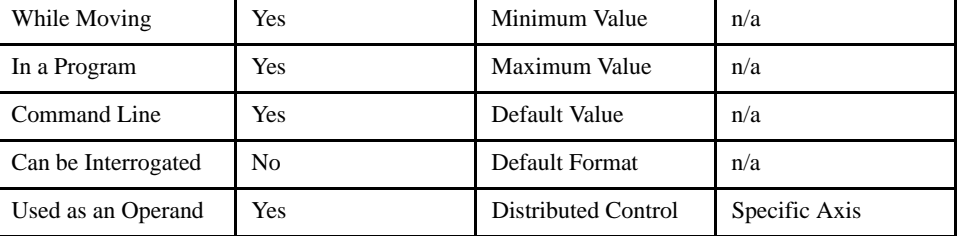

### *OPERAND USAGE:*

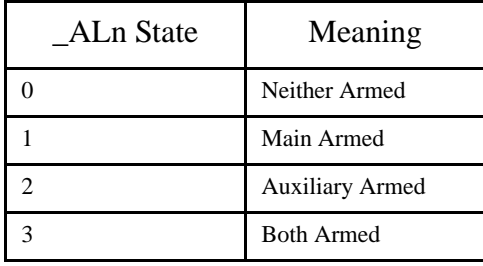

### *RELATED COMMANDS:*

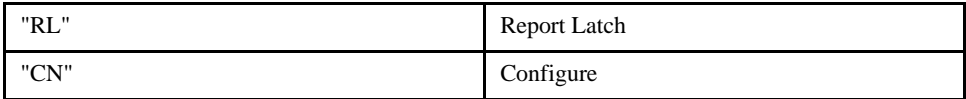

#### *EXAMPLES:*

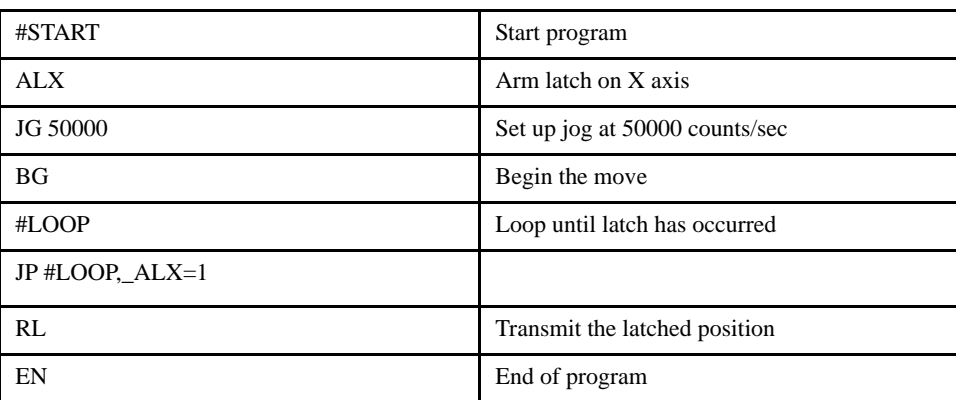

## **AM (After Motion)**

## [Trippoint]

### *DESCRIPTION:*

The AM command is a trippoint used to control timing of events. This command holds up execution of the following commands until the current move on the specified axis or axes is completed. AM occurs when the profiler is finished generating the last position command. However, the servo motor may not be in final position. Use TE to verify position error for servos or use the MC trippoint to wait until final position is reached by the servo.

#### *ARGUMENTS: AM XYZWS or ABCDEFGH where*

X, Y, Z, W or A, B, C, D, E, F, G, H are axis designators. S indicates an interpolation sequence. No argument specifies that motion on all axes is complete.

### *USAGE:*

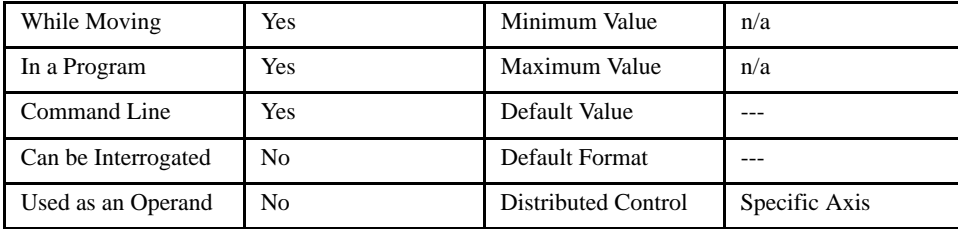

### *RELATED COMMANDS:*

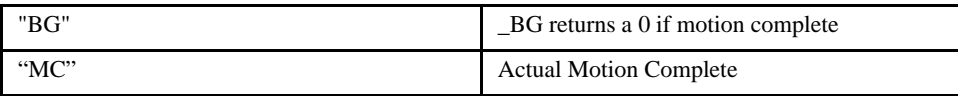

### *EXAMPLES:*

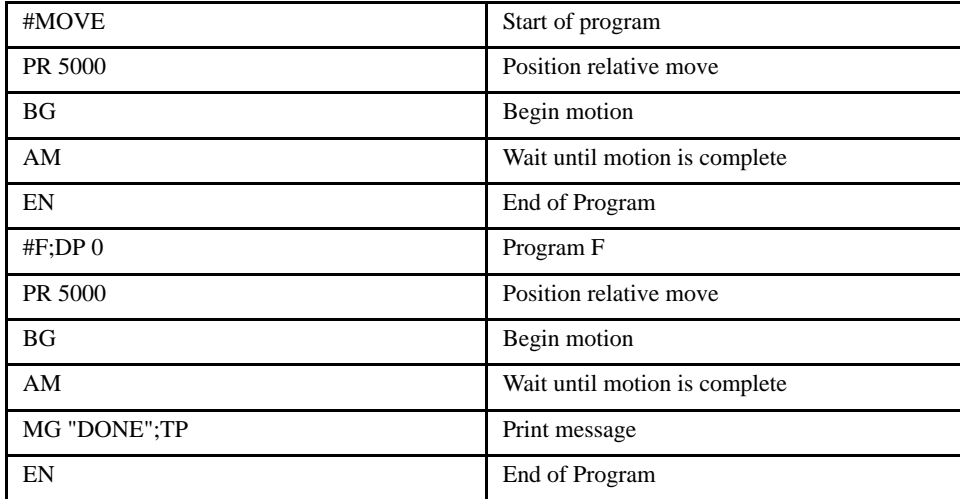

*NOTE: AM command controls the timing between multiple move sequences. If the motor is in the middle of a position relative move (PR), a position absolute move (PA, BG) cannot be made until the first move is complete. Use AM to pause the program sequences until the first motion is complete. AM tests for profile completion. Another testing method is to query the operand, \_BG. This is equal to 1 during motion, and 0 when motion profiling is complete.*

## **@AN (Analog Input)**

[Function]

### *DESCRIPTION:*

 $\circledR$ AN returns the value of an analog input as a voltage (+/-10V). Note that the  $\circledR$ AN command is a function, which means that it does not follow the convention of other commands, and does not require the underscore when used as an operand. The resolution is 14 bit, or 1.2mV per bit. To read analog inputs from a slave controller, use the SA command.

When using this command to access I/O on a slave controller in distributed control mode, use it with the handle for outbound master commands. Do not use the handle which is for incoming slave update packets. For example, if a slave is connected on handles E and F, reference the I/O for the slave on handle E.

### *ARGUMENTS: @AN [n] where*

n is an unsigned integer

### *USAGE:*

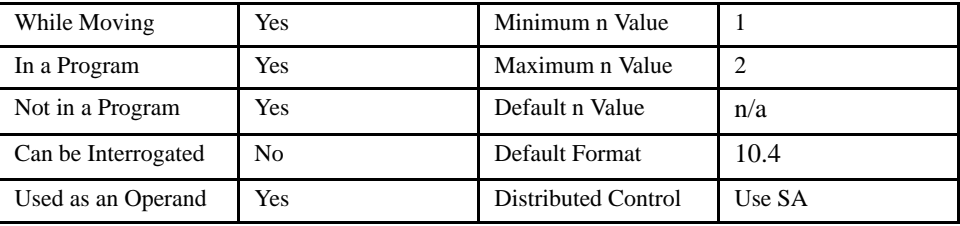

### *EXAMPLES:*

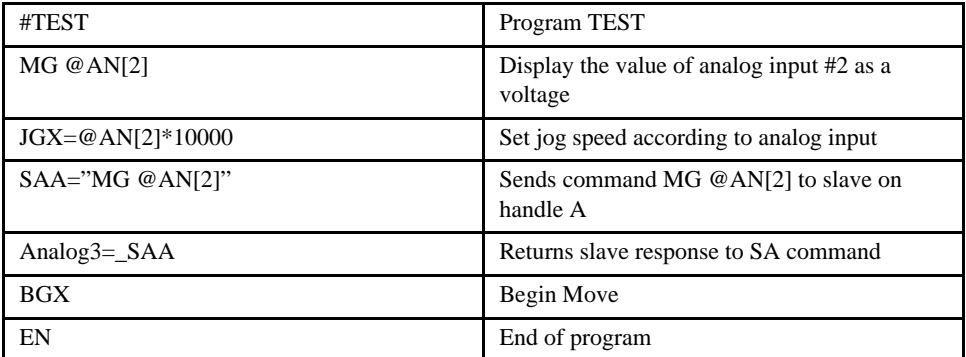
# **AO (Analog Out)**

#### *DESCRIPTION:*

The AO command sets the analog output voltage of the local analog output or ModBus devices connected via Ethernet.

#### *ARGUMENTS: AO m, n where*

m is either the local analog output voltage ranging from 9.9982 to -9.9982 or the I/O number calculated using the following equations:

 $m = (SlaveAddress*1000) + (HandleNum*1000) + (Module-1)*4) + (Bitnum-1)$ 

Slave Address is used when the ModBus device has slave devices connected to it and specified as Addresses 0 to 225. Please note that the uses for ModBus are very rare and this number will usually be 0.

HandleNum is the handle specifier from A to P (1 - 16).

Module is the position of the module in the rack from 1 to 16.

BitNum is the I/O point in the module from 1 to 4.

 $n =$  the voltage which ranges from 9.9982 to -9.9982. If m is  $<$  1000, n is omitted.

#### *USAGE:*

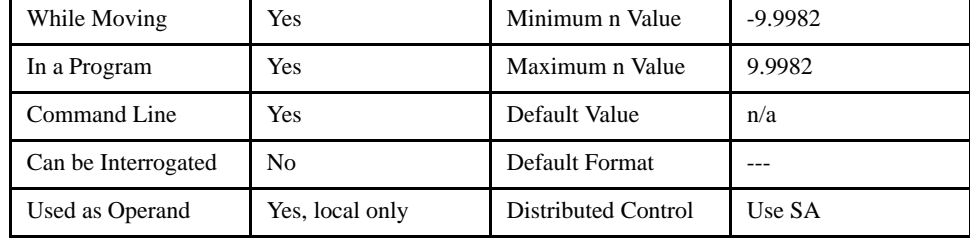

*OPERAND USAGE:* \_AO returns the value of the local analog output in volts.

#### *RELATED COMMANDS:*

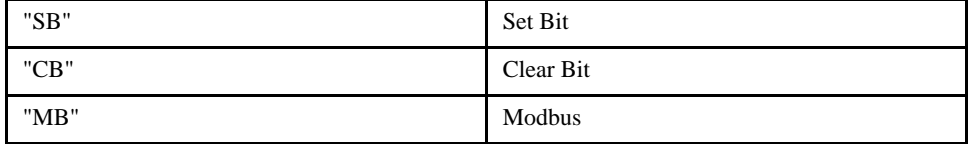

#### *EXAMPLES:*

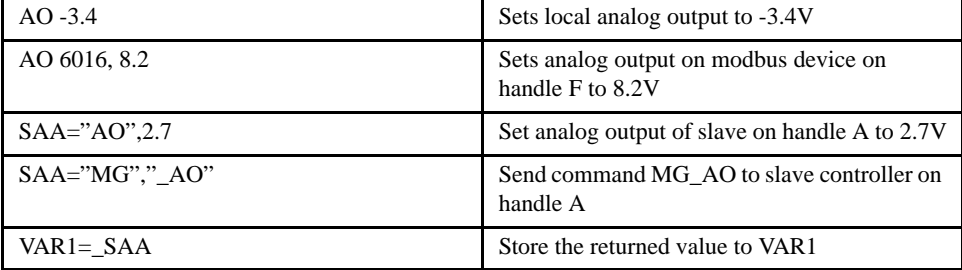

[I/O]

# **AP (After Absolute Position)**

# [Trippoint]

### *DESCRIPTION:*

The After Position (AP) command is a trippoint used to control the timing of events. This command will hold up the execution of the following command until one of the following conditions have been met:

- 1. The commanded motor position crosses the specified absolute position.
- 2. The motion profiling on the axis is complete.
- 3. The commanded motion is moving away from the specified position.

The units of the command are quadrature counts. The motion profiler must be active or the trippoint will automatically be satisfied.

#### *ARGUMENTS: AP x, y, z, w or APX=x or AP a,b, c, d, e, f, g, h where*

x, y z, w, or a, b, c, d, e, f, g, h are unsigned integers

#### *USAGE:*

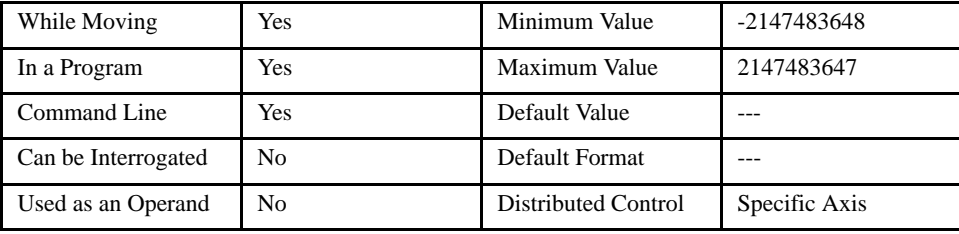

## *RELATED COMMANDS:*

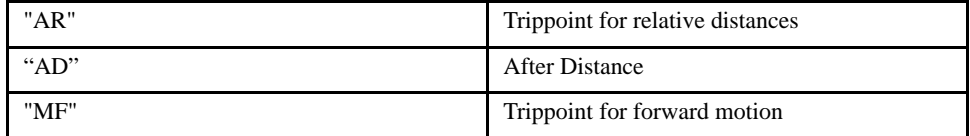

#### *EXAMPLES:*

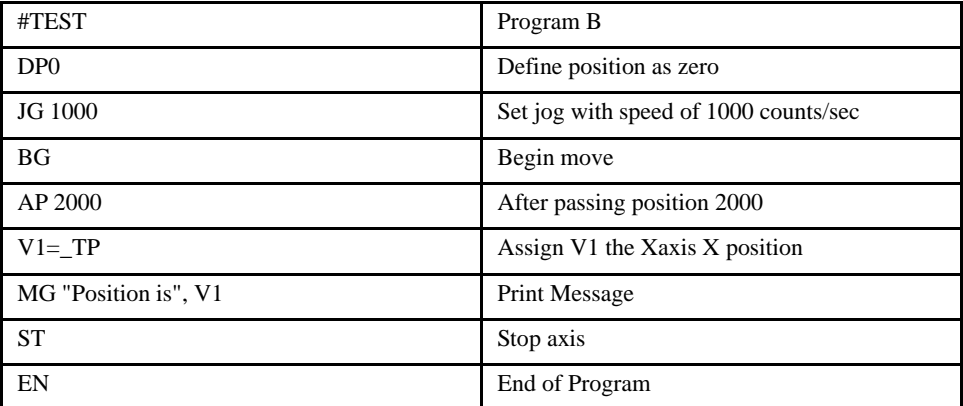

*NOTE: The accuracy of the AP command is the number of counts that occur in 2 msec. Multiply the speed by 2 msec to obtain the maximum error. AP tests for absolute position. Use the AD command to measure incremental distances.*

# **AR (After Relative)**

# [Trippoint]

#### *DESCRIPTION:*

The After Relative (AR) command is a trippoint used to control the timing of events. This command will hold up the execution of the following command until one of the following conditions have been met:

1. The commanded motor position crosses the specified relative distance from either the start of the move or the last AR or AD command.

2. The motion profiling on the axis is complete.

3. The commanded motion is in the direction which moves away from the specified position.

The units of the command are quadrature counts. The motion profiler must be active or the trippoint will automatically be satisfied.

#### *ARGUMENTS: AR x, y, z, w or ARX=x or AR a, b, c, d, e, f, g, h where*

x, y z, w, or a, b, c, d, e, f, g, h are unsigned integers

#### *USAGE:*

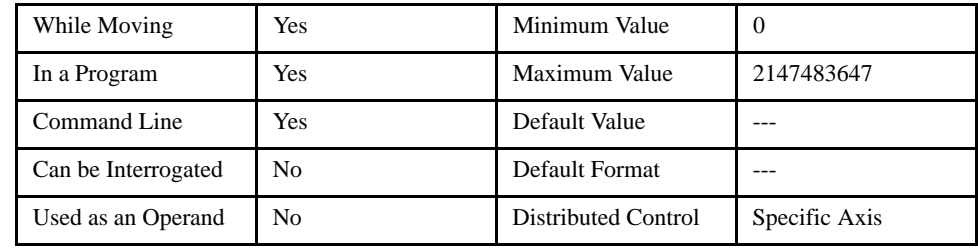

### *RELATED COMMANDS:*

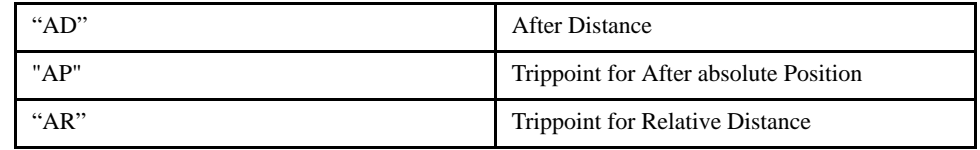

#### *EXAMPLES:*

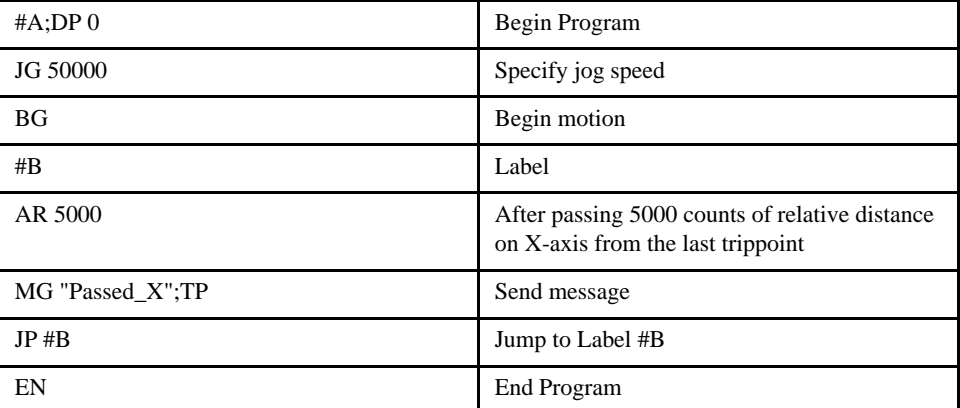

*NOTE: AR is used to specify incremental distance from last AR or AD command. Use AR if multiple position trippoints are needed in a single motion sequence.*

# **AS (At Speed)**

### *DESCRIPTION:*

The AS command is a trippoint that occurs when the generated motion profile has reached the specified speed. This command will hold up execution of the following command until the speed is reached. The AS command will operate after either accelerating or decelerating. If the commanded speed is not reached, the trippoint will be triggered after the motion is stopped (after deceleration).

[Trippoint]

#### *ARGUMENTS: AS XYZWS or ABCDEFGH where*

X, Y, Z, W or A, B, C, D, E, F, G, H are axis designators. S indicates an interpolation sequence. No argument specifies that motion on all axes is complete.

### *USAGE:*

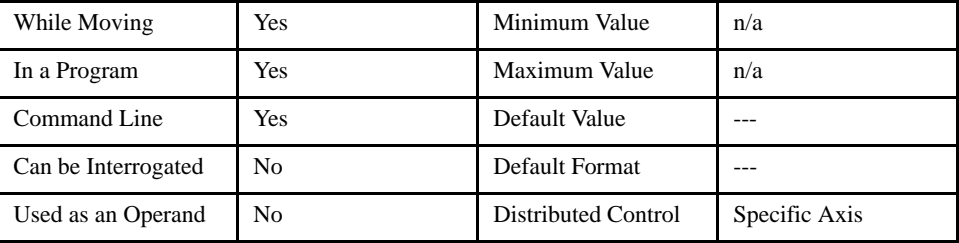

#### *EXAMPLES:*

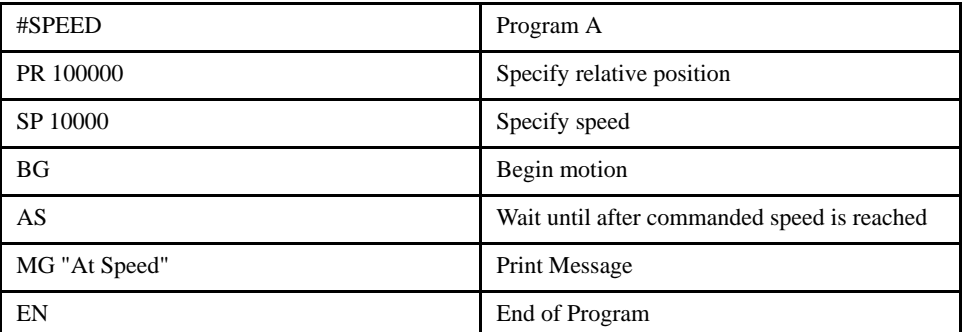

*WARNING: The AS command applies to a trapezoidal velocity profile only with linear acceleration. AS used with S-curve profiling may be inaccurate.* 

# **@ASIN (Arc Sine)**

# [Function]

## *DESCRIPTION:*

@ASIN returns the arc sine, in degrees, of a number or variable which is inserted in square brackets. Note that the @ASIN command is a function, which means that it does not follow the convention of other commands, and does not require the underscore when used as an operand.

ARGUMENTS: @ASIN [n] where

n is an unsigned integer

## *USAGE:*

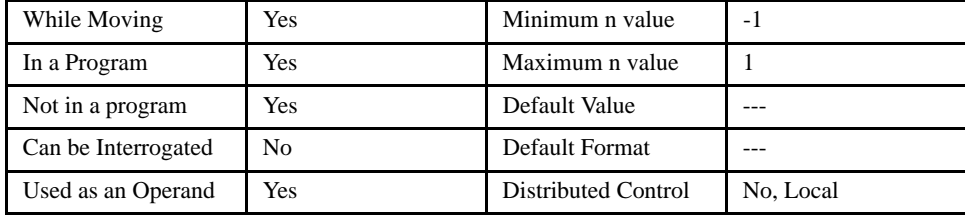

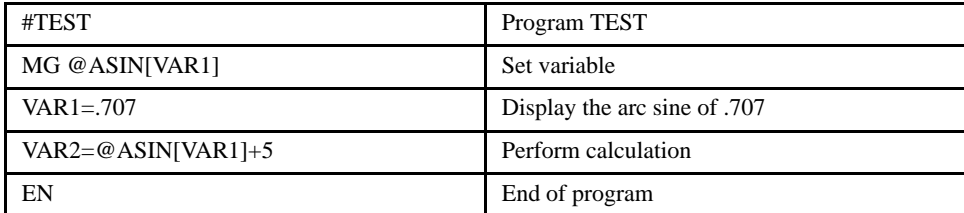

# **AT (After Time)**

#### *DESCRIPTION:*

# [Trippoint]

The AT command is a trippoint which is used to hold up execution of the next command until after the specified time has elapsed. The time is measured with respect to a defined reference time. AT 0 establishes the initial reference. AT n specifies n msec from the reference. AT -n specifies n msec from the reference and establishes a new reference after the elapsed time period. This command is useful for waiting an accurate amount of time duration while still being able to perform some other operations as long as they require less time than the AT time.

#### *ARGUMENTS: AT n where*

n is a signed integer

n = 0 defines a reference time at current time

positive n waits n msec from reference

negative n waits n msec from reference and sets new reference after elapsed time period

(AT -n is equivalent to AT n; AT 0)

#### *USAGE:*

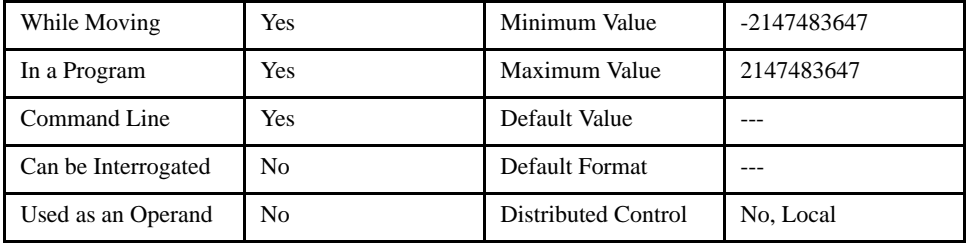

The following commands are sent sequentially:

| AT <sub>0</sub> | Establishes reference time 0 as current time                         |
|-----------------|----------------------------------------------------------------------|
| AT 50           | Waits 50 msec from reference 0                                       |
| AT 100          | Waits 100 msec from reference 0                                      |
| $AT - 150$      | Waits 150 msec from reference 0 and sets new<br>reference at 150     |
| AT 80           | Waits 80 msec from new reference (total<br>elapsed time is 230 msec) |

# **@ATAN (Arc Tangent)**

[Function]

## *DESCRIPTION:*

@TAN returns the arc tangent, in degrees, of a number or variable which is inserted in square brackets. Note that the @ATAN command is a function, which means that it does not follow the convention of other commands, and does not require the underscore when used as an operand.

*ARGUMENTS: @ATAN [n] where*

n is an unsigned integer

*USAGE:*

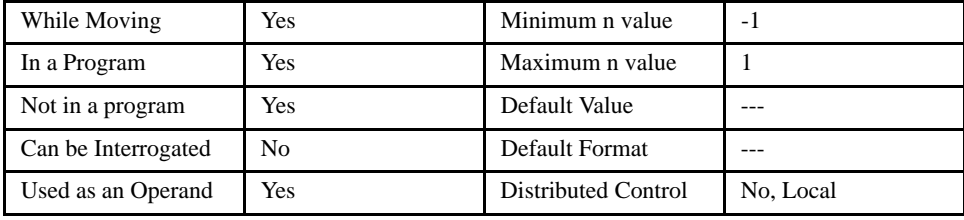

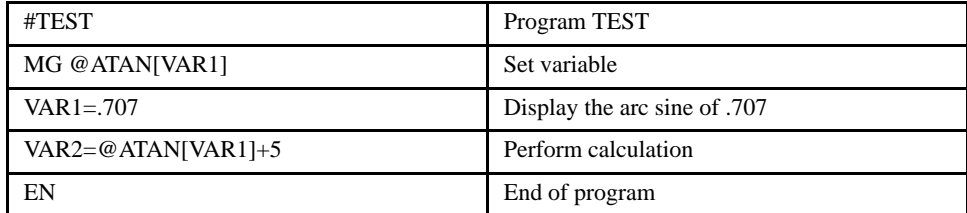

# **BG (Begin)**

#### *DESCRIPTION:*

The BG command starts motion. When used as an operand, the BG command will return a 1 if there is a commanded motion in progress, a 0 otherwise. The BG command will result in a command error if a move is already in progress, the servo is not enabled or a limit switch is preventing motion.

[Motion]

# *ARGUMENTS: BG XYZWS or ABCDEFGH where*

X, Y, Z, W, S or A, B, C, D, E, F, G, H specify the axis or sequence. No argument specifies that motion on all axes is complete.

#### *USAGE:*

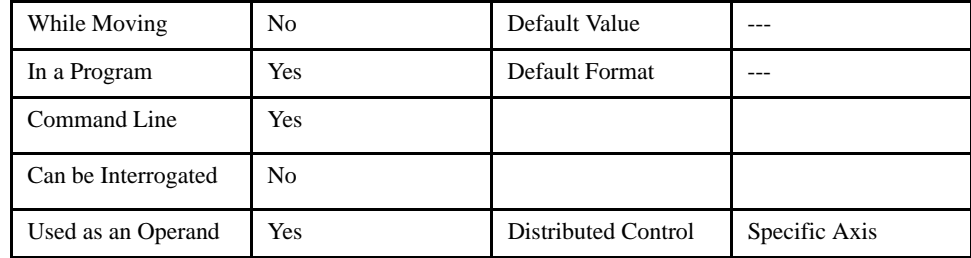

*NOTE: BG, for a distributed control axis, forces the slave to send a QW packet immediately.* 

# *\_BGn data comes from QW packet.*

## *OPERAND USAGE:*

\_BGn contains a '0' if motion complete on the axis, otherwise contains a '1' where n is an axis letter.

#### *RELATED COMMANDS:*

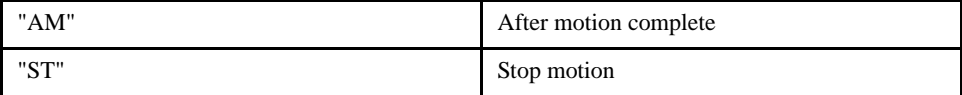

#### *EXAMPLES:*

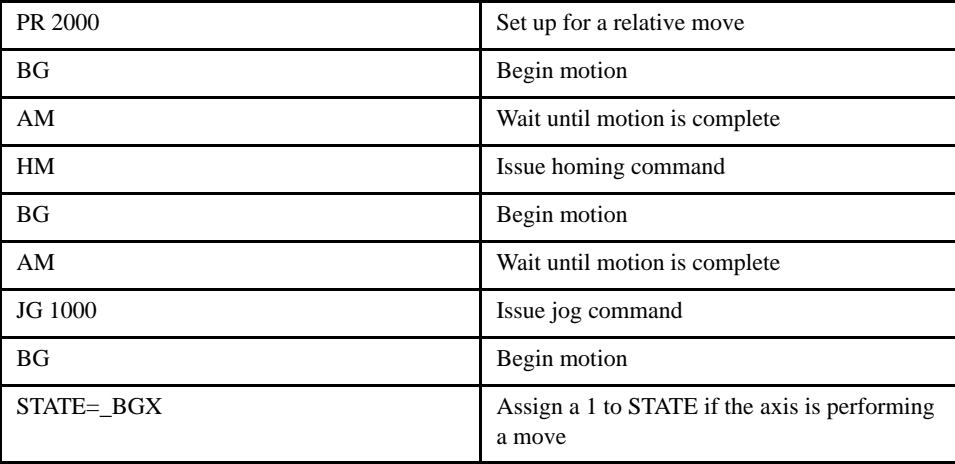

*NOTE: You cannot give another BG command until current BG motion has been completed. Use the AM trippoint to wait for motion complete between moves. Another method for checking motion complete is to test for \_BG being equal to 0.*

# **BL (Backward Limit)**

#### *DESCRIPTION:*

The BL command sets the reverse software limit. If this limit is exceeded during a commanded motion, the motion will decelerate to a stop. Reverse motion beyond this limit is not permitted. The reverse limit is activated at position n-1 count. To disable the reverse limit, set n to -2147483648. The units are in quadrature counts.

## *ARGUMENTS: BLx, y, z, w or BLX=x or BL a, b, c, d, e, f, g, h where*

x, y z, w, or a, b, c, d, e, f, g, h are signed integers

"?" returns the reverse software limit value

-2147483648 turns off the reverse limit.

## *USAGE:*

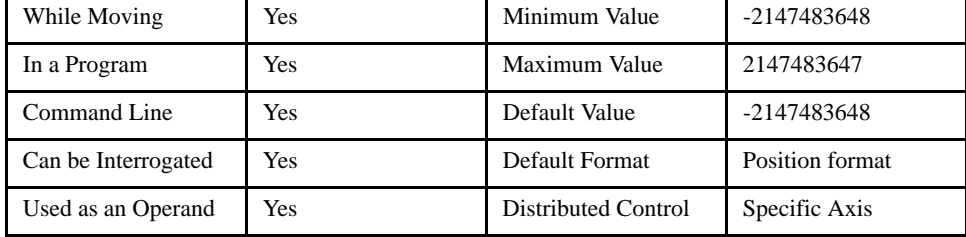

#### *OPERAND USAGE:*

BLn contains the value of the reverse software limit where n is an axis letter.

#### *RELATED COMMANDS:*

### *EXAMPLES:*

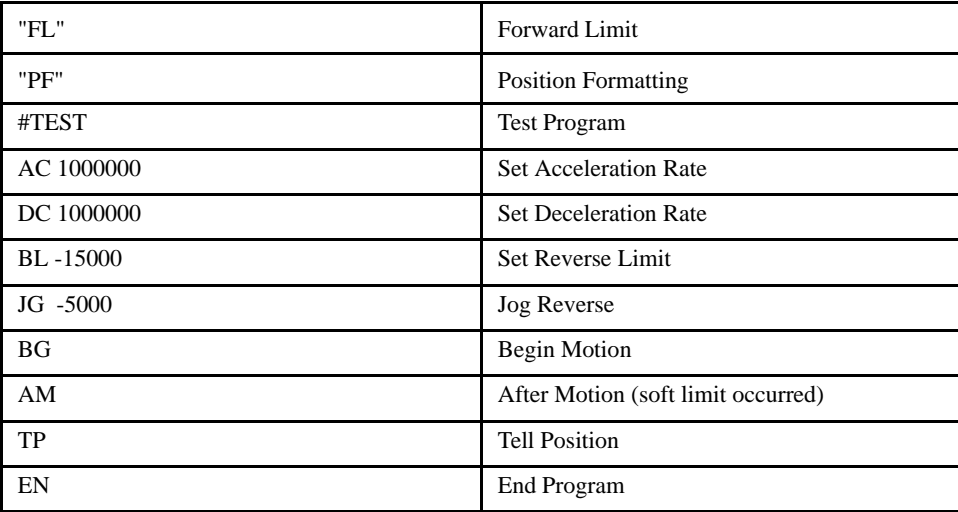

[Setting]

# **BN (Burn Parameters)**

# [General]

### *DESCRIPTION:*

The BN command saves certain controller parameters in non-volatile EEPROM memory. This command takes approximately one second to execute and must not be interrupted. If the burn is disrupted by power failure, a memory checksum error will result. The controller returns a <: > when the Burn is complete.

#### *PARAMETERS SAVED DURING BURN:*

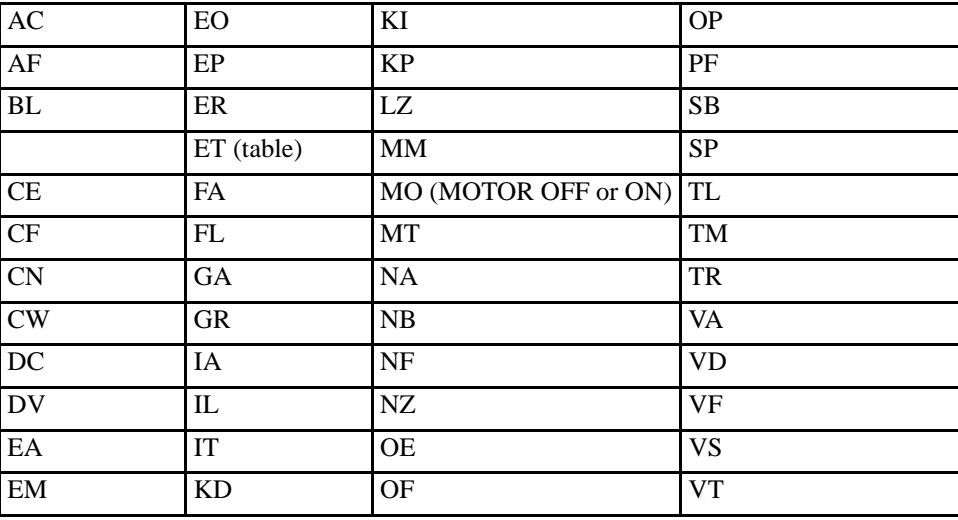

#### *ARGUMENTS: None*

*USAGE:*

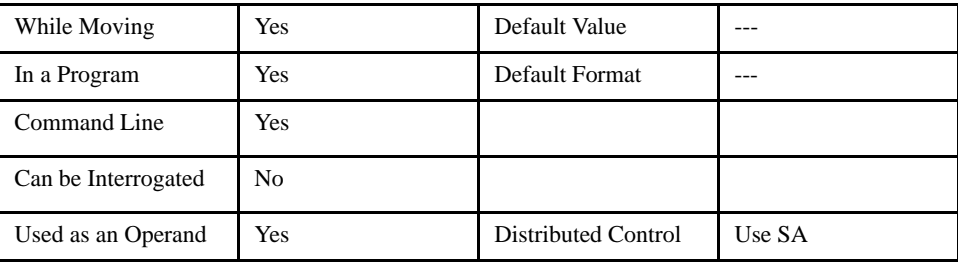

# **VERY IMPORTANT!**

Realize that the current values of the above parameters are saved in the EEPROM when the BN command is executed.

# **BP (Burn Program)**

# [General]

## *DESCRIPTION:*

The BP command saves the application program in non-volatile EEPROM memory. This command typically takes up to 10 seconds to execute and must not be interrupted. If the burn is disrupted by power failure, a memory checksum error will result. The controller returns a <: >when the Burn is complete.

## *ARGUMENTS: None*

*USAGE:*

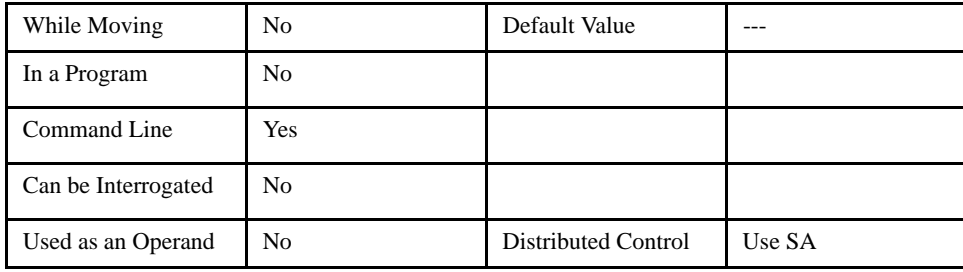

# **BV (Burn Variables)**

#### *DESCRIPTION:*

The BV command saves the defined variables and arrays in non-volatile EEPROM memory. This command typically takes up to 2 seconds to execute and must not be interrupted. **If the burn is disrupted by power**  failure, a memory checksum error will result. The controller returns a <:> when the Burn variables are complete.

[General]

## *ARGUMENTS: None*

*USAGE:*

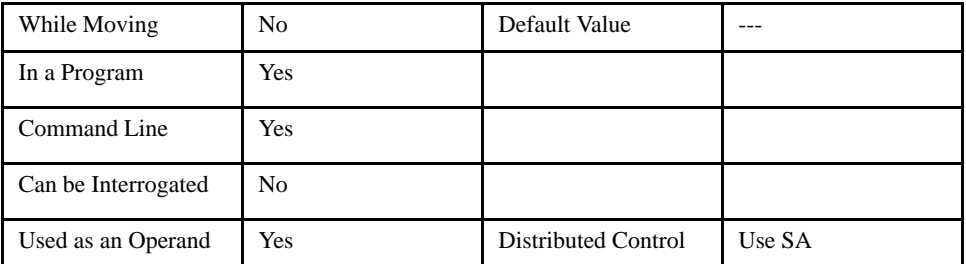

# **CB (Clear Bit)**

#### *DESCRIPTION:*

The CB command clears a bit on the output port by setting it to logic zero. Slave controller or Modbus outputs can be cleared also.

When using this command to access I/O on a slave controller in distributed control mode, use it with the handle for outbound master commands. Do not use the handle which is for incoming slave update packets. For example, if a slave is connected on handles E and F, reference the I/O for the slave on handle E.

#### *ARGUMENTS: CB n where*

n is an integer corresponding to a specific output on the controller to be cleared (set to 0). The first output on the controller is denoted as output 1. A LEGEND-MC controller has 4 digital outputs plus applicable I/ O connected by Modbus.

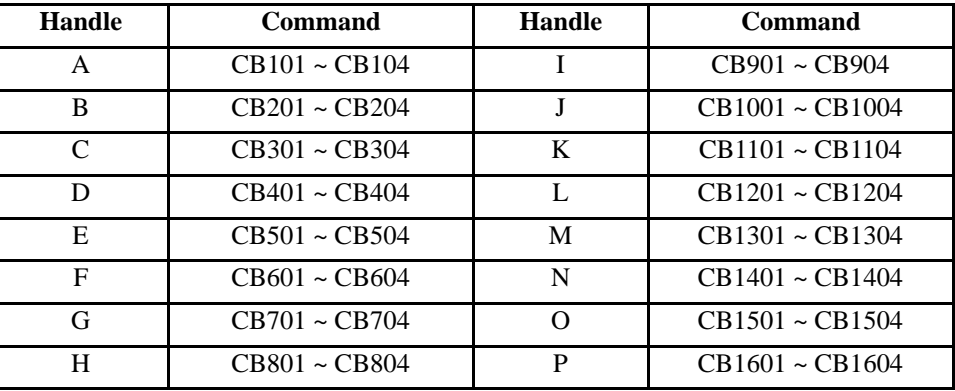

#### *DISTRIBUTED CONTROL:*

### *MODBUS:*

#### **NOTE: When using Modbus devices, the I/O points of the modbus devices are calculated using the following formula:**

 $n = (SlaveAddress*1000) + (HandleNum*1000) + ((Module-1)*4) + (Bitnum-1)$ 

Slave Address is used when the ModBus device has slave devices connected to it and specified as Addresses 0 to 255. The use of slave devices for modbus are very rare and this number will usually be 0.

HandleNum is the handle specifier from A to P (1 - 16).

Module is the position of the module in the rack from 1 to 16.

BitNum is the I/O point in the module from 1 to 4.

#### *USAGE:*

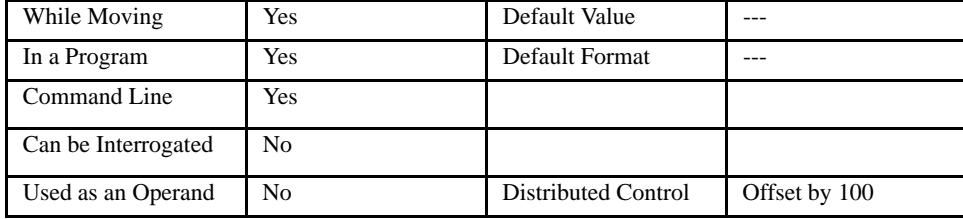

### *RELATED COMMANDS:*

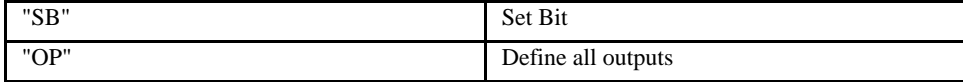

# LEGEND-MC User's Manual

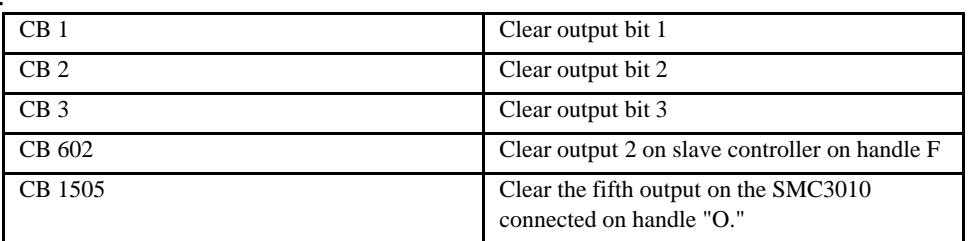

# **CD (Contour Data)**

#### *DESCRIPTION:*

The CD command specifies the incremental position for an arbitrary motion profile. The units of the command are in quadrature counts. This command is only applicable in the Contour Mode (CM).

### *ARGUMENTS: CD x, y, z, w or CDX=x or CD a, b, c, d, e, f, g, h where*

x, y z, w, or a, b, c, d, e, f, g, h are signed integers

### *USAGE:*

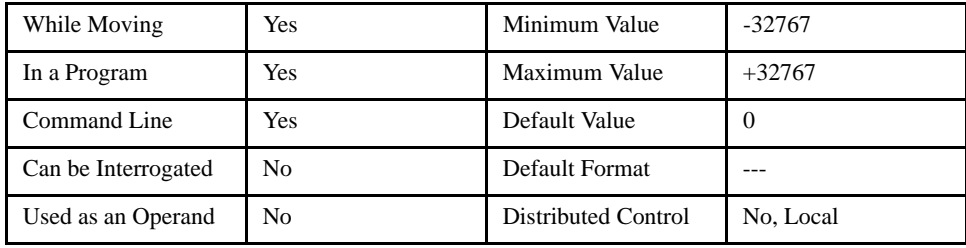

### *RELATED COMMANDS:*

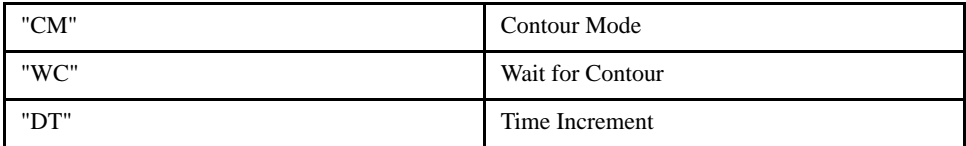

### *EXAMPLES:*

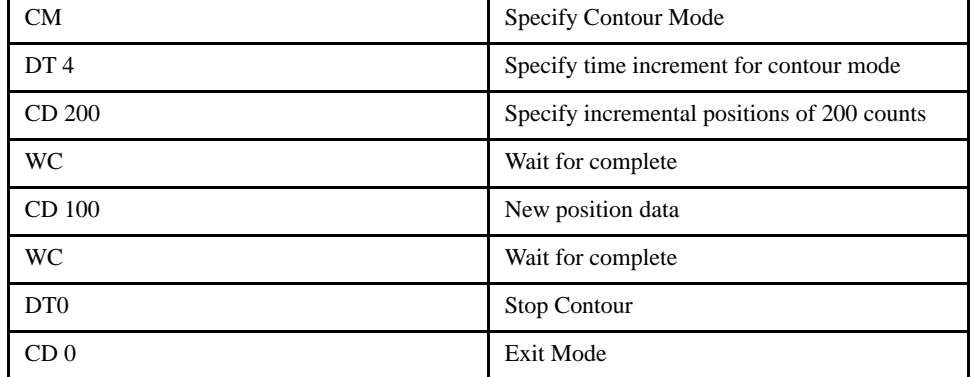

# [Motion]

# **CE (Configure Encoder)**

# [Configuration]

### *DESCRIPTION:*

The CE command configures the encoder inputs to the quadrature type or the pulse and direction type. It also allows inverting the polarity. The configuration applies independently to the main axis encoder and the auxiliary encoder inputs.

**Warning: This command interacts with the CE command, which reverses the incoming encoder signals. Use caution (motor off, machine estopped) when changing the MT or CE commands. If the two commands are not in agreement with each other, the motor will run away at full speed when enabled.** 

### *ARGUMENTS: CE x, y, z, w or CEX=x or CE a, b, c, d, e, f, g, h where*

x, y z, w, or a, b, c, d, e, f, g, h are unsigned integers

Each integer is the sum of two integers r and s which configure the main and the auxiliary encoders according to the chart below.

"?" returns the encoder inputs

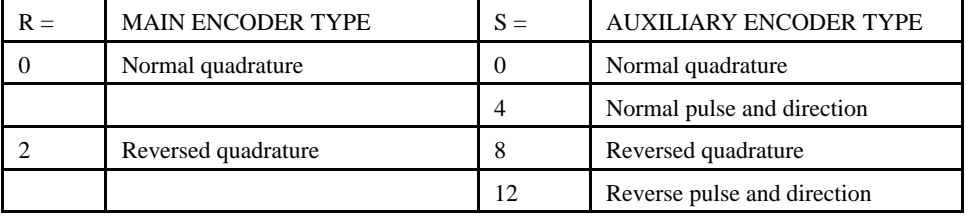

For example:  $CEX = 10$  implies  $r = 2$  and  $s = 8$ , both encoders are reversed quadrature.

*USAGE:*

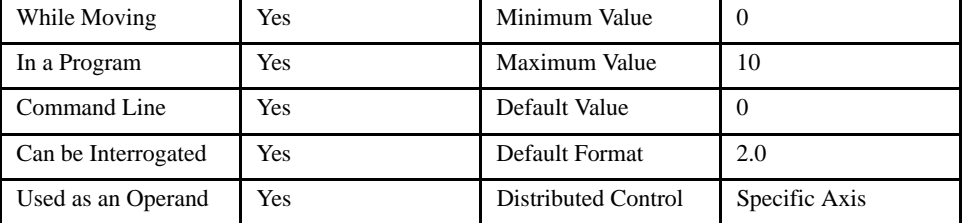

#### *OPERAND USAGE:*

\_CEn contains the value of encoder type for the main and auxiliary encoder where n is an axis letter.

#### *RELATED COMMMANDS:*

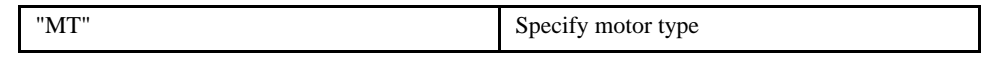

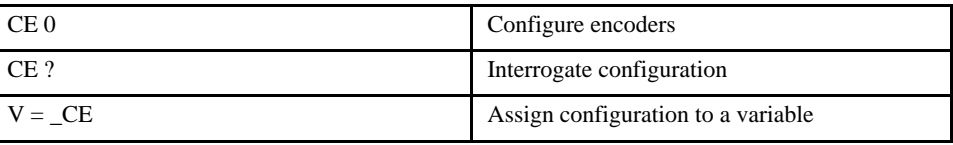

# **CF (Configure Messages)**

# [Configuration]

### *DESCRIPTION:*

Sets the controller's default port for unsolicited messages. By default, the LEGEND-MC controller will send unsolicited responses to the RS-232 serial port. An unsolicited message is one generated in the controller, i.e.; a program fault message or a message resulting from the MG command with no port designation specified.

#### *ARGUMENTS: CF n where*

n is A through P for Ethernet handles 1 thru 16, S for serial port.

*USAGE:*

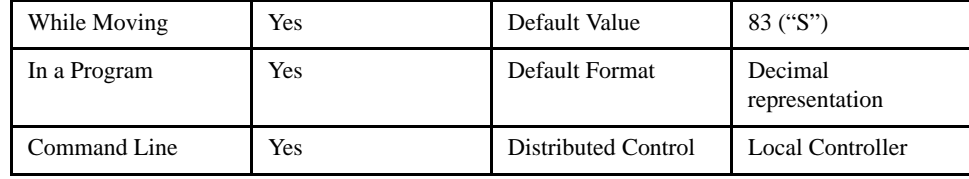

#### *OPERAND USAGE:*

\_CF will return the current port selected for unsolicited responses from the controller. The \_CF will return a decimal value of the ASCII code.

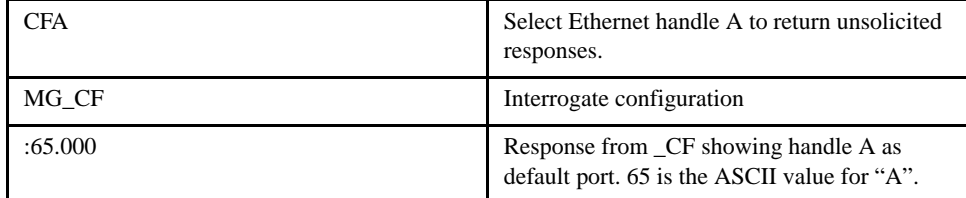

# **CH (Connect Handle)**

# [General]

#### *DESCRIPTION:*

The CH command is used to associate master and slave controllers in a distributed control system. The master controller must associate one Ethernet handle for sending commands to each slave, and one Ethernet handle for receiving status information from each slave. Note that these handles must first be opened before assigning them with this command, see the command IH. This command is obsolete. Please use the HC command instead.

#### *ARGUMENTS: CHx=h1,h2 where*

x is X, Y, Z, W or A, B, C, D, E, F, G, H.

h1 is the handle (character) to be used to send commands to the slave controller.

h2 is the handle (character) to be used for receiving status from the slave controller.

#### *USAGE:*

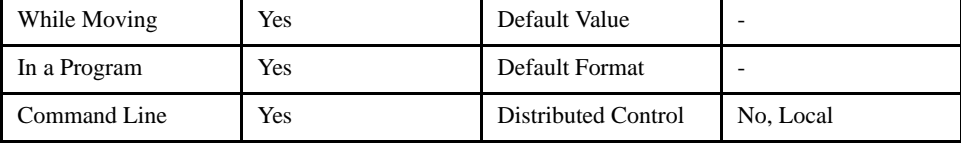

### *RELATED COMMANDS:*

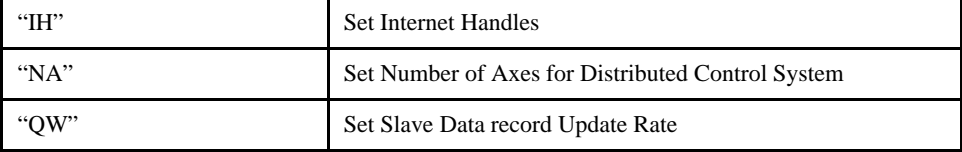

#### *EXAMPLE:*

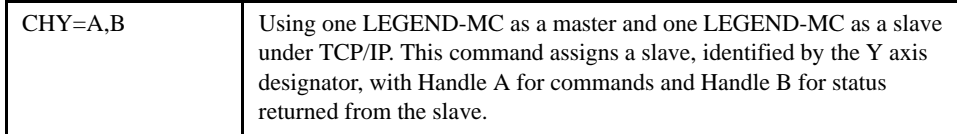

An example subroutine demonstrating how to release handles:

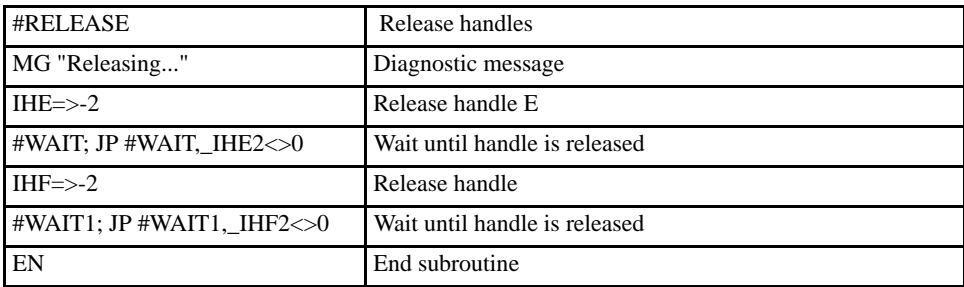

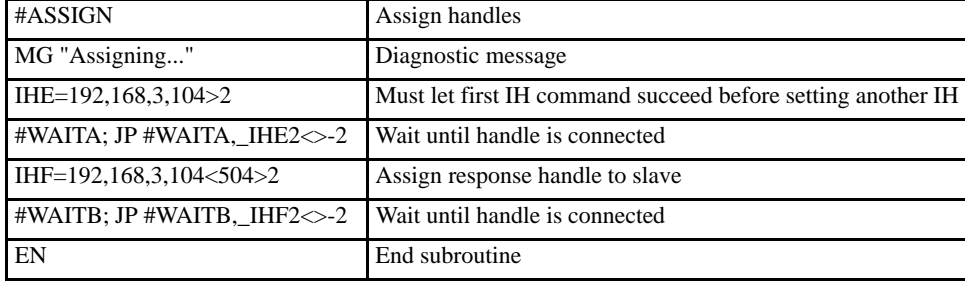

# An example subroutine demonstrating how to assign handles:

# An example subroutine demonstrating how to connect handles:

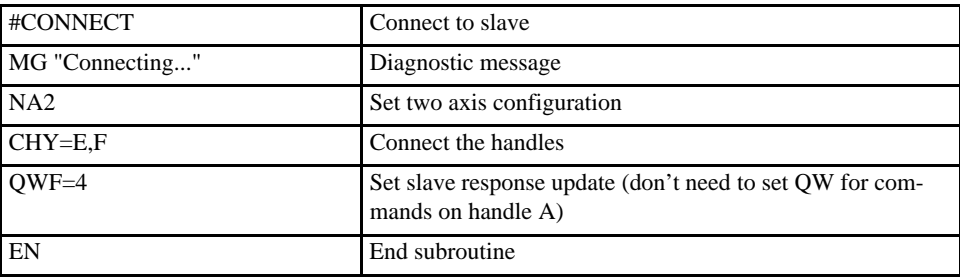

# **CM (Contour Mode)**

# [Setting]

### *DESCRIPTION:*

The Contour Mode is initiated by the instruction CM. This mode allows the generation of an arbitrary motion trajectory. The CD command specifies the position increment, and the DT command specifies the time interval.

The CM? or \_CM commands can be used to check the status of the Contour Buffer. A value of 1 returned indicates that the Contour Buffer is full. A value of 0 indicates that the Contour Buffer is empty.

## *ARGUMENTS: CM XYZW or ABCDEFGH*

CM? Returns a 1 if the contour buffer is full, and 0 if the contour buffer is empty.

#### *USAGE:*

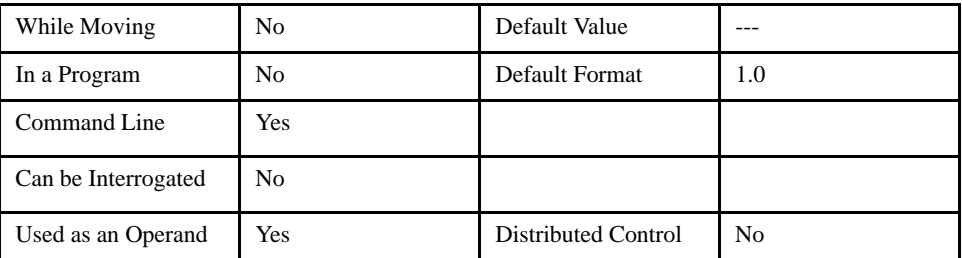

### *OPERAND USAGE:*

\_CM contains a '0' if the contour buffer is empty, otherwise contains a '1' meaning the buffer is full.

#### *RELATED COMMANDS:*

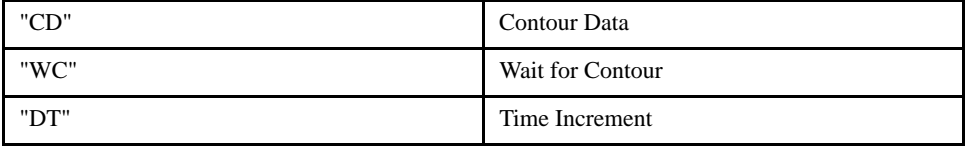

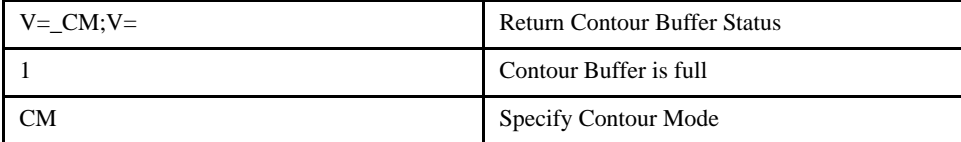

# **CN (Configure Limit Switches)**

[Configuration]

### *DESCRIPTION:*

The CN command configures the polarity of the limit switches, the home switch and the latch input.

*ARGUMENTS: CN m,n,o where* 

m, n, o are integers .

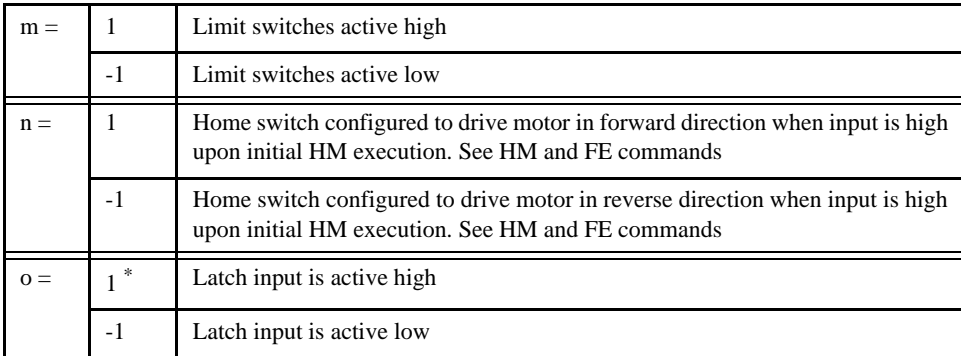

**\* NOTE: The latch function will occur within 25usec only when used in active low mode, the opto isolator requires more time if active high.**

*USAGE:*

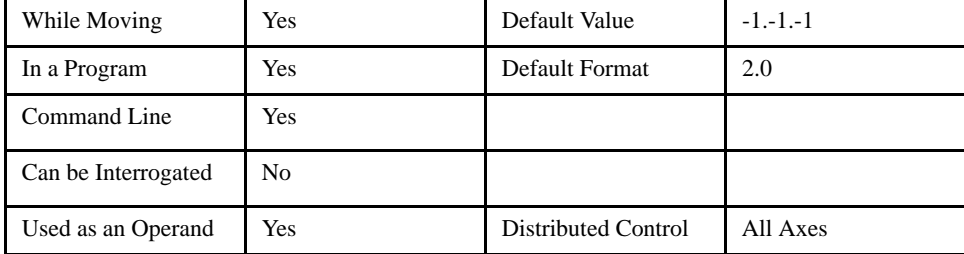

#### *OPERAND USAGE:*

\_CN0 Contains the limit switch configuration.

\_CN1 Contains the home switch configuration.

\_CN2 Contains the latch input configuration.

#### *RELATED COMMANDS:*

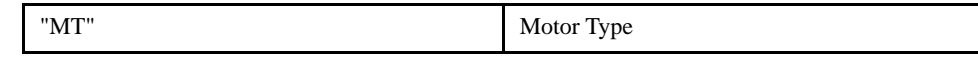

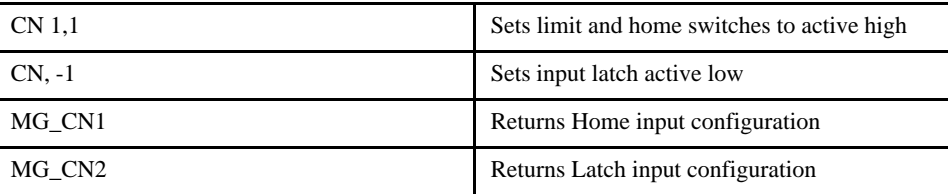

# **@COM (2's Complement)**

# [Function]

## *DESCRIPTION:*

@COM returns the complement of a number or variable which is inserted in square brackets. Note that the @COM command is a function, which means that it does not follow the convention of other commands, and does not require the underscore when used as an operand.

# *ARGUMENTS: @COM [n] where*

n is a number

# *USAGE:*

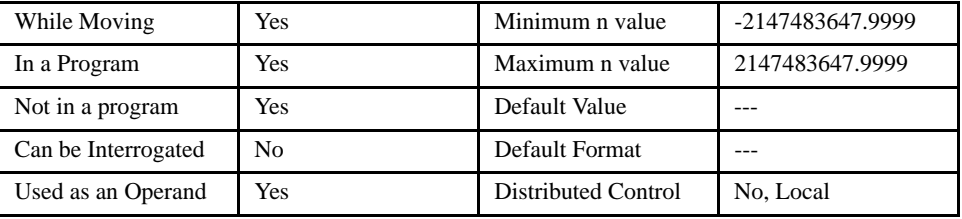

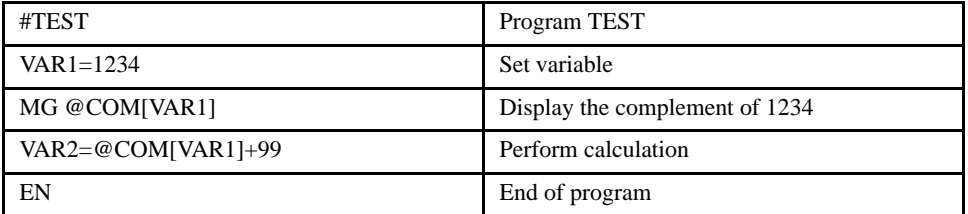

# **@COS (Cosine)**

# [Function]

## *DESCRIPTION:*

@COS returns the cosine of a number or variable given in square brackets using units of degrees. Note that the @COS command is a function, which means that it does not follow the convention of the commands, and does not require the underscore when used as an operand.

*ARGUMENTS: @COS [n] where*

n is a number

### *USAGE:*

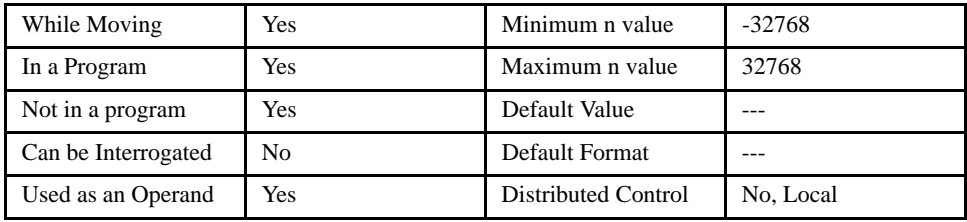

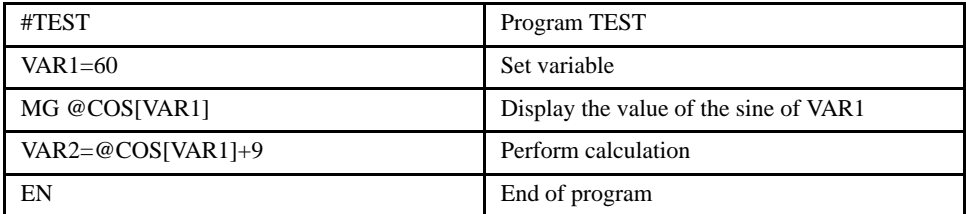

# **CS (Clear Sequence)**

[General]

## *DESCRIPTION:*

The CS command will remove VP or LI commands stored in a motion sequence. Please note that after a sequence has been run, the CS command is not necessary to enter a new sequence. This command is useful if you have correctly specified VP or LI commands.

When used as an operand,  $\overline{\phantom{a}}$ CS returns the number of the segment in the sequence, starting at zero. The instruction \_CS is valid in the Linear Mode, LM, Vector Mode, VM and Contour Mode, CM .

### *ARGUMENTS: none*

*USAGE:*

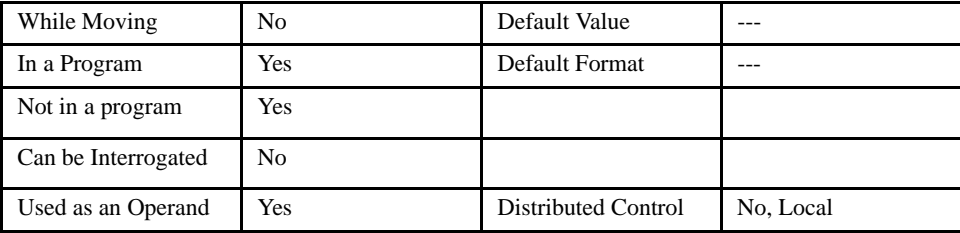

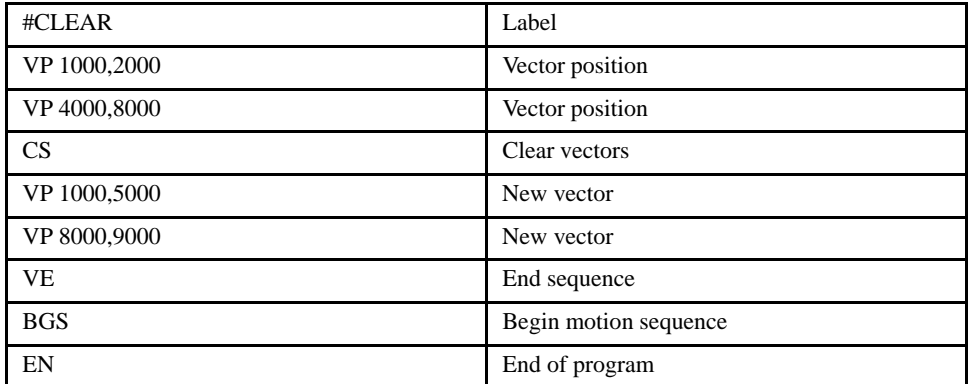

# **CW (Copyright)**

#### *DESCRIPTION:*

The CW command has a dual usage. The CW command will return the copyright information when the argument, n is 0. Otherwise, the CW command is used as a communications enhancement. When  $CW = 1$ , the communication enhancement sets the MSB of unsolicited, returned ASCII characters to 1. Unsolicited ASCII characters are those characters which are returned from the controller without being directly queried from an external source. This is the case when a program has a command that requires the controller to return a value or string. The benefit of this is that two-way unsolicited messages can be filtered by an external source to retrieve answers to strings that were sent by the external source.

#### *ARGUMENTS: CW n,m where*

n is a number, either 0,1 or 2:

- 0 Causes the controller to return the copyright information
- 1 Causes the controller to set the MSB of unsolicited returned characters to 1
- 2 Causes the controller to not set the MSB of unsolicited characters.

"?"Returns the copyright information for the controller

#### m is 0 or 1 (optional)

- 0 Causes the controller to pause program execution when output FIFO is full until FIFO no longer full.
- 1 Causes the controller to continue program execution when output FIFO is full output characters after FIFO is full will be lost.

#### *USAGE:*

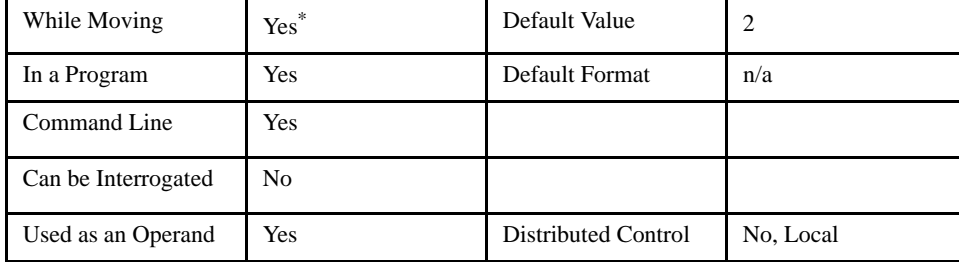

#### *OPERAND USAGE:*

 $CW$  contains the value of the data adjustment bit.  $1 = on, 2 = off$ 

**\*NOTE: The CW command can cause garbled characters to be returned by the controller. The default state of the controller is to disable the CW command, however, the Yaskawa Y-Term software may sometimes enable the CW command for internal usage. If the controller is reset while the Yaskawa software is running, the CW command could be reset to the default value which would create difficulty for the software. It may be necessary to re-enable the CW command. The CW command status can be stored in EEPROM.**

[General]

# **DA (De-allocate Variables)**

# [General]

### *DESCRIPTION:*

The DA command frees array and/or variable memory space. With this command, more than one array or variable can be specified for memory de-allocation. Different arrays and variables are separated by comma when specified in one command. The \* argument de-allocates all variables, and \*[0] de-allocates all arrays.

### *ARGUMENTS: DA c[0],d,etc. where*

c[0] - Defined array name

d - Defined variable name

\* - De-allocates all the variables

\*[0] - De-allocates all the arrays

DA? Returns the number of arrays available on the controller.

#### *USAGE:*

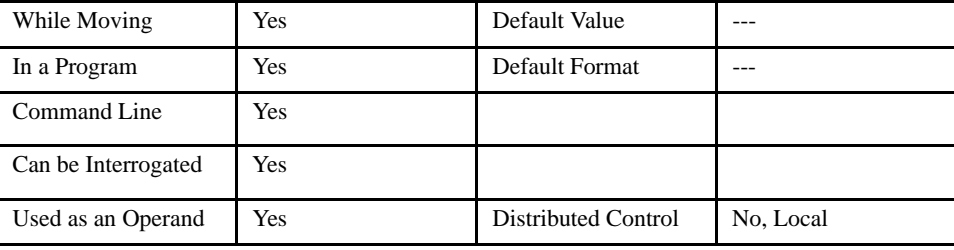

#### *OPERAND USAGE:*

\_DA contains the total number of arrays available. For example, before any arrays have been defined, the operand \_DA is 14. If one array is defined, the operand \_DA will return 13.

#### *RELATED COMMANDS:*

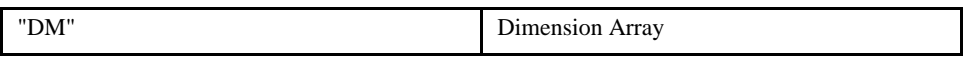

#### *EXAMPLES:*

'Cars' and 'Salesmen' are arrays and 'Total' is a variable.

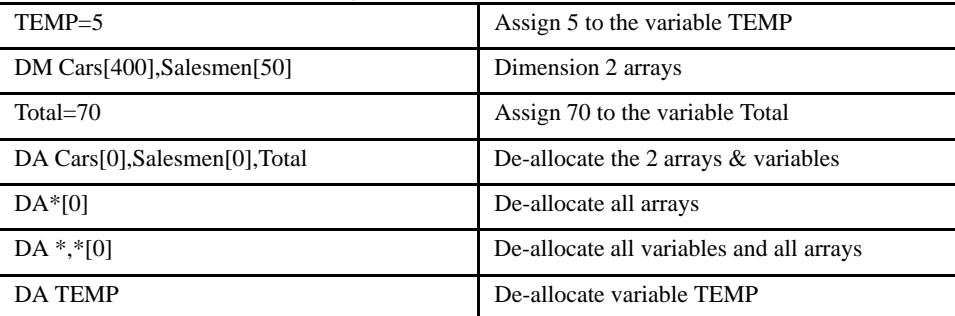

**NOTE: Since this command de-allocates the spaces and compacts the array spaces in the memory, it is possible that execution of this command may take longer time than 2 ms.**

# **DB (Dynamic Brake)**

# [Configuration]

## *DESCRIPTION:*

The DB command (Dynamic Brake) is used to set or disable the dynamic brake function of the Legend Amplifier. When Dynamic Braking is enabled, a relay inside the amplifier shorts the motor winding together to absorb energy from the load quickly in an E-Stop situation. More specifically, when the power is removed from the main power input or the servo is disabled (MO) motor off, the dynamic brake function is automatically enabled if the DB command is set.

### *ARGUMENTS: DB x, y, z, w or DBX=x or DB a, b, c, d, e, f, g, h where*

 $x, y, z, w, or a, b, c, d, e, f, g, h are either 0 or 1.$ 

*USAGE:*

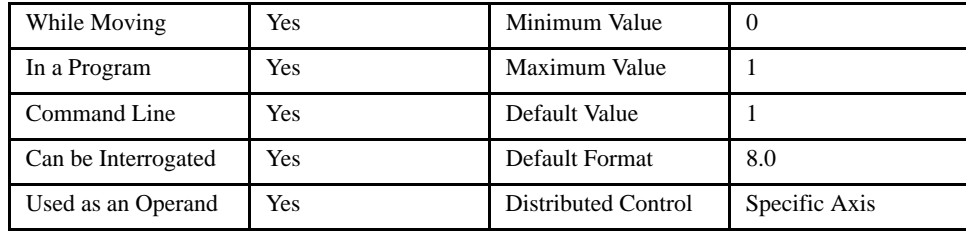

# *OPERAND USAGE:*

\_DBn contains the dynamic brake setting where n is an axis letter.

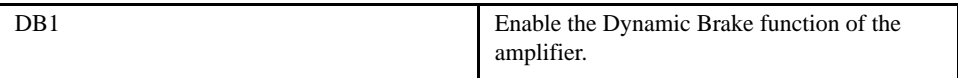

# **DC (Deceleration)**

#### *DESCRIPTION:*

The Deceleration command (DC) sets the linear deceleration rate for independent moves such as PR, PA and JG moves. The parameters will be rounded down to the nearest factor of 1024 and have units of counts per second squared.

[Motion]

### *ARGUMENTS: DC x, y, z, w or DCX=x or DC a, b, c, d, e, f, g, h where*

x, y z, w, or a, b, c, d, e, f, g, h are unsigned integers

#### *USAGE:*

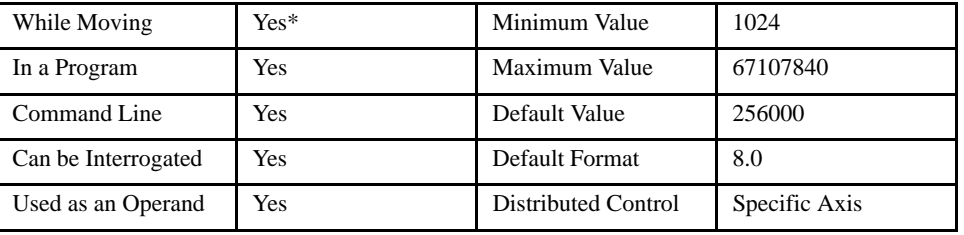

#### *OPERAND USAGE:*

 $\_DCn$  contains the deceleration rate in counts/sec<sup>2</sup> where n is an axis letter.

#### *RELATED COMMANDS:*

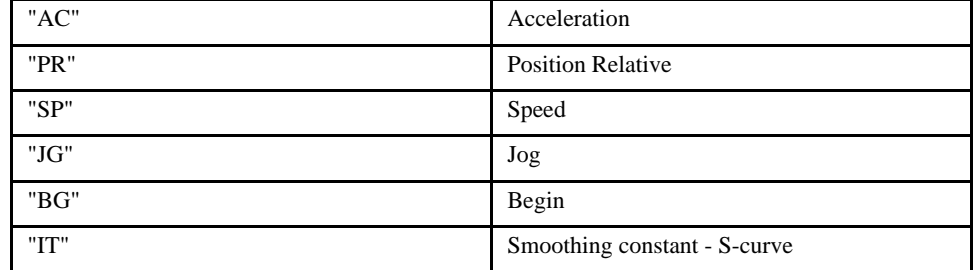

#### *EXAMPLES:*

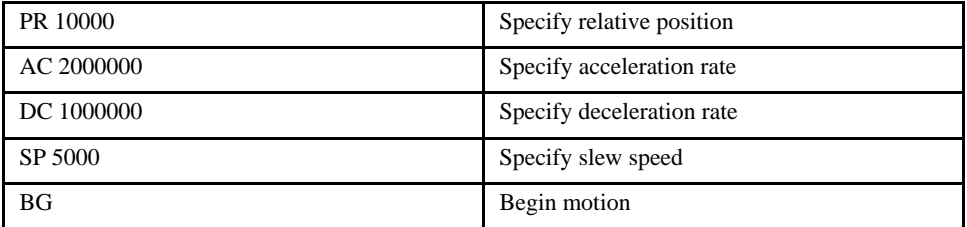

**\*NOTE: The DC command may be changed during the move in JG move, but not in PR or PA move. For controlled deceleration in abort conditions, use the ST command.The deceleration rate can be changed after ST.**

# **DE (Dual (Auxiliary) Encoder)**

[Motion]

#### *DESCRIPTION:*

The DE command defines the position of the auxiliary encoder.

## *ARGUMENTS: DE x, y, z, w or DEX=x or DE a, b, c, d, e, f, g, h where*

x, y z, w, or a, b, c, d, e, f, g, h are signed integers

*USAGE:*

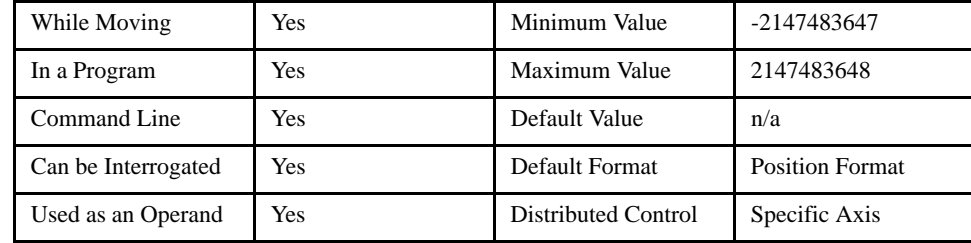

### *OPERAND USAGE:*

\_DEn returns the current position of the specified auxiliary encoder where n is an axis letter.

#### *EXAMPLES:*

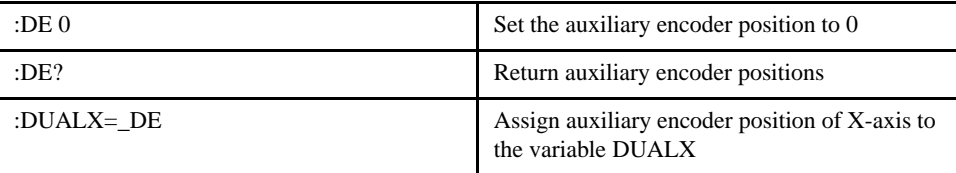

*NOTE: Dual encoders are useful when you need an encoder on the motor and on the load. The encoder on the load is typically the auxiliary encoder and is used to verify the true load position. Any error in load position is used to correct the motor position.*

# **DL (Download)**

# [General]

#### *DESCRIPTION:*

The DL command prepares a controller to accept a data file from the host computer. Instructions in the file will be accepted as a data stream without line numbers. The file is terminated using <control> Z, <control> Q, <control> D, or  $\setminus$ .

If no parameter is specified, downloading a data file will clear any programs in the LEGEND-MC RAM. The data is entered beginning at line 0. If there are too many lines or too many characters per line, the LEGEND-MC will return a "?". To download a program after a label, specify the label name following DL. The # argument may be used with DL to append a file at the end of the LEGEND-MC program in RAM.

#### *ARGUMENTS: DL n*

n = no argument Downloads program beginning at line 0 and erases programs in RAM.

n = #Label Begins download at line following #Label where label may be any valid program label.

n = #Begins download at end of program in RAM.

### *USAGE:*

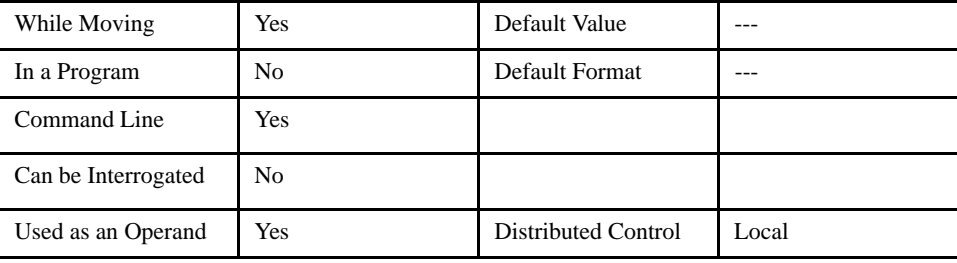

#### *OPERAND USAGE:*

When used as an operand, \_DL gives the number of available labels. The total number of labels is 126.

#### *RELATED COMMANDS:*

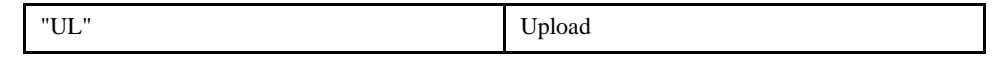

#### *EXAMPLES (from the terminal):*

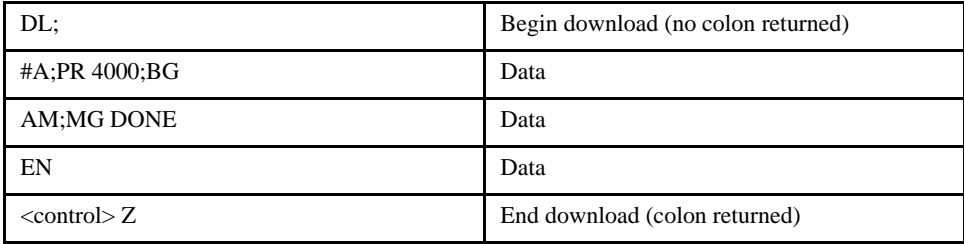

# **DM (Dimension Array)**

[General]

### *DESCRIPTION:*

The DM command defines a single dimensional array with a name and total elements. The first element of the defined array starts with element number 0 and the last element is at n-1.

#### *ARGUMENTS: DM c[n] where*

c is a name of up to eight alphanumeric characters, starting with an uppercase alphabetic character.

n is the number of entries from 1 to 8000.

DM? Returns the number of array elements available.

### *USAGE:*

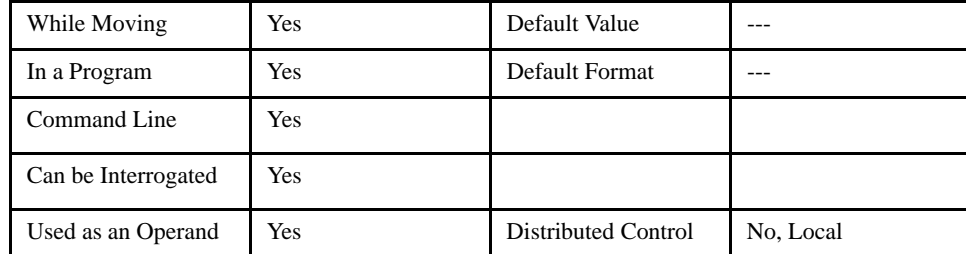

#### *OPERAND USAGE:*

\_DM contains the available array space. For example, before any arrays have been defined, the operand \_DM will return 8000. If an array of 100 elements is defined, the operand \_DM will return 7900.

### *RELATED COMMANDS:*

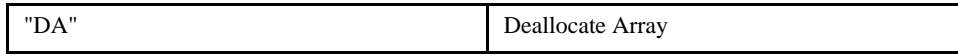

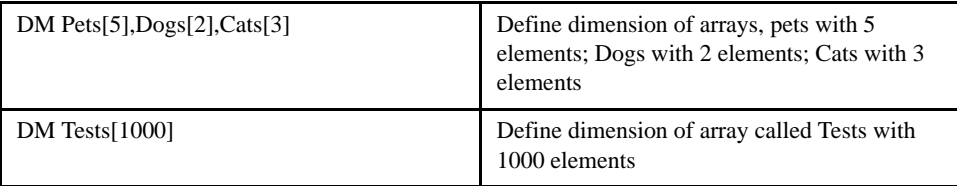

# **DP (Define Position)**

#### *DESCRIPTION:*

[Setting]

The DP command sets the current motor position and current command positions to a user specified value. The units are in quadrature counts. This command will set both the TP and RP values.

### *ARGUMENTS: DP x, y, z, w or DPX=x or DP a, b, c, d, e, f, g, h where*

x, y z, w, or a, b, c, d, e, f, g, h are signed integers

# *USAGE:*

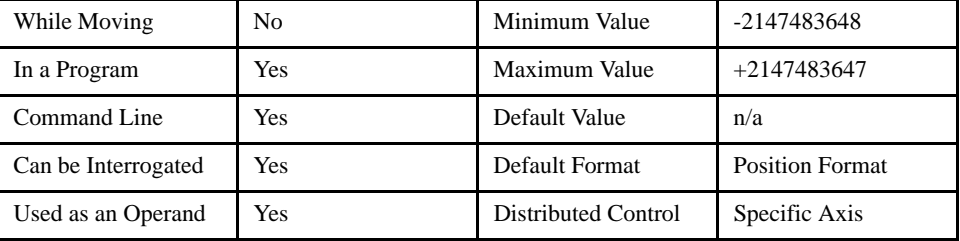

### *OPERAND USAGE:*

\_DPn reports the current position where n is an axis letter.

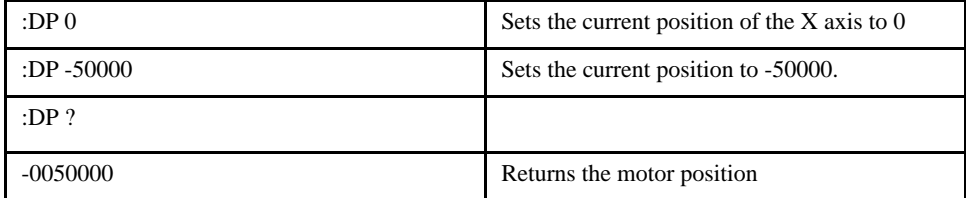

# **DT (Delta Time)**

#### *DESCRIPTION:*

The DT command sets the time interval for Contouring Mode. Sending the DT command once will set the time interval for all following contour data until a new DT command is sent. 2<sup>n</sup> samples is the time interval. Sending DT0 followed by CD0 command terminates the Contour Mode.

[Motion]

#### *ARGUMENTS: DT n where*

n is an integer. 0 terminates the Contour Mode.

 $n=1$  thru 8 specifies the time interval of  $2^n$  samples. By default the sample period is 1 msec (set by TM command); with n=1, the time interval would be 2 msec.

*USAGE:*

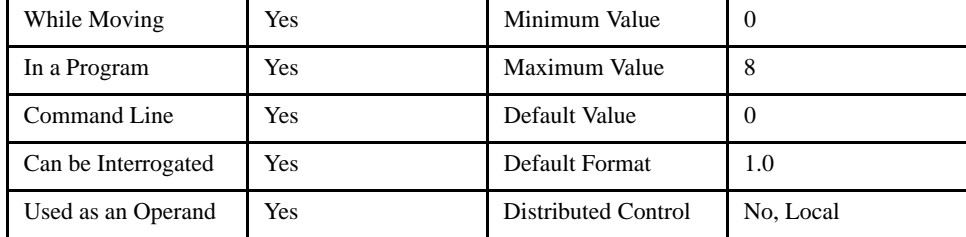

### *OPERAND USAGE:*

\_DT contains the value for the time interval for Contour Mode

#### *RELATED COMMANDS:*

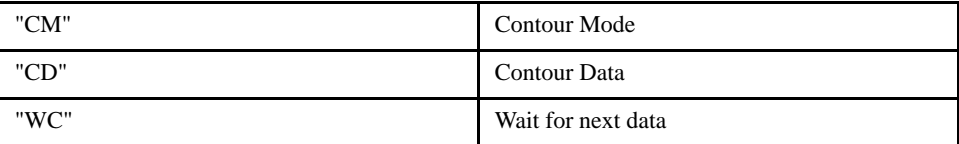

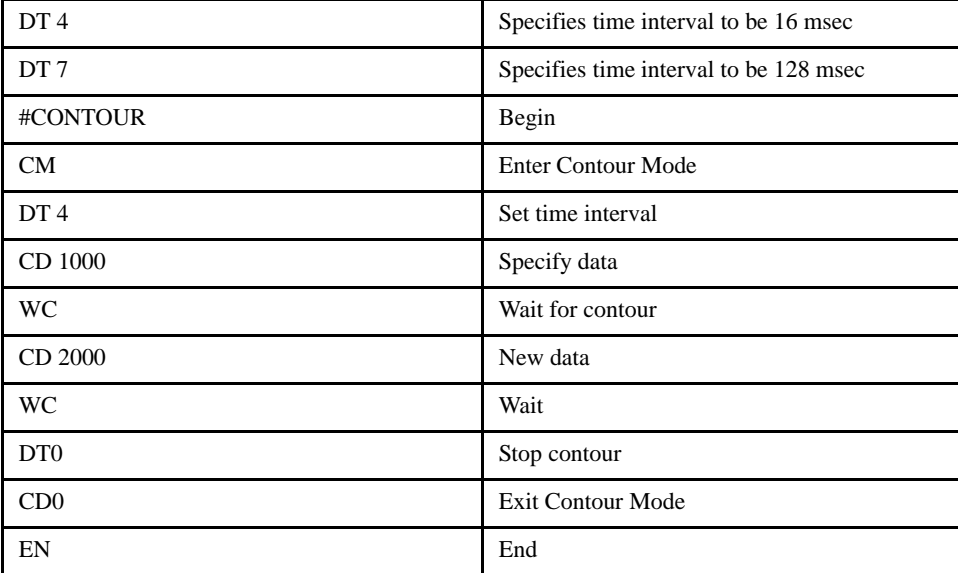

# **DV (Dual Velocity (Dual Loop))**

# [Configuration]

#### *DESCRIPTION:*

The DV function changes the operation of the PID servo loop. It causes the KD (derivative) term to operate on the motor, and the KP (proportional) term and the KI (integral) term to operate on the dual encoder. This results in improved stability in the cases where there is a backlash between the motor and the main encoder, and where the dual encoder is mounted on the motor. See the example section.

### *ARGUMENTS: DV x, y, z, w or DVX=x or DV a, b, c, d, e, f, g, h where*

x, y z, w, or a, b, c, d, e, f, g, h are unsigned integers

n may be 0 or 1. 0 disables the function. 1 enables the dual loop.

#### *USAGE:*

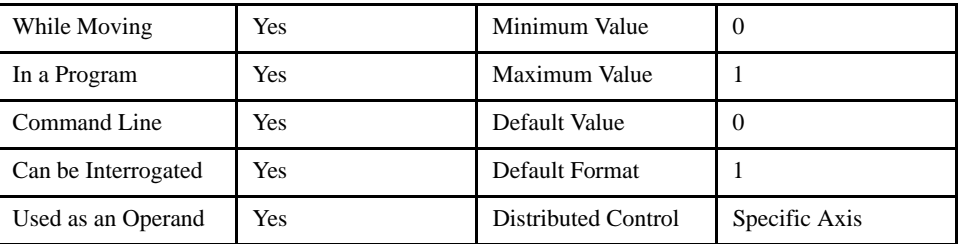

#### *OPERAND USAGE:*

 $DVn$  contains the state of dual velocity mode where n is an axis letter and  $0 =$  disabled,  $1 =$  enabled.

### *RELATED COMMANDS:*

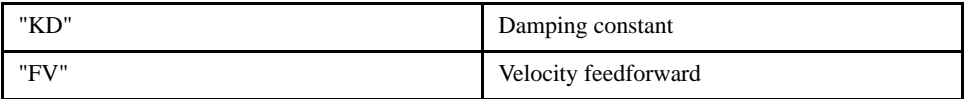

#### *EXAMPLES:*

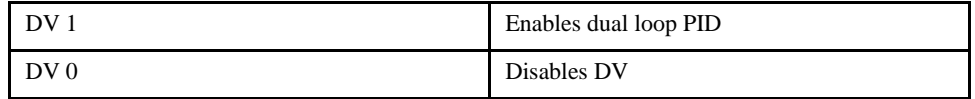

*NOTE: The DV command is useful in backlash and resonance compensation.*

# **EA (ECAM Master)**

# [Setting]

### *DESCRIPTION:*

The EA command selects the master axis for the electronic cam mode.

### *ARGUMENTS: EASX is the only applicable cam master configuration on the SMC3010.*

*USAGE:*

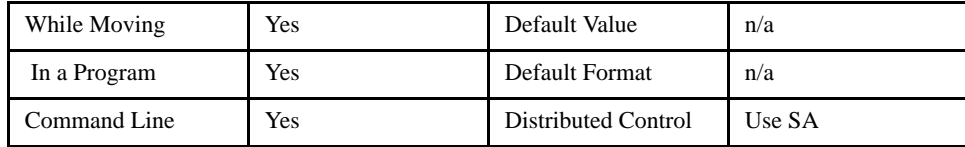

#### *RELATED COMMANDS:*

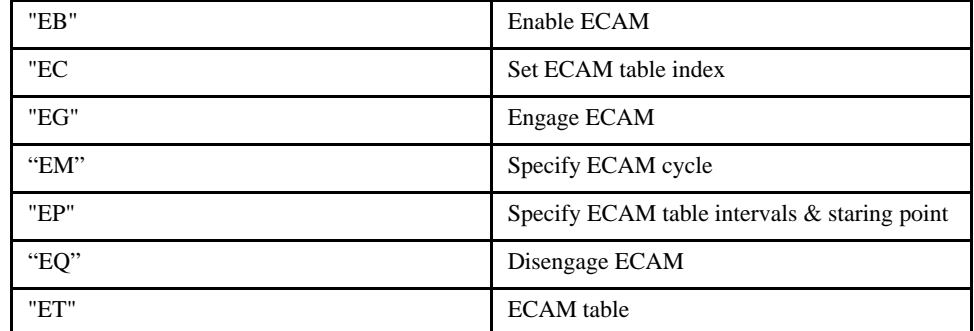

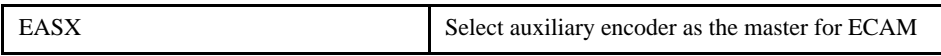

# **EB (ECAM Enable)**

#### *DESCRIPTION:*

The EB function enables or disables the cam mode. In this mode, the master axis is modularized within the cycle. This command does not initiate camming but it readies the controller for cam mode.

[Setting]

#### *ARGUMENTS: EB n where*

 $n = 1$  starts cam mode and  $n = 0$  stops cam mode.

EB? Returns a 0 if ECAM is disabled and 1 if enabled.

### *USAGE:*

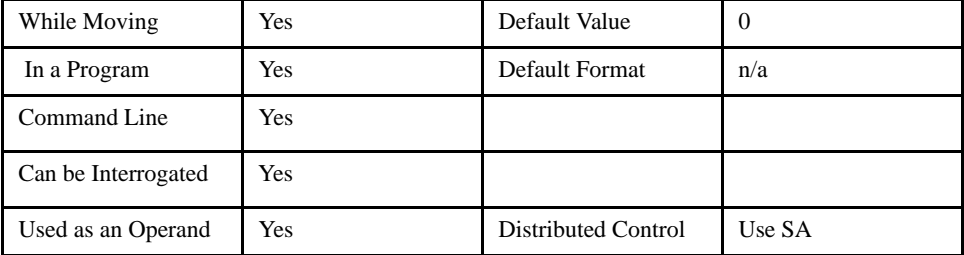

#### *OPERAND USAGE:*

 $EB$  contains the state of Ecam mode.  $0 =$  disabled,  $1 =$  enabled

#### *RELATED COMMANDS:*

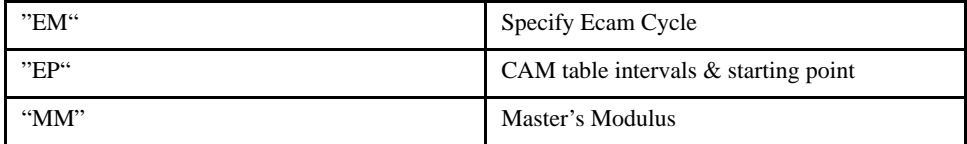

#### *EXAMPLES:*

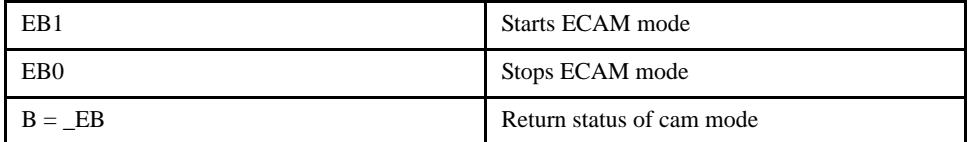

**NOTE: See the example section for more detailed cam examples.**
# **EC (ECAM Counter)**

# [Setting]

### *DESCRIPTION:*

The EC function sets the index into the ECAM table. This command is only useful when entering ECAM table values without index values and is most useful when sending commands in binary. See the command, ET.

#### *ARGUMENTS: EC n where*

n is an integer between 0 and 256.

n = ? Returns the current value of the index into the ECAM table.

# *USAGE:*

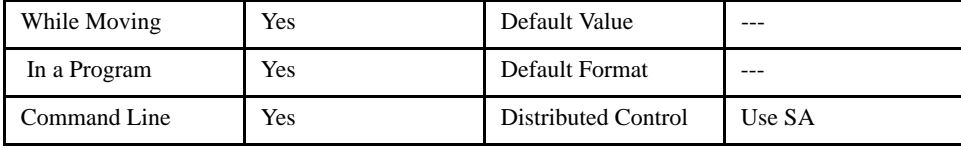

#### *OPERAND USAGE:*

\_EC contains the current value of the index into the ECAM table.

#### *RELATED COMMANDS:*

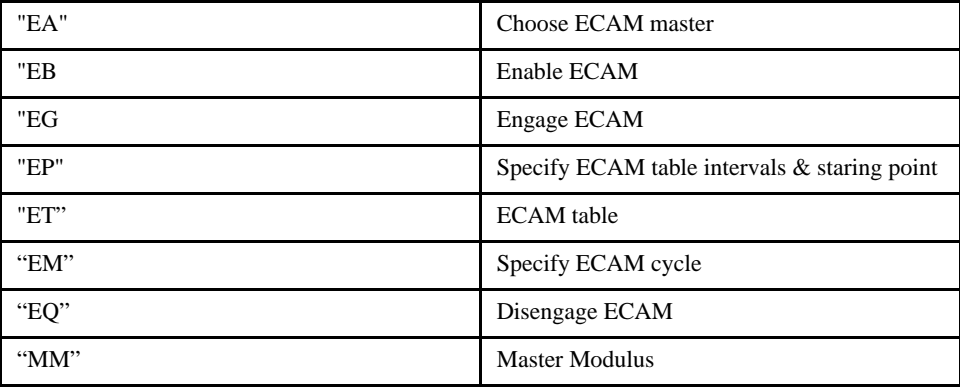

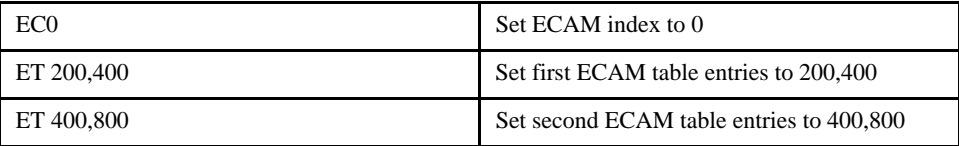

# **ED (Edit Mode)**

#### *DESCRIPTION:*

Using Yaskawa YTerm Software or any other terminal emulator: The ED command puts the controller into the Edit subsystem. In the Edit subsystem, programs can be created, changed or destroyed. The commands in the Edit subsystem are:

[General]

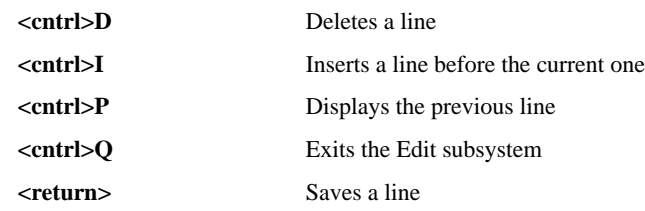

Because the download time for a complete program is usually very short, we recommend all editing be performed by Yaskawa's YTerm software. This command is primarily documented for it's usefulness when a command error occurs. \_ED indicates the line that had the error.

#### *ARGUMENTS: ED n where*

n specifies the line number to begin editing. The default line number is the last line of program space with commands.

#### *USAGE:*

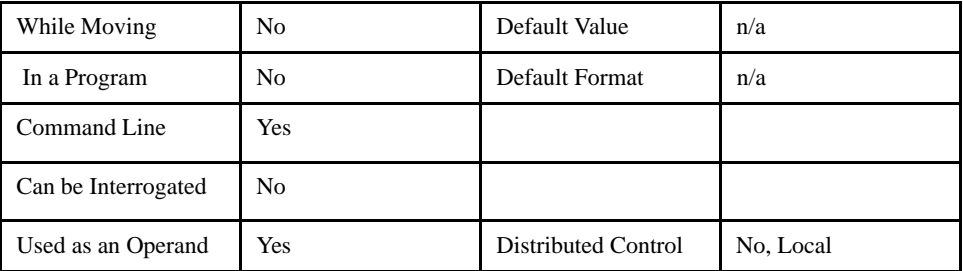

#### *OPERAND USAGE:*

- \_ED Contains the line number of the last line to have an error. Very useful in tracing field problems.
- \_ED1 Offending thread
- \_ED2 Used to re-execute the command that had error
- \_ED3 Used to execute after offending command

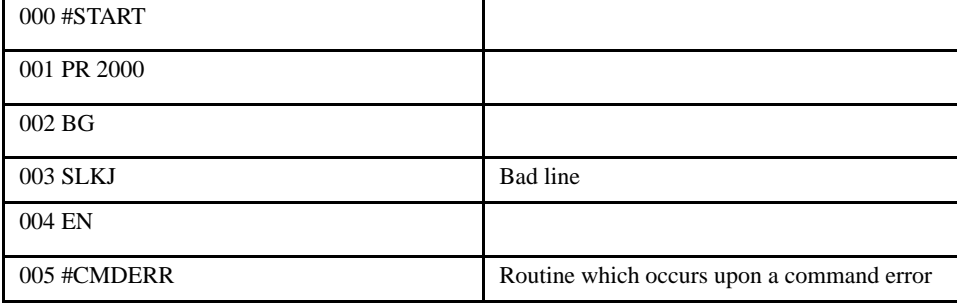

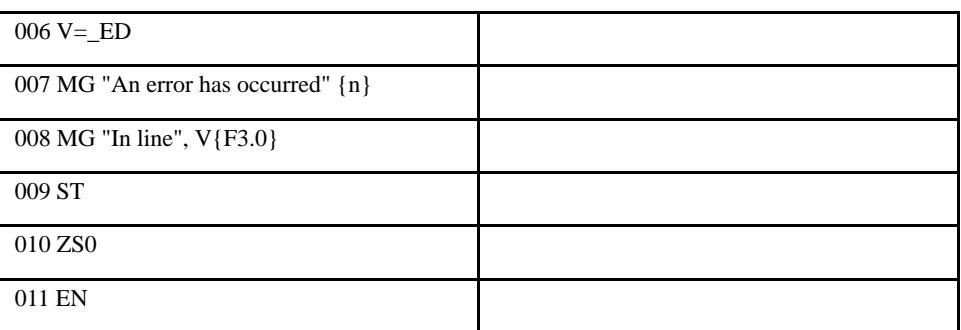

*NOTE: Remember to quit the Edit Mode prior to executing or listing a program.*

# **EG (ECAM Engage)**

### *DESCRIPTION:*

The EG command engages an ECAM operation at a specified position of the master encoder. If a value is specified outside of the master's range, the slave will engage immediately. Once a slave motor is engaged, its position is redefined to fit within the cycle.

[Motion]

#### *ARGUMENTS: EG n where*

n is the master position at which the slave axis must be engaged.

"?" returns 1 if specified axis is engaged and 0 if disengaged

## *USAGE:*

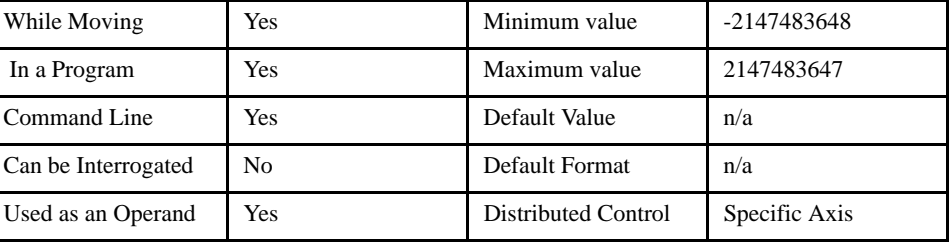

### *OPERAND USAGE:*

 $EGn$  contains ECAM status where n is an axis letter.  $0 = axis$  is not engaged,  $1 = axis$  is engaged.

#### *RELATED COMMANDS:*

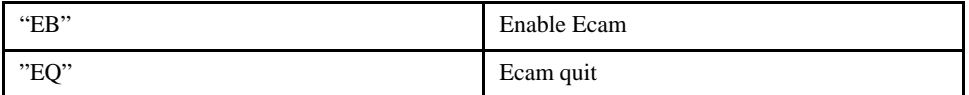

#### *EXAMPLES:*

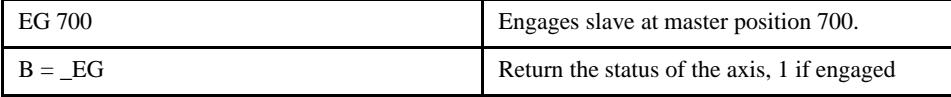

**NOTE: This command is not a trippoint. This command will not hold the execution of the program flow. If the execution needs to be held until master position is reached, use MF or MR command.**

# **ELSE**

# [Program Flow]

## *DESCRIPTION:*

The ELSE command is an optional part of an IF conditional statement. The ELSE command must occur after an IF command and it has no arguments. It allows for the execution of a command only when the argument of the IF command evaluates False. If the argument of the IF command evaluates false, the controller will skip commands until the ELSE command. If the argument for the IF command evaluates true, the controller will execute the commands between the IF and ELSE command.

### *ARGUMENTS: none*

*USAGE:*

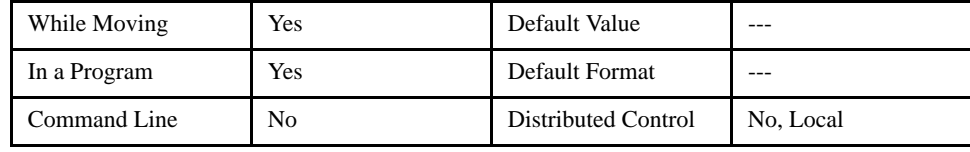

## *RELATED COMMANDS:*

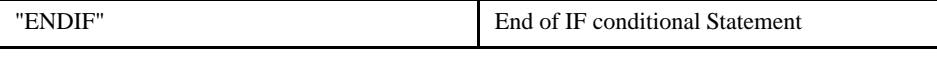

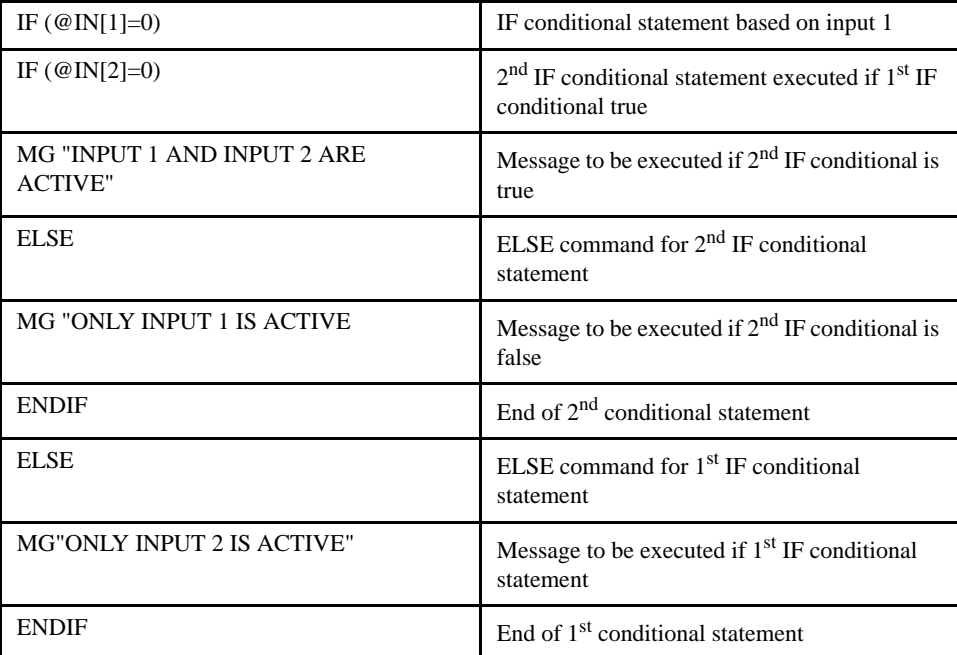

# **EM (ECAM Cycle)**

### *DESCRIPTION:*

The EM command is part of the ECAM mode. It is used to define the change in position over one complete cycle of the slave. If a slave will return to its original position at the end of the cycle, the change is zero. If the change is negative, specify the absolute value.

# *ARGUMENTS: EM n where*

n is the net change in the slave axis.

# *USAGE:*

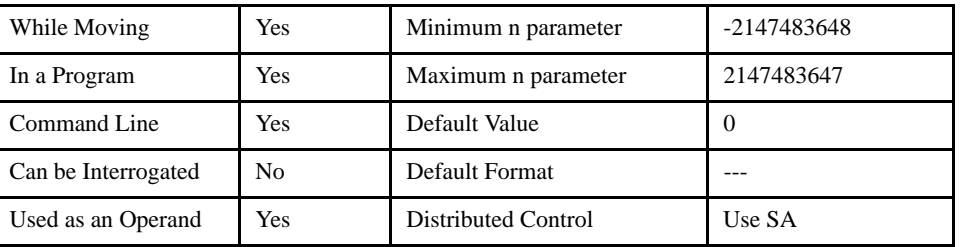

#### *OPERAND USAGE:*

\_EMn contains the cam cycle of the slave where n is an axis letter.

### *RELATED COMMANDS:*

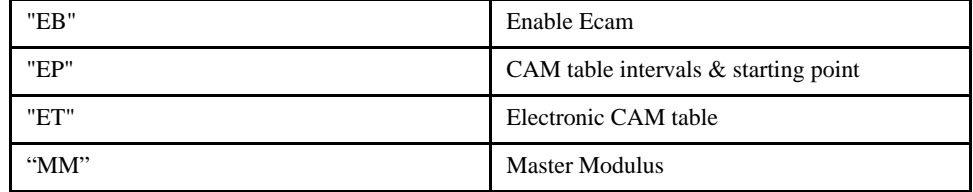

### *EXAMPLES:*

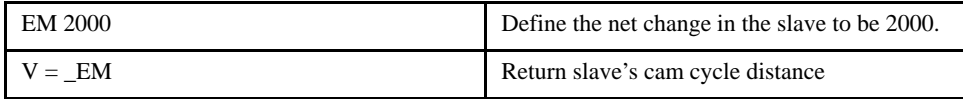

# [Setting]

# **EN (End)**

# [Program Flow]

#### *DESCRIPTION:*

The EN command is used to designate the end of a program or subroutine. If a subroutine was called by the JS command, the EN command ends the subroutine and returns program flow to the point just after the JS command.

The EN command is also used to end the automatic subroutines #MCTIME and #CMDERR.

### *ARGUMENTS*: none

# **NOTE: Use the RE command to return from the interrupt handling subroutines #LIMSWI and #POSERR. Use the RI command to return from the #ININT subroutine.**

#### *USAGE:*

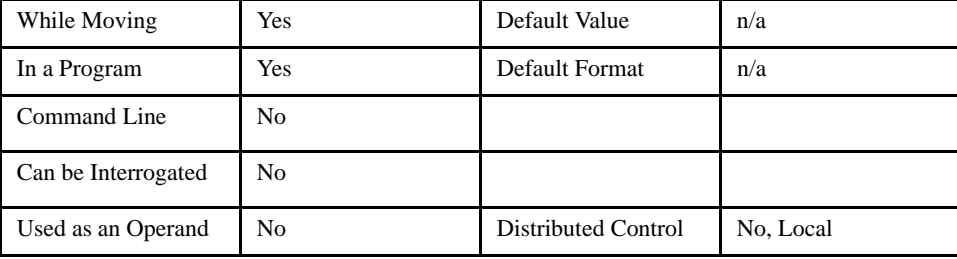

### *RELATED COMMANDS:*

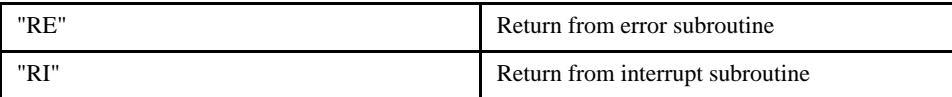

#### *EXAMPLES:*

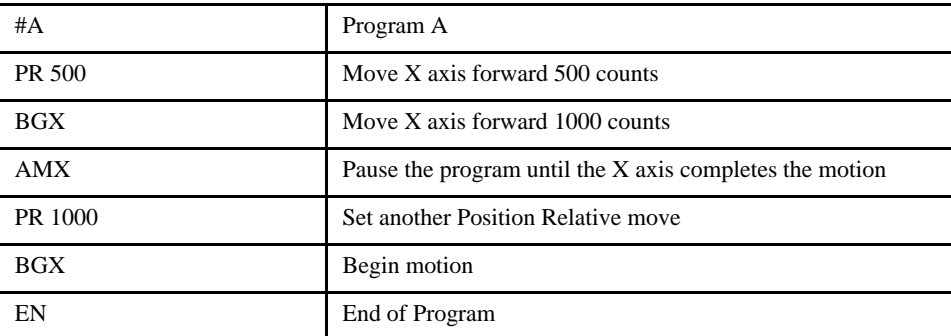

**NOTE: Instead of EN, use the RE command to end the error subroutine and limit subroutine. Use the RI command to end the input interrupt) subroutine.** 

# **ENDIF**

# [Program Flow]

### *DESCRIPTION:*

The ENDIF command is used to designate the end of an IF conditional statement. An IF conditional statement is formed by the combination of an IF and ENDIF command. An ENDIF command must always be executed for every IF command that has been executed. It is recommended that the user not include jump commands inside IF conditional statements since this causes re-direction of command execution. In this case, the command interpreter may not execute an ENDIF command.

### *ARGUMENTS: ENDIF*

*USAGE:*

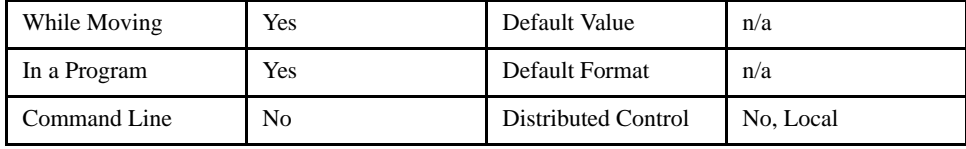

## *RELATED COMMANDS:*

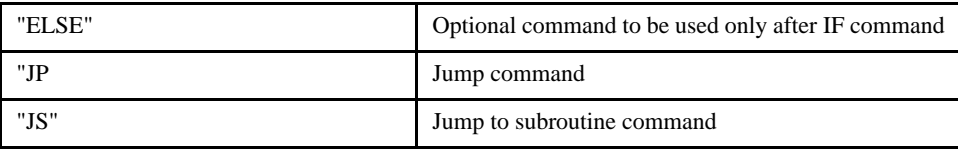

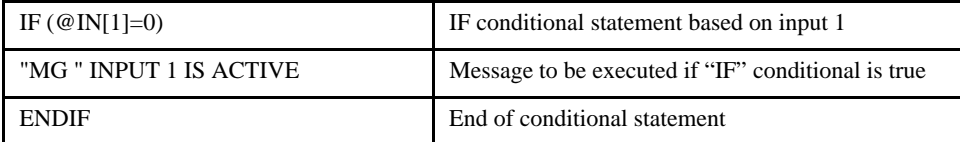

# **EO (Echo)**

# [Setting]

# *DESCRIPTION:*

The EO command turns the echo on or off. If the echo is off, characters input to the serial port or Ethernet will not be echoed back.

## *ARGUMENTS: EO n where*

n=0 or 1. 0 turns echo off, 1 turns echo on.

# *USAGE:*

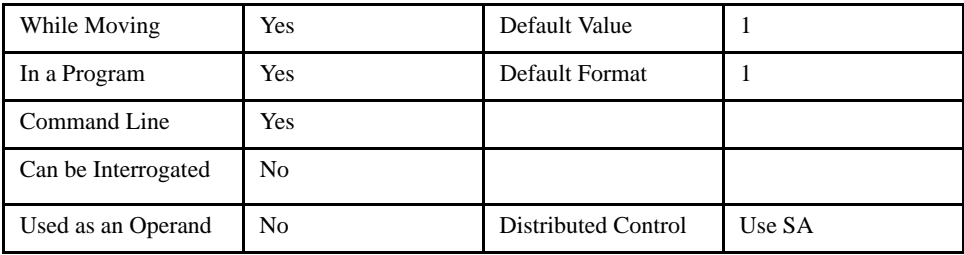

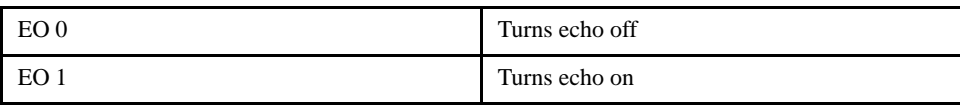

# **EP (ECam Table Intervals and Start Point)**

# [Setting]

### *DESCRIPTION:*

The EP command defines the ECAM table intervals and offset. The offset is the master position where the first ECAM table entry will synchronize. The interval is the difference of the master position between any two consecutive table entries. This command effectively defines the size of the ECAM table. The parameter m is the interval and n is the starting point. Up to 257 points may be specified using the ET command.

### *ARGUMENTS: EP m,n where*

m, n are signed integers

#### *USAGE:*

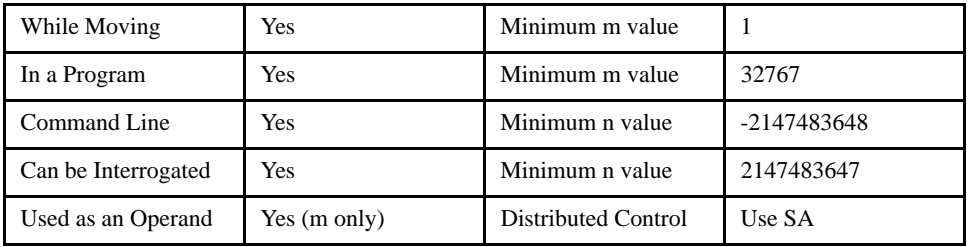

### *OPERAND USAGE:*

\_EP contains the value of the interval m.

#### *RELATED COMMANDS:*

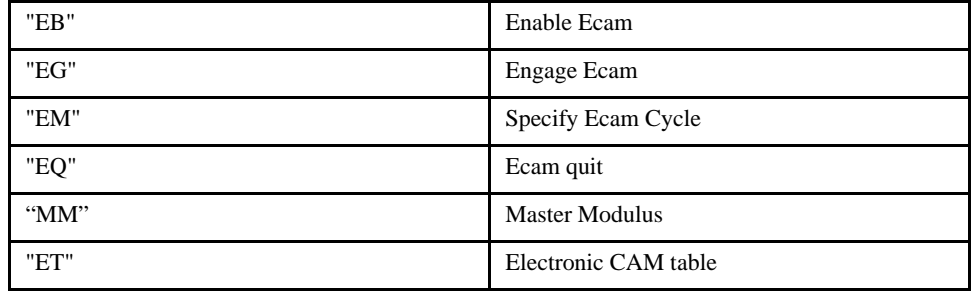

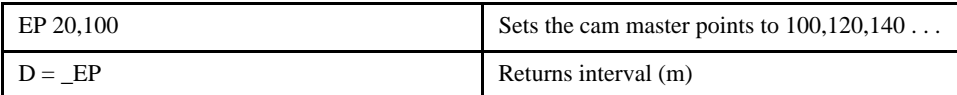

# **EQ (ECam Quit (Disengage))**

[Motion]

### *DESCRIPTION:*

The EQ command disengages an electronic cam slave axis at the specified master position. If a value is specified outside of the master's range, the slave will disengage immediately.

### *ARGUMENTS: EQ n where*

n is the master position at which the axis is to be disengaged.

"?" contains a 1 if engage command issued and slave is waiting to engage, 2 if disengage command issued and slave is waiting to disengage, and 0 if ECAM engaged or disengaged.

# *USAGE:*

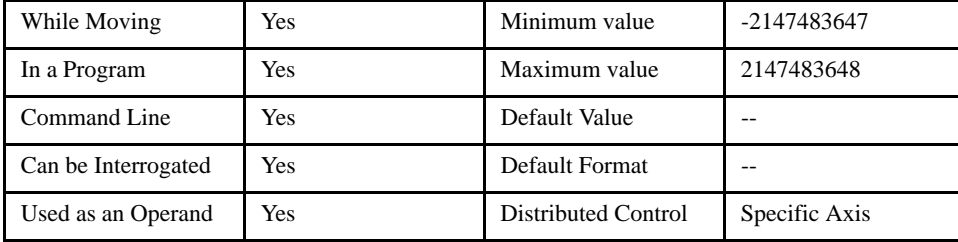

### *OPERAND USAGE:*

\_EQn contains 1 if engage command is issued and slave is waiting to engage, 2 if disengage command is issued and slave is waiting to disengage, and 0 if ECAM engaged or disengaged.

## *RELATED COMMANDS:*

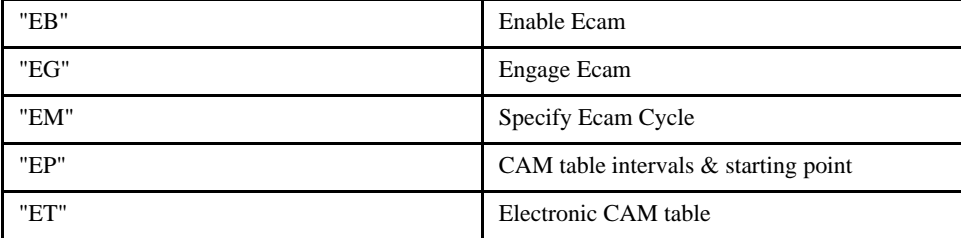

*EXAMPLES:*

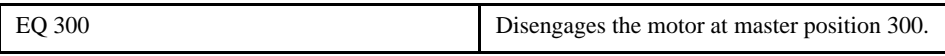

**NOTE: This command is not a trippoint. This command will not hold the execution of the program flow. If the execution needs to be held until master position is reached, use MF or MR command.**

# **ER (Error Limit)**

#### *DESCRIPTION:*

The ER command sets the magnitude of the position error that will trigger an error condition. When the limit is exceeded, the Error LED will illuminate. If the Off-On-Error (OE1) command is active, the amplifier will be disabled. The units of ER are quadrature counts. An ER value of 0 will disable the error function, meaning that a #POSERR in the program will not execute, the red alarm LED will not illuminate for excessive following error, and the motor will not be disabled if OE is set.

[Setting]

#### *ARGUMENTS: ER x, y, z, w or ERX=x or ER a, b, c, d, e, f, g, h where*

x, y z, w, or a, b, c, d, e, f, g, h are unsigned integers

"?" returns the value of the ERror limit.

### *USAGE:*

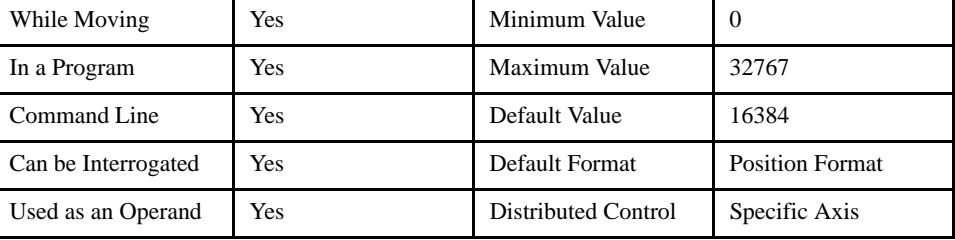

#### *OPERAND USAGE:*

\_ERn contains the value of the ERror limit where n is an axis letter.

#### *RELATED COMMANDS:*

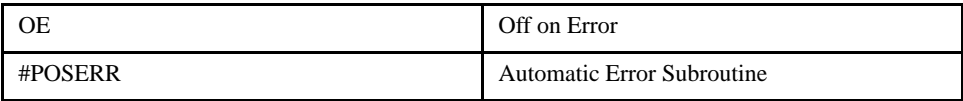

#### *EXAMPLES:*

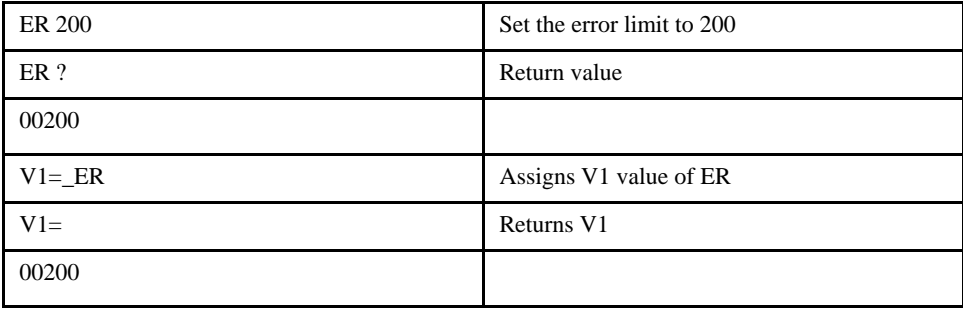

*NOTE: The error limit specified by ER should be high enough as not to be reached during normal operation. Examples of exceeding the error limit would be a mechanical jam, or a fault in a system component such as encoder or amplifier.*

# **ET (ECam Table)**

#### *DESCRIPTION:*

The ET command sets the ECAM table entries for the slave axis. The values of the master are not required. The slave entry (n) is the position of the slave when the master is at the point  $(n * i) + o$ , where i is the interval and o is the offset as determined by the EP command.

# *ARGUMENTS: ET [n] = m where*

n is an integer.

m is an integer.

# *USAGE:*

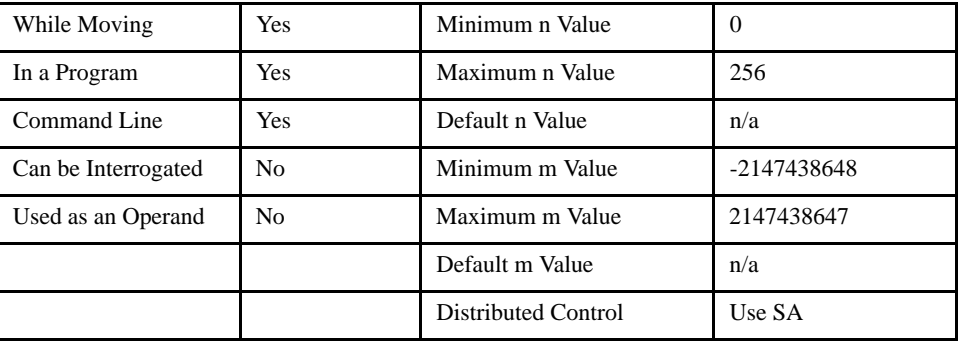

#### *RELATED COMMANDS:*

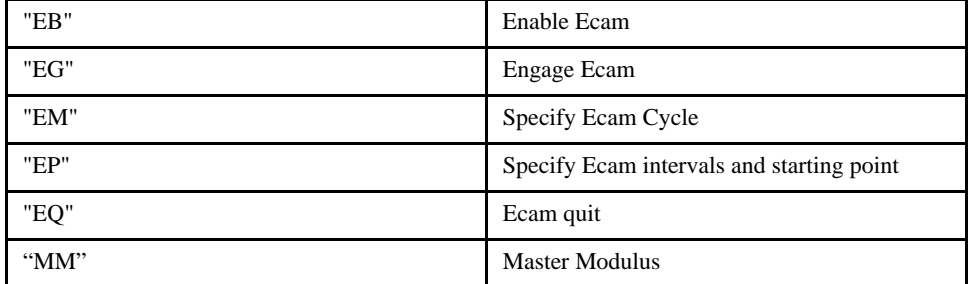

# *EXAMPLES:*

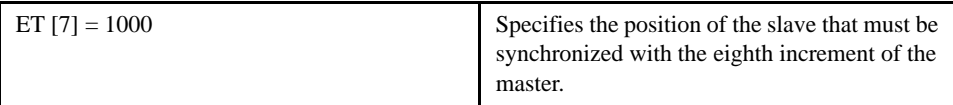

[Setting]

# **FA (Acceleration Feedforward)**

# [Setting]

#### *DESCRIPTION:*

The FA command sets the acceleration feedforward coefficient, or returns the previously set value. This coefficient, when scaled by the acceleration, adds a torque bias voltage during the acceleration phase and subtracts the bias during the deceleration phase of a motion.

Acceleration Feedforward Bias = FA  $\cdot$  AC  $\cdot$  1.5  $\cdot$  10<sup>-7</sup>

Deceleration Feedforward Bias = FA  $\cdot$  DC  $\cdot$  1.5  $\cdot$  10<sup>-7</sup>

The Feedforward Bias product is limited to 10 Volts. FA will only be operational during independent moves, not gearing, camming or interpolation.

# *ARGUMENTS: FA x, y, z, w or FAX=x or FA a, b, c, d, e, f, g, h where*

x, y z, w, or a, b, c, d, e, f, g, h are unsigned numbers

FA has a resolution of .25

#### *USAGE:*

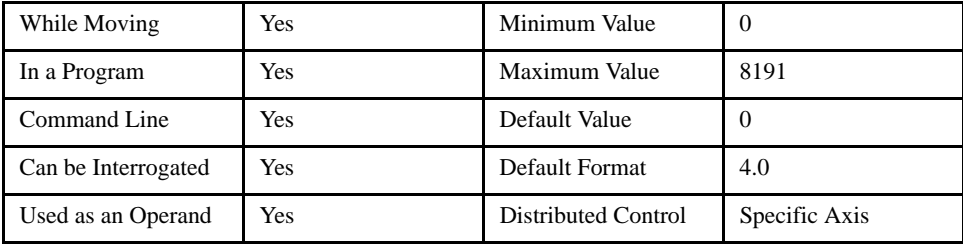

#### *OPERAND USAGE:*

\_FAn contains the value of the feedforward acceleration coefficient where n is an axis letter.

#### *RELATED COMMANDS:*

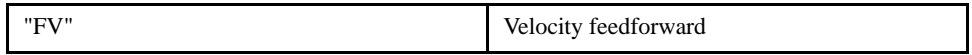

#### *EXAMPLES:*

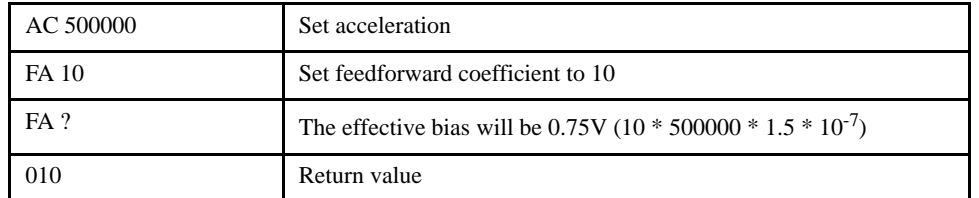

**NOTE: If the feedforward coefficient is changed during a move, then the change will not take effect until the next move.**

# **FE (Find Edge)**

## *DESCRIPTION:*

The FE command moves a motor until a transition is seen on the homing input for the associated axis. The direction of motion depends on the initial state of the homing input (use the CN command to configure the polarity of the home input). Once the transition is detected, the motor decelerates to a stop.

[Motion]

This command is useful for creating your own homing sequences**. See the example section.**

## *ARGUMENTS: FE XYZW or ABCDEFGH*

#### *USAGE:*

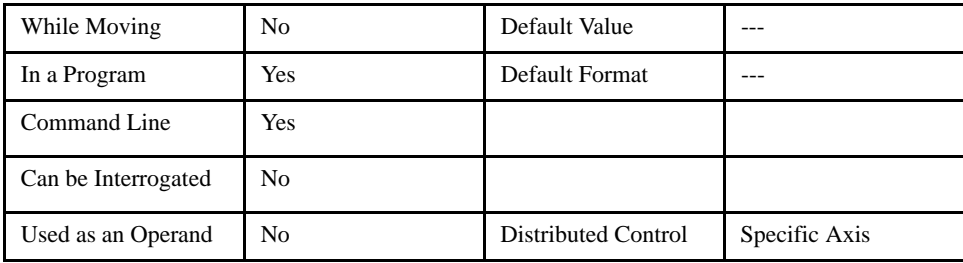

## *RELATED COMMANDS:*

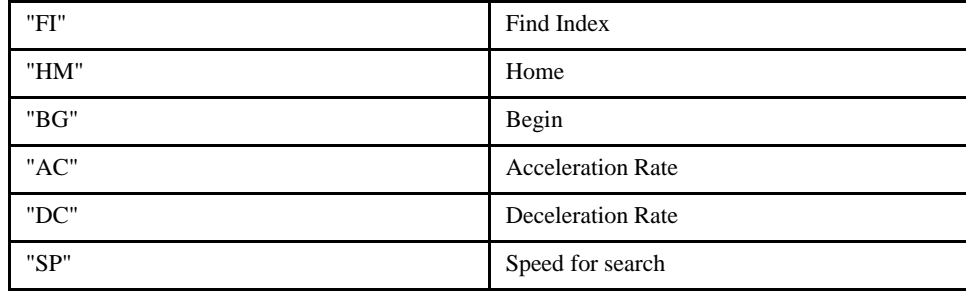

#### *EXAMPLES:*

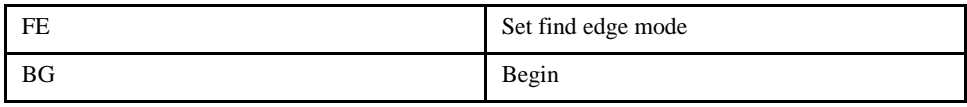

*NOTE: Find Edge only searches for a change in state on the Home Input. Use FI (Find Index) to search for the encoder "C" channel. Remember to specify BG after each of these commands. Use HM (Home) to search for both the Home input and the Index.*

# **FI (Find Index)**

# *DESCRIPTION:*

The FI and BG commands move the motor until an encoder index pulse, or "C" channel, is detected. The controller looks for a transition from low to high. When the transition is detected, motion stops and the position is defined as zero. To improve accuracy, the speed during the search should be specified as 1000 counts/s or less. The FI command is useful in custom homing sequences. The direction of motion is specified by the sign of the JG command.

[Motion]

# *ARGUMENTS: FI XYZW or ABCDEFGH*

*USAGE:*

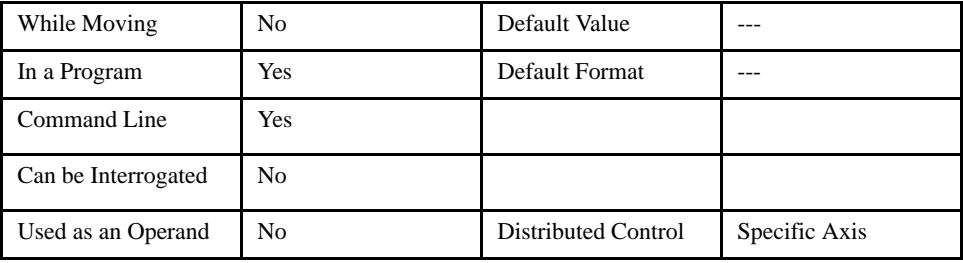

### *RELATED COMMANDS:*

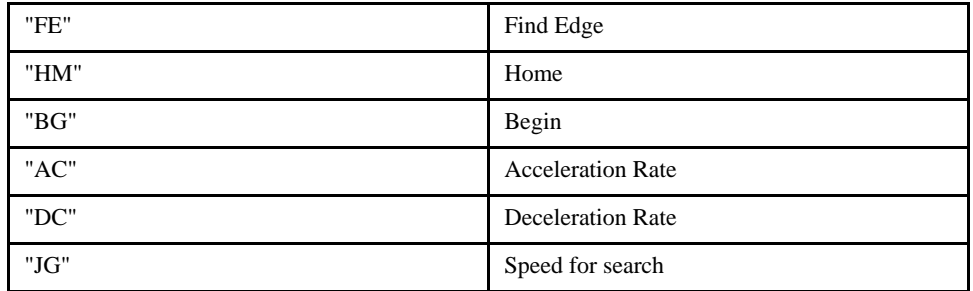

## *EXAMPLES:*

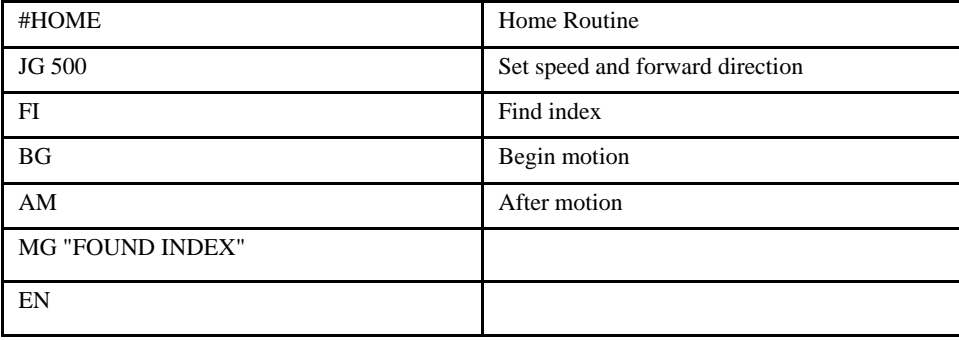

*NOTE: Find Index only searches for a change in state on the Index. Use FE to search for the Home input. Use HM (Home) to search for both the Home input and the Index. Remember to specify BG after each of these commands.*

# **FL (Forward Limit)**

# [Setting]

## *DESCRIPTION:*

The FL command sets the forward software position limit. If this limit is exceeded during commanded motion, the motor will decelerate to a stop. Forward motion beyond this limit is not permitted. The forward limit is activated at position n + 1. The forward limit is disabled at position 2147483647. The units are in counts.

When the reverse software limit is activated, the automatic subroutine #LIMSWI will be executed if it is included in the program and the program is executing. See section on Automatic Subroutines.

# *ARGUMENTS: FL x, y, z, w or FLX=x or FL a, b, c, d, e, f, g, h where*

x, y z, w, or a, b, c, d, e, f, g, h are unsigned numbers

*USAGE:*

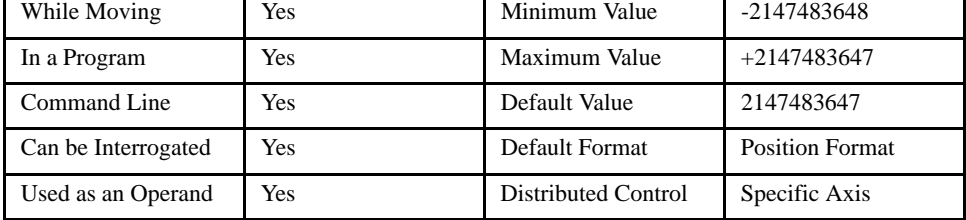

# *OPERAND USAGE:*

\_FLn contains the value of the forward software limit where n is an axis letter.

#### *RELATED COMMANDS:*

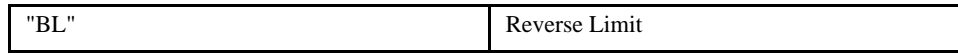

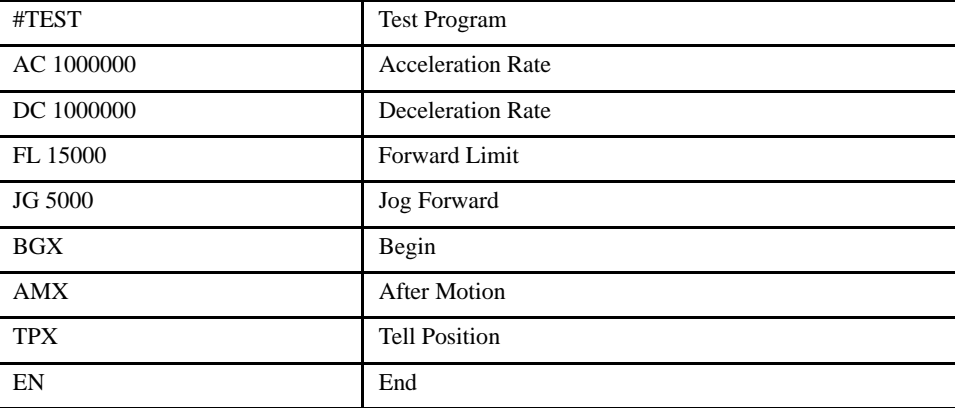

# **@FRAC (Fraction)**

# [Function]

# *DESCRIPTION:*

@FRAC returns only the fractional portion of a number or variable given in square brackets. Note that the @FRAC command is a function, which means that it does not follow the convention of the commands, and does not require the underscore when used as an operand.

# *ARGUMENTS: @FRAC [n] where*

n is a number

# *USAGE:*

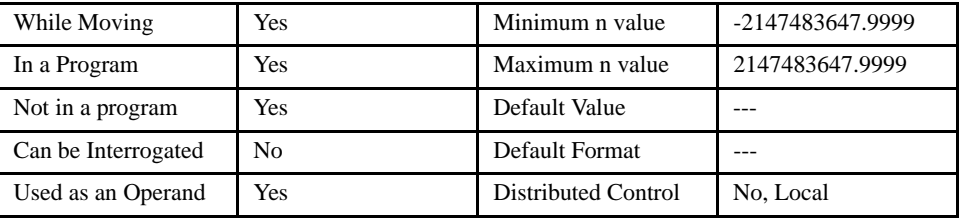

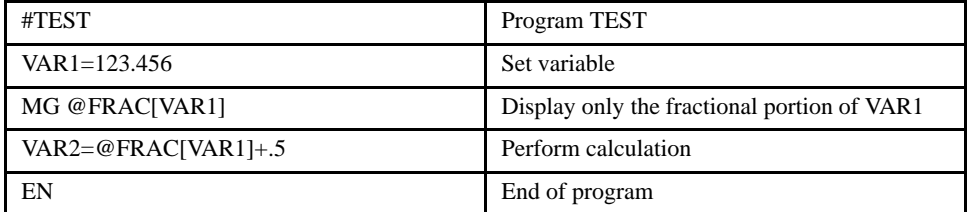

# **FV (Velocity Feedforward)**

# [Setting]

## *DESCRIPTION:*

The FV command sets the velocity feedforward coefficient, or returns the previously set value. This coefficient generates an output bias signal in proportion to the commanded velocity.

Velocity feedforward bias =  $1.22 \cdot 10^{-6} \cdot \text{FV} \cdot \text{Velocity [in ct/s]}.$ 

For example, if FV=10 and the velocity is 200,000 count/s, the velocity feedforward bias equals 2.44 volts.

### *ARGUMENTS: FV x, y, z, w or FVx=x or FV a, b, c, d, e, f, g, h where*

x, y, z, w, or a ,b, c, d, e, f, g, h are unsigned numbers

### *USAGE:*

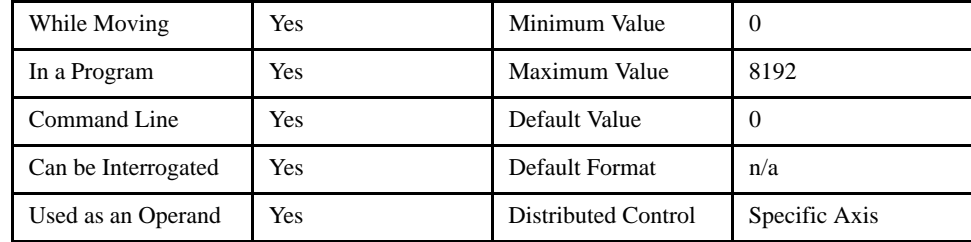

#### *OPERAND USAGE:*

\_FV contains the velocity feedforward coefficient where n is an axis letter.

#### *RELATED COMMANDS:*

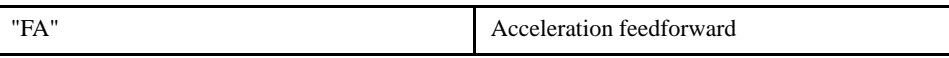

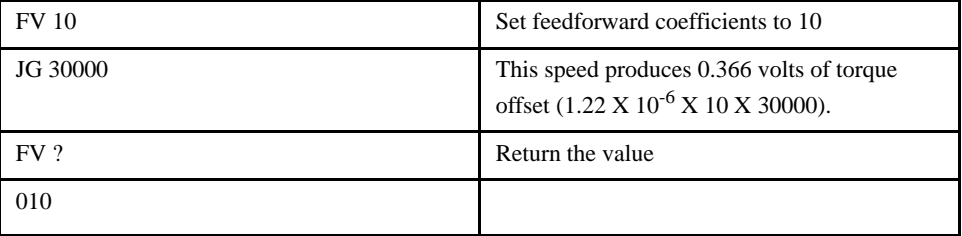

# **GA (Master Axis for Gearing)**

# [Setting]

# *DESCRIPTION:*

The GA command specifies the master axis for electronic gearing.

The master axis is the auxiliary encoder on the LEGEND-MC. The slave ratio is specified with the GR command and gearing is turned off by the command GR0.

# *ARGUMENTS: GADX*

*USAGE:*

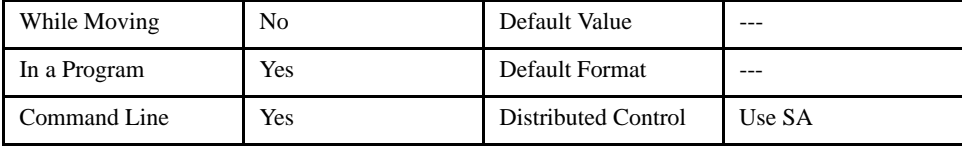

# *RELATED COMMANDS:*

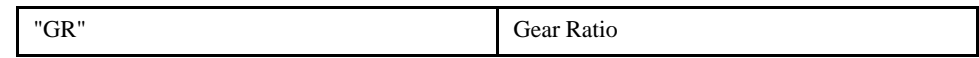

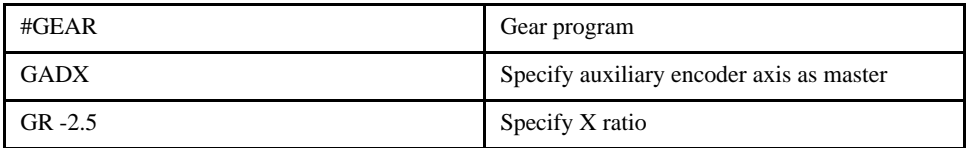

# **GR (Gear Ratio)**

### *DESCRIPTION:*

GR specifies the Gear Ratio for the slave axis in electronic gearing mode. The master axis for the LEGEND-MC is specified with the GA command. Gear ratio may range between +/-127.9999. The slave axis will be geared to the actual position of the master. The master can go in both directions. GR 0 disables gearing. If a limit switch is hit during gearing, then gearing is automatically disabled.

#### *ARGUMENTS: GR n where*

n is a signed number.

0 disables gearing

*USAGE:*

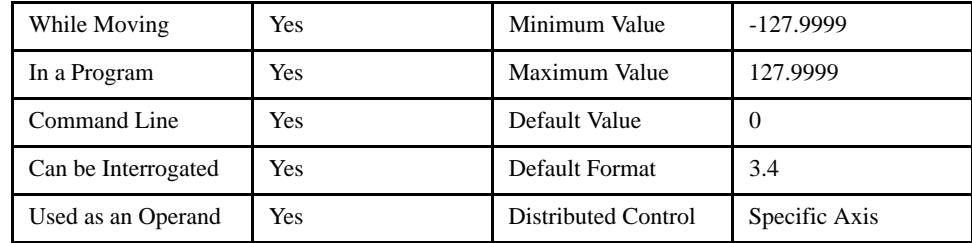

#### *OPERAND USAGE:*

\_GRn contains the value of the gear ratio where n is an axis letter.

#### *EXAMPLES:*

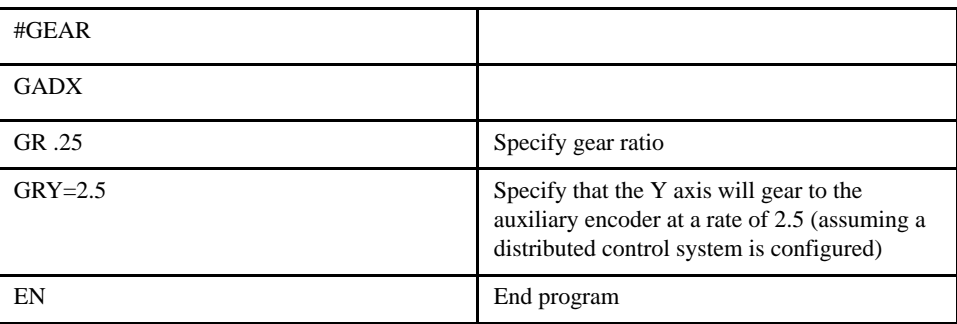

[Motion]

# **HC (Handle Configuration)**

# [Configuration]

#### *DESCRIPTION:*

The HC command performs all the operations of IH, NA and the QW command for a simplified connection method.

The command is executed in the master controller and addresses all slaves. The slaves must be at addresses of the (master IP address  $+(2*SlaveNum)$ ). The master opens handles to the slaves, and initiates the OW packets.

The IP address for the master must be established with the IA command prior to issuing the HC command.

The controller requires firmware version 1.0c or greater to use the HC command.

This command is only for connecting to SMC slaves. It can only be executed once per power on session.

Include a delay of about 5 seconds to allow a sufficient time for all network devices to power up and be ready for network communication. Devices such as an Ethernet switch take some time at power up to discover the network before they allow communication. If  $HC=0$  after issuing the command, the network conditions will not allow communication.

*ARGUMENTS: HC a,b,c where*

|   | Description                        | Min     |           | Max         |
|---|------------------------------------|---------|-----------|-------------|
| a | Total number of axes in the system |         |           |             |
|   | Slave update rate in milliseconds  |         |           | 20000       |
|   | Communication protocol             | $1=UDP$ | $2 = TCP$ | $3 = TCP^*$ |

HC? returns the present setting of the HC command.

*NOTE: If the c parameter is 1, then only 1 handle is opened for each slave. If the c parameter is 2 or 3, then two handles are opened for each slave.*

*\*NOTE: Yaskawa recommends that the c parameter is set to 3 for the most efficient use of the network and processing time. With parameter "c" set to 3, the outbound master commands are TCP/IP protocol, and the slave update packets that are sent at interval "b" use the UDP/IP protocol, which does not require an acknowledgement.*

### *USAGE:*

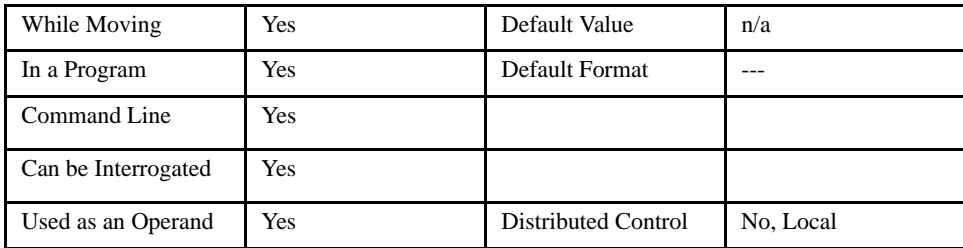

*NOTE: Command causes configuration to be sent to slaves once.*

#### *OPERAND USAGE:*

\_HC contains a 0 if the Handle Configuration failed or has not been issued.

contains a 1 if the Handle Configuration is in progress.

contains a 2 if the Handle Configuration has completed successfully.

# *RELATED COMMANDS:*

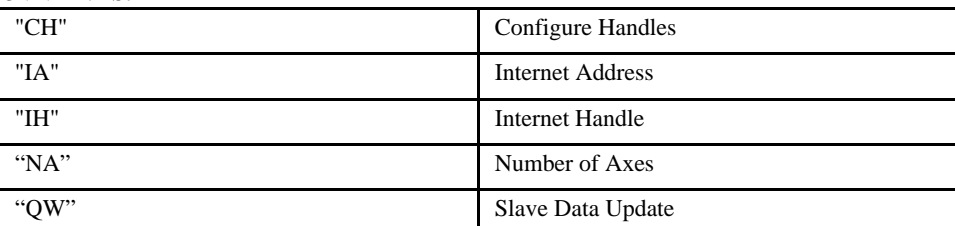

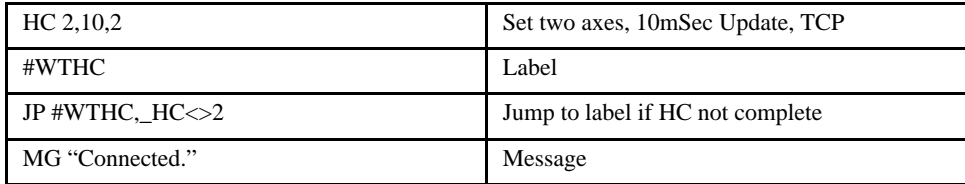

# **HM (Home)**

#### *DESCRIPTION:*

# The HM command performs a three-stage homing sequence.

The first stage is the motor moving at the user programmed speed until detecting a transition on the Home input. The direction for this first stage is determined by the initial state of the Home input. Once the Home input changes, the motor decelerates to a stop. The state of the Home input can be configured using the CN command.

[Motion]

The second stage consists of the motor changing directions and slowly approaching the transition again. When the transition is detected, the motor is stopped instantaneously.

The third stage consists of the motor slowly moving forward until it detects an index pulse from the encoder. It stops at this point and defines it as position 0.

## *ARGUMENTS: HM XYZW or ABCDEFGH*

# *USAGE:*

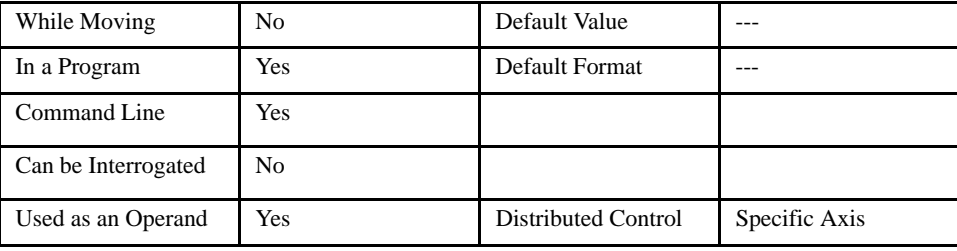

#### *OPERAND USAGE:*

\_HMn contains the state of the Home input. Regardless of the limit switch polarity, where n is an axis letter, 0 always means the home input is active, 1 means inactive.

## *RELATED COMMANDS:*

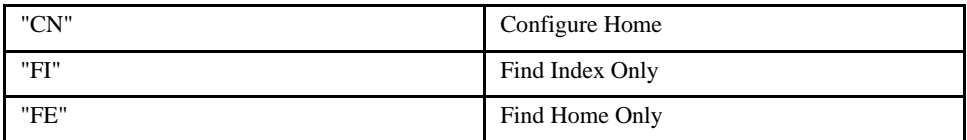

#### *EXAMPLES:*

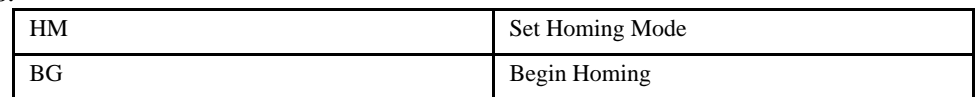

*NOTE: You can customize homing sequence by using the FE (Find Home Sensor only) and FI (Find Index only) commands.*

# **HR (Handle Restore)**

# [Configuration]

#### *DESCRIPTION:*

The HR command is used to enable the automatic restoration of handles that have closed during distributed control communications. Once enabled with the HC command, handles that have been assigned as data or communications channels for distributed control are monitored by the master. If a handle closes, attempts are made to re-establish connection and restore communications with the handle. This command is executed in the master as it controls the handle assignments and monitoring of those handles.

Handles must be connected using the simplified HC command for the HR function to operate. This command is always set to "disabled" at power up. Use HR1 in the program in your subroutine.

#### ARGUMENTS: HRn where

 $n = 0$  to disable automatic Handle Restore.

n = 1 to enable automatic Handle Restore.

HR? returns the present setting of the HR command.

#### *USAGE:*

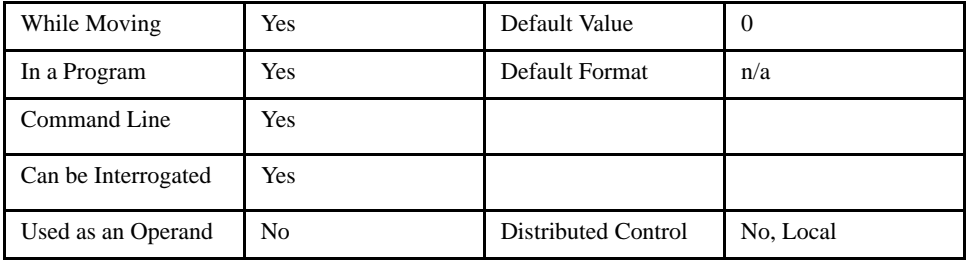

#### *RELATED COMMANDS:*

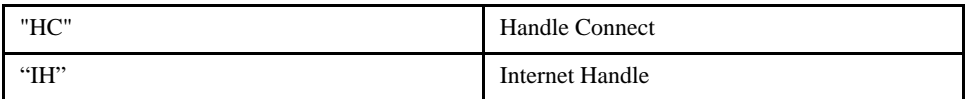

# **HS (Handle Switch)**

# [Configuration]

### *DESCRIPTION:*

The HS command is used to switch the handle assignments between two handles. Handles are assigned by the controller when the handles are opened with the HC command, or are assigned explicitly with the IH command. Should those assignments need modifications, the HS command allows the handles to be reassigned. This command is very useful if the program uses commands such as SB, CB, MB, and SA which imply that a specific handle is to be used.

#### ARGUMENTS: HS a=b where

 $a =$  the first handle of the switch  $(A - P)$ 

 $b =$  the second handle of the switch  $(A - P)$ 

### *USAGE:*

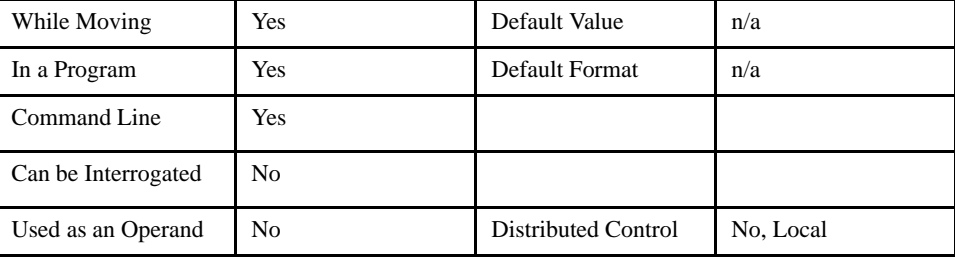

#### *RELATED COMMANDS:*

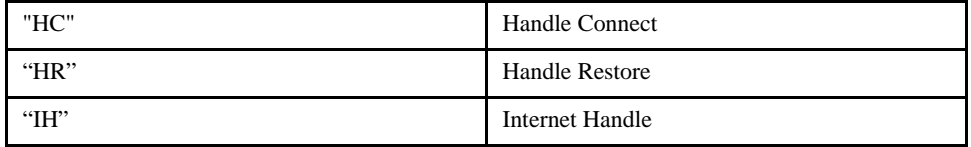

#### *EXAMPLES:*

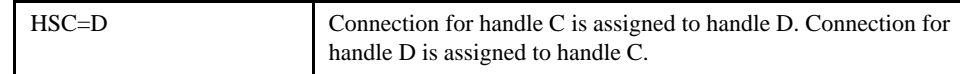

This example demonstrates a master controller, M2, searching for other controllers on each handle and forcing them to communicate at a specific handle. This is necessary when using the [@IN \(Input\)](#page-144-0), [SB \(Set](#page-215-0)  [Bit\)](#page-215-0), [CB \(Clear Bit\)](#page-84-0), [SA \(Send Command\)](#page-214-0) or [MB \(Modbus\)](#page-169-0) commands, because they reference specific handles.

The Jump condition logic below ( $(LHA0+4) \leq L[A0]+2 \leq -2$ ) is basically running the SH (Servo [Here\)](#page-217-0) command on the given line if the IP address is not equal to the controller own IP address  $+4$  and if the connection type is not TCP/IP.

```
#FIND M1
 JP #FIND_M1+2, ((_IHAO+4) <>_IA) | (_IHA2<>-2); JP #FIND_M3
 JP #FIND M1+3, (( IHB0+4) <> IA) | ( IHB2<>-2); HSB=A; JP #FIND M3
 JP #FIND M1+4, (( IHC0+4) <> IA) | ( IHC2 <>-2); HSC=A; JP #FIND M3
 JP #FIND M1+5, (( IHD0+4) <> IA) | ( IHD2<>-2); HSD=A; JP #FIND M3
 JP #F_M1_DN, ((_IHHO+4) <>_IA) | (_IHH2=0); HSH=A; JP #FIND_M3
#F M1 DN; AB
#FIND M3
```
# **HW (Handle Wait)**

# [Configuration]

## *DESCRIPTION:*

This command is used to set the master to wait for acknowledgements from the slaves for each command sent. If an error is generated on the slave, the master will treat it as a command error of it's own. If this command is disabled, the master will assume that the slaves were able to perform the commands and proceed without error.

If an error is generated on a slave while in the HW1 mode, the master will respond with a "?". Issuing TC to the master will respond with the error code from the slave. Also, issuing TCA through TCP will respond with the text of the error from the slave on the specified handle.

\_TCA through \_TCP will respond with the error code from the slave on a specified handle.

This command is always set to "disabled" at power up.

#### *ARGUMENTS: HW n where*

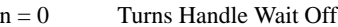

 $n = 1$  Turns Handle Wait On.

#### *USAGE:*

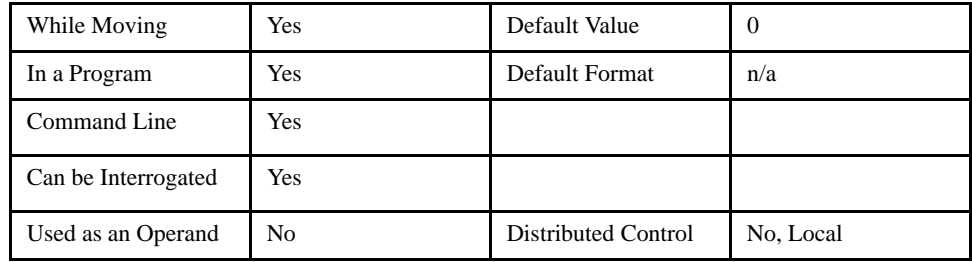

#### *RELATED COMMANDS:*

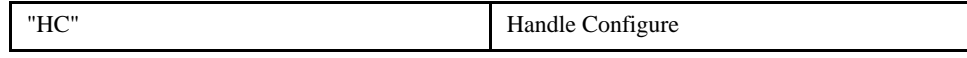

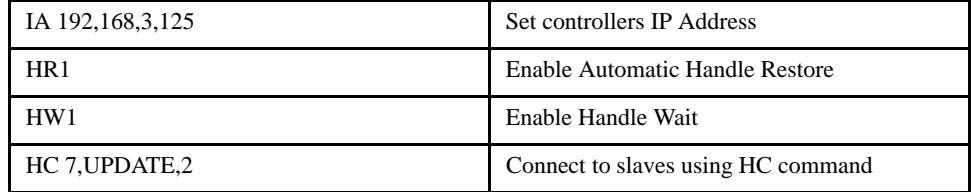

# **HX (Halt Execution)**

# [Program Flow]

## *DESCRIPTION:*

The HX command halts the execution of any of the programs that may be running independently via multitasking. The parameter n specifies the program to be halted.

#### *ARGUMENTS: HX n where*

n is 0 to 3 to indicate the task number

## *USAGE:*

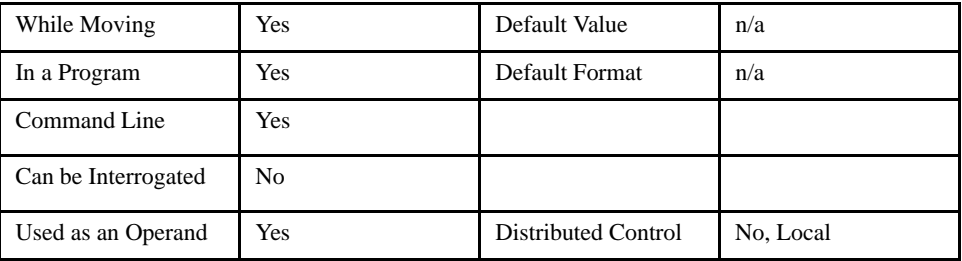

### *OPERAND USAGE:*

When used as an operand,  $_HX$  n contains the running status of thread n with:

- 0 Thread not running
- 1 Thread is running
- 2 Thread has stopped at trippoint

## *RELATED COMMANDS:*

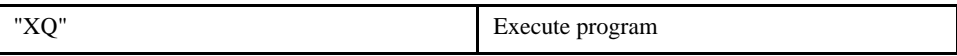

# *EXAMPLES: (assuming the file contains the label #A and # B)*

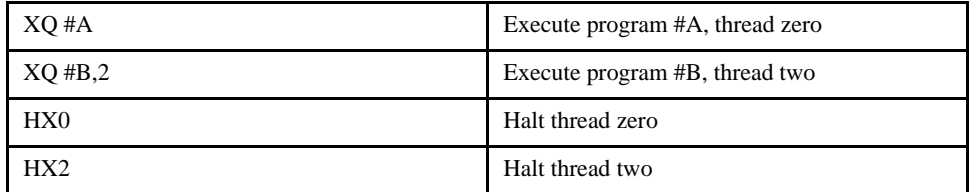

# **IA (Internet Address)**

[Setting]

# *DESCRIPTION:*

The IA command assigns the controller an IP address.

The IA command may also be used to specify the time out value. This is only applicable when using the TCP/IP protocol.

The IA command can only be used via RS-232. Since it assigns an IP address to the controller, communication with the controller via internet cannot be accomplished until after the address has been assigned.

#### *ARGUMENTS: IA ip0, ip1, ip2, ip3 or IA n or IA<t where*

ip0, ip1, ip2, ip3 are 1 byte numbers separated by commas and represent the individual fields of the IP address.

n is the IP address for the controller which is specified as an integer representing the signed 32 bit number (two's complement).

<t specifies the time in update samples between TCP retries.

>u specifies the multicast IP address where u is an integer between 0 and 63.

IA? will return the IP address of the controller

## *USAGE:*

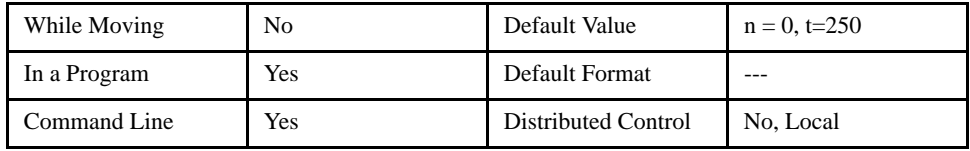

### *OPERAND USAGE:*

\_IA0 contains the IP address representing a 32 bit signed number (Two's complement)

\_IA1contains the value for t (retry time)

\_IA2 contains the number of available handles

\_IA3 contains the number of the handle using this operand where the number is 0 to 15. 0 represents handle A, 1 handle B, etc.

\_IA4 reports the last handle that had a TCP error.

#### *RELATED COMMANDS:*

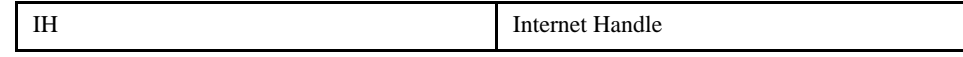

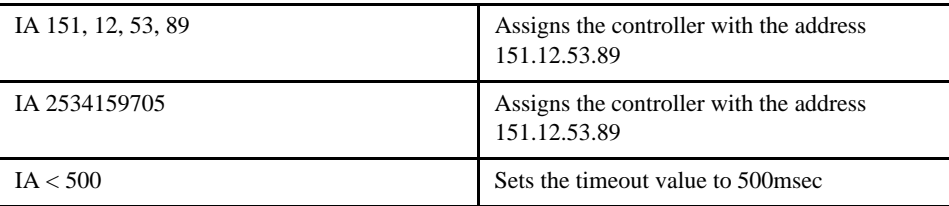

# **IF**

# [Program Flow]

#### *DESCRIPTION:*

The IF command is used in conjunction with an ENDIF command to form an IF conditional statement. The arguments are one or more conditional statements. If the conditional statement(s) evaluates true, the command interpreter will continue executing commands which follow the IF command. If the conditional statement evaluates false, the controller will ignore commands until the associated ENDIF command OR an ELSE command occurs in the program. The conditional statements MUST be enclosed on parentheses for the expression to be evaluated correctly. See the example below.

#### *ARGUMENTS: IF condition where*

Conditions are tested with the following logical operators:

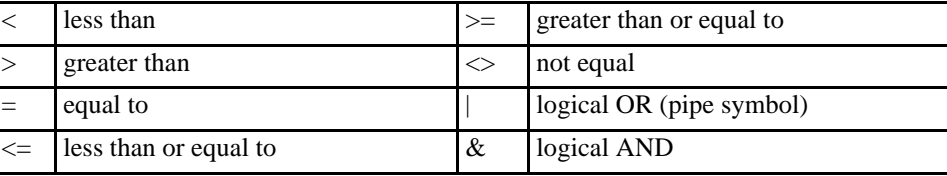

#### *USAGE:*

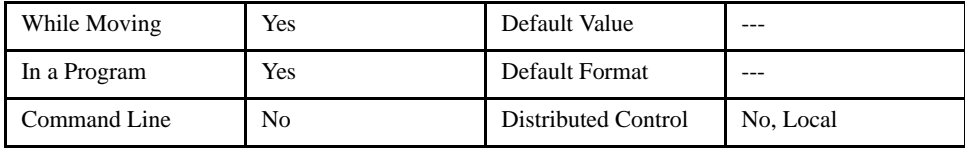

## *RELATED COMMANDS:*

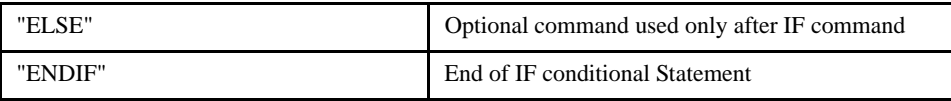

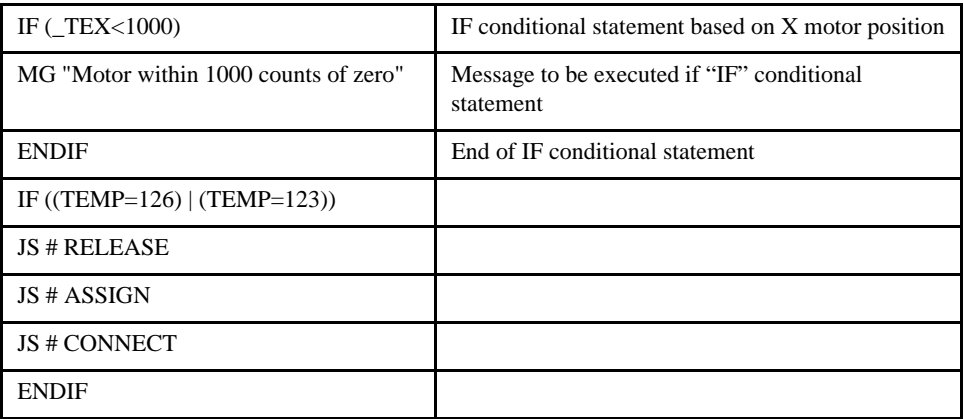

# **IH (Internet Handle)**

# [Setting]

### *DESCRIPTION:*

The IH command is used when the LEGEND-MC is operated as a network master. This command opens a handle and connects to a slave.

Each controller may have 16 handles open at any given time. They are designated by the letters A through P. To open a handle, the user must specify:

The IP address of the slave

The type of session: TCP/IP or UDP/IP

The port number of the slave. This number isn't necessary if the slave device doesn't require a specific port value. If not specified, the controller specifies the port value as 502.

### *ARGUMENTS: IHh= ip0, ip1, ip2, ip3 <p > q or IHh=n <p > q orIHh= >r where*

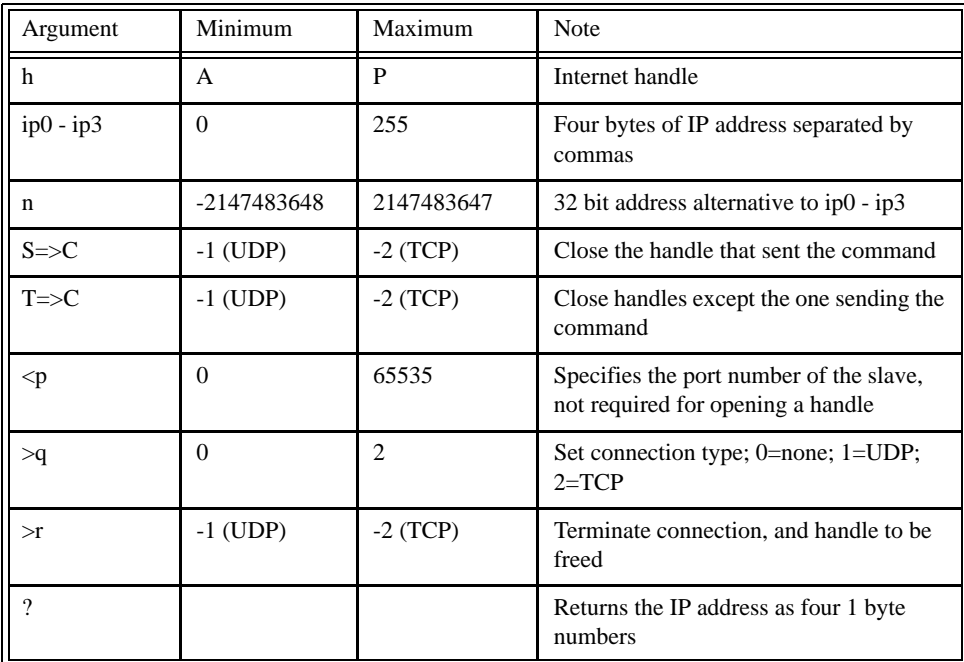

### *OPERAND USAGE:*

\_IHh0 contains the IP address as a 32 bit number

\_IHh1 contains the slave port number

\_IHh2 contains a 0 if the handle is free

contains a 1 if it is for a UDP slave

contains a 2 if it is for a TCP slave

contains a -1 if it is for a UDP master

contains a -2 if it is for a TCP master

contains a -5 if attempting to connect by UDP

contains a -6 if attempting to connect by TCP

\_IHh3 contains a 0 if the ARP was successful

contains a 1 if it has failed or is still in progress.

\_IHh4 contains a 1 if the SA command is waiting for acknowledgement from a slave

contains a 2 if the SA command received a colon

contains a 3 if the SA command received a question mark

contains a 4 if the SA command timed out

## *USAGE:*

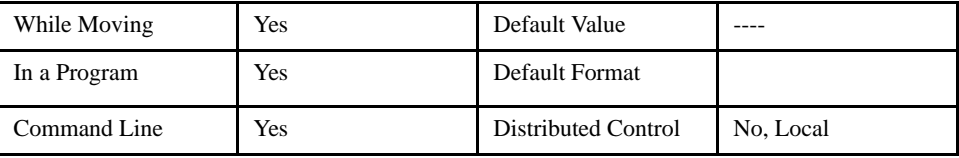

### *RELATED COMMANDS:*

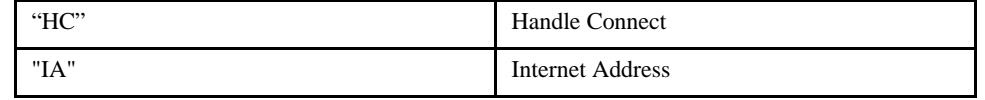

#### *EXAMPLES:*

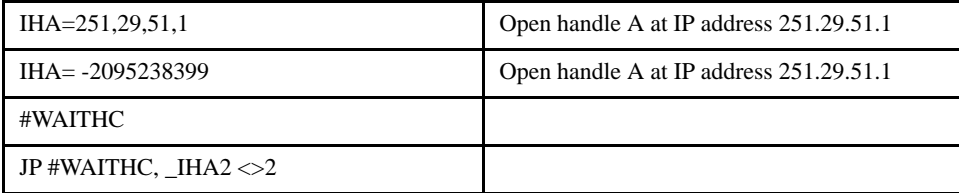

**NOTE: When the IH command is given, the controller initializes an ARP on the slave device before opening a handle. This operation can cause a small time delay before the controller responds.**

**NOTE: The HC command is recommended over the IH command for establishing a connection with slave controllers because it is a simplified process.**

# **II (Input Interrupt)**

# [Configuration]

# *DESCRIPTION:*

The II command enables the interrupt function for the specified inputs. This function triggers when the controller sees a logic change from high to low on a specified input.

If the #ININT special label is included in the program and any of the specified inputs go low during program execution, the program will jump to the subroutine with label #ININT. Any trippoints set by the program will be cleared but can be re-enabled by the proper termination of the interrupt subroutine using RI.

To avoid returning to the main program on an interrupt, use the ZS command to zero the subroutine stack and use the II command to re-enable the interrupt.

*ARGUMENTS: II m,n,o,p are integers where*

| Argument    | Min      | Max            | <b>Note</b>                                                                                                    | Example      | Meaning                                                                                                    |
|-------------|----------|----------------|----------------------------------------------------------------------------------------------------|--------------|----------------------------------------------------------------------------------------------------|
| m           | $\Omega$ | 8              | Zero disables the interrupts, otherwise,<br>specify the input number. If parameter n<br>will be used, the value of "m" specifies<br>the lowest input number to be used for the<br>input interrupt.                 | $\Pi$ 3      | Input #3 will cause an interrupt<br>when it goes low.                                                                                             |
| $\mathbf n$ | 2        | $\overline{7}$ | Optional argument used with "m" to<br>specify a range of inputs. When the "n"<br>argument is omitted, only the input<br>specified by the "m" parameter will be<br>enabled.                                         | II $2, 4$    | Input #2, Input #3, and Input #4<br>are enabled for interrupt.                                                                                    |
| $\Omega$    | 1        | 127            | This argument is an alternative to<br>specifying a range of inputs. Specify the<br>inputs that are enabled for interrupt in a<br>binary format. (If "m" and "n" are<br>specified, "o" will be ignored.)            | II., \$0F    | Equivalent to binary 00001111,<br>inputs #1 through #4 will be<br>enabled for interrupt.                                                          |
| p           | 1        | 127            | Specifies interrupts that should activate<br>with logic one. Specify the inputs that are<br>logic one in a binary format. This<br>argument logically ANDs with inputs<br>already specified in the above arguments. | II $1, 4, 2$ | "p" equivalent is 00000010, so<br>only Input $#2$ (of $#1$ through $#4$ )<br>will interrupt active high. 1,3,<br>and 4 will interrupt active low. |

*OPERAND USAGE:*

\_II will return the m parameter.

*USAGE:*

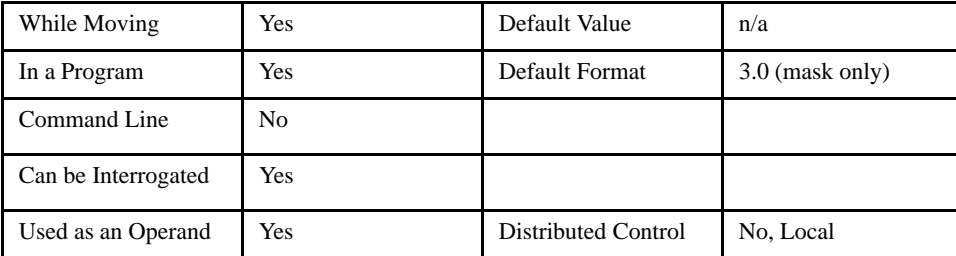

# LEGEND-MC User's Manual

# *RELATED COMMANDS:*

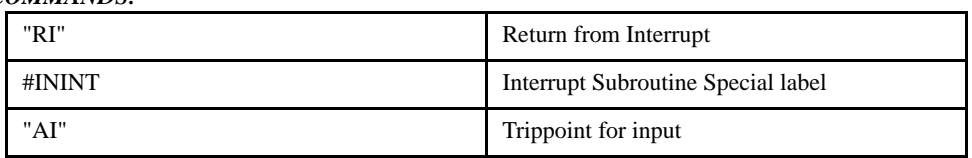

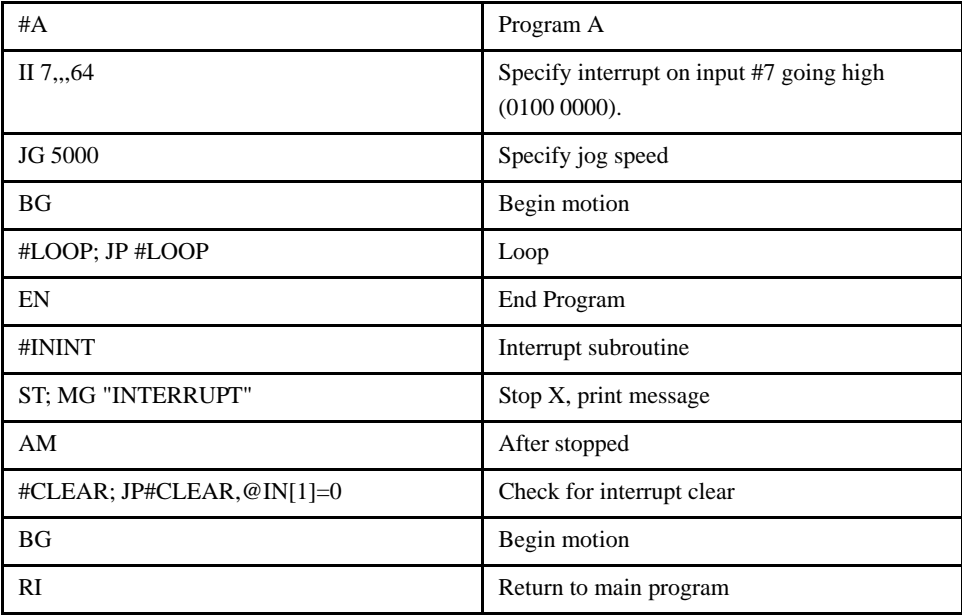

# **IL (Integrator Limit)**

# [Tuning]

# *DESCRIPTION:*

The IL command limits the effect of the integrator function in the filter to a certain voltage. For example, IL 2 limits the output of the integrator to the +/-2 Volt range. This is very effective in allowing higher KI values without adding instability.

A negative parameter also freezes the effect of the integrator during a move. For example, IL -3 limits the integrator output to +/-3V. If, at the start of motion, the integrator output is 1.6 Volts, that level will be maintained through the move. Note, however, that the KD and KP terms remain active in any case.

#### *ARGUMENTS: IL x, y, z, w or ILX=x or IL a, b, c, d, e, f, g, h where*

x, y z, w, or a, b, c, d, e, f, g, h are unsigned integers

#### *USAGE:*

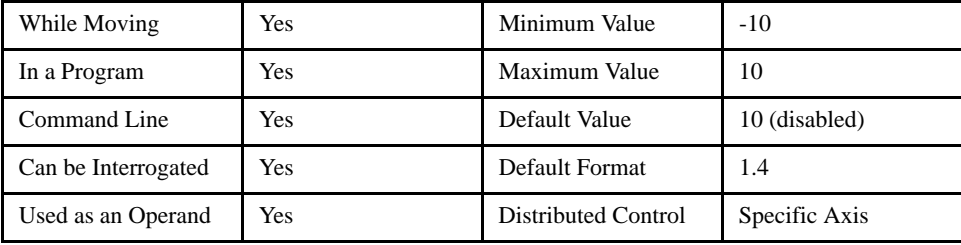

# *OPERAND USAGE:*

\_ILn contains the value of the integrator limit in volts where n is an axis letter.

## *RELATED COMMANDS:*

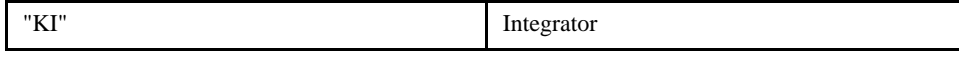

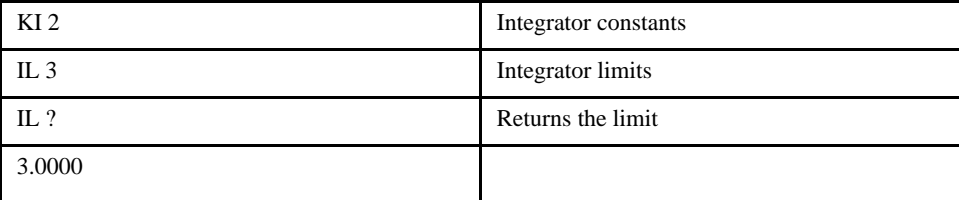

# **IN (Input Variable)**

# [General]

## *DESCRIPTION:*

The IN command allows a variable to be input from the serial port or Ethernet. An optional prompt message can be displayed. The variable value must be followed by a carriage return. The entered value is assigned to the specified variable name.

The IN command holds up execution of following commands in the program thread until a carriage return or semicolon is entered. If no value is given prior to a semicolon or carriage return, the previous variable value is kept. Input Interrupts, Error Interrupts and Limit Switch Interrupts will still be active.

### *ARGUMENTS: IN{P1} "m" , n {So} where*

"m" is the prompt message. May be letters, numbers, or symbols up to maximum line length and must be placed in quotations.

n is the name of variable to store the new value in.

{P1} specifies the port, if omitted, the default port is assumed.

{So} specifies string data where o is the number of characters from 1 to 6

# **NOTE 1: The IN command defaults to {P1}, and must only be used with the serial port. NOTE 2: IN command can only be used in thread 0.**

*USAGE:*

| While Moving        | Yes            | Default Value       |                        |
|---------------------|----------------|---------------------|------------------------|
| In a Program        | Yes            | Default Format      | <b>Position Format</b> |
| Command Line        | N <sub>0</sub> |                     |                        |
| Can be Interrogated | N <sub>0</sub> |                     |                        |
| Used as an Operand  | No             | Distributed Control | No, Local              |

*EXAMPLES: Operator specifies material length in inches and speed in inches/sec (2 pitch lead screw, 2000 counts/rev encoder).*

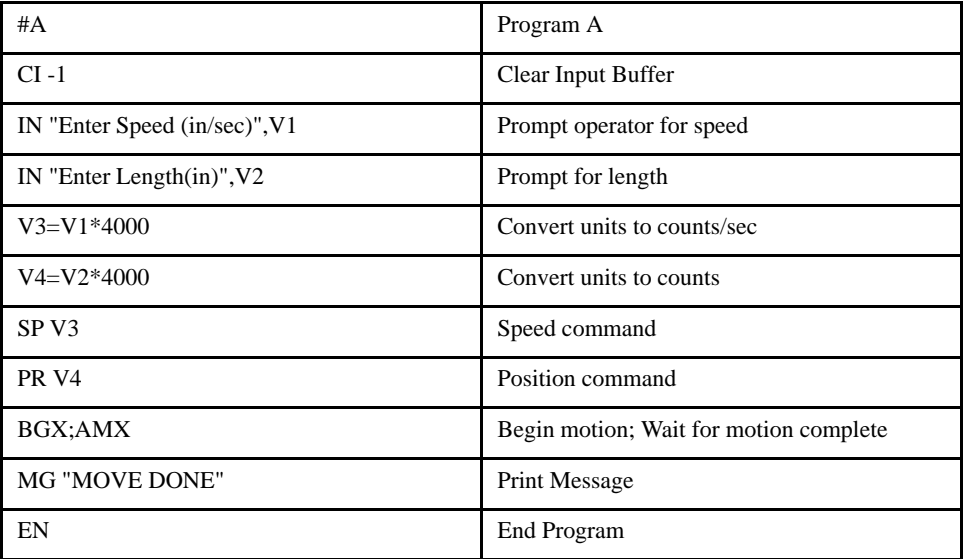
# **@IN (Input)**

#### *DESCRIPTION:*

@IN returns the status of the digital input number or variable given in square brackets. Note that the @IN command is a function, which means that it does not follow the convention of the commands, and does not require the underscore when used as an operand.

When using this command to access I/O on a slave controller in distributed control mode, use it with the handle for outbound master commands. Do not use the handle which is for incoming slave update packets. For example, if a slave is connected on handles E and F, reference the I/O for the slave on handle E.

#### *ARGUMENTS: @IN [n] where*

n is an integer corresponding to a specific output on the controller to be cleared (set to 0). The first output on the controller is denoted as output 1. A LEGEND-MC controller has 4 digital outputs plus applicable I/ O connected by Modbus.

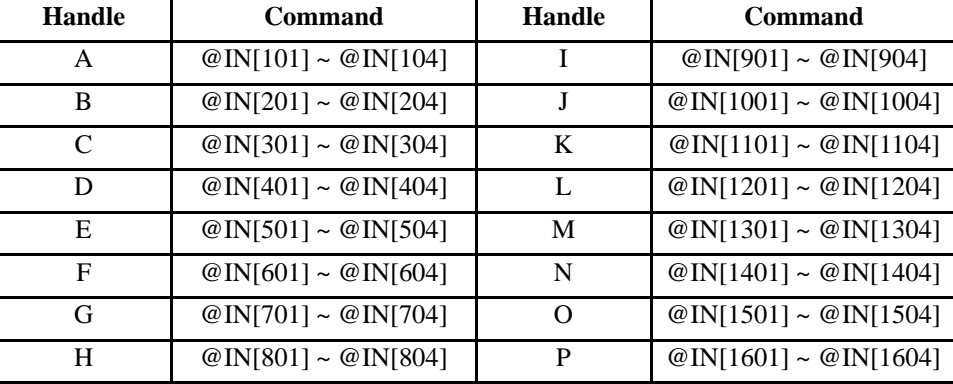

#### *DISTRIBUTED CONTROL:*

#### *MODBUS:*

#### **NOTE: With Modbus devices, I/O points of the devices are calculated using the following formula:**

 $n = (SlaveAddress*1000) + (HandleNum*1000) + ((Module-1)*4) + (Bitnum-1)$ 

Slave Address is used when ModBus device has slave devices connected to it and specified as Addresses 0 to 255. Note that the use of slave devices for modbus are very rare and this number will usually be 0.

HandleNum is the handle specifier from A to P (1 - 16).

Module is the position of the module in the rack from 1 to 16.

BitNum is the I/O point in the module from 1 to 4.

#### *USAGE:*

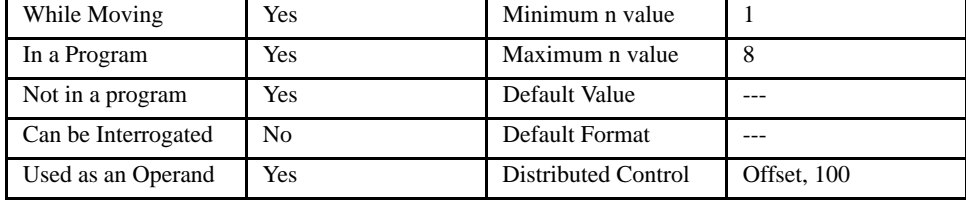

#### *EXAMPLES:*

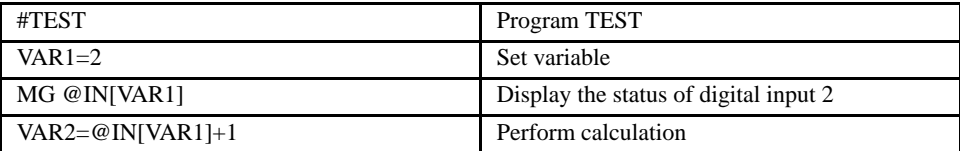

 $[1/O]$ 

## LEGEND-MC User's Manual

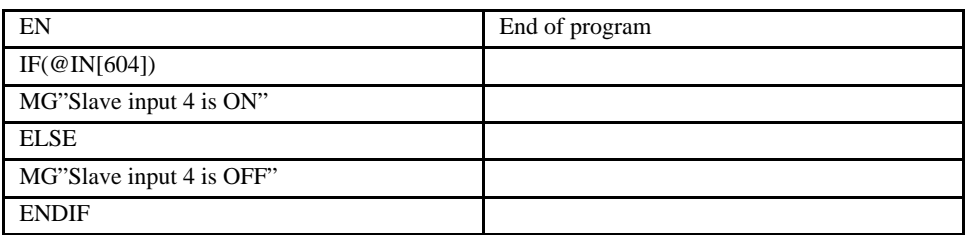

# **@INT (Integer)**

# [Function]

## *DESCRIPTION:*

@INT returns only the whole number part of a number or variable given in square brackets. Note that the @INT command is a function, which means that it does not follow the convention of the commands, and does not require the underscore when used as an operand.

*ARGUMENTS: @INT [n] where*

n is a number

#### *USAGE:*

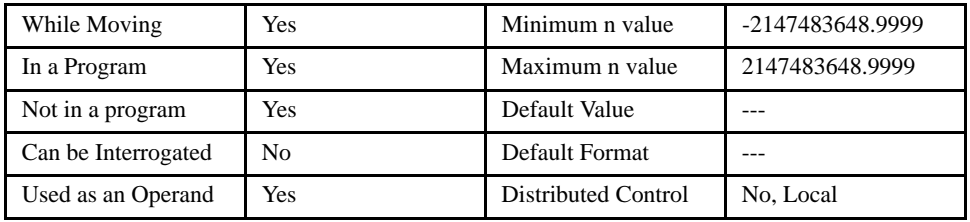

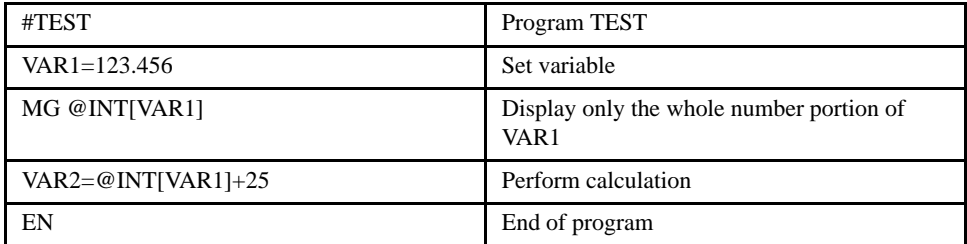

# **IP (Increment Position)**

#### *DESCRIPTION:*

The IP command allows for an update in the commanded position while the motor is moving. This command does not require a BG. The command has three effects depending on the motion being executed. The units of this command are quadrature counts.

[Motion]

#### *Case 1: Motor is standing still*

An IP n command is equivalent to a PR n and BG command. The motor will move to the specified position at the requested slew speed and acceleration.

#### *Case 2: Motor is moving towards specified position*

An IP n command will cause the motor to move to a new position target, which is the old target plus n. n must be in the same direction as the existing motion (final target cannot be closer).

#### *Case 3: Motor is in Jog Mode*

An IP n command will cause the motor to instantly try to servo to a position n from the present instantaneous position. The SP and AC parameters have no effect. This command is useful for making small corrections when synchronizing 2 axes in which one of the axis' speed is indeterminate due to a variable diameter pulley.

*WARNING: When the motor is in jog mode, an IP will create an instantaneous position error. In this mode, the IP should only be used to make small incremental position movements.*

#### *ARGUMENTS: IP x, y, z, w or IPX=x or IP a, b, c, d, e, f, g, h where*

x, y z, w, or a, b, c, d, e, f, g, h are unsigned integers

*USAGE:*

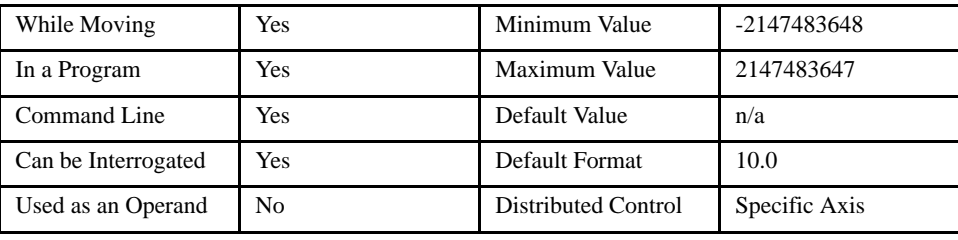

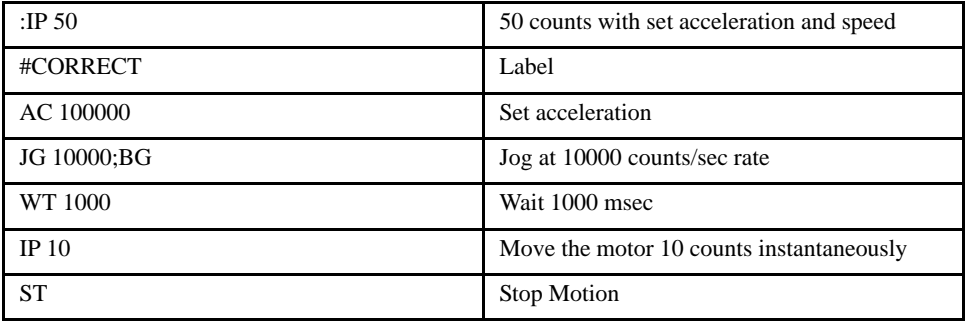

# **IT (Independent Time Constant)**

[Motion]

### *DESCRIPTION:*

The IT command filters the acceleration and deceleration functions in independent moves of JG, PR, PA type to produce a smooth velocity profile. The resulting profile, known as an S-curve, has continuous acceleration and results in reduced mechanical vibrations. IT sets the bandwidth of the filter where 1 means no filtering and 0.004 means maximum filtering. Note that the filtering results in longer motion time.

The use of IT will not effect the trippoints AR and AD. The trippoints AR and AD monitor the profile prior to the IT filter and therefore can be satisfied before the actual distance has been reached if IT is NOT 1.

An IT value less then 1 will make the move longer. This can be compensated for by increasing the acceleration and deceleration paraemters

#### *ARGUMENTS: IT x, y, z, w or ITX=x or IT a, b, c, d, e, f, g, h where*

n is a positive number with a resolution of 1/256

*USAGE:*

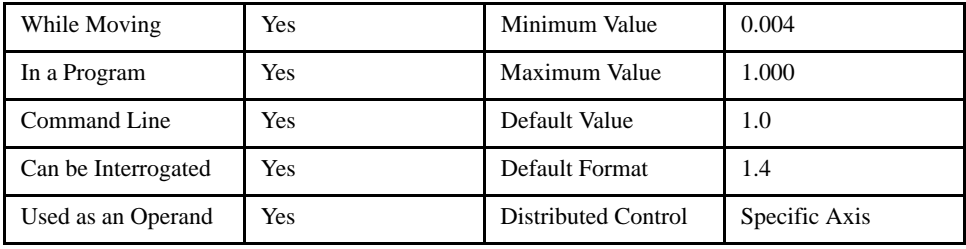

#### *OPERAND USAGE:*

\_ITn will return the value of the independent time constant where n is an axis letter.

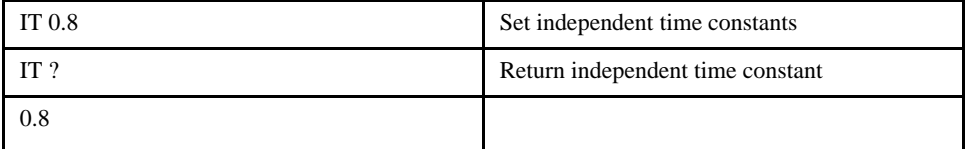

# **JG (Jog)**

# [Motion]

### *DESCRIPTION:*

The JG command sets a speed in jog mode. The parameters following the JG set the slew speed and direction of motion. Use of the question mark returns the previously entered value or default value. The units of this are counts/second. The AC (acceleration) and DC (deceleration) commands work in this mode.

## *ARGUMENTS: JG x, y, z, w or JGX=x or JG a, b, c, d, e, f, g, h where*

x, y z, w, or a, b, c, d, e, f, g, h are signed integers

### *USAGE:*

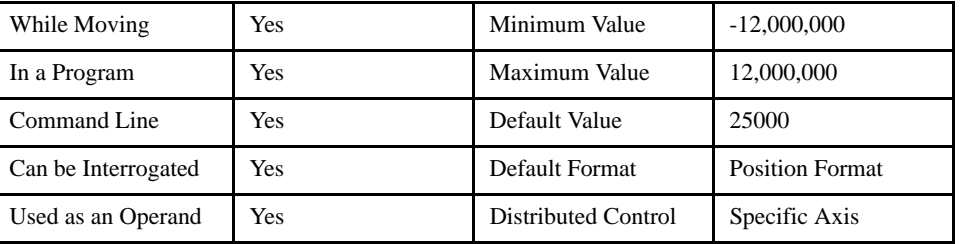

#### *OPERAND USAGE:*

\_JGn will return the absolute value of the jog speed in counts per second where n is an axis letter.

## *RELATED COMMANDS:*

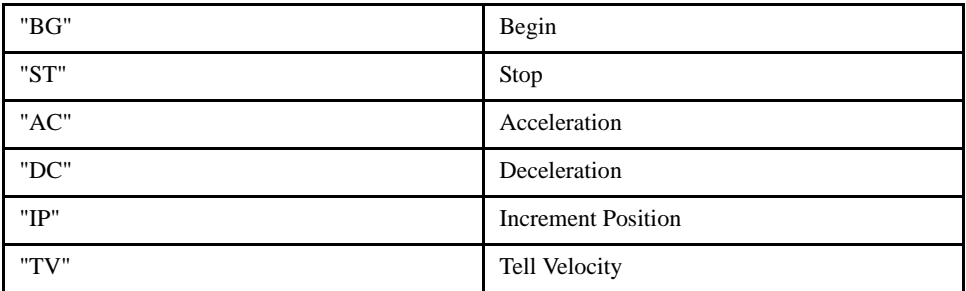

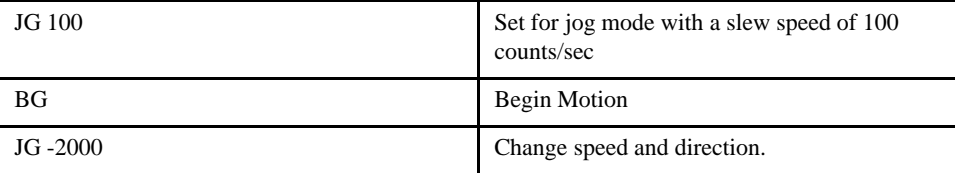

# **JP (Jump to Program Location)**

# [Program Flow]

### *DESCRIPTION:*

The JP command causes a jump to a program location on a specified condition (optional). The program location may be any label. The condition is a conditional statement which uses a logical operator such as equal to or less than. A jump is executed if the specified condition is true.

Multiple conditions can be used in a single jump statement. Conditional statements are combined in pairs using operands "&" and "|". The "&" operand between two conditions requires both statements to be true for the combined statement to be true. The "|" operand between two conditions requires that one statement be true for the combined statement to be true.

#### **NOTE: Each condition must be in parenthesis for controller evaluation as a boolean expression.**

#### *ARGUMENTS: JP location, condition where*

location is a program label

condition is a conditional statement using a logical operator

The logical operators are:

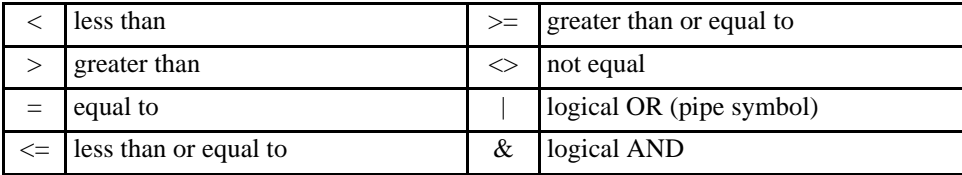

*USAGE:*

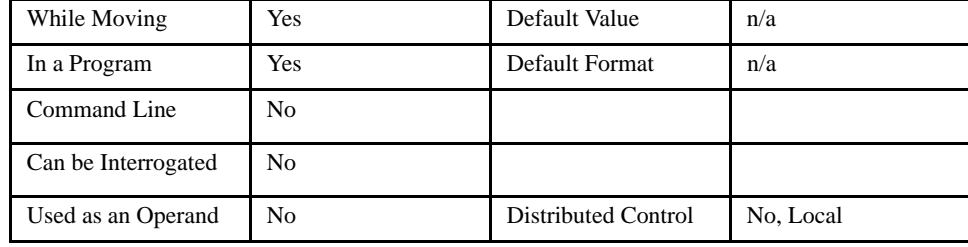

#### *EXAMPLES:*

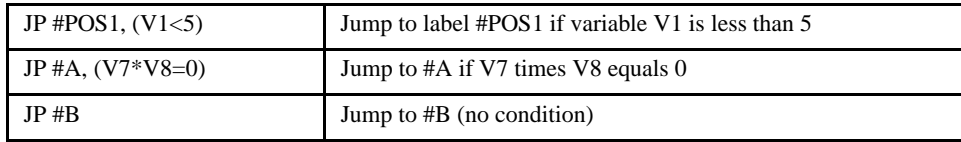

*NOTE: JP is similar to an IF, THEN command. Text to the right of the comma is the condition that must be met for a jump to occur. The destination is the specified label before the comma.*

# **JS (Jump to Subroutine)**

# [Program Flow]

#### *DESCRIPTION:*

The JS command will change the sequential order of execution of commands in a program. If the jump is executed, the program will continue at the label specified by the destination parameter. The line number of the JS command is saved and after the next EN command is encountered (End of subroutine), program execution will continue with the instruction following the JS command. The JS command can be nested 16 deep.

Multiple conditions can be used in a single jump subroutine statement. The conditional statements are combined in pairs using the operands "&" and "|". The "&" operand between any two conditions requires that both statements must be true for the combined statement to be true. The "|" operand between any two conditions requires that only one statement be true for the combined statement to be true.

### **NOTE: Each condition must be placed in parenthesis for proper evaluation by the controller as a boolean expression. Subroutines can be nested 16 deep in the standard controller.**

#### *ARGUMENTS: JS destination,condition where*

destination is a line number or label

condition is a conditional statement using a logical operator

The logical operators are:

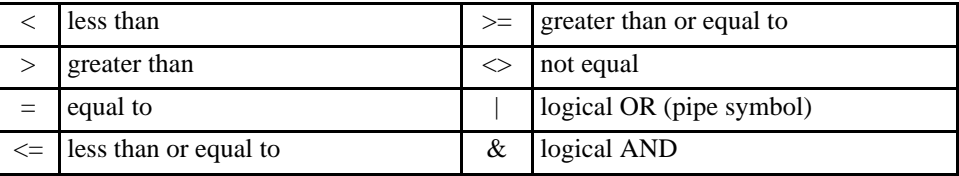

#### *USAGE:*

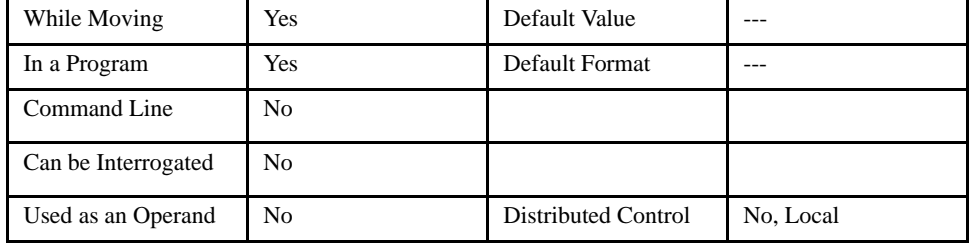

#### *RELATED COMMANDS:*

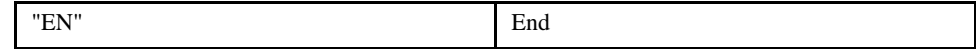

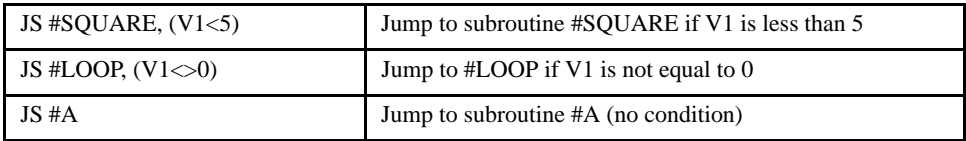

# **KD (Derivative Constant)**

#### *DESCRIPTION:*

KD designates the derivative constant in the controller filter. The filter transfer function is

 $D(z) = 4 * KP + 4 * KD(z-1)/z + KIz/2 (z-1)$ 

For further details on the filter see the section Theory of Operation.

### *ARGUMENTS: KD x, y, z, w or KDX=x or KD a, b, c, d, e, f, g, h where*

x, y z, w, or a, b, c, d, e, f, g, h are unsigned integers

*USAGE:*

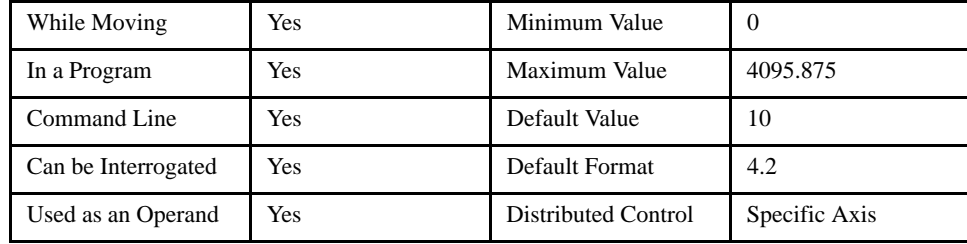

### *OPERAND USAGE:*

\_KDn contains the value of the derivative constant where n is an axis letter.

#### *RELATED COMMANDS:*

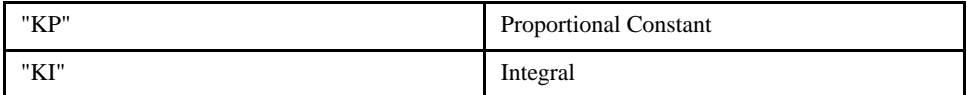

#### *EXAMPLES*

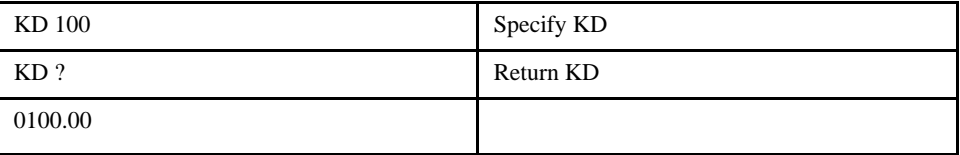

[Tuning]

# **KI (Integrator)**

#### *DESCRIPTION:*

The KI command sets the integral gain of the control loop. It fits in the control equation as follows:

[Tuning]

 $D(z) = 4 * KP + 4 * KD(z-1)/z + KI z/2(z-1)$ 

The integrator term will reduce the position error at rest to zero.

## *ARGUMENTS: KI x, y, z, w or KIX=x or KI a, b, c, d, e, f, g, h where*

x, y z, w, or a, b, c, d, e, f, g, h are unsigned integers

#### *USAGE:*

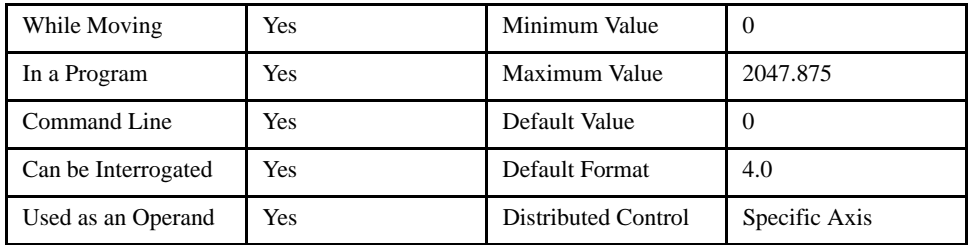

## *OPERAND USAGE:*

\_KIn contains the value of the integrator where n is an axis letter.

#### *RELATED COMMANDS:*

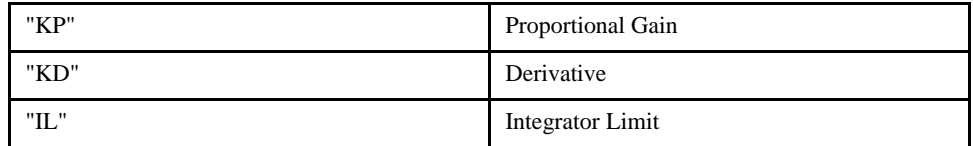

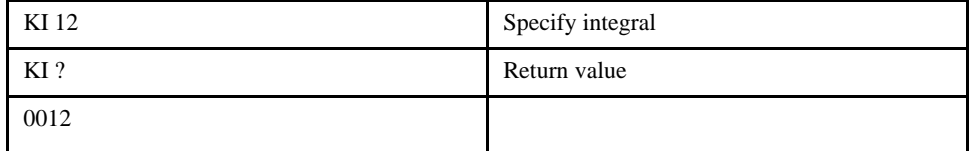

# **KP (Proportional Constant)**

# [Tuning]

### *DESCRIPTION:*

KP designates the proportional constant in the controller filter. The filter transfer function is

 $D(z) = 4 * KP + 4 * KD(z-1)/z + KI z/2(z-1)$ 

For further details see the section Theory of Operation.

### *ARGUMENTS: KP x, y, z, w or KPX=x or KP a, b, c, d, e, f, g, h where*

x, y z, w, or a, b, c, d, e, f, g, h are unsigned integers

*USAGE:*

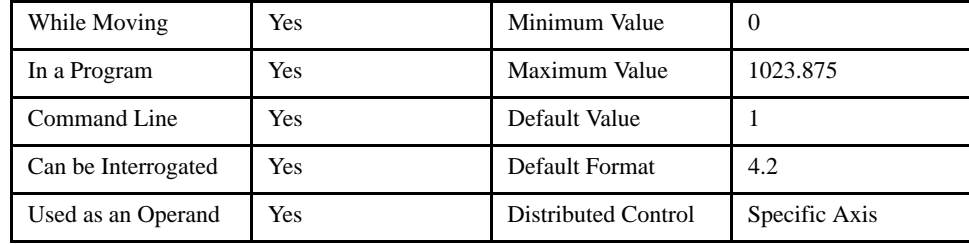

### *OPERAND USAGE:*

\_KPn contains the value of the proportional constant where n is an axis letter.

#### *RELATED COMMANDS:*

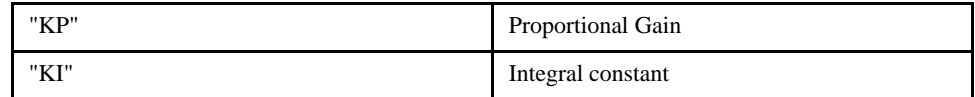

# **LA (List Arrays)**

# [General]

### *DESCRIPTION:*

The LA command returns a list of all arrays in memory. The listing will be in alphabetical order. The size of each array will be included next to each array name in square brackets.

## *ARGUMENTS: None*

*USAGE:*

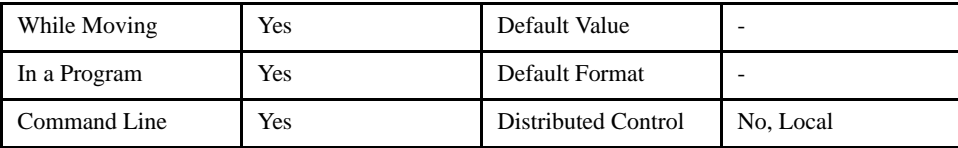

### *RELATED COMMANDS:*

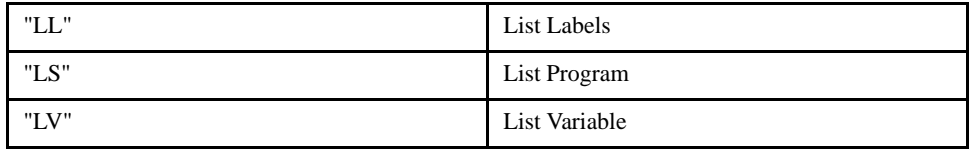

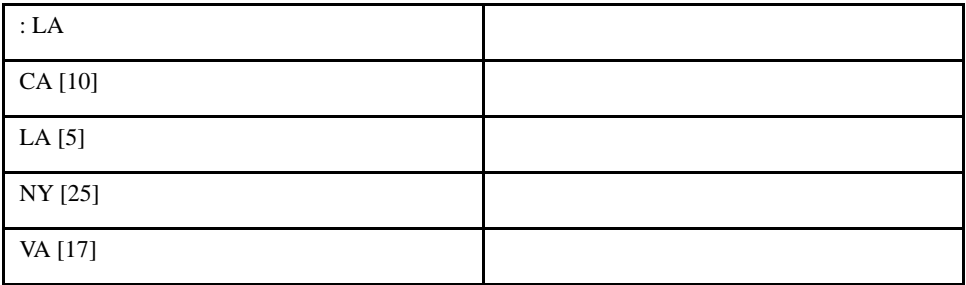

# **LC (Lock Controller)**

# [Configuration]

## *DESCRIPTION:* LC

The (LC) Lock Controller command is used to prohibit the execution of certain commands from the serial port by setting a security password. See the table below for a list of commands that are disabled in the "Locked" mode. When this command is successfully executed, it automatically burns the new configuration into the EEPROM.

## **ARGUMENTS:** LC p,l

where p is the password as previously established with the "PW" command.

"l" is the Lock setting, 0=Unlock, 1=Lock commands (see table), 2=Lock commands and prohibit setting any commands from the serial port.

#### USAGE:

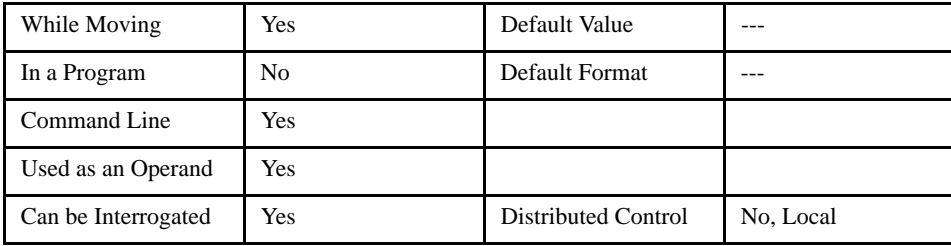

## *OPERAND USAGE:*

LC will return the lock state of the controller,  $0 =$  not locked,  $1 =$  specific commands locked,  $2 =$  All commands locked including from serial port and ethernet port except the LC command.

## *RELATED COMMANDS:*

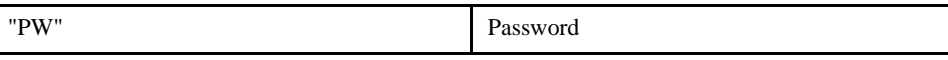

#### *COMMANDS DISABLED WHILE LOCKED = 1:*

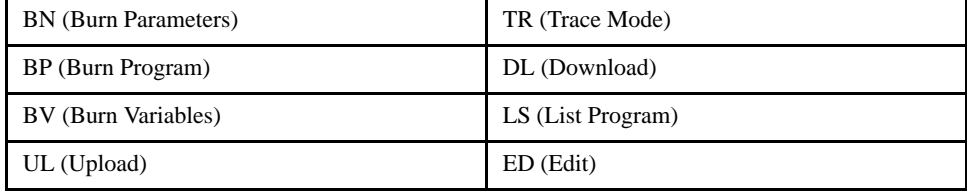

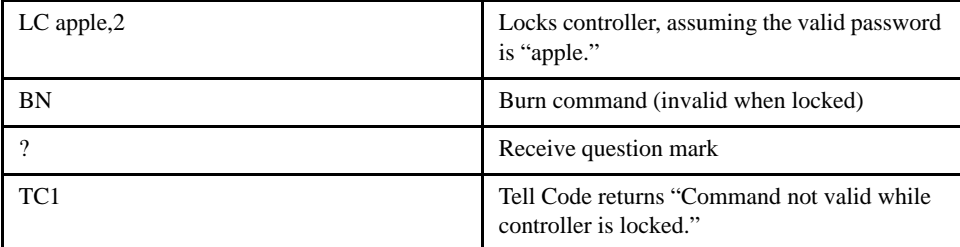

# **LE (Linear Interpolation End)**

# [Motion]

#### *DESCRIPTION: LE*

Signifies the end of a linear interpolation sequence. It follow the last LI specification in a linear sequence. The LE command signifies the controller issues commands to decelerate the motor to a stop.

## *ARGUMENTS:*

n=? Returns the total vector move length in encoder counts for the coordinate system.

### *USAGE:*

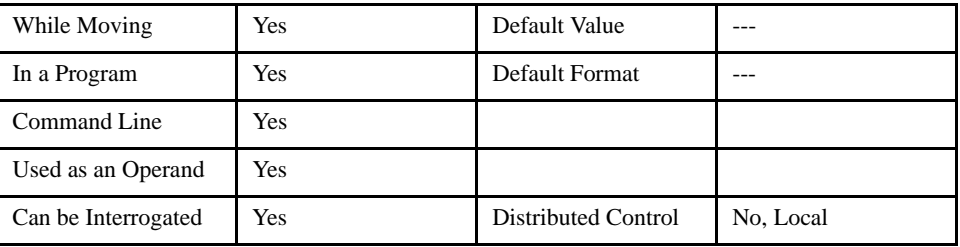

### *OPERAND USAGE:*

\_LE contains the total vector move length in encoder counts.

#### *RELATED COMMANDS:*

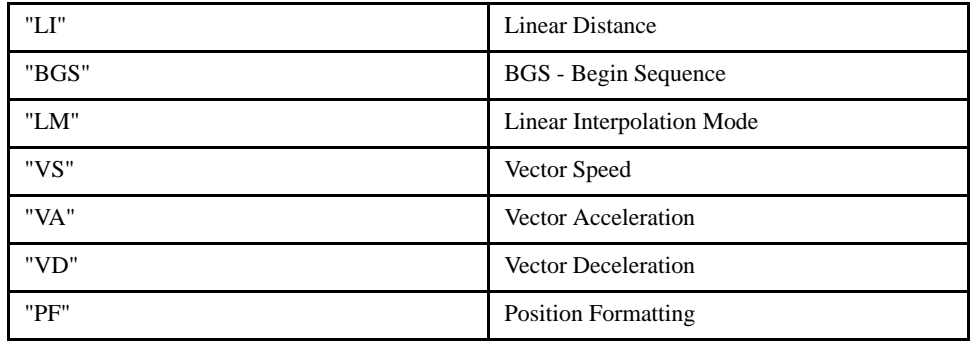

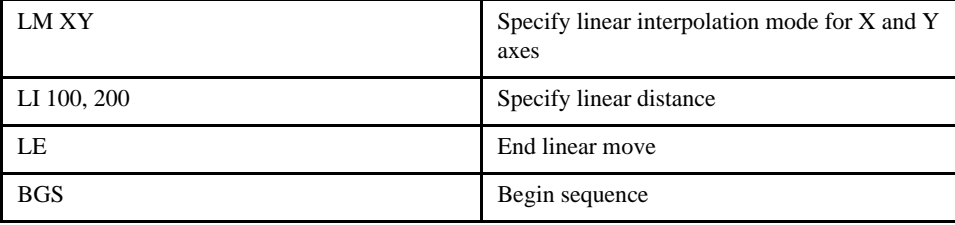

# **\_LF\* (Forward Limit)**

# [Status]

## *DESCRIPTION: \_LF XYZW or LF ABCDEFGH*

The \_LF operand contains the state of the forward limit switch. A value of zero always indicates that the limit is active, no matter what configuration the CN command is set to.

### **NOTE: This is not a command.**

### *USAGE:*

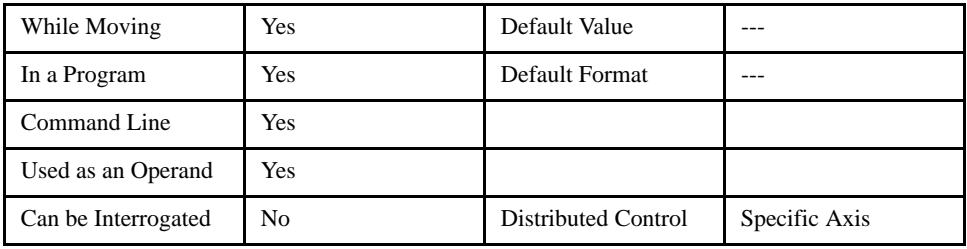

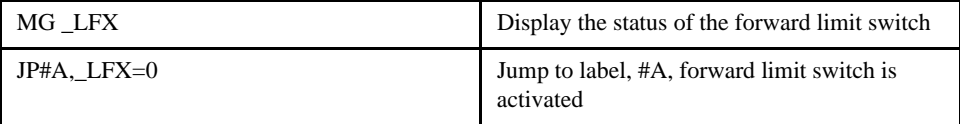

# **LI (Linear Interpolation)**

# [Motion]

#### *DESCRIPTION:*

The LI command specifies the incremental distance of travel for Linear Interpolation (LM) mode. LI parameter are relative distances given with respect to the current axis positions. Up to 511 LI specifications may be given ahead of the Begin Sequence (BGS) command. Additional LI commands may be sent during motion when the controller sequence buffer frees additional spaces for new vector segments. The Linear End (LE) command must be given after the last LI specification in a sequence, it causes deceleration to a stop at the last LI command. It is the responsibility of the user to keep enough LI segments in the controller sequence buffer to ensure continuous motion.

LM? returns the available spaces for LI segments that can be sent to the buffer. 511 returned means the buffer is empty and 511 LI segments can be sent. A zero means the buffer is full and no additional segments can be sent. The parameters o and p are optional and can be used to define the vector speed that is attached to the motion segment.

Linear Interpolation is useful for making contoured or continuous move profiles.

NOTE: Linear mode can NOT be used on multiple axes controlled via ethernet.

*ARGUMENTS: LI n, n <o> p or LIX=n where*

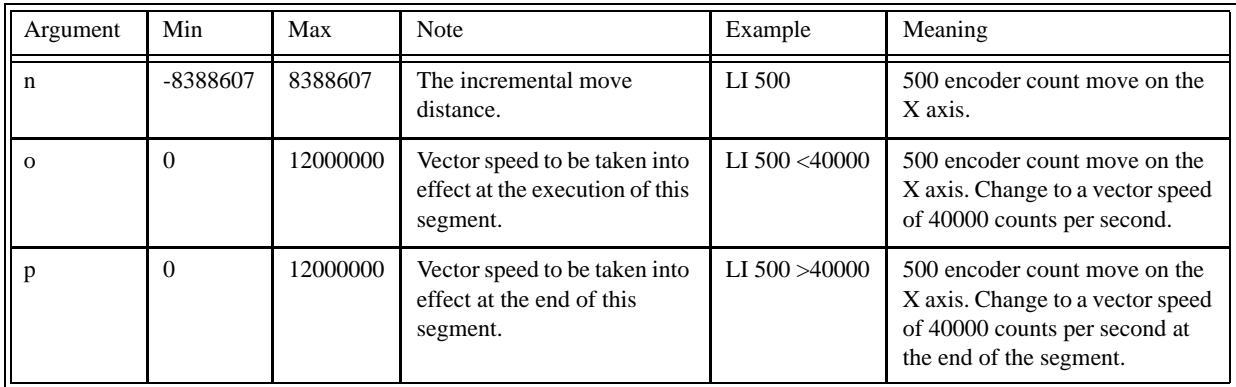

#### *USAGE:*

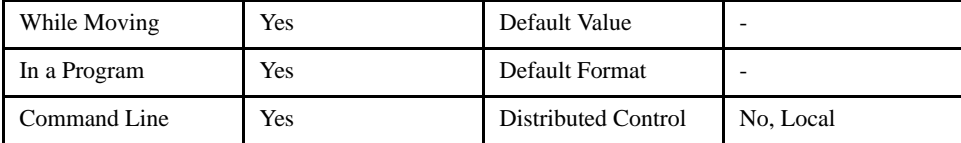

#### *RELATED COMMANDS:*

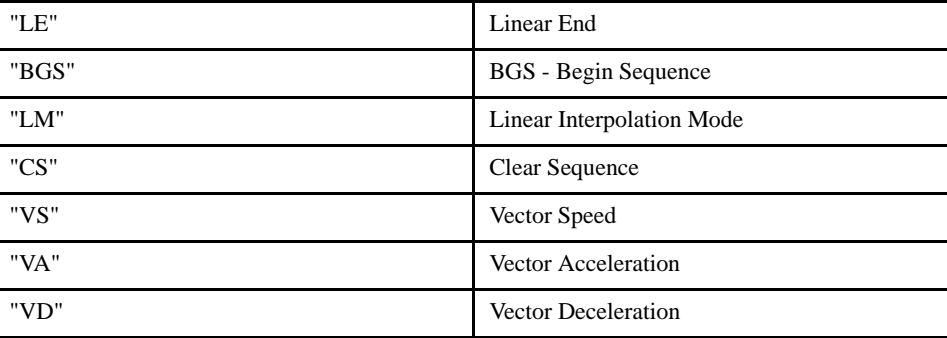

## LEGEND-MC User's Manual

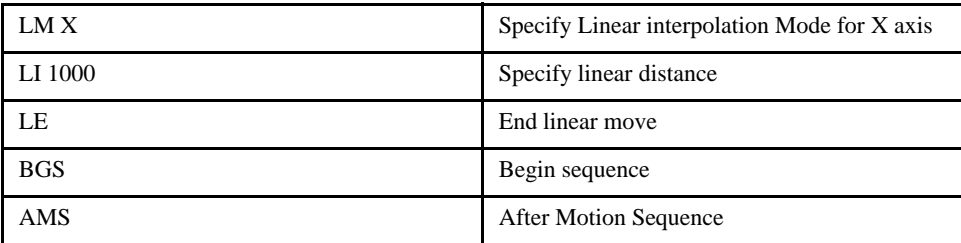

# **LL (List Labels)**

# [General]

### *DESCRIPTION:*

The LL command returns a listing of all of the program labels in memory. The listing will be in alphabetical order.

### *ARGUMENTS: None*

*USAGE:*

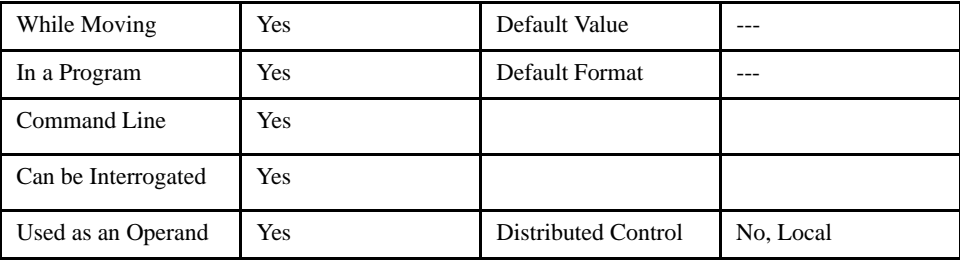

### *RELATED COMMANDS:*

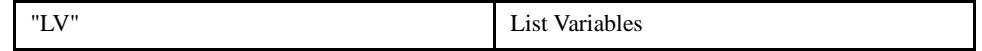

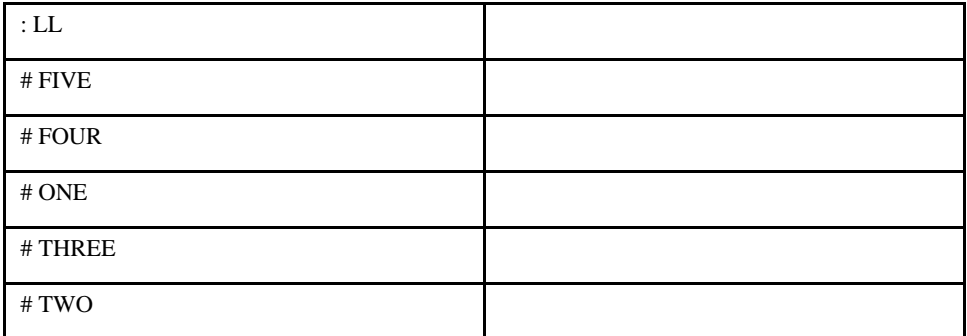

# **LM (Linear Mode)**

# [Setting]

### *DESCRIPTION:*

The LM command specifies the linear interpolation mode and specifies the axes for linear interpolation. LI commands are used to specify the travel distances for linear interpolation. The LE command specifies the end of the linear interpolation sequence. Several LI commands may be given as long as the controller sequence buffer has room for additional segments. Once the LM command has been given, it does not need to be given again unless the VM command has been used.

Only one axis can be used in interpolation mode. Axes connected in a distributed control system cannot be coordinated over ethernet. The Linear mode feature is useful for specifying positions where the final end target is not known at the time the move is begun.

## *ARGUMENTS: LM XYZW or ABCDEFGH*

## *USAGE:*

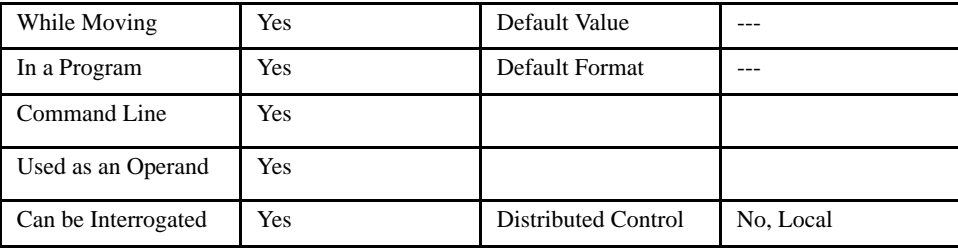

#### *OPERAND USAGE:*

\_LMx contains the number of spaces available in the sequence buffer for the coordinate system.

### *RELATED COMMANDS:*

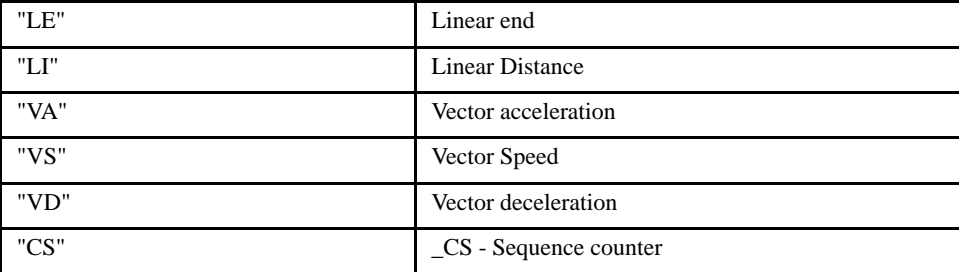

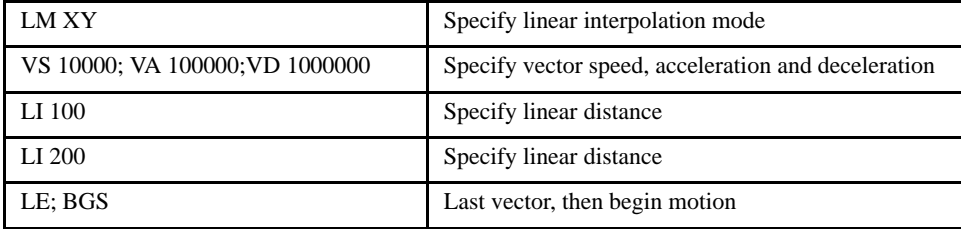

# **LO (Lockout)**

# [Configuration]

### *DESCRIPTION:*

The LO command is used to lock-out a particular handle or serial port with the master controller on a distributed control system. This function ignores all data received to the master on the specified communication channel.

### *ARGUMENTS: LO h,n where*

h is the handle, A thru P, or the letter S for the serial port. This identifies the communication channel to be locked out.

n = 1 or no argument to enable the lockout

n = -1 to remove the lockout

The lockout command is not burnable, and all locks will be cleared at power up.

#### *USAGE:*

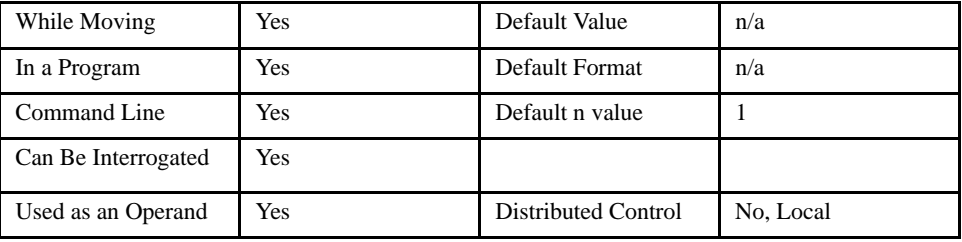

#### *OPERAND USAGE:*

\_LOh contains the state of the lockout for handle A - P or S.

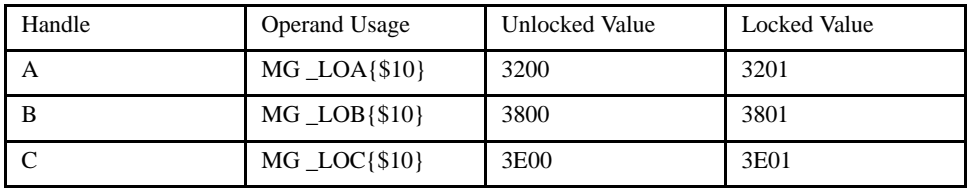

The list continues, each handle is offset by \$600.

## *RELATED COMMANDS:*

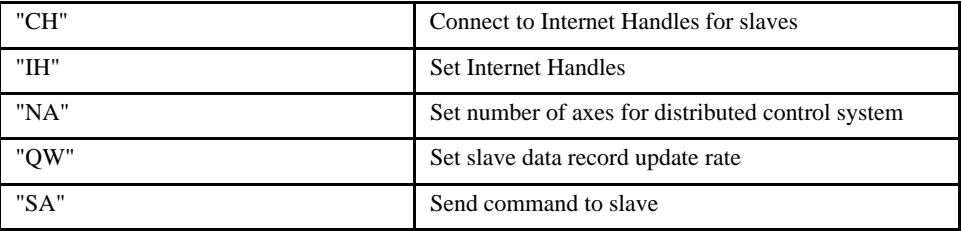

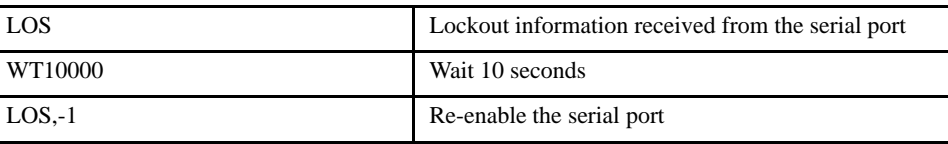

# **\_LR\* (Reverse Limit)**

# [Status]

### *DESCRIPTION: \_LR XYZW or ABCDEFGH*

\*The \_LR operand contains the state of the reverse limit switch. A value of zero always indicates that the limit is active no matter what the configuration of the CN command is.

## **NOTE: This is not a command.**

## *USAGE:*

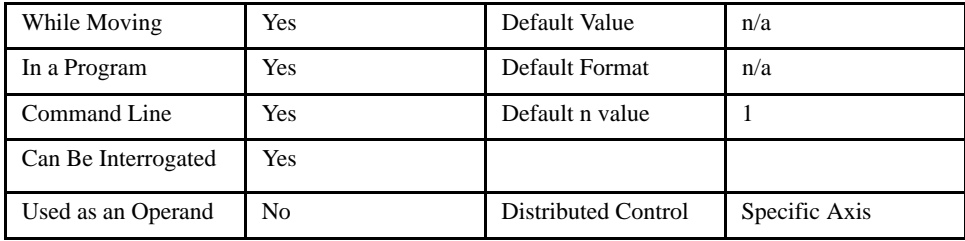

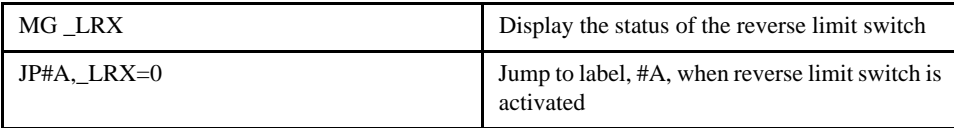

# **LS (List Program)**

#### *DESCRIPTION:*

The LS command sends a listing of the program memory out of the port that issued the command. The listing will start with the line pointed to by the first parameter, which can be either a line number or a label. If no parameter is specified, it will start with line 0. The listing will end with the line pointed to by the second parameter--again either a line number or label. If no parameter is specified, the listing will go to the last line of the program.

[General]

#### *ARGUMENTS: LS n,m where*

n,m are valid numbers from 0 to 499, or labels. n is the first line to be listed, m is the last.

\_LS returns the line number the program will return to after the current subroutine ends. If a program is not running, the value is negative and reports the number of program lines in the controller.

#### *USAGE:*

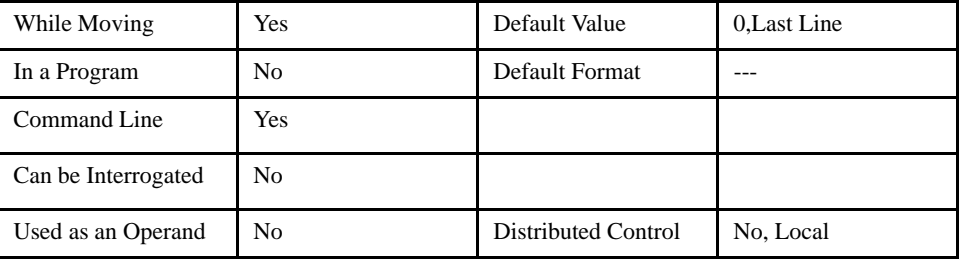

#### *EXAMPLES:*

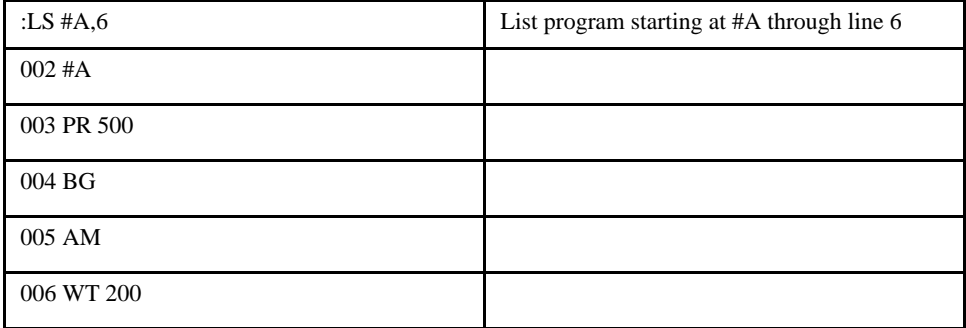

*NOTE: Remember to quit the Edit Mode <cntrl> Q prior to giving the LS command.* 

# **LT (Latch Target)**

# [Motion]

## *DESCRIPTION:*

The LT command is used for stopping an axis a defined distance after a registration mark (latch) input. The distance specified by the LT command is in encoder counts. The distance must be sufficiently large for the controller to decelerate normally at the specified deceleration rate. A stop code will be generated if the distance is too small to stop for the deceleration rate or if the speed is too high. To Disable the latch target, set LTX=0.

#### *ARGUMENTS:* LTX=x LTx,y,z,w LTa,b,c,d,e,f,g,h

## *POSSIBLE STOP CODES:*

1 Motors stopped at commanded independent position (Latch input not received)

40 Stopped at Latch Target.

41 Latch Target overrun due to limit switch or stop command.

42 Latch Target overrun due to insufficient distance.

#### *USAGE:*

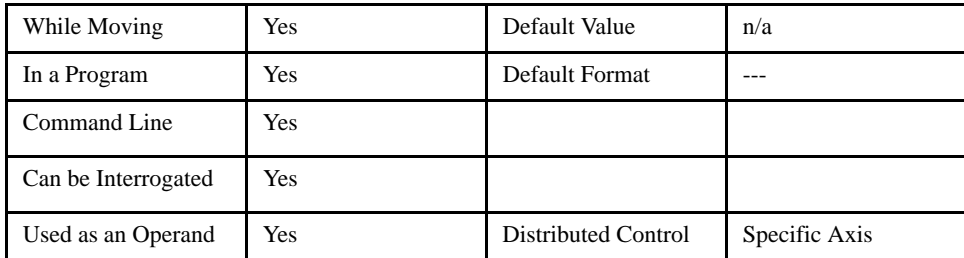

#### *RELATED COMMANDS:*

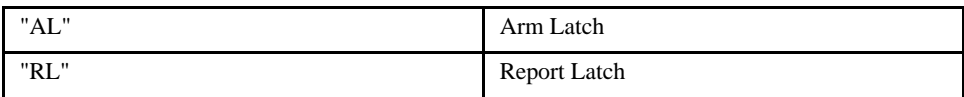

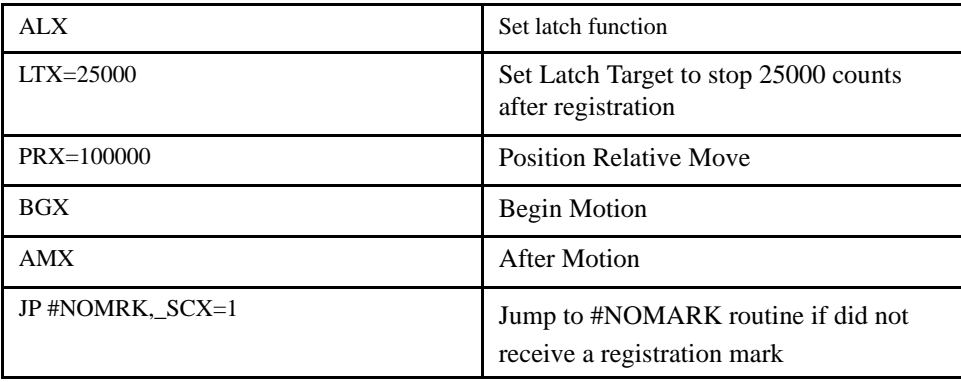

# **LV (List Variables)**

# [General]

### *DESCRIPTION:*

The LV command returns a listing of all of the program labels in memory. The listing will be in alphabetical order.

## *ARGUMENTS: None*

*USAGE:*

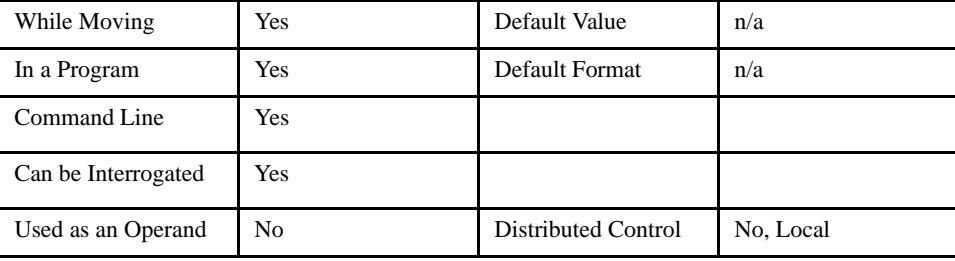

### *RELATED COMMANDS:*

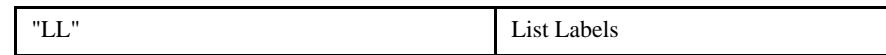

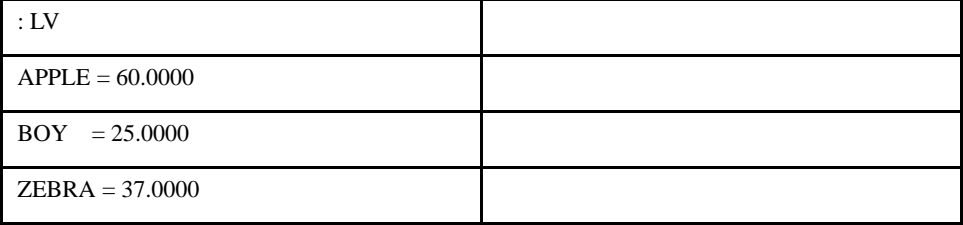

# **LZ (Leading Zeros)**

### *DESCRIPTION:*

The LZ command is used for formatting the values returned from interrogation commands or interrogation of variables and arrays. By enabling the LZ function, all leading zeros of returned values will be removed. This will reduce transmission time and potentially ease formatting issues on connected devices.

[Setting]

#### *ARGUMENTS: LZ n where*

1 to remove leading zeros

0 to disable the leading zero removal

### *USAGE:*

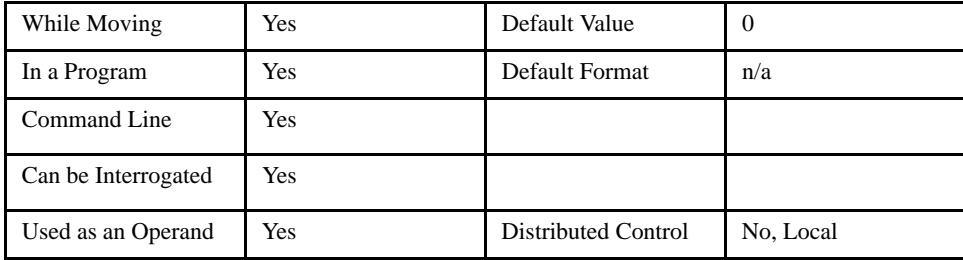

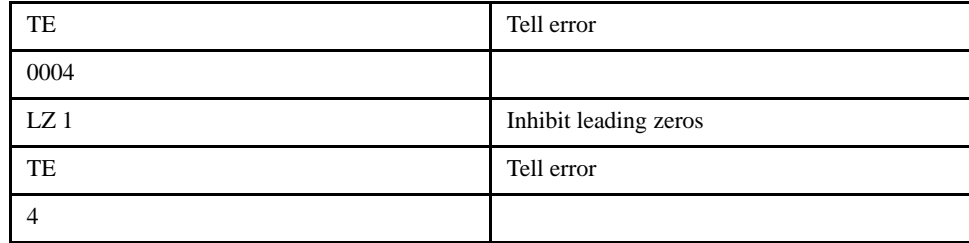

# **MB (Modbus)**

#### *DESCRIPTION:*

The MB command is used to communicate with I/O devices using the first two levels of the Modbus protocol.

The format of the command varies depending on each function code. The function code, -1, designates that the first level of Modbus is used (creates raw packets and receives raw data). The other codes are the 10 major function codes of the second level that the LEGEND-MC supports.

## **NOTE: For those command formats that have "addr", this is the slave address. The slave address may be designated or defaulted to the device handle number.**

## **NOTE: All formats contain an h parameter. This designates connection handle number (A thru P).**

#### *ARGUMENTS:*

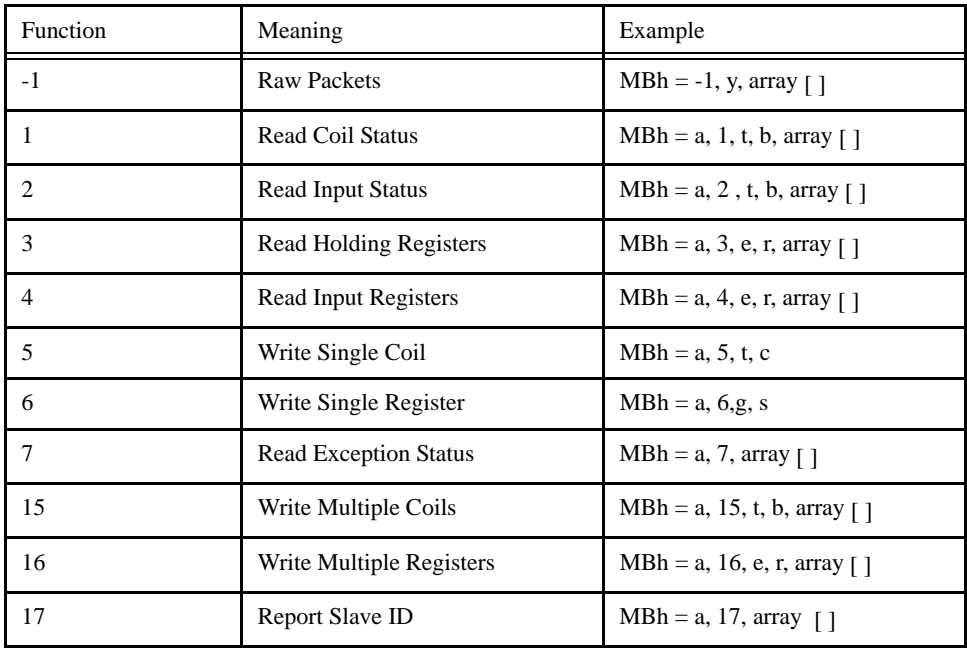

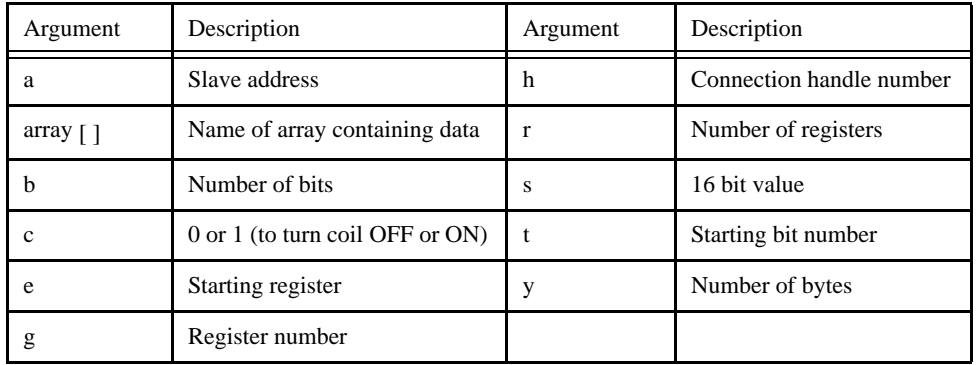

[I/O]

#### *USAGE:*

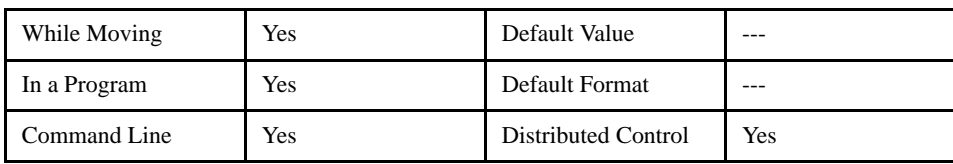

#### *EXAMPLES:*

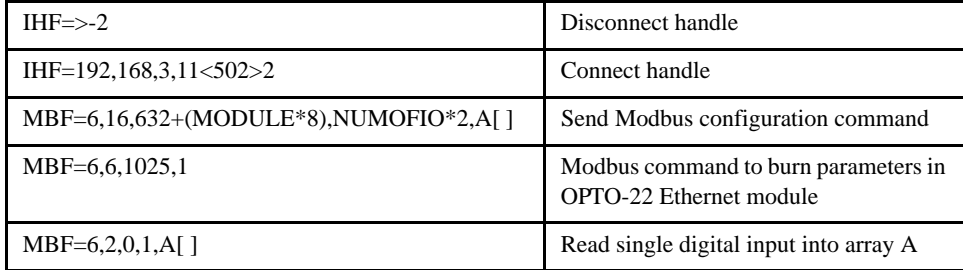

This program was designed to read four analog inputs from 2 analog input cards (the first two cards) in the rack of a Wago I/O system. Note Modbus function 3 is used to read the four regsiters starting at register 0 (The E & R variables.) Register 0 correlates to Modbus address 40000. The data received is a binary value that reporesents a  $+/- 10$  volt input, thus the conversion calculation.

```
\verb|+TEST|DM WAGO [100]
    WT 1000
    IA 192,168,3,100; WT500; MW1
    IHC = > -2#WT; WT 50; JP#WT, IHC2<>0
    IHC=192, 168, 3, 211<\frac{1}{5}02>2#WTHC; WT 50; JP #WTHC, _IHC2 < > - 2
    E=0; R=4; i=0
#MAXNMBC=3,3,E,R,WAGO[]#MGLPIF (WAGO[i]<$8000)
           VOLTS = (WAGO[i]/$7FFF)*10ELSEVOLTS=(WAGO[i]-$10000)/$7FFF*10
        ENDIF
        MG VOLTS{$F2.4}," "{N}; i=i+1
    JP #MGLP,i < R; i = 0MG; WT500
JP #MAIN
```
# **MC (Motion Complete)**

# [Trippoint]

#### *DESCRIPTION:*

The MC command is a trippoint used to control the timing of events. This command will hold up execution of the following commands until the current move is completed and the encoder reaches or passes the specified target position. TW sets the timeout to declare an error if the encoder is not in position within a specified time. If a timeout occurs, the trippoint will clear and the stopcode (SC command) will be set to 99. The application program will jump to the special label #MCTIME, if included in your program.

#### *ARGUMENTS: MC XYZWS or ABCDEFGH where*

X, Y, Z, W, S specify the X, Y, Z, or W axis or sequence. No argument specifies that motion on all axes is complete.

#### *USAGE:*

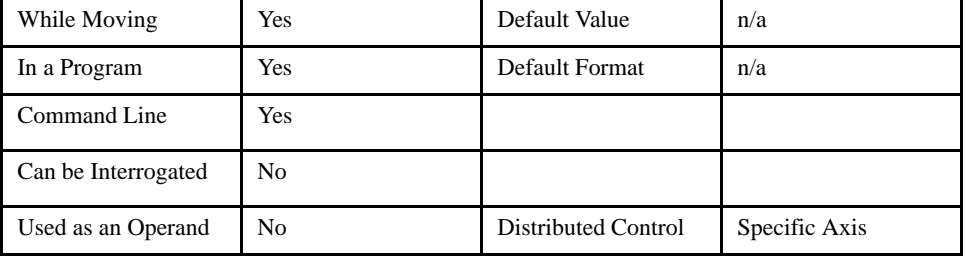

## *RELATED COMMANDS:*

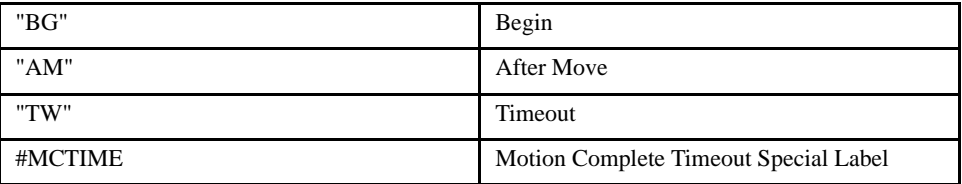

#### *EXAMPLES:*

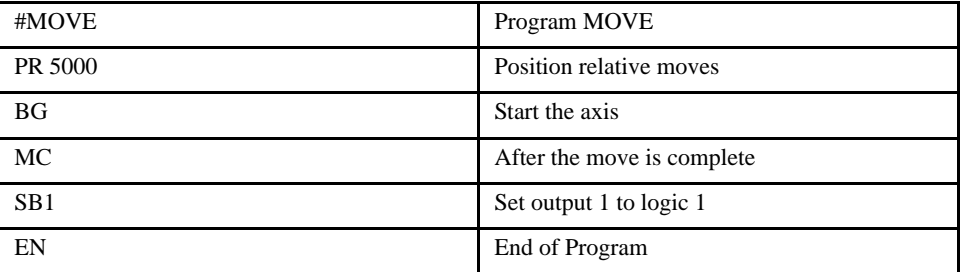

*NOTE: MC can be used to verify that the actual motion has been completed. In certain applications, that have very little KI (integration), it is possible that the axis does not get to the exact position specified. This means the MC command will wait the entire time of the TW command. Set the TW command to a realistic value.*

# **MF (Motion Forward)**

# [Trippoint]

#### *DESCRIPTION:*

The MF command is a trippoint used to control the timing of events. This command will hold up the execution of the following command until the specified motor moves forward and crosses the position specified. The units of the command are in quadrature counts. The MF command can also be used when the encoder is the master and not under servo control, because the actual position is monitored.

#### *ARGUMENTS: MFx, y, z, w or MFX=x or MFa, b, c, d, e, f, g, h where*

x, y z, w, or a, b, c, d, e, f, g, h are signed integers

*USAGE:*

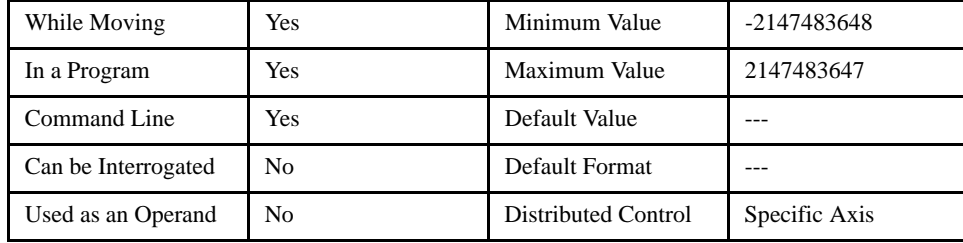

#### *RELATED COMMANDS:*

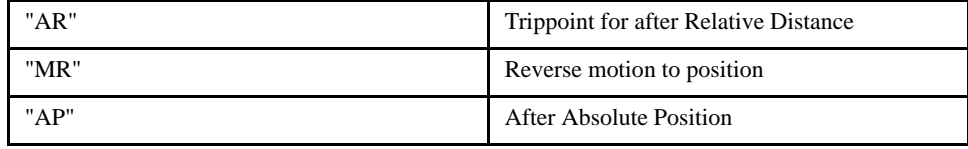

*EXAMPLES:*

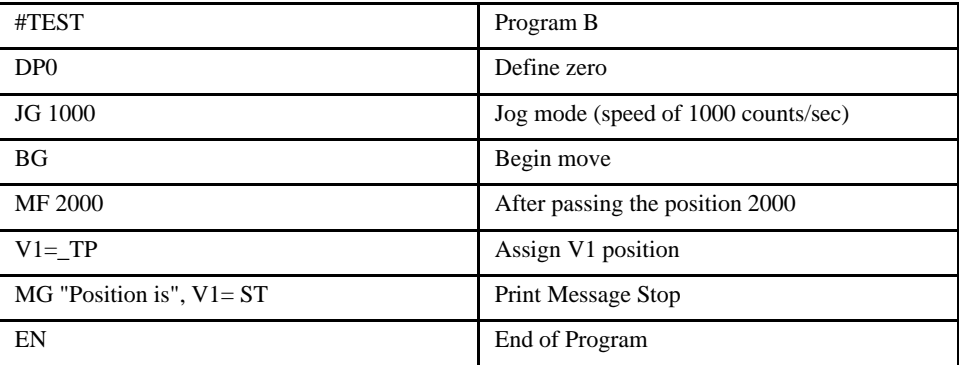

*NOTE: The accuracy of the MF command is the number of counts that occur in 2 msec. Multiply the speed by 2 msec to obtain the maximum error. MF tests for absolute position. The MF command can also be used when the specified motor is driven independently by an external device.*

# **MG (Message)**

## [General]

#### *DESCRIPTION:*

The MG command sends data out the specified port. This can be used to alert an operator, send instructions or return a variable value.

#### *ARGUMENTS: MG {Ex or P1} "m", {^n}, V {Fm.n or \$m.n} {N} {Sn}*

"m" is a text message including letters, numbers, symbols or <ctrl>G. Make sure that maximum line length is not exceeded.

{^n} is an ASCII character specified by the value n in decimal.

V is a variable name or array element where the following specifiers can be used for formatting:

{Fm.n} Display variable in decimal format with m digits to left of decimal, and n to the right.

{\$m,n} Display variable in hexadecimal format with m digits to left of decimal, and n to the right.

{Sn} Display variable as a string of length n where n is 1 thru 6

{N} Suppress carriage return line feed.

{Ex}For Ethernet and 'x' specifies the Ethernet handle (A,B,C,D,E, ... P). NOTE: if {Ex} is used, it must be the first option after the MG command.

{P1} forces a message to the serial port.

## **NOTE: Multiple text, variables, and ASCII characters may be used, each must be separated by a comma.**

#### *USAGE:*

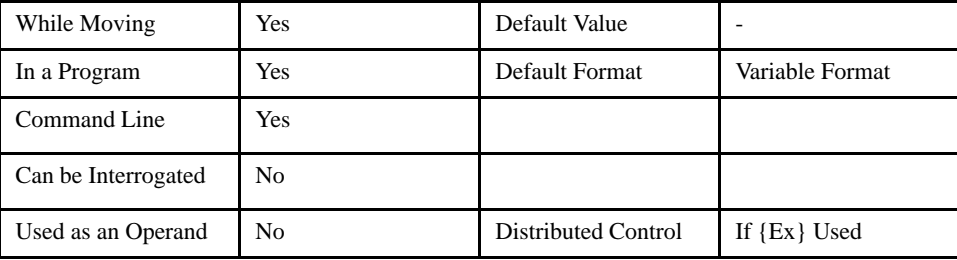

#### *RELATED COMMANDS:*

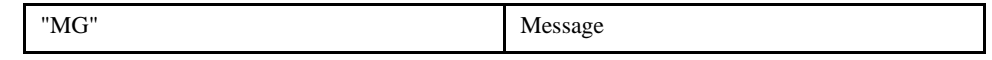

#### *EXAMPLES:*

**Case 1:** Message command displays ASCII strings

MG "Good Morning" Displays the string

**Case 2:** Message command displays variables or arrays

MG "The Answer is", TOTAL {F4.2} Displays the string with the content of variable TOTAL in local format of 4 digits before and 2 digits after the decimal point.

**Case 3:** Message command sends any ASCII characters to the port.

MG {^13}, {^30}, {^37}, {N} Sends carriage return, characters 0 and 7 followed by no carriage return line feed command to the port.

# **MM (Master's Modulus)**

# [Setting]

### *DESCRIPTION:*

The MM command is part of the ECAM mode. The MM command replaces the master modulus setting of the EM command. This allows camming with the auxiliary encoder as the master.

## *ARGUMENTS: MMx where*

where x is the value of the master modulus in encoder counts.

## *USAGE:*

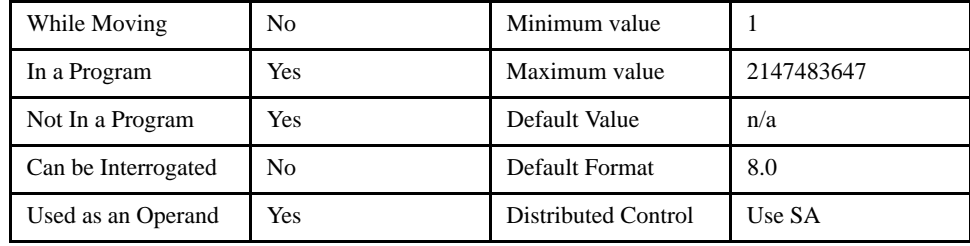

### *OPERAND USAGE:*

*\_*MMx contains the master modulus

### *RELATED COMMANDS:*

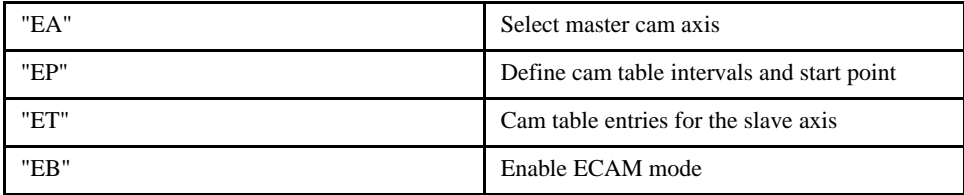

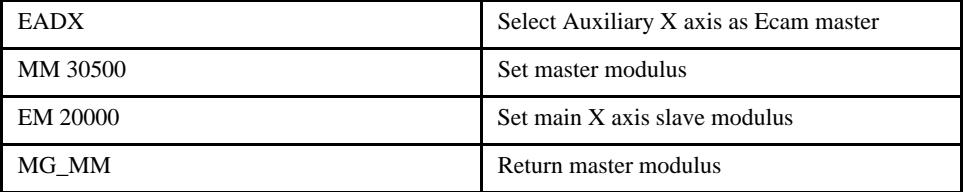

# **MO (Motor Off)**

#### *DESCRIPTION:*

The MO command shuts off the PID control algorithm and the servo enable signal. The controller will continue to monitor the motor position. To turn the motor back on use the Servo Here command (SH). This command is not allowed while the servo is commanded in motion. Use the ST command first in that case.

[Setting]

The servo cannot be turned off (MO) while it is commanded to move. Issuing the MO command in this mode will cause a command error. Use the ST, AM or AB commands before MO.

The action of performing MO then SH will clear any non critical amplifier alarms.

#### *ARGUMENTS: MO XYZW or ABCDEFGH*

#### *USAGE:*

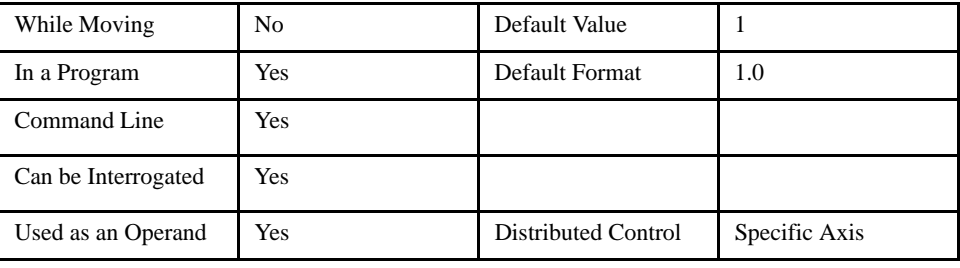

### *OPERAND USAGE:*

 $MOn$  will return the state of the motor where n is an axis letter,  $0 =$  servo loop on and  $1 =$  servo loop off.

#### *RELATED COMMANDS:*

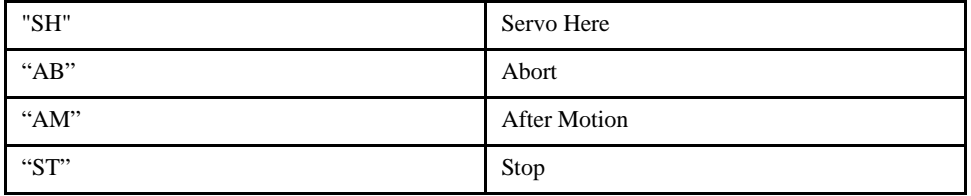

#### *EXAMPLES:*

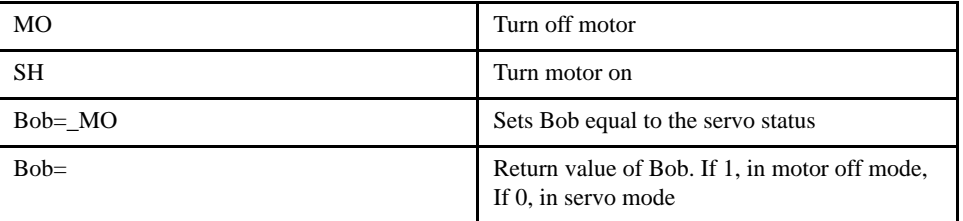

*NOTE: The MO command is useful for positioning the motors by hand. Turn them back on with the SH command.*

# **MR (Motion Reverse)**

# [Trippoint]

### *DESCRIPTION:*

The MR command is a trippoint used to control the timing of events. This command will hold up the execution of the following command until the specified motor moves backward and crosses the position specified. The units of the command are in quadrature counts. The MR command can also be used when the encoder is the master and not under servo control.

#### *ARGUMENTS: MR x, y, z, w or MRX=x or MR a, b, c, d, e, f, g, h where*

x, y z, w, or a, b, c, d, e, f, g, h are signed integers

*USAGE:*

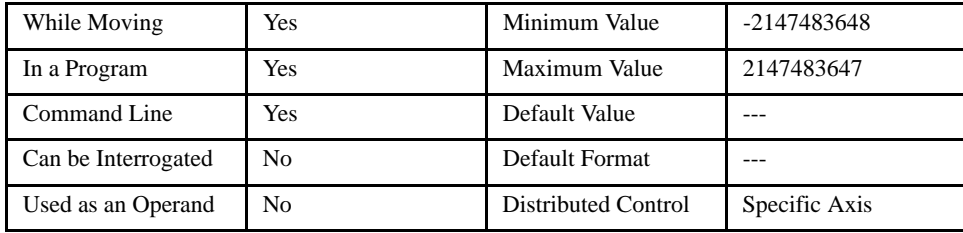

#### *RELATED COMMANDS:*

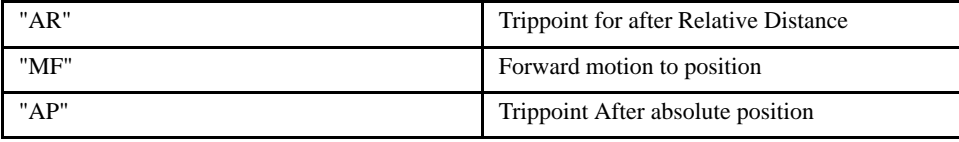

### *EXAMPLES:*

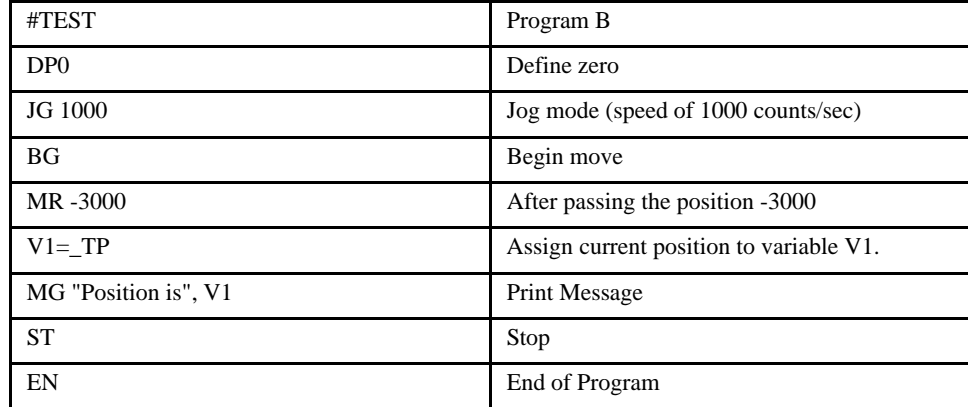

*NOTE: MR command accuracy is the number of counts that occur in 2 msec. Multiply speed by 2 msec to obtain maximum error. MR tests for absolute position. The MR command can also be used when the specified motor is driven externally.*

# **MT (Motor Type)**

# [Configuration]

### *DESCRIPTION:*

The MT command selects the type of the motor and the polarity of the drive signal. Motor types include standard servo motors which require a voltage in the range of +/- 10 Volts. The polarity reversal inverts the analog signals.

**Warning: This command interacts with the CE command, which reverses the incoming encoder signals. Use caution (motor off, machine estopped) when changing the MT or CE commands. If the two commands are not in agreement with each other, the motor will run away at full speed when enabled.** 

#### *ARGUMENTS: MT x, y, z, w or MTX=x or MT a, b, c, d, e, f, g, h where*

x, y z, w, or a, b, c, d, e, f, g, h have one of the following values

- 1 Servo motor (rotary motor moves counterclockwise when viewing shaft end of motor)
- -1 Servo motor reversed polarity

#### *USAGE:*

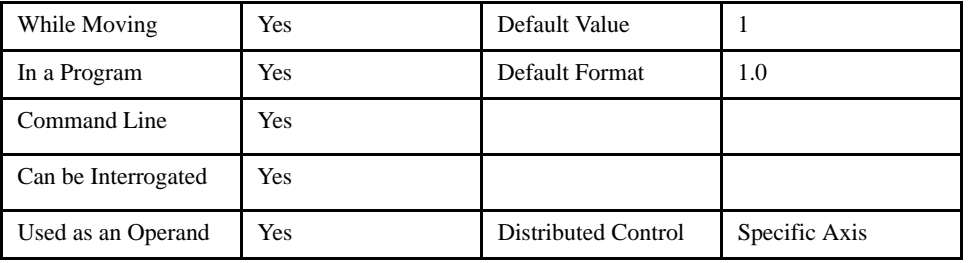

### *OPERAND USAGE:*

\_MTn contains the value of the motor type where n is an axis letter.

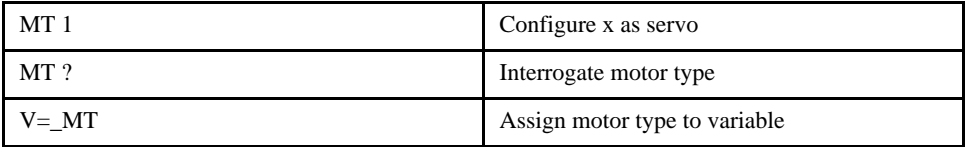

# **MW (Modbus Wait)**

# [Configuration]

## *DESCRIPTION:*

The MW command sets the controller to wait for the ACK signal from a remote I/O device before going to the next command. With this setting disabled, the controller will continue executing commands after an I/O command that requires it to send a modbus packet. In this mode, the I/O state cannot be guaranteed. Enabling this setting is the default, and is recommended. This is a configuration command and only needs to be set once in the program. This configuration is not burnable, and is set to "enabled" at power up.

#### *ARGUMENTS: MW n where*

n is 0 to disable the Modbus Wait function.

n is 1 to enable the Modbus Wait function.

*USAGE:*

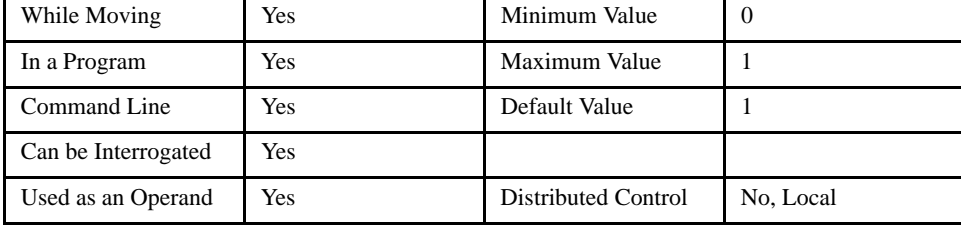

#### *OPERAND USAGE:*

\_MW contains the contains current setting of the MW command.

#### *RELATED COMMANDS:*

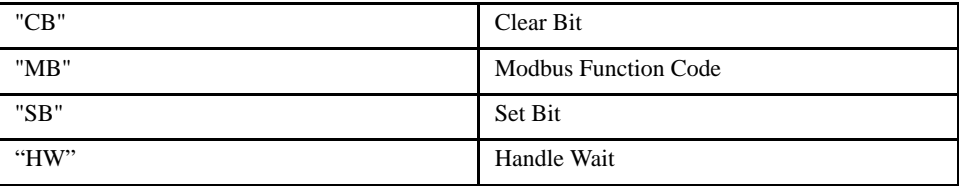

#### *EXAMPLES:*

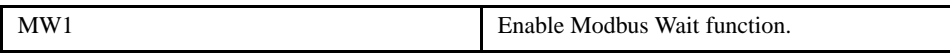

Typically this command would be set once at the top of the application program.

# **NA (Number of Axes)**

# [Configuration]

### *DESCRIPTION:*

This command is obselete. Use the HC command instead.

NA defines the total number of axes used in a distributed network control system. This command is used on the master controller. For example; using 3 LEGEND-MC controllers. The command NA3 would be given to the master controller.

## *ARGUMENTS: NA n where*

n is an integer. this number represents the number of axes in a distributed control system.

## *USAGE:*

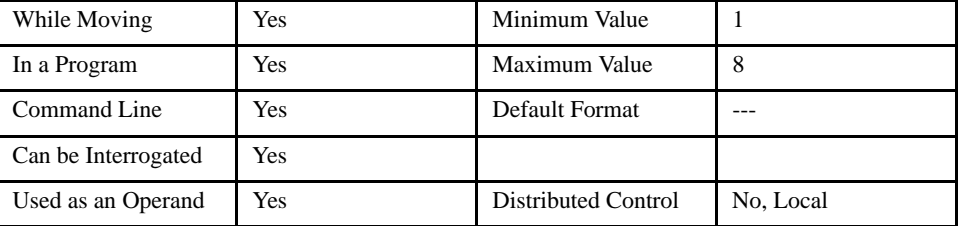

#### *OPERAND USAGE:*

\_NA contains the contains the number of axes.

### *RELATED COMMANDS:*

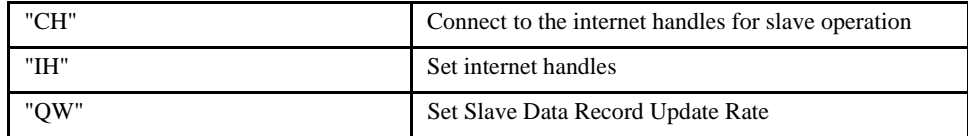

#### *EXAMPLES:*

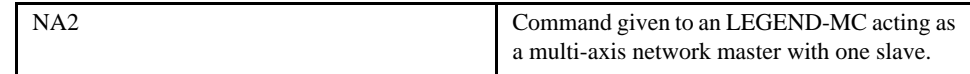

#### **NOTE: executing the HC command to connect to other axes will automatically set the NA command.**
# **NB (Notch Bandwidth)**

#### *DESCRIPTION:*

The NB command sets real part of the notch poles

#### **ARGUMENTS: NB** *x, y, z, w or NBX=x or NB a, b, c, d, e, f, g, h where*

x, y z, w, or a, b, c, d, e, f, g, h are unsigned integers

#### *USAGE:*

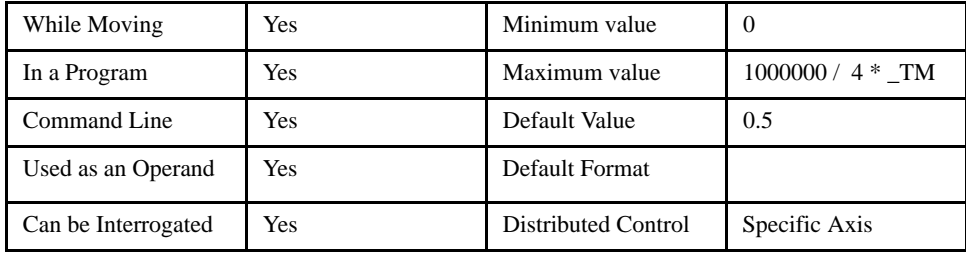

#### *OPERAND USAGE:*

\_NBn contains the contains the value of the notch bandwidth where n is an axis letter.

#### *RELATED COMMANDS:*

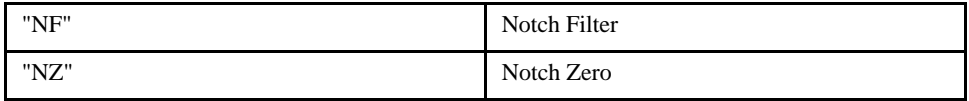

#### *EXAMPLES:*

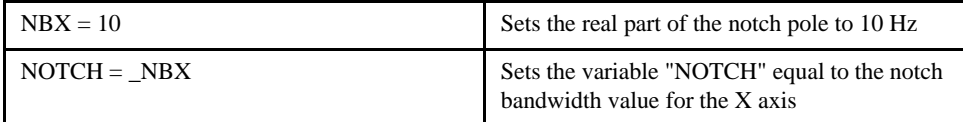

[Tuning]

# **NF (Notch Filter)**

#### *DESCRIPTION:*

The NF command sets the frequency of the notch filter, which is placed in series with the PID compensation.

[Tuning]

#### *ARGUMENTS: NF x, y, z, w or NFX=x or NF a, b, c, d, e, f, g, h where*

x, y z, w, or a, b, c, d, e, f, g, h are unsigned integers

#### *USAGE:*

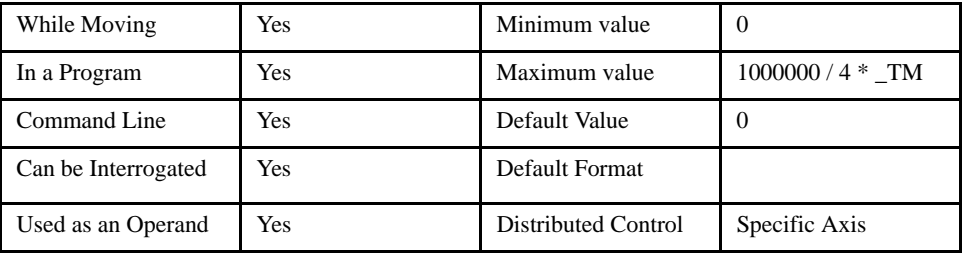

#### *OPERAND USAGE:*

\_NFn contains the value of notch filter for the specified axis where n is an axis letter.

#### *RELATED COMMANDS:*

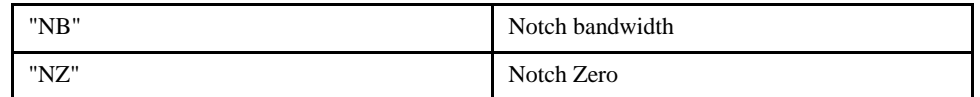

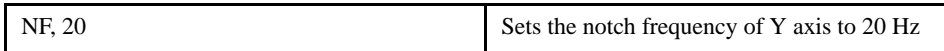

# **NO (No Operation)**

[General]

#### *DESCRIPTION:*

The NO command performs no action in a sequence, but can be used as a comment in a program. After the NO, characters can be given to form a program comment up to the maximum line length. This helps to document a program.

An apostrophe (') may also be used instead of the NO to document a program. Comments designated with either the NO or ' remain in the program as it is downloaded to the controller, thus occupying some memory space.

#### *ARGUMENTS: NO m where*

m is any group of letters, numbers, symbols or <cntrl>G

#### *USAGE:*

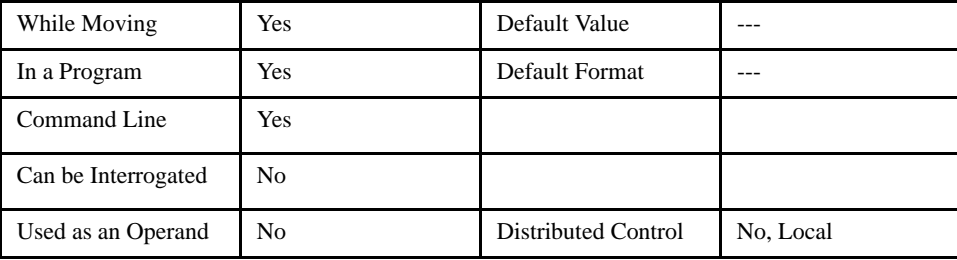

#### *RELATED COMMANDS:*

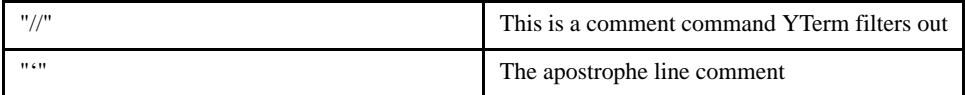

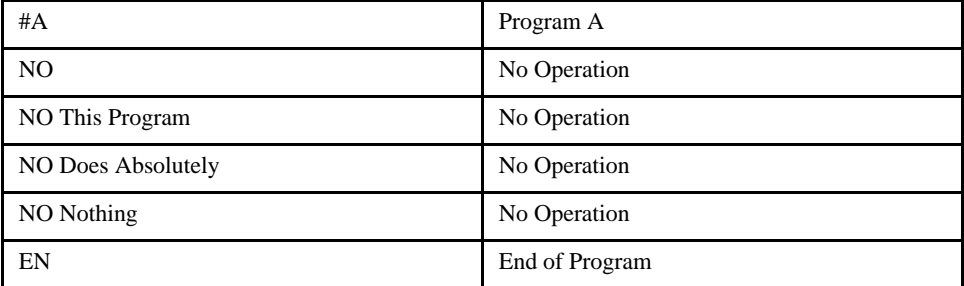

# **NZ (Notch Zero)**

#### *DESCRIPTION:*

The NZ command sets the real part of the notch zero.

*ARGUMENTS: NZ x, y, z, w or NZX=x or NZ a, b, c, d, e, f, g, h where* 

x, y z, w, or a, b, c, d, e, f, g, h are unsigned integers

*USAGE:*

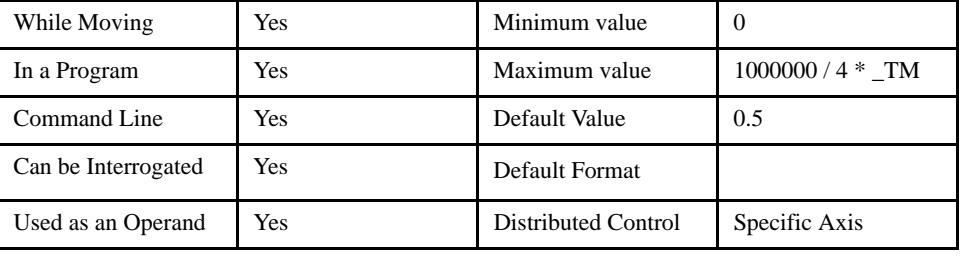

#### *OPERAND USAGE:*

\_NZn contains the value of the Notch filter zero for the specified axis where n is an axis letter.

#### *RELATED COMMANDS*

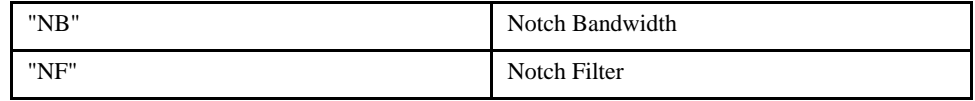

*EXAMPLES:*

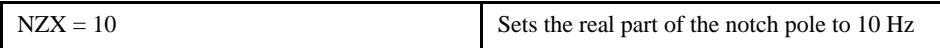

## [Tuning]

# **OB (Output Bit)**

#### *DESCRIPTION:*

The OB n, logical expression command defines output bit  $n = 1$  through 4 as either 0 or 1 depending on the result from the logical expression. Any non-zero value of the expression results in a one on the output.

When using this command to access I/O on a slave controller in distributed control mode, use it with the handle for outbound master commands. Do not use the handle which is for incoming slave update packets. For example, if a slave is connected on handles E and F, reference the I/O for the slave on handle E.

This command also works for Modbus outputs.

#### ARGUMENTS: OB n, expression where

n is 1 to 4 for the local controller. However, remote local outputs can be used (i.e. Offset 100 per handle for SMC outputs; Offset 1000 per handle for Modbus outputs)

expression is any valid logical expression, variable or array element.

#### *USAGE:*

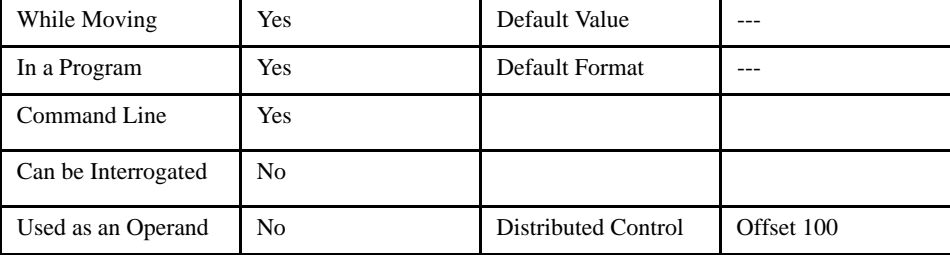

#### *MODBUS:*

#### **NOTE: When using Modbus devices, the I/O points of the modbus devices are calculated using the following formula:**

n = (SlaveAddress\*1000) + (HandleNum\*1000) + ((Module-1)\*4) + (Bitnum-1)

Slave Address is used when the ModBus device has slave devices connected to it and specified as Addresses 0 to 255. The use of slave devices for modbus are very rare and this number will usually be 0.

HandleNum is the handle specifier from A to P (1 - 16).

Module is the position of the module in the rack from 1 to 16.

BitNum is the I/O point in the module from 1 to 4.

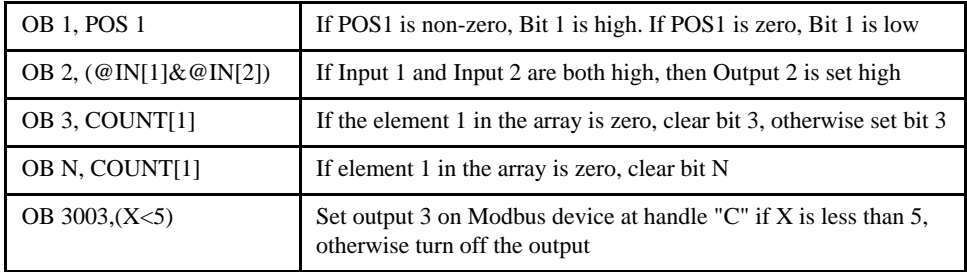

# **OC (Output Compare)**

#### *DESCRIPTION:*

The OC command allows the generation of output pulses based on the main encoder positions. The output is a low-going pulse with a duration of approximately 600 nanoseconds and is available at the output compare signal.

The auxiliary encoder cannot be used while using this function.

#### **NOTE: The OC function requires that the main encoder and auxiliary encoders be configured exactly the same (see the command, CE). For example: CE 0, CE 10.**

The output on pin 7 of the 5 CN connector is a TTL signal and requires JP3 to be installed. The output is accurate to +/- 40 nanoseconds.

#### *ARGUMENTS: OCX = m, n where*

m = Absolute position for first pulse. Integer between -2⋅  $10^9$  and  $2 \cdot 10^9$ 

n = Incremental distance between pulses. Integer between -65535 and 65535.

 $OCx = 0$  will disable the Output Compare function.

The sign of the parameter, n, will designate the expected direction of motion for the output compare function. When moving in the opposite direction, output compare pulses will occur at the incremental distance of 65536-|n| where |n| is the absolute value of n.

#### *USAGE:*

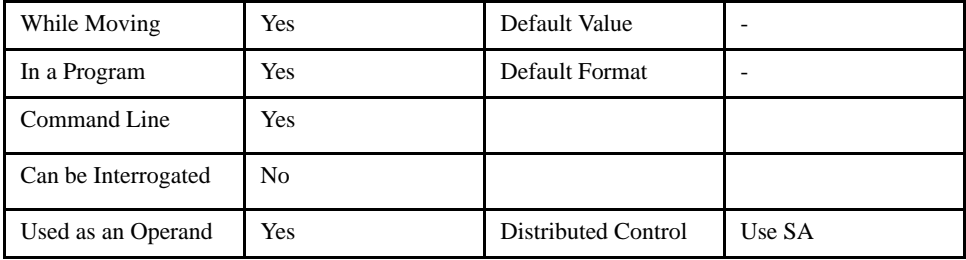

#### *OPERAND USAGE:*

\_OCx contains the state of the OC function

 $\angle$ OCx = 0: OC function has been enabled but not generated any pulses.

 $\angle$ OCx = 1: OC function not enabled or has generated the first output pulse.

#### *EXAMPLES:*

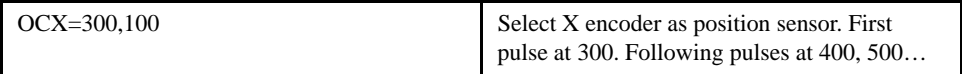

[I/O]

# **OE (Off On Error)**

#### *DESCRIPTION:*

The OE command causes the controller to shut off the motor command if the position error exceeds the limit specified by the ER command or an abort occurs from either the abort input or an AB command.

[Setting]

#### *ARGUMENTS: OE x, y, z, w or OEX=x or OE a, b, c, d, e, f, g, h where*

x, y z, w, or a, b, c, d, e, f, g, h are unsigned integers

*USAGE:*

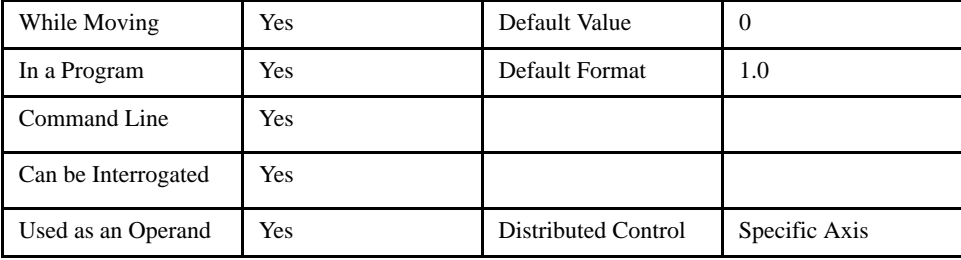

#### *OPERAND USAGE:*

\_OEn contains the status of the off-on-error function where n is an axis letter.

#### *RELATED COMMANDS:*

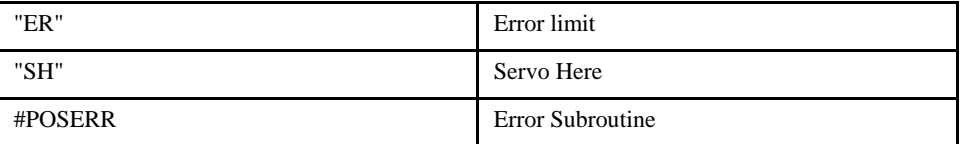

#### *EXAMPLES:*

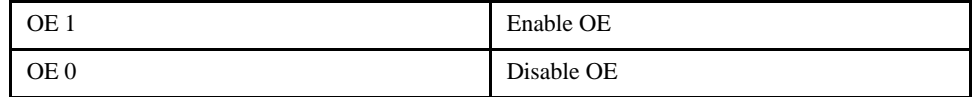

*NOTE: The OE command is useful for preventing system damage on excessive error.* 

# **OF (Offset)**

#### *DESCRIPTION:*

The OF command sets a bias voltage in the motor command output or returns a previously set value. This can be used to counteract gravity or an offset in an amplifier. If the PID values are zero, then the output voltage will be the OF value.

[Tuning]

This command is useful when compensating for gravity in a vertical load application.

ARGUMENTS: OF  $x$ ,  $y$ ,  $z$ ,  $w$  or OFX= $x$  or OF  $a$ ,  $b$ ,  $c$ ,  $d$ ,  $e$ ,  $f$ ,  $g$ ,  $h$  where

x, y z, w, or a, b, c, d, e, f, g, h are signed integers

#### *USAGE:*

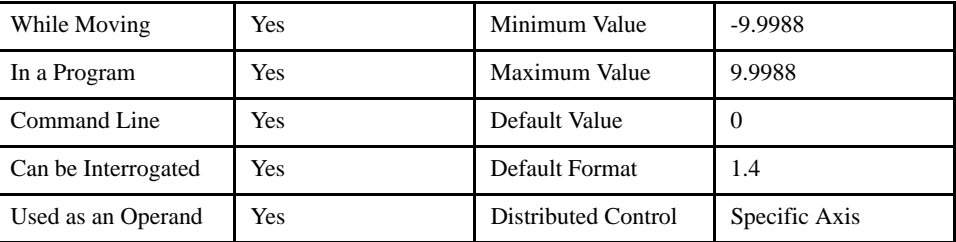

#### *OPERAND USAGE:*

\_OFn contains the offset in volts where n is an axis letter.

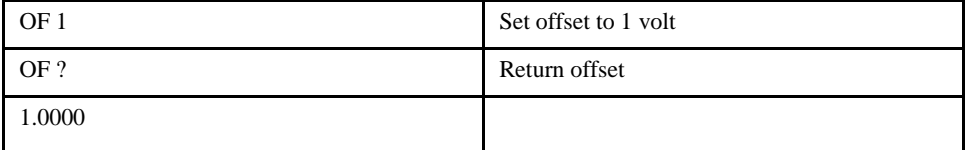

# **OP (Output Port)**

#### *DESCRIPTION:*

The OP command sets 4 bits of data on the output port of the controller simultaneously.

The n parameter is used to specify the number of bits affected starting with the LSB. The other bits are masked. For example, if n=2, only outputs 1 and 2 will be changed by OP m. If the n parameter is not specified, all bits will be changed.

To set or read outputs on a slave controller use the SA command.

#### *ARGUMENTS: OP m where*

m is an integer

#### *USAGE:*

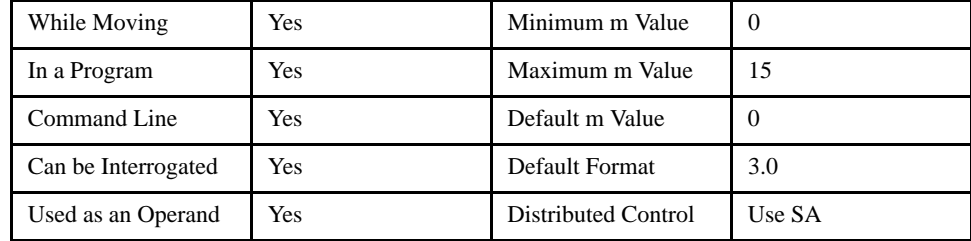

#### *OPERAND USAGE:*

\_OP contains the status of the outputs.

#### *RELATED COMMANDS:*

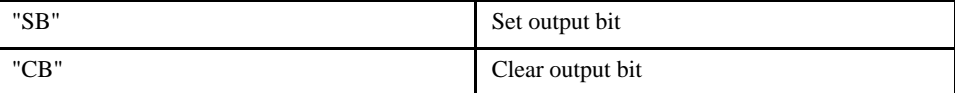

#### *EXAMPLES:*

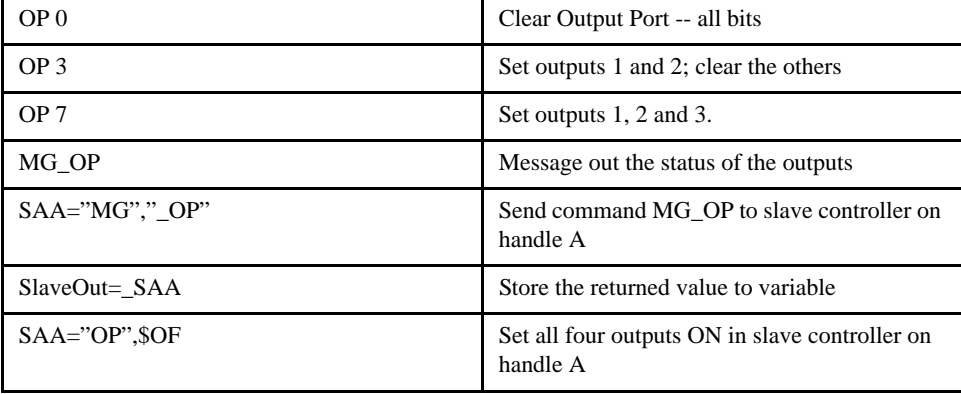

[I/O]

# **@OUT (Output)**

### [Function]

#### *DESCRIPTION:*

@OUT returns the status of the digital output number or variable given in square brackets. Note that the @OUT command is a function, which means that it does not follow the convention of the commands, and does not require the underscore when used as an operand.

#### *ARGUMENTS: @OUT [n] where*

n is an integer corresponding to a specific output on the controller. The first output on the controller is denoted as output 1. A LEGEND-MC controller has 4 digital outputs plus applicable I/O connected by Modbus.

#### **NOTE: When using Modbus devices, the I/O points of the modbus devices are calculated using the following formula:**

 $n = (SlaveAddress*1000) + (HandleNum*1000) + ((Module-1)*4) + (Bitnum-1)$ 

Slave Address is used when the ModBus device has slave devices connected to it and specified as Addresses 0 to 255. Please note that the use of slave devices for modbus are very rare and this number will usually be 0.

HandleNum is the handle specifier from A to P (1 - 16).

Module is the position of the module in the rack from 1 to 16.

BitNum is the I/O point in the module from 1 to 4.

#### *USAGE:*

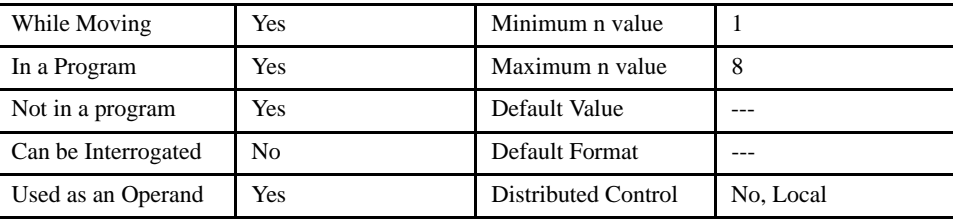

#### *EXAMPLES:*

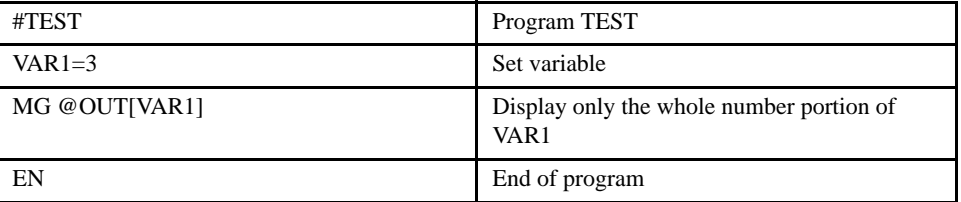

*NOTE: @OUT only returns the output state of local controller.*

# **PA (Position Absolute)**

## [Motion]

#### *DESCRIPTION:*

The PA command will set the absolute destination of the next move. The position is referenced to absolute zero. If a ? is used, then the current destination (current commanded position if not moving, destination if in a move) is returned. For each single move, the largest position move possible is +/- 2147483647. Units are in quadrature counts.

#### *ARGUMENTS: PA x, y, z, w or PAX=x or PA a, b, c, d, e, f, g, h where*

x, y z, w, or a, b, c, d, e, f, g, h are signed integers

*USAGE:*

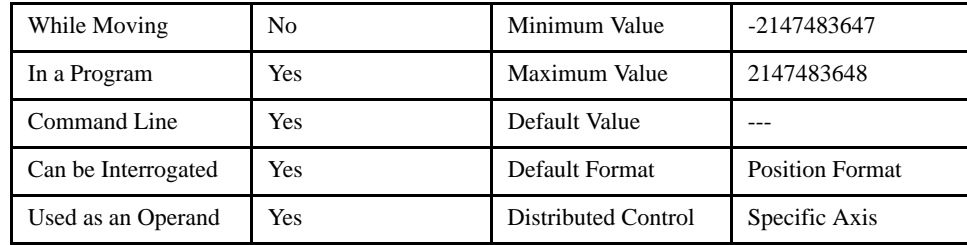

#### *OPERAND USAGE:*

\_PAn contains current command position if not moving, start position if given during motion where n is an axis letter.

#### *RELATED COMMANDS:*

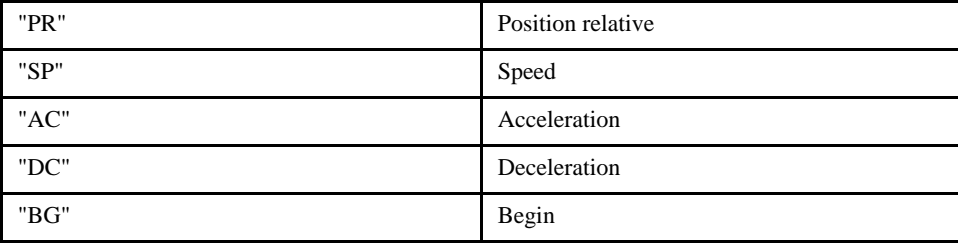

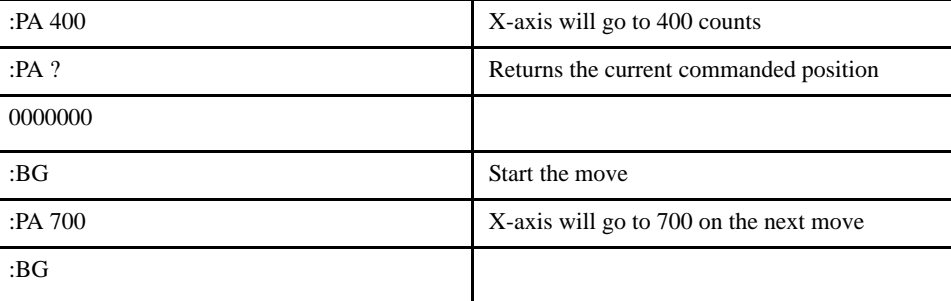

## **PF (Position Format)**

## [Setting]

#### *DESCRIPTION:*

The PF command allows the user to format the position numbers such as those returned by TP. The number of digits of integers and the number of digits of fractions can be selected with this command. An extra digit for sign and a digit for decimal point will be added to the total number of digits. If PF is minus, the format will be hexadecimal and a dollar sign will precede the characters. Hex numbers are displayed as 2's complement with the first bit used to signify the sign.

If a number exceeds the format, the number will be displayed as the maximum possible positive or negative number (i.e. 999.99, -999, \$8000 or \$7FF).

The PF command can be used to format values returned from the following commands:

#### *USAGE:*

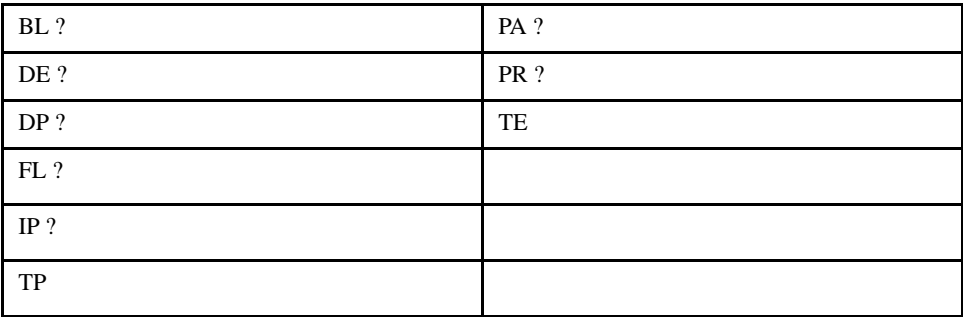

*ARGUMENTS: PF m.n where*

m is an integer. The negative sign for m specifies hexadecimal representation.

n is an integer

#### *USAGE:*

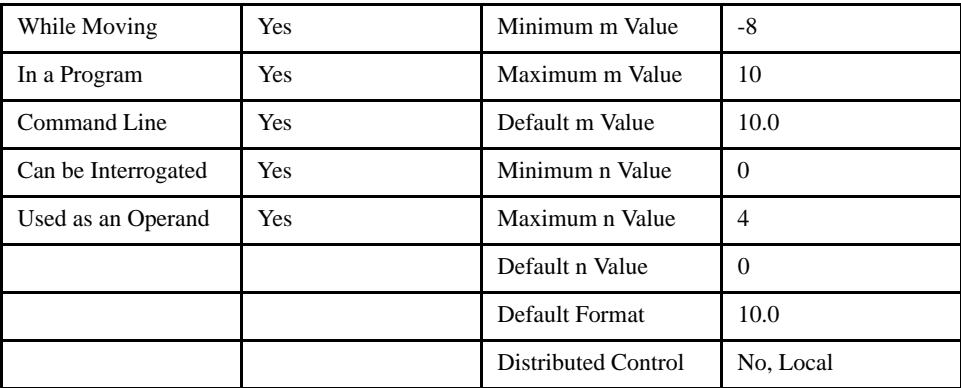

#### *OPERAND USAGE:*

\_PF contains the value of position format parameter.

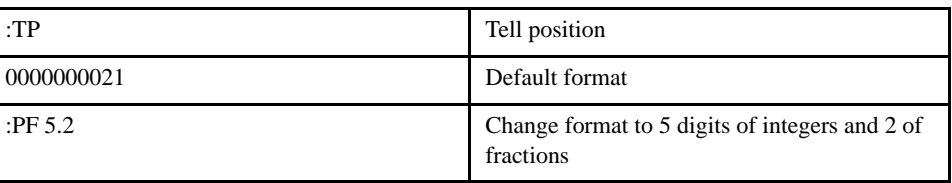

### LEGEND-MC User's Manual

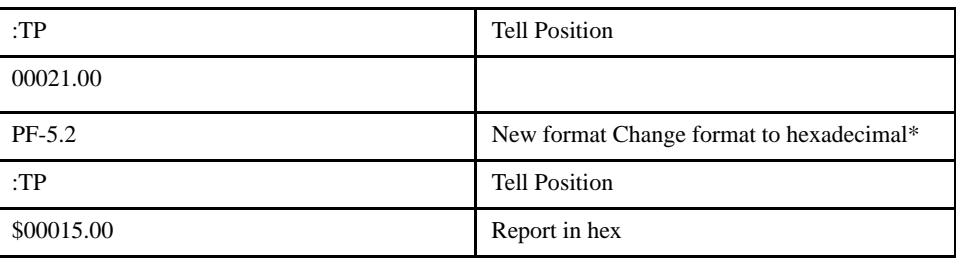

# **PN (Legend Parameter)**

## [Configuration]

#### *DESCRIPTION:*

The PN command sets or returns data residing in the Legend amplifier. The PN command causes the controller to communicate to the amplifier via a serial connection on the mating connector. The available parameter numbers are listed below. If the parameter was not accepted by the amplifier, a command error will result. (TC=131 Amplifier Error) Paraemters that are successfully sent to the amplifier are stored in EEPROM memory and effective immediately. This memory is separate from the controller memory, so performing a master reset on the controller will not reset these values.

#### ARGUMENTS: PN p,v where

p is the parameter number, typically entered as a hex value, this is amplifier standard.

v is the value of the parameter, in the units required by the parameter.

#### *USAGE:*

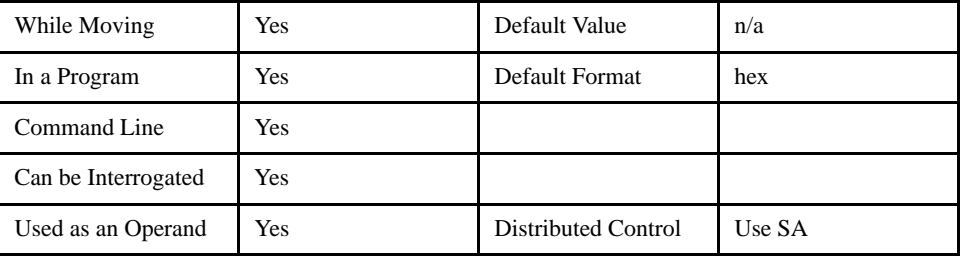

#### *OPERAND USAGE:*

\_PNp will return the value of the parameter where p is the parameter number.

#### *RELATED COMMANDS:*

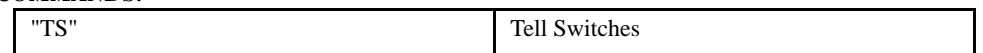

#### *ADDITIONAL INFORMATION*:

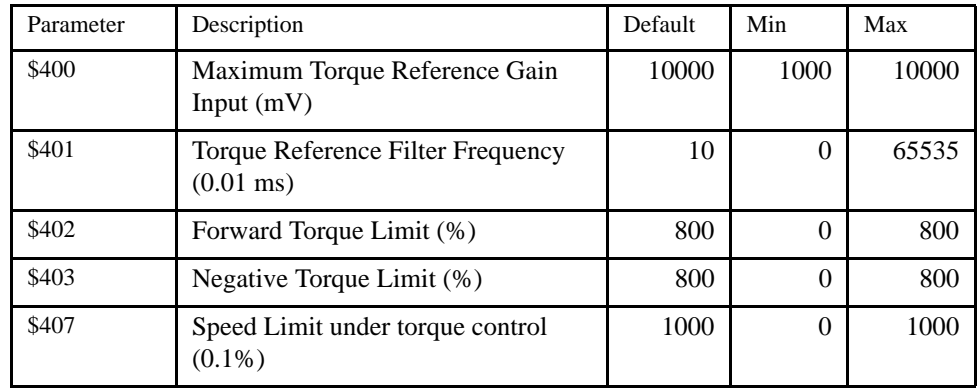

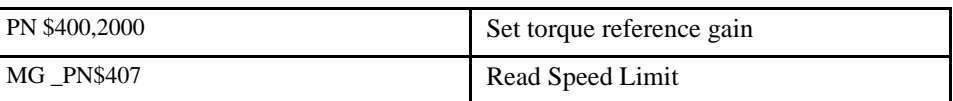

# **PR (Position Relative)**

#### *DESCRIPTION:*

The PR command sets the incremental distance and direction of the next move. The move is referenced with respect to the current position. Units are in quadrature counts.

[Motion]

#### *ARGUMENTS: PR x, y, z, w or PRX=x or PR a, b, c, d, e, f, g, h where*

x, y z, w, or a, b, c, d, e, f, g, h are signed integers

#### *USAGE:*

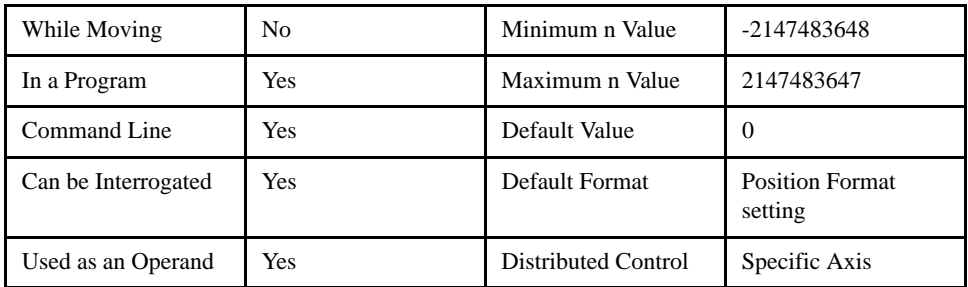

#### *OPERAND USAGE:*

\_PRn will return the current incremental distance where n is an axis letter.

#### *RELATED COMMANDS:*

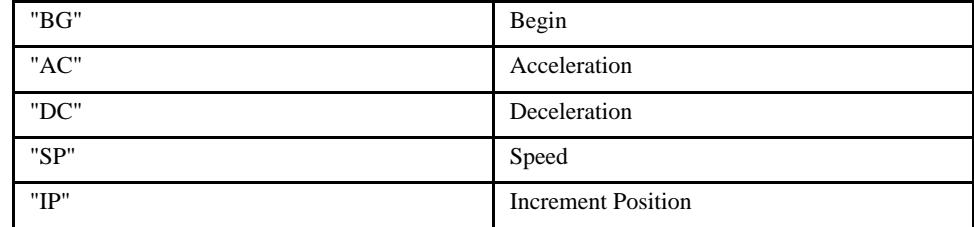

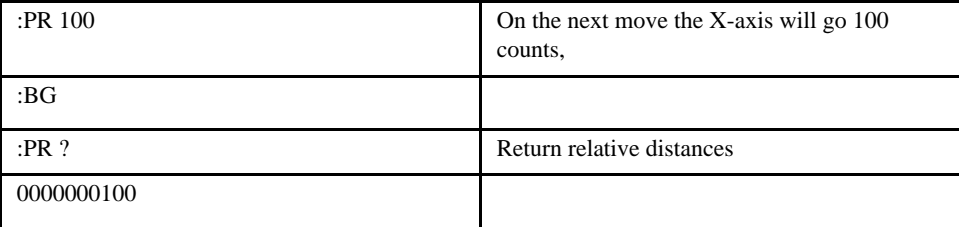

## **PW (Password)**

## [Configuration]

#### *DESCRIPTION: PW*

The (PW) Password command sets or changes the controller's security password. The command requires two parameters; p,p. Both parameters are the new password up to 8 characters in length. Both parameters must be identical for the new password to be accepted. The password can only be set or changed while the controller is in the "Unlocked" mode, (see the LC command) or a command error will result. Once a valid password is entered, it is automatically burned into the controller EEPROM.

#### **ARGUMENTS:** PW p,p

where p,p are identical passwords up to 8 characters in length.

All characters can be alphabetic or numeric.

#### USAGE:

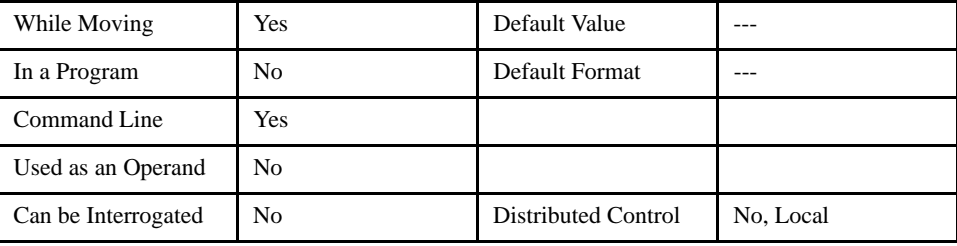

#### *RELATED COMMANDS:*

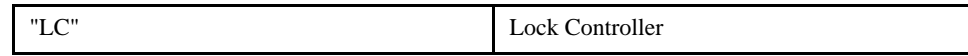

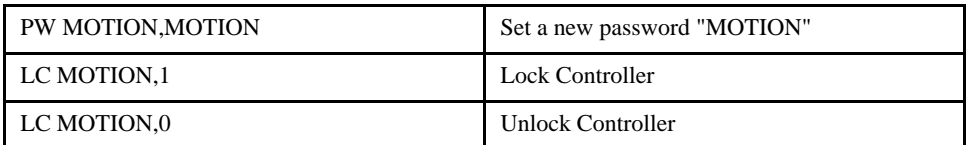

# **QD (Download Array)**

## [General]

#### *DESCRIPTION:*

The QD command transfers array data from the host computer to the LEGEND-MC. QD array[ ],start,end requires that the array name be specified along with the first element of the array and last element of the array. The array elements can be separated by a comma (,) or by <CR><LF>. The downloaded array is terminated by a <control> $Z$ , <control> $Q$ , <control> $D$  or  $\setminus$ .

#### *ARGUMENTS: QD array[ ], start, end where*

"array[ ]" is a valid array name

"start" is the first element of the array (default=0)

"end" is the last element of the array (default=last element)

#### *USAGE:*

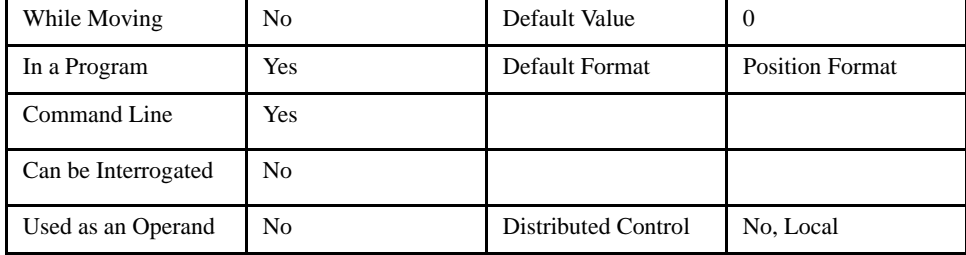

#### *RELATED COMMANDS:*

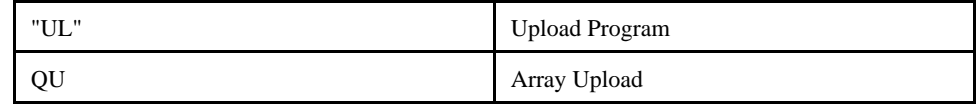

# **QL (Query Latch - Auxiliary Encoder)**

## [General]

#### *DESCRIPTION:*

The QL command will return the last position captured by the latch on the auxiliary axis. The latch must first be armed by the AL command.

ARGUMENTS: QLn where

n = XYZW or ABCDEFGH for the auxiliary encoder latch.

#### *USAGE:*

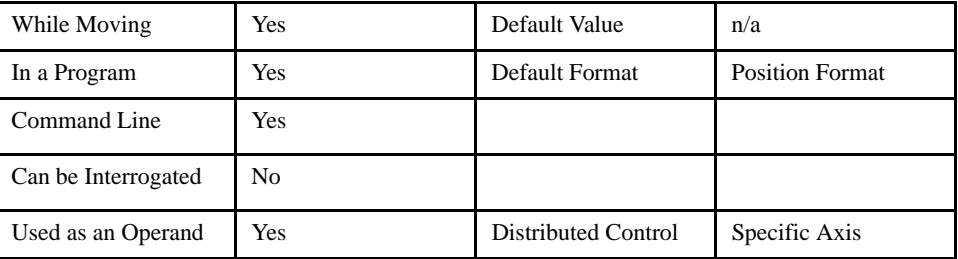

#### *OPERAND USAGE:*

\_QLn contains the latched position where n is an axis letter.

#### *RELATED COMMANDS:*

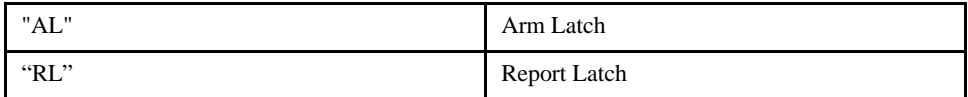

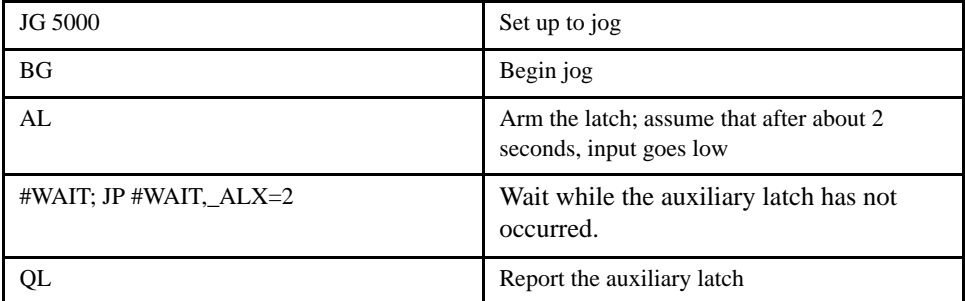

# **QR (Data Record)**

## [General]

#### *DESCRIPTION:*

The QR command causes the controller to return a record of information regarding controller status. This status information includes 4 bytes of header information and specific blocks of information as specified by the command arguments. The details of the status information is described in the communication chapter of the user's manual. This command is not designed to be used in the application program, it is designed for data exchange with a computer.

#### *ARGUMENTS: QR xx where*

x is X,Y,Z,W,A,B,C,D,E,F,G,H or I or any combination to specify the axis, axes, or I/O status

I represents the status of the I/O

The Communication chapter of the users manual provides the definition of the data record information.

*USAGE:*

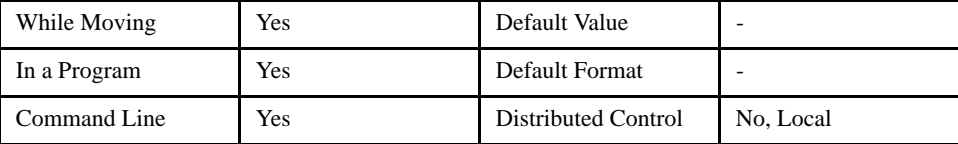

#### *RELATED COMMANDS:*

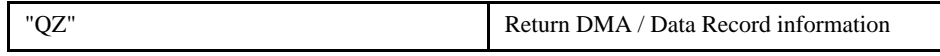

# **QU (Upload Array)**

#### *DESCRIPTION:*

The QU command transfers array data from the LEGEND-MC to a host computer. QU requires that the array name be specified along with the first element of the array and last element of the array. The uploaded array will be followed by a <control>Z as an end of text marker.

[General]

#### *ARGUMENTS: QU array[], start, end, delim where*

"array[ ]" is a valid array name

"start" is the first element of the array (default=0)

"end" is the last element of the array (default=last element)

"delim" specifies the character used to delimit the array elements. If delim is 1, then the array elements will be separated by a comma. Otherwise, the elements will be separated by a carriage return.

#### *USAGE:*

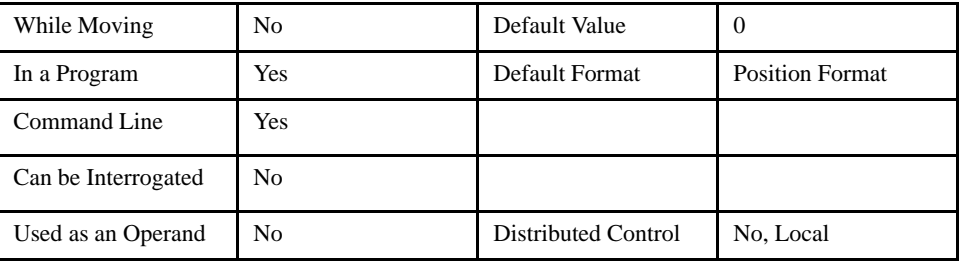

#### *RELATED COMMANDS:*

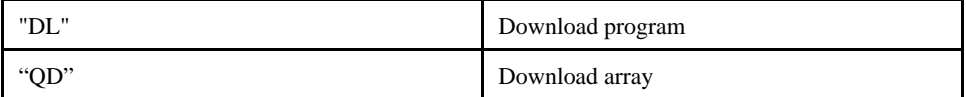

# **QW (Slave Record Update Rate)**

## [Configuration]

#### *DESCRIPTION:*

The QW command is given to the master controller of a distributed system. The value establishes the update rate for data records to be sent from the slave controllers to the master controller. This command is executed on the master controller, which distributes the setting to the proper slave.

#### *ARGUMENTS: QWh=n where*

h is the handle being used to send commands to the slave controller.

n = an even integer between 4 and 16000. this sets the period at which the slave controller updates the master controller. the value of n represents the number of servo update cycles (default update cycle is 1 msec, see the TM command). The slave controller will always wait for this period after a data record has been sent before generating a new record.

#### *USAGE:*

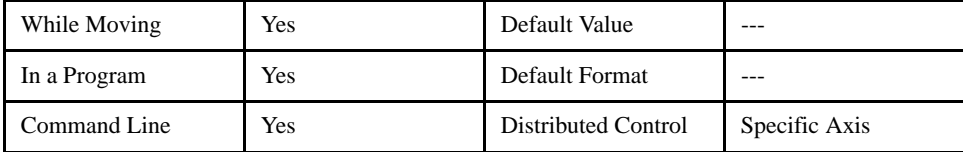

#### *RELATED COMMANDS:*

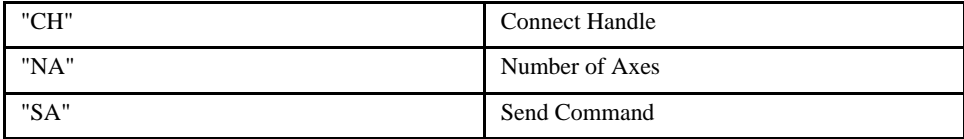

#### *EXAMPLES:*

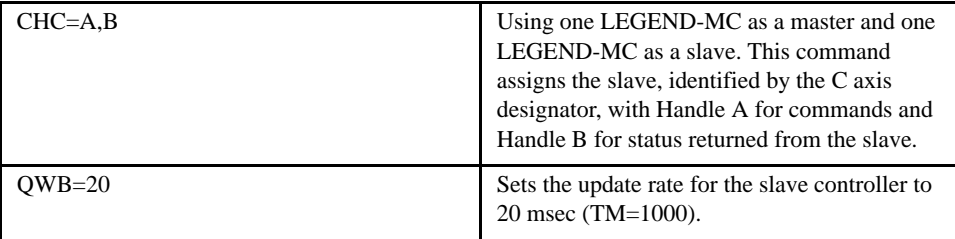

**NOTE: The recommended value for QW is (11mSec \* number of slave axes) Example, a system with three total axes should have a QW setting of 22.**

# **QZ (Return Data Record Information)**

## [General]

#### *DESCRIPTION:*

The QZ command is an interrogation command that returns information regarding the Data Record. The controller's response to this command will be the return of 4 integers separated by commas. The four fields represent the following:

First field returns the number of axes.

Second field returns the number of bytes to be transferred for general status

Third field returns the number bytes to be transferred for coordinated move status

Fourth field returns the number of bytes to be transferred for axis specific information

#### *ARGUMENTS: QZ*

#### *USAGE:*

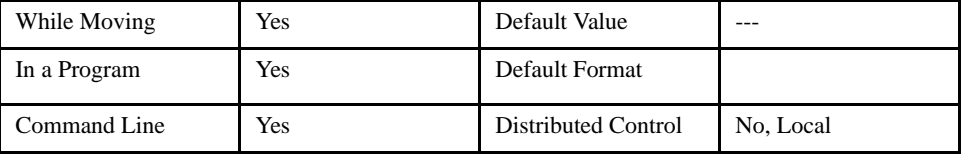

#### *RELATED COMMANDS:*

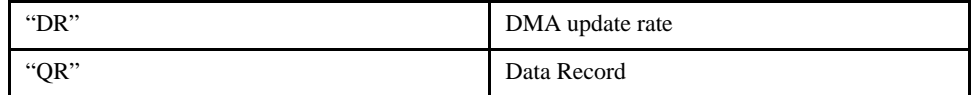

# **RA (Record Array)**

## [General]

#### *DESCRIPTION:*

The RA command selects up to four arrays for automatic data capture. The selected arrays must have been dimensioned by the DM command. The data to be captured is specified by the RD command and time interval by the RC command.

#### *ARGUMENTS: RA n [ ],m [ ],o [ ],p [ ] where*

n,m,o,p are dimensioned arrays as defined by DM command. The [ ] contain nothing.

#### *USAGE:*

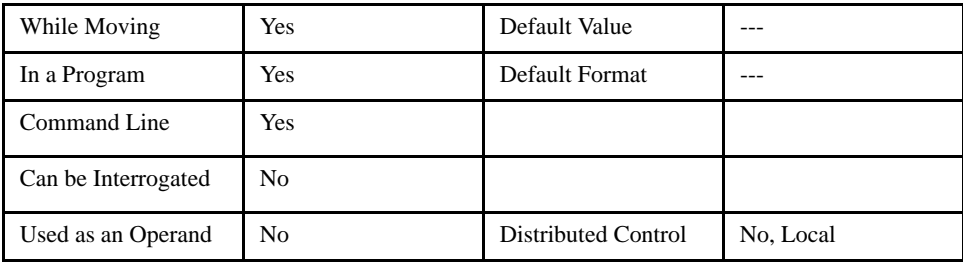

#### *RELATED COMMANDS:*

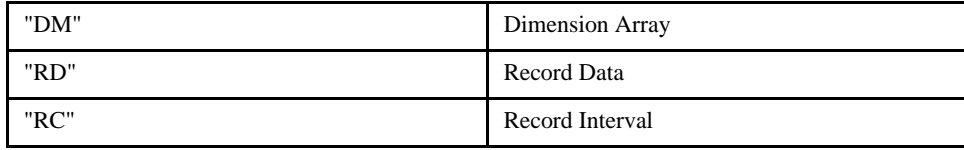

#### *EXAMPLES:*

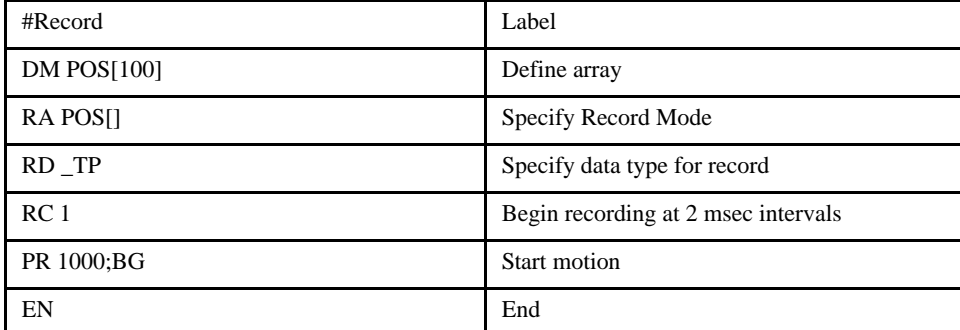

*NOTE: The record array mode is useful for recording the real-time motor position during motion. The data is automatically captured in the background and does not interrupt the program sequencer. The record mode can also be used for a teach or learn of a motion path.*

# **RC (Record)**

## [General]

#### *DESCRIPTION:*

The RC command begins recording for the Automatic Record Array Mode (RA). RC 0 stops recording.

#### *ARGUMENTS: RC n,m where*

n is an integer 1 thru 8 and specifies  $2^n$  samples between records. RC 0 stops recording.

m is optional and specifies the number of records to be recorded. If m is not specified, the DM number will be used. A negative number for m causes circular recording over array addresses 0 to m-1. The address for the array element for the next recording can be interrogated with \_RD.

#### *USAGE:*

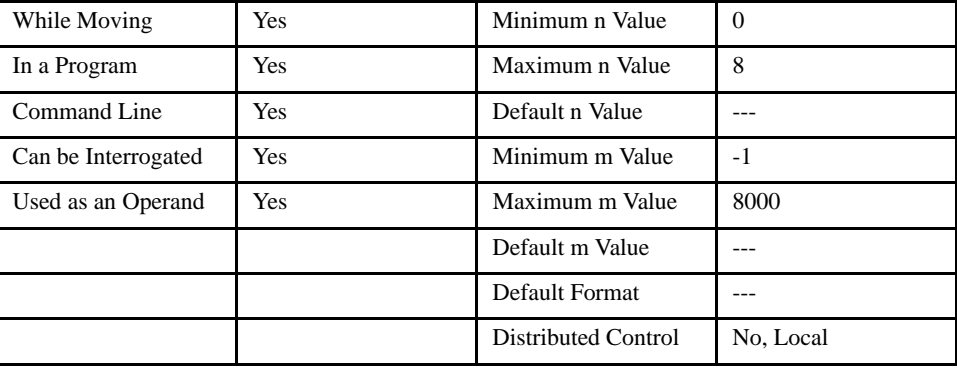

#### *OPERAND USAGE:*

\_RC contains status of recording '1' if recording, '0' if not recording.

#### *RELATED COMMANDS:*

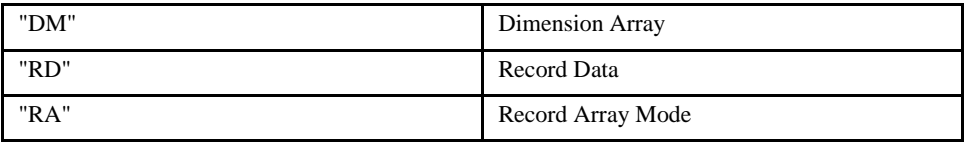

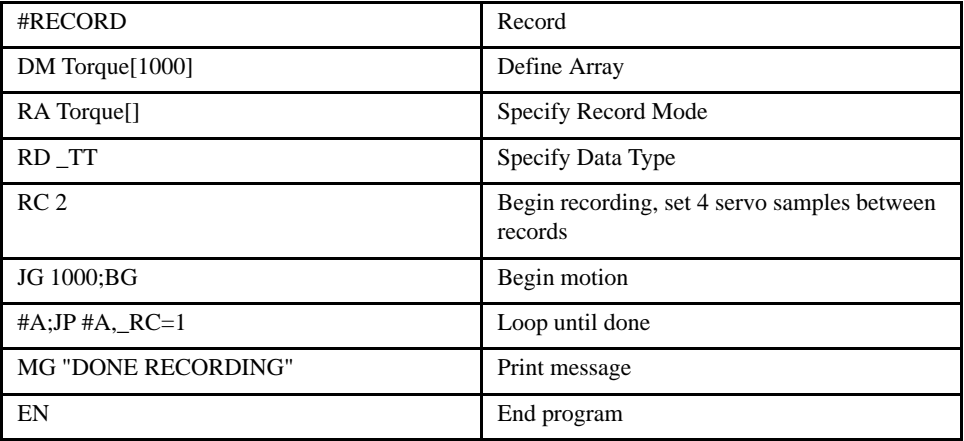

# **RD (Record Data)**

#### *DESCRIPTION:*

The RD command specifies the data type to be captured for the Record Array (RA) mode. The data types include:

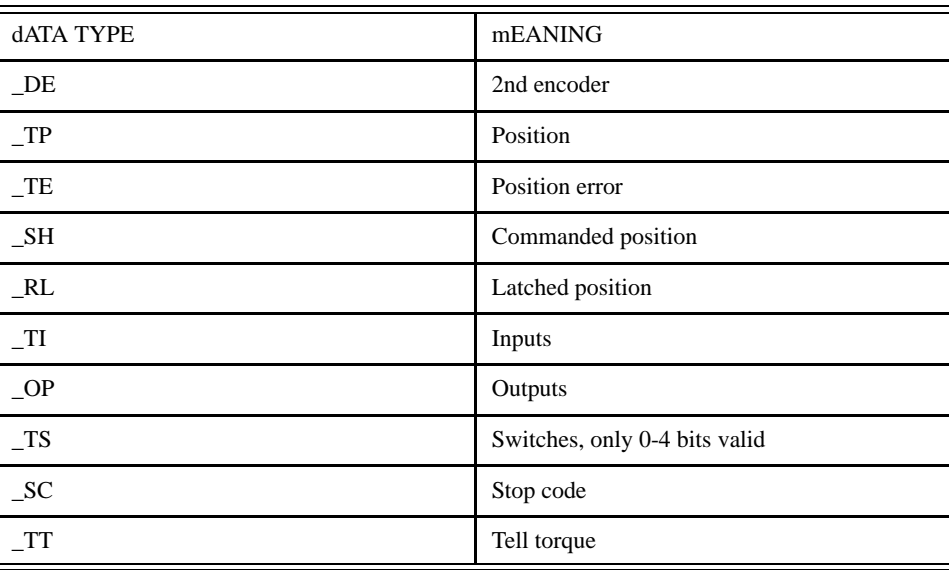

#### *ARGUMENTS: RD m1, m2, m3, m4 where*

the arguments are the data type to be captured using the record array feature. The order is important. Each of the four data types corresponds with the array specified in the RA command.

#### *USAGE:*

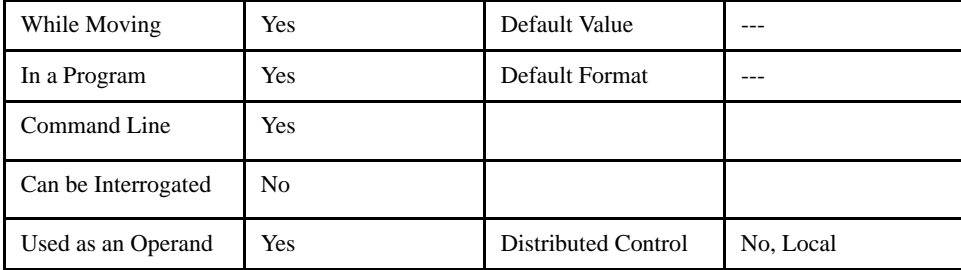

#### *OPERAND USAGE:*

\_RD contains the address for the next array element for recording.

#### *RELATED COMMANDS:*

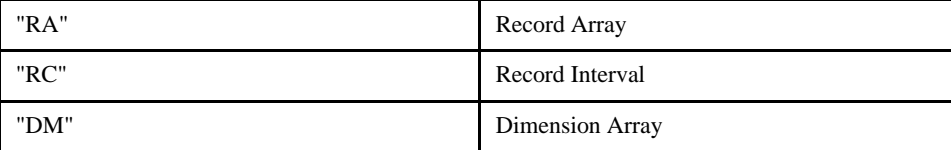

[General]

#### LEGEND-MC User's Manual

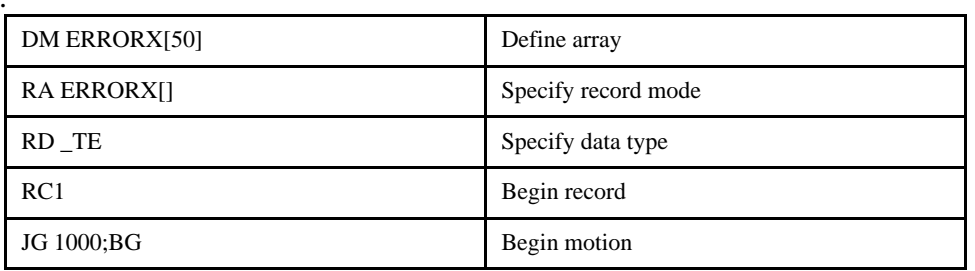

## **RE (Return from Error)**

## [Program Flow]

#### *DESCRIPTION:*

The RE command is used to end a position error handling subroutine or limit switch handling subroutine. The error handling subroutine begins with the #POSERR label. The limit switch handling subroutine begins with the #LIMSWI. An RE at the end of these routines causes a return to the main program. Care should be taken to be sure the error or limit switch conditions no longer occur to avoid re-entering the subroutines. If the program sequencer was waiting for a trippoint to occur, prior to the error interrupt, the trippoint condition is preserved on the return to the program if RE1 is used. RE0 clears the trippoint. To avoid returning to the main program on an interrupt, use the ZS command to zero the subroutine stack. No RE is needed after ZS. After using ZS, use a JP command to return to a key location in the main program.

#### *ARGUMENTS: RE n where*

0 clears the interrupted trippoint

1 restores state of trippoint

#### *USAGE:*

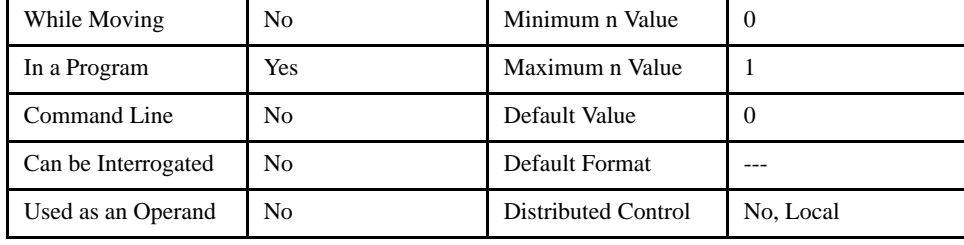

#### *RELATED COMMANDS:*

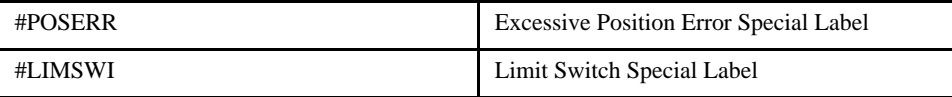

#### *EXAMPLES:*

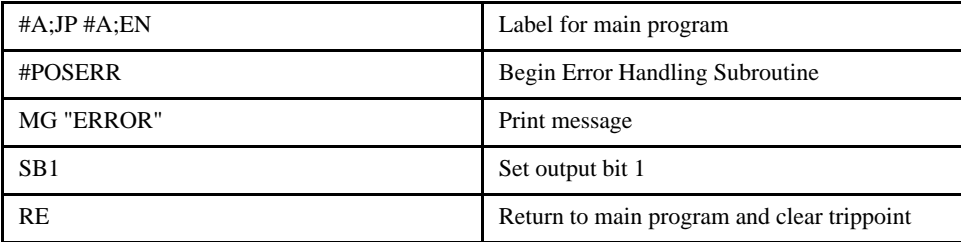

**NOTE: An application program must be executing for the #LIMSWI and #POSERR subroutines to function.**

# **RI (Return from Interrupt)**

## [Program Flow]

#### *DESCRIPTION:*

The RI command is used to end the interrupt subroutine beginning with the label #ININT. An RI at the end of this routine causes a return to the main program. The RI command also re-enables input interrupts. If the program sequencer was interrupted while waiting for a trippoint, such as WT, RI1 restores the trippoint upon return to the program. RI0 clears a trippoint. To avoid returning after an interrupt, use the ZS command to zero the subroutine stack. Check the example section for more details about using interrupts.

#### *ARGUMENTS: RI n where*

 $n = 0$  or 1

0 clears interrupt trippoint

1 restores trippoint

#### *USAGE:*

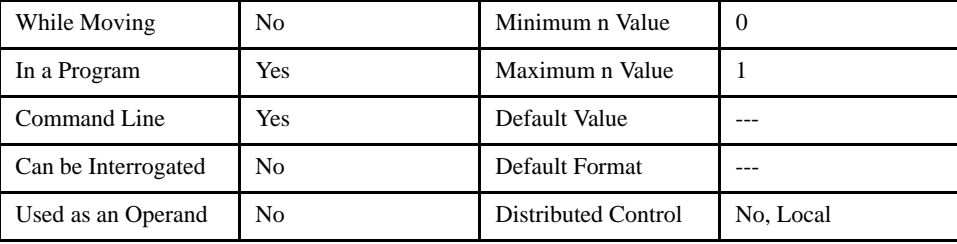

#### *RELATED COMMANDS:*

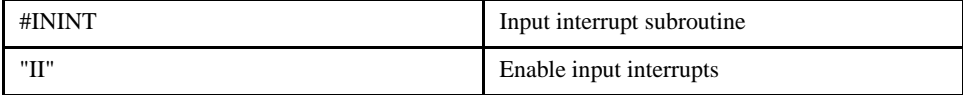

#### *EXAMPLES:*

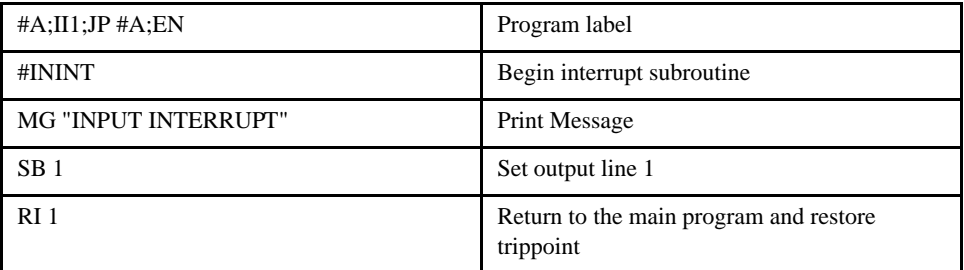

**NOTE: An applications program must be executing for the #ININT subroutine to function.**

# **RL (Report Latch)**

## [General]

#### *DESCRIPTION:*

The RL command will return the last position captured by the latch. The latch must first be armed by the AL command. The armed state of the latch can be configured using the CN command.

**NOTE: Use QL to read the value of the auxiliary latch on input #2.**

#### *ARGUMENTS: RLn where*

n = XYZW or ABCDEFGH for the main encoder latch.

#### *USAGE:*

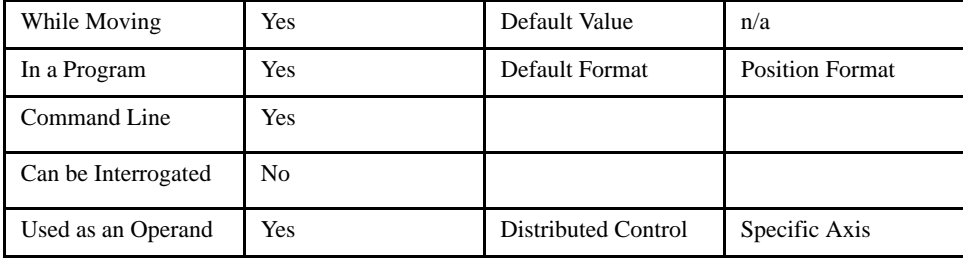

#### *OPERAND USAGE:*

\_RLn contains the main encoder latched position where n is an axis letter.

#### *RELATED COMMAND:*

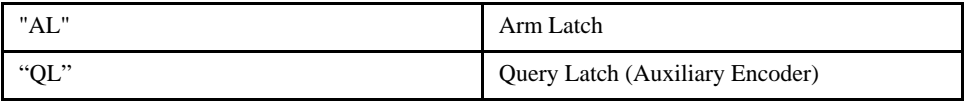

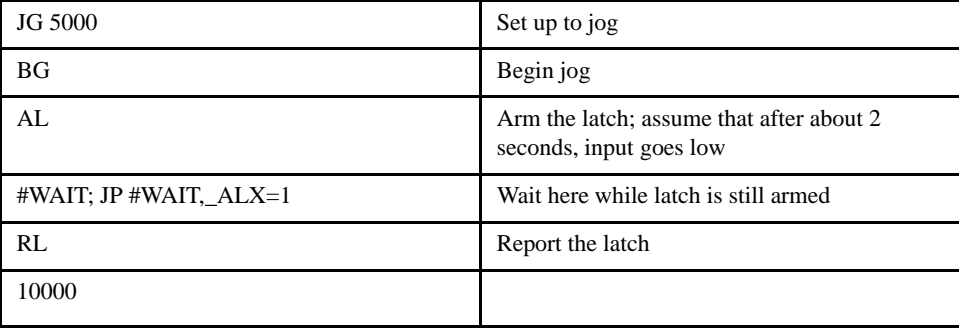

# **@RND (Round)**

#### *DESCRIPTION:*

@RND rounds a number or variable given in square brackets. Note that the @RND command is a function, which means that it does not follow the convention of the commands, and does not require the underscore when used as an operand.

#### *ARGUMENTS: @RND [n] where*

n is a number

*USAGE:*

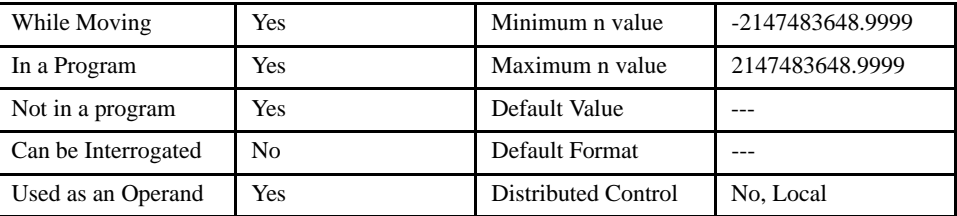

#### *EXAMPLES:*

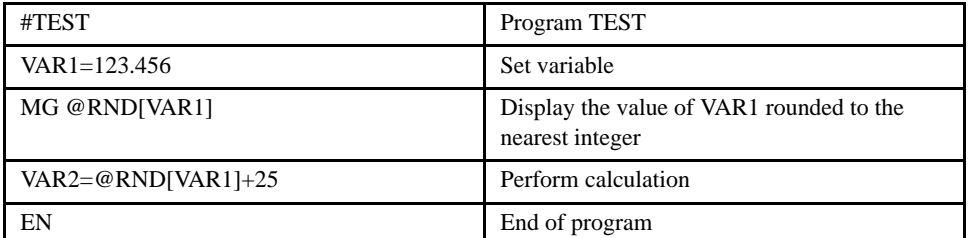

## [Function]

# **RP (Reference Position)**

## [Motion]

#### *DESCRIPTION:*

The RP command will return the commanded position of the servo. This is updated every sample period by the profiler. RP-TP=TE. The units are in counts.

*ARGUMENTS: RPn where*

n = XYZW or ABCDEFGH

#### *USAGE:*

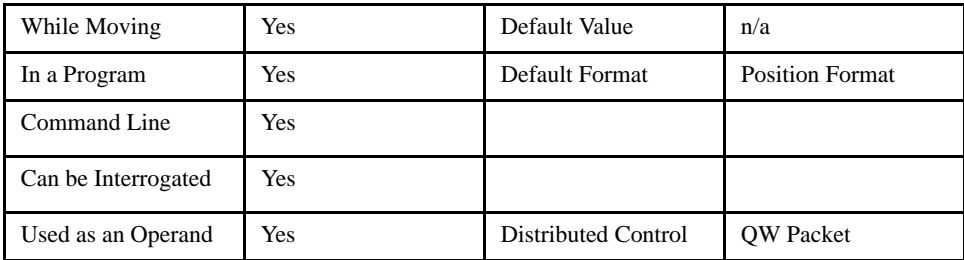

#### *OPERAND USAGE:*

\_RPn contains the commanded position where n is an axis letter.

#### *RELATED COMMAND:*

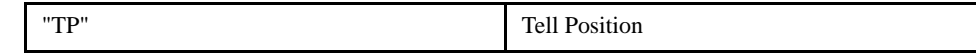

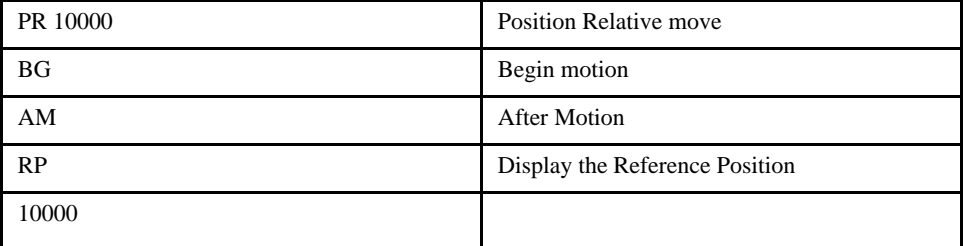

# **RS (Reset)**

#### *DESCRIPTION:*

The RS command resets the processor to its power-on condition. The previously saved (burned) state of the controller, along with parameter values, and saved sequences are restored.

[General]

#### *ARGUMENTS: RSn where*

0 (or no parameter) restores burned parameters and clears application program

1 restores burned parameters only

2 clears application programs only

#### *USAGE:*

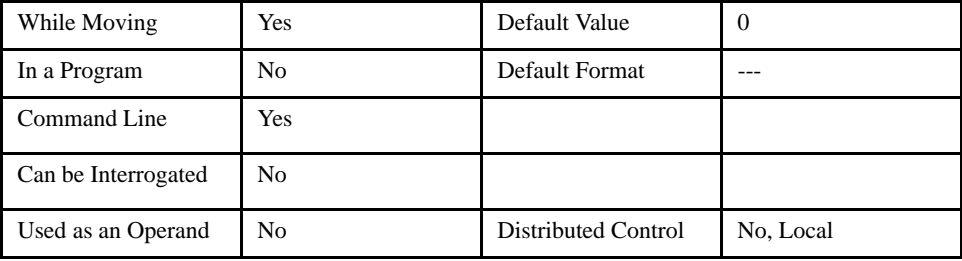

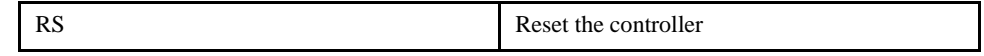

# **<control>R<control>S (Master Reset)**

[General]

#### *DESCRIPTION:*

The Master Reset command resets the LEGEND-MC to factory default settings and erases the EEPROM.

A master reset can also be performed by installing a jumper on the LEGEND-MC at the location labelled JP1/MR. The controller must be removed from the amplifier to access the jumper. The controller must be reattached to the amplifier and powered ON to perform the master reset. Remove the jumper after this procedure.

#### *USAGE:*

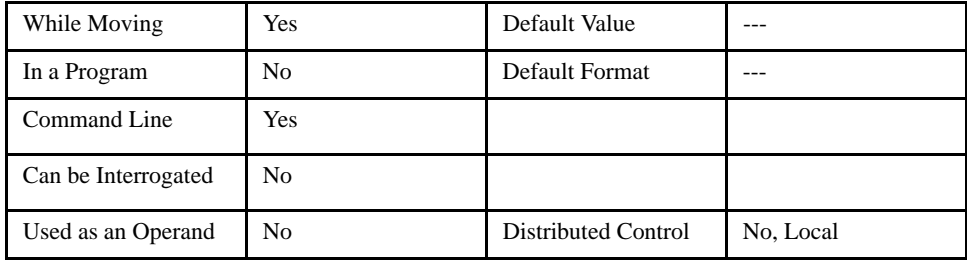

# **<control>R<control>V (Firmware Revision)**

[General]

#### *DESCRIPTION:*

The Revision command causes the controller to return the firmware revision information.

*USAGE:*

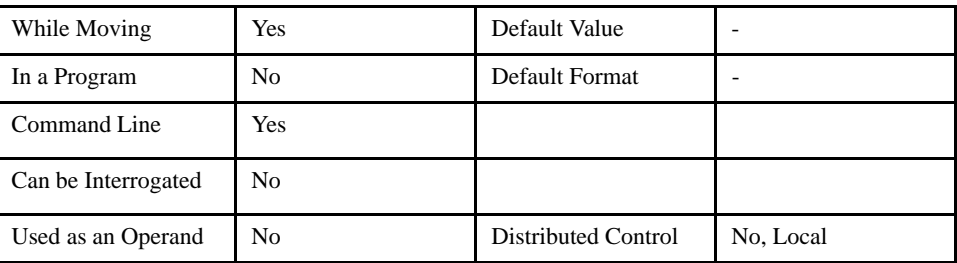

# **SA (Send Command)**

[General]

#### *DESCRIPTION:*

SA sends a command from the master to the slave controller of a distributed control system. Any command can be sent to a slave controller and will be interpreted by the slave as a "local" command. Some commands are only "local" commands and must be sent with the SA command. Refer to the discussion of local vs. global commands in this manual. Yaskawa recommends using a TCP handle when sending the SA command.

When using this command to access I/O on a slave controller in distributed control mode, use it with the handle for outbound master commands. Do not use the handle which is for incoming slave update packets. For example, if a slave is connected on handles E and F, reference the I/O for the slave on handle E.

#### *ARGUMENTS: SAh=arg or SAh= arg, arg, arg, arg, arg, arg, arg, arg where*

h is the handle being used to send commands to the slave controller.

arg is a number, controller operand, variable, mathematical function, or string; the range for numeric values is 4 bytes of integer  $(2^{31})$  followed by two bytes of fraction  $(+/- 2,147,483,647.9999)$ . The maximum number of characters for a string is 6. Strings are identified by quotations.

Typical usage would have the first argument as a string such as "KI" and the subsequent arguments as the arguments to the command: Example SAF= "KI",2 would send the command KI2 to the slave controller on handle F.

*USAGE:*

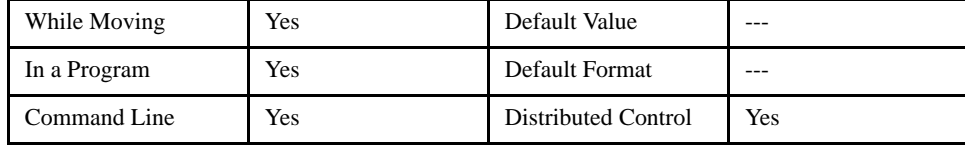

#### *OPERAND USAGE:*

\_SAhn gives the value of the response to the command sent with an SA command. The h value represents the handle A thru P and the n value represents the specific field returned from the controller (1-8). If the specific field is not used, the operand will be  $(-2^{31})$ .

#### *RELATED COMMANDS:*

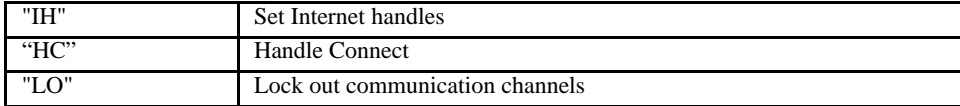

#### *EXAMPLES:*

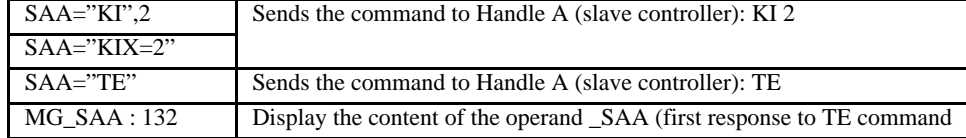

#### *Recommended Send Method*

#MAN AA;  $SAA = \frac{\mu}{092} = \frac{\mu}{092}$  $#$ MAN\_AB; JP $#$ MAN\_AA, (\_IHA4>2); JP $#$ MAN\_AB, (\_IHA4<>2)

#### *Recommended Receive Method*

 $#MU39A$ ; SAE= $M_{MG}TPD$  $M$ #MU39B; JP #MU39A, (IHE4>2); JP#MU39B, (IHE4<>2); V074=((SAE/8182)\*1280)

## **SB (Set Bit)**

#### *DESCRIPTION:*

The SB command sets one of four bits on the output port, slave controller, or Modbus I/O.

When using this command to access I/O on a slave controller in distributed control mode, use it with the handle for outbound master commands. Do not use the handle which is for incoming slave update packets. For example, if a slave is connected on handles E and F, reference the I/O for the slave on handle E.

#### *ARGUMENTS: SB n where*

n is an integer in the range 1 to 4 decimal or Modbus address. See chart below for setting outputs on slave controllers.

#### *DISTRIBUTED CONTROL:*

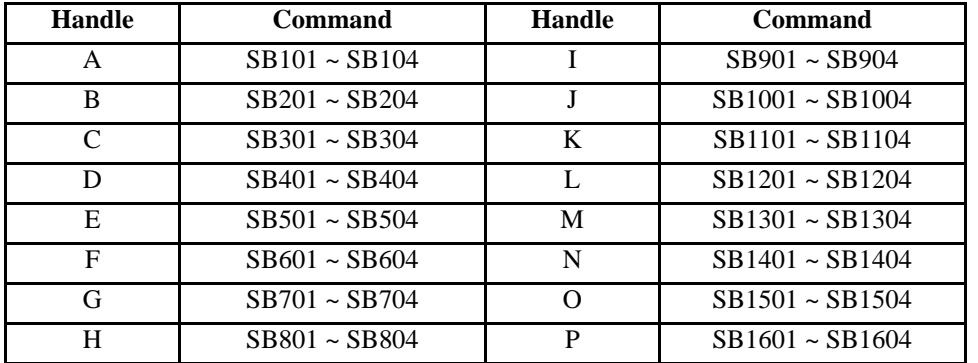

#### *MODBUS:*

#### **NOTE: When using Modbus devices, the I/O points of the modbus devices are calculated using the following formula:**

 $n = (SlaveAddress*1000) + (HandleNum*1000) + ((Module-1)*4) + (Bitnum-1)$ 

Slave Address is used when the ModBus device has slave devices connected to it and specified as Addresses 0 to 255. Please note that the use of slave devices for modbus are very rare and this number will usually be 0.

HandleNum is the handle specifier from A to P (1 - 16).

Module is the position of the module in the rack from 1 to 16.

BitNum is the I/O point in the module from 1 to 4.

#### *USAGE:*

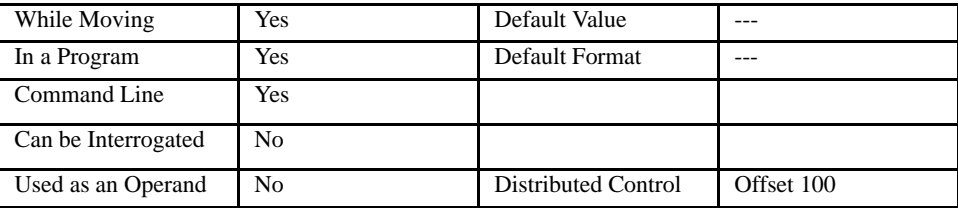

#### *RELATED COMMAND:*

CB Clear Bit

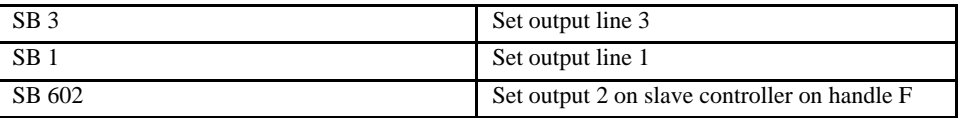
# **SC (Stop Code)**

### *DESCRIPTION:*

[Status]

The SC command allows the user to determine why a motor stops. The controller responds with the stop code as follows:

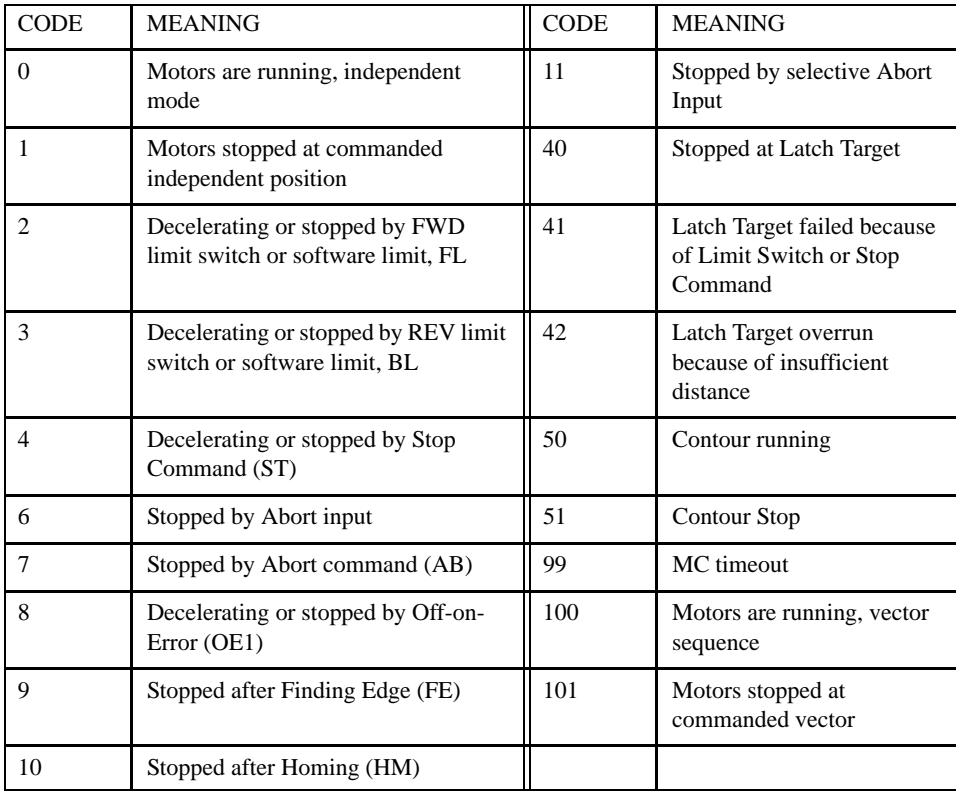

### *ARGUMENTS: SC XYZW or ABCDEFGH*

### *USAGE:*

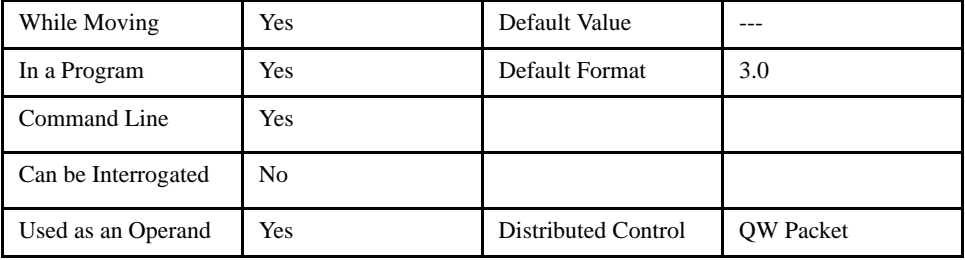

### *OPERAND USAGE:*

\_SCn contains the value of the stop code where n is an axis letter.

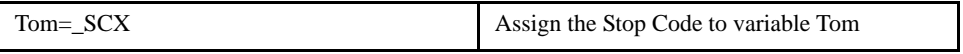

# **SH (Servo Here)**

### *DESCRIPTION:*

[General]

The SH command tells the controller to use the current motor position as the commanded position and to enable servo control here. PID control starts when this command is issued.

This command can be useful when the position of a motor has been manually adjusted following a motor off (MO) command.

The SH command is integrated with the RUN output of the LEGEND amplifier. If the RUN output does not come ON within 100 msec, the controller returns to MO status and issues a command error. If this occurs, check the power on L1, L2, and L3.

The action of performing MO then SH will clear any non critical amplifier alarms.

### *ARGUMENTS: SH XYZW or ABCDEFGH*

*USAGE:*

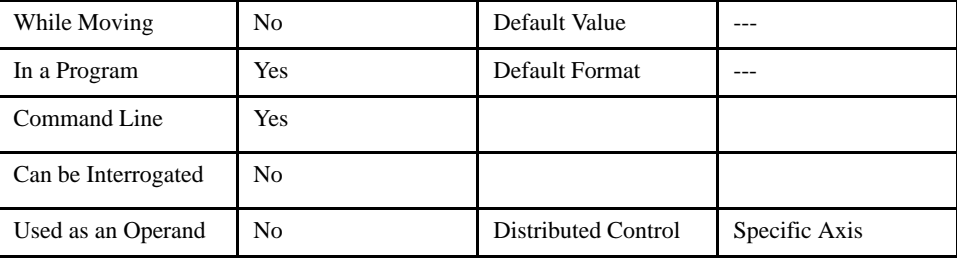

### *RELATED COMMANDS:*

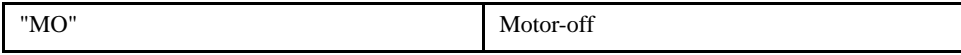

### *EXAMPLES:*

SH Servo motor

### **@SIN (Sine)**

### [Function]

### *DESCRIPTION:*

@SIN returns the sin of a number or variable given in square brackets using units of degrees. Note that the @SIN command is a function, which means that it does not follow the convention of the commands, and does not require the underscore when used as an operand.

### *ARGUMENTS: @SIN [n] where*

n is a number

*USAGE:*

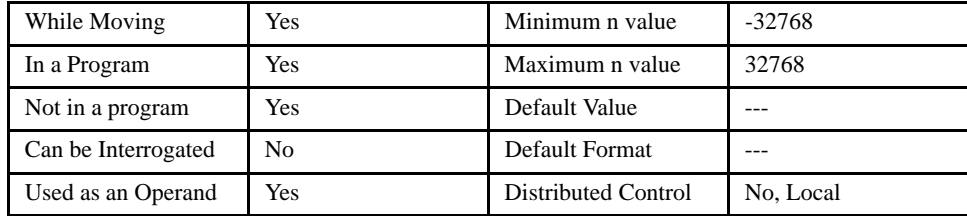

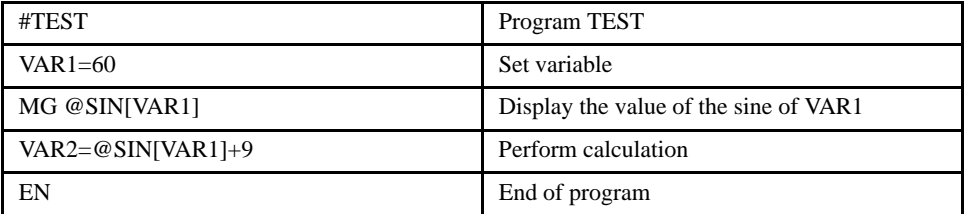

### **SP (Speed)**

#### *DESCRIPTION:*

### [Motion]

This command sets the slew speed for independent moves. The parameters input will be rounded down to the nearest factor of 2 and the units of the parameter are in counts per second.

### **NOTE: Negative values will be interpreted as the absolute value.**

### *ARGUMENTS: SP x, y, z, w or SPX=x or SP a, b, c, d, e, f, g, h where*

x, y z, w, or a, b, c, d, e, f, g, h are unsigned integers

#### *USAGE:*

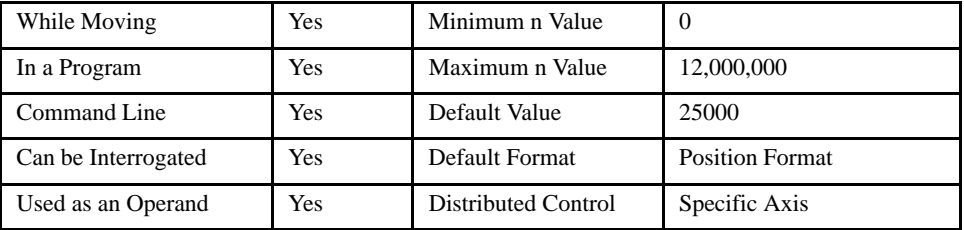

#### *OPERAND USAGE:*

\_SPn contains the current speed setting where n is an axis letter.

#### *RELATED COMMANDS:*

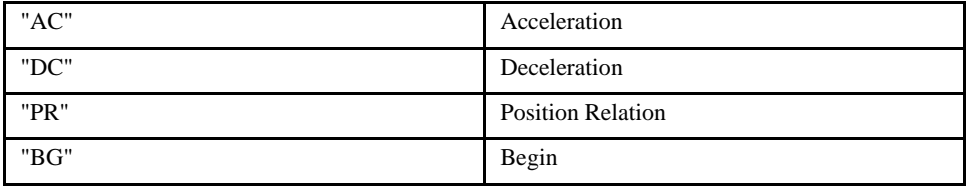

#### *EXAMPLES:*

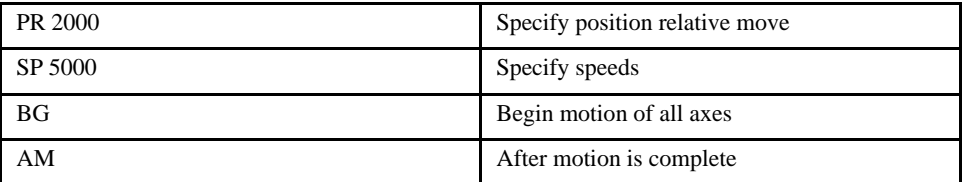

### **NOTE: SP is not a "mode" of motion like JOG (JG).**

# **@SQR (Square Root)**

### [Function]

### *DESCRIPTION:*

@SQR returns the square root of a number or variable given in square brackets. Note that the @SQR command is a function, which means that it does not follow the convention of the commands, and does not require the underscore when used as an operand. This function will treat negative numbers as positive numbers.

### *ARGUMENTS: @SQR [n] where*

n is a number

### *USAGE:*

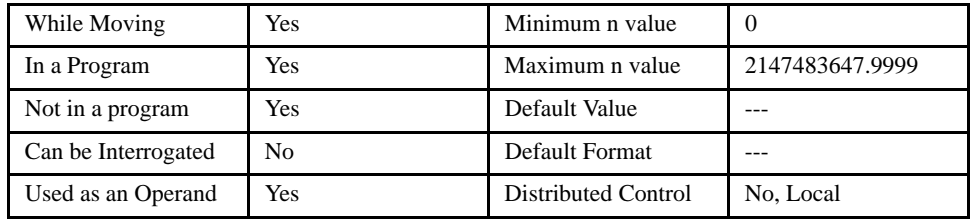

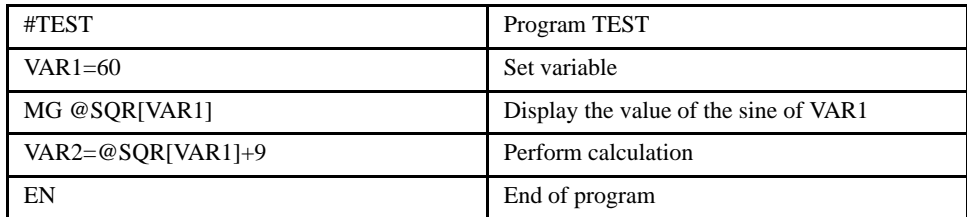

# **ST (Stop)**

### [Motion]

### *DESCRIPTION:*

The ST command stops commanded motion. The motor will come to a decelerated stop.

### *ARGUMENTS: ST XYZWS or ABCDEFGH where*

XYZW or ABCDEFGH are axis designators. S indicates an interpolation sequence. No argument specifies that motion on all axes is complete.

### *USAGE:*

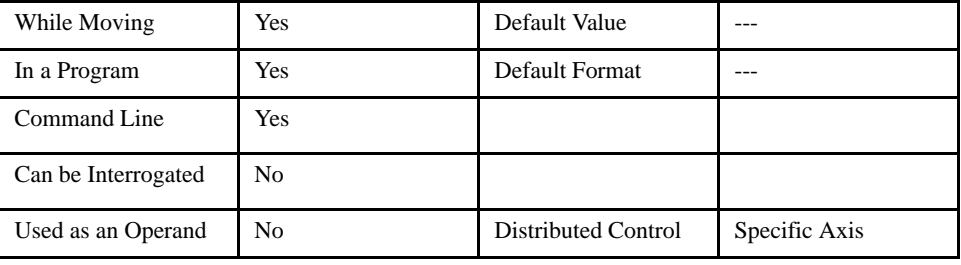

### *RELATED COMMANDS:*

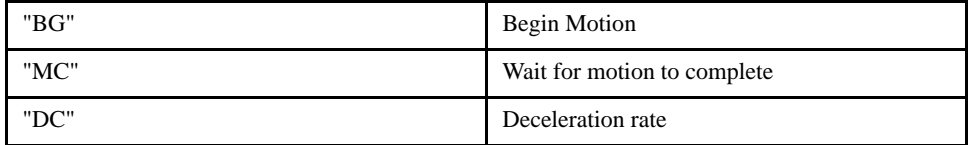

### *EXAMPLES:*

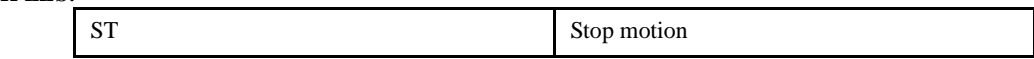

*NOTE: Use the after motion complete command, AM, to wait for motion to be stopped.*

### **TA (Tell Alarm)**

### *DESCRIPTION:*

The TA command checks the alarm output of the amplifier on the side connector. If no alarm is present, the controller returns 153 decimal, or 99 hex, which is the code for "No Alarm." If the alarm output is active, the controller requests the alarm code serially from the amplifier via the mating connector. See the Sigma II documentation for all the possible alarm codes.

[Status]

NOTE: The amplifier requires special firmware to transmit the alarm code to the controller. Consult the factory for details. Firmware in the amplifier is not field upgradable.

#### *ARGUMENTS: None*

### *USAGE:*

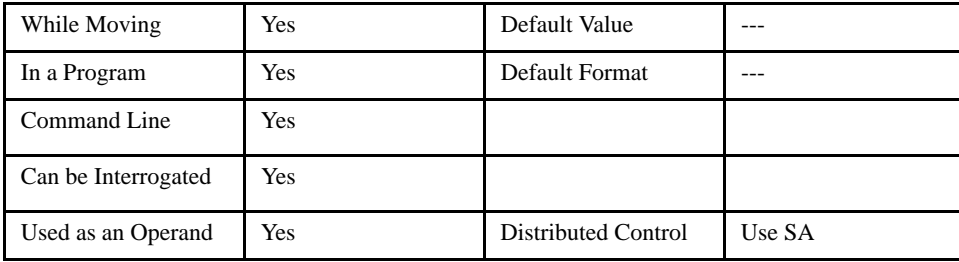

### *RELATED COMMANDS:*

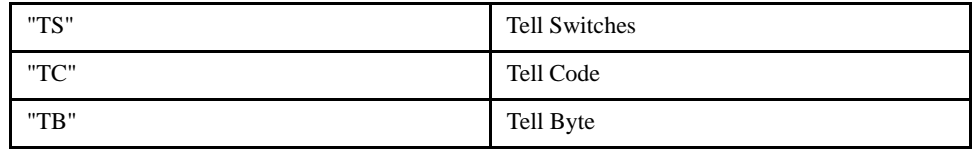

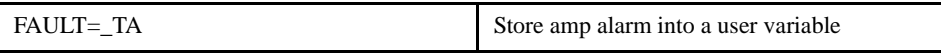

# **TB (Tell Status Byte)**

### [Status]

### *DESCRIPTION:*

The TB command returns status information from the controller as a decimal number. Each bit of the status byte denotes the following condition when the bit is set (high):

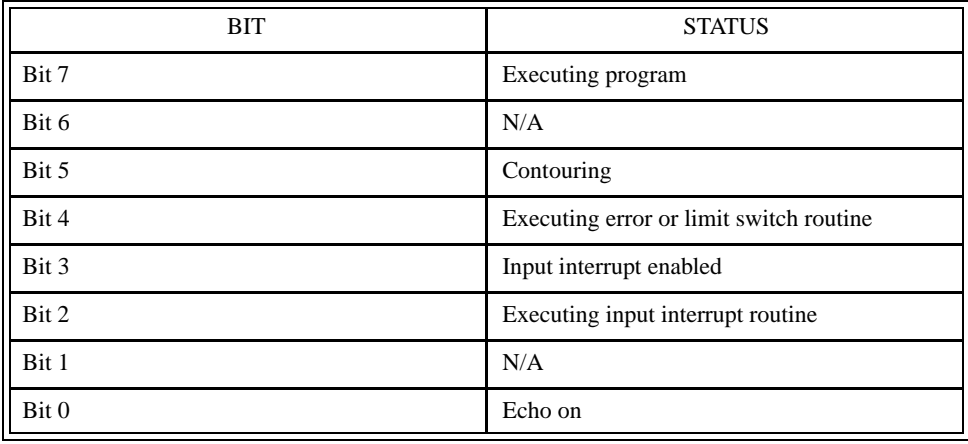

### *ARGUMENTS: None*

### *USAGE:*

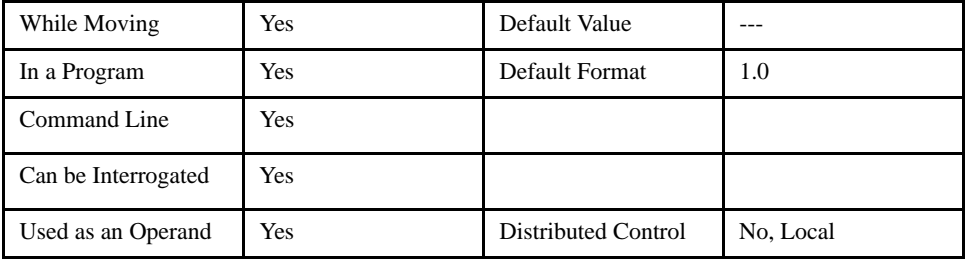

### *OPERAND USAGE:*

\_TB contains the status byte.

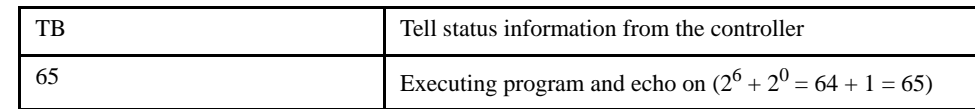

# **TC (Tell Code)**

### *DESCRIPTION:*

The TC command returns a number between 1 and 255. This number is a code that reflects why a command was not accepted by the controller. This command is useful when the controller halts execution of a program at a command or when the response to a command is a question mark. Entering the TC command will provide the user with a code as to the reason. After TC has been read, it is set to zero. TC 1 returns the text message as well as the numeric code.

### **NOTE:\_ED returns the line number that last had an error.**

#### *ARGUMENTS: TC n*

n=0 returns code only

n=1 returns code and message

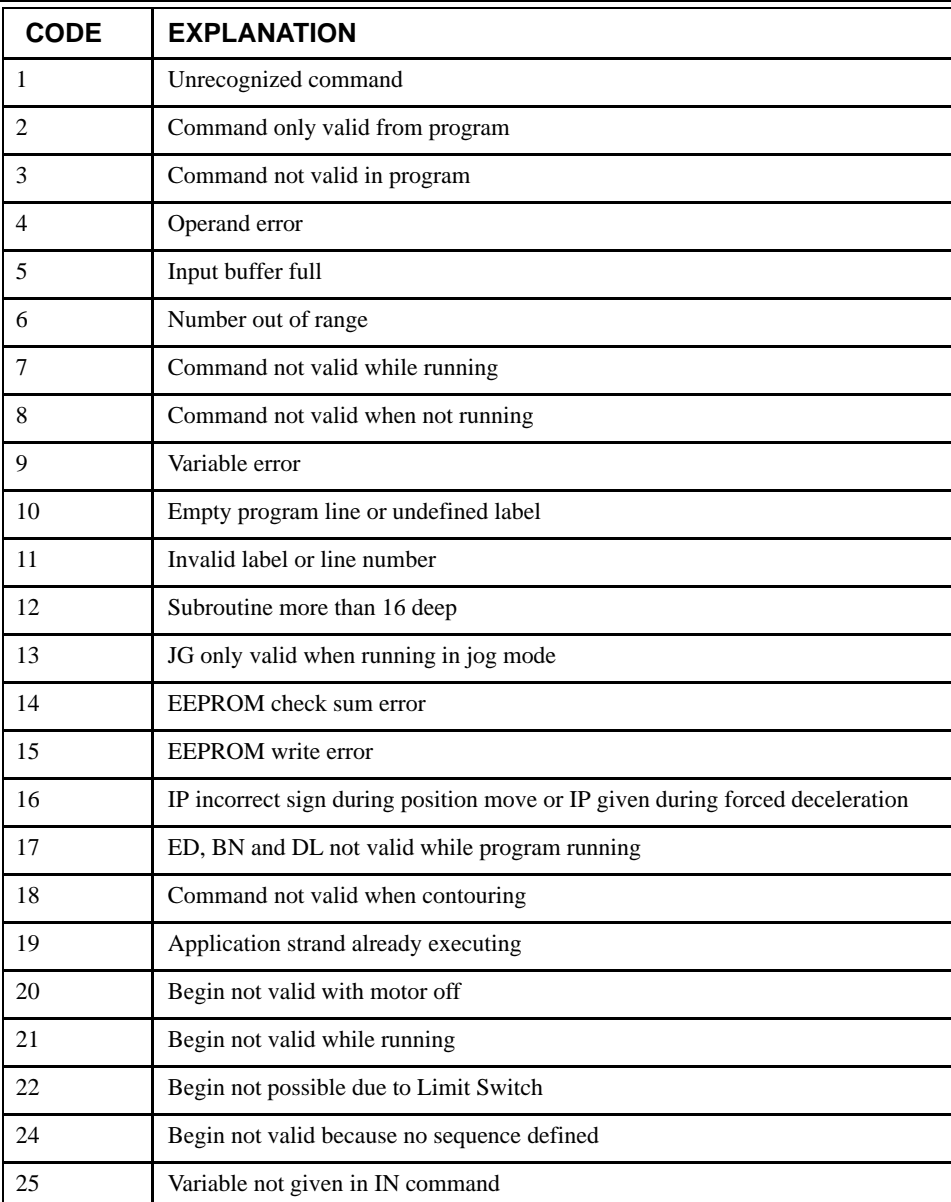

### [Status]

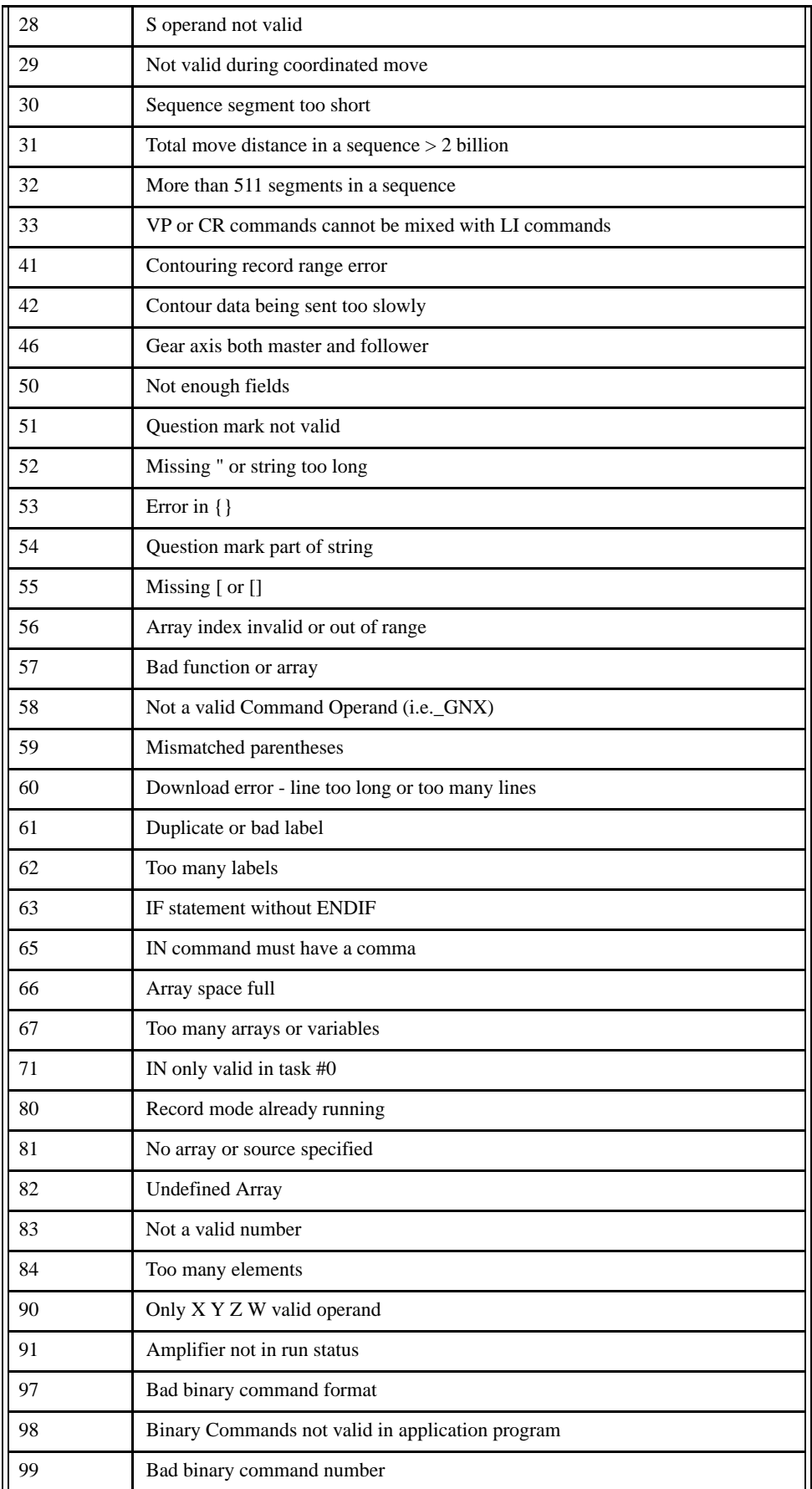

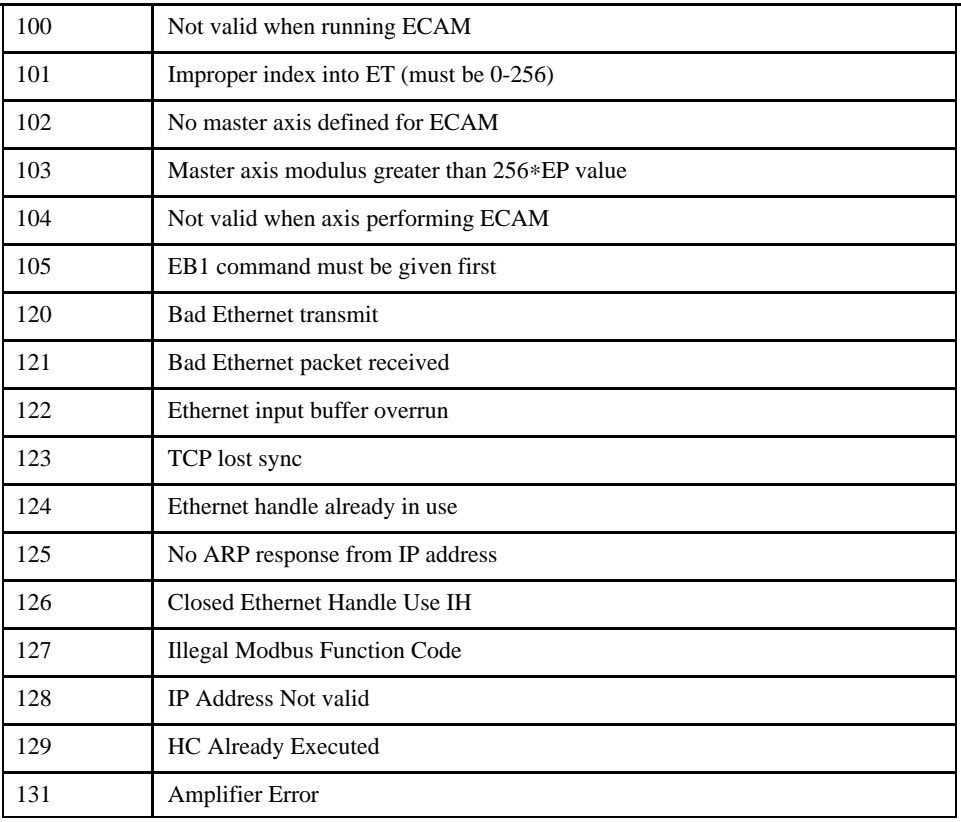

*USAGE:*

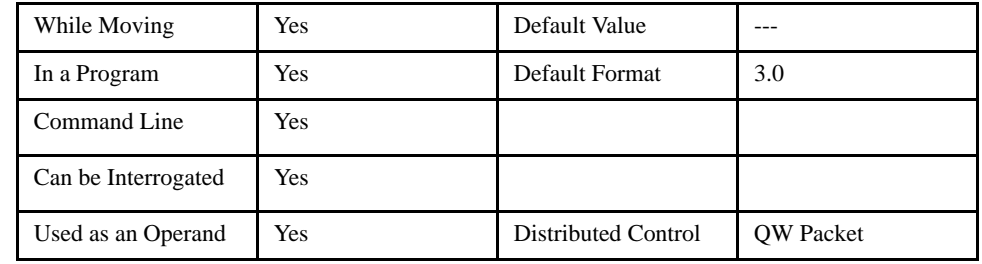

### *OPERAND USAGE:*

\_TC contains the value of the error code.

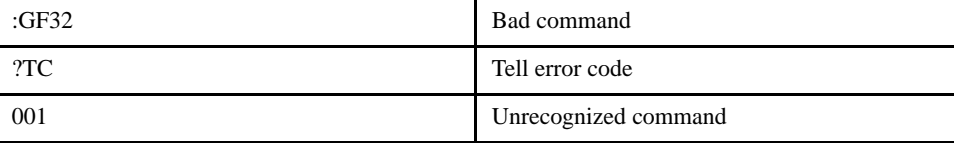

# **TD (Tell Dual (Auxiliary) Encoder)**

[Status]

### *DESCRIPTION:*

This command returns the current position of the dual (auxiliary) encoder.

### *ARGUMENTS: TD XYZW or ABCDEFGH*

*USAGE:*

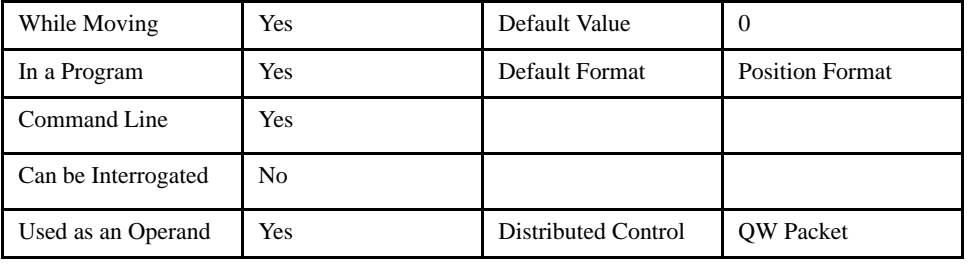

### *OPERAND USAGE:*

\_TDn contains the dual encoder position where n is an axis letter.

### *RELATED COMMANDS:*

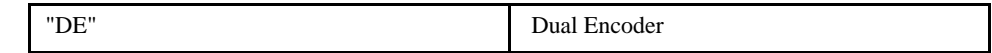

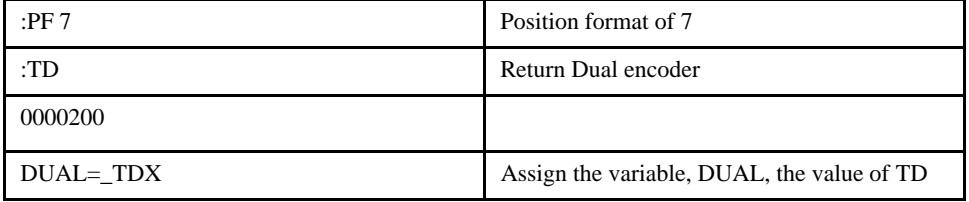

# **TE (Tell Error)**

[Status]

### *DESCRIPTION:*

This command returns the current position error of the motor. It is up-dated every servo cycle.

### *ARGUMENTS: TE XYZW or ABCDEFGH*

*USAGE:*

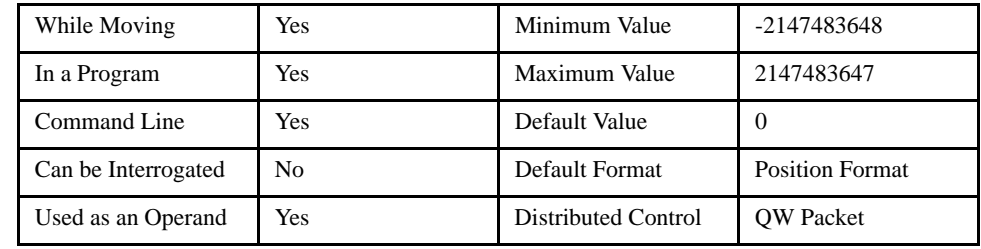

### *OPERAND USAGE:*

\_TEn contains the value of the position error where n is an axis letter.

### *RELATED COMMANDS:*

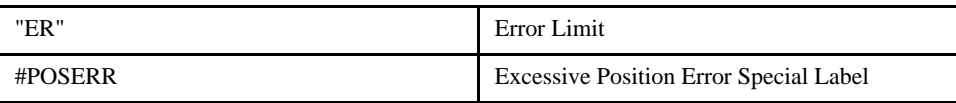

### *EXAMPLES:*

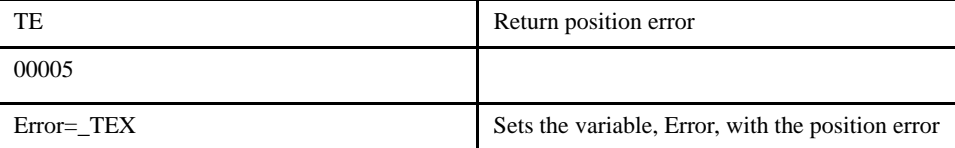

*NOTE: Under normal operating conditions with servo control, the position error should be small. The position error is typically largest during acceleration.*

# **TH (Tell Handle)**

### *DESCRIPTION:*

This command returns a formatted text display including the controllers MAC address, IP Address, and the IP address of the device connected to each of the handles. Also included are the port type and master / slave configuration.

[Status]

This command is most useful from an external device, such as a terminal window or other program that can interpret the information.

### *ARGUMENTS: none*

#### *USAGE:*

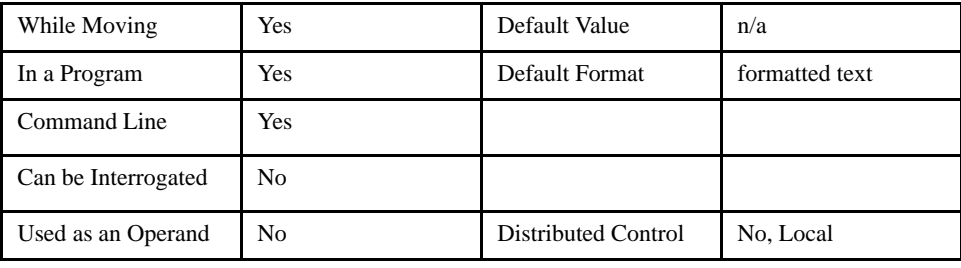

### *RELATED COMMANDS:*

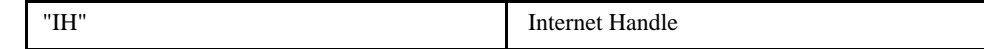

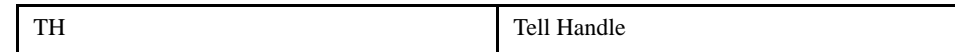

# **TI (Tell Inputs)**

### *DESCRIPTION:*

This command returns the state of all 8 of the general digital inputs. Response is a decimal number which when converted to binary represents the status of all 8 digital inputs.

When using this command to access I/O on a slave controller in distributed control mode, use it with the handle for outbound master commands. Do not use the handle which is for incoming slave update packets. For example, if a slave is connected on handles E and F, reference the I/O for the slave on handle E.

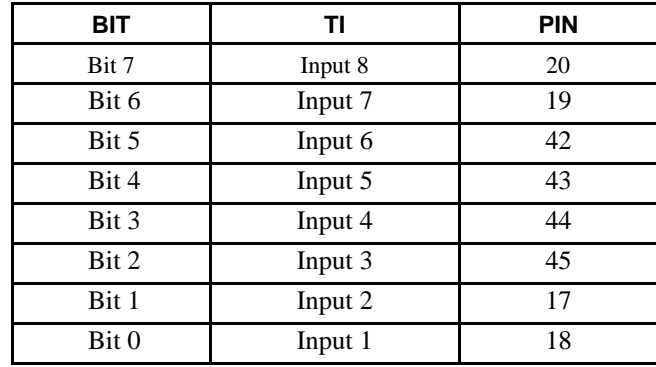

### *DISTRIBUTED CONTROL:*

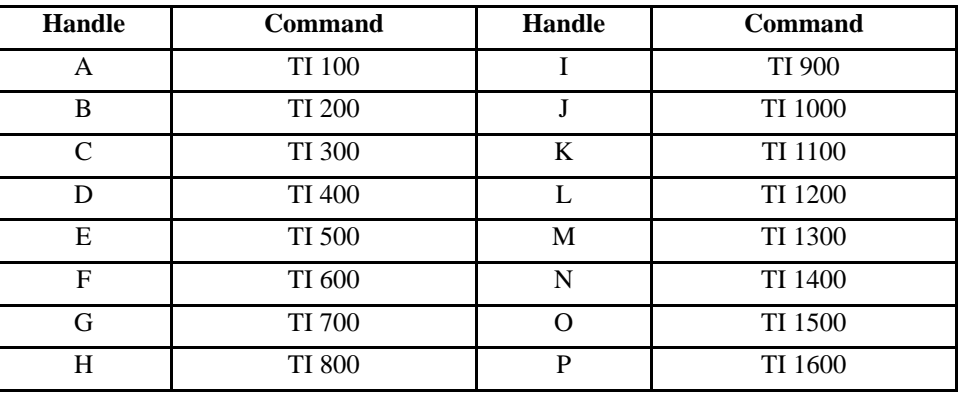

#### *ARGUMENTS: TI n where*

*n is an optional integer which indicates the handle as described above.*

*USAGE:*

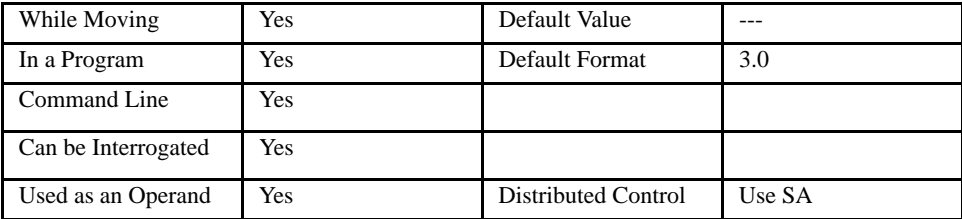

### *OPERAND USAGE:*

\_TI contains the status byte of the input block. This can be masked to return only specified bit information.

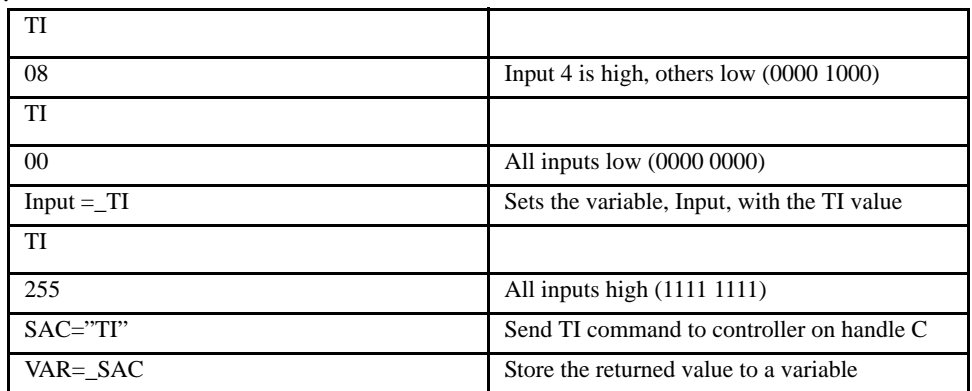

# **TIME (Time Keyword)**

### [General]

### *DESCRIPTION:*

The TIME operand contains the value of the internal free running, real time clock. The returned value represents the number of servo loop updates and is based on the TM command. The default value for the TM command is 1000. With this update rate, the operand TIME will increase by 1 count every update of approximately 1000usec. Note that a value of 1000 for the update rate (TM command) will actually set an update rate of 1/1024 seconds. Thus the value returned by the TIME operand will be off by 2.4% of the actual time.

The clock is reset to 0 with a standard reset or a master reset.

The keyword, TIME, does not require an underscore (\_) as with the other operands.

*USAGE:*

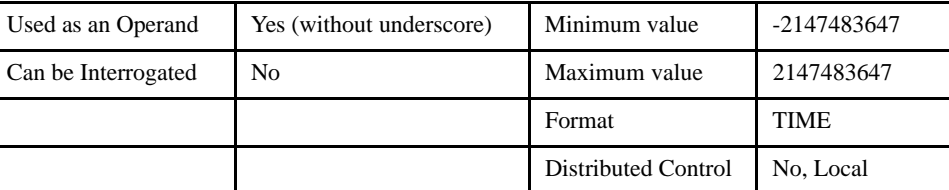

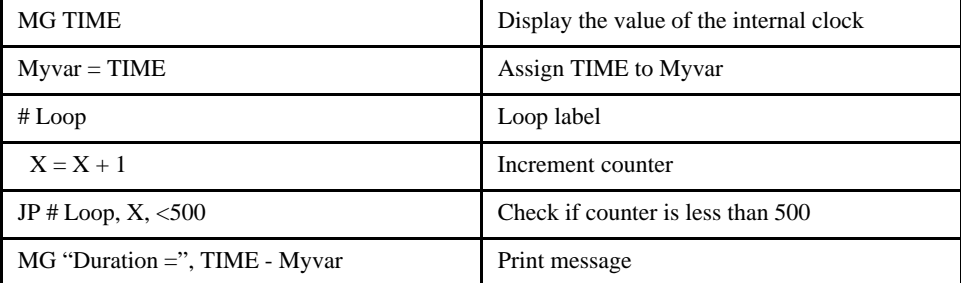

# **TL (Torque Limit)**

### *DESCRIPTION:*

The TL command sets the limit on the motor command output. For example, TL of 5 limits the motor command output to 5 volts. Maximum output of the motor command is 9.998 volts.

[Setting]

### *ARGUMENTS: TL x, y, z, w or TLX=x or TL a, b, c, d, e, f, g, h where*

x, y z, w, or a, b, c, d, e, f, g, h are unsigned integers

### *USAGE:*

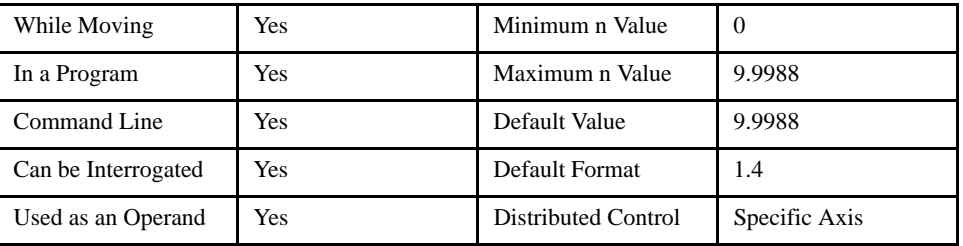

### *OPERAND USAGE:*

\_TLn contains the value of the torque limit where n is an axis letter.

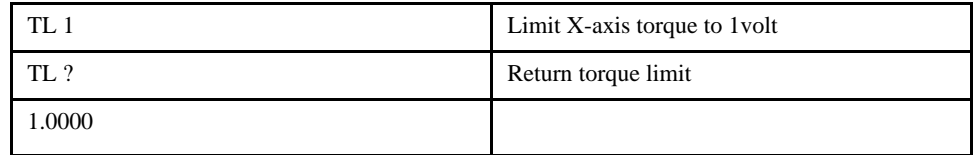

### **TM (Time Base)**

### [Configuration]

### *DESCRIPTION:*

The TM command sets the sampling period of the control loop. Changing the sampling period will uncalibrate the speed and acceleration parameters. A negative number turns off the internal clock allowing for an external source to be used as the time base. The units of this command are µsec. If a multi-axis system is configured the TM value is set in all controllers if set in the master.

### *ARGUMENTS: TM n where*

n is an integer in microseconds with a resolution of 125 microseconds.

*USAGE:*

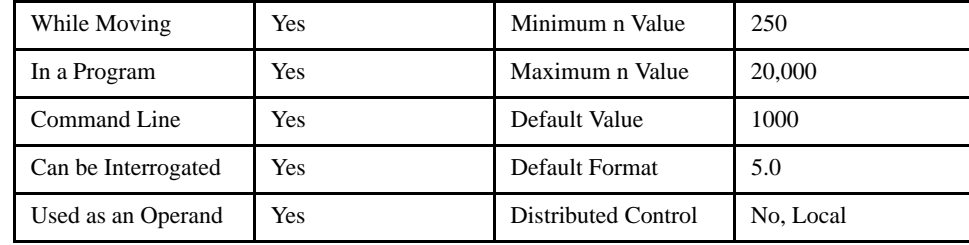

### *OPERAND USAGE:*

\_TM contains the value of the sample time.

#### *EXAMPLES:*

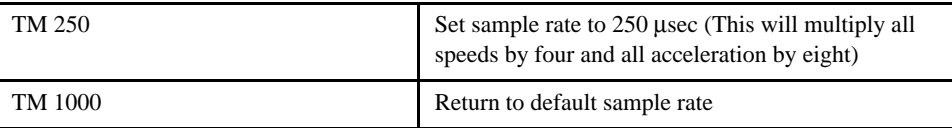

**NOTE: Although this manual refers to times in msec, think in terms of servo cycles. This includes everything from a WT command to SP commands.**

# **TP (Tell Position)**

### [Status]

### *DESCRIPTION:*

This command returns the current position of the motor in quadrature counts.This value is up-dated every servo cycle.

### *ARGUMENTS: TP XYZW or ABCDEFGH*

*USAGE:*

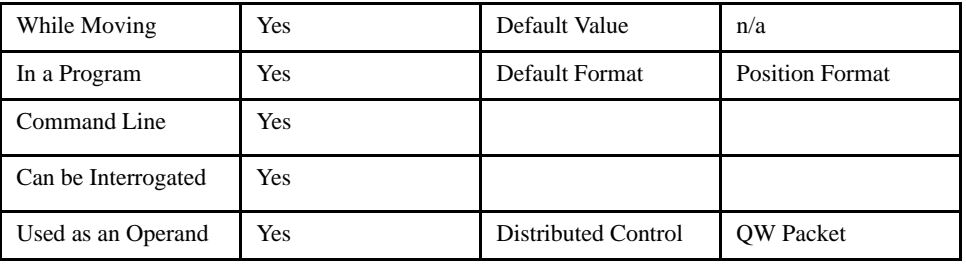

#### *OPERAND USAGE:*

\_TPn contains the current position value where n is an axis letter.

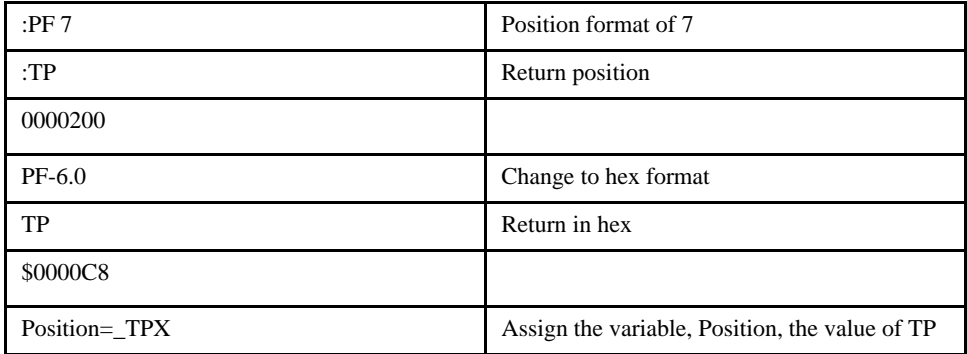

### **TR (Trace Mode)**

### *DESCRIPTION:*

The TR command causes each instruction in a program to be sent out the communications port prior to execution. TR1 enables this function and TR0 disables it. The trace command is useful in debugging programs. It is not recommended to leave the TR command on for long durations (over 30 seconds) because it takes much longer to output the data from the controller than to execute it, hence, program execution will be affected. If no program lines are coming from the controller, issue "MG\_XQn" or "MG\_HXn" to see what line the controller is on. If the controller is at a trippoint, no lines will be output. Another way to take advantage of this command is to insert it in your program at a location previous to a suspected trouble spot (TR1) and just after the trouble spot (TR0). This way the trace will only show program lines that pertain to the debugging process.

#### *ARGUMENTS: TR n where*

 $n=0$  or 1

0 disables function

1 enables function

#### *USAGE:*

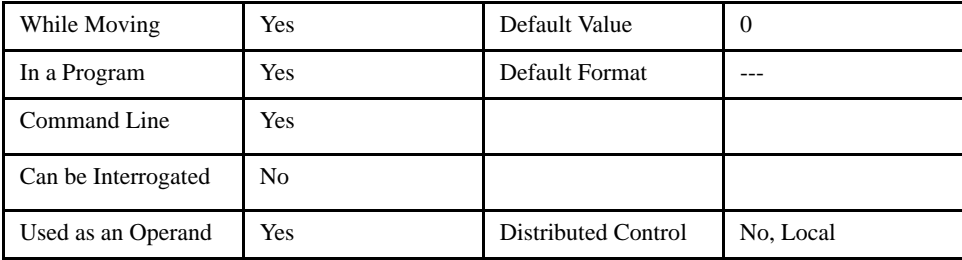

[Debug]

### **TS (Tell Switches)**

### *DESCRIPTION:*

[Status]

TS returns the state of the Home switch, Forward and Reverse Limit switch, error conditions, motion condition and motor state. The value returned by this command is decimal and represents an 8 bit value (decimal value ranges from 0 to 255). Each bit represents the following status information.

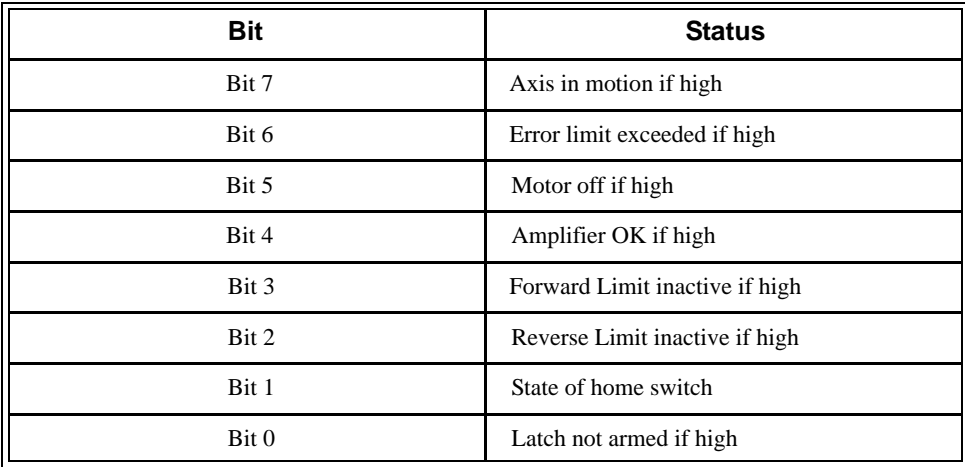

**NOTE: The value for bits 1, 2 and 3 depend on the limit switch and home switch configuration (see CN command). For active low configuration (default), these bits are '1' when the switch is inactive and '0' when active. For active high configuration, these bits are '0' when the switch is inactive and '1' when active.**

### *ARGUMENTS: TS XYZW or ABCDEFGH*

*USAGE:*

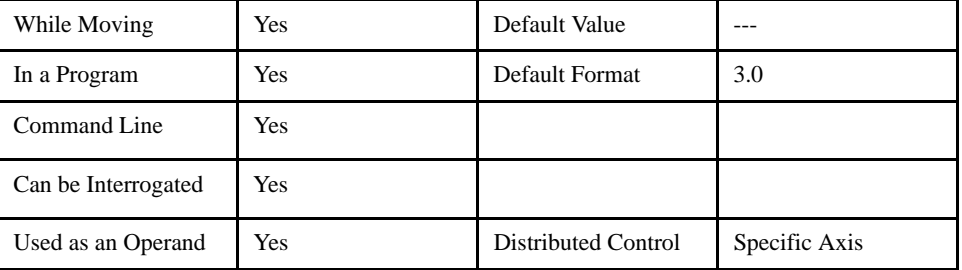

### *OPERAND USAGE:*

\_TSX contains the current status of the switches.

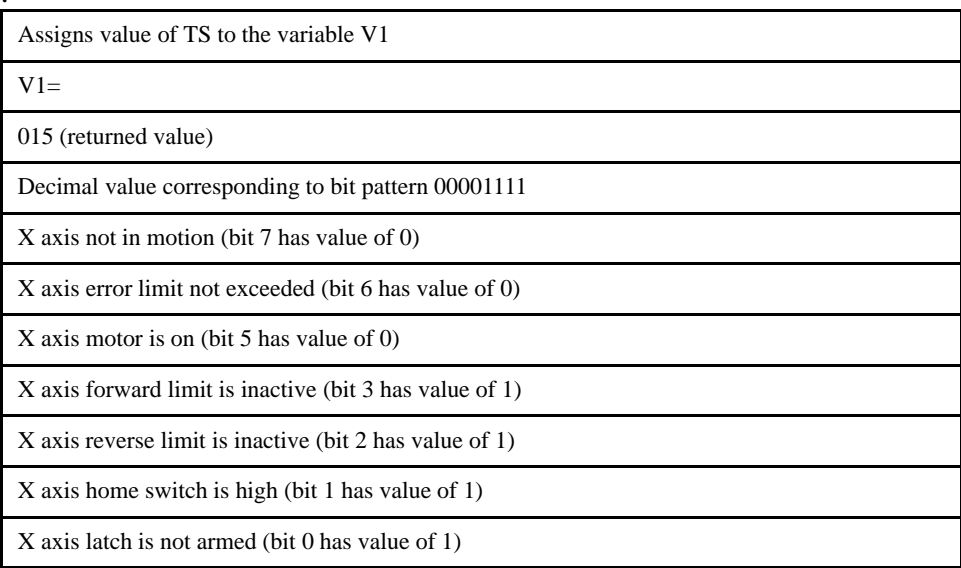

# **TT (Tell Torque)**

### [Status]

#### *DESCRIPTION:*

The TT command reports the value of the analog servo command output signal, which is a number between -9.998 and 9.998 volts. This value is up-dated every servo cycle.

### *ARGUMENTS: TT XYZW or ABCDEFGH*

*USAGE:*

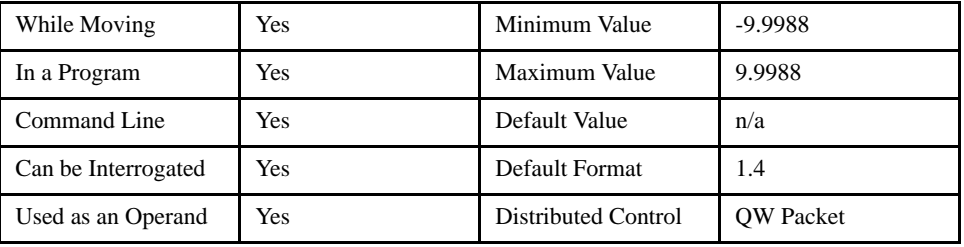

### *OPERAND USAGE:*

\_TTn contains the value of the torque where n is an axis letter.

### *RELATED COMMANDS:*

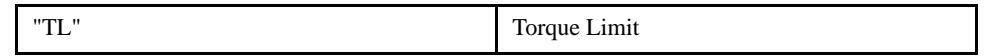

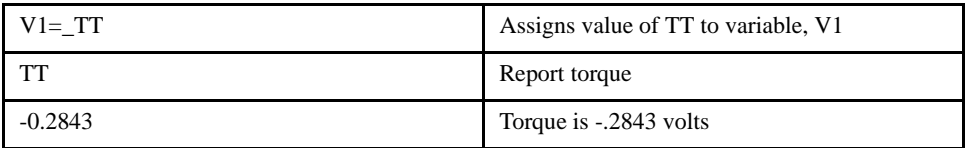

# **TV (Tell Velocity)**

### [Status]

### *DESCRIPTION:*

The TV command returns the actual velocity in units of quadrature count/s. The value returned includes the sign. This value is averaged over 256 servo cycles.

### *ARGUMENTS: TV XYZW or ABCDEFGH*

### *USAGE:*

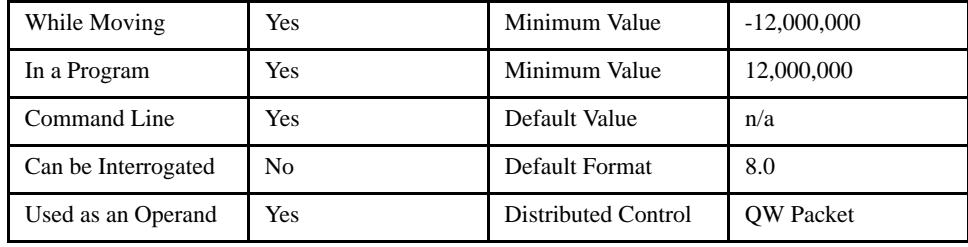

### *OPERAND USAGE:*

\_TVn contains the value for the velocity where n is an axis letter.

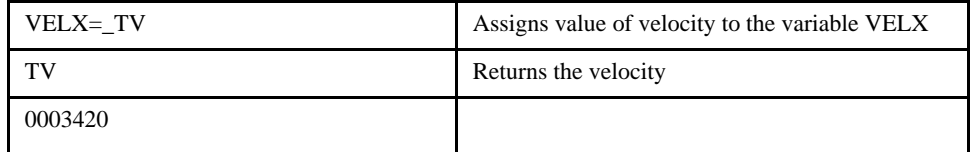

### **TW (Time Wait)**

### *DESCRIPTION:*

The TW n command sets the timeout in msec to declare an error if the MC command is active and the motor is not at or beyond the actual position within n msec after the completion of the motion profile. If a timeout occurs, then the MC trippoint will clear and the stopcode will be set to 99. An application program will jump to the special label #MCTIME. If included, the RE command should be used to return from the #MCTIME subroutine.

[Setting]

### *ARGUMENTS: TW x, y, z, w or TWX=x or TW a, b, c, d, e, f, g, h where*

x, y z, w, or a, b, c, d, e, f, g, h are signed integers

n specifies timeout in msec, -1 disables the timeout

### *USAGE:*

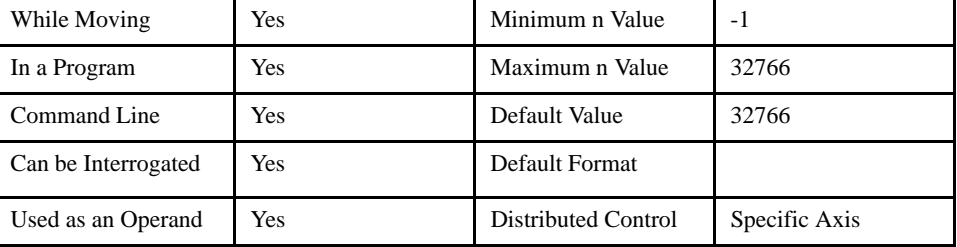

#### *OPERAND USAGE:*

\_TW contains the timeout in msec for the MC command .

### *RELATED COMMANDS:*

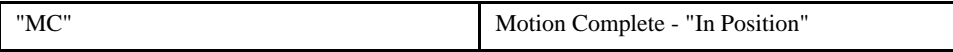

# **UL (Upload)**

### [General]

### *DESCRIPTION:*

The UL command transfers data from the LEGEND-MC to a host computer. Programs are sent without line numbers. The Uploaded program will be followed by a <control> $Z$  or a \ as an end of Text marker.

### *ARGUMENTS: None*

### *USAGE:*

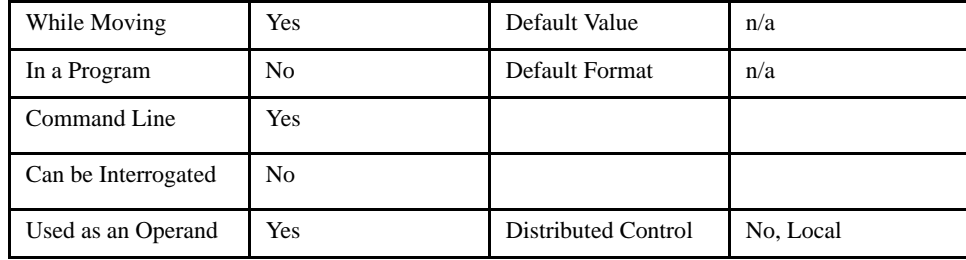

### *OPERAND USAGE:*

When used as an operand, \_UL gives the number of available variables. The total number of variables is 126.

### *RELATED COMMAND:*

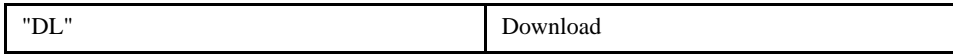

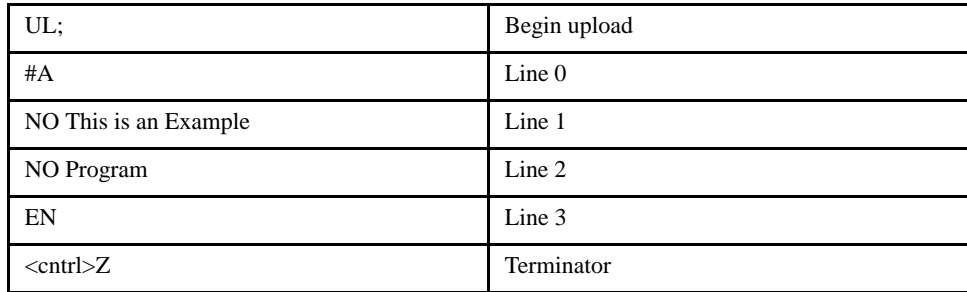

# **VA (Vector Acceleration)**

### [Motion]

### *DESCRIPTION:*

This command sets the acceleration rate of the vector in a coordinated motion sequence.

### *ARGUMENTS: VA n where*

n is an unsigned integer. The parameter input will be rounded down to the nearest factor of 1024. The units of the parameter is counts per second squared.

### *USAGE:*

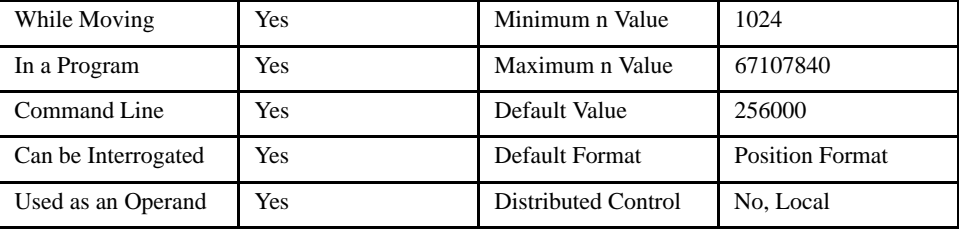

### *OPERAND USAGE:*

\_VA contains the value of the vector acceleration.

### *RELATED COMMANDS:*

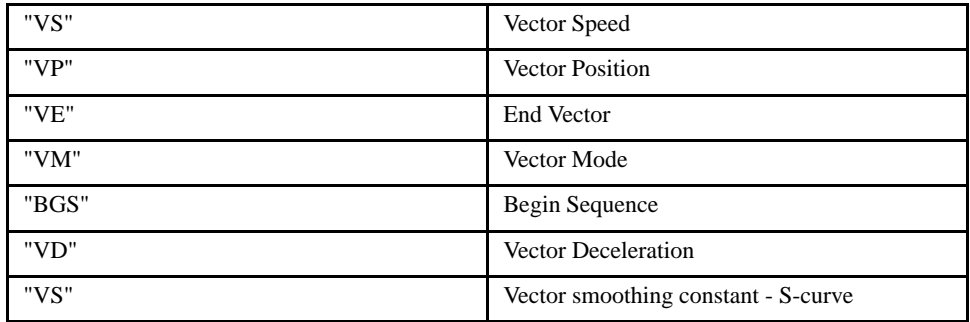

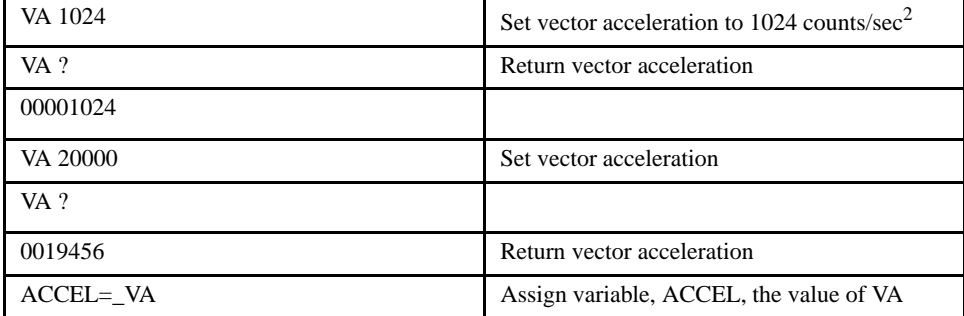

# **VD (Vector Deceleration)**

[Motion]

### *DESCRIPTION:*

This command sets the deceleration rate of the vector in a coordinated motion sequence.

### *ARGUMENTS: VD n where*

n is an unsigned integer. The parameter input will be rounded down to the nearest factor of 1024. The units of the parameter is counts per second squared.

### *USAGE:*

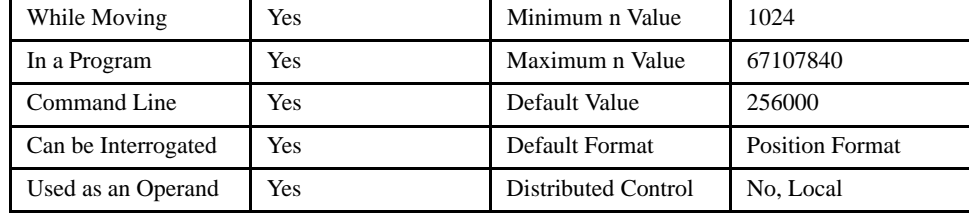

### *OPERAND USAGE:*

\_VD contains the value of the vector deceleration.

### *RELATED COMMANDS:*

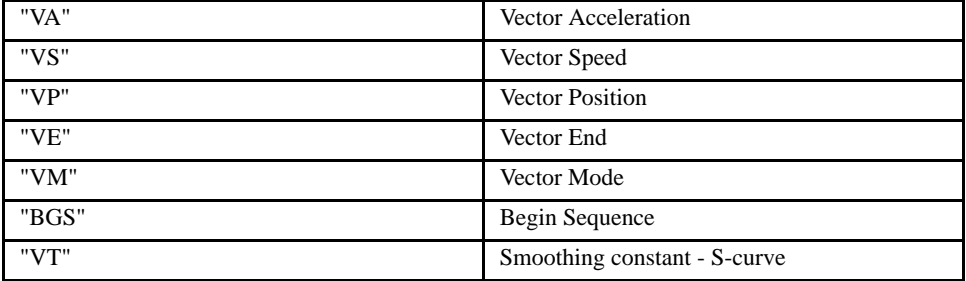

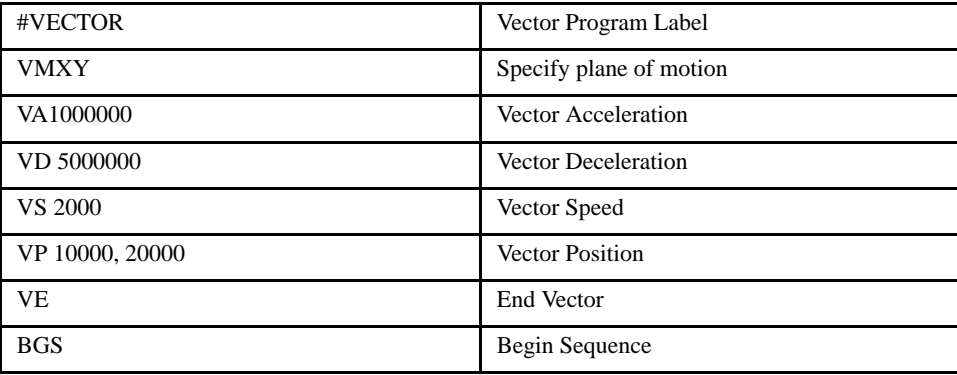

## **VE (Vector End)**

### *DESCRIPTION:*

VE is required to specify the end segment of a coordinated move sequence. VE follows the final VP or CR command in a sequence. VE is equivalent to the LE command. If a VE command is not issued before the controller runs all the linear segments, motion will stop instantaneously.

[Motion]

### *ARGUMENTS: None*

*USAGE:*

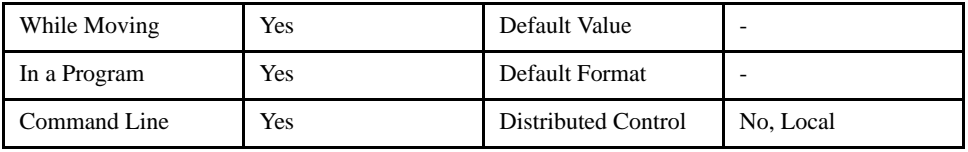

#### *OPERAND USAGE:*

\_VE contains the length of the vector in counts.

### *RELATED COMMANDS:*

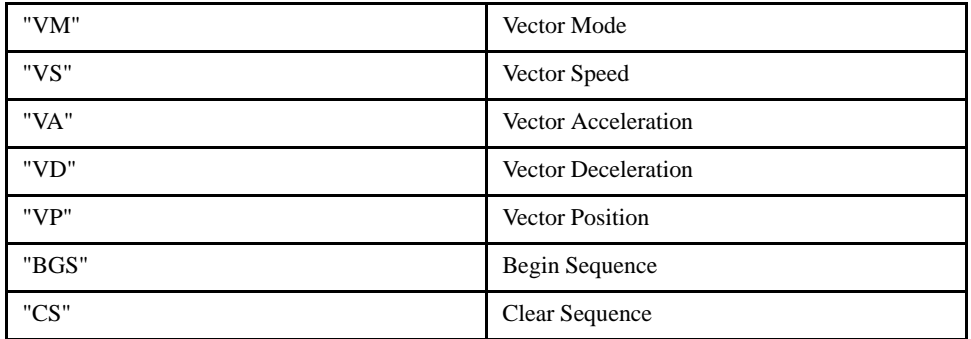

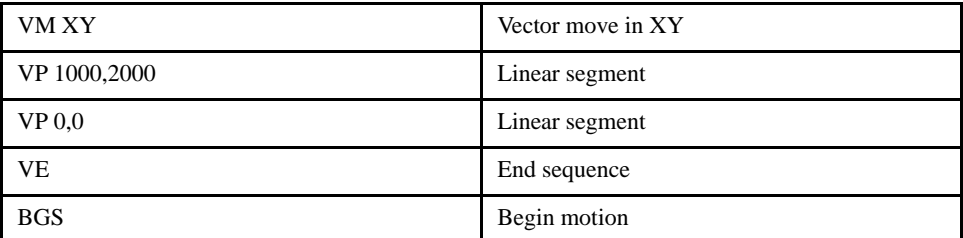

### **VF (Variable Format)**

### [General]

### *DESCRIPTION:*

The VF command allows the variables and arrays to be formatted for number of digits before and after the decimal point. When displayed, the value m represents the number of digits before the decimal point, and the value n represents the number of digits after the decimal point. When in hexadecimal, the string will be preceded by a \$. Hex numbers are displayed as 2's complement with the first bit used to signify the sign.

If a number exceeds the format, the number will be displayed as the maximum possible positive or negative number (i.e. 999.99, -999, \$8000 or \$7FF).

#### *ARGUMENTS: VF m.n where*

m and n are unsigned numbers. A negative m specifies hexadecimal format.

### *USAGE:*

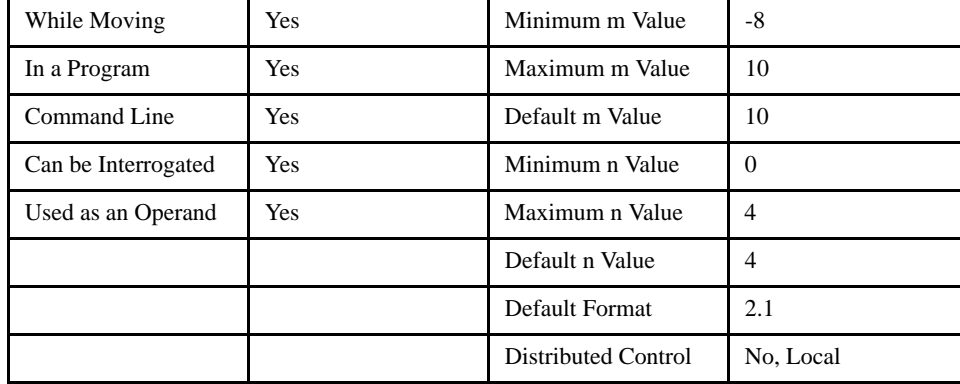

### *OPERAND USAGE:*

\_VF contains the value of the format for variables and arrays.

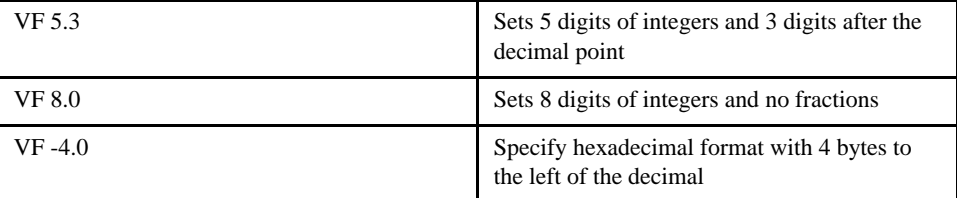

### **VR (Vector Speed Ratio)**

### [Motion]

### *DESCRIPTION:*

The VR sets a ratio to be used as a multiplier of the current vector speed. The vector speed can be set by the command VS or the operators < and > used with CR, VP and LI commands. VR takes effect immediately and will ratio all the following vector speed commands. VR doesn't ratio acceleration or deceleration, but the change in speed is accomplished by accelerating or decelerating at the rate specified by VA and VD.

### *ARGUMENTS: VR n where*

n is an integer with a resolution of .0001.

### *USAGE:*

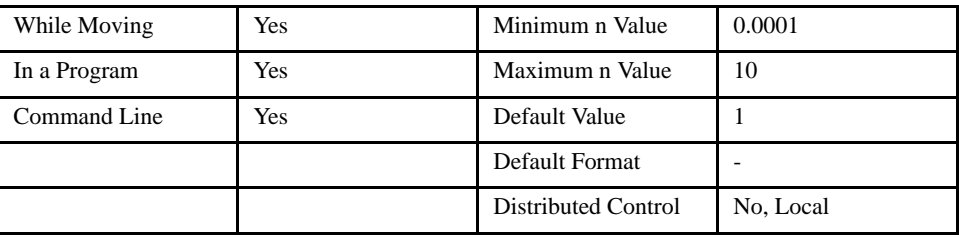

### *OPERAND USAGE:*

\_VR contains the vector speed ratio.

### *RELATED COMMANDS:*

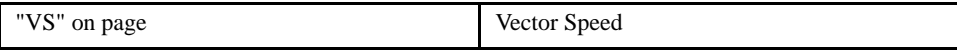

#### *EXAMPLES:*

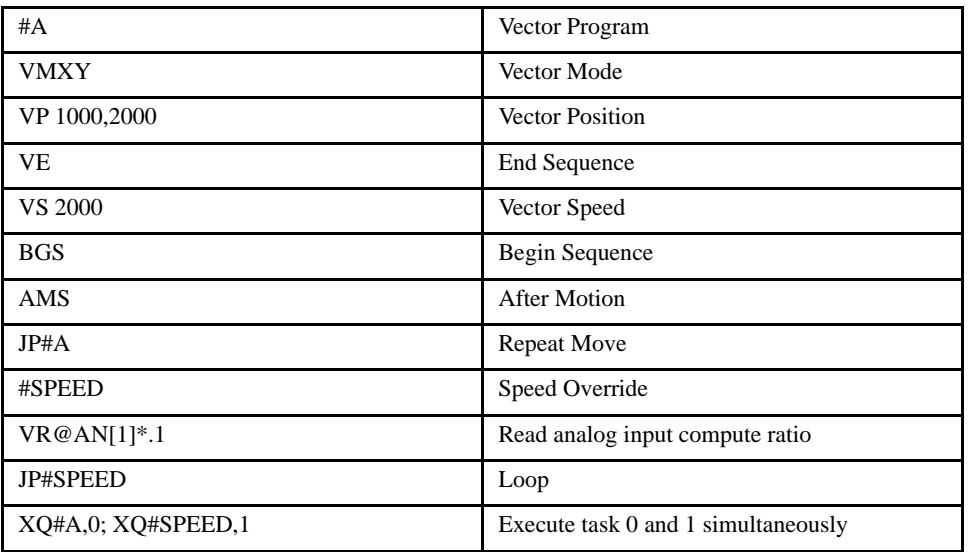

**NOTE: UseVR for feedrate override, when specifying the speed of individual segments using the operator '<'.** 

### **VS (Vector Speed)**

### [Motion]

### *DESCRIPTION:*

The VS command specifies the speed of the vector in a coordinated motion sequence in either the LM or VM modes. VS may be changed during motion.

Vector Speed can be calculated by taking the square root of the sum of the squared values of speed for each axis specified for vector or linear interpolated motion.

### *ARGUMENTS: VS n where*

n is an unsigned even number. The units are counts per second.

### *USAGE:*

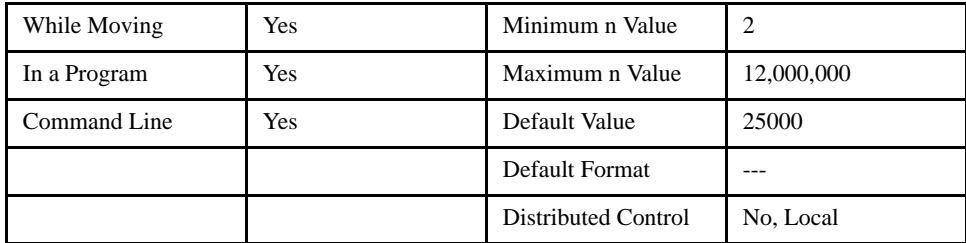

### *OPERAND USAGE:*

\_VS contains the vector speed.

### *RELATED COMMANDS:*

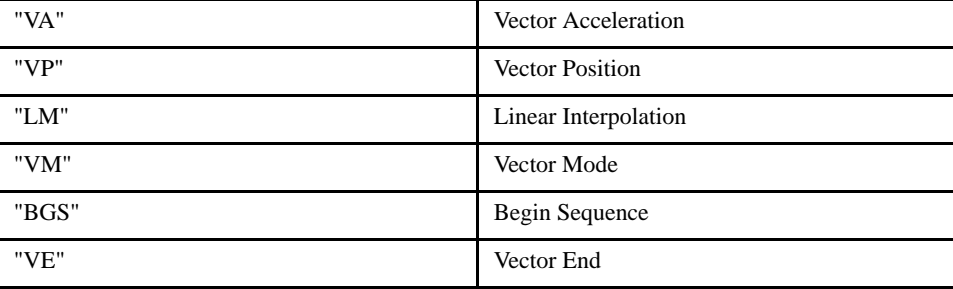

### *EXAMPLES:*

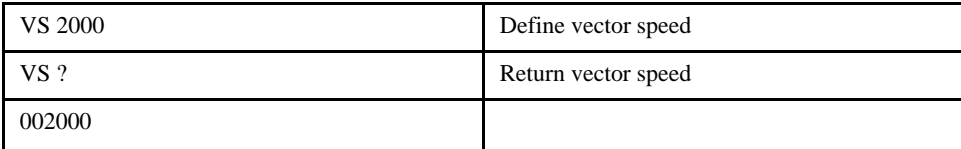

*NOTE: Vector speed can be attached to individual vector segments. For more information, see description of VP, CR, and LI commands.*

### **VT (Vector Time Constant)**

### [Motion]

### *DESCRIPTION:*

The VT command filters the acceleration and deceleration functions in vector moves of VM, LM type to produce a smooth velocity profile. The resulting profile, known as Smoothing, has continuous acceleration and results in reduced mechanical vibrations. VT sets the bandwidth of the filter, where 1 means no filtering and 0.004 means maximum filtering. Note that the filtering results in longer motion time.

### *ARGUMENTS: VT n where*

n is an unsigned number with a resolution of 1/256.

### *USAGE:*

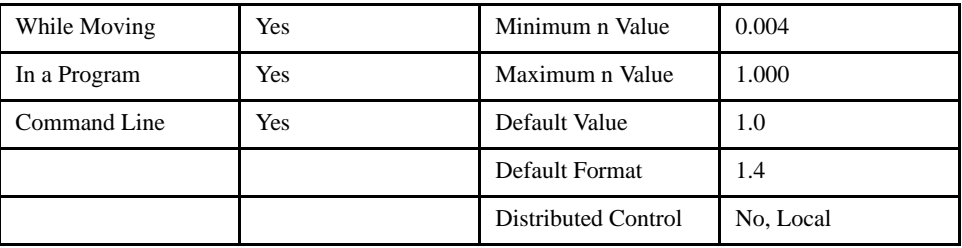

#### *OPERAND USAGE:*

\_VT contains the vector time constant.

### *RELATED COMMANDS:*

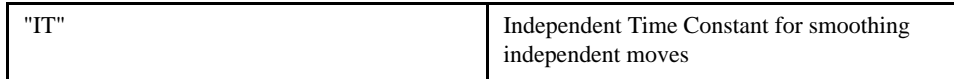

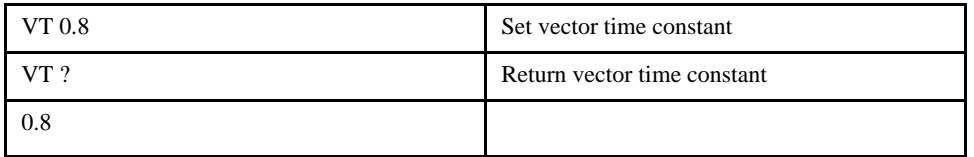

# **WC (Wait for Contour)**

### [Program Flow]

### *DESCRIPTION:*

The WC command acts as a flag in the Contour Mode. After this command is executed, the controller does not receive any new data until the internal contour data buffer is ready to accept new commands. This command prevents the contour data from overwriting itself in the contour data buffer.

### *USAGE:*

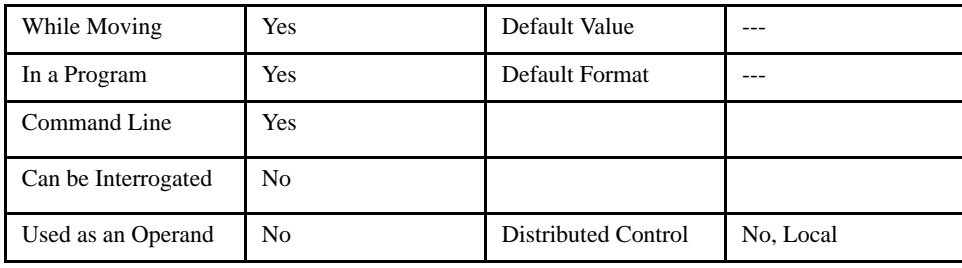

### *RELATED COMMANDS:*

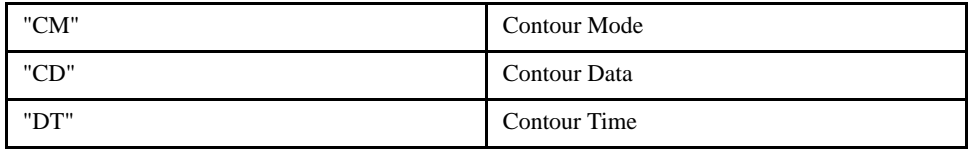

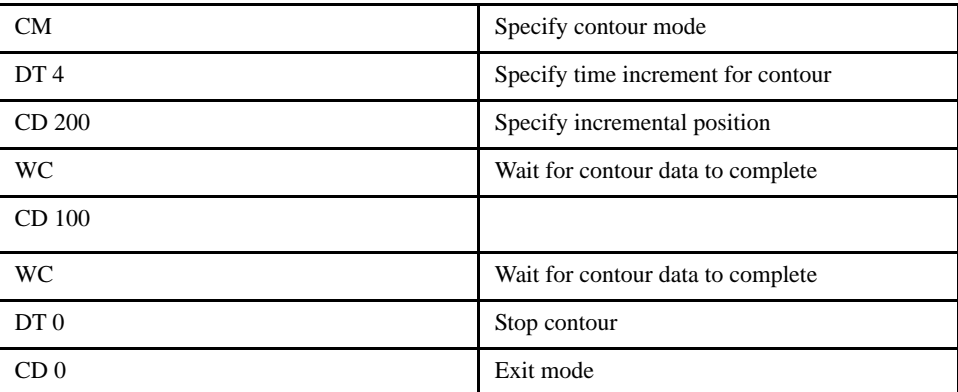

# **WT (Wait)**

### *DESCRIPTION:*

The WT command is a trippoint used to time events. After this command is executed, the controller will wait for the number of samples specified before executing the next command. If the TM command has not been used to change the sample rate from 1 msec, then the units of the Wait command are milliseconds.

[Trippoint]

#### *ARGUMENTS: WT n where*

n is an integer

### *USAGE:*

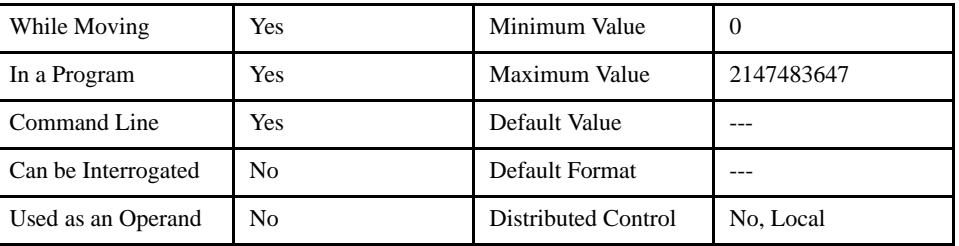

Assume that 10 seconds after a move is over a relay must be closed.

| #A              | Program A                             |
|-----------------|---------------------------------------|
| PR 50000        | Position relative move                |
| <b>BG</b>       | Begin the move                        |
| AM              | After the move is over                |
| WT 10000        | Wait 10 seconds                       |
| SB <sub>1</sub> | Turn on relay                         |
| EN              | End Program                           |
| WT VAR1         | Wait amount of time specified in VAR1 |
# **XQ (Execute Program)**

### [General]

#### *DESCRIPTION:*

The XQ command begins execution of a program residing in the program memory of the controller. Execution will start at the label or line number specified. Four programs may be executed simultaneously to perform multitasking. The XQ command cannot be used to execute a thread that is already running.

#### *ARGUMENTS: XQ #A,n XQm,n where*

A is a program label of up to seven characters

m is a line number

n is the thread number 0 through 3

#### **NOTE: The arguments for the command, XQ, are optional when issued via external device. If no arguments are given, the first line of the program will be executed as thread 0.**

#### *USAGE:*

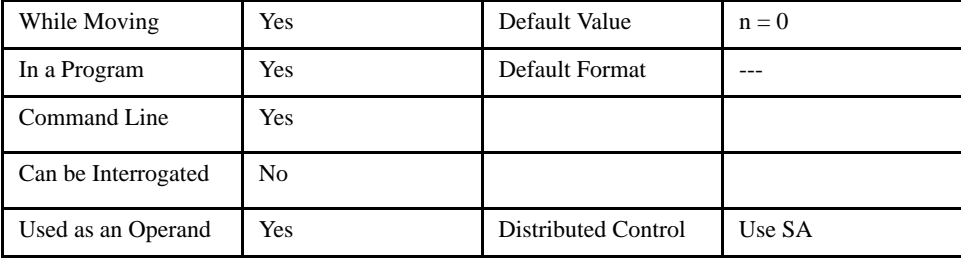

#### *OPERAND USAGE:*

\_XQn contains the current line number of execution for thread n, and -1 if thread n is not running.

#### *RELATED COMMANDS:*

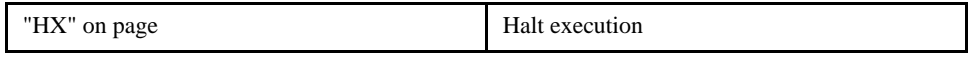

#### *EXAMPLES:*

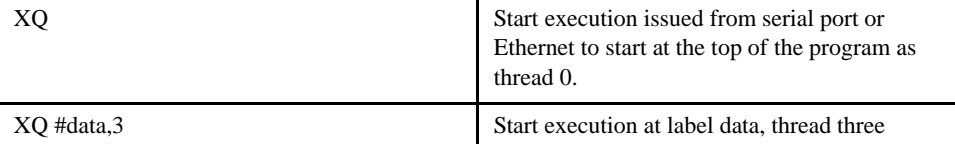

# **ZS (Zero Subroutine Stack)**

### [Program Flow]

#### *DESCRIPTION:*

The ZS command is only valid from within an application program and is used to avoid returning from an interrupt (either input or error). ZS alone returns the stack to its original condition. ZS1 adjusts the stack to eliminate one return. This turns the jump to subroutine into a jump.

#### *ARGUMENTS: ZS n where*

0 returns stack to original condition

1 eliminates one return on stack

#### *USAGE:*

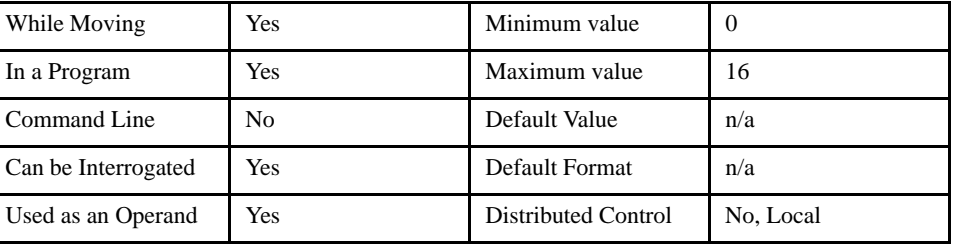

#### *OPERAND USAGE:*

 $\angle$ ZSn contains the stack level for the specified thread where  $n = 0$  or 1. The response, an integer between zero and seven, indicates zero for beginning condition and 15 for the deepest value.

#### *EXAMPLES:*

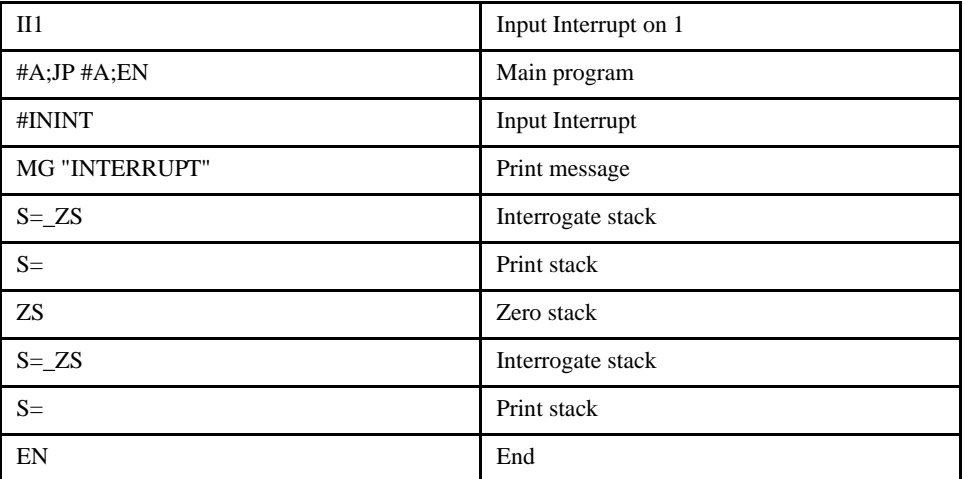

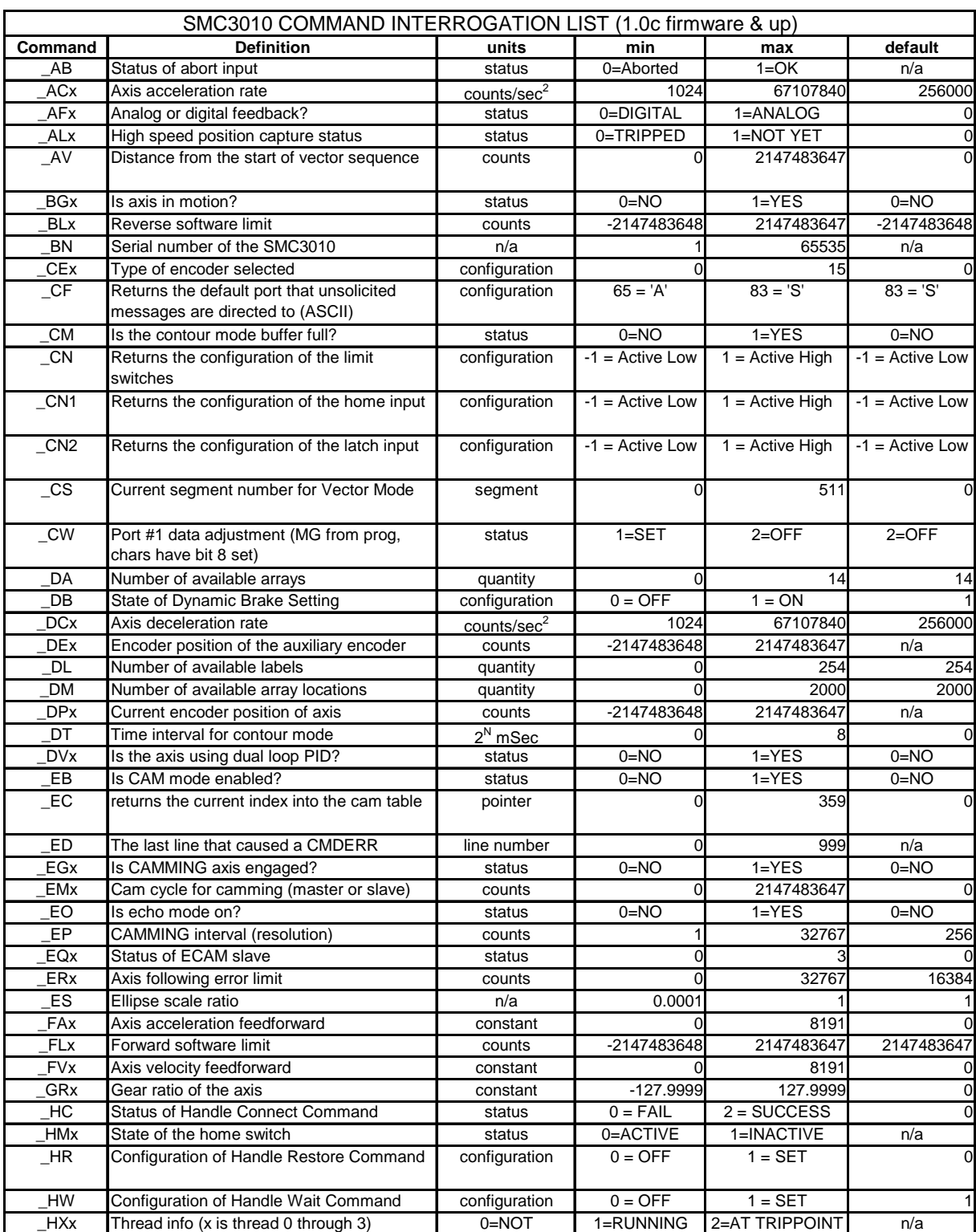

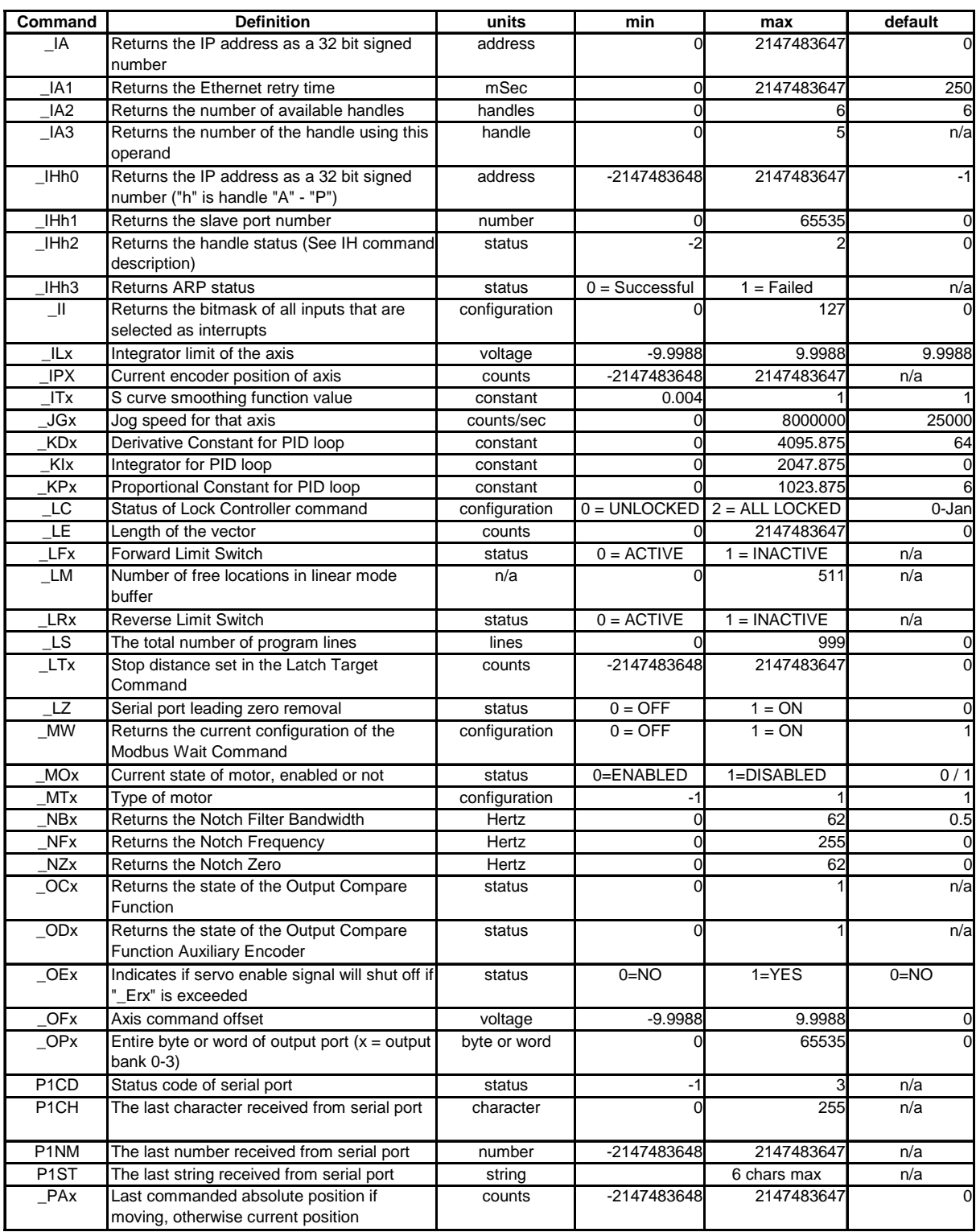

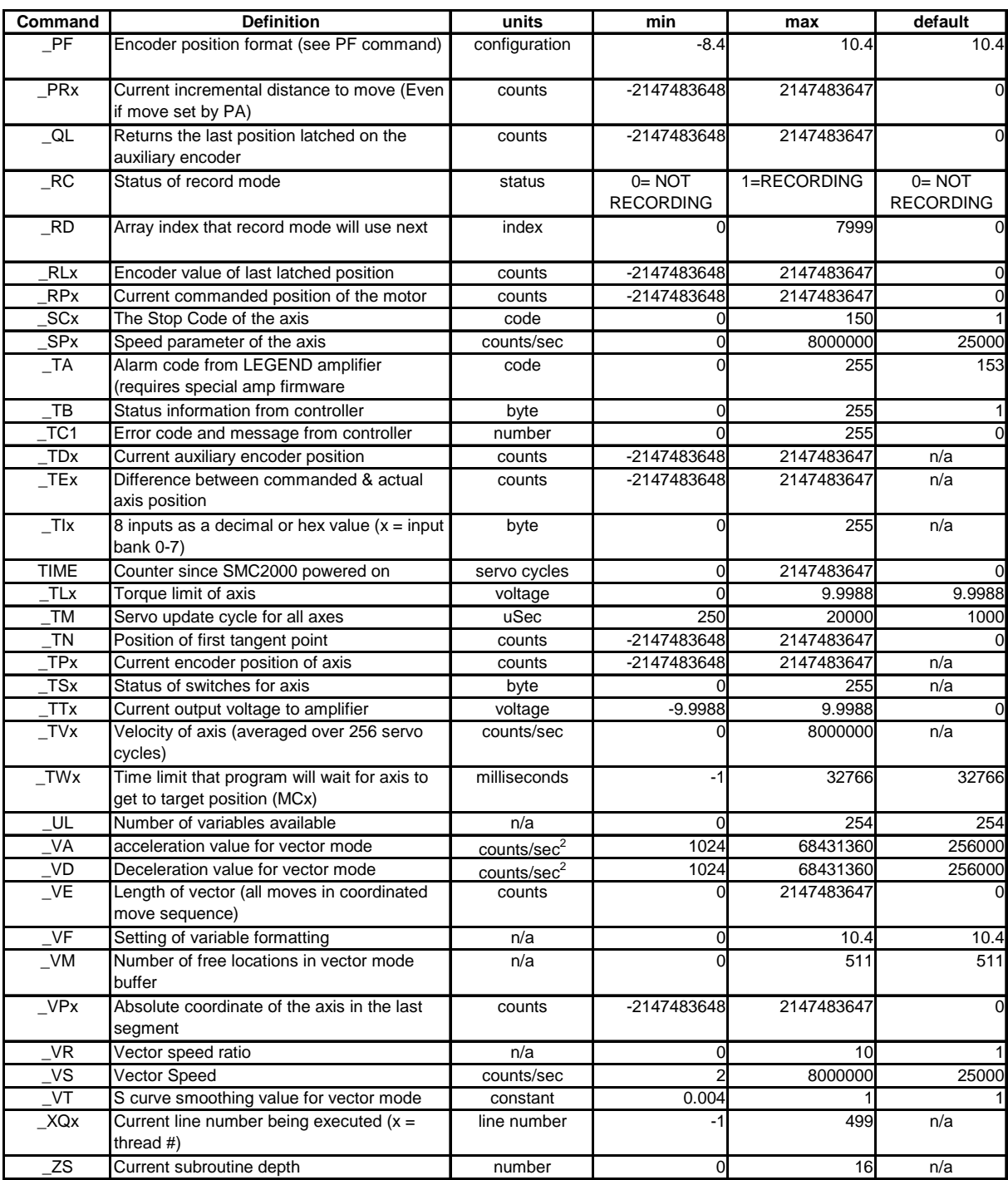

### **NOTES:**

# **5 Programming Basics**

# **Introduction**

The LEGEND-MC provides over 100 commands for specifying motion and machine parameters. Commands are included to initiate action, interrogate status and configure the digital filter.

The LEGEND-MC instruction set is BASIC-like and easy to use. Instructions usually consist of two uppercase letters that normally correspond phonetically with the appropriate function. For example, the instruction BG begins motion, and ST stops motion.

Commands can be sent "live" for immediate execution by the LEGEND-MC, or an entire group of commands (a program) can be downloaded into the LEGEND-MC memory for execution at a later time. Combining commands into groups for later execution is referred to as Applications Programming and is discussed in the following chapter.

This section describes the LEGEND-MC instruction set and syntax. A complete listing of all LEGEND-MC instructions is included in the command reference section.

# **Program Maximums**

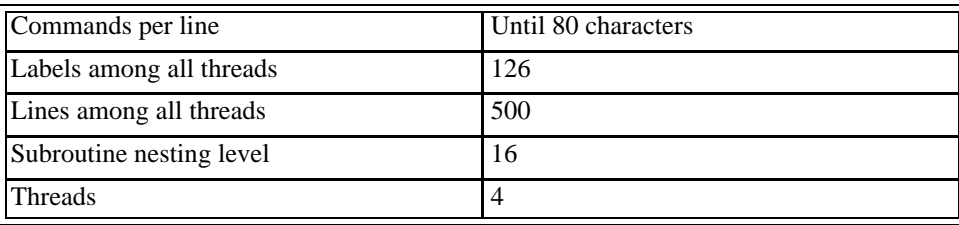

# **Command Syntax**

LEGEND-MC instructions are represented by two ASCII upper case characters followed by applicable arguments. A space may be inserted between the instruction and arguments. A semicolon or <enter> is used to terminate the instruction for processing by the LEGEND-MC command interpreter.

**IMPORTANT: All LEGEND-MC commands must be upper case.**

For example, the command

PR 4000 <enter> Position Relative

PR is the two character instruction for Position Relative. 4000 is the argument which represents the required position value in counts. The <enter> terminates the instruction. The space between PR and 4000 is optional.

For specifying data for the X,Y,Z and W axes, commas are used to separate the axes and preserve axis order as X,Y,Z and W. If no data is specified for an axis, a comma is still needed as shown in the examples below. If no data is specified for an axis, the previous value is maintained. The space between the data and instruction is optional. For the LEGEND-MC, the eight axes are referred to A,B,C,D,E,F,G,H where X,Y,Z,W and A,B,C,D may be used interchangeably.

To view the current values for each command, specify the command followed by a ? for each axis requested. The LEGEND-MC provides an alternative method for specifying data.

Here data is specified individually using a single axis specified such as X,Y,Z or W (or A,B,C,D,E,F,G or H for the LEGEND-MC). An equal sign is used to assign data to that axis. For example: PRZ=1000 Sets the Z axis data as 1000

All axes data may be specified at once using the \* symbol. This sets all axes to have the same data. For example:

PR\*=1000 Sets all axes to 1000

### *Example XYZW Syntax for Specifying Data*

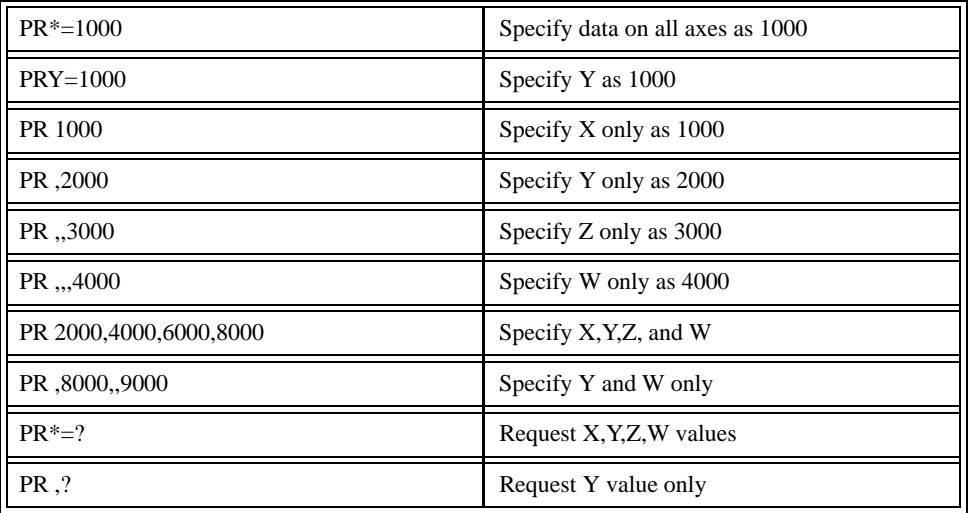

Instead of data, some commands request action to occur on an axis or group of axes. For example, ST XY stops motion on both the X and Y axes. Commas are not required in this case since the particular axis is specified by the appropriate letter X Y Z or W. If no parameters follow the instruction, action will take place on all axes. The letter S is used to specify a coordinated motion sequence.

### *Example XYZW syntax for Requesting Action*

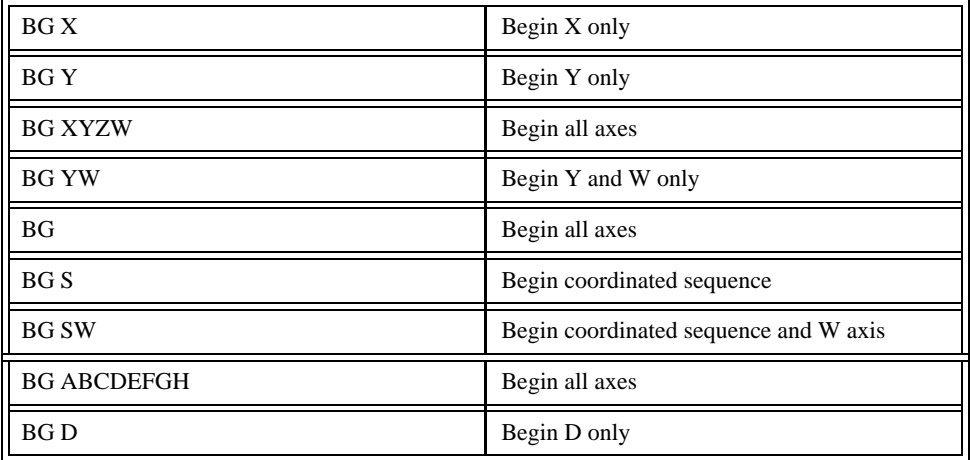

# **Controller Response to Commands**

For each valid command entered, the LEGEND-MC returns a colon (:). If the LEGEND-MC decodes a command as invalid, it returns a question mark (?).

**NOTE: The LEGEND-MC returns a : for valid commands.**

**NOTE: The LEGEND-MC returns a ? for invalid commands.**

For example, if the command bg is sent in lower case, the LEGEND-MC will return a ?.

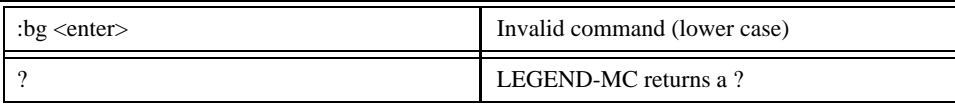

### **VERY IMPORTANT!**

The command Tell Code, TC1, will return the reason for the "?" received for the last invalid command.

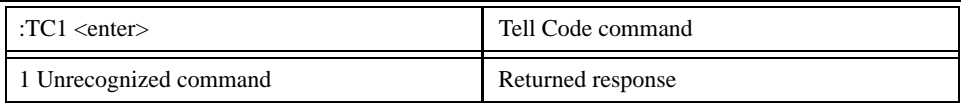

There are several coded reasons for receiving a ?. Example codes include unrecognized command (such as typographical entry or lower case), a command given at improper time, or a command out of range, such as exceeding maximum speed. A complete listing of all codes is listed in the TC command in the Command Reference section.

For interrogation instructions such as Tell Position (TP) or Tell Status (TS), the LEGEND-MC returns the requested data on the next line followed by a carriage return and line feed. The data returned is in decimal format.

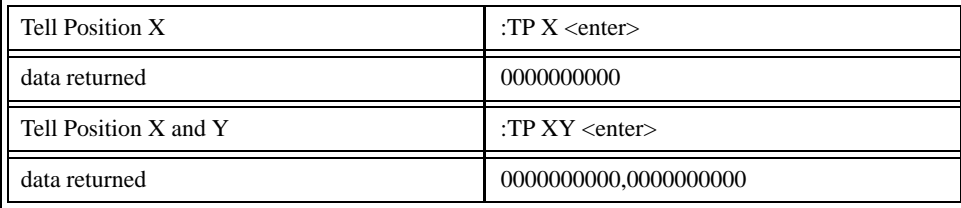

The format of the returned data can be set using the Position Format (PF) and Variable Format (VF) command.

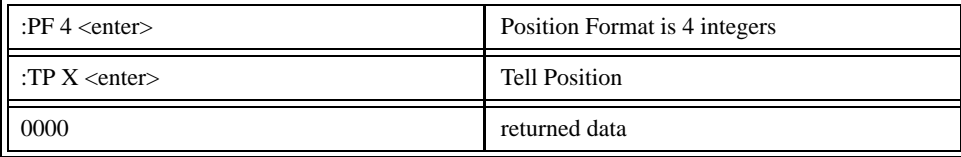

# **Command Summary**

Each LEGEND-MC command is described fully in the command reference section of this manual. A summary of the commands follows.

The commands are grouped in this summary by the following functional categories:

- Motion
- Program Flow
- General Configuration
- Control Settings
- Status and Error/Limits

Motion commands are those to specify modes of motion such as Jog Mode or Linear Interpolation, and to specify motion parameters such as speed, acceleration and deceleration, and distance.

Program flow commands are used in Application Programming to control the program sequencer. They include the jump on condition command and event triggers such as after position and after elapsed time.

General configuration commands are used to set controller configurations such as setting and clearing outputs, formatting variables, and motor/encoder type.

The control setting commands include filter settings such as KP, KD, and KI and sample time.

Error/Limit commands are used to configure software limits and position error limits.

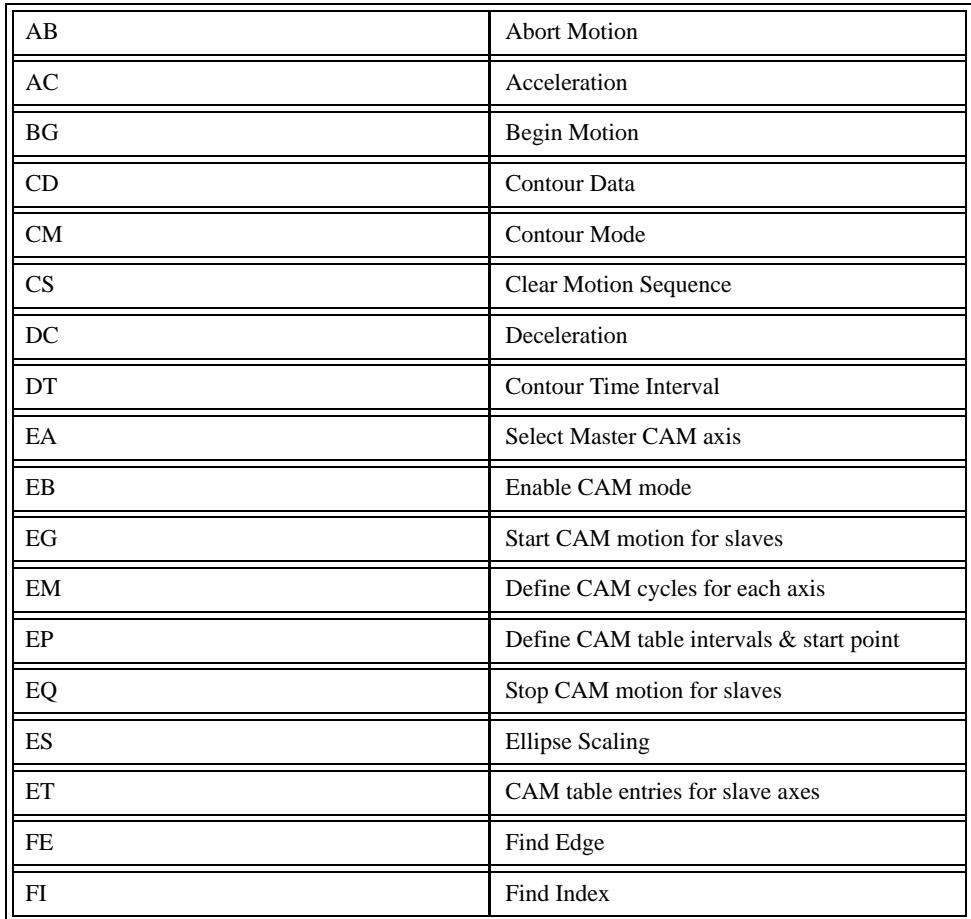

#### **Motion**

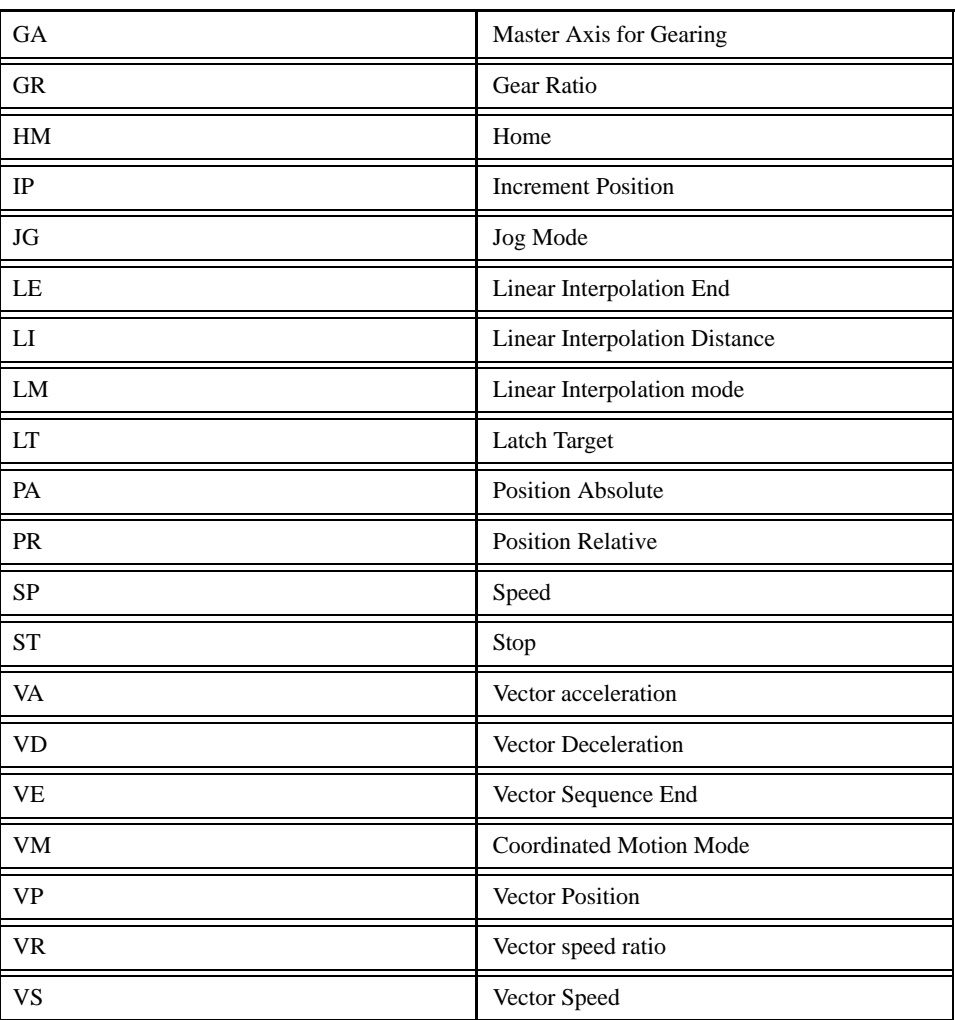

### Program Flow

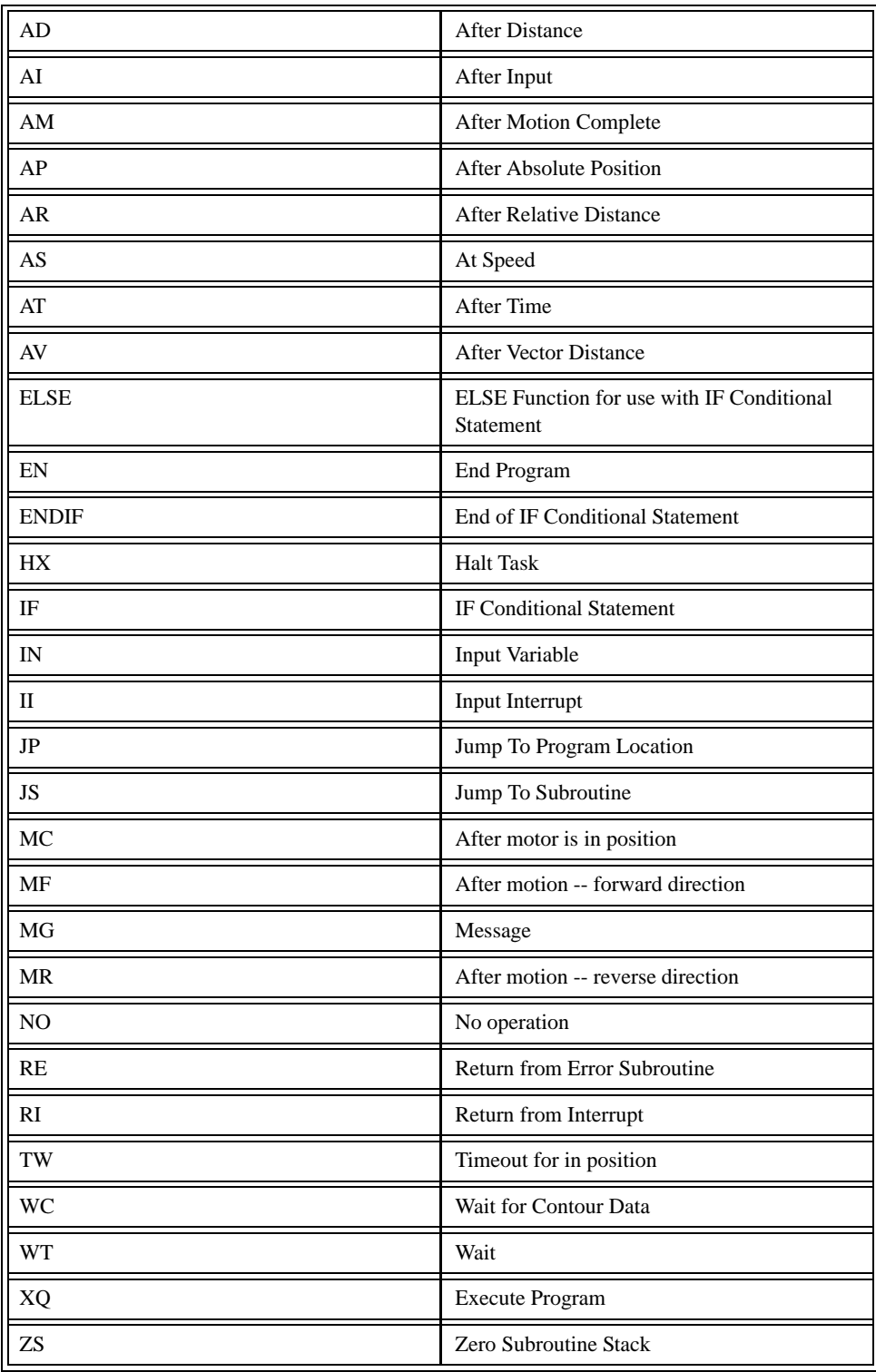

### General Configuration

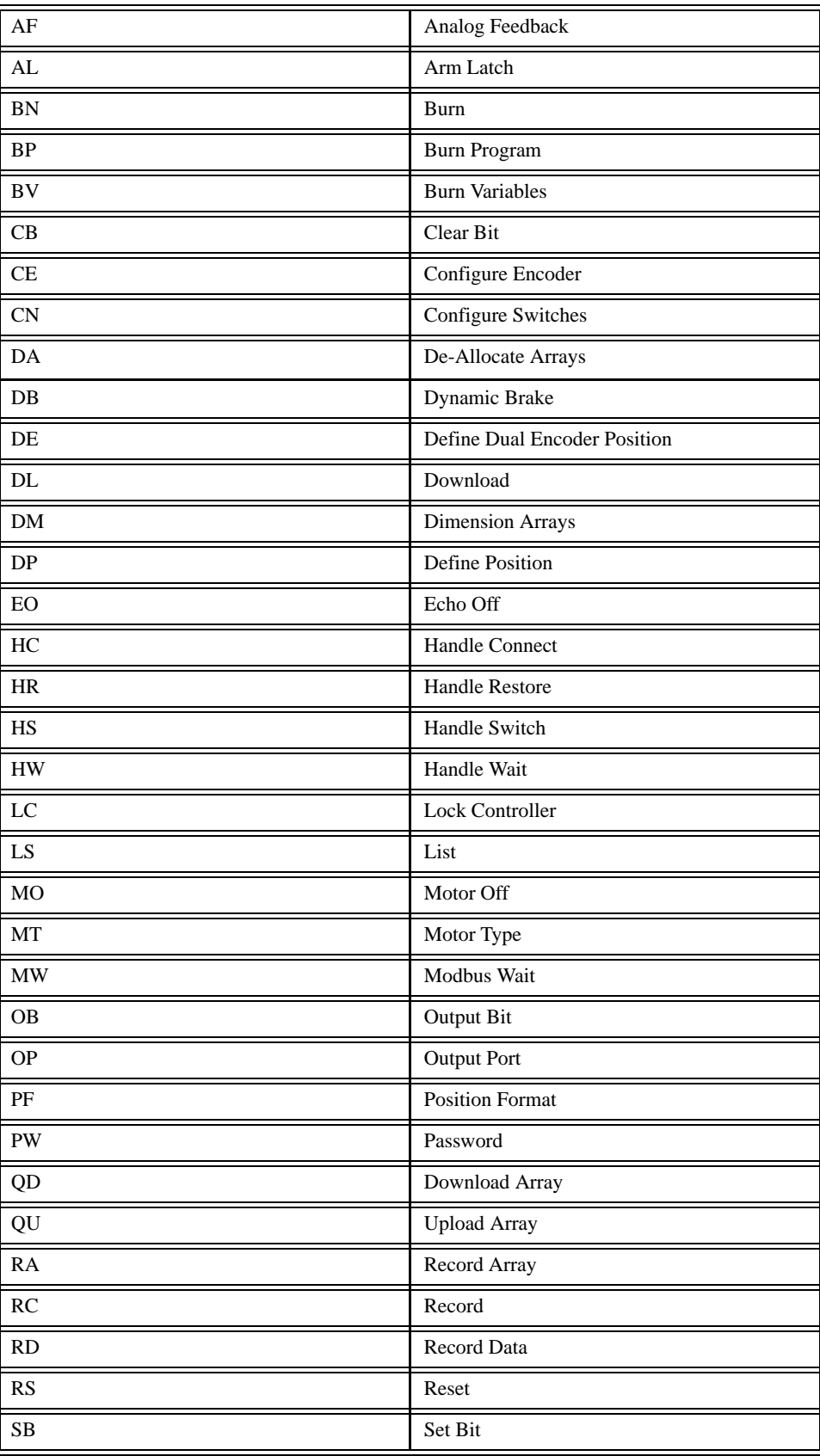

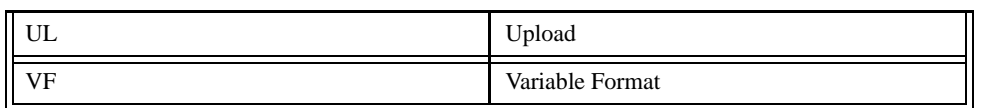

### Control Filter Settings

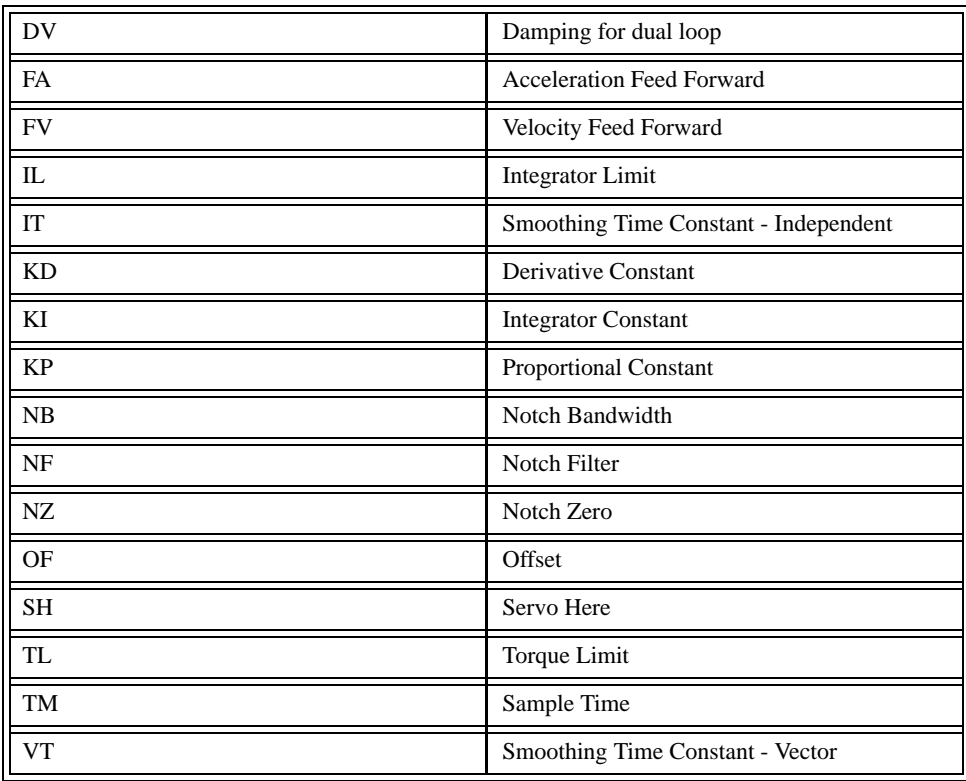

### **Status**

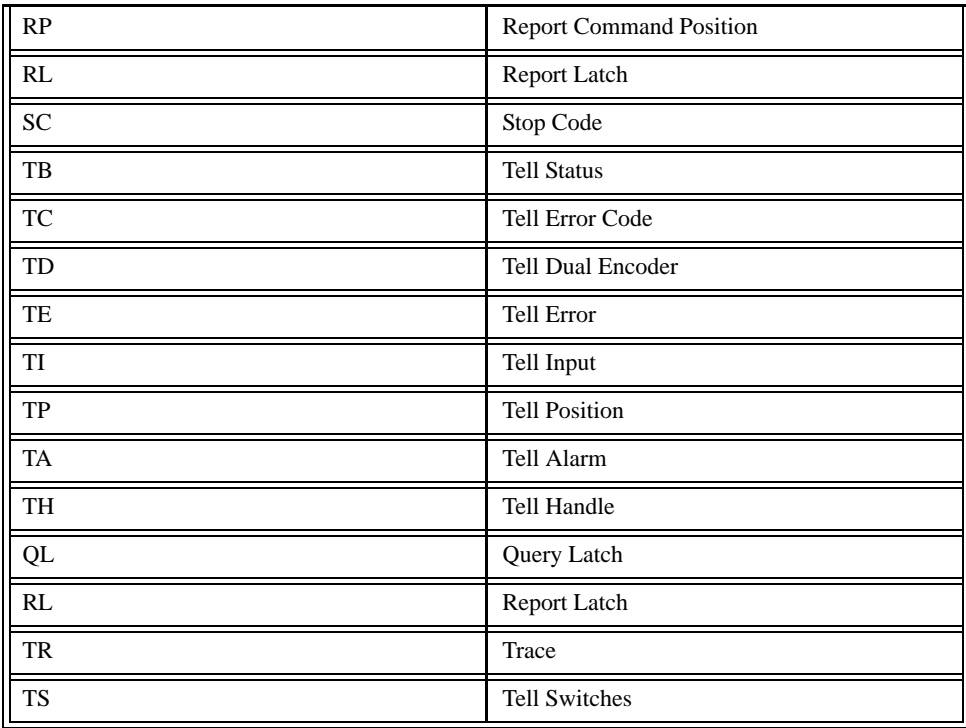

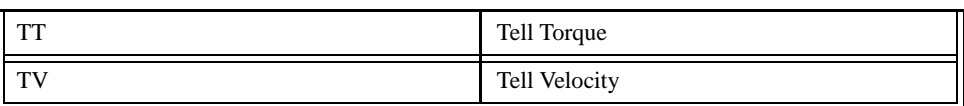

### Error And Limits

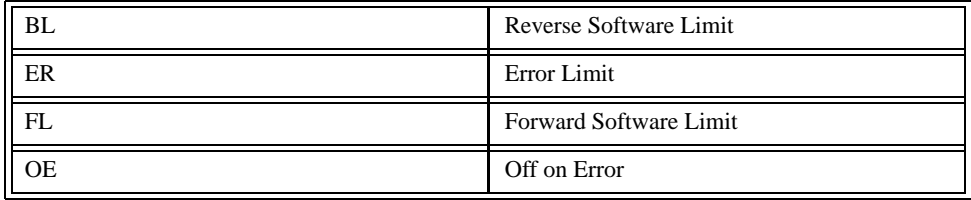

### Arithmetic Functions

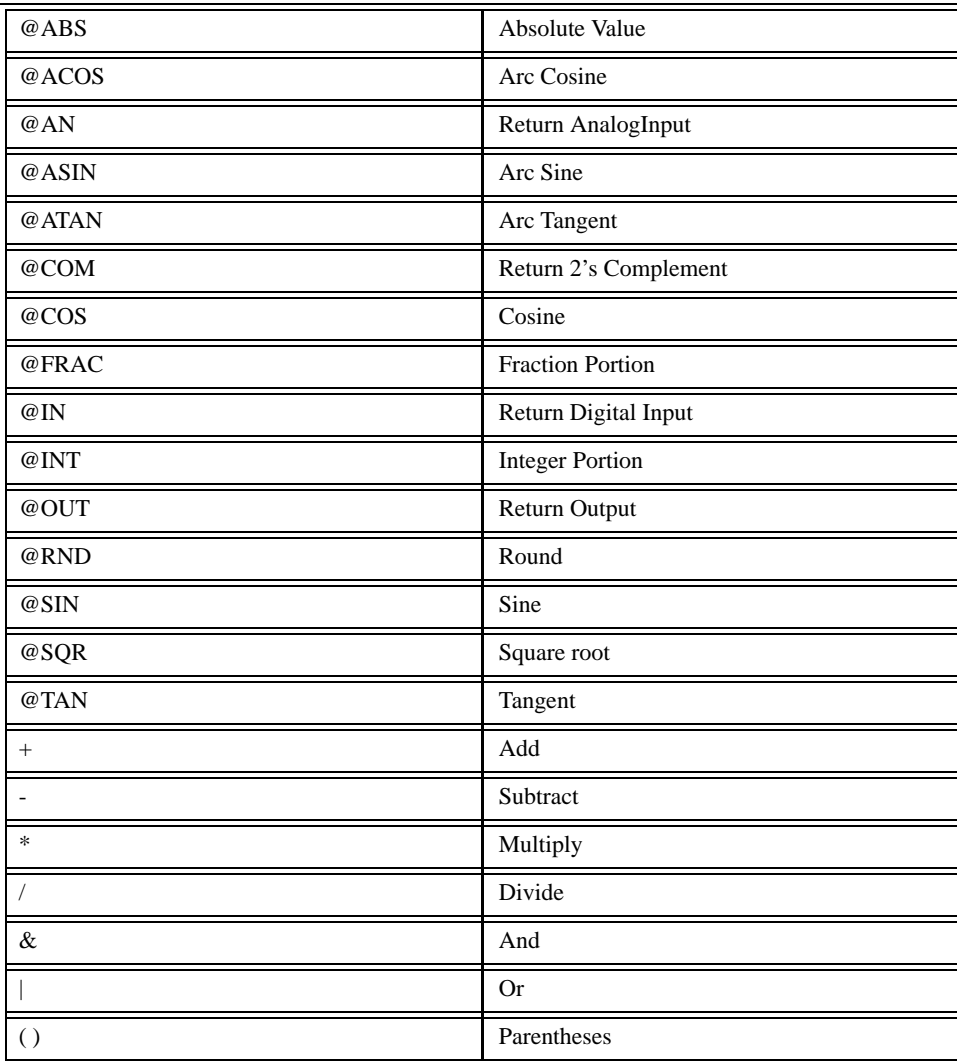

### **NOTES:**

# **6 Programming Motion**

# **Overview**

The LEGEND-MC provides several modes of motion, including independent positioning and jogging, coordinated motion, electronic cam motion, and electronic gearing. Each one of these modes is discussed in the following sections.

The LEGEND-MC is a single axis controller and uses X-axis motion only. The example applications described below will help guide you to the appropriate mode of motion.

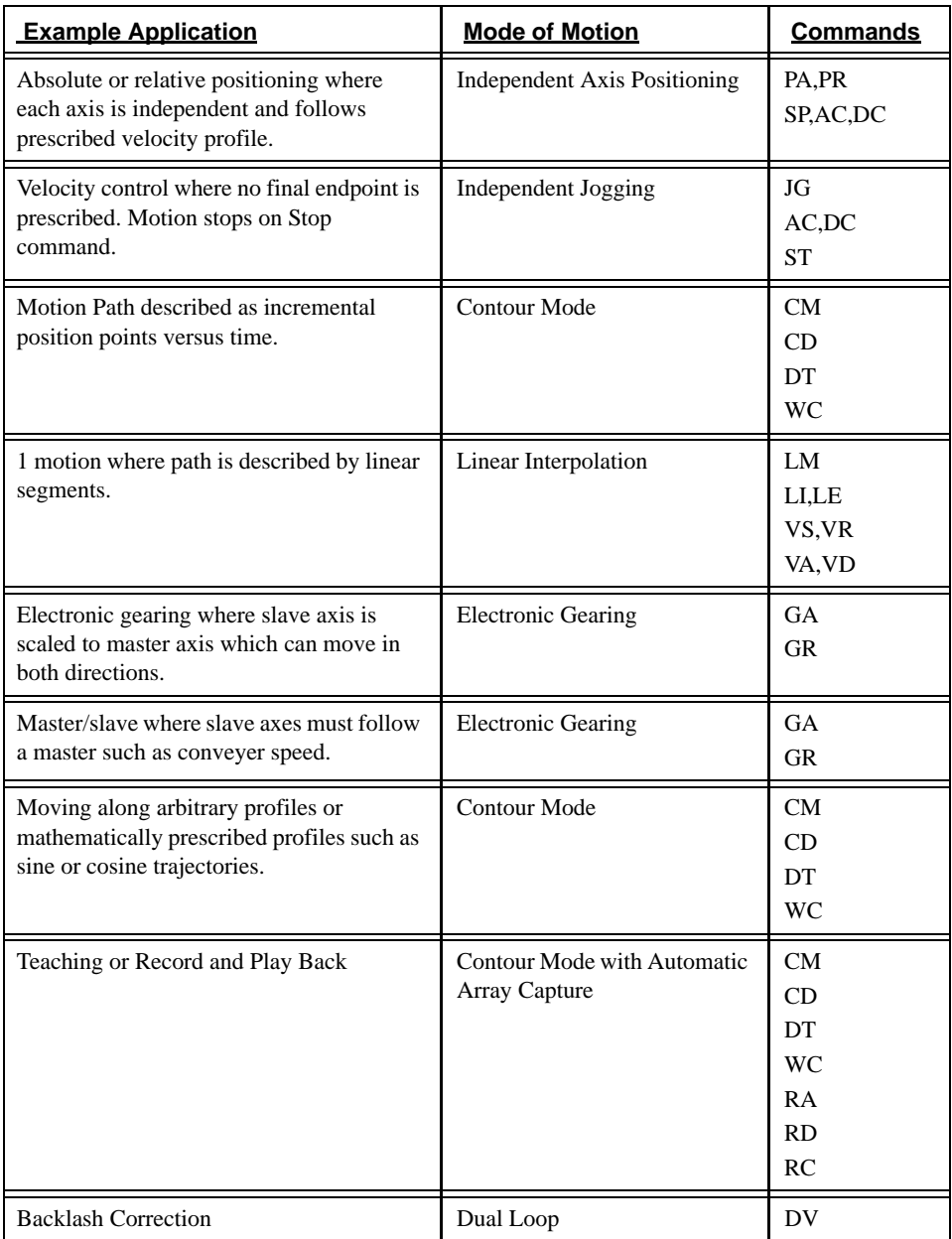

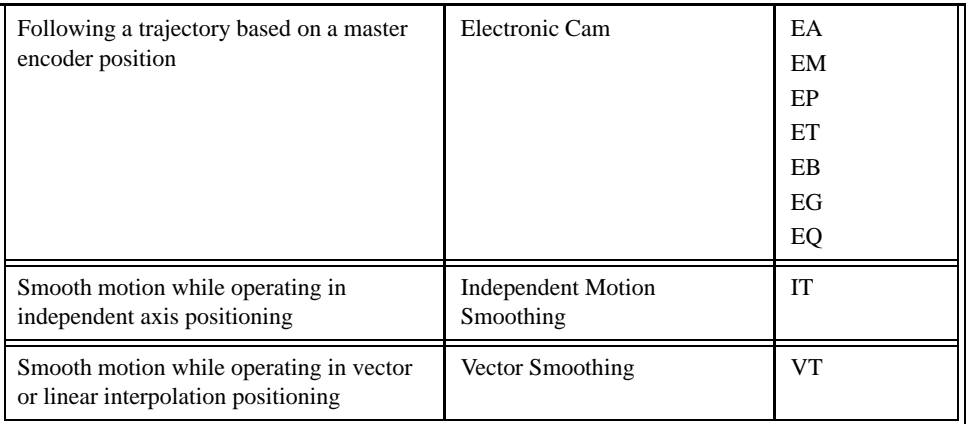

# **Independent Axis Positioning**

In this mode, motion between the specified axes is independent, and each axis follows its own profile. The user specifies the desired absolute position (PA) or relative position (PR), slew speed (SP), acceleration ramp (AC), and deceleration ramp (DC), for each axis. On begin (BG), the LEGEND-MC profiler generates the corresponding trapezoidal or triangular velocity profile and position trajectory. The controller determines a new command position along the trajectory every sample period until the specified profile is complete. Motion is complete when the last position command is sent by the LEGEND-MC profiler.

#### **NOTE: The actual motor motion may not be complete when the profile has been completed, however, the next motion command may be specified.**

The Begin (BG) command can be issued for all axes either simultaneously or independently. X or Y axis specifiers are required to select the axes for motion. When no axes are specified, this causes motion to begin on all axes.

The speed (SP) and the acceleration (AC) can be changed at any time during motion, however, the deceleration (DC) and position (PR or PA) cannot be changed until motion is complete. Remember, motion is complete (AM) when the profiler is finished, not when the actual motor is in position. The Stop command (ST) can be issued at any time to decelerate the motor to a stop before it reaches its final position.

An incremental position movement (IP) may be specified during motion as long as the additional move is in the same direction. Here, the user specifies the desired position increment, n. The new target is equal to the old target plus the increment, n. Upon receiving the IP command, a revised profile will be generated for motion towards the new end position. The IP command does not require a begin. NOTE: If the motor is not moving, the IP command is equivalent to the PR and BG command combination.

### Command Summary - Independent Axis

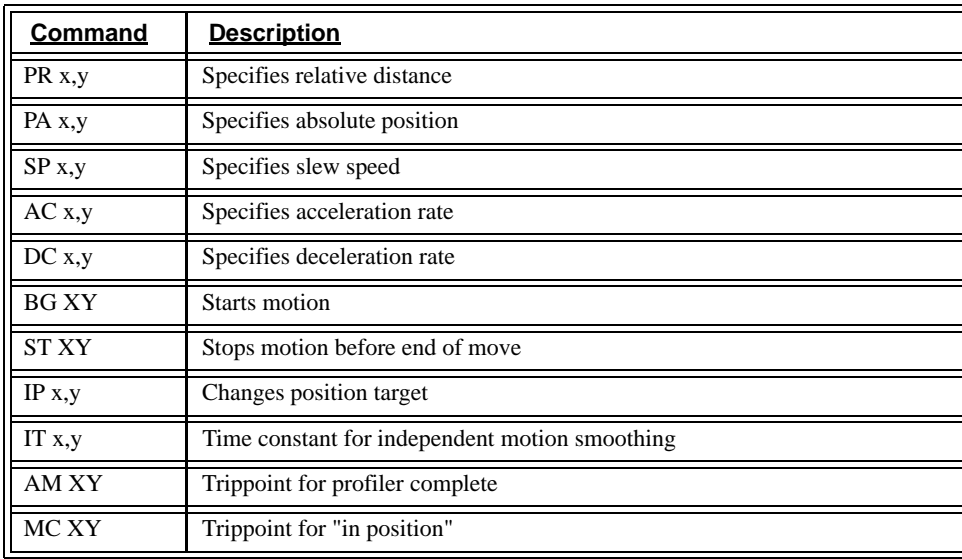

The lower case specifiers  $(x,y)$  represent position values for each axis. The Legend-MC also allows use of single axis specifiers such as PRY=2000.

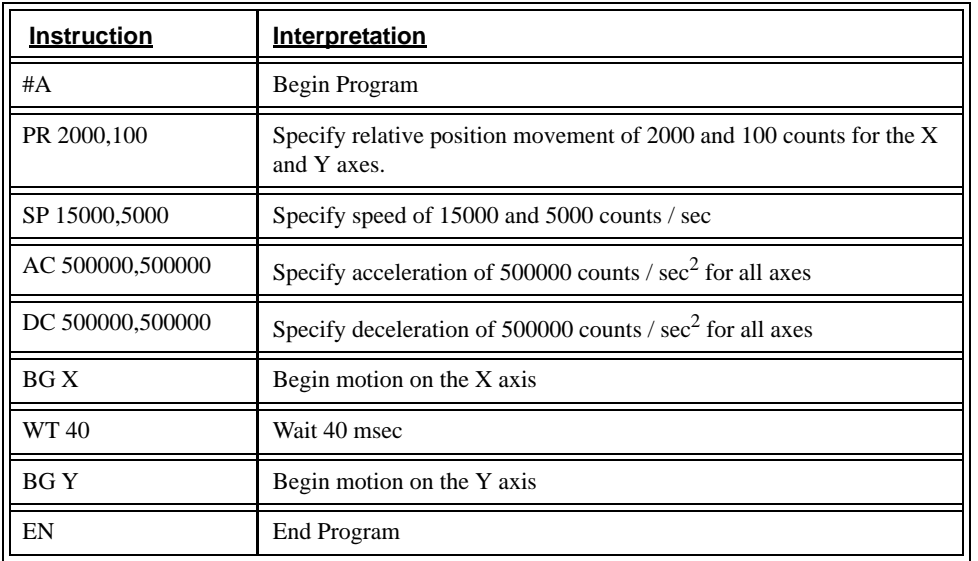

The following illustration - *Velocity Profiles of XY* shows the velocity profiles for the X and Y axis.

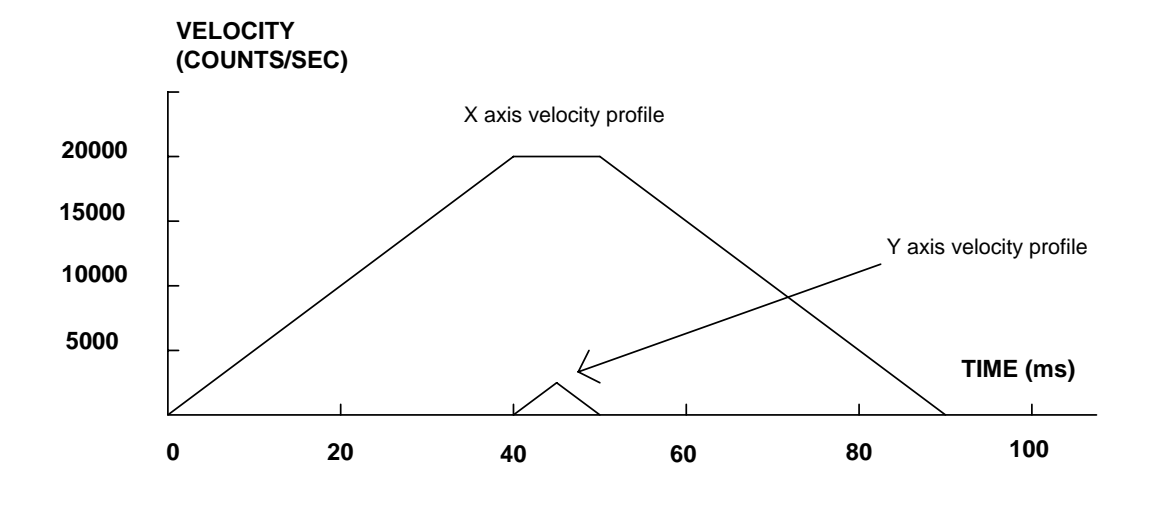

*Velocity Profiles of XY*

Notes on *Velocity Profiles of XY* illustration: The X axis has a 'trapezoidal' velocity profile, while the Y axis has a 'triangular' velocity profile. The X axis accelerates to the specified speed, moves at this constant speed, and then decelerates such that the final position agrees with the commanded position, PR. The Y axis accelerates, but before the specified speed is achieved, must begin deceleration such that the axis will stop at the commanded position.

# **Independent Jogging**

The jog mode of motion is very flexible because speed, direction and acceleration can be changed during motion. The user specifies the jog speed (JG), acceleration (AC), and the deceleration (DC) rate for each axis. The direction of motion is specified by the sign of the JG parameters. When the begin command is given (BG), the motor accelerates up to speed and continues to jog at that speed until a new speed or stop (ST) command is issued. If the jog speed is changed during motion, the controller will make an accelerated (or decelerated) change to the new speed.

An instant change to the motor position can be made with the use of the IP command. Upon receiving this command, the controller commands the motor to a position which is equal to the specified increment plus the current position. This command is useful when trying to synchronize the position of two motors while they are moving.

Note that the controller operates as a closed-loop position controller while in the jog mode. The LEGEND-MC converts the velocity profile into a position trajectory and a new position target is generated every sample period. This method of control results in precise speed regulation with phase lock accuracy.

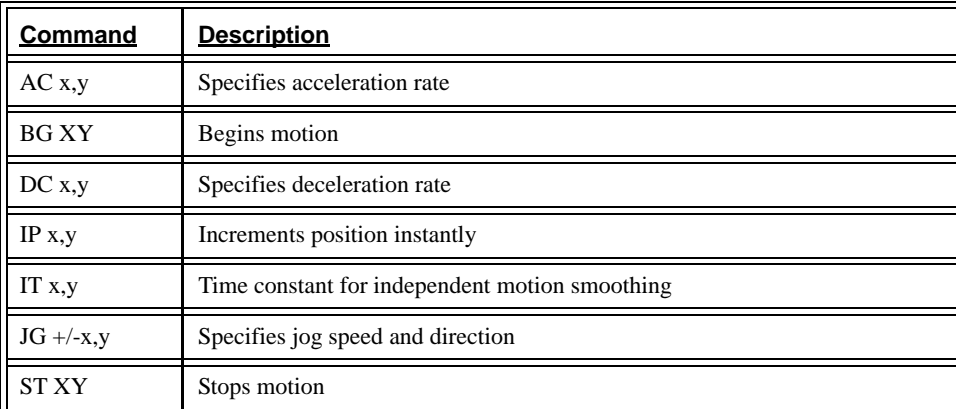

### Command Summary - Jogging

Parameters can be set with individual axis specifiers such as JGY=2000 (set jog speed for Y axis to 2000) or AC 400000, 400000 (set acceleration for X and Y axes to 400000).

# **Linear Interpolation Mode**

The LEGEND-MC provides a linear interpolation mode for 1 axis. In linear interpolation mode, motion is coordinated to maintain the prescribed vector speed, acceleration, and deceleration along the specified path. The motion path is described in terms of incremental distances. An unlimited number of incremental segments may be given in a continuous move sequence, making the linear interpolation mode ideal for following a piece-wise linear path. There is no limit to the total move length.

The LM command selects the Linear Interpolation mode and axes for interpolation. For example, LM X selects the X axis for linear interpolation.

When using the linear interpolation mode, the LM command only needs to be specified once unless the axes for linear interpolation change.

#### Specifying Linear Segments

The command LI x specifies the incremental move distance for each axis. This means motion is prescribed with respect to the current axis position. Up to 511 incremental move segments may be given prior to the Begin Sequence (BGS) command. Once motion has begun, additional LI segments may be sent to the controller.

The clear sequence (CS) command can be used to remove LI segments stored in the buffer prior to the start of the motion. To stop the motion, use the instructions STS or AB. The command, ST, causes a decelerated stop. The command, AB, causes an instantaneous stop and aborts the program, and the command AB1 aborts the motion only.

The Linear End (LE) command must be used to specify the end of a linear move sequence. This command tells the controller to decelerate to a stop following the last LI command. If an LE command is not given, an Abort AB1 must be used to abort the motion sequence.

It is the responsibility of the user to keep enough LI segments in the LEGEND-MC sequence buffer to ensure continuous motion. If the controller receives no additional LI segments and no LE command, the controller will stop motion instantly at the last vector. There will be no controlled deceleration. LM? or LM returns the available spaces for LI segments that can be sent to the buffer. 511 returned means the buffer is empty and 511 LI segments can be sent. A zero means the buffer is full and no additional segments can be sent. As long as the buffer is not full, additional LI segments can be sent.

The instruction \_CS returns the number of the segment being processed. As the segments are processed, \_CS increases, starting at zero. This function allows the host computer to determine which segment is being completed.

### *Additional Commands*

The commands VS n, VA n, and VD n are used to specify the vector speed, acceleration, and deceleration. The LEGEND-MC computes the vector speed based on the axes specified in the LM mode. For example,

VT is used to set the S-curve smoothing constant for coordinated moves. The command AV n is the 'After Vector' trippoint, which halts program execution until the vector distance of n has been reached.

### *Specifying Vector Speed for Each Segment*

The instruction VS has an immediate effect and, therefore, must be given at the required time. In some applications, such as CNC, it is necessary to attach various speeds to different motion segments. This can be done with two functions:  $\leq n$  and  $\geq m$ 

For example: LI  $x < n$  >m

The first command, < n, is equivalent to commanding VSn at the start of the given segment and will cause an acceleration toward the new commanded speed, subject to the other constraints.

The second function,  $> m$ , requires the vector speed to reach the value m at the end of the segment. Note that the function > m may start the deceleration within the given segment or during previous segments, as needed to meet the final speed requirement, under the given values of VA and VD.

Note, however, that the controller works with one > m command at a time. As a consequence, one function may be masked by another. For example, if the function >100000 is followed by >5000, and the distance for deceleration is not sufficient, the second condition will not be met. The controller will attempt to lower the speed to 5000.

As an example, consider the following program.

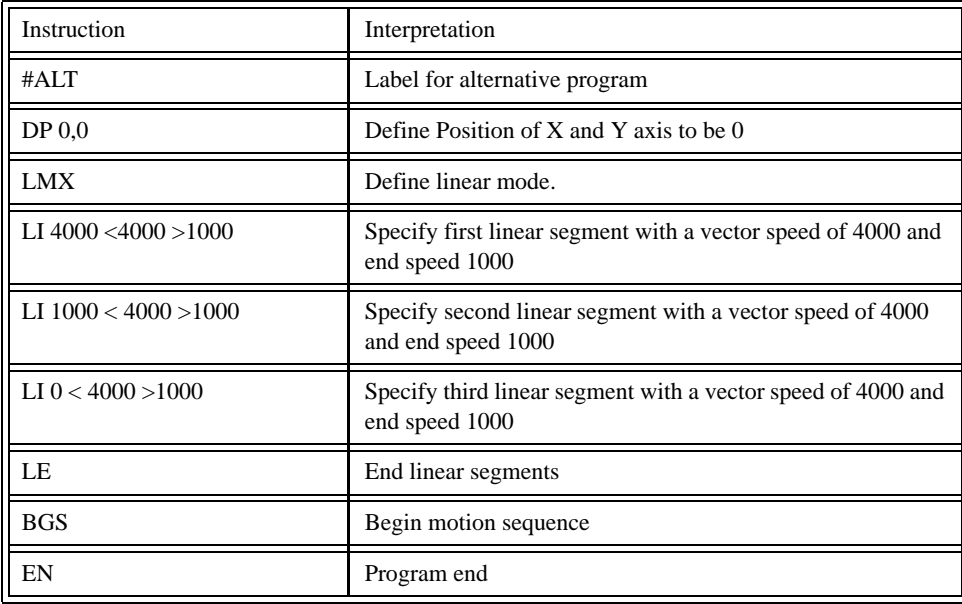

### *Changing Feedrate:*

The command VR n allows the feedrate, VS, to be scaled between 0 and 10 with a resolution of .0001. This command takes effect immediately and causes VS to be scaled. VR also applies when the vector speed is specified with the '<' operator. This is a useful feature for feedrate override. VR does not ratio the accelerations. For example, VR .5 results in the specification VS 2000 to be divided in half.

### Command Summary - Linear Interpolation

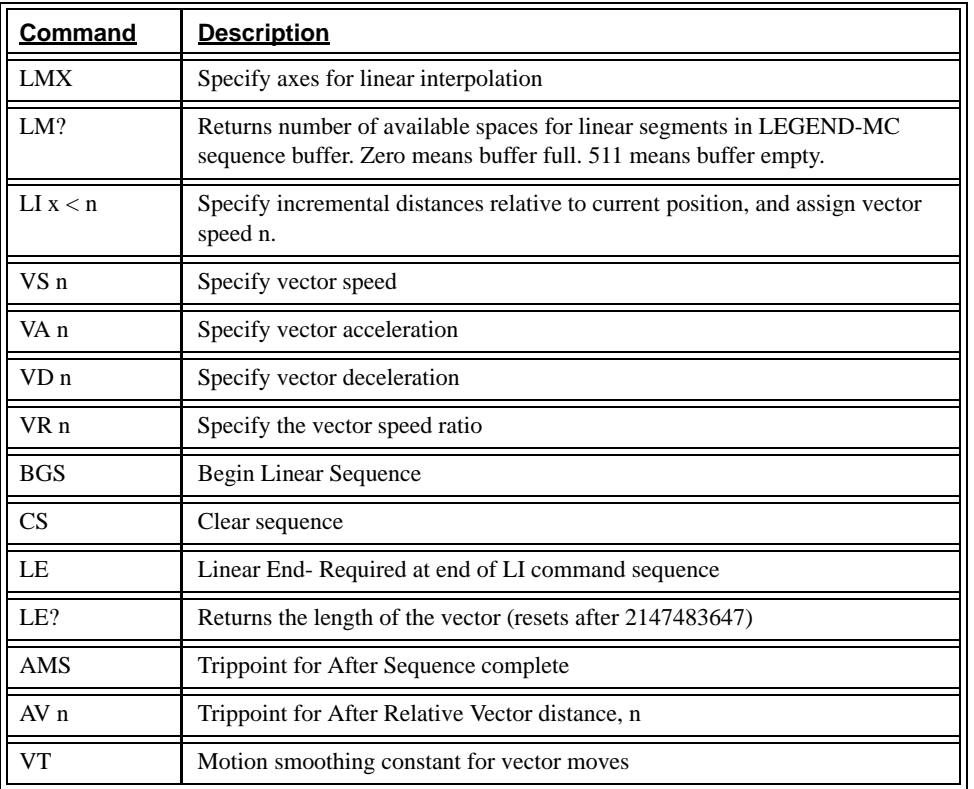

To illustrate the ability to interrogate the motion status, consider the first motion segment of our example,  $\#LMOVE$ , where the X axis moves toward the point X=5000. Suppose that when X=3000, the controller is interrogated using the command 'MG \_AV'. The returned value will be 3000. The value of \_CS and \_VPX will be zero.

# **Vector Mode: Linear Interpolation Motion**

### Specifying Vector Segments

The motion segment is described by the command; VP for linear segments. Once a set of linear segments have been specified, the sequence is ended with the command VE. This defines a sequence of commands for coordinated motion. Immediately prior to the execution of the first coordinated movement, the controller defines the current position to be zero for all movements in a sequence.

#### **NOTE: This 'internal' definition of zero does not affect the absolute coordinate system or subsequent coordinated motion sequences.**

The command, VP x specifies the coordinates of the end points of the vector movement with respect to the starting point.

Up to 511 VP segments may be specified in a single sequence and must be ended with the command VE. The motion can be initiated with a Begin Sequence (BGS) command. Once motion starts, additional segments may be added.

The Clear Sequence (CS) command can be used to remove previous VP commands which were stored in the buffer prior to the start of the motion. To stop the motion, use the instructions STS or AB1. ST stops motion at the specified deceleration. AB1 aborts the motion instantaneously.

The Vector End (VE) command must be used to specify the end of the coordinated motion. This command tells the controller to decelerate to a stop following the last motion in the sequence. If a VE command is not given, an Abort (AB1) must be used to abort the coordinated motion sequence.

The user must keep enough motion segments in the LEGEND-MC sequence buffer to ensure continuous motion. If the controller receives no additional motion segments and no VE command, the controller will stop motion instantly at the last vector. There will be no controlled deceleration. LM? or LM returns the available spaces for motion segments that can be sent to the buffer. 511 returned means the buffer is empty and 511 segments can be sent. A zero means the buffer is full and no additional segments can be sent. As long as the buffer is not full, additional segments can be sent at the PCI bus speed.

The operand \_CS can be used to determine the value of the segment counter.

### Additional Commands

The commands VS n, VA n and VD n are used for specifying the vector speed, acceleration, and deceleration. VT is the motion smoothing constant used for coordinated motion.

### *Specifying Vector Speed for Each Segment:*

The vector speed may be specified by the immediate command VS. It can also be attached to a motion segment with the instructions

 $VP x < n > m$ 

The first parameter, <n, is equivalent to commanding VSn at the start of the given segment and will cause an acceleration toward the new commanded speeds, subjects to the other constraints.

The second parameter, > m, requires the vector speed to reach the value m at the end of the segment. Note that the function > m may start the deceleration within the given segment or during previous segments, as needed to meet the final speed requirement, under the given values of VA and VD.

Note, however, that the controller works with one > m command at a time. As a consequence, one function may be masked by another. For example, if the function >100000 is followed by >5000, and the distance for deceleration is not sufficient, the second condition will not be met. The controller will attempt to lower the speed to 5000, but will reach that at a different point.

### *Changing Feedrate:*

The command VR n allows the feedrate, VS, to be scaled from 0 and 10 times with a resolution of .0001. This command takes effect immediately and causes VS scaled. VR also applies when the vector speed is specified with the '<' operator. This is a useful feature for feedrate override. VR does not ratio the accelerations. For example, VR .5 results in the specification VS 2000 act as VS 1000.

### *Trippoints:*

The AV n command is the After Vector trippoint, which waits for the vector relative distance of n to occur before executing the next command in a program.

### Command Summary - Coordinated Motion Sequence

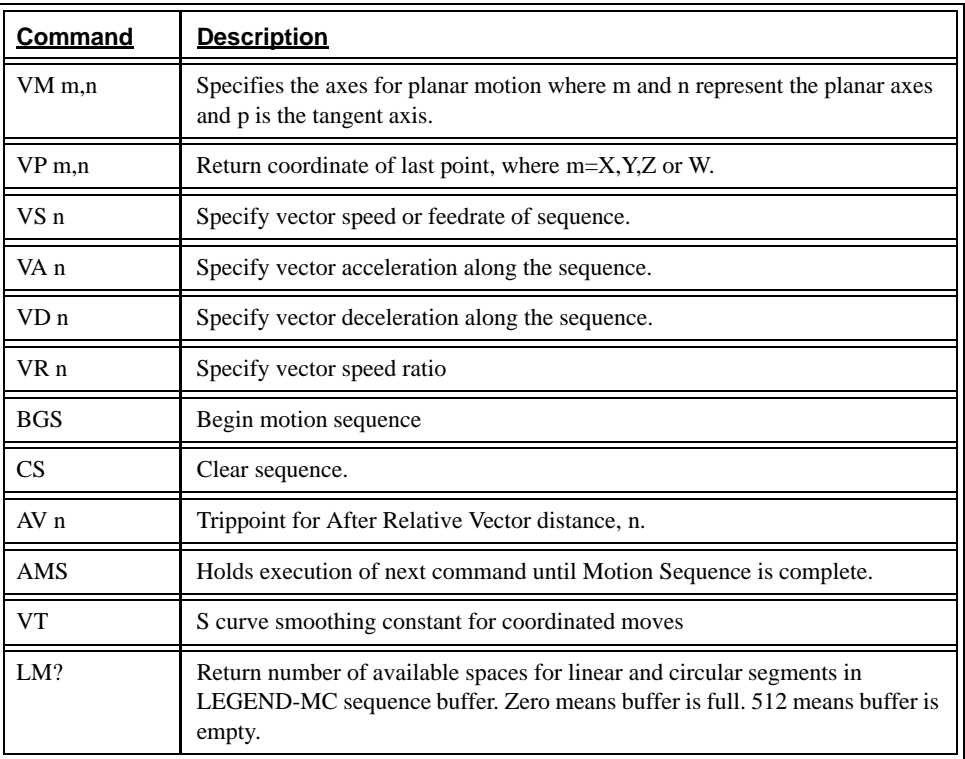

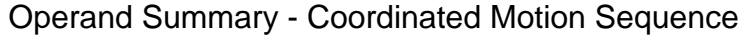

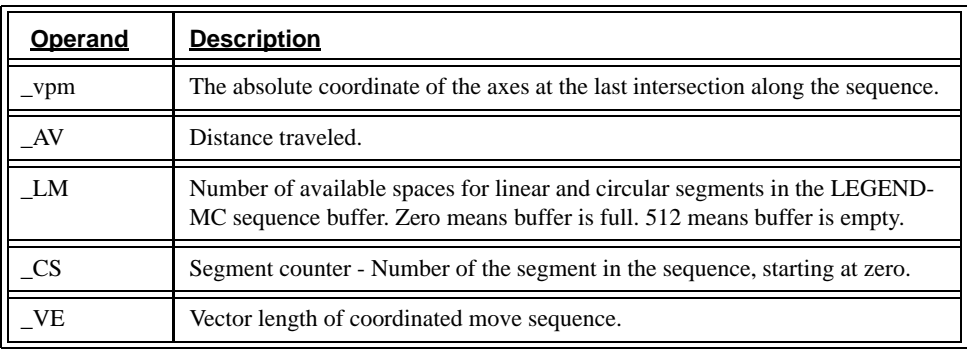

When AV is used as an operand, \_AV returns the distance traveled along the sequence.

The operands \_VPX and \_VPY can be used to return the coordinates of the last point specified along the path.

# **Electronic Gearing**

With the LEGEND-MC, the master is always the auxiliary encoder. The master may rotate in both directions and the geared axis will follow at the specified gear ratio.

The GA command is unnecessary for the LEGEND-MC, as the auxiliary encoder is automatically used. GR x,y specifies the gear ratios for the slaves where the ratio may be a number between +/-127.9999 with a fractional resolution of .0001. GR 0,0 turns off gearing in both modes. A limit switch or ST command disables gearing.

GR causes the specified axes to be geared to the actual position of the master.

Electronic gearing allows the geared motor to perform a second independent or coordinated move in addition to the gearing. For example, when a geared motor follows a master at a ratio of 1:1, it may be advanced an additional distance with PR, JG, VP, or LI commands.

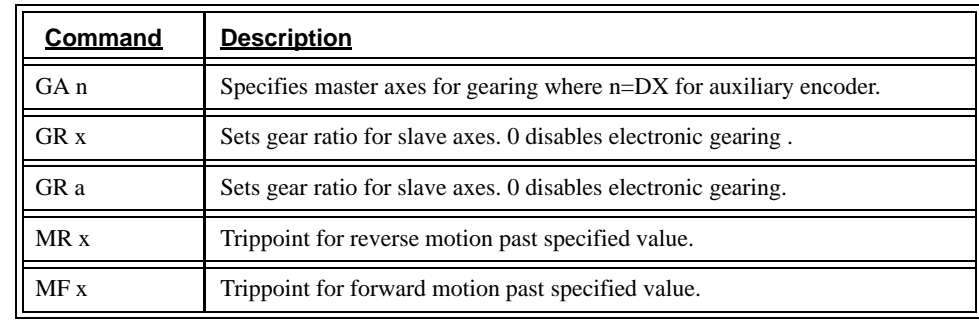

#### Command Summary - Electronic Gearing

### **Electronic Cam**

The electronic cam is a motion control mode which enables the periodic synchronization of the servo motor with an external device. The LEGEND-MC uses the auxiliary encoder as the master axis.

The electronic cam is a more detailed type of electronic gearing which allows a table-based relationship between the axes. To illustrate the procedure of setting the cam mode, consider the cam relationship for the slave axis X. Such a graphic relationship is shown in the following illustration - *Electronic Cam Example*.

Step 1. Selecting the master axis

The first step in the electronic cam mode is to select the master axis. This is done with the instruction

EAD is the auxiliary encoder for the x-axis

For the given example, since the master is x, we specify EADX

Step 2. Specify the master cycle and the change in the slave axis.

In the electronic cam mode, the position of the master is always expressed within one cycle. In this example, the position of x is always expressed in the range between 0 and 6000. Similarly, the slave position is also redefined such that it starts at zero and ends at 1500. At the end of a cycle when the master is 6000 and the slave is 1500, the positions of both x and y are redefined as zero. To specify the master cycle and the slave cycle change, we use the instruction EM and MM.

EM x; MMx

where EMx specifies the cycle of the slave over one cycle and MMx specifies the cycle of the master.

The cycle of the master is limited to 8,388,607 whereas the slave change per cycle is limited to 2,147,483,647. If the change is a negative number, the absolute value is specified. For the given example, the cycle of the master is 6000 counts and the change in the slave is 1500. Therefore, we use the instructions:

EM 1500; MM 6000

Step 3. Specify the master interval and starting point.

Next we need to construct the ECAM table. The table is specified at uniform intervals of master positions. Up to 256 intervals are allowed. The size of the master interval and the starting point are specified by the instruction:

EP m,n

where m is the interval width in counts, and n is the starting point.

For the given example, we can specify the table by specifying the position at the master points of 0, 2000, 4000 and 6000. We can specify that by

EP 2000,0

Step 4. Specify the slave positions.

Next, we specify the slave positions with the instruction

 $ET[n]=x$ 

where n indicates the order of the point.

The value, n, starts at zero and may go up to 256. The parameter x indicates the corresponding slave position. For this example, the table may be specified by

 $ET[0]=0$ ET[1]=3000 ET[2]=2250 ET[3]=1500

This specifies the ECAM table.

Step 5. Enable the ECAM

To enable the ECAM mode, use the command

EB n

where n=1 enables ECAM mode and n=0 disables ECAM mode.

Step 6. Engage the slave motion

To engage the slave motion, use the instruction

EG x

where x is the master positions at which the corresponding slaves must be engaged.

If the value of any parameter is outside the range of one cycle, the cam engages immediately. When the cam is engaged, the slave position is redefined, modulo one cycle.

Step 7. Disengage the slave motion

To disengage the cam, use the command

EQ x

where x is the master positions at which the corresponding slave axes are disengaged.

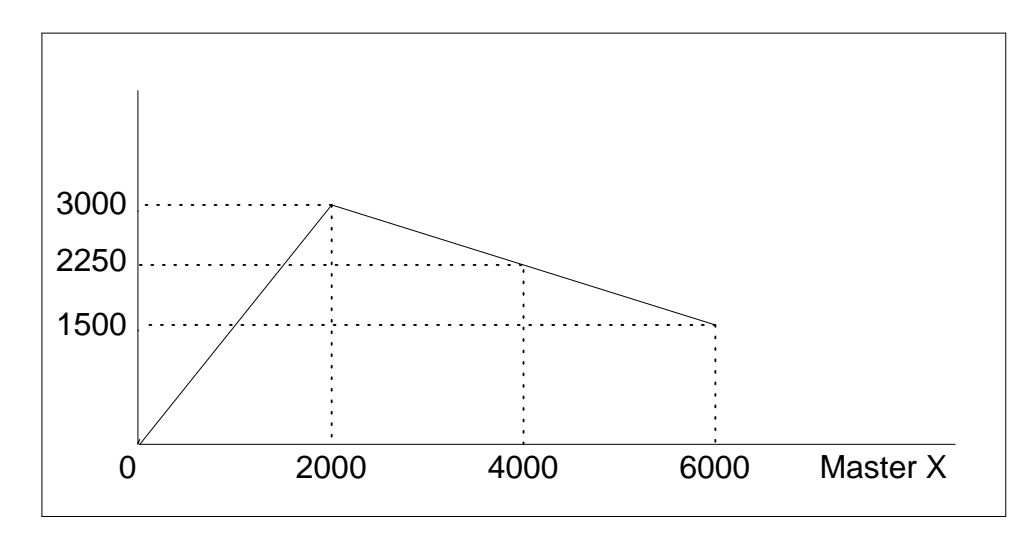

 *Electronic Cam Example*

This disengages the slave axis at a specified master position. If the parameter is outside the master cycle, the stopping is instantaneous.

To illustrate the complete process, consider the cam relationship described by

the equation:

*Y = 0.5* ∗ *X + 100 sin (0.18*∗*X)*

where X is the master, with a cycle of 2000 counts.

The cam table can be constructed manually, point by point, or automatically by a program. The following program includes the set-up.

The instruction EAX defines X as the master axis. The cycle of the master is

2000. Over that cycle, X varies by 1000. This leads to the instruction EM 2000,1000.

Suppose we want to define a table with 100 segments. This implies increments of 20 counts each. If the master points are to start at zero, the required instruction is EP 20,0.

The following routine computes the table points. As the phase equals 0.18X and X varies in increments of 20, the phase varies by increments of 3.6°. The program then computes the values of SLAVE according to the equation and assigns the values to the table with the instruction ET[N] = SLAVE.

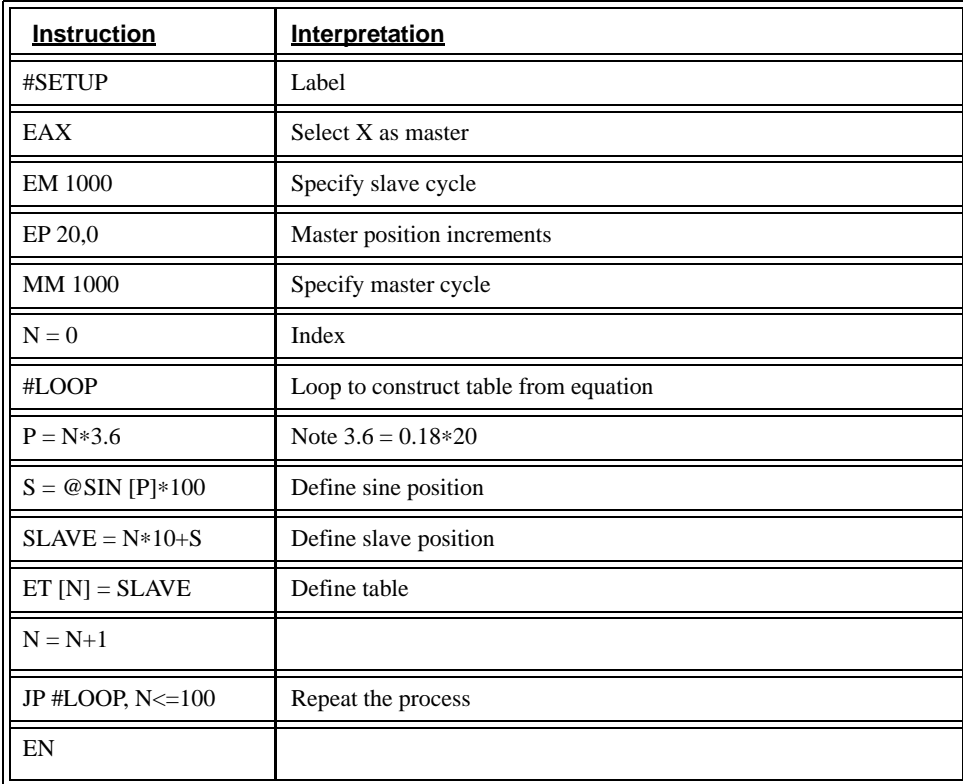

Now suppose that the slave axis is engaged with a start signal, input 1, but that both the engagement and disengagement points must be done at the center of the cycle:  $X = 1000$  and  $Y = 500$ . This implies that Y must be driven to that point to avoid a jump.

This is done with the program:

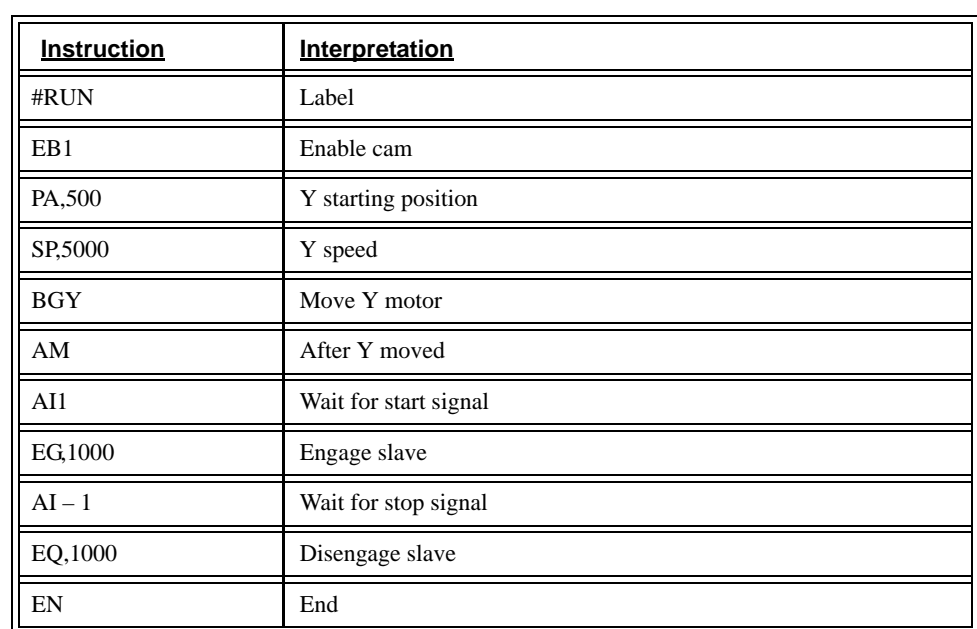

### **Contour Mode**

The LEGEND-MC also provides a contouring mode. This mode allows any arbitrary position curve to be prescribed for any motion axes. This is ideal for following computer generated paths such as parabolic, spherical or user-defined profiles. The path is not limited to straight line and arc segments and the path length may be infinite.

### Specifying Contour Segments

The Contour Mode is specified with the command, CM, i.e.; CMX specifies contouring on the X axis.

A contour is described by position increments which are described with the command, CD x over a time interval, DT n. The parameter, n, specifies the time interval. The time interval is defined as  $2<sup>n</sup>$  ms, where n is a number between 1 and 8. The controller performs linear interpolation between the specified increments, where one point is generated for each millisecond.

Consider, for example, the illustration labelled *The Required Trajectory* on the following page. The position X may be described by the points:

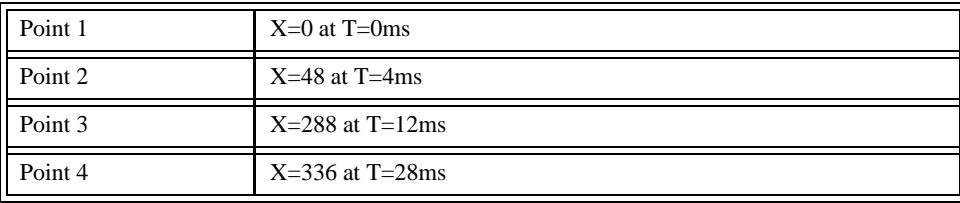

The same trajectory may be represented by the increments

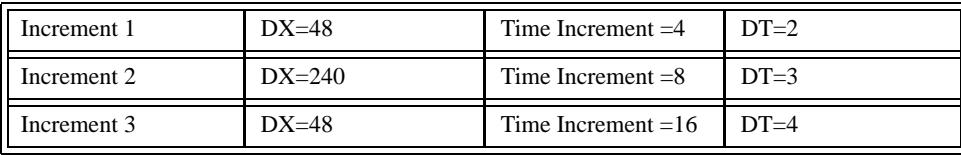

When the controller receives the command to generate a trajectory along these points, it interpolates linearly between the points. The resulting interpolated points include the position 12 at 1 msec, position 24 at 2 msec, etc.

The programmed commands to specify the above example are:

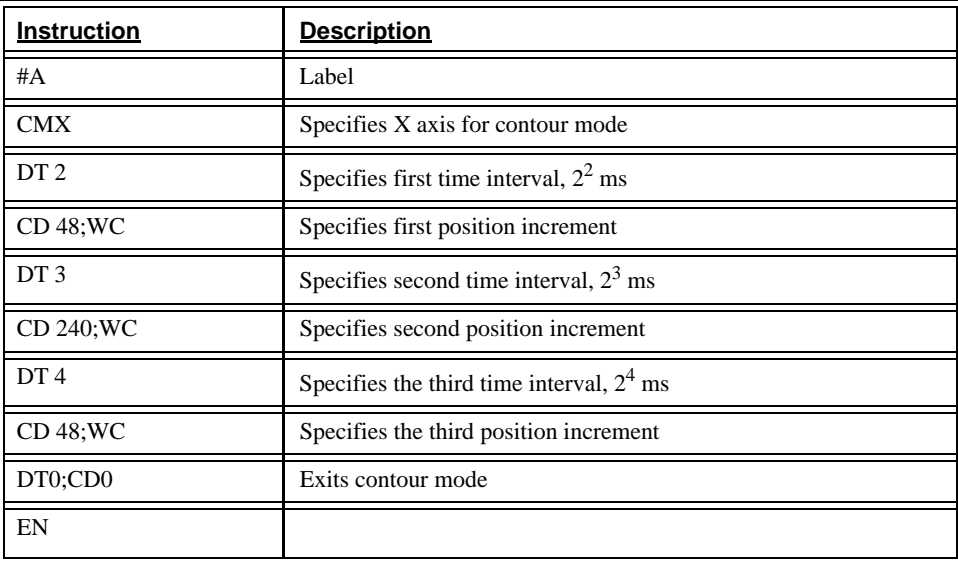

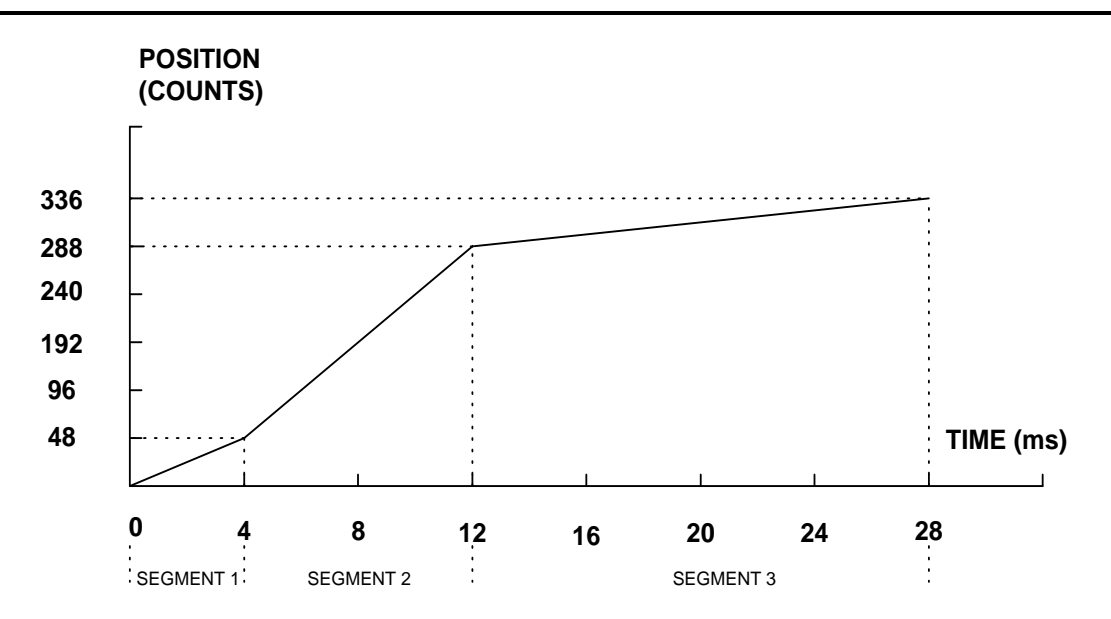

*The Required Trajectory*

#### Additional Commands

The command, WC, is used as a trippoint "When Complete" or "Wait for Contour Data". This allows the LEGEND-MC to use the next increment only when it is finished with the previous one. Zero parameters for DT followed by zero parameters for CD exit the contour mode.

If no new data record is found and the controller is still in the contour mode, the controller waits for new data. No new motion commands are generated while waiting. If bad data is received, the controller responds with a ?.

### Command Summary - Contour Mode

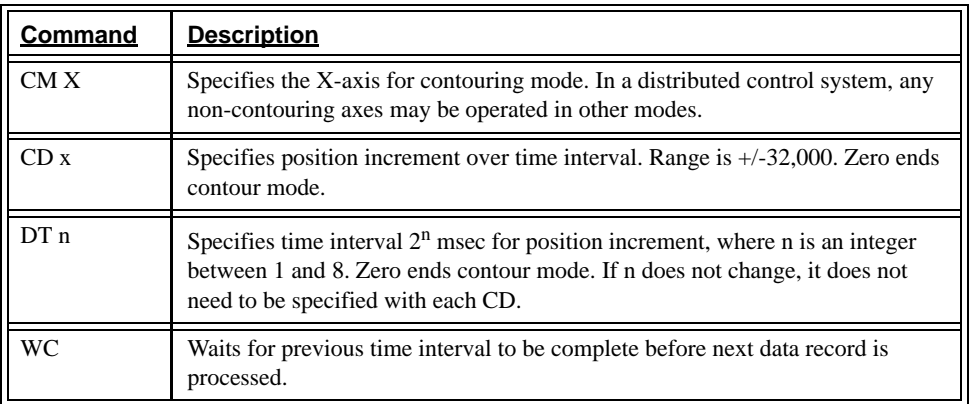

### General Velocity Profiles

The Contour Mode is ideal for generating an arbitrary velocity profile. The velocity profile can be specified as a mathematical function or as a collection of points.

The design includes two parts: Generating an array with data points and running the program.

# **Motion Smoothing**

The LEGEND-MC controller allows the smoothing of the velocity profile to reduce mechanical vibrations in the system.

Trapezoidal velocity profiles have acceleration rates which change abruptly from zero to maximum value. The discontinuous acceleration results in jerk which causes vibration. The smoothing of the acceleration profile leads to a continuous acceleration profile and reduces the mechanical shock and vibration.

### Using the IT and VT Commands (S curve profiling):

When operating with servo motors, motion smoothing can be accomplished with the IT and VT commands. These commands filter the acceleration and deceleration functions to produce a smooth velocity profile. The resulting velocity profile, known as S curve, has continuous acceleration and results in reduced mechanical vibrations.

The smoothing function is specified by the following commands:

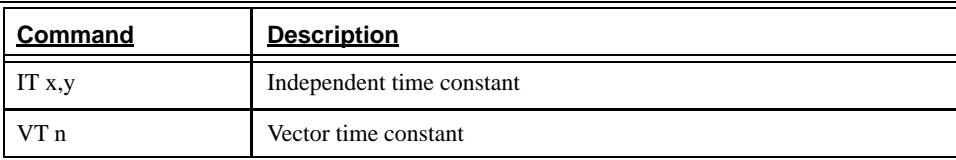

The command IT is used for smoothing independent moves of the type JG, PR, PA and the command VT is used to smooth vector moves of the type VM and LM.

The smoothing parameters x,y and n are numbers between 0 and 1 and determine the degree of filtering. The maximum value of 1 implies no filtering, resulting in trapezoidal velocity profiles. Smaller values of the smoothing parameters imply heavier filtering and smoother moves.

Note that the smoothing process results in longer motion time.

# **Homing**

The Find Edge (FE) and Home (HM) instructions are used to home the motor to a mechanical reference. This reference is connected to the Home input line. The HM command initializes the motor to the encoder index pulse in addition to the Home input. The configure command (CN) defines polarity of the home input.

The Find Edge (FE) instruction is useful for initializing the motor to a home switch. The home switch is connected to the Home input. When the Find Edge command and Begin are used, the motor will accelerate up to the slew speed and slew until a transition is detected on the homing line. The motor will then decelerate to a stop. A high deceleration value must be input before the find edge command is issued for the motor to decelerate rapidly after sensing the home switch. The velocity profile generated is shown in the following illustration - *Motion intervals in the Home sequence.*

The Home (HM) command can be used to position the motor on the index pulse after the home switch is detected. This allows for finer positioning on initialization. The command sequence HM and BG causes the following sequence of events to occur.

- 1. Upon beginning, the motor accelerates to the slew speed. The direction of its motion is determined by the homing input. A zero (GND) will cause the motor to start in the forward direction; +24V will cause it to start in the reverse direction. The CN command defines the polarity of the home input.
- 2. Upon detecting a change in state on the home input, the motor begins decelerating to a stop.
- 3. The motor then traverses very slowly back until the home switch toggles again.
- 4. The motor then traverses forward until the encoder index pulse is detected.
- 5. The LEGEND-MC defines the home position as the position at which the index was detected and sets the encoder reading at this position to zero.

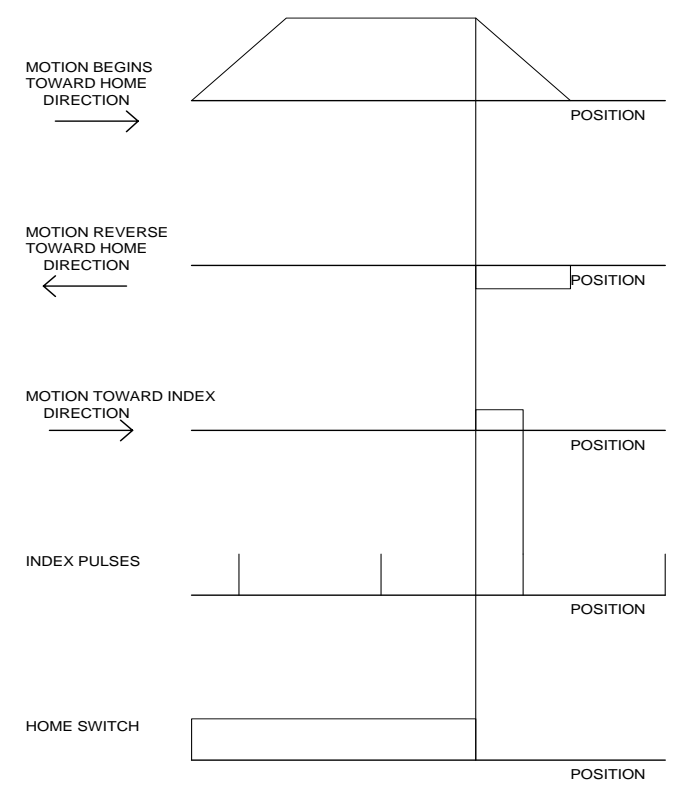

*Motion intervals in the Home sequence*
## **High Speed Position Capture (Latch Function)**

Often it is desirable to capture the position precisely for registration applications. The LEGEND-MC provides a position latch feature. This feature allows position of the main X axis to be captured within 25 microseconds of an external low input signal. General input 1 is the corresponding latch input for the main encoder.

#### **NOTE: To insure a position capture within 25 microseconds, the input signal must be a transition from high to low.**

The LEGEND-MC software commands AL and RL are used to arm the latch and report the latched position. The steps to use the latch are as follows:

- 1. Give the AL X command to arm the latch for the main (LEGEND) encoder.
- 2. Test to see if the latch has occurred by using the \_ALX command. Example, V1=\_ALX returns the state of the X latch to the variable V1. V1 is 1 if the latch has not occurred.
- 3. After the latch has occurred, read the captured position with the RLX command or \_RLX.

#### **NOTE: The latch must be re-armed after each latching event.**

To capture the position of the auxiliary encoder, use the command ALSX. The input must be wired to general input 2. \_QL holds the captured position.

## **NOTES:**

# **7 Application Programming**

## **Introduction**

The LEGEND-MC programming language is a powerful language that allows users to customize a program to handle their application. Complex programs can be downloaded into the LEGEND-MC memory for later execution. Utilizing the LEGEND-MC to execute sophisticated programs frees the host computer for other tasks. The host computer can still send commands to the controller any time, even while a program is being executed.

In addition to standard motion commands, the LEGEND-MC provides commands that allow the LEGEND-MC to make its own decisions. These commands include conditional jumps, event triggers, and subroutines. For example, the command JP#LOOP, N<10 causes a jump to the label #LOOP if the variable N is less than 10.

For flexibility, the LEGEND-MC provides 254 user-defined variables, arrays and arithmetic functions, i.e.; length in a cut-to-length operation can be specified as a variable in a program and assigned by an operator.

The following sections in this chapter discuss all aspects of creating applications programs.

## **Program Format**

A LEGEND-MC program consists of several LEGEND-MC instructions combined to solve a machine control application. Action instructions, such as starting and stopping motion, are combined with Program Flow instructions to form the complete program. Program Flow instructions evaluate real-time conditions, such as elapsed time or motion complete, and alter program flow accordingly.

A delimiter must separate each LEGEND-MC instruction in a program. Valid delimiters are the semicolon (;) or carriage return. The semicolon is used to separate multiple instructions on a single program line. A carriage return enters the final command on a program line.

All LEGEND-MC programs must begin with a label and end with an End (EN) statement. Labels start with the pound (#) sign followed by a maximum of seven characters. The first character must be a letter; after that, numbers are permitted. Spaces are not permitted.

The maximum number of labels that may be defined is 126.

#### **Valid labels**

#BEGIN #SQUARE #X1 #BEGIN1

#### **Invalid labels**

#1Square

#123

## **Special Labels**

There are also some special labels, which are used to define input interrupt subroutines, limit switch subroutines, error handling subroutines, and command error subroutines. Special labels provide the application program a method of handling situations that would otherwise be difficult to program.

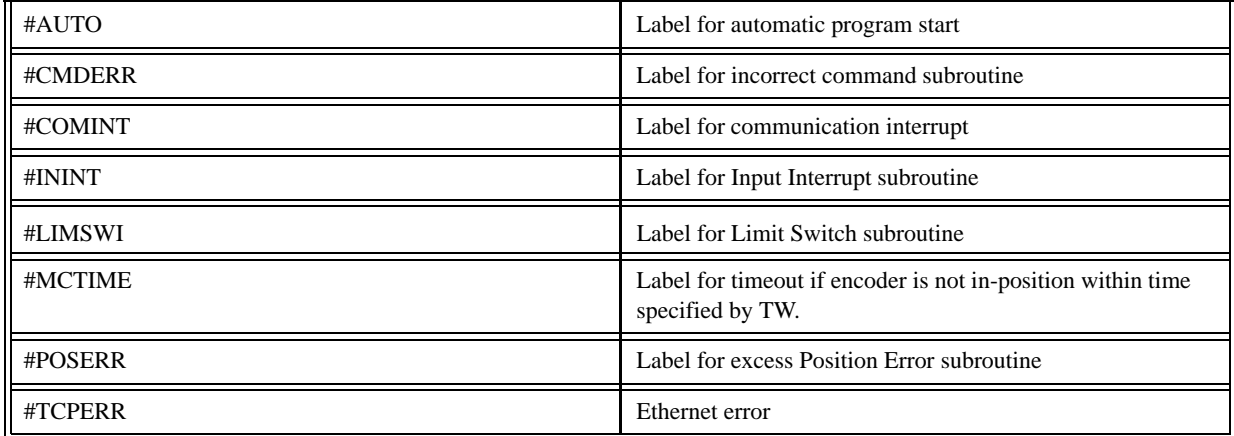

Example Program:

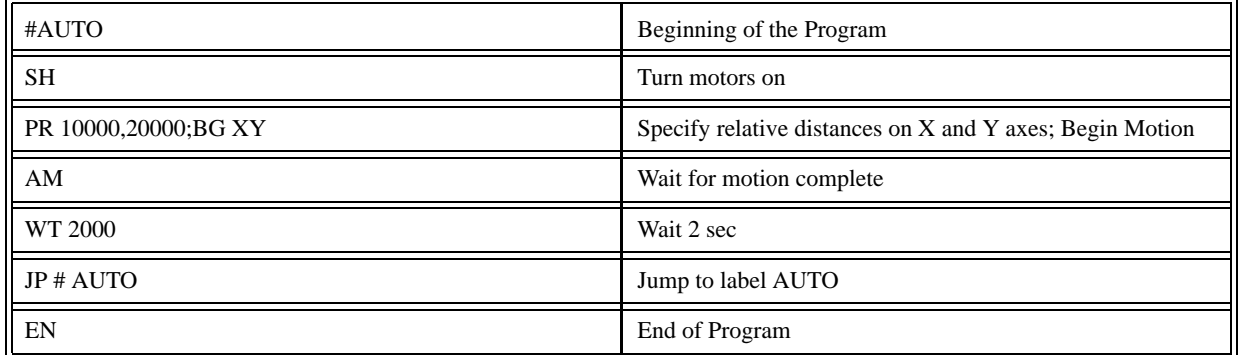

The above program will execute automatically at power up and move X and Y 10000 and 20000 units. After the motion is complete, the motors rest for 2 seconds. The cycle repeats indefinitely until the stop command is issued. Automatic execution assumes that the program has been burned in using the BP command.

## **Executing Programs - Multitasking**

Two programs can run independently. The programs (threads) are numbered 0 through 3. 0 is the main thread. The main thread differs from the others in the following points:

- 1. Only the main thread may use the input command, IN.
- 2. In a case of interrupts, due to inputs, limit switches, position errors or command errors, it is thread 0 which jumps to those subroutines.

The execution of the various programs is done with the instruction:

XQ #A, n

Where n indicates the thread number. To halt the execution of any thread, use the instruction

HX n

where n is the thread number.

Note that both the XQ and HX functions can be performed by an executing program.

Multitasking is useful for executing independent operations such as PLC functions that occur independently of motion. The example below produces a waveform on Output 1 independent of a move.

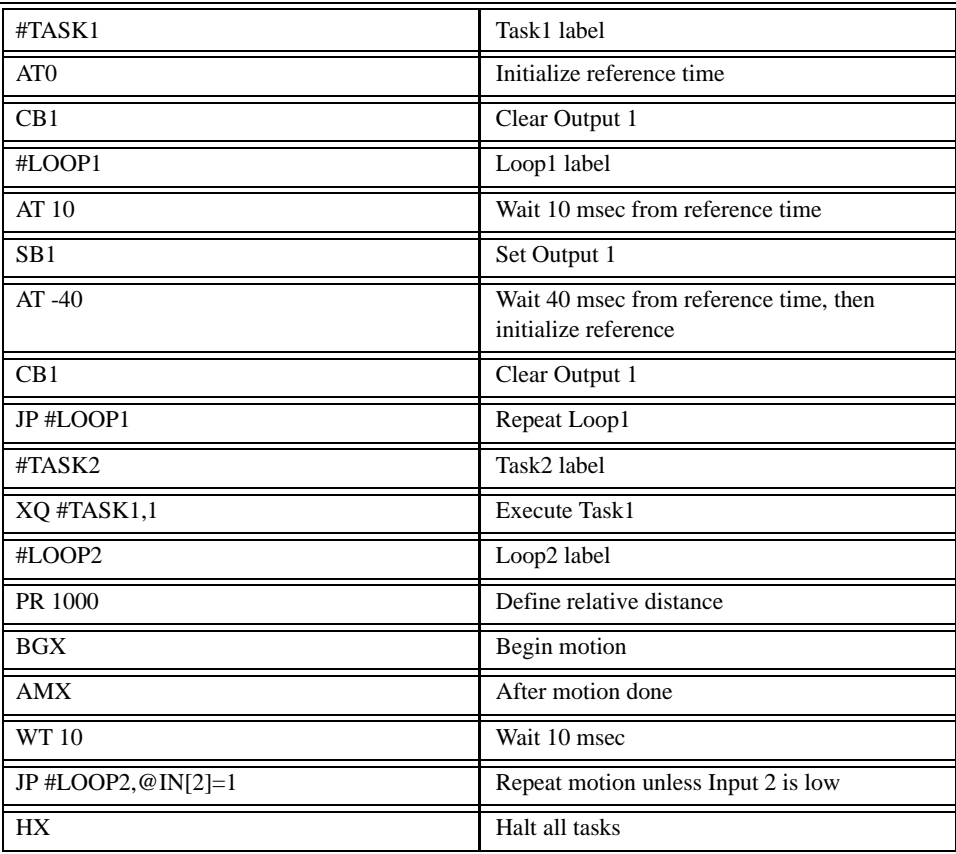

The program above is executed with the instruction XQ #TASK2,0 which designates TASK2 as the main thread. #TASK1 is executed within TASK2.

## **Debugging Programs**

The LEGEND-MC provides trace and error code commands which are used for debugging programs. The trace command may be activated using the command, TR1. This command causes each line in a program to be sent out to the communications port immediately prior to execution. The TR1 command is useful for debugging programs. TR0 disables the trace function. The TR command may also be included as part of a program.

If there is a program error, the LEGEND-MC will halt program execution at the line number at which an error occurs and display the line. The user can obtain information about the type of error condition that occurred by using the command, TC1. Check the TC (Tell Code) command reference page for a complete listing of the codes.

## **Program Flow Commands**

The LEGEND-MC provides instructions that control program flow.the LEGEND-MC program sequencer executes instructions in a program sequentially. Program Flow commands, however, may be used to redirect program flow. A summary of these commands is given below and they are detailed in the following sections.

Program Flow Command Summary

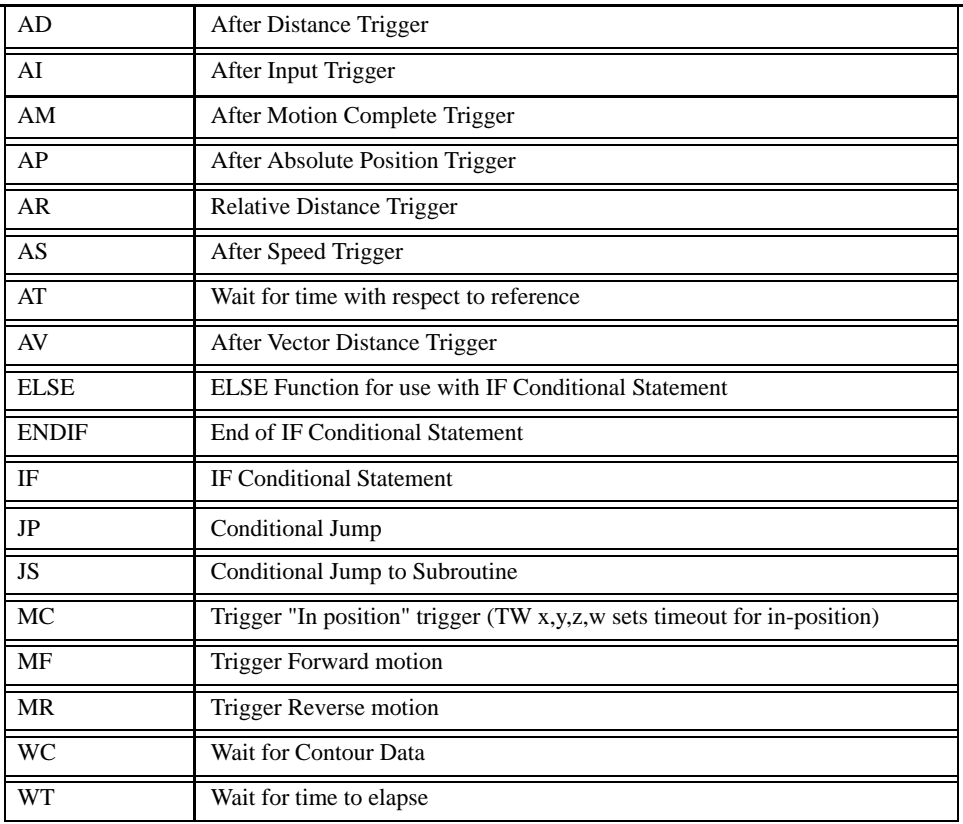

## Event Triggers & Trippoints

To function independently from the host computer, the LEGEND-MC can be programmed to make decisions based on the occurrence of an event. Such events include waiting for motion to be complete, waiting for a specified amount of time to elapse, or waiting for an input to change logic levels.

The LEGEND-MC provides several event triggers that cause the program sequencer to halt until the specified event occurs. Normally, a program is automatically executed sequentially one line at a time. When an event trigger instruction is decoded, however, the actual program sequence is halted. The program sequence does not continue until the event trigger is "tripped". For example, the motion complete trigger can be used to separate two move sequences in a program. The commands for the second move sequence will not be executed until the motion is complete on the first motion sequence. In this way, the LEGEND-MC can make decisions based on its own status or external events without intervention from a host computer.

## LEGEND-MC Event Triggers

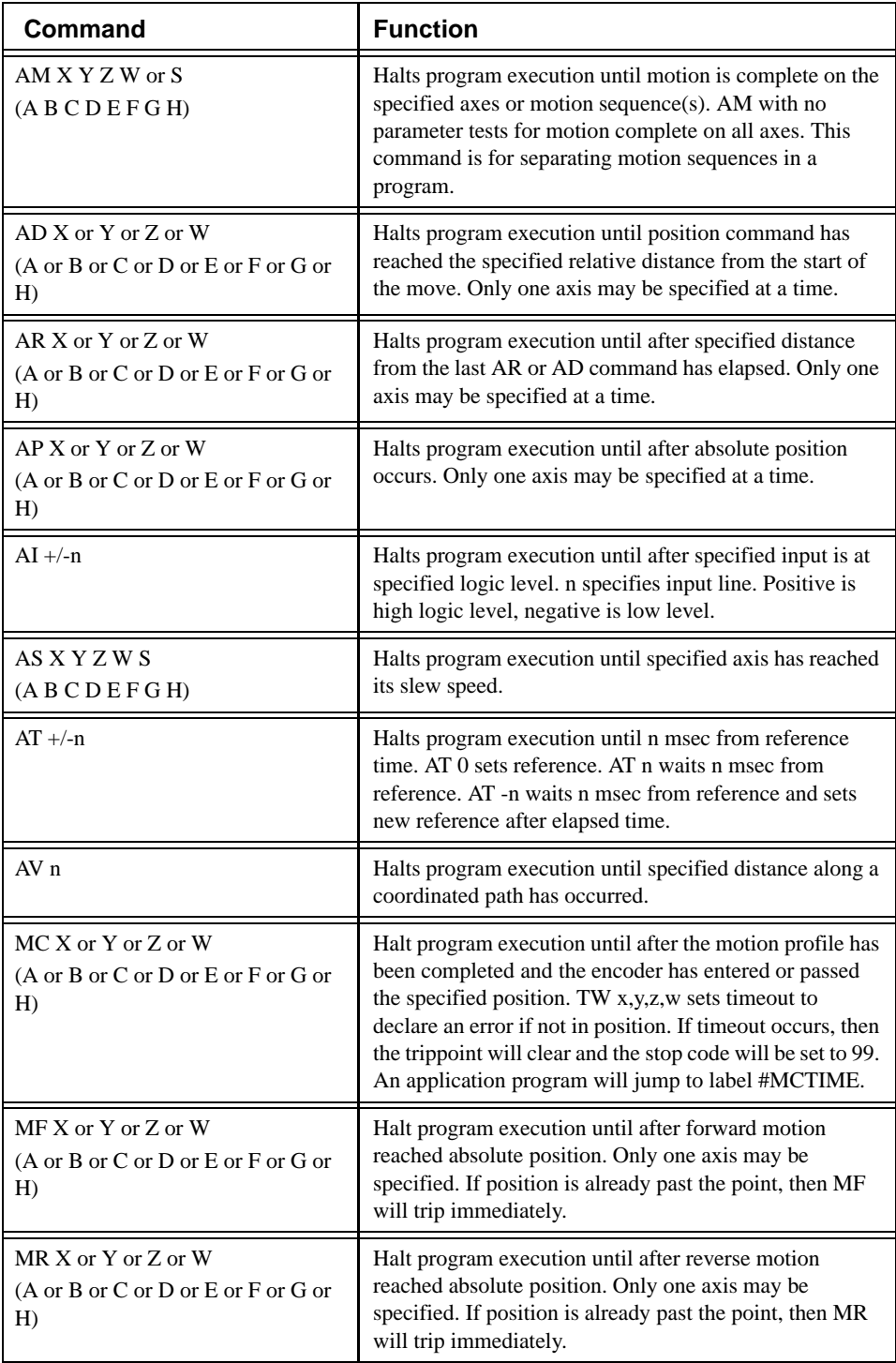

WT n Halts program execution until specified time in msec has elapsed.

## Event Trigger Examples:

## *Event Trigger - Multiple Move Sequence*

The AM trippoint is used to separate the two PR moves. If AM is not used, the controller returns a ? for the second PR command because a new PR cannot be given until motion is complete.

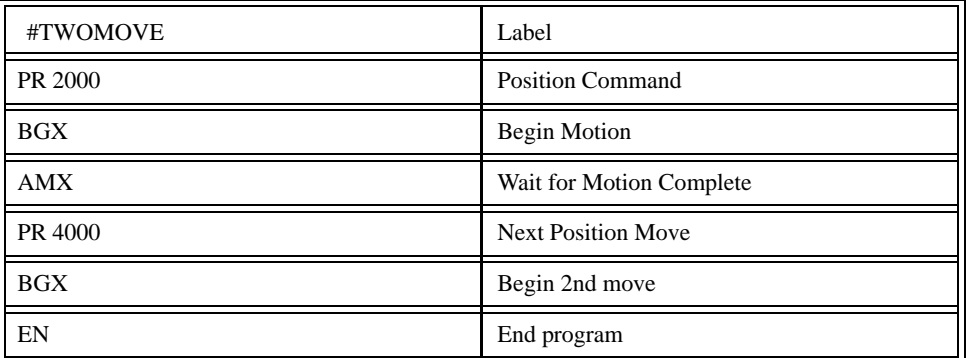

In the above example, the AM trippoint is used to separate the two PR moves. If AM is not used, the controller returns a ? for the second PR command because a new PR cannot be given until motion is complete.

## *Event Trigger - Set Output after Distance*

Set output bit 1 after a distance of 1000 counts from the start of the move. The accuracy of the trippoint is the speed multiplied by the sample period.

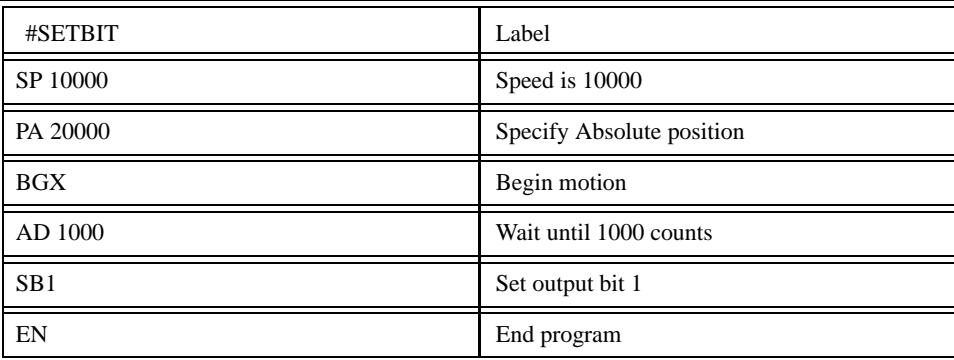

The above example sets output bit 1 after a distance of 1000 counts from the start of the move. The accuracy of the trippoint is the speed multiplied by the sample period.

## *Event Trigger - Repetitive Position Trigger*

To set the output bit every 10000 counts during a move, the AR trippoint is used shown in the next example.

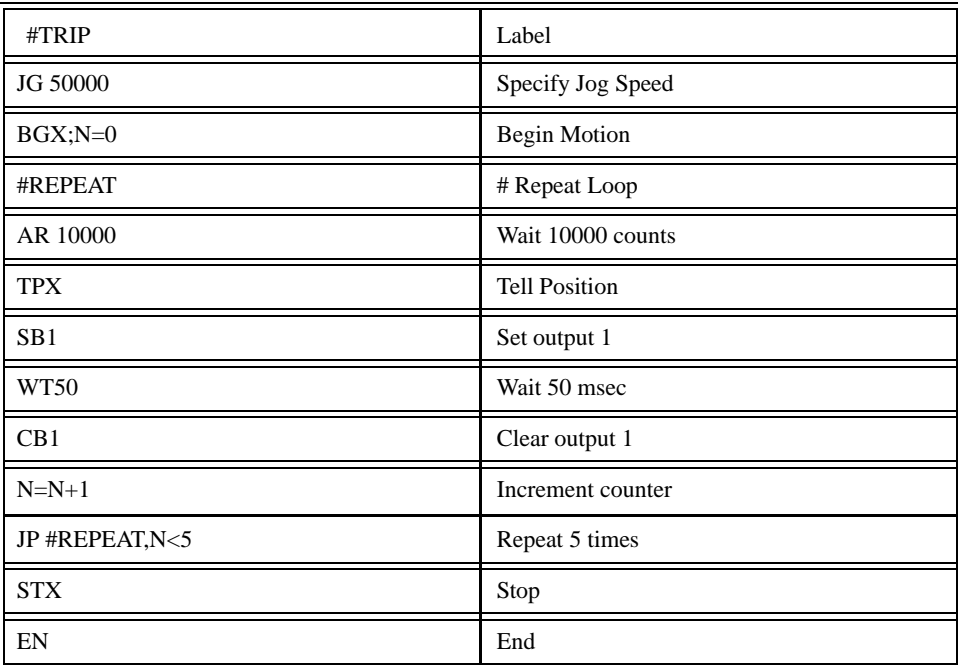

## *Event Trigger - Start Motion on Input*

This example waits for input 1 to go low and then starts motion. NOTE: The AI command actually halts execution of the program until the input occurs. If you do not want to halt the program sequences, you can use the Input Interrupt function (II) or use a conditional jump on an input, such as JP #GO,  $\mathcal{Q}$  IN[1] = 0.

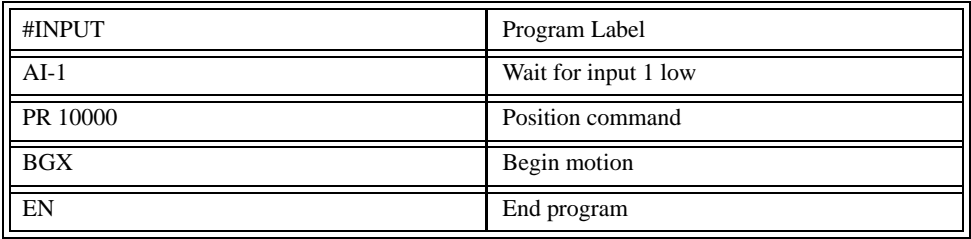

## *Event Trigger - Set Output when at Speed*

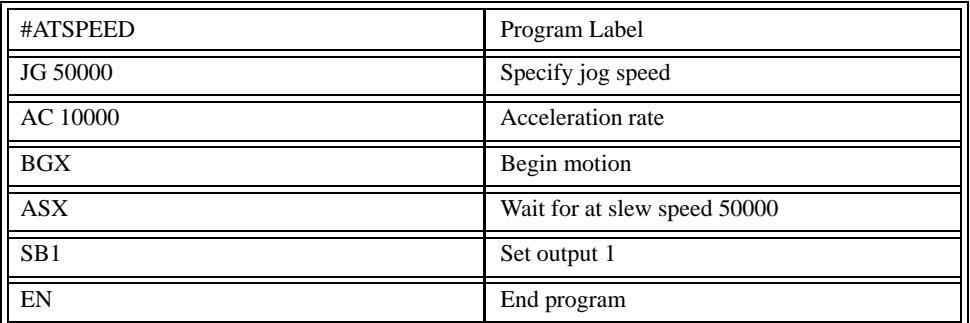

## *Event Trigger - Change Speed along Vector Path*

The following program changes the feed rate or vector speed at the specified distance along the vector. The vector distance is measured from the start of the move or from the last AV command.

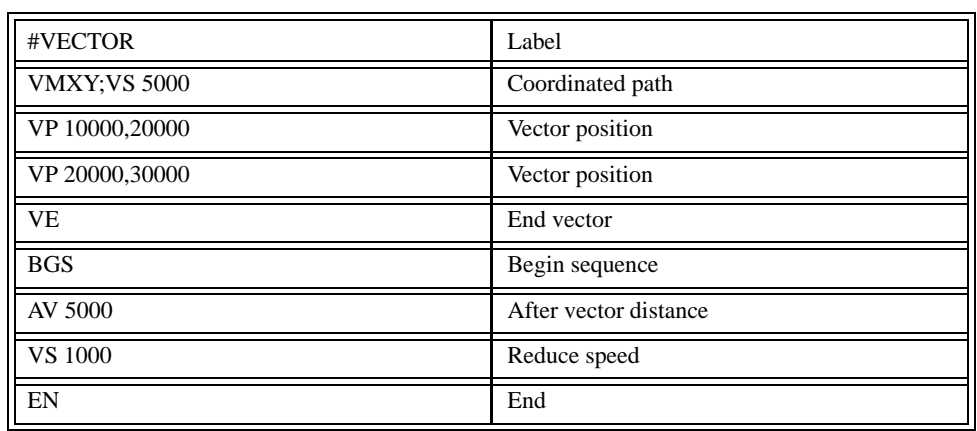

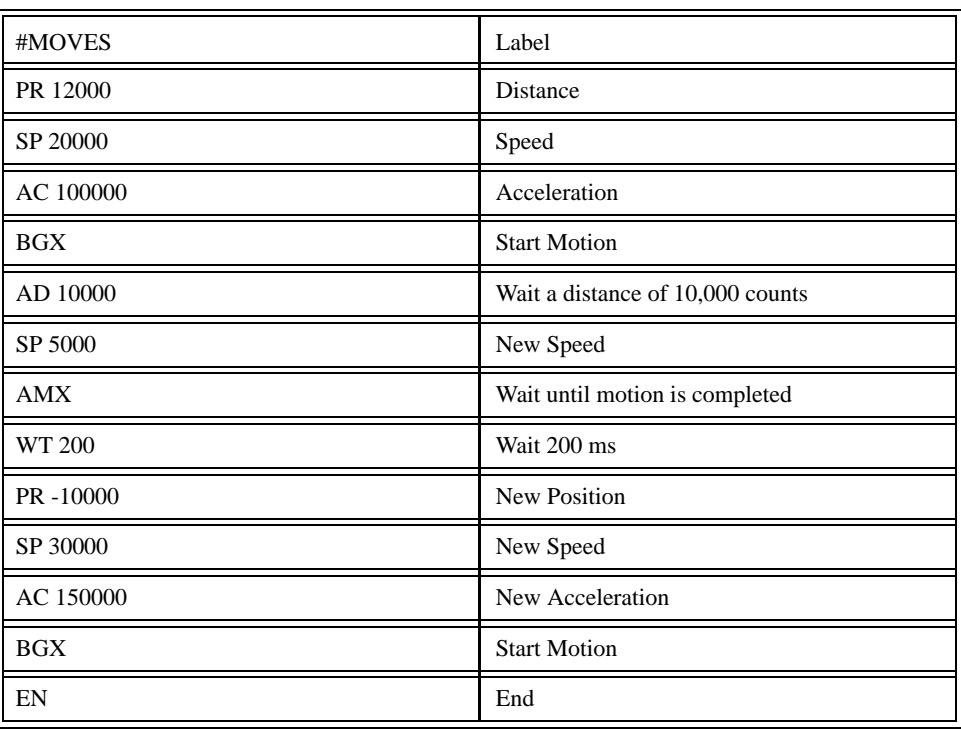

## *Event Trigger - Multiple Move with Wait*

## *Define Output Waveform Using AT*

The following program causes Output 1 to be high for 10 msec and low for 40 msec. The cycle repeats every 50 msec.

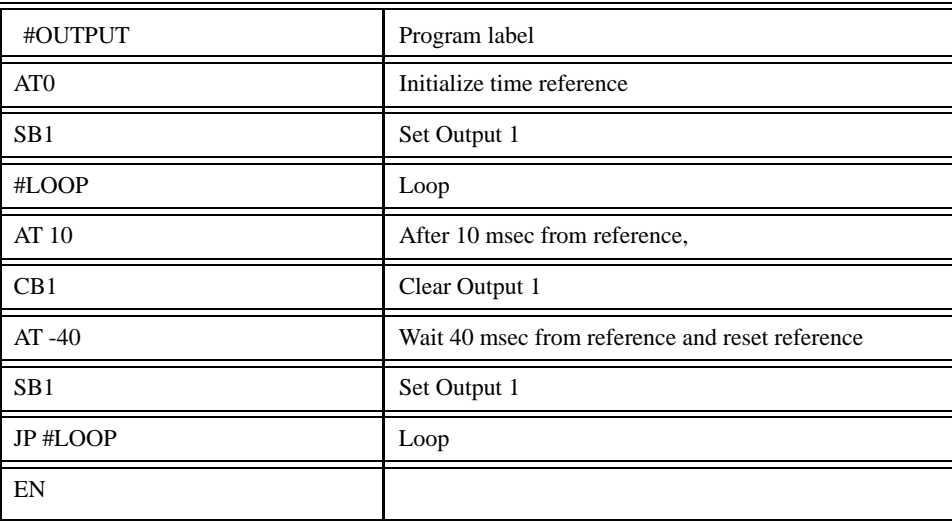

## Conditional Jumps

The LEGEND-MC provides Conditional Jump (JP) and Conditional Jump to Subroutine (JS) instructions for branching to a new program location based on a specified condition. Unlike event triggers, the conditional jump instruction does not halt the program sequence. Instead, it tests to see if a condition is satisfied and then branches to a new location or subroutine. (A subroutine is a group of commands

defined by a label and EN command. After all the commands in the subroutine are executed, a return is made to the main program). If the condition is not satisfied, the program sequence continues to the next program line.

The JP and JS instructions have the following format:

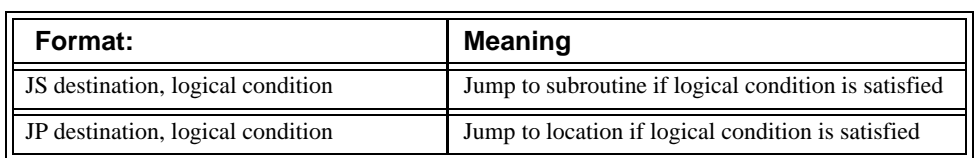

The destination is a program line number or label. The destination is where the program sequencer jumps to if the specified condition is satisfied. The comma designates "IF". The logical condition tests two operands with logical operators. The operands can be any valid LEGEND-MC numeric operand, including variables, array elements, numeric values, functions, keywords, and arithmetic expressions.

Logical operators:

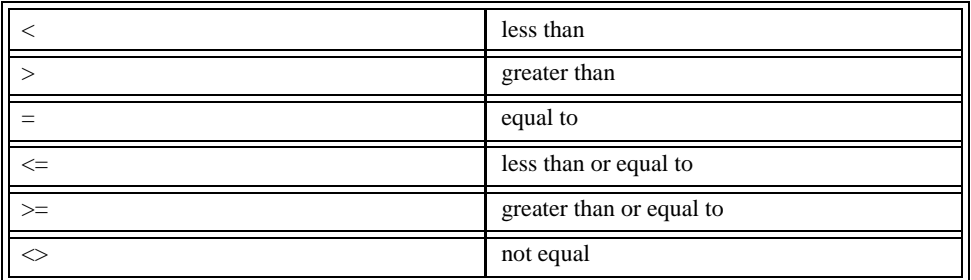

Operands:

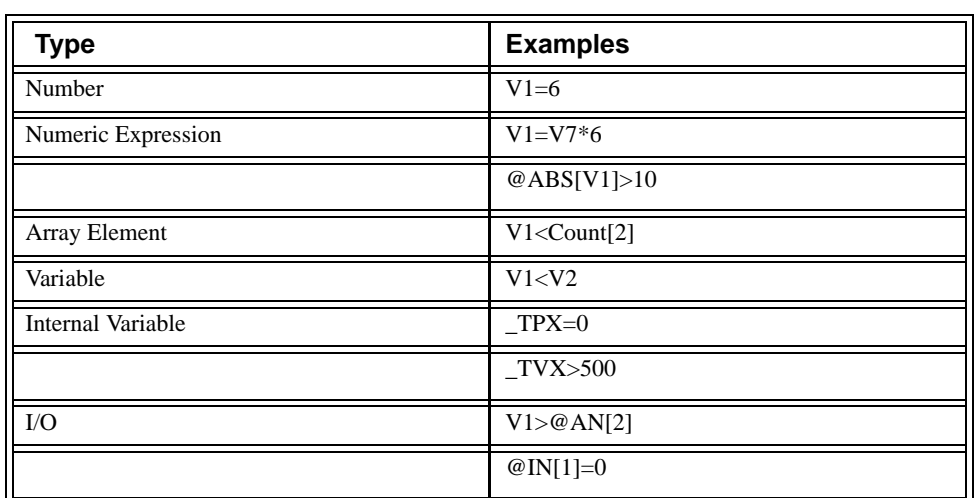

The jump statement may also be used without a condition.

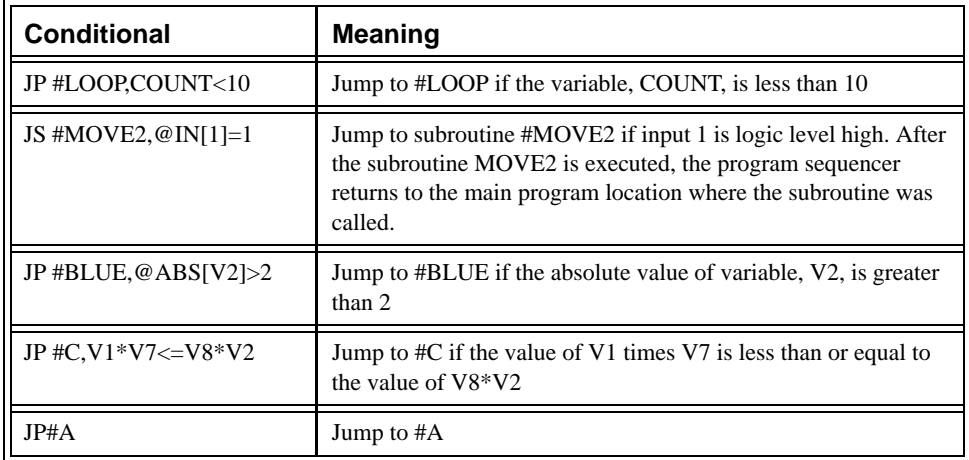

Example of conditional jump statements are given below:

Conditional jumps are useful for testing events in real-time. They allow the LEGEND-MC to make decisions without a host computer. For example, the LEGEND-MC can decide between two motion profiles based on the state of an input line. Or, the LEGEND-MC can keep track of how many times a motion profile is executed.

## *Example:*

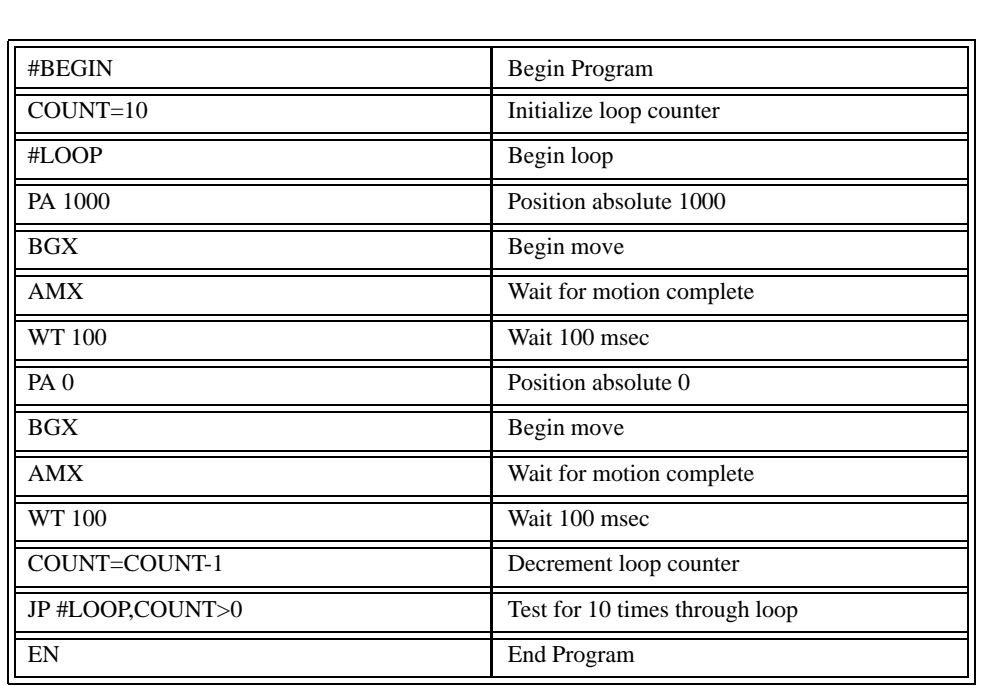

Move the X motor to absolute position 1000 counts and back to zero ten times. Wait 100 msec between moves.

## Multiple Conditional Statements

The LEGEND-MC will accept multiple conditions in a single jump statement. The conditional statements are combined in pairs using the operands "&" and "|". The "&" operand between any two conditions, requires that both statements must be true for the combined statement to be true. The "|" operand between any two conditions, requires that only one statement be true for the combined statement to be true.

**NOTE: Each condition must be placed in parentheses for proper evaluation by the controller. In addition, the LEGEND-MC executes operations from left to right.** 

## *Example using variables named V1, V2, V3 and V4:*

JP #TEST, (V1<V2) & (V3<V4)

In this example, this statement will cause the program to jump to the label #TEST if V1 is less than V2 and V3 is less than V4. To illustrate this further, consider this same example with an additional condition:

JP #TEST, ((V1<V2) & (V3<V4)) | (V5<V6)

This statement will cause the program to jump to the label #TEST under two conditions; 1. If V1 is less than V2 and V3 is less than V4. OR 2. If V5 is less than V6.

#### *Examples*

If the condition for the JP command is satisfied, the controller branches to the specified label or line number and continues executing commands from this point. If the condition is not satisfied, the controller continues to execute the next commands in sequence.

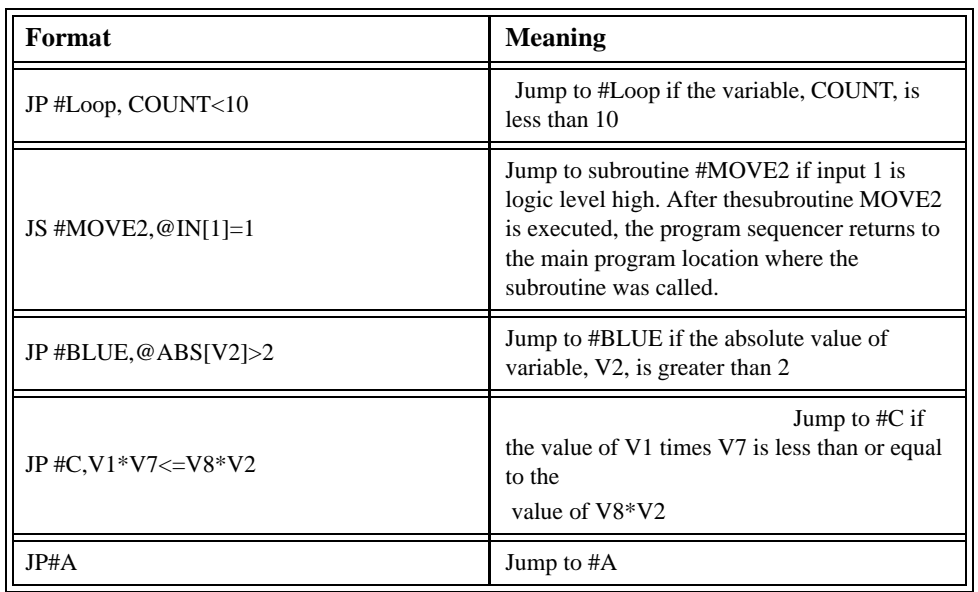

#### *Example:*

Move the A motor to absolute position 1000 counts and back to zero ten times. Wait 100 msec between moves.

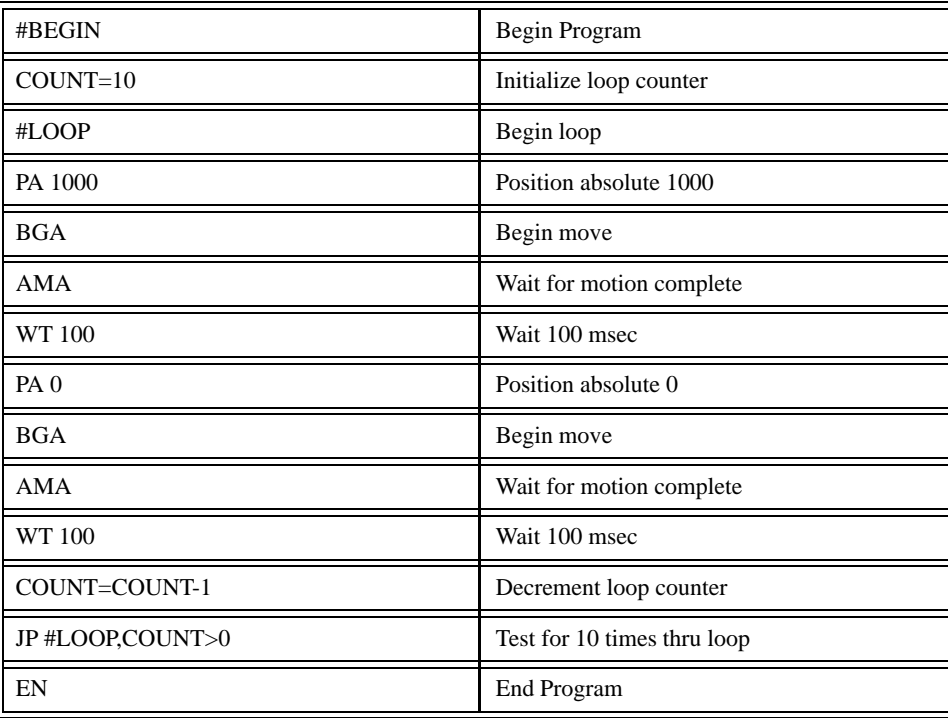

## If, Else, and Endif

The LEGEND-MC provides a structured approach to conditional statements using IF, ELSE and ENDIF commands.

## *Using the IF and ENDIF Commands*

An IF conditional statement is formed by the combination of an IF and ENDIF command. The IF command has as it's arguments one or more conditional statements. If the conditional statement(s) evaluates true, the command interpreter will continue executing commands which follow the IF command. If the conditional statement evaluates false, the controller will ignore commands until the associated ENDIF command is executed OR an ELSE command occurs in the program (see discussion of ELSE command below).

**NOTE:** An ENDIF command must always be executed for every IF command that has been executed. It is recommended that the user not include jump commands inside IF conditional statements since this causes re-direction of command execution. In this case, the command interpreter may not execute an ENDIF command.

**NOTE:** Do not jump (JP) out of an IF block. If this occurs, the ENDIF instruction will never be executed.

## *Using the ELSE Command*

The ELSE command is an optional part of an IF conditional statement and allows for the execution of

command only when the argument of the IF command evaluates False. The ELSE command must occur after an IF command and has no arguments. If the argument of the IF command evaluates false, the controller will skip commands until the ELSE command. If the argument for the IF command evaluates true, the controller will execute the commands between the IF and ELSE command.

## *Nesting IF Conditional Statements*

The LEGEND-MC allows IF conditional statements to be included within other IF conditional statements. This technique is known as 'nesting' and the LEGEND-MC allows up to 255 IF conditional statements to be nested. This is a very powerful technique allowing the user to specify a variety of different cases for branching.

## Command Format - IF, ELSE and ENDIF

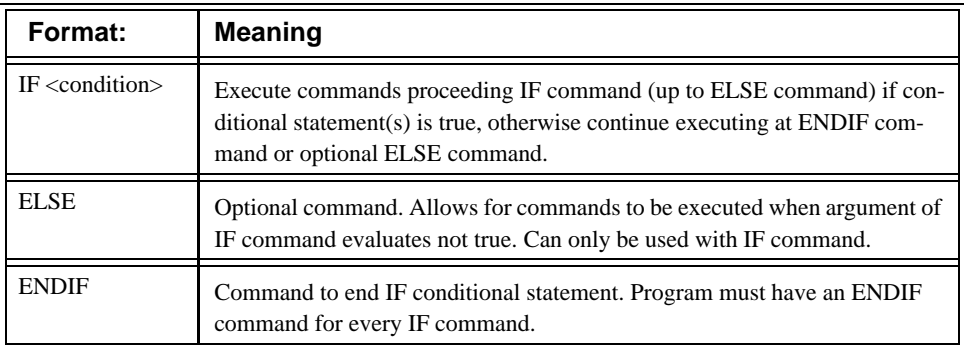

## *Example:*

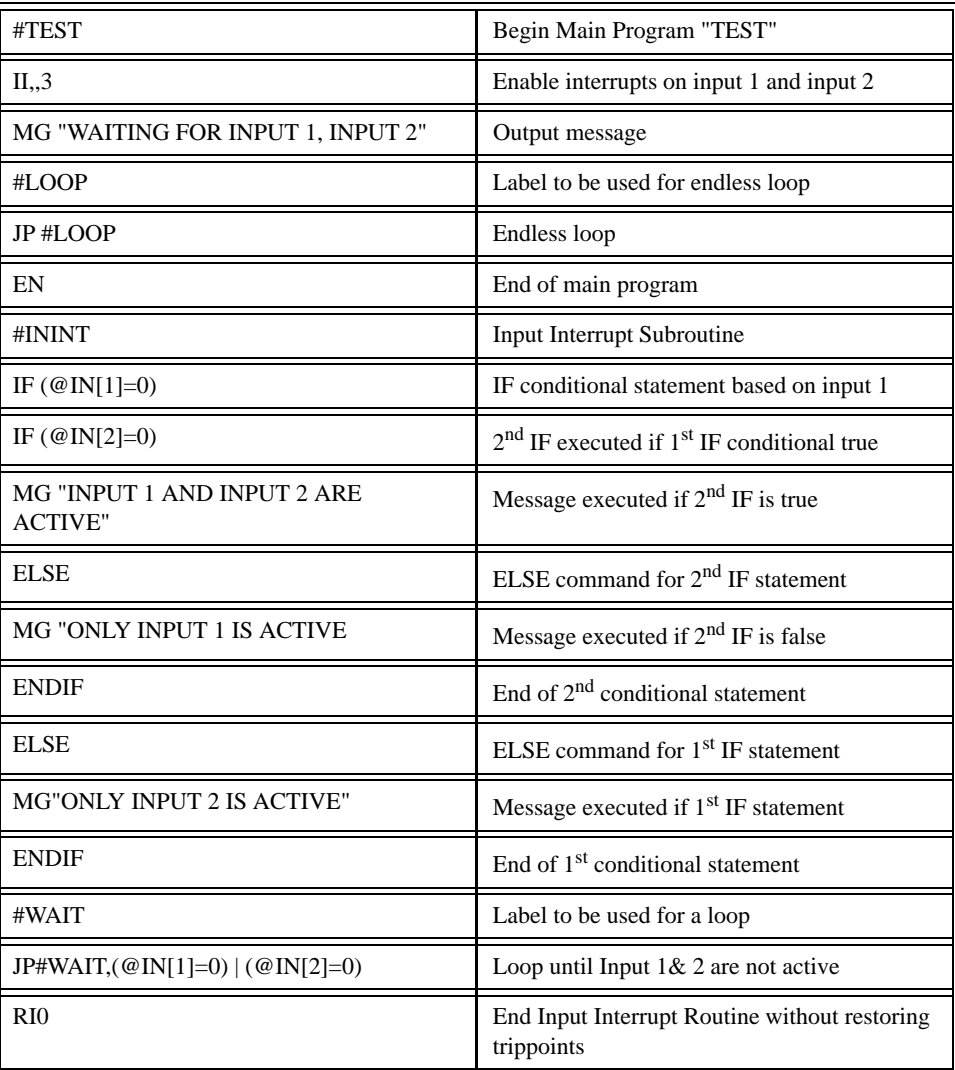

## **Subroutines**

A subroutine is a group of instructions beginning with a label and ending with an END (EN). Subroutines are called from the main program with the jump subroutine instruction JS, followed by a label or line number, and conditional statement. Up to 16 subroutines can be nested. After the subroutine is executed, the program sequencer returns to the program location where the subroutine was called unless the subroutine stack is manipulated as described in the following section.

## *Example:*

An example of a subroutine to draw a square 500 counts per side is given below. The square is drawn at vector position 1000,1000.

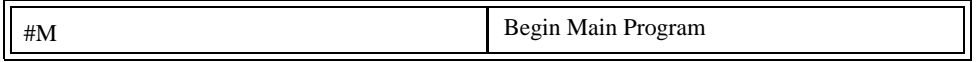

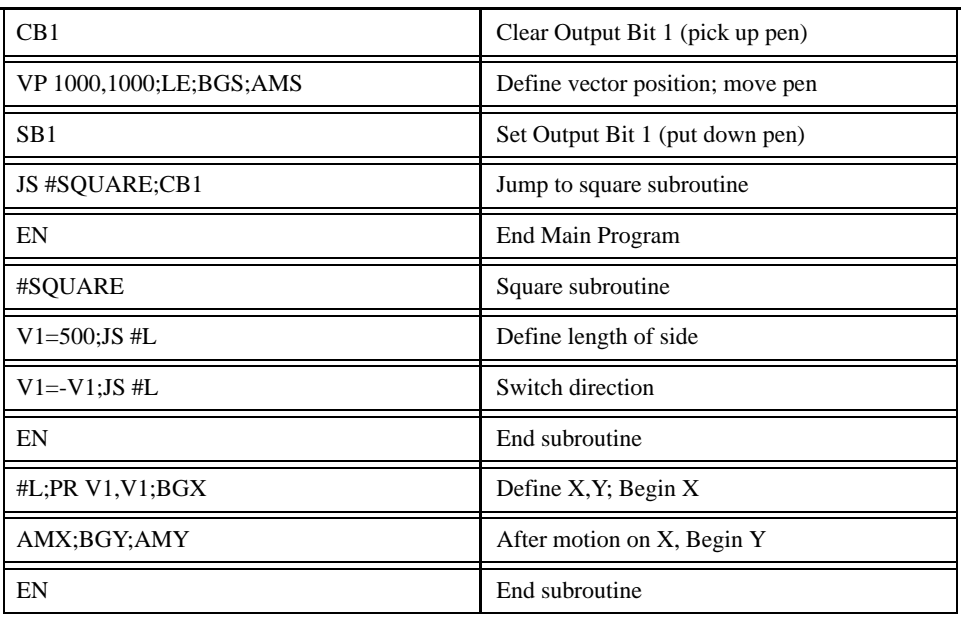

#### Stack Manipulation

It is possible to manipulate the subroutine stack by using the ZS command. Every time a JS instruction, interrupt or automatic routine (such as #POSERR or #LIMSWI) is executed, the subroutine stack is incremented by 1. Normally the stack is restored with an EN instruction. Occasionally it is desirable not to return back to the program line where the subroutine or interrupt was called. The ZS1 command clears 1 level of the stack. This allows the program sequencer to continue to the next line. The ZS0 command resets the stack to its initial value. For example, if a limit occurs and the #LIMSWI routine is executed, it is often desirable to restart the program sequence instead of returning to the location where the limit occurred. To do this, give a ZS command at the end of the #LIMSWI routine.

## Auto Start Routine

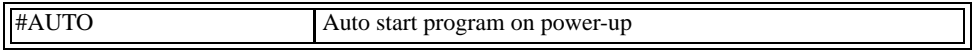

If the #AUTO label is included in a Burned Program (BP command), the controller will start executing the program starting at the location of the #AUTO label when power is applied.

## Automatic Subroutines for Monitoring Conditions

Often it is desirable to monitor certain conditions continuously without tying up the host or LEGEND-MC program sequences. The LEGEND-MC can monitor several important conditions in the background. These conditions include checking for the occurrence of a limit switch, a defined input, position error, or a command error. Automatic monitoring is enabled by inserting a special, predefined label in the applications program. The pre-defined labels are:

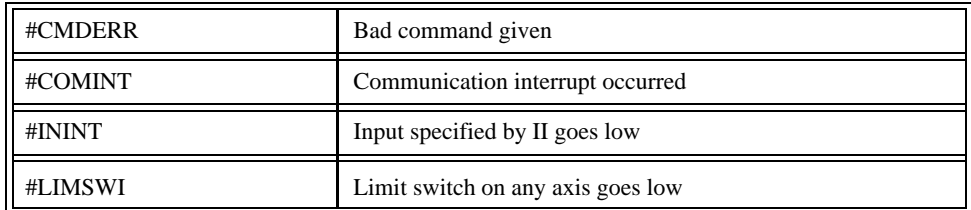

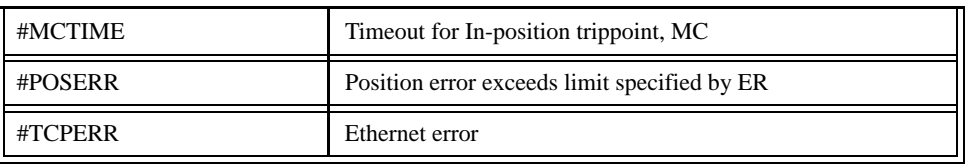

For example, the #POSERR subroutine will automatically be executed when any axis exceeds its position error limit. The commands in the #POSERR subroutine could decode which axis is in error and take the appropriate action. In another example, the #ININT label could be used to designate an input interrupt subroutine. When the specified input occurs, the program will be executed automatically.

#### **NOTE: An application program must be running for automatic monitoring to function.**

## *Example - Limit Switch:*

This program prints a message upon the occurrence of a limit switch. Note, for the #LIMSWI routine to function, the LEGEND-MC must be executing an applications program from memory. This can be a very simple program that does nothing but loop on a statement, such as #LOOP;JP #LOOP;EN. Motion commands, such as JG 5000 can still be sent from the PC even while the "dummy" applications program is being executed.

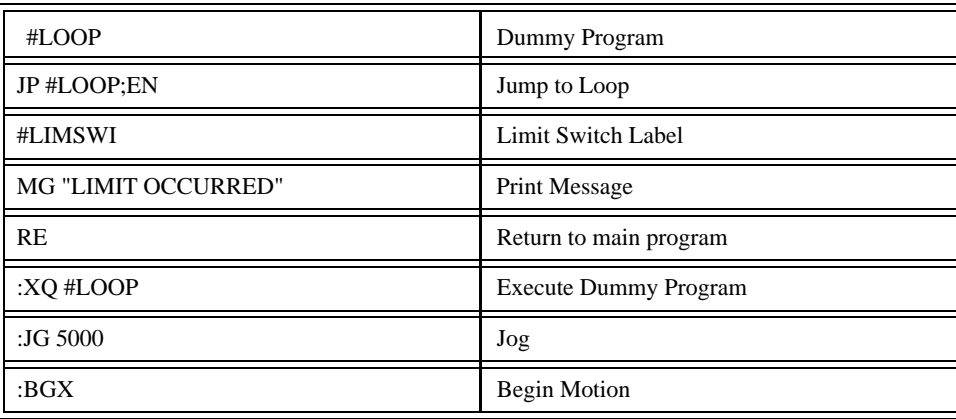

Now, when a forward limit switch occurs on the X axis, the #LIMSWI subroutine will be executed.

#### **NOTE: The RE command is used to return from the #LIMSWI subroutine.**

**NOTE: The #LIMSWI will continue to be executed until the limit switch is cleared (goes high).**

#### *Example - Position Error*

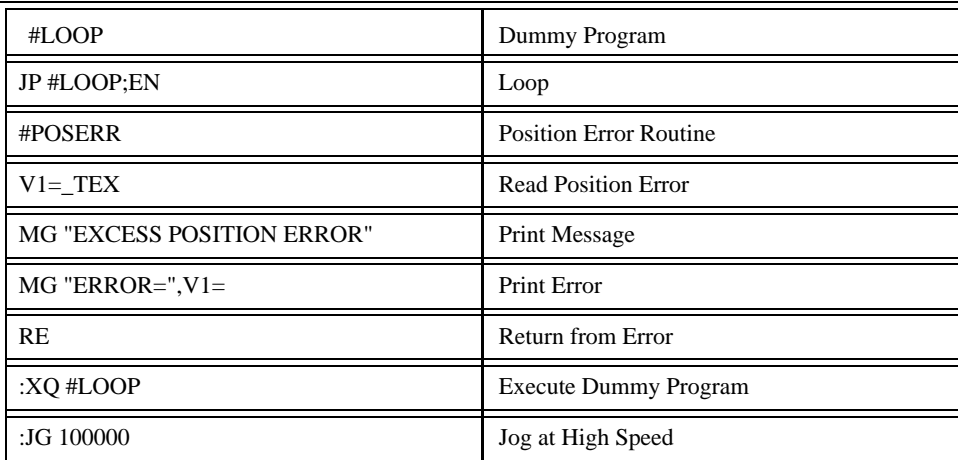

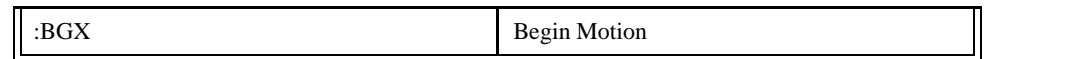

If the position error on the X axis exceeds that specified by the ER command, the #POSERR routine will execute.

#### **NOTE: The RE command is used to return from the #POSERR subroutine**

**NOTE: The #POSERR routine will continue to be executed until the position error is cleared (is less than the ER limit).**

## *Input Interrupt Example:*

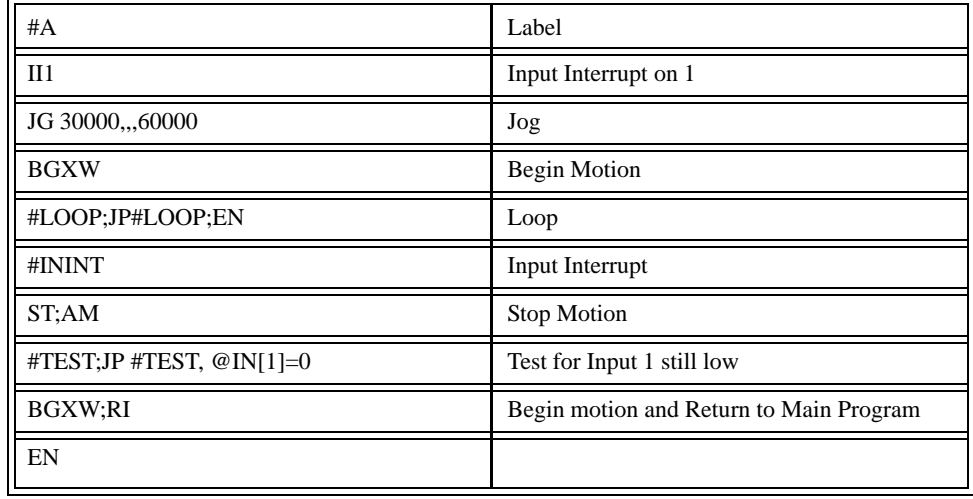

**NOTE: Use the RI command to return from #ININT subroutine.**

## *Bad Command Example*

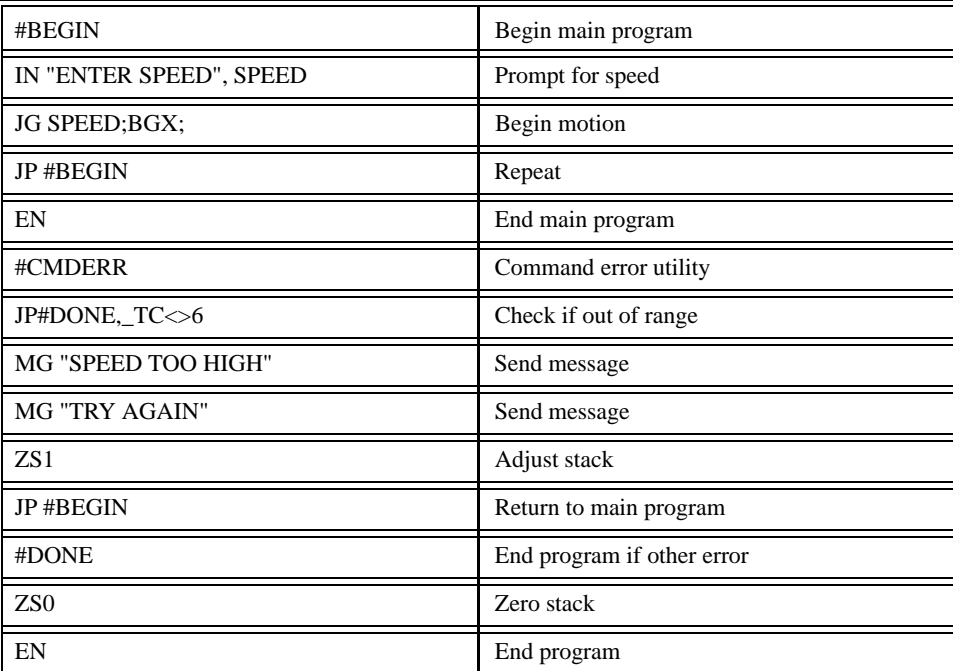

The above program prompts the operator to enter a jog speed. If a number is entered out of range (greater than 12 million), the #CMDERR routine will be executed prompting the operator to enter a new number.

## **Mathematical and Functional Expressions**

For manipulation of data, the LEGEND-MC provides the use of the following mathematical operators:

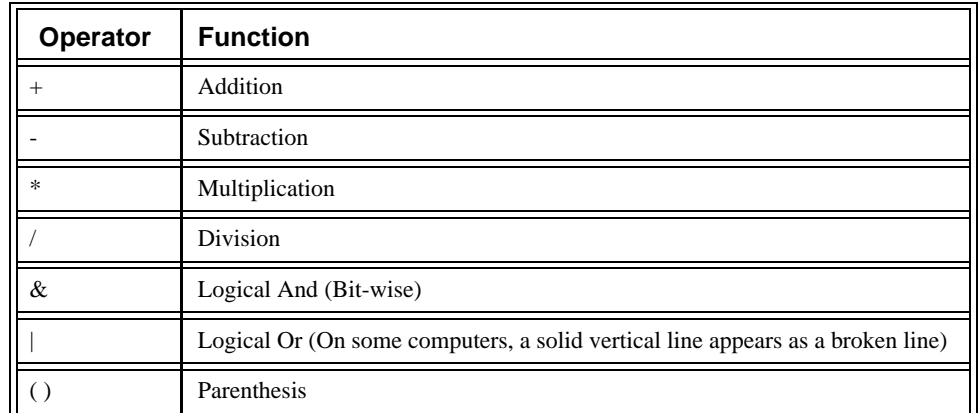

The numeric range for addition, subtraction and multiplication operations is +/-2,147,483,647.9999. The precision for division is 1/65,000.

Mathematical operations are executed from left to right. Parentheses can be used and nested four deep. Calculations within a parentheses have precedence.

## *Examples:*

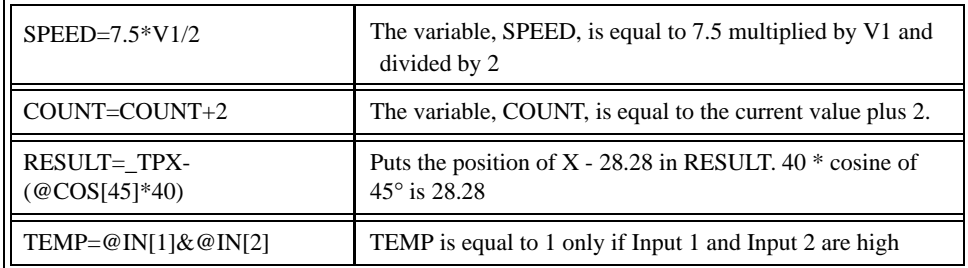

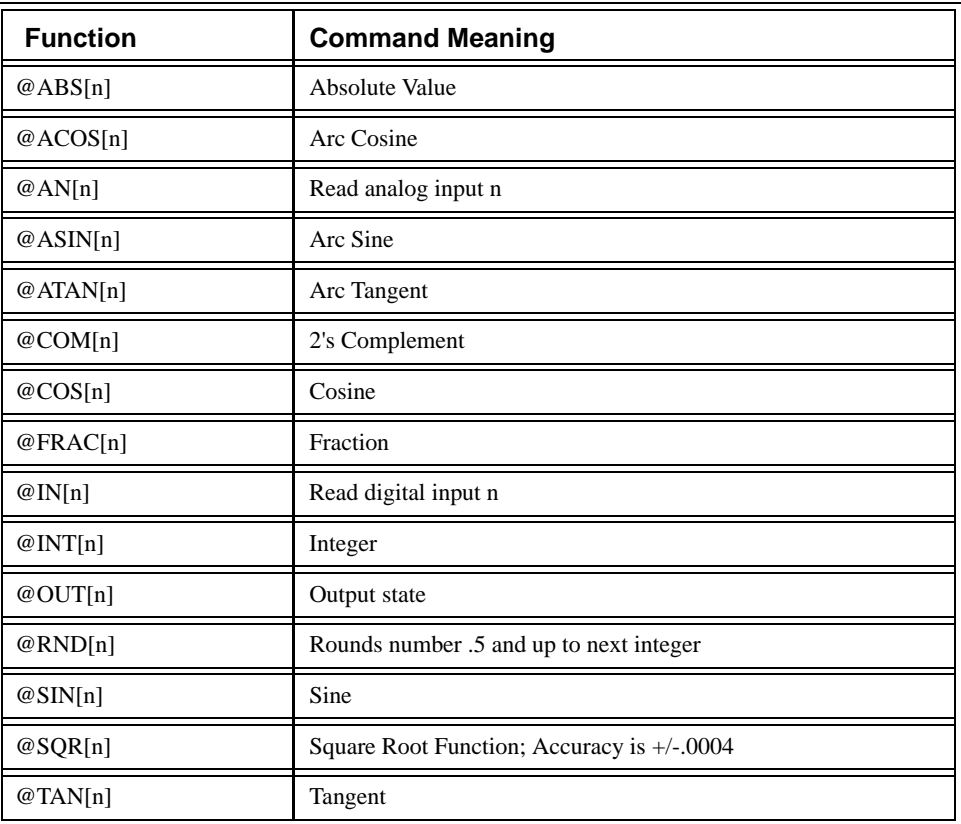

The LEGEND-MC also provides the following functions:

Functions may be combined with mathematical expressions. The order of execution is from left to right. The units of the SIN and COS functions are in degrees with resolution of 1/128 degrees. The values can be up to +/-2 billion degrees.

## *Example:*

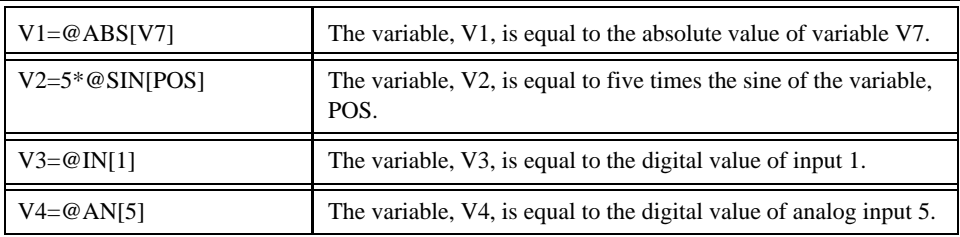

## **Variables**

Many motion applications include parameters that are variable. For example, a cut-to-length application often requires that the cut length be variable. The motion process is the same, however the length is changing.

To accommodate these applications, the LEGEND-MC provides for the use of both numeric and string variables. A program can be written in which certain parameters, such as position or speed, are defined as variables. The variables can later be assigned by the operator or determined by the program calculations.

All variables created in the SMC are 48 bit fixed decimal point data. 32 bits are integer (+/- 2147483647) and 16 bits are fraction (1/65535)

## *Example:*

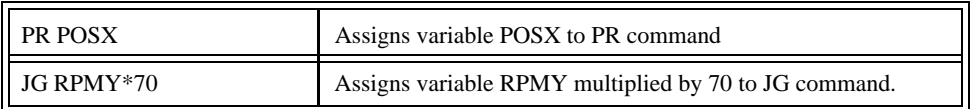

## Programmable Variables

The LEGEND-MC allows the user to create up to 254 variables. Each variable is defined by a name which can be up to eight characters. The name must start with an alphabetic character, however, numbers are permitted in the rest of the name. Spaces are not permitted. Examples of valid and invalid variable names are:

Valid Variable Names

POSX

POS1

**SPEEDZ** 

Invalid Variable Names

1POS

123

SPEED Z

It is recommended that variable names not be the same as LEGEND-MC instructions. For example, PR is not a good choice for a variable name.

The range for numeric variable values is 4 bytes of integer followed by two bytes of fraction (+/- 2,147,483,647.9999).

String variables can contain up to six characters which must be in quotation. Example: VAR="STRING".

Numeric values can be assigned to programmable variables using the equal sign. Assigned values can be numbers, internal variables and keywords, and functions. String values can be assigned to variables using quotations.

Any valid LEGEND-MC function can be used to return a value such as  $V1 = @ABB[V2]$  or  $V2 = @IN[1]$ . Arithmetic operations are also permitted.

#### *Example:*

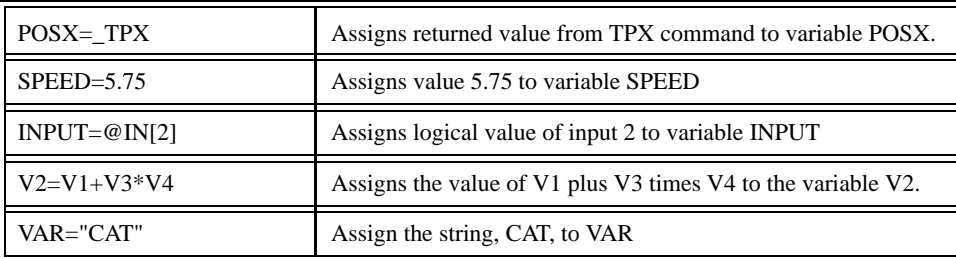

Variable values may be assigned to controller parameters such as GN or PR. Here, an equal is not used. For example:

PR V1 Assign V1 to PR command

#### *Example - Using Variables for Joystick*

The example below reads the voltage of an X-Y joystick and assigns it to variables VX and VY to drive the motors at proportional velocities, where

10 Volts = 8191 counts --> 3000 rpm = 200000 c/sec

Speed/Analog input =  $200000/8191 = 24.4$ 

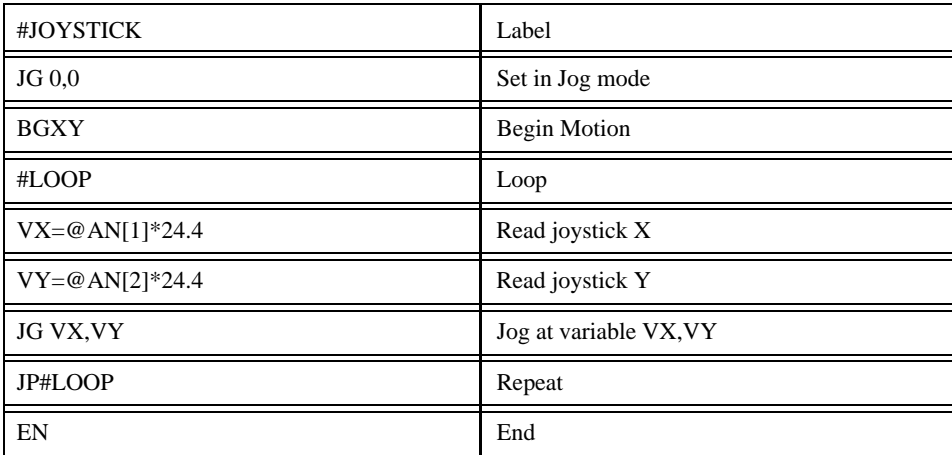

#### Internal Variables & Keywords

Internal variables allow motion or status parameters from LEGEND-MC commands to be incorporated into programmable variables and expressions. Internal variables are designated by adding an underscore (\_) prior to the LEGEND-MC command. LEGEND-MC commands which can be used as internal variables are listed in the Command Reference as "Used as an Operand".

Most LEGEND-MC commands can be used as internal variables. Status commands such as Tell Position return actual values, whereas action commands such as GN or SP return the values in the LEGEND-MC registers. The X,Y,Z or W or A,B,C,D,E,F,G,H for the LEGEND-MC, axis designation is required following the command.

## *Examples:*

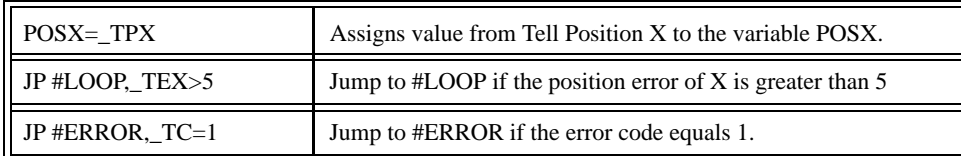

Internal variables can be used in an expression and assigned to a programmable variable, but they cannot be assigned a value. For example: \_KDX=2 is invalid.

The LEGEND-MC also provides a few keywords which give access to internal variables that are not accessible by standard LEGEND-MC commands.

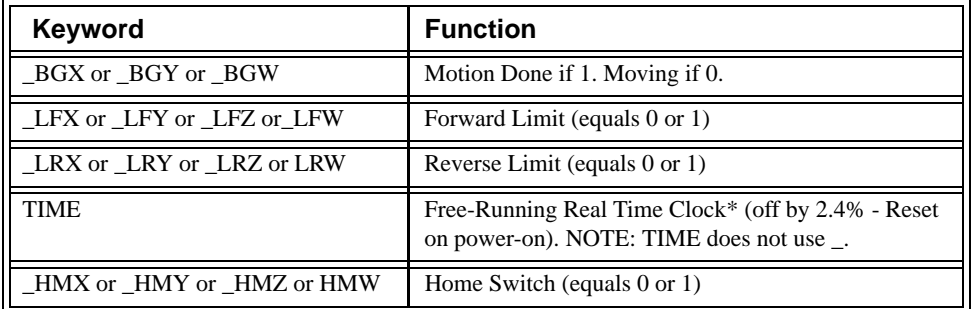

## *Examples:*

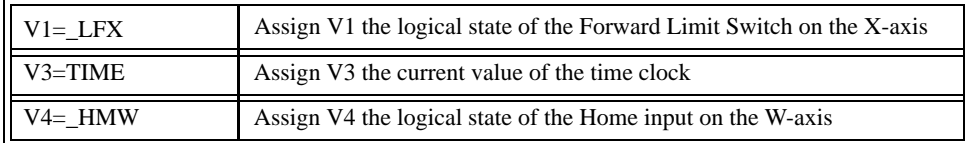

## *Example Program:*

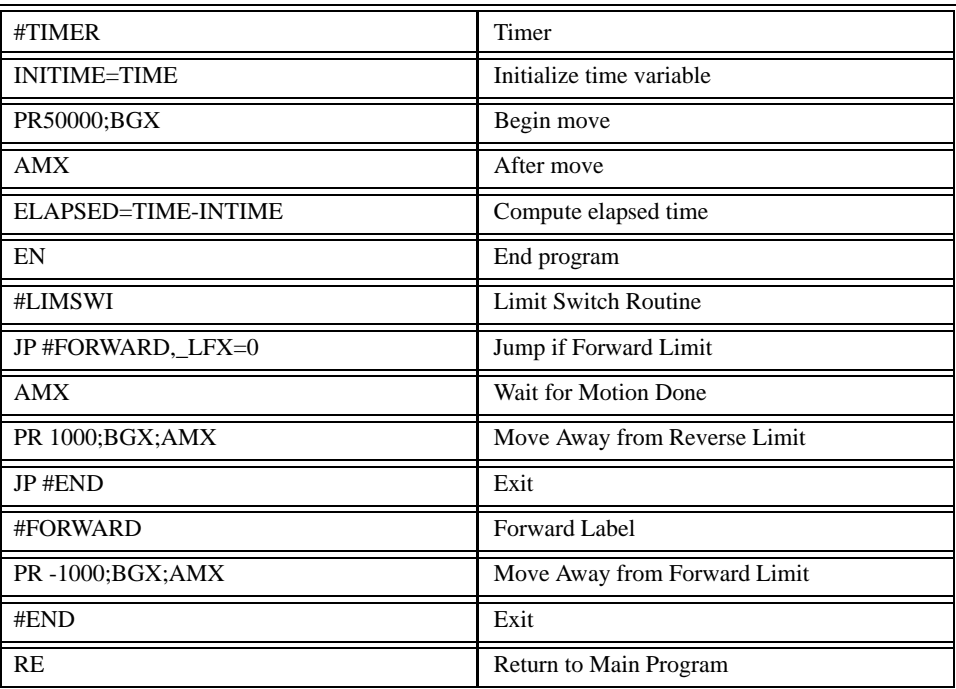

## **Arrays**

For storing and collecting numerical data, the LEGEND-MC provides array space for 8000 elements in up to 14 arrays. Arrays can be used to capture real-time data, such as position, torque and analog input values. In the contouring mode, arrays are convenient for learning a position trajectory and later playing it back.

## Defining Arrays

An array is defined by a name and number of entries using the DM command. The name can contain up to eight characters, starting with an uppercase alphabetic character.

The number of entries in the defined array is enclosed in [ ].

Up to 14 different arrays may be defined. The arrays are one dimensional.

All array elements have the same structure as variables, 48 bit decimal point.

## *Example:*

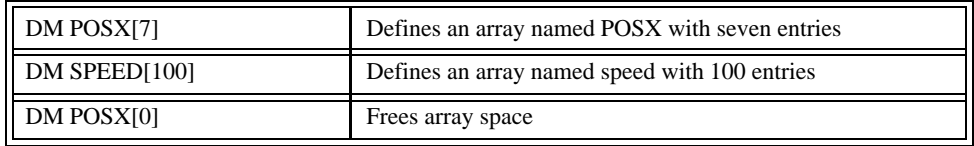

Each array element has a numeric range of 4 bytes of integer  $(2^{31})$  followed by two bytes of fraction (+/-2,147,483,647.9999).

Array space may be de-allocated using the DA command followed by the array name.  $DA*[0]$  deallocates all the arrays.

## Assignment of Array Entries

Like variables, each array element can be assigned a value. Assigned values can be numbers or returned values from instructions, functions and keywords.

Values are assigned to array entries using the equal sign. Assignments are made one element at a time by specifying the element number with the associated array name.

#### **NOTE: Remember to define arrays using the DM command before assigning entry values.**

#### *Example:*

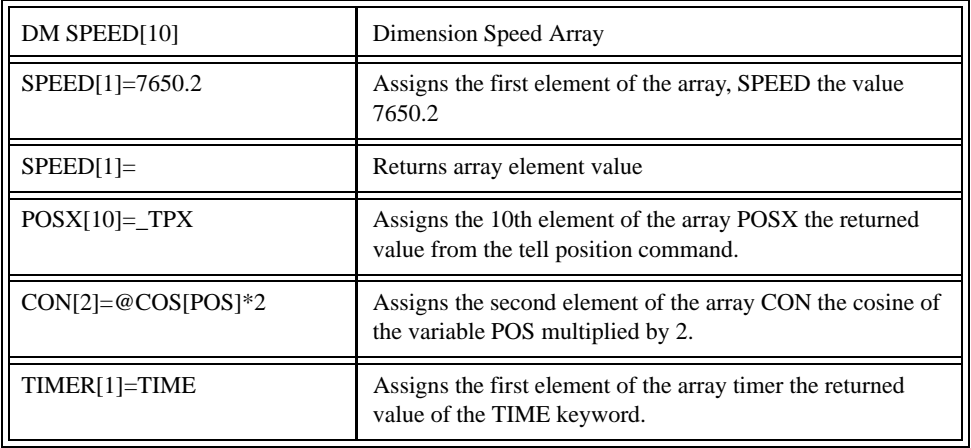

An array element number can also be a variable. This allows array entries to be assigned sequentially using a counter.

#### *Example:*

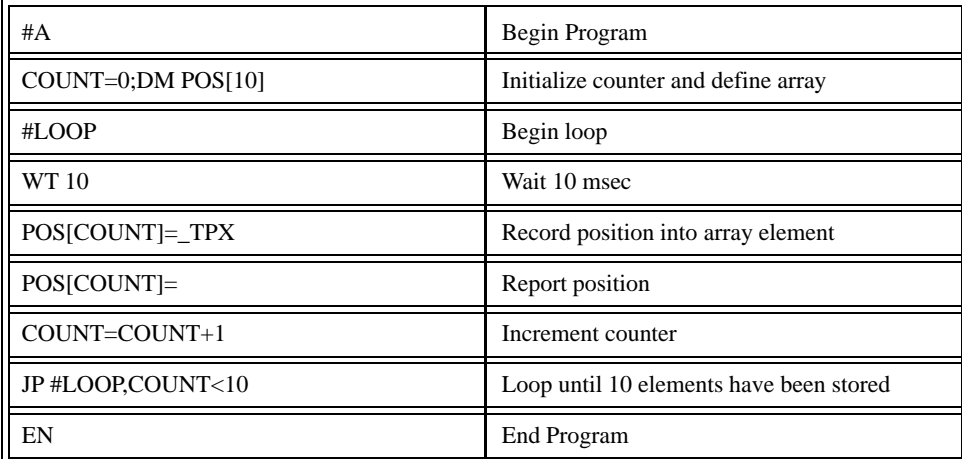

The above example records 10 position values at a rate of one value per 10 msec. The values are stored in an array named POS. The variable, COUNT, is used to increment the array element counter. The above example can also be executed with the automatic data capture feature described as follows.

Arrays may be uploaded and downloaded using the QU and QD commands.

QU array[ ],start,end,comma

QD array[ ],start,end

where array is an array name such as A[].

Start is the first element of array (default=0)

End is the last element of array (default=last element)

Comma -- if comma is a 1, then the array elements are separated by a comma. If not a 1, then the elements are separated by a carriage return.

The file is terminated using  $\langle \text{control} \rangle Z$ ,  $\langle \text{control} \rangle Q$ ,  $\langle \text{control} \rangle D$  or \.

#### Automatic Data Capture into Arrays

The LEGEND-MC provides a special feature for automatic capture of data such as position, position error, inputs or torque. This is useful for teaching motion trajectories or observing system performance. Up to eight types of data can be captured and stored in eight arrays. The capture rate or time interval may be specified.

Commands used:

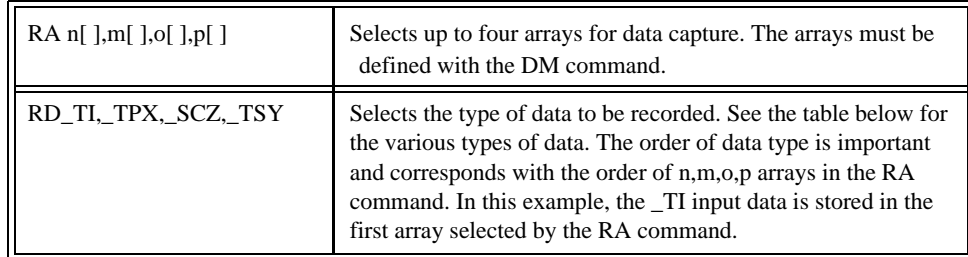

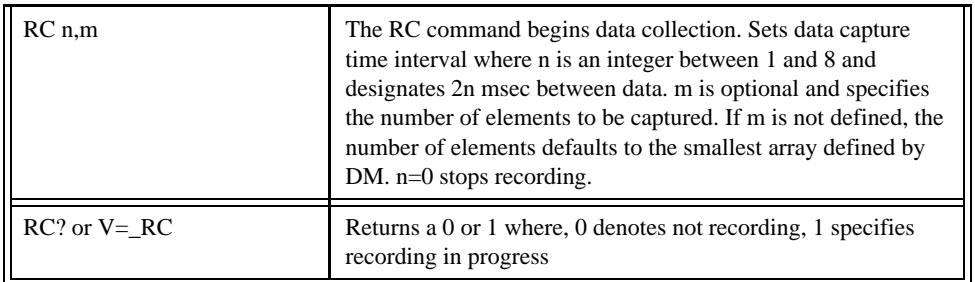

Data Types for Recording

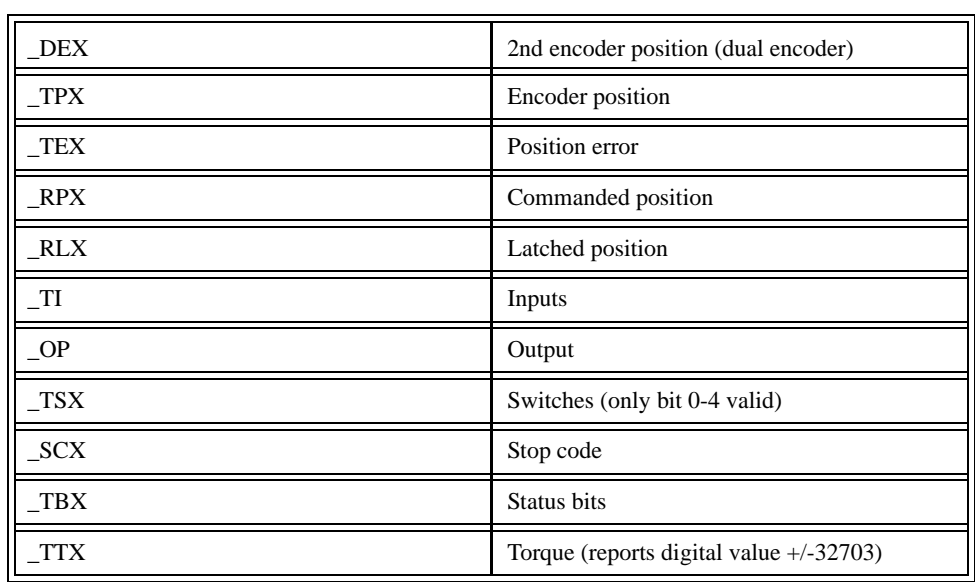

**NOTE: X may be replaced by Y,Z or W for capturing data on other axes, or A,B,C,D,E,F,G,H for LEG-END-MC.**

## *Example - Recording into An Array*

During a position move, store the X and Y positions and position error every 2 msec.

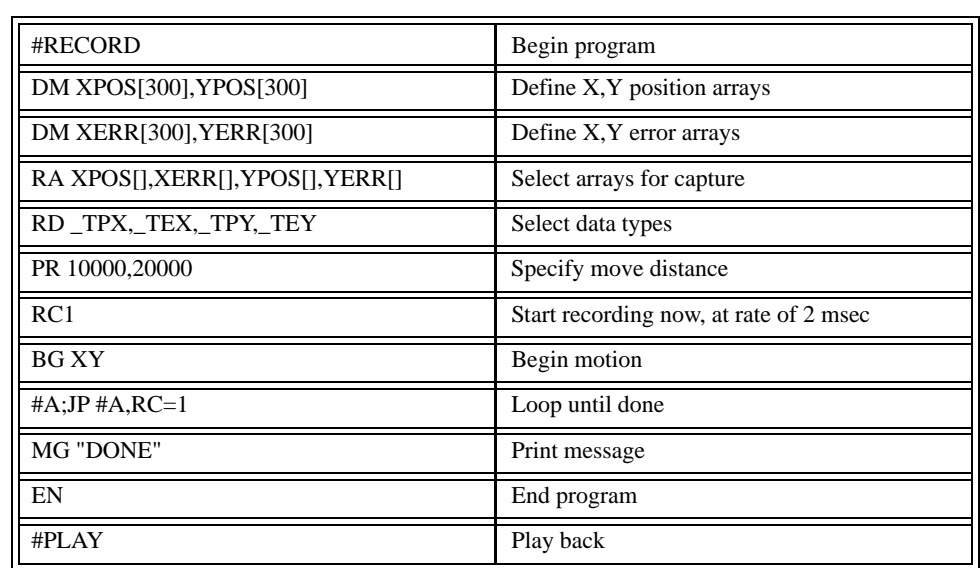

#### LEGEND-MC User's Manual

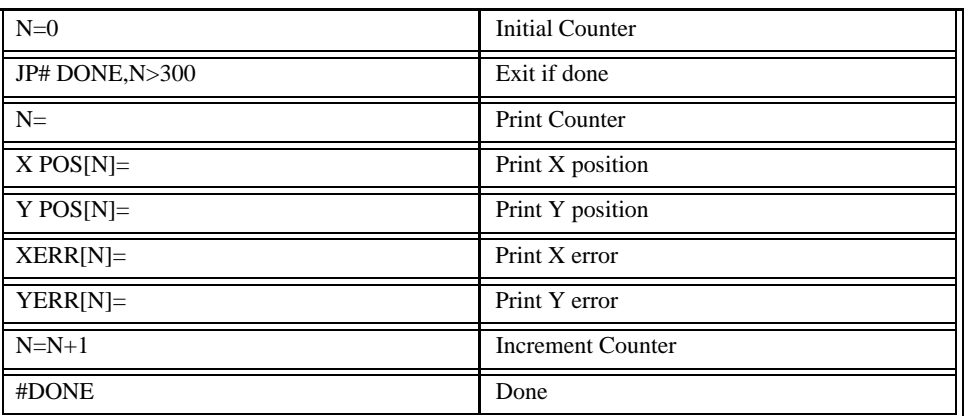

## **NOTES:**

# **8 Input and Output of Data**

## **Sending Messages**

Messages may be sent to the bus using the message command, MG. This command sends specified text and numerical or string data from variables or arrays to the screen.

Text strings are specified in quotes and variable or array data is designated by the name of the variable or array. For formatting string variables, the {Sn} specifier is required where n is the number of characters, 1 through 6. Example:

MG STR {S3}

The above statement returns 3 characters of the string variable named STR.

Numeric data may be formatted using the {Fn.m} expression following the completed MG statement. {\$n.m} formats data in HEX instead of decimal. Example:

MG "The Final Value is", RESULT {F5.2}

The above statement sends the message:

The Final Value is xxxxx.xx

The actual numerical value for the variable, RESULT, is substituted with the format of 5 digits to the left of the decimal and 2 to the right.

In addition to variables, functions and commands, responses can be used in the message command. For example:

MG "Analog input is", @AN[1]

MG "The Position of X is", TPX

The message command normally sends a carriage return and line feed following the statement. The carriage return and the line feed may be suppressed by sending {N} at the end of the statement. This is useful when a text string needs to surround a numeric value.

#### *Example:*

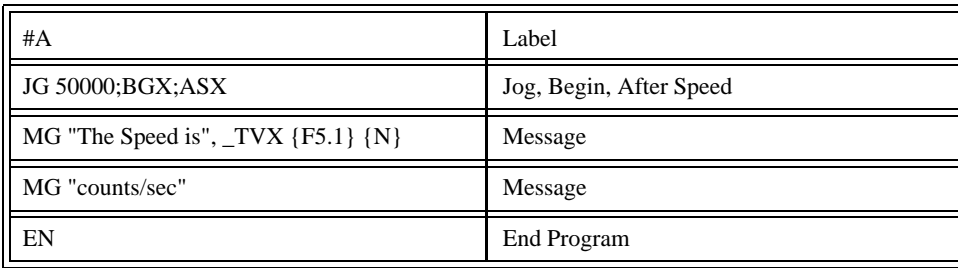

When #A is executed, the above example will appear on the screen as: The speed is 50000 counts/sec

The MG command can also be used to configure terminals. Here, any character can be sent by using  $\{\uparrow n\}$ where n is any integer between 1 and 255.

## *Example:*

MG  $\{^{\wedge}07\}$   $\{^{\wedge}255\}$  sends the ASCII characters represented by 7 and 255 to the bus.

## *Summary of Message Functions:*

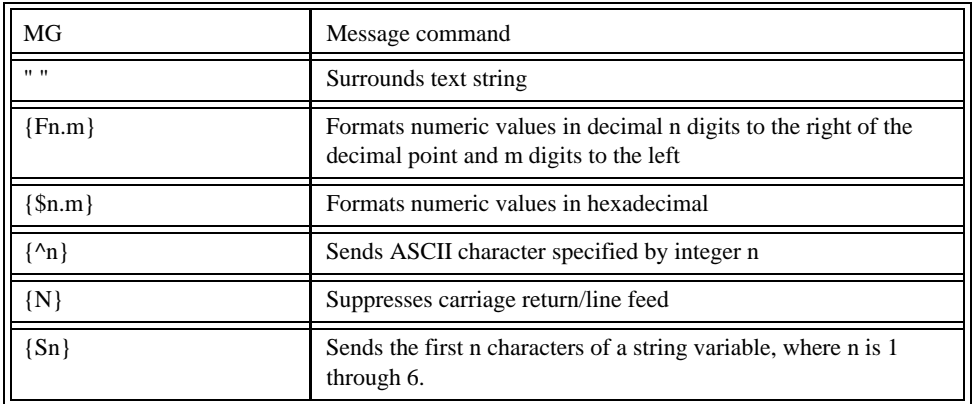

Variables may also be sent to the screen using the variable= format. Variable Name= returns the variable value. For example,  $V1=$ , returns the value of the variable V1.

#### *Example - Printing a Variable*

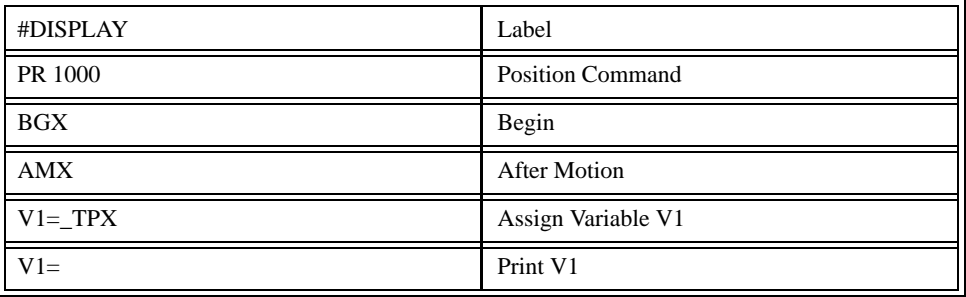

## Input of Data

The IN command is used to prompt the user to input numeric or string data. The input data is assigned to the specified variable or array element.

A message prompt may be sent to the user by specifying the message characters in quotes.

#### *Example:*

#A

IN "Enter Length", LENX

EN

This program sends the message:

Enter Length

to the PC screen or dumb terminal and waits for the operator to enter a value. The operator enters the numeric value which is assigned to the variable, LENX. String variables with up to six characters may also be input using the  $\{S\}$  specifier. For example, IN "Enter X,Y or Z",  $V\{S\}$  specifies a string variable to be input.

#### Formatting Data

Returned numeric values may be formatted in decimal or hexadecimal\* with a specified number of digits to the right and left of the decimal point using the PF command.

The Position Format (PF) command formats motion values such as those returned by the Tell Position (TP), Speed? (SP?) and Tell Error (TE) commands.

Position Format is specified by:

PF m.n

where m is the number of digits to the left of the decimal point (0 through 10) and n is the number of digits to the right of the decimal point (0 through 4) A negative sign for m specifies hexadecimal format.

Hex values are returned preceded by a \$ and in 2's complement. Hex values should be input as signed 2's complement, where negative numbers have a negative sign. The default format is PF 10.0.

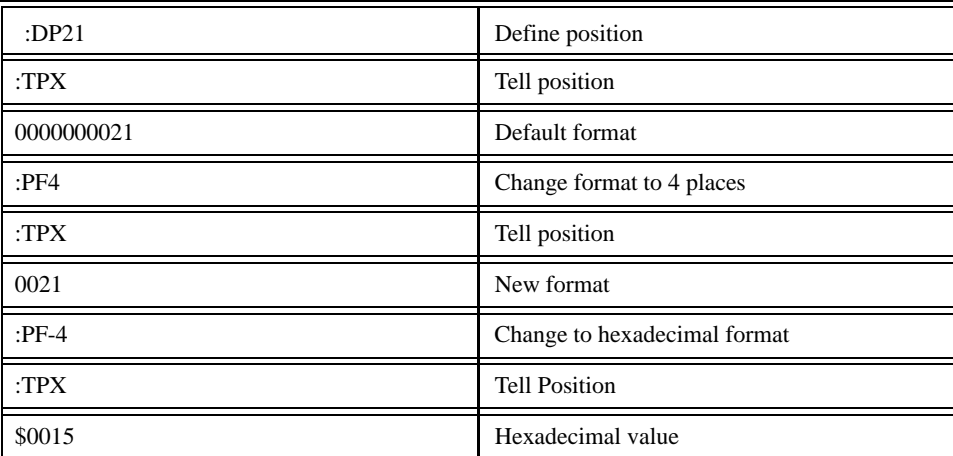

#### *Examples:*

The following interrogation commands are affected by the PF command:

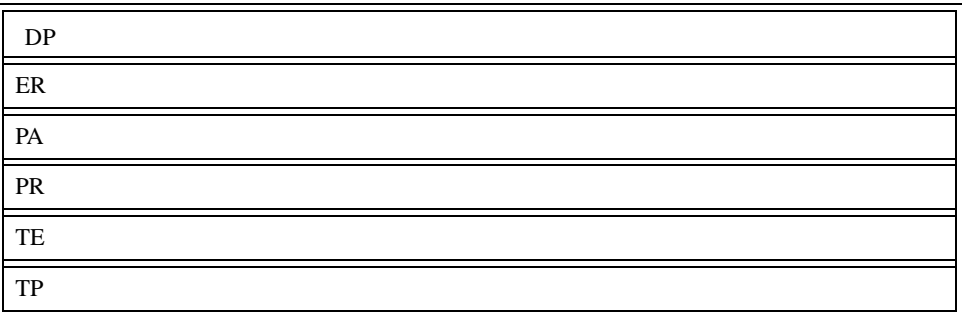

If the number of decimal places specified by PF is less than the actual value, a nine appears in all the decimal places.

#### *Example:*

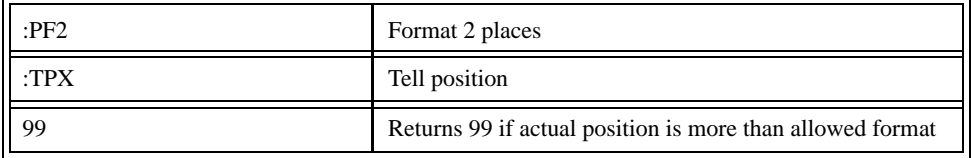

The Variable Format (VF) command is used to format variables and array elements. The VF command is specified by:

VF m.n

where m is the number of digits to the left of the decimal point (0 through 10) and n is the number of digits to the right of the decimal point (0 through 4).

A negative sign for m specifies hexadecimal format. The default format for VF is VF 10.4

Hex values are returned preceded by a \$ and in 2's complement.

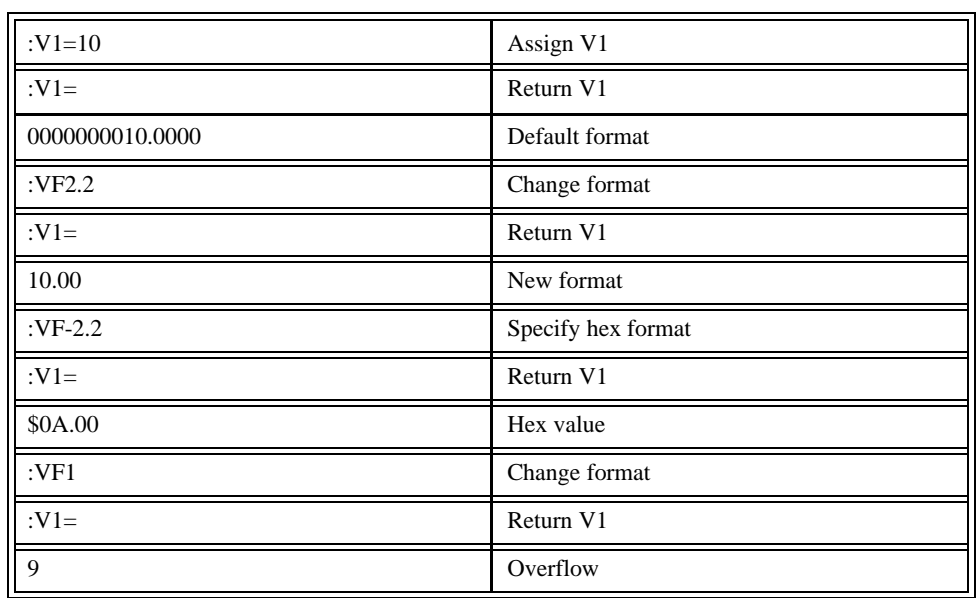

The variable format also affects returned values from internal variables such as \_GNX.
PF and VF commands are global format commands. Parameters may also be formatted locally by using the  ${Fn.m}$  or  ${\$n.m}$  specification following the variable = . For example:

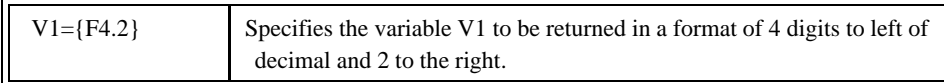

F specifies decimal and \$ specifies hexadecimal. n is the number of digits to the left of the decimal, and m is the number of digits to the right of the decimal. The local format is used with the MG\* command.

### *Examples:*

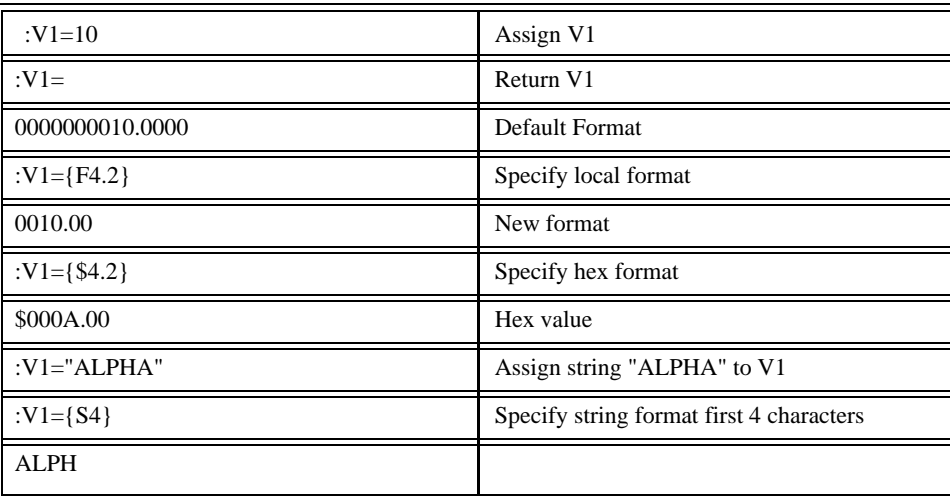

### User Units

Variables and arithmetic operations make it easy to input data in desired user units i.e.; inches or RPM.

For example, an operator can be prompted to input a number in revolutions. The input number is converted into counts by multiplying it by the number of counts/revolution.

The LEGEND-MC position parameters such as PR, PA and VP have units of quadrature counts. Speed parameters such as SP, JG and VS have units of counts/sec. Acceleration parameters such as AC, DC, VA and VD have units of counts/ $\sec^2$ . All input parameters must be converted into these units.

### *Example:*

<span id="page-324-2"></span><span id="page-324-1"></span><span id="page-324-0"></span>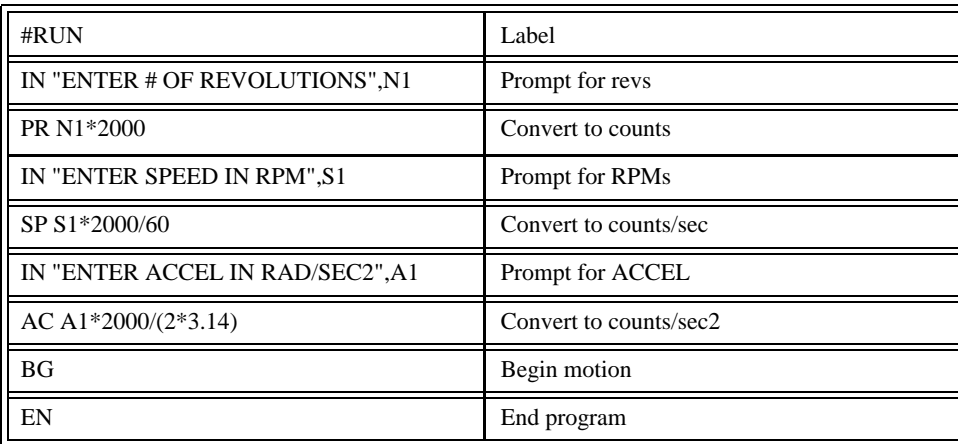

# **NOTES:**

# **9 Programmable I/O**

# <span id="page-326-1"></span>**Digital Outputs**

<span id="page-326-0"></span>Each bit on the output port may be set and cleared with the software instructions SB (Set Bit) and CB(Clear Bit), or OB (define output bit).

# *Example:*

<span id="page-326-3"></span><span id="page-326-2"></span>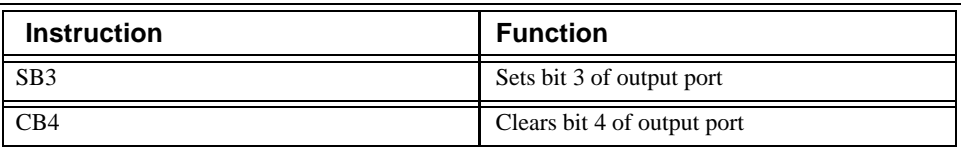

<span id="page-326-4"></span>The Output Bit (OB) instruction is useful for setting or clearing outputs depending on the value of a variable, array, input or expression. Any non-zero value results in a set bit.

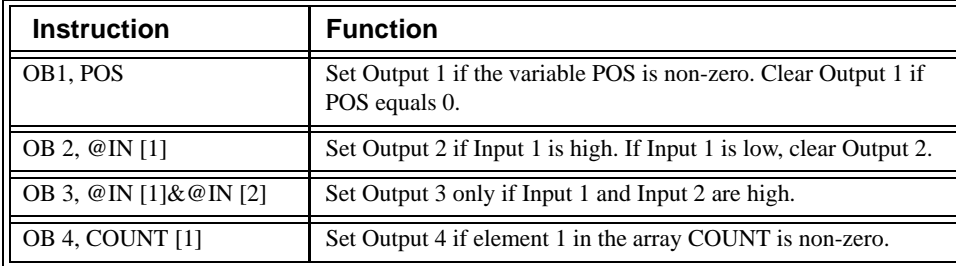

The output port may also be written to as an 8-bit word using the instruction

OP (Output Port). This instruction allows a single command to define the state of the entire 8-bit output port, where  $2^0$  is output 1,  $2^1$  is output 2 and so on. A 1 designates that output is on.

## *Example:*

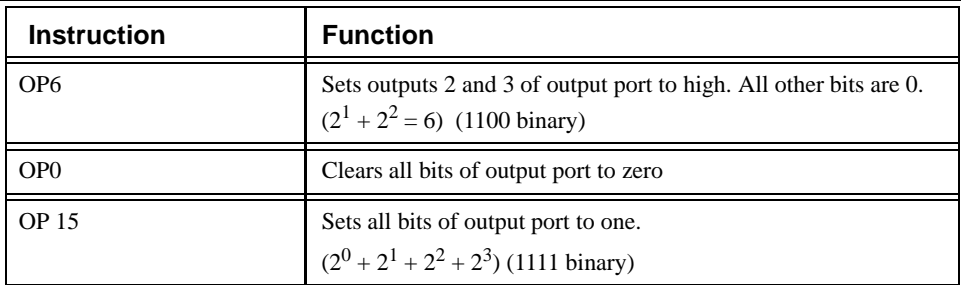

The output port is useful for firing relays or controlling external switches and events during a motion sequence.

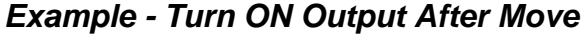

<span id="page-327-1"></span>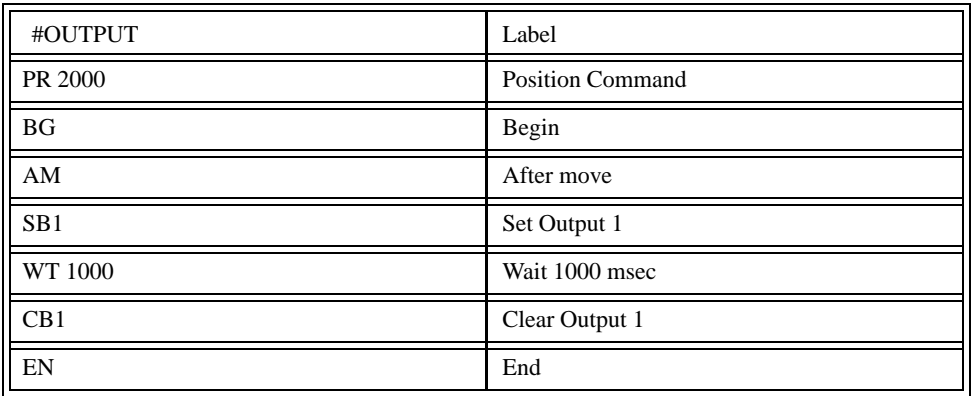

# <span id="page-327-2"></span>**Digital Inputs**

The LEGEND-MC has eight digital inputs for controlling motion by local switches. The @IN[n] function returns the logic level of the specified input 1 through 8. For example, a Jump on Condition instruction can be used to execute a sequence if a high condition is noted on an input 3. To halt program execution, the After Input (AI) instruction waits until the specified input has occurred.

<span id="page-327-0"></span>Example:

<span id="page-327-3"></span>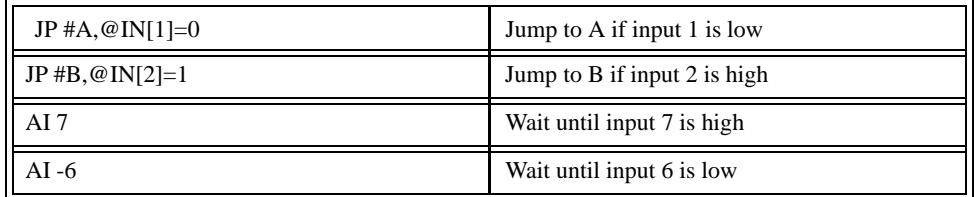

# **10 Example Applications**

# **Instruction Set Examples**

Below are some examples of simple instructions. It is assumed your system is hooked-up and the motors are under stable servo control.

<span id="page-328-3"></span><span id="page-328-2"></span><span id="page-328-1"></span><span id="page-328-0"></span>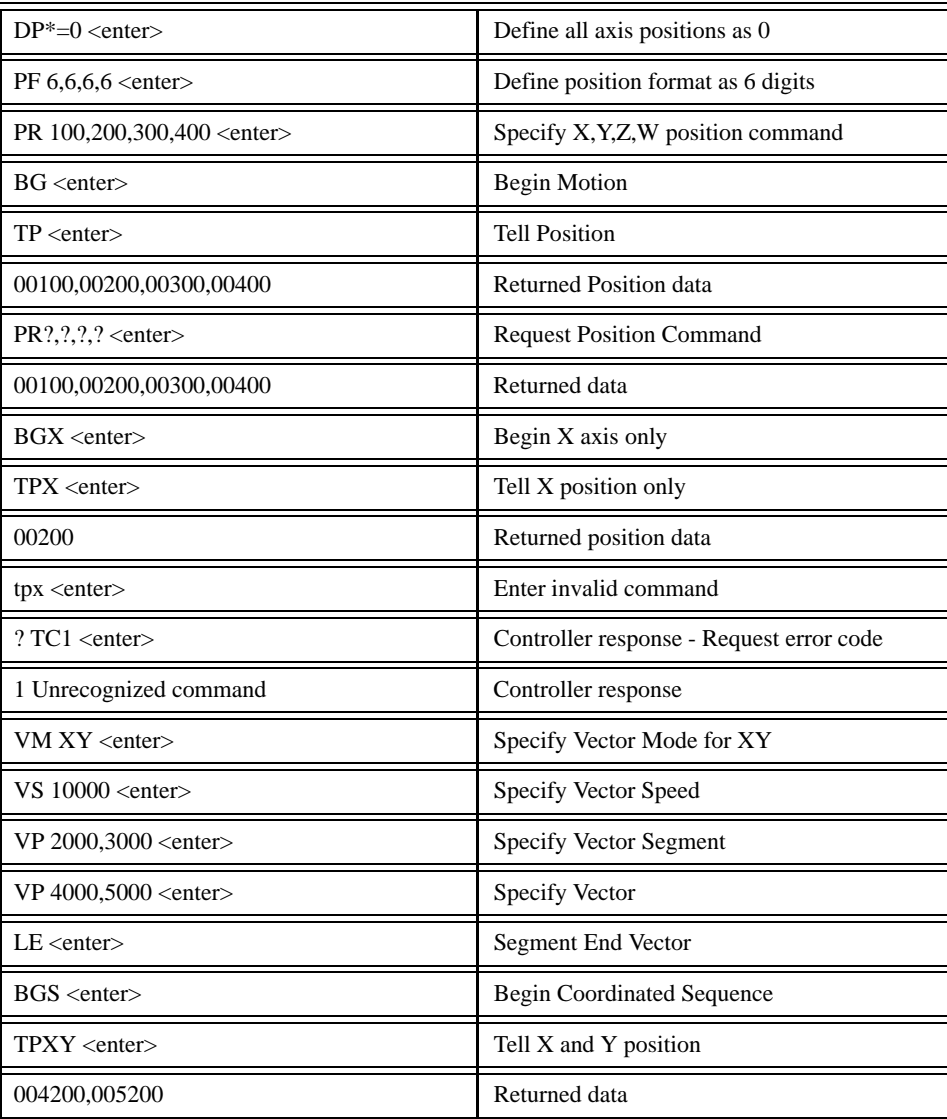

# *Example - Jog in X only*

Jog X motor at 50000 count/s. After X motor is at its jog speed, begin jogging Z in reverse direction at 25000 count/s.

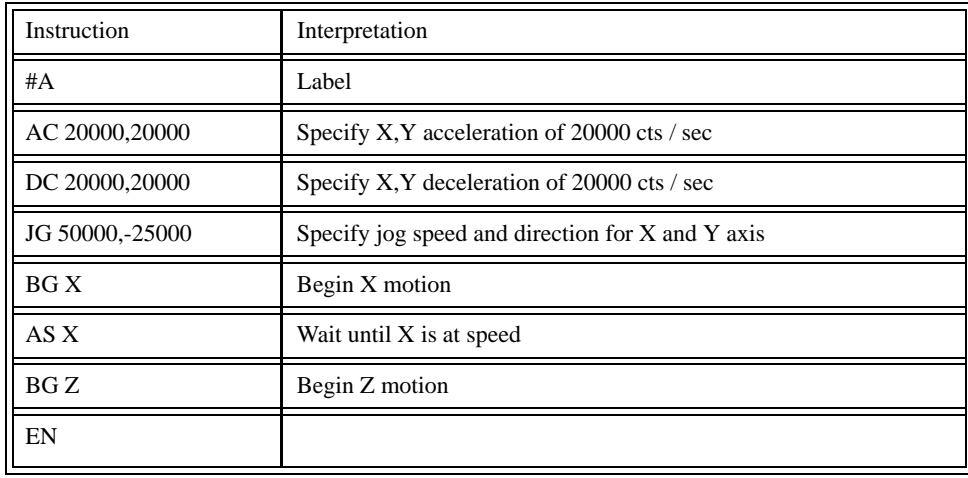

# *Homing Example (HM method):*

<span id="page-329-1"></span><span id="page-329-0"></span>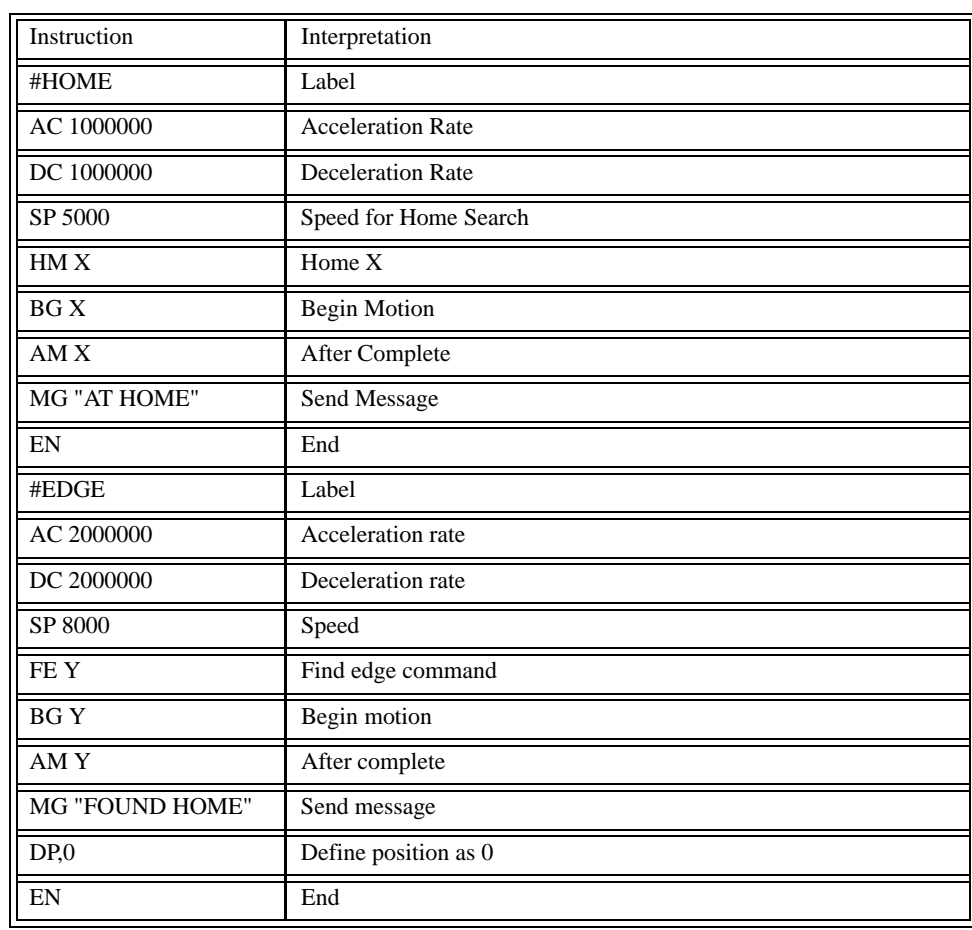

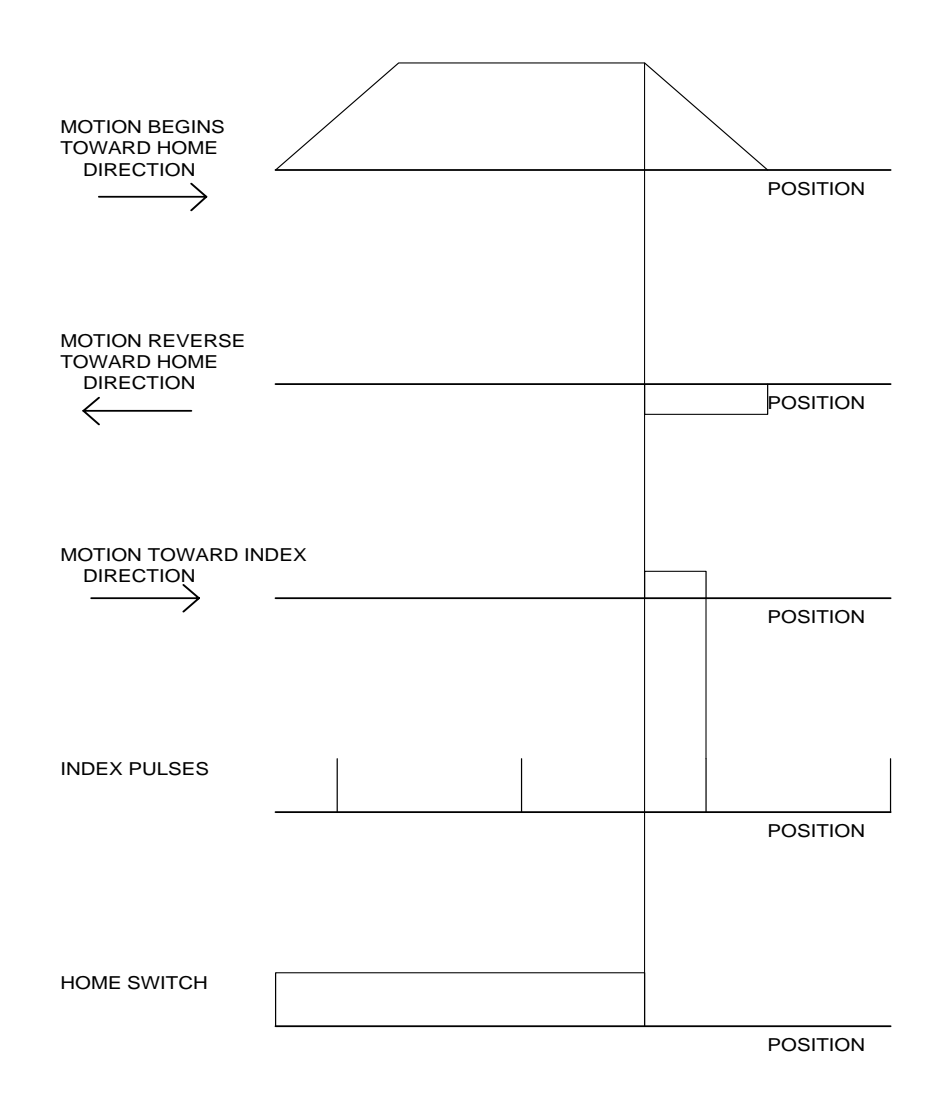

*Motion intervals in the Home sequence*

# *Homing Example (FE and FI method)*

This example demonstrates how to home servos with a home sensor in the middle of a slide where it is possible for the servo to be on either side of the home sensor at power-up. If the servo is already past the sensor, it will hit a limit switch first, and the #LIMSWI special label subroutine will reverse the CN command and turn the servo around. The #BACKUP subroutine is used to make the servo come back to the home input and go a small distance past it, so the #HOMING routine can always hit the same side of the home sensor.

Ideally, the home sensor is a photo device. If there is a white and black strip along the slide, the photo eye will see either light or dark, and the value of \_HMX will be "1" or "0". Under this design, the FEX command can automatically determine the direction to find the transition point of the black and white strip. You need not account for the limit switch or the #BACKUP routine in that case

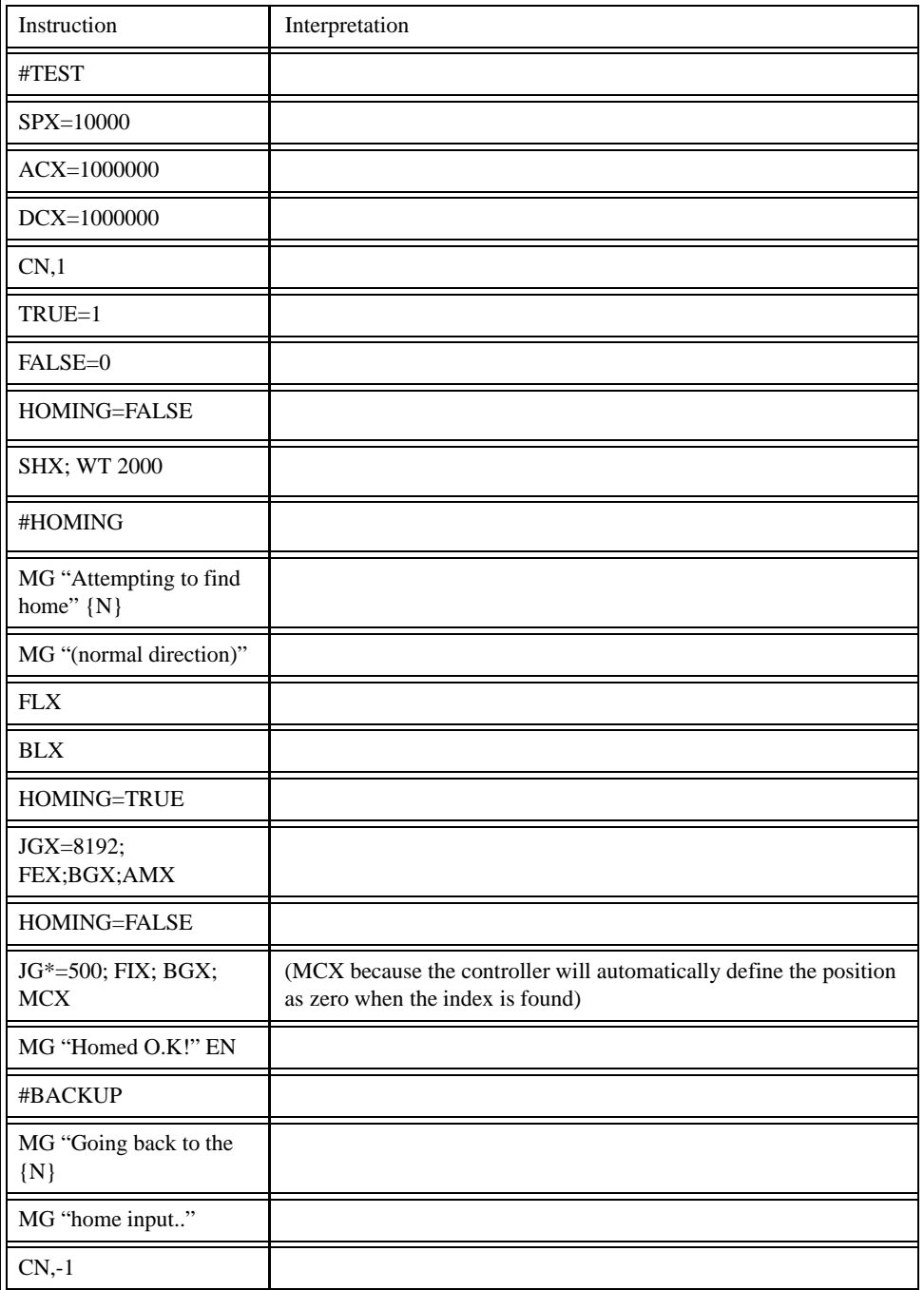

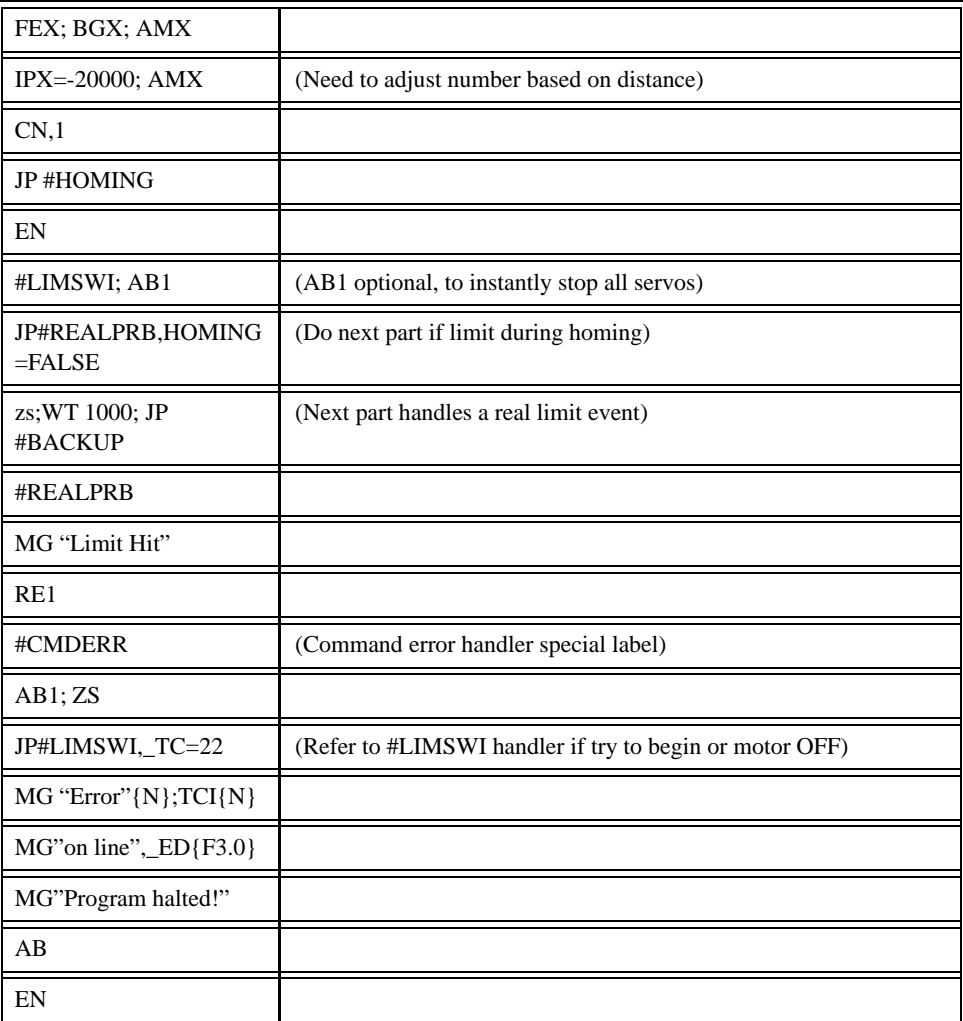

# *Example - Input Interrupt*

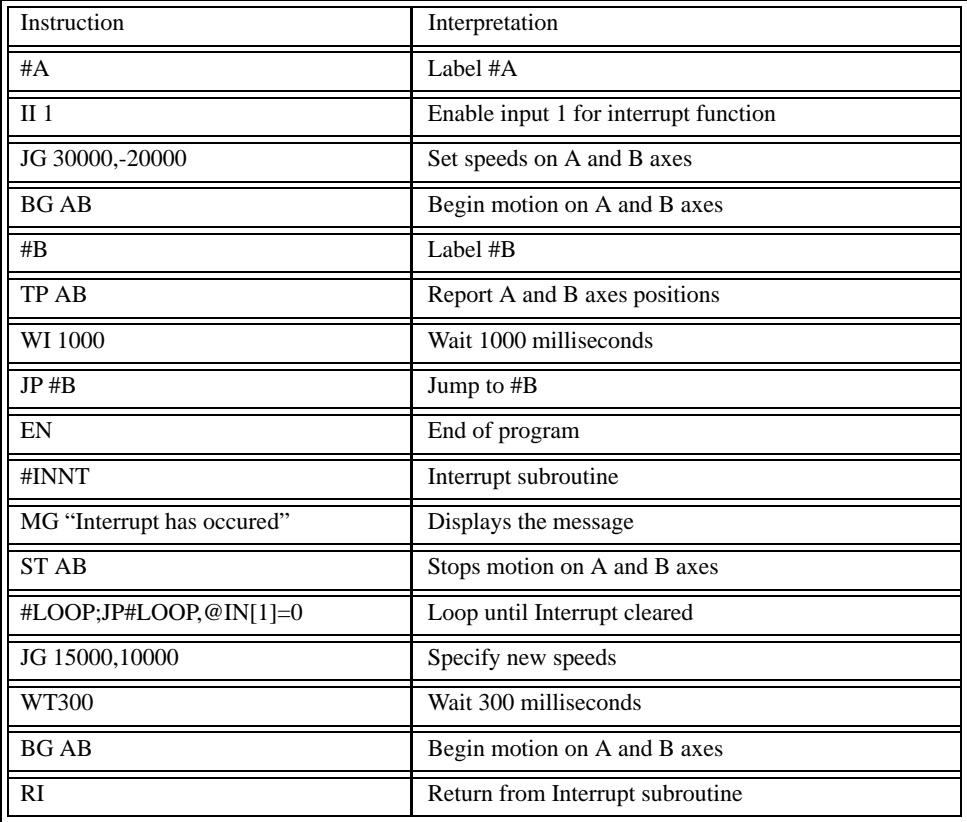

## *Example - Position Follower (Point-to-Point)*

Objective - The motor must follow an analog signal. When the analog signal varies by 10V, motor must move 10000 counts.

Method: Read the analog input and command X to move to that point.

<span id="page-334-0"></span>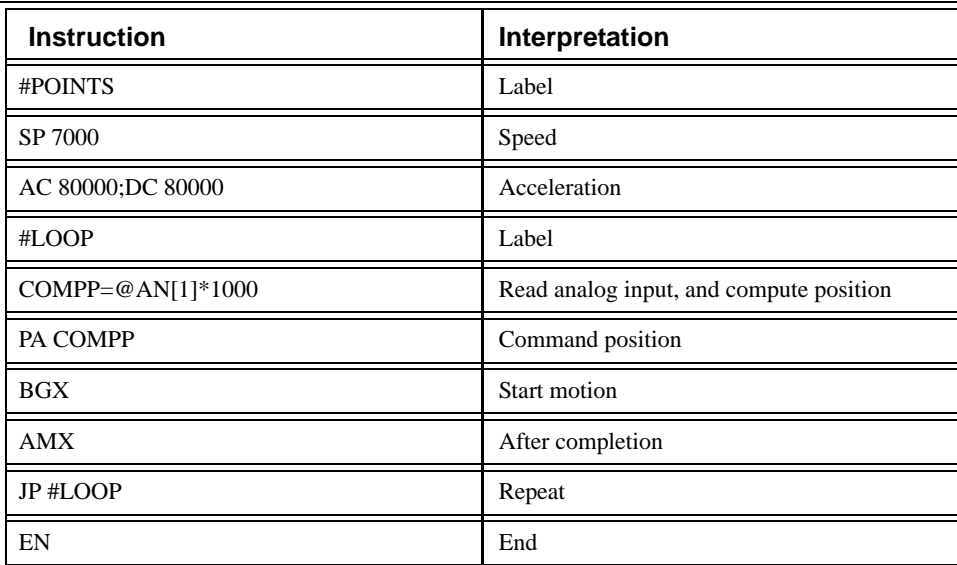

# *Example - Position Follower (Continuous Move)*

Method: Read the analog input, compute the commanded position and the position error. Command the motor to run at a speed in proportions to the position error.

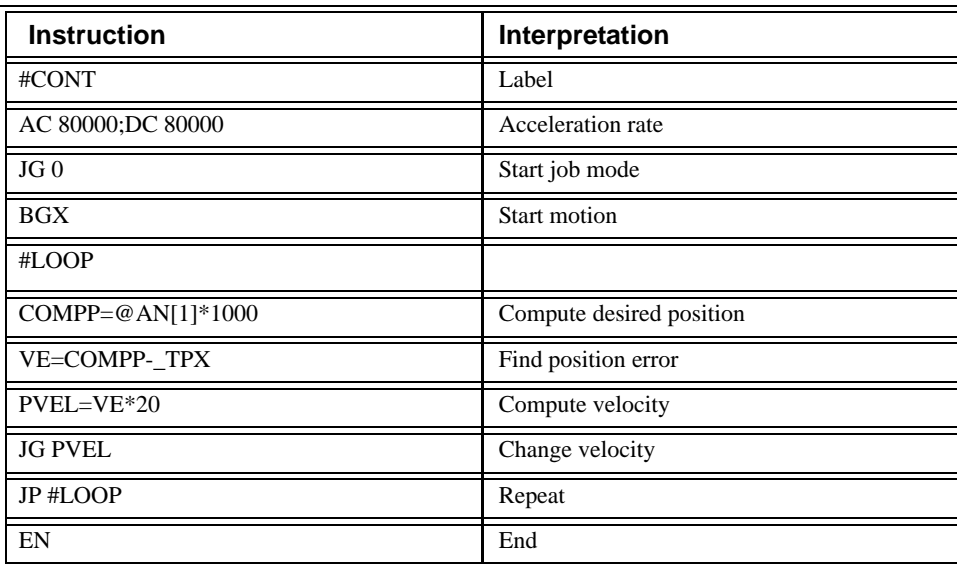

# *Example - Absolute Position Movement*

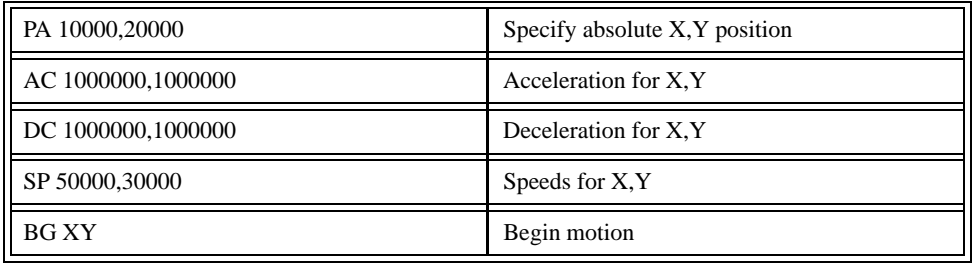

# *Example - Motion Smoothing*

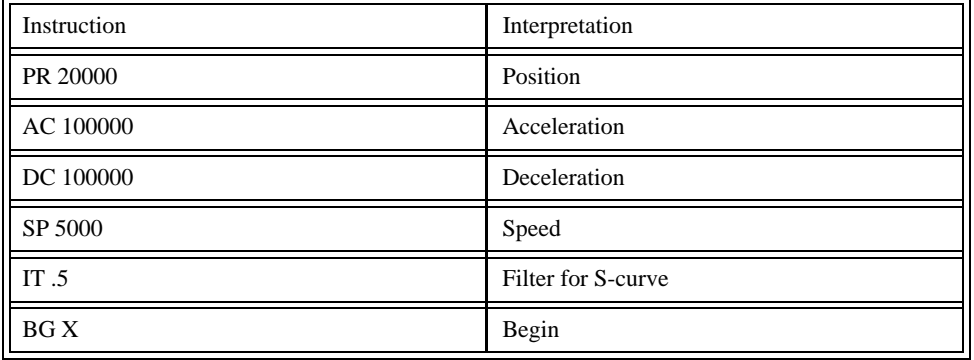

<span id="page-335-0"></span>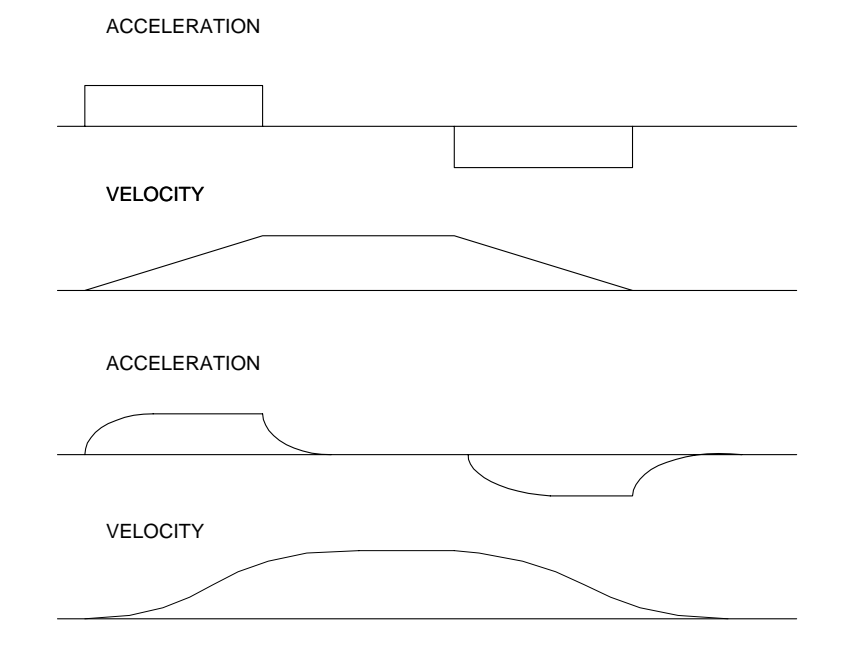

*Trapezoidal velocity and smooth velocity profiles*

## *Cut-to-Length Example*

In this example, a length of material is to be advanced a specified distance. When the motion is complete, a cutting head is activated to cut the material. The length is variable, and the operator is prompted to input it in inches. Motion starts with a start button which is connected to input 1.

The load is coupled with a 2 pitch lead screw. A 2000 count/rev encoder is on the motor, resulting in a resolution of 4000 counts/inch. The program below uses the variable LEN, to length. The IN command is used to prompt the operator to enter the length, and the entered value is assigned to the variable LEN.

<span id="page-336-4"></span><span id="page-336-3"></span><span id="page-336-0"></span>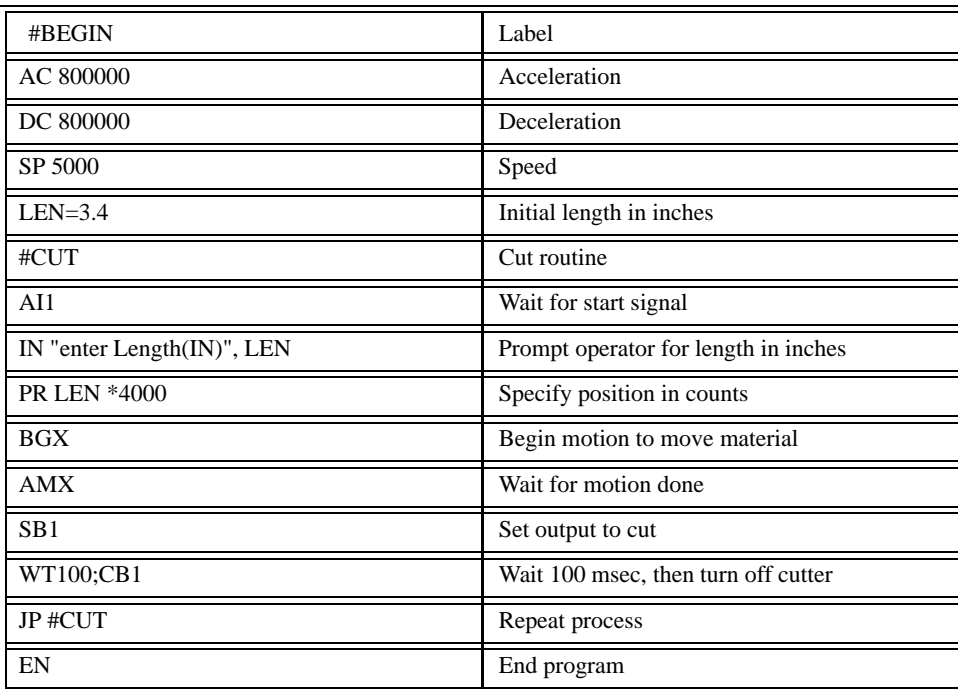

# <span id="page-336-2"></span>*Latch Capture Example:*

<span id="page-336-6"></span><span id="page-336-5"></span><span id="page-336-1"></span>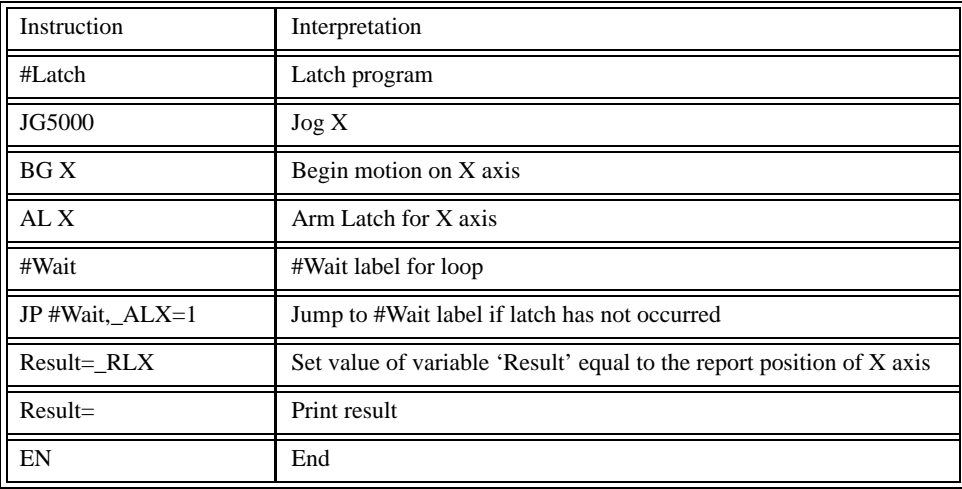

## *Example - Electronic Gearing LEGEND-MC*

Objective: Run a geared motor at a speed of 1.132 times the speed of an external master. The master is driven at speeds between 0 and 1800 RPM (2000 counts/rev encoder), and is connected through the auxiliary encoder inputs.

Solution: Use a LEGEND-MC controller, where the X-axis auxiliary is master and X-axis main is geared axis.

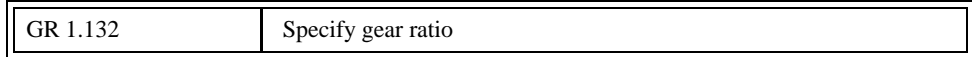

Now suppose the gear ratio of the X-axis is to change on-the-fly to 2. This can be achieved by commanding:

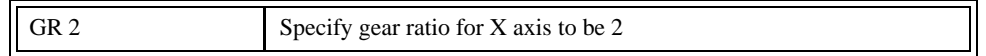

## *Contour Mode Example*

A complete program to generate the contour movement in this example is given below. To generate an array, compute the position value at intervals of 8 ms. This is stored at the array POS. Then, the difference between the positions is computed and is stored in the array DIF. Finally the motors are run in the contour mode.

<span id="page-337-0"></span>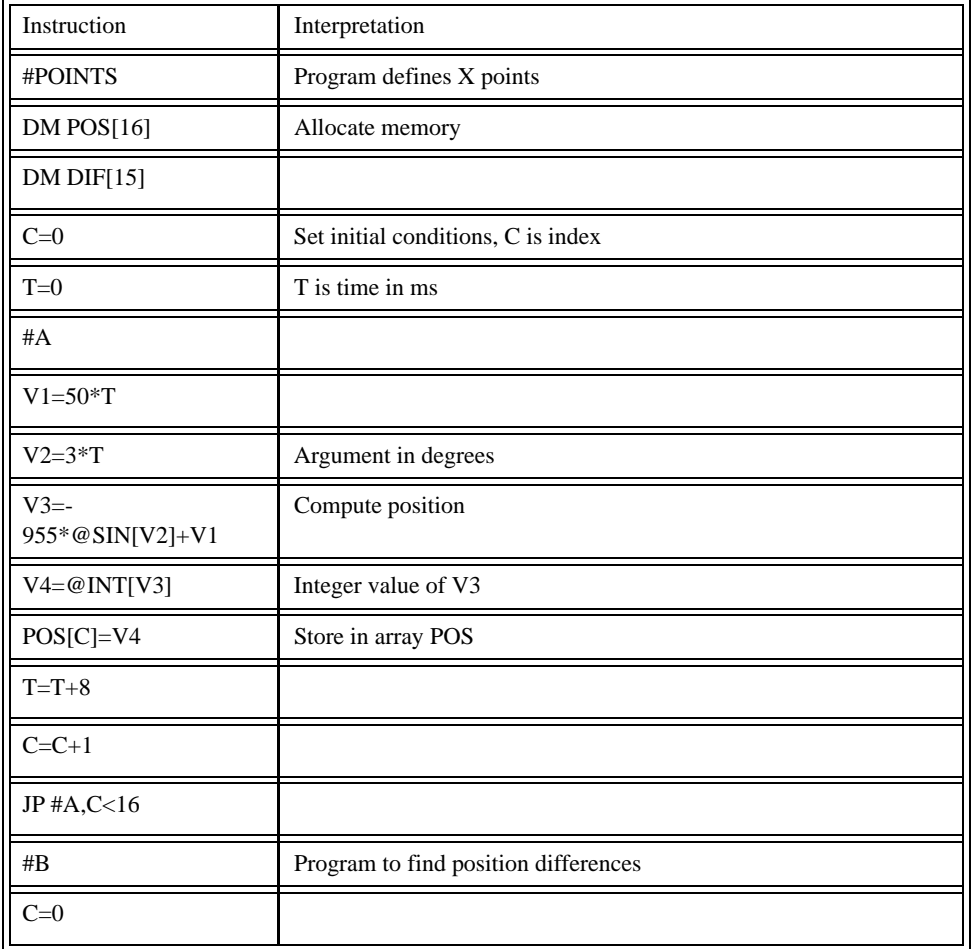

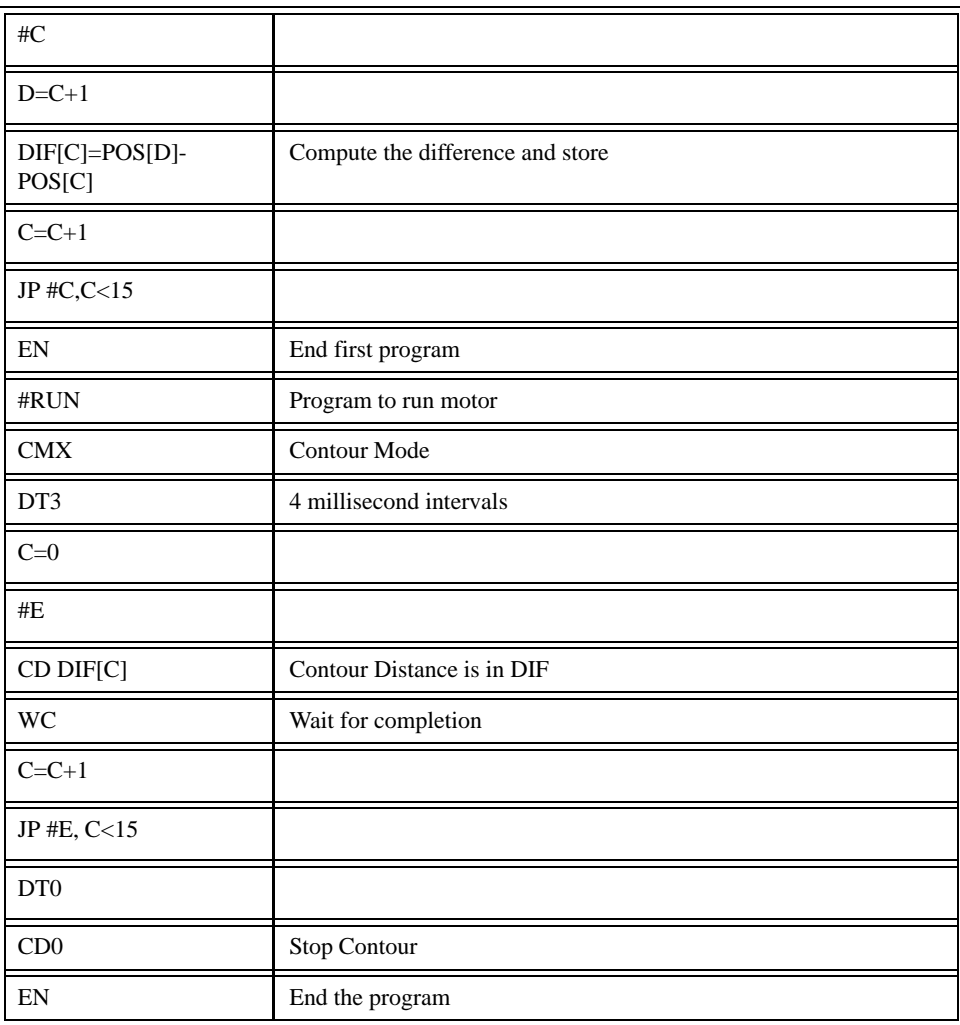

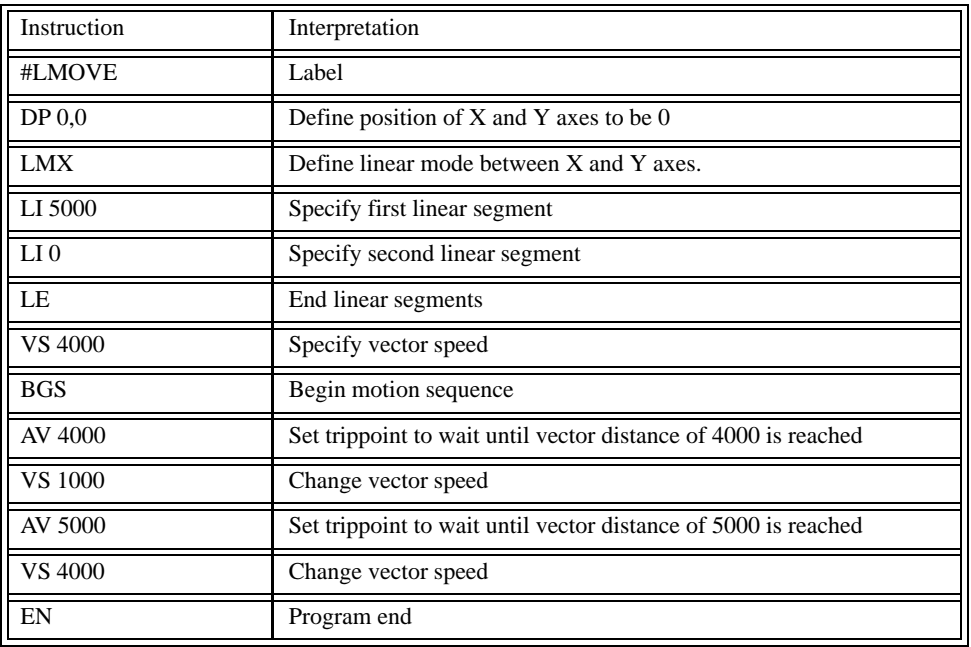

# *Example of Linear Interpolation Motion:*

Generating an Array

Consider the velocity and position profiles shown in the following illustration - *Velocity Profile with Sinusoidal Acceleration*. The objective is to rotate a motor a distance of 6000 counts in 120 ms. The velocity profile is sinusoidal to reduce the jerk and the system vibration. If we describe the position displacement in terms of A counts in B milliseconds, we can describe the motion in the following manner:

 $ω = (A/B) [1 - cos (2πT/B)]$ 

**X** = (AT/B) - (A/2π)sin (2πΤ/B)

#### **NOTE:** ω **is the angular velocity; X is the position; and T is the variable, time, in milliseconds.**

In the given example, A=6000 and B=120, the position and velocity profiles are:

**X** = 50T - (6000/2π) sin (2π T/120)

Note that the velocity,  $\omega$ , in count/ms, is

 $ω = 50 [1 - cos 2π T/120]$ 

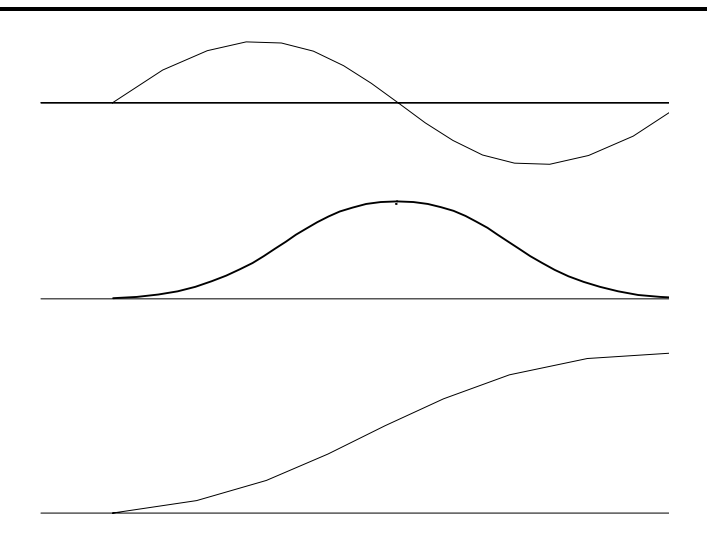

*Velocity Profile with Sinusoidal Acceleration*

The 300 can compute trigonometric functions. However, the argument must be expressed in degrees. Using our example, the equation for  $X$  is written as:

 $X = 50T - 955 \sin 3T$ 

# *Teach (Record and Play-Back)*

Several applications require a machine motion trajectory. Use LEGEND-MC automatic array to capture position data. Captured data may be played back in contour mode. Use the following array commands:

<span id="page-341-1"></span>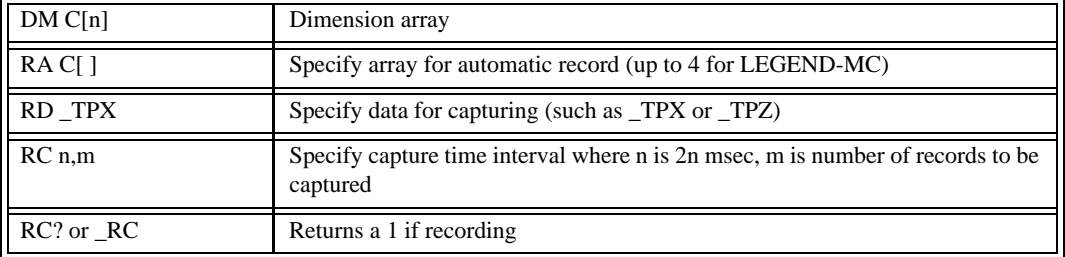

# *Record and Playback Example:*

<span id="page-341-0"></span>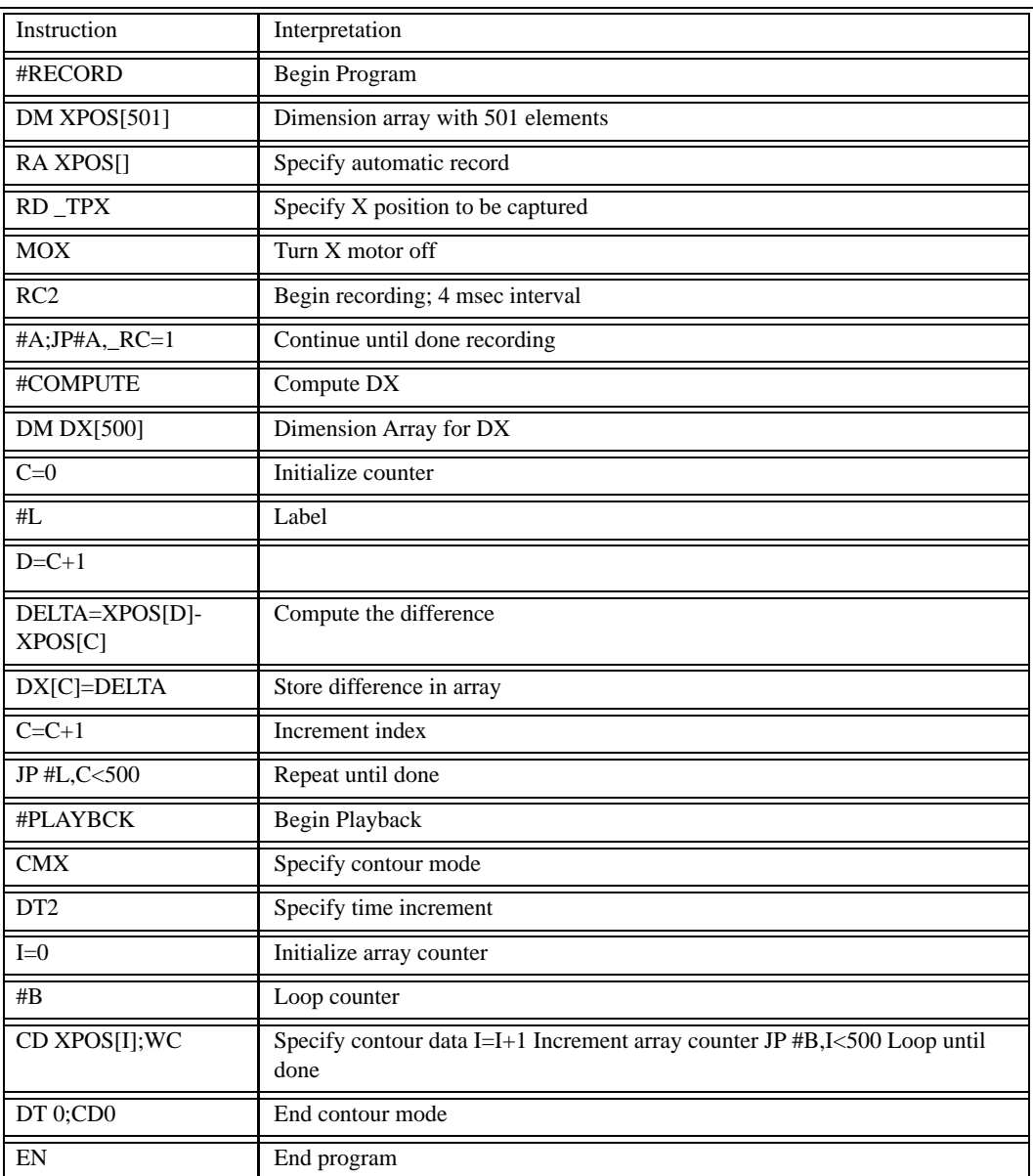

### *Example - Multiple Move Sequence*

Required Motion Profiles:

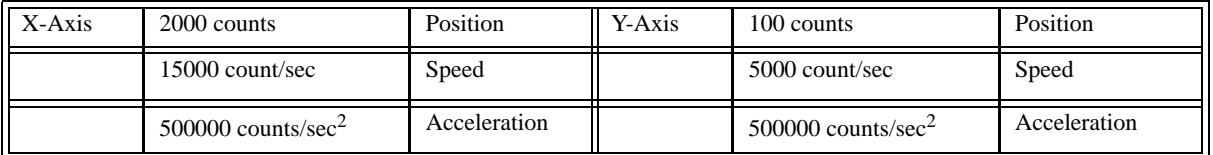

This specifies relative position movement on the X axis. The movement is separated by 40 msec.

The following illustration - *Velocity Profiles of XY* shows the velocity profiles for the X and Y axis.

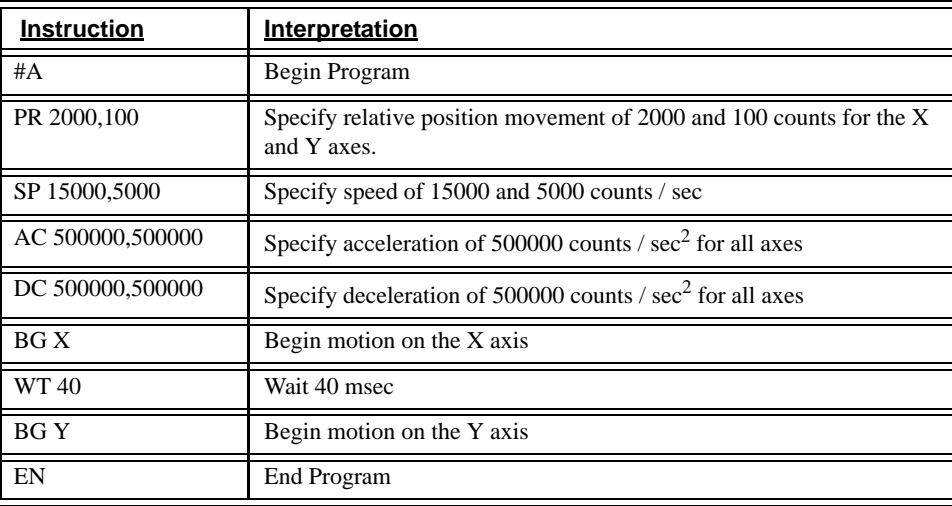

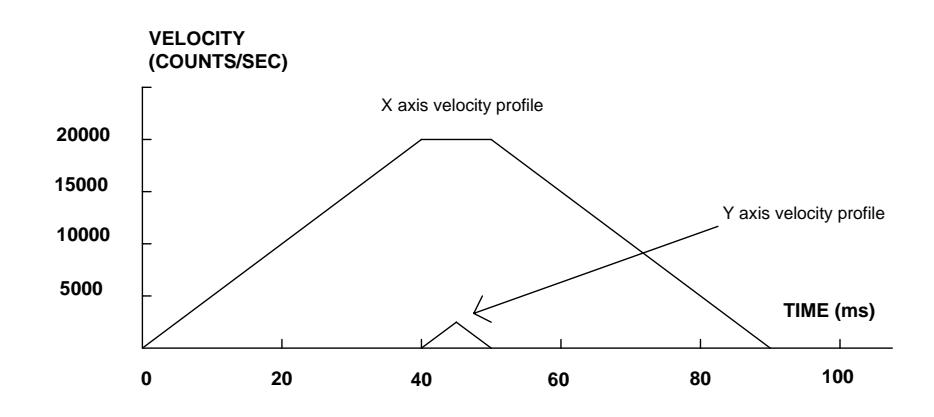

#### *Velocity Profiles of XY*

Notes on *Velocity Profiles of XY* illustration: The X axis has a 'trapezoidal' velocity profile, while the Y axis has a 'triangular' velocity profile. The X axis accelerates to the specified speed, moves at this constant speed, and then decelerates such that the final position agrees with the commanded position, PR. The Y axis accelerates, but before the specified speed is achieved, must begin deceleration such that the axis will stop at the commanded position.

## *Example - Start Motion on Switch*

Motor X must turn at 4000 counts/sec when the user flips a panel switch to on. When panel switch is turned to off position, motor X must stop turning.

Solution: Connect panel switch to input 1 of LEGEND-MC. High on input 1 means switch is ON.

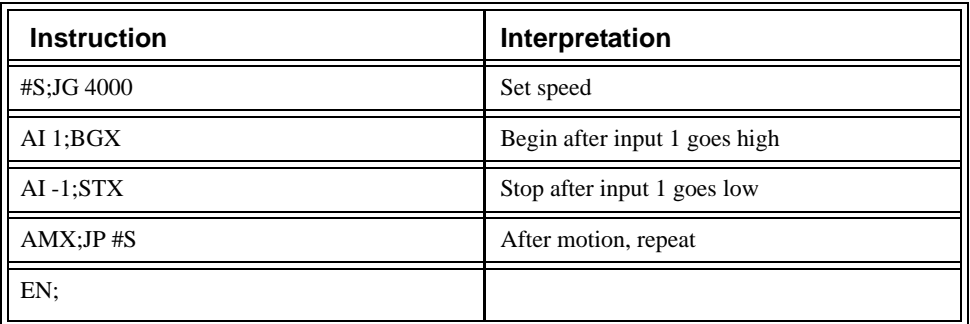

# *Examples - Input Interrupt*

<span id="page-343-0"></span>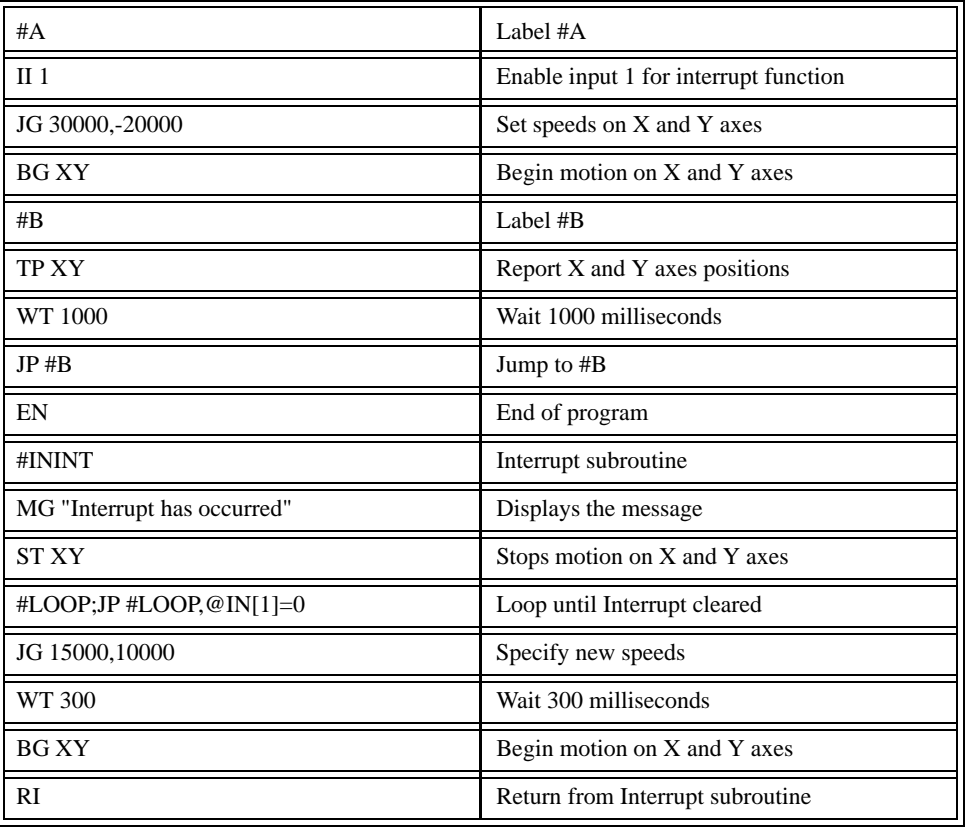

### Special Labels

This program demonstrates five of the SPECIAL LABELS as part of a LEGEND-MC application program. #AUTO is usually the first line of a program. When this program is burned into the LEGEND-MC using the BP command, the program will begin executing when the power is turned ON or after the

RS command is given, or the RESET button on the front is pressed.

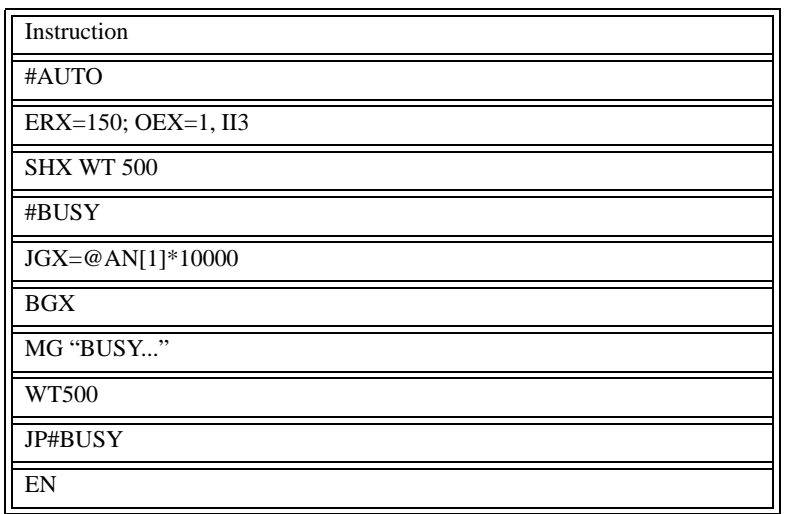

#POSERR-- This special label is used to handle a situation in which a servo is not able to remain in position. The special label works with the ER command. When the value of the ER command is exceeded, thread zero automatically jumps to the #POSERR label. In this program example, ERX=150 counts. If there are low gains or if using a small motor, it is possible to cause more than 150 counts of error by hand, causing the #POSERR label to execute. In the following example, the program displays a message and waits for input #1 to go low (falling edge). The servo is then re-energized.

There are three ways to return from a special label like this. The example below uses RE1; i.e., to return from the error routine to the line in thread zero that was being executed when the #POSERR occurred. The "1" means to restore a trip point if one was in progress, such as WT, AI, AM, AT, etc.

The second method is to do an RE, meaning that any trip points that were in progress are cleared. If thread zero was waiting for an AM command, it would continue as if the profiler had completed the path.

The third method is to use the ZS command, which clears the subroutine stack, and the LEGEND forgets it is in the middle of an error routine. After the ZS is given, it is possible to do a JP anywhere in the program. Typically, there would be a jump back to a main loop where manual jogging can take place.

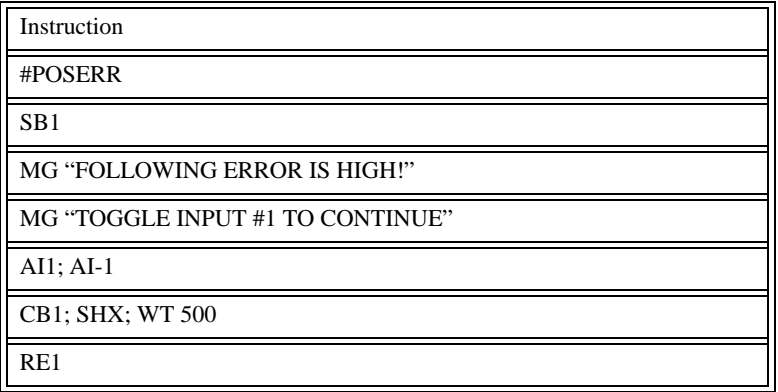

The following is the special label that is automatically executed when there is a programming error, a command given where it cannot be used, or a number out of range for a command. The example below includes a jump to the #LIMSWI label if the \_TC code is 22, which is "Begin not valid due to limit switch." This is considered a command error, but is easier to treat as a limit switch error. Similar conditions could be handled by checking other \_TC codes and reacting accordingly. If the error is anything other than 22, motion is aborted without aborting the program (AB1), then a message is prompted indicating the type of error and the line number on which it occurred. \_ED reports the last line that had an error. The #CMDERR routine can be finished just like the #POSERR special label, but it is not recommended because usually there is very little reason to continue execution of the program if there are serious errors in it. This routine is very useful in two ways:

First, during program design when there will be many programming mistakes, it is convenient to have the program display the error and line number automatically.

Second, it is safer to abort motion if there is a program fault. Without the AB1command, the motors will continue doing whatever they were doing before the fault. For example, if they were jogging, they will continue jogging.

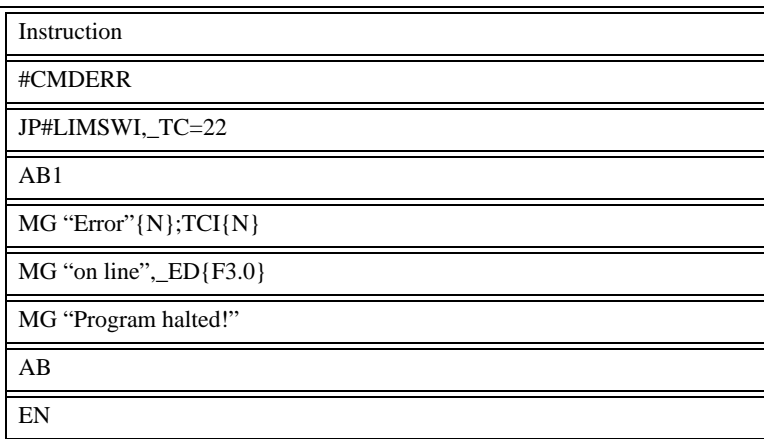

The following is the #LIMSWI special label for handling situations where limit switches ar hit during motion. This label automatically executes if an axis is in motion and a limit switch in the direction of motion is hit, or a software limit is exceeded. Without this special label, if a limit switch is hit during motion, such as a position absolute move, the motor will decelerate to a stop with NO ERROR. if an AM command is used, it will be cleared. The example as shown does not recover from the limit switch error, but a recovery method that woks well is the use of a status flag variable. For example if the machine was in a manual jog operation, a variable could be used to indicate that it was in jog mode (JOGMODE=1). The first line in the #LIMSWI could jump to #PROBLEM if JOGMODE <>1, otherwise return from the error. The two commented lines below demonstrate this. (The JOGMODE variable can be set to "1" in the jog routine and set back to "0" at the end of the jog routine.)

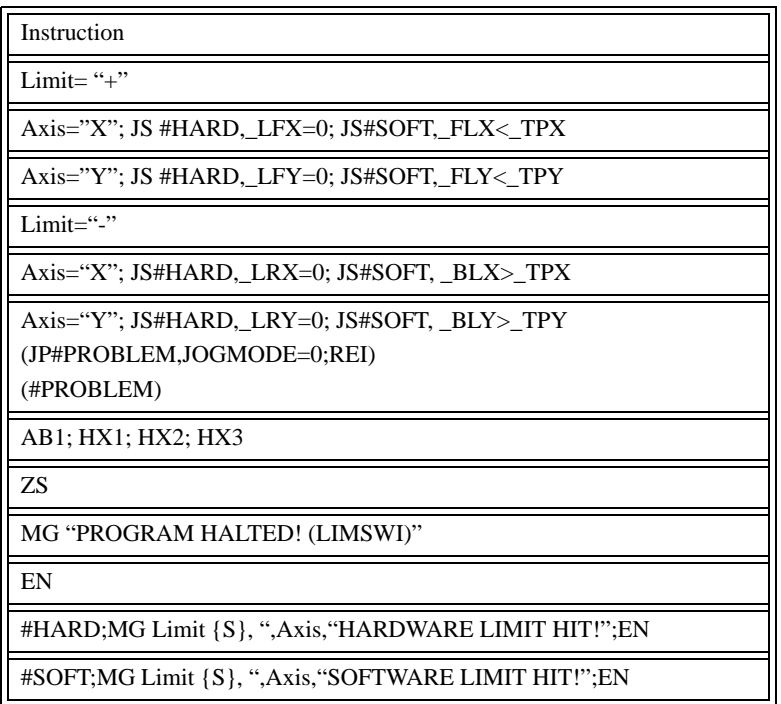

The following is the special label to handle input interrupts. Inputs 1 - 8 can be used as interrupts. this example uses the input to tell the LEGEND that the system is under an E-STOP condition. This input may come from a contact that also removes power from the amplifiers. Notice that the interrupt command II is used at the beginning of the program to designate input #3 as an interrupt. When this input goes low, thread zero automatically jumps to #ININT if it is included in the program. Notice that if the example assumes that if an E-STOP occurs, the current operation has been scrapped. The ZS (Zero Subroutine Stack) command is used which allows the program to jump anywhere. Usually it is easiest to jump back to a main loop which handles the different modes of operation of the machine. Also note that if ZS is used, the interrupt must be enabled for next time.

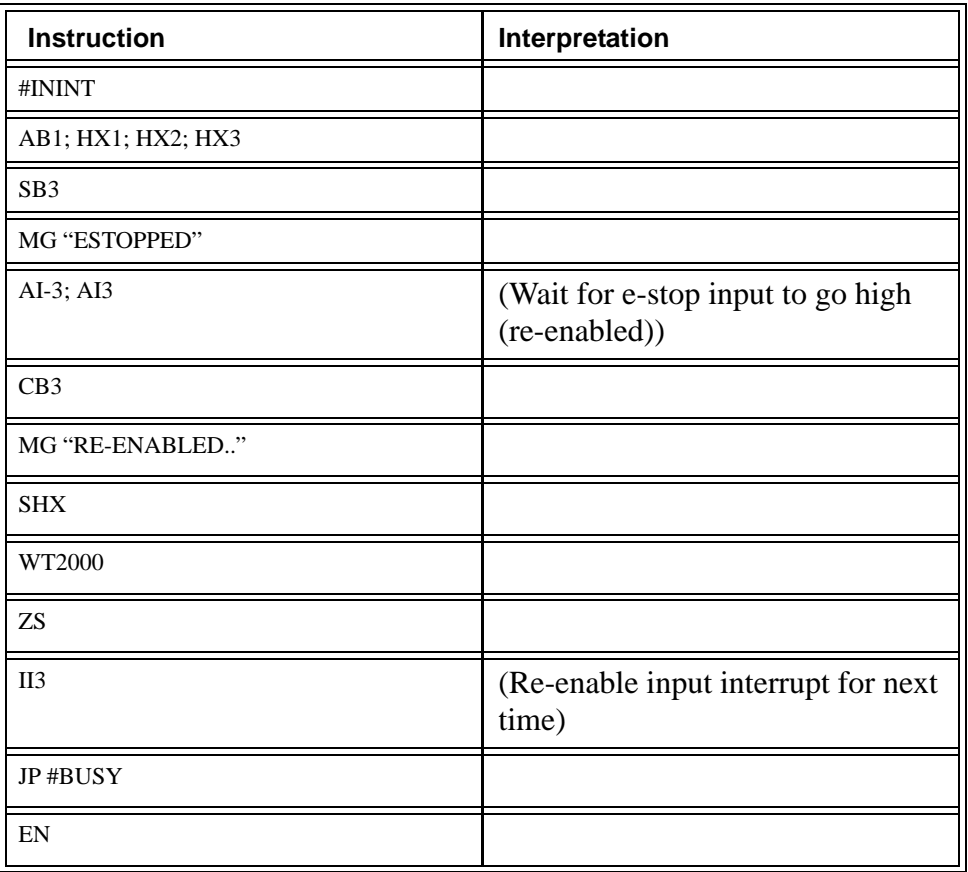

### Wire Cutter

Activate the start switch. The motor will advance the wire a distance of 10". When motion stops, the controller generates an output signal activating the cutter. Allow 100 ms for cutting to complete the cycle.

<span id="page-347-1"></span>Suppose the motor drives the wire by a roller with a 2" diameter and the encoder resolution is 1000 lines per revolution. Since the circumference of the roller equals  $2\pi$  inches, and it corresponds to 4000 quadrature, one inch of travel equals:  $4000/2\pi = 637$  count/inch

<span id="page-347-3"></span>A distance of 10 inches equals 6370 counts, and a slew speed of 5 inches / second equals 3185 count/sec.

The input signal may be applied to I1, and the output signal as output 1. Motor velocity profile and related input and output signals are in the following illustration - *Motor Velocity and Associated Input/Output signals*.

<span id="page-347-2"></span><span id="page-347-0"></span>The program starts at a state that we define as #A. Here the controller waits for the input pulse on I1. As soon as the pulse is given, the controller starts the forward motion.

<span id="page-347-4"></span>Upon completion of the forward move, the controller outputs a pulse for 20 ms and then waits an additional 80 ms before returning to #A for a new cycle.

<span id="page-348-3"></span>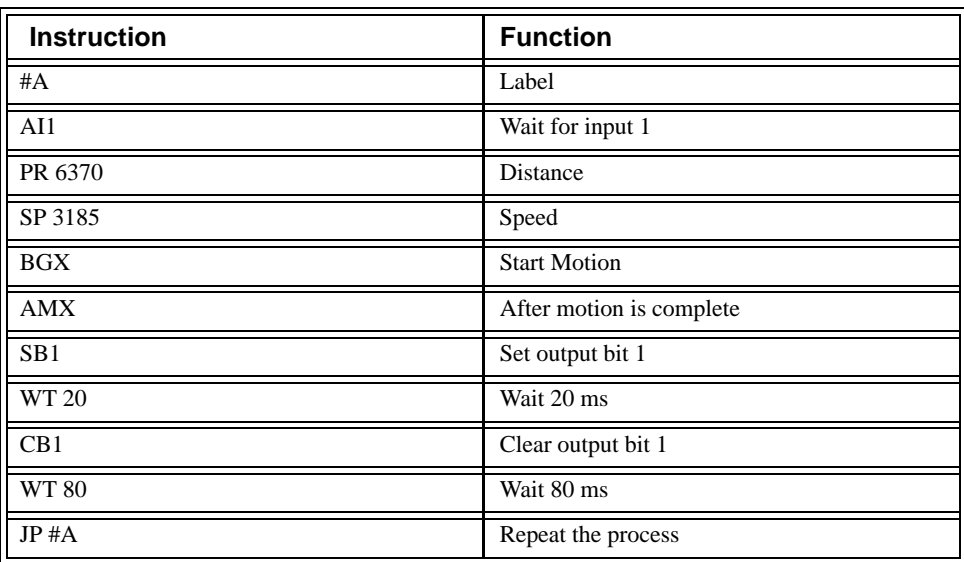

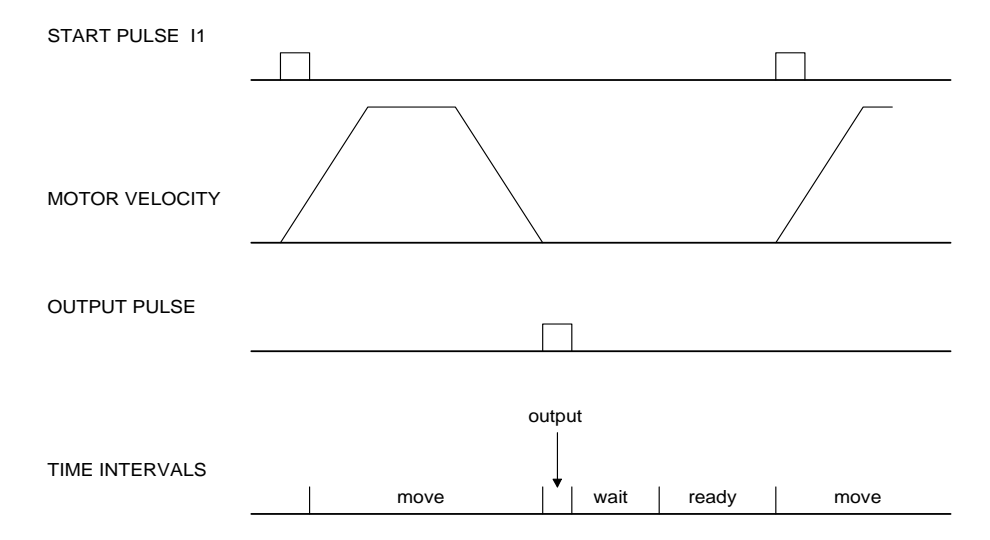

*Motor Velocity and the Associated Input/Output signals*

### <span id="page-348-2"></span>Speed Control by Joystick

The speed of a motor is controlled by a joystick. The joystick produces a signal in the range between - 10V and +10V. The objective is to drive the motor at a speed proportional to the input voltage.

Assume that a full voltage of 10 Volts must produce a motor speed of 3000 rpm with an encoder resolution of 1000 lines or 4000 count/rev. This speed equals:

<span id="page-348-4"></span><span id="page-348-1"></span><span id="page-348-0"></span>3000 rpm = 50 rev/sec = 200000 count/sec

The program reads the input voltage periodically and assigns its value to the variable VIN. To get a speed of 200,000 ct/sec for 10 volts, we select the speed as

 $Speed = 20000 x$  VIN

The corresponding velocity for the motor is assigned to the VEL variable.

<span id="page-349-0"></span>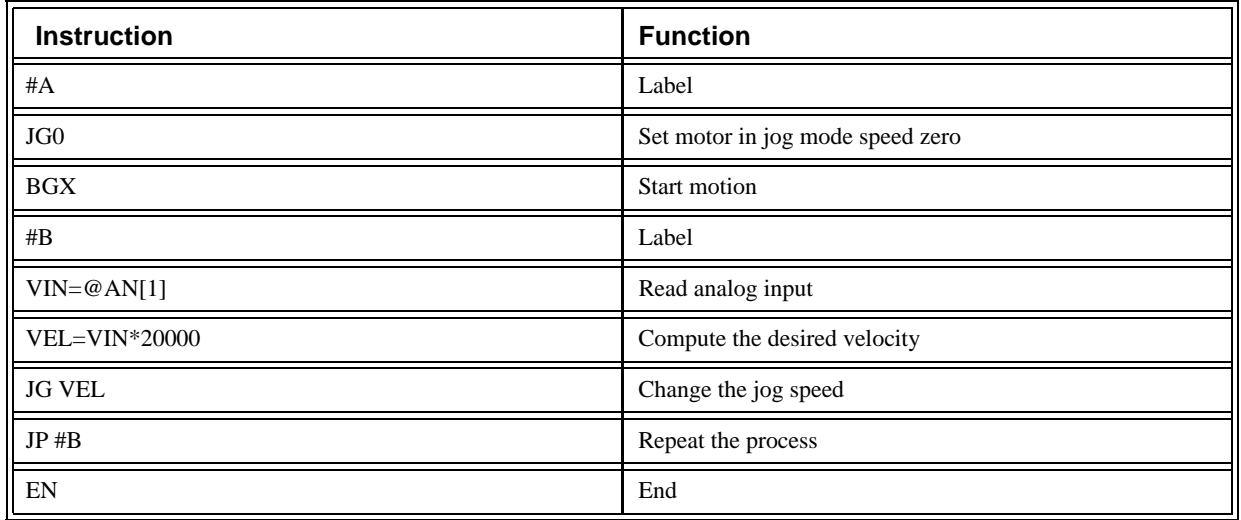

## Position Control by Joystick

This system requires the position of the motor to be proportional to the joystick angle. Furthermore, the ratio between the two positions must be programmable. For example, if the control ratio is 5:1, it implies that when the joystick voltage is 5 Volts, corresponding to 4095 counts, the required motor position must be 20475 counts. The variable V3 changes the position ratio.

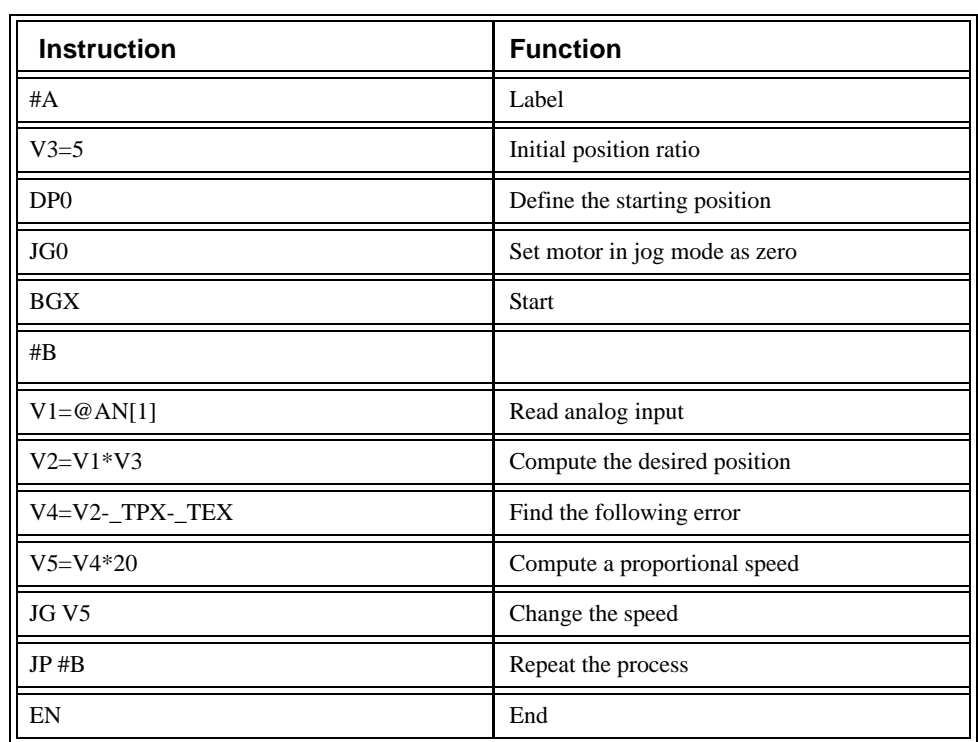

### <span id="page-350-0"></span>Backlash Compensation by Dual-Loop

This design example addresses the basic problems of backlash in motion control systems. The objective is to control the position of a linear slide precisely. The slide is to be controlled by a rotary motor, which is coupled to the slide by a leadscrew. Such a leadscrew has a backlash of 4 micron, and the required position accuracy is for 0.5 micron.

The dilemma is where to mount the sensor. A rotary sensor, gives a 4-micron backlash error. If a linear encoder is used, the backlash in the feedback loop will cause oscillations due to instability.

<span id="page-350-1"></span>An alternative approach is the dual-loop, using two sensors, rotary and linear. The rotary sensor assures stability (because the position loop is closed before the backlash); the linear sensor provides accurate load position information. The principle is to drive the motor to a given rotary position near the final point. The load position is then read to find position error and the controller commands the motor to move to a new rotary position which eliminates the position error.

Since the required accuracy is 0.5 micron, the resolution of the linear sensor should preferably be twice finer. A linear sensor with a resolution of 0.25 micron allows a position error of +/-2 counts.

The dual-loop approach requires the resolution of the rotary sensor to be equal or better than that of the linear system. Assuming that the pitch of the lead screw is 2.5mm (approximately 10 turns per inch), a rotary encoder of 2500 lines per turn or 10,000 count per revolution results in a rotary resolution of 0.25 micron. This results in equal resolution on both linear and rotary sensors.

To illustrate the control method, assume that the rotary encoder is used as a feedback for the X-axis, and that the linear sensor is read and stored in the variable LINPOS. Further assume that at the start, both the position of X and the value of LINPOS are equal to zero. Now assume that the objective is to move the linear load to the position of 1000.

The first step is to command the X motor to move to the rotary position of 1000. Once it arrives we check the position of the load. If, for example, the load position is 980 counts, it implies that a correction of 20 counts must be made. However, when the X-axis is commanded to be at the position of 1000, suppose that the actual position is only 995, implying that X has a position error of 5 counts, which will be eliminated once the motor settles. This implies that the correction needs to be only 15 counts, since 5 counts out of the 20 would be corrected by the X-axis. Accordingly, the motion correction should be:

Correction = Load Position Error - Rotary Position Error

The correction can be performed a few times until the error drops below +/-2 counts. Often, this is performed in one correction cycle.

# *Example Motion Program:*

<span id="page-351-0"></span>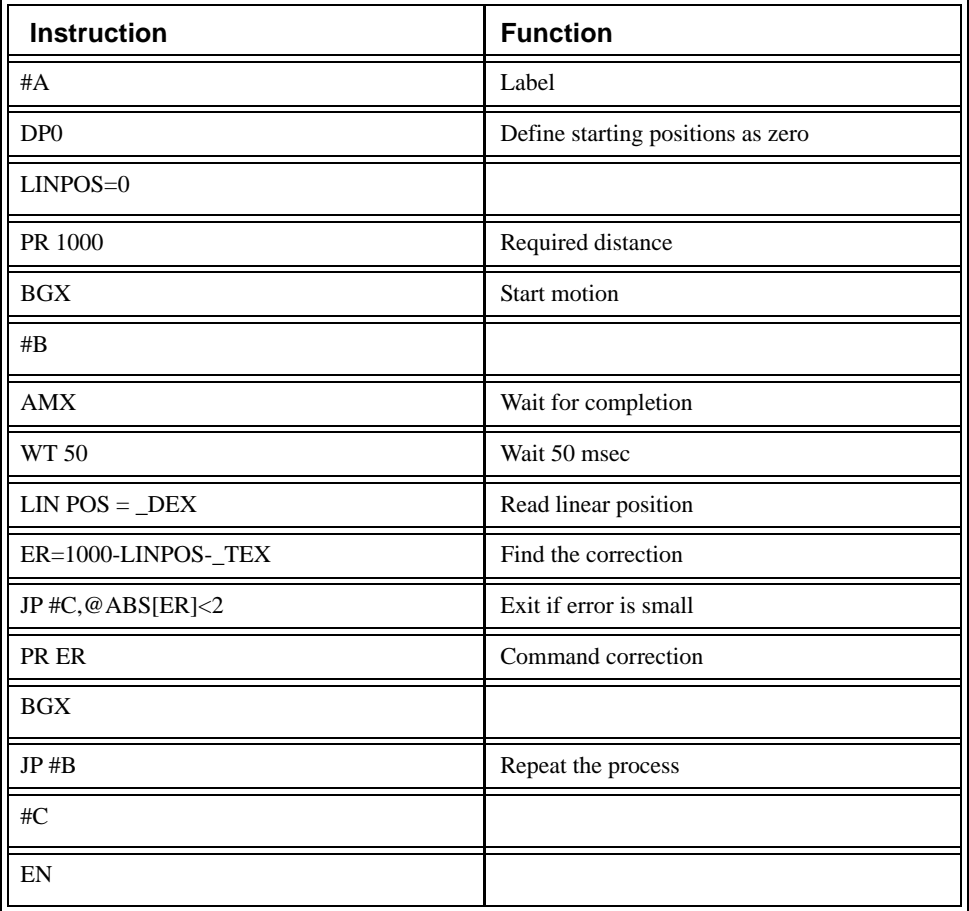

# **11 Troubleshooting**

# **Overview**

The following discussion may help you get your system running if a problem is encountered.

<span id="page-352-3"></span>Potential problems have been divided into groups as follows:

- <span id="page-352-1"></span>1. Installation
- 2. Stability and Compensation
- 3. Operation

The various symptoms along with the cause and the remedy are described in the following tables.

# **Installation**

<span id="page-352-2"></span>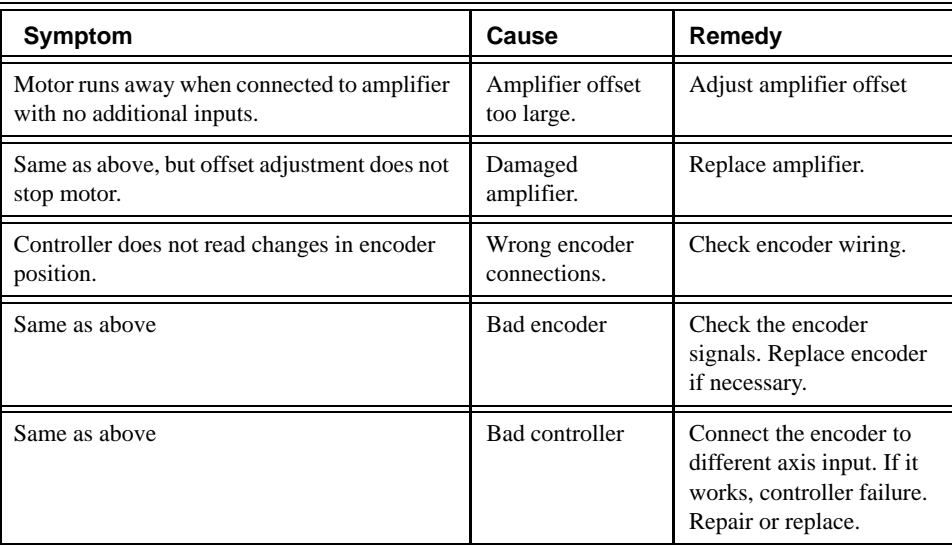

# **Stability**

<span id="page-352-4"></span><span id="page-352-0"></span>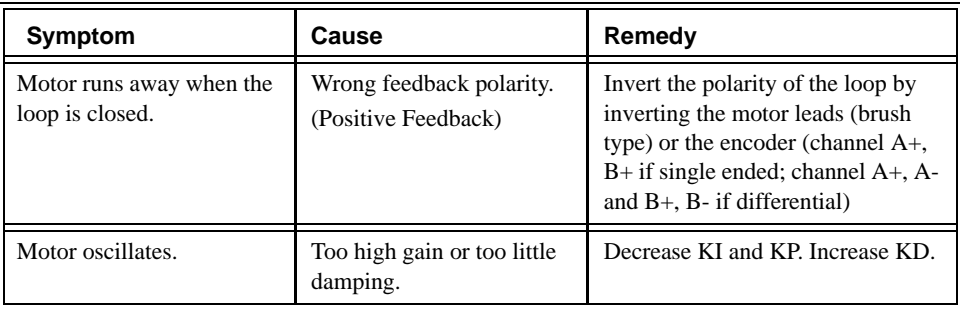

# **Operation**

<span id="page-353-3"></span><span id="page-353-2"></span><span id="page-353-1"></span><span id="page-353-0"></span>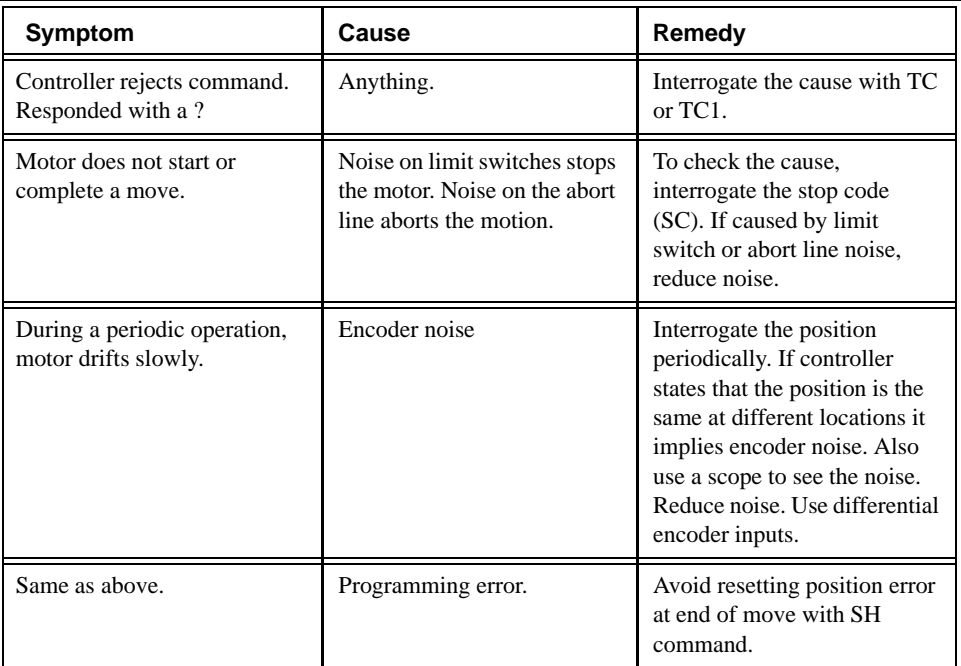

# **12 Index**

### **A**

Abort [252](#page-261-0), [264](#page-273-0), [267](#page-276-0) Off-On-Error [53](#page-62-0) Stop Motion [264](#page-273-1), [267](#page-276-1) Absolute Position [261](#page-270-0), [293](#page-302-0) Absolute Value [271](#page-280-0), [292](#page-301-0) Absolute value [257](#page-266-0), [291](#page-300-0), [301](#page-310-0) Acceleration [252](#page-261-1), [256](#page-265-0), [288](#page-297-0), [315](#page-324-0), [325](#page-334-0), [327](#page-336-0) Address Jumpers [37](#page-46-0) After Absolute Position [254](#page-263-0), [284](#page-293-0) After Distance [254](#page-263-1), [284](#page-293-1), [287](#page-296-0) After Input [254](#page-263-2), [284](#page-293-2), [318](#page-327-0) After Move [305](#page-314-0), [318](#page-327-1) After Relative Distance [254](#page-263-3) After Vector Distance [254](#page-263-4), [284](#page-293-3), [288](#page-297-1) Analog feedback [255](#page-264-0) Analog Output [63](#page-72-0) Arm Latch [255](#page-264-1), [327](#page-336-1) Array [259](#page-268-0), [276](#page-285-0) Arrays [88](#page-97-0), [255](#page-264-2), [281](#page-290-0), [306](#page-315-0) Automatic Record [194](#page-203-0) Dimension [255](#page-264-3), [306](#page-315-1) Download [255](#page-264-4) Record [255](#page-264-5), [307](#page-316-0) At Speed [254](#page-263-5), [288](#page-297-2) Automatic Record [194](#page-203-0) Automatic Subroutine

# **B**

MCTIME [162](#page-171-0)

Backlash [259](#page-268-1) Backlash Compensation Dual Loop [259](#page-268-2) Backlash compensation [341](#page-350-0) Baud Rate [38](#page-47-0) Begin Motion [70](#page-79-0), [252](#page-261-2), [282](#page-291-0), [286](#page-295-0), [297](#page-306-0), [303](#page-312-0) [308](#page-317-0), [315](#page-324-1), [319](#page-328-0), [327](#page-336-2), [334](#page-343-0) Burn Program [21](#page-30-0), [252](#page-261-3), [254](#page-263-6), [255](#page-264-6), [281](#page-290-1), [305](#page-314-1) [315](#page-324-2), [338](#page-347-0), [339](#page-348-0), [342](#page-351-0) Variables [255](#page-264-7)

## **C**

Cam Cycles [252](#page-261-4) Capture Data Record [259](#page-268-3), [276](#page-285-1), [277](#page-286-0) Clear Bit [255](#page-264-8), [317](#page-326-0) Clear Sequence [264](#page-273-2), [266](#page-275-0), [267](#page-276-2), [268](#page-277-0) Clock [223](#page-232-0), [304](#page-313-0) Update Rate [223](#page-232-1)

Code [122](#page-131-0), [134](#page-143-0), [162](#page-171-1) Command Summary [261](#page-270-1), [263](#page-272-0), [266](#page-275-1), [268](#page-277-1) Communication [87](#page-96-0), [282](#page-291-1), [296](#page-305-0) Baud Rate [38](#page-47-0) Handshake [38](#page-47-1) Compensation Backlash [259](#page-268-1) Configure [249](#page-258-0), [252](#page-261-5), [311](#page-320-0) Configure Encoder [255](#page-264-9) Contour Data [252](#page-261-6), [284](#page-293-4) Contour Mode [77](#page-86-0), [259](#page-268-4) Contour mode [252](#page-261-7) Control Filter Damping [343](#page-352-0) Coordinated Motion [234](#page-243-0), [239](#page-248-0), [259](#page-268-5), [267](#page-276-3) Contour Mode [259](#page-268-4) Ecam [103](#page-112-0), [271](#page-280-1) Electronic Cam [97](#page-106-0), [259](#page-268-6), [271](#page-280-2), [272](#page-281-0) Electronic Gearing [259](#page-268-7), [270](#page-279-0) Gearing [259](#page-268-7), [270](#page-279-0) Linear Interpolation [259](#page-268-8), [264](#page-273-3), [267](#page-276-4), [275](#page-284-0) Coordinated motion [250](#page-259-0), [253](#page-262-0) Cosine [257](#page-266-1), [259](#page-268-9), [300](#page-309-0), [306](#page-315-2) Cycle Time Clock [223](#page-232-0)

## **D**

Damping [24](#page-33-0), [96](#page-105-0), [256](#page-265-1), [343](#page-352-0) Data Capture [193](#page-202-0) Automatic Record [194](#page-203-0) Data capture [307](#page-316-1) Arrays [255](#page-264-2), [281](#page-290-0), [306](#page-315-0) Debugging [227](#page-236-0), [284](#page-293-5) Deceleration [53](#page-62-1), [252](#page-261-8), [327](#page-336-3) Default Setting Master Reset [223](#page-232-2) Define Position [255](#page-264-10), [313](#page-322-0), [319](#page-328-1) Derivative Constant [256](#page-265-2) Differential Encoder [344](#page-353-0) Digital Filter Damping [96](#page-105-0) Feedforward [55](#page-64-0) Integrator [144](#page-153-0) Stability [96](#page-105-1) Digital filter [31](#page-40-0), [249](#page-258-1) Damping [24](#page-33-0), [256](#page-265-1) Feedforward [256](#page-265-3) Gain [24](#page-33-1), [30](#page-39-0), [311](#page-320-1) Integrator [24](#page-33-2), [27](#page-36-0), [256](#page-265-4) PID [24](#page-33-3), [27](#page-36-1), [32](#page-41-0) Stability [24](#page-33-4), [29](#page-38-0), [341](#page-350-1) Velocity feedforward [256](#page-265-5)

Digital inputs [318](#page-327-2) Digital outputs [317](#page-326-1) Dimension [255](#page-264-3), [306](#page-315-1) DMA [189](#page-198-0) Download [255](#page-264-11) Array [255](#page-264-4) Dual Encoder Backlash [259](#page-268-1) Dual Loop [259](#page-268-2) Dual encoder [255](#page-264-12), [256](#page-265-6), [308](#page-317-1) Dual Loop [259](#page-268-2) Backlash [259](#page-268-1) Dual loop [256](#page-265-7)

### **E**

ECAM [109](#page-118-0) Ecam [103](#page-112-0), [271](#page-280-1) Electronic Cam [259](#page-268-6), [271](#page-280-2), [272](#page-281-0) Echo [214](#page-223-0), [255](#page-264-13) Editor [101](#page-110-0) Electronic CAM [109](#page-118-0) Electronic Cam [259](#page-268-6), [271](#page-280-2), [272](#page-281-0) Electronic Gearing [119](#page-128-0), [259](#page-268-7), [270](#page-279-0) Gearing [119](#page-128-0) Encoder [24](#page-33-5), [26](#page-35-0), [28](#page-37-0), [30](#page-39-1), [252](#page-261-9), [255](#page-264-9), [256](#page-265-6), [282](#page-291-2), [285](#page-294-0), [308](#page-317-2), [327](#page-336-4), [338](#page-347-1), [339](#page-348-1) Differential [344](#page-353-0) Dual loop [256](#page-265-7) Index [252](#page-261-10) Index Pulse [122](#page-131-1), [278](#page-287-0) Quadrature [57](#page-66-0), [64](#page-73-0), [65](#page-74-0), [71](#page-80-0) Encoders [60](#page-69-0) Auxiliary Encoders [78](#page-87-0), [91](#page-100-0) Index [113](#page-122-0) Error Handling [197](#page-206-0), [282](#page-291-3) Error Code [122](#page-131-0), [134](#page-143-0), [162](#page-171-1) Error Limit [228](#page-237-0), [257](#page-266-2), [297](#page-306-1) Off-On-Error [53](#page-62-0) Excessive Error [177](#page-186-0) Execute Program [123](#page-132-0), [124](#page-133-0), [126](#page-135-0) Execute program [254](#page-263-7)

### **F**

Feedforward [55](#page-64-0), [256](#page-265-3) Feedforward Acceleration [112](#page-121-0) Feedrate [265](#page-274-0), [268](#page-277-2) Filter Parameter Damping [343](#page-352-0) Stability [343](#page-352-1) Find Edge [252](#page-261-11), [278](#page-287-1) Find Index [252](#page-261-10) Formatting [252](#page-261-12), [311](#page-320-2), [313](#page-322-1) Hexadecimal [182](#page-191-0), [237](#page-246-0), [312](#page-321-0), [313](#page-322-2)

Forward Motion [284](#page-293-6), [338](#page-347-2) Forward Software Limit [257](#page-266-3) Function [264](#page-273-4), [276](#page-285-2), [279](#page-288-0)

### **G**

Gain [24](#page-33-1), [30](#page-39-0), [311](#page-320-1) Gear Ratio [253](#page-262-1), [270](#page-279-1) Gearing [119](#page-128-0), [253](#page-262-2), [259](#page-268-7), [270](#page-279-0)

### **H**

Halt [254](#page-263-8), [264](#page-273-5), [283](#page-292-0), [284](#page-293-7), [289](#page-298-0), [318](#page-327-3) Abort [264](#page-273-0), [267](#page-276-0) Off-On-Error [53](#page-62-0) Stop Motion [264](#page-273-1), [267](#page-276-1) Hardware Offset Adjustment [343](#page-352-2) Home Input [278](#page-287-2) Home Inputs [83](#page-92-0) Homing [122](#page-131-2), [278](#page-287-3) Find Edge [278](#page-287-1)

### **I**

 $I/\Omega$ Home Input [278](#page-287-2) IF conditional [128](#page-137-0) IF Statement ENDIF [106](#page-115-0) Increment Position [253](#page-262-3) Independent Motion Jog [210](#page-219-0), [263](#page-272-1), [327](#page-336-5) Index [113](#page-122-0), [252](#page-261-10) Index Pulse [122](#page-131-1), [278](#page-287-0) Input Interrupt [214](#page-223-1) Inputs [283](#page-292-1), [307](#page-316-2), [318](#page-327-2) Digital inputs [318](#page-327-2) Index [113](#page-122-0), [252](#page-261-10) Input variable [254](#page-263-9) Interrupt [254](#page-263-10), [282](#page-291-4), [288](#page-297-3), [297](#page-306-2) Limit Switch [83](#page-92-1) Limit switch [282](#page-291-5), [296](#page-305-1), [304](#page-313-1)

#### LEGEND–MC User's Manual

Installation [343](#page-352-3) Integrator [24](#page-33-2), [27](#page-36-0), [144](#page-153-0), [256](#page-265-4) Interrupt [59](#page-68-0), [134](#page-143-1), [214](#page-223-1), [254](#page-263-10), [282](#page-291-4), [288](#page-297-3), [296](#page-305-2) Invert [343](#page-352-4)

### **J**

Jog [210](#page-219-0), [252](#page-261-13), [263](#page-272-1), [287](#page-296-1), [297](#page-306-3), [303](#page-312-1), [311](#page-320-3), [327](#page-336-5), [340](#page-349-0) Joystick [303](#page-312-2), [339](#page-348-2) Jump to Program Location [254](#page-263-11) Jump to Subroutine [254](#page-263-12), [284](#page-293-8), [289](#page-298-1) Jumpers [37](#page-46-0)

# **K**

Keywords [290](#page-299-0), [302](#page-311-0)

### **L**

Label [162](#page-171-2), [273](#page-282-0), [320](#page-329-0), [327](#page-336-6), [332](#page-341-0) Special Label [162](#page-171-2) Latch [279](#page-288-0) Arm Latch [327](#page-336-1) Position Capture [279](#page-288-0) Record [259](#page-268-3), [276](#page-285-1), [277](#page-286-0) Teach [277](#page-286-0) Limit Switch [83](#page-92-1), [134](#page-143-2), [207](#page-216-0), [214](#page-223-2), [344](#page-353-1) Limit switch [282](#page-291-5), [296](#page-305-1), [304](#page-313-1) Linear Interpolation [252](#page-261-14), [259](#page-268-8), [264](#page-273-3), [267](#page-276-4), [275](#page-284-0) Clear Sequence [264](#page-273-2), [266](#page-275-0), [267](#page-276-2), [268](#page-277-0) Linear Interpolation Distance [253](#page-262-4) Linear Interpolation End [253](#page-262-5) Linear Interpolation Mode [253](#page-262-6) List [255](#page-264-14) Logical Operators [141](#page-150-0) Logical operators [290](#page-299-1)

## **M**

Master Axis for Gearing [253](#page-262-2) Master Reset [223](#page-232-2) Math Function Absolute Value [271](#page-280-0), [292](#page-301-0) Cosine [259](#page-268-9) Sine [259](#page-268-10), [273](#page-282-1) Math Functions Absolute Value [104](#page-113-0) Logical Operators [141](#page-150-0) Math functions Absolute value [257](#page-266-0), [291](#page-300-0), [301](#page-310-0) Cosine [257](#page-266-1), [300](#page-309-0), [306](#page-315-2) Logical operators [290](#page-299-1) Sine [257](#page-266-4), [301](#page-310-1) MCTIME [162](#page-171-0) Memory [249](#page-258-2), [281](#page-290-2), [297](#page-306-4), [328](#page-337-0) Array [259](#page-268-0), [276](#page-285-0) Message [134](#page-143-3), [320](#page-329-1) Motion Complete [254](#page-263-13), [281](#page-290-3), [284](#page-293-9), [291](#page-300-1) MCTIME [162](#page-171-0)

Motion Smoothing [260](#page-269-0), [277](#page-286-0) S-Curve [264](#page-273-6), [326](#page-335-0) VT [240](#page-249-0) Motor command [27](#page-36-2) Motor Off [255](#page-264-15) Motor Type [255](#page-264-16) Moving Acceleration [252](#page-261-1), [256](#page-265-0), [288](#page-297-0), [315](#page-324-0), [325](#page-334-0), [327](#page-336-0) Begin Motion [70](#page-79-0) Begin motion [252](#page-261-2), [282](#page-291-0), [286](#page-295-0), [297](#page-306-0), [303](#page-312-0) [308](#page-317-0), [315](#page-324-1), [319](#page-328-0), [327](#page-336-2), [334](#page-343-0) Contour Mode [77](#page-86-0) Contour mode [252](#page-261-7) Deceleration [252](#page-261-8), [327](#page-336-3) Home Inputs [83](#page-92-0) Jog [252](#page-261-13), [287](#page-296-1), [297](#page-306-3), [303](#page-312-1), [311](#page-320-3), [340](#page-349-0) Linear Interpolation [252](#page-261-14) Slew Speed [90](#page-99-0) Slew speed [285](#page-294-1), [288](#page-297-4), [338](#page-347-3) Vector mode [319](#page-328-2) Multitasking [126](#page-135-1), [243](#page-252-0), [283](#page-292-2) Halt [264](#page-273-5)

### **N**

No Operation [254](#page-263-14)

### **O**

OE Off-On-Error [53](#page-62-0) Off on Error [257](#page-266-5) Off-On-Error [53](#page-62-0) Offset [256](#page-265-8) Offset Adjustment [343](#page-352-2) Optoisolation Home Input [278](#page-287-2) Outputs [24](#page-33-6), [26](#page-35-1), [30](#page-39-2), [75](#page-84-0), [252](#page-261-15), [317](#page-326-1), [338](#page-347-4) Digital outputs [317](#page-326-1) Motor command [27](#page-36-2) Output Bit [255](#page-264-17), [287](#page-296-2), [296](#page-305-3), [317](#page-326-2), [339](#page-348-3) Output Port [255](#page-264-18)

### **P**

PID [24](#page-33-3), [27](#page-36-1), [32](#page-41-0) Play Back [259](#page-268-11) Play back [308](#page-317-3) POSERR Position Error [57](#page-66-1) Position Absolute [253](#page-262-7), [291](#page-300-2) Position Capture [60](#page-69-1), [279](#page-288-0) Latch [279](#page-288-0) Teach [277](#page-286-0)

Position Error [57](#page-66-1), [344](#page-353-2) Position Format [251](#page-260-0), [255](#page-264-19), [313](#page-322-3) Position Latch [60](#page-69-2) Position Relative [249](#page-258-3), [253](#page-262-8) Program Flow [109](#page-118-1) Interrupt [134](#page-143-1), [214](#page-223-1) Programming [21](#page-30-1), [252](#page-261-16) Halt [264](#page-273-5) Proportional Constant [256](#page-265-9) Protection Error Limit [228](#page-237-0)

### **Q**

Quadrature [57](#page-66-0), [64](#page-73-0), [65](#page-74-0), [71](#page-80-0) Quit Abort [264](#page-273-0), [267](#page-276-0) Stop Motion [264](#page-273-1), [267](#page-276-1)

### **R**

Record [259](#page-268-3), [276](#page-285-1), [277](#page-286-0) Latch [279](#page-288-0) Position Capture [279](#page-288-0) Teach [277](#page-286-0) Record Array [193](#page-202-1) Reset [87](#page-96-1), [223](#page-232-3), [255](#page-264-20), [289](#page-298-2), [304](#page-313-2) Master Reset [223](#page-232-2) Standard [223](#page-232-4) Reverse Motion [284](#page-293-10) Reverse Software Limit [257](#page-266-6)

## **S**

Sample Time Update Rate [223](#page-232-1) Sample time [252](#page-261-17), [256](#page-265-10) S-Curve [264](#page-273-6), [326](#page-335-0) Motion Smoothing [260](#page-269-0), [277](#page-286-0) Set Bit [255](#page-264-21), [317](#page-326-3) Sine [259](#page-268-10), [273](#page-282-1) Slew [210](#page-219-1), [261](#page-270-2), [278](#page-287-4) Slew Speed [90](#page-99-0) Slew speed [285](#page-294-1), [288](#page-297-4), [338](#page-347-3) Smoothing [260](#page-269-0), [264](#page-273-7), [266](#page-275-2), [267](#page-276-5), [268](#page-277-3), [277](#page-286-0) Special Label [162](#page-171-2) Specification [268](#page-277-4) Stability [24](#page-33-4), [29](#page-38-0), [96](#page-105-1), [341](#page-350-1), [343](#page-352-1) Standard Reset [223](#page-232-4) Status [87](#page-96-2), [102](#page-111-0), [126](#page-135-2), [177](#page-186-1), [266](#page-275-3) Stop Code [344](#page-353-3) Step Motor KS, Smoothing [260](#page-269-0), [264](#page-273-7), [266](#page-275-2), [267](#page-276-5), [268](#page-277-3) [277](#page-286-0) Stop [212](#page-221-0) Abort [264](#page-273-0), [267](#page-276-0)

Stop Code [122](#page-131-0), [134](#page-143-0), [162](#page-171-1), [256](#page-265-11), [308](#page-317-4), [344](#page-353-3) Stop Motion [264](#page-273-1), [267](#page-276-1) Subroutine [254](#page-263-12), [282](#page-291-6), [289](#page-298-1) Subroutine Stack [131](#page-140-0) Subroutine stack [254](#page-263-15), [295](#page-304-0) Synchronization [271](#page-280-3)

### **T**

Teach [193](#page-202-2), [277](#page-286-0) Latch [279](#page-288-0) Play-Back [259](#page-268-11) Position Capture [279](#page-288-0) Record [259](#page-268-3), [276](#page-285-1), [277](#page-286-0) Tell Error [256](#page-265-12), [313](#page-322-4) Position Error [57](#page-66-1) Tell Position [37](#page-46-1), [251](#page-260-1), [256](#page-265-13), [287](#page-296-3), [303](#page-312-3), [306](#page-315-3), [313](#page-322-5) Tell Status [251](#page-260-2), [256](#page-265-14) Tell Switches [256](#page-265-15) Tell Torque [257](#page-266-7) Tell Velocity [257](#page-266-8) Terminal [87](#page-96-3) Theory Damping [343](#page-352-0) Stability [343](#page-352-1) Time [22](#page-31-0), [249](#page-258-4), [251](#page-260-3), [281](#page-290-4), [284](#page-293-11), [289](#page-298-3), [291](#page-300-3), [304](#page-313-3) Clock [223](#page-232-0) Sample time [252](#page-261-17), [256](#page-265-10) Update Rate [223](#page-232-1) Time Interval [275](#page-284-1), [332](#page-341-1) Timeout [162](#page-171-3) MCTIME [162](#page-171-0) Torque limit [256](#page-265-16) Trace [256](#page-265-17), [284](#page-293-12) Trippoint [57](#page-66-2), [64](#page-73-1), [65](#page-74-1), [127](#page-136-0), [162](#page-171-4), [261](#page-270-3), [264](#page-273-8), [268](#page-277-5), [276](#page-285-3) Motion Complete [284](#page-293-10) Trippoints [65](#page-74-2), [131](#page-140-1), [284](#page-293-13) After Absolute Position [254](#page-263-0), [284](#page-293-0) After Distance [254](#page-263-1), [284](#page-293-1), [287](#page-296-0) After Input [254](#page-263-2), [284](#page-293-2), [318](#page-327-0) After Move [305](#page-314-0), [318](#page-327-1) After Relative Distance [254](#page-263-3) After Vector Distance [254](#page-263-4), [284](#page-293-3), [288](#page-297-1) At Speed [254](#page-263-5), [288](#page-297-2) Forward Motion [284](#page-293-6), [338](#page-347-2) Motion Complete [254](#page-263-13), [281](#page-290-3), [284](#page-293-9), [291](#page-300-1) Tuning Stability [343](#page-352-1)

### **U**

Update Rate [223](#page-232-1) Upload [92](#page-101-0), [255](#page-264-22)

### **V**

Variable [251](#page-260-4), [254](#page-263-9), [281](#page-290-5), [290](#page-299-2), [300](#page-309-1), [311](#page-320-4), [314](#page-323-0), [317](#page-326-4), [339](#page-348-4) Format [256](#page-265-18), [314](#page-323-1) Vector Acceleration [253](#page-262-9) Deceleration [253](#page-262-10) Position [253](#page-262-11), [288](#page-297-5), [295](#page-304-1) Sequence end [253](#page-262-12) Speed [253](#page-262-13), [288](#page-297-6), [319](#page-328-3) Vector mode [319](#page-328-2) Vector Acceleration [266](#page-275-4), [268](#page-277-6) Vector Deceleration [266](#page-275-5), [268](#page-277-7) Vector Mode Clear Sequence [264](#page-273-2), [266](#page-275-0), [267](#page-276-2), [268](#page-277-0) Feedrate [265](#page-274-0), [268](#page-277-2) Vector Speed [264](#page-273-9), [268](#page-277-8) Velocity feedforward [256](#page-265-5)

### **W**

Wait for Contour Data [254](#page-263-16), [284](#page-293-4)

#### **YASKAWA ELECTRIC AMERICA, INC.**

Chicago-Corporate Headquarters 2121 Norman Drive South, Waukegan, IL 60085, U.S.A. Phone: (847) 887-7000 Fax: (847) 887-7310 Internet: http://www.yaskawa.com **MOTOMAN INC.** 805 Liberty Lane, West Carrollton, OH 45449, U.S.A. Phone: (937) 847-6200 Fax: (937) 847-6277 Internet: http://www.motoman.com **YASKAWA ELECTRIC CORPORATION** New Pier Takeshiba South Tower, 1-16-1, Kaigan, Minatoku, Tokyo, 105-0022, Japan Phone: 81-3-5402-4511 Fax: 81-3-5402-4580 Internet: http://www.yaskawa.co.jp **YASKAWA ELETRICO DO BRASIL COMERCIO LTDA.** Avenida Fagundes Filho, 620 Bairro Saude Sao Paolo-SP, Brasil CEP: 04304-000 Phone: 55-11-5071-2552 Fax: 55-11-5581-8795 Internet: http://www.yaskawa.com.br **YASKAWA ELECTRIC EUROPE GmbH** Am Kronberger Hang 2, 65824 Schwalbach, Germany Phone: 49-6196-569-300 Fax: 49-6196-888-301 Internet: http://www.yaskawa.de **MOTOMAN ROBOTICS AB** Box 504 S38525, Torsas, Sweden Phone: 46-486-48800 Fax: 46-486-41410 **MOTOMAN ROBOTEC GmbH** Kammerfeldstrabe 1, 85391 Allershausen, Germany Phone: 49-8166-900 Fax: 49-8166-9039 **YASKAWA ELECTRIC UK LTD.** 1 Hunt Hill Orchardton Woods Cumbernauld, G68 9LF, Scotland, United Kingdom Phone: 44-12-3673-5000 Fax: 44-12-3645-8182 **YASKAWA ELECTRIC KOREA CORPORATION** Paik Nam Bldg. 901 188-3, 1-Ga Euljiro, Joong-Gu, Seoul, Korea Phone: 82-2-776-7844 Fax: 82-2-753-2639 **YASKAWA ELECTRIC (SINGAPORE) PTE. LTD.** Head Office: 151 Lorong Chuan, #04-01, New Tech Park Singapore 556741, SINGAPORE Phone: 65-282-3003 Fax: 65-289-3003 **TAIPEI OFFICE (AND YATEC ENGINEERING CORPORATION)** 10F 146 Sung Chiang Road, Taipei, Taiwan Phone: 886-2-2563-0010 Fax: 886-2-2567-4677 **YASKAWA JASON (HK) COMPANY LIMITED** Rm. 2909-10, Hong Kong Plaza, 186-191 Connaught Road West, Hong Kong Phone: 852-2803-2385 Fax: 852-2547-5773 **BEIJING OFFICE** Room No. 301 Office Building of Beijing International Club, 21 Jianguomanwai Avenue, Beijing 100020, China Phone: 86-10-6532-1850 Fax: 86-10-6532-1851 **SHANGHAI OFFICE** 27 Hui He Road Shanghai 200437 China Phone: 86-21-6553-6600 Fax: 86-21-6531-4242 **SHANGHAI YASKAWA-TONJI M & E CO., LTD.** 27 Hui He Road Shanghai 200437 China Phone: 86-21-6533-2828 Fax: 86-21-6553-6677 **BEIJING YASKAWA BEIKE AUTOMATION ENGINEERING CO., LTD.** 30 Xue Yuan Road, Haidian, Beijing 100083 China Phone: 86-10-6232-9943 Fax: 86-10-6234-5002 **SHOUGANG MOTOMAN ROBOT CO., LTD.** 7, Yongchang-North Street, Beijing Economic & Technological Development Area, Beijing 100076 China Phone: 86-10-6788-0551 Fax: 86-10-6788-2878 **YEA, TAICHUNG OFFICE IN TAIWAN** B1, 6F, No. 51, Section 2, Kung-Yi Road, Taichung City, Taiwan, R.O.C. Phone: 886-4-2320-2227 Fax: 886-4-2320-2239 Phone: 55-11-5071-2552 Fax: 55-11-5581-8795 Internet: http://www.yaskawa.com.br